DM 14.

Plus \* Optimal eingesetzt<br>\* Grundlagen<br>\* Die besten Tips

# Diskettenaufwerke

 $\star$  Kaufberatung<br> $\star$  Grundlagen a nuoruerarong<br>† Grundlagen

# besten<br><sup>inas</sup>

★ Super-Spiele<br>★ Nützliche Tips& Tricks

- 
- % Interessante Anwendungen
- $\star$  Faszinierende<br>Grafikprogramme

# <u>ips zur </u> ortex-Karte

# oyce

\* Große Softwure-Übersicht  $\star$  Alle Vorteile des Joyce

# UNSERE BESTEN FÜR DEN SCHNEIDER CPC

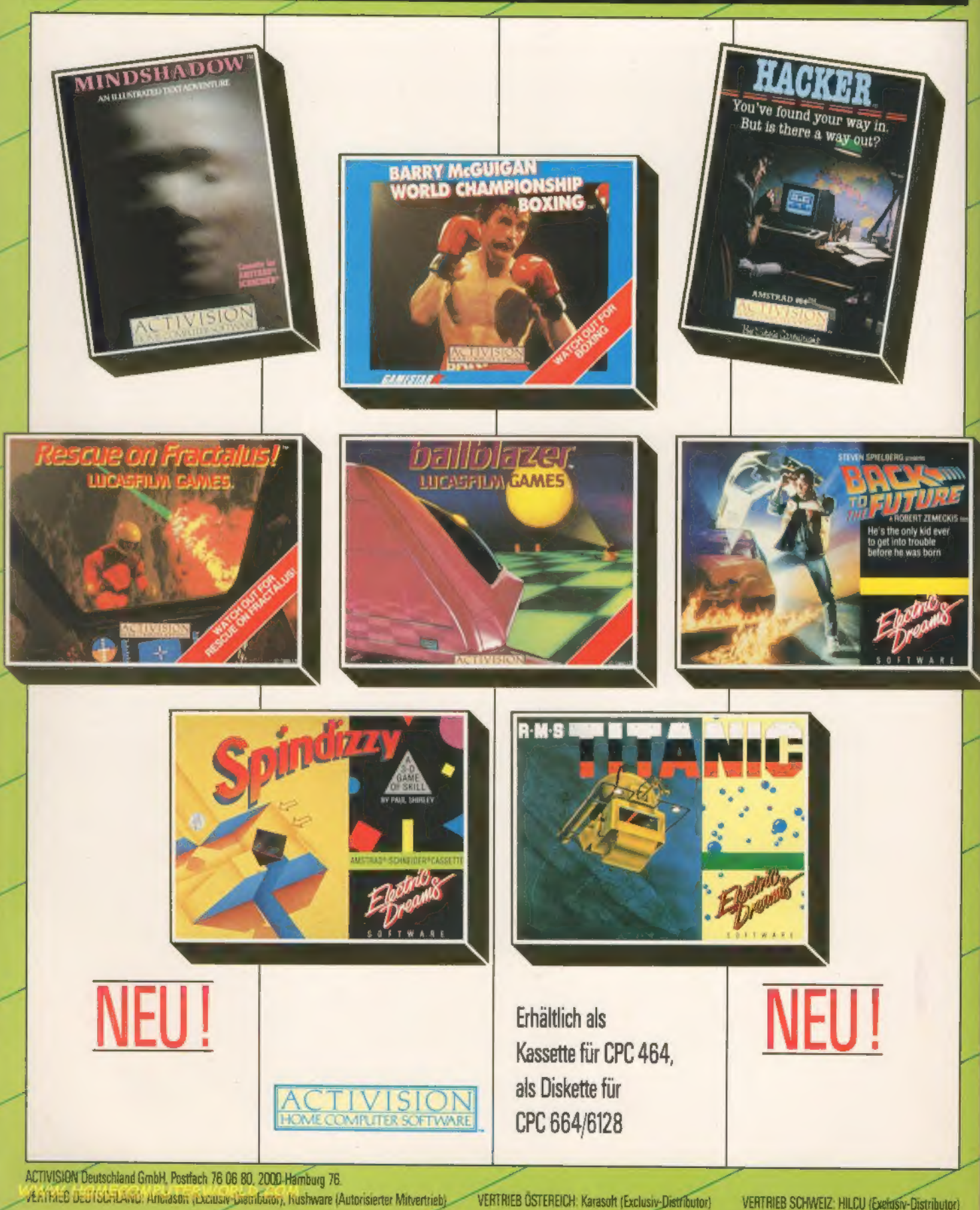

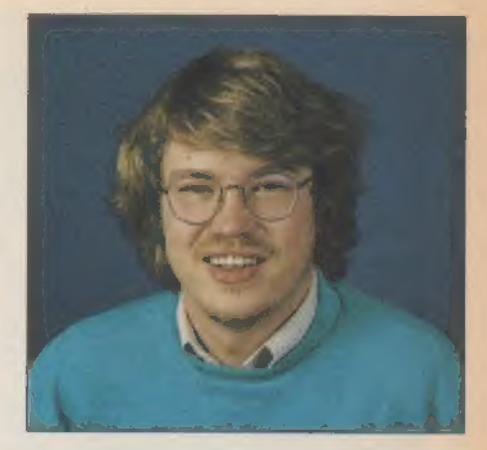

oyce heißt der neue Star bei Schneider. Ein halbes Jahr hat es gedauert, bis der für den Geschäftsbereich gedachte Computer auf Platz eins der Schneider-Verkaufshitparade vorrückte. Nicht zuletzt der drastische Preissturz auf 1799 Mark hat diese Entwicklung hervorgerufen.

Der Name Joyce steht für einen Computer, der bewährte Technologie zu einem günstigen Preis bietet. Wie von Schneider gewohnt, ist das Angebot wieder rundherum komplett. Monitor, Drucker, Diskettenlaufwerk, Computer und Software, nichts fehlt zum Einstieg in die elektronische Datenverarbeitung. Da man wieder auf bewährte »Bausteine« - wie den Z80 als CPU und CP/M Plus als Betriebssystem, vereint mit modernen Komponenten wie Mallard-Basic und hochintegrierte Schaltungen - gesetzt hat, ist auch der Joyce ein interessantes Gerät.

Aber natürlich bleiben bei diesem Computer wieder eine Menge Fragen 'offen, sowohl beim Einsteiger als auch beim Profi. Deshalb haben wir beschlossen, dieses Schneider-Sonderheft (es ist übrigens schon das vierte) um einen Joyce-Teil zu bereichern. Dort finden Sie unter anderem Programme zum Abtippen und eine Einführung in das sehr gute Mallard-Basic. Freunde von CP/M Plus kommen im CP/M-Teil auf ihre Kosten.

Dieser Teil ist natürlich auch für die Besitzer des CPC 6128 gedacht. Denn hier werden alle Hilfsprogramme auf den Systemdisketten zusammenhängend und ausführlich besprochen.

Aber auch die Besitzer der ersten Schneider-Computer haben wir nicht vergessen. Die neuesten Spieletrends hat unser Spielespezialist wieder für Sie zusammengetragen. Spiele-Listings zum Abtippen für die Fleißigen, dazu interessante Anwendungsprogramme und wieder eine ganze »Latte« mit Tips & Tricks.

Trotzdem glauben wir, noch mehr auf Ihre Wünsche eingehen zu können. 'Aber dazu brauchen wir Ihre Hilfe, Eine große Umfrage mit tollen Preisen soll dabei helfen. Und deshalb eine Bitte an Sie: Machen Sie mit. Denn es lohnt sich doppelt. Zum einen können Sie einen der Preise - beispielsweise ein Diskettenlaufwerk oder eine Speichererwei terung - gewinnen, zum anderen bestimmen Sie, was in zukünftigen Sonderheften und Ausgaben von Happy-Computer für Schneider-Freaks stehen wird.

Andray Hayesto

Dem Heimcomputer-Markt steht ein Wandel bevor wie noch nie zuvor - trotz seiner Geschichte. Die 8-Bit-Computer werden angesichts der neuen 68000er von vielen schon totgesagt. Das mag für alte Geräte dieser Klasse vielleicht zutreffen, aber moderne ausgereifte Konzepte machen auch den Z80 weiterhin aktuell. Und neben den 68000ern dringen immer mehr die IBM-kompatiblen 16-Bit-Computer in die untere Preisklasse ein. Die Vielfalt der Prozessoren und damit der Geräte ist noch lange gesichert. Und in dieser Klasse wird Schneider mit seinen Computern auch in Zukunft ein Wörtchen mitreden.

Nicht zuletzt der Kauf von Sinclair durch Amstrad, dem englischen Entwickler der Schneider-Computer, zeigt, daß viele diesem Markt noch eine große Zukunft geben. Auch Vortex, der bekannteste Peripheriehersteller für Schneider-Geräte, setzt auf diese Welle. Denn die Versorgung mit Neuentwicklungen aus Neuenstadt ist gewährleistet.

Mit diesem Heft liefern wir Ihnen wieder mehr als 120 Seiten Informationen an die Hand. Ich möchte an dieser Stelle allen danken, die uns ihr Wissen zur Verfügung gestellt haben. Denn nur mit Ihrer Mitarbeit können wir auf »alle« Ihre Fragen eine Antwort finden.

Also machen Sie mit und schicken Sie uns Artikel, Informationen, Anre gungen, Listings oder was Ihnen sonst noch einfällt.

SONDERHED WRG

Ihr Andreas Hagedorn

# Schneider - im Wendel der Zeit

3

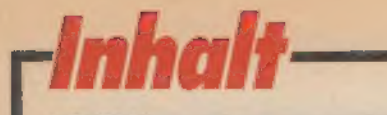

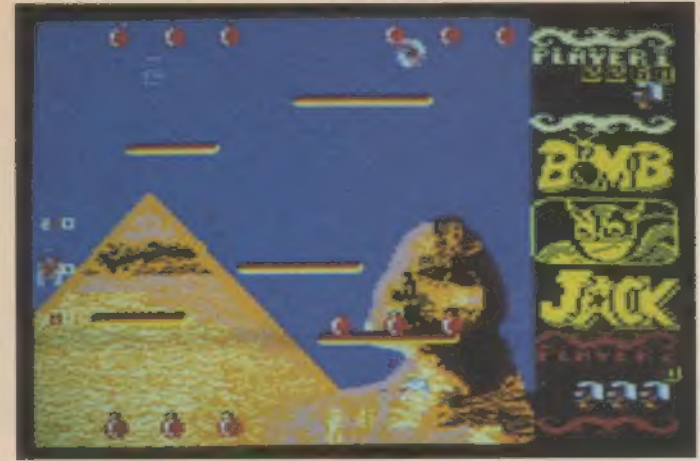

Zwei heiße Renner stellen wir in unserem Spieletest vor: Bomb-Jack, der quer durch die Welt Bomben aufsammeln und entschärten muß. Es entwickelte sich zum Favoriten bei uns in der Redaktion und begeistert sicherlich alle, die Aktion lieben. 10

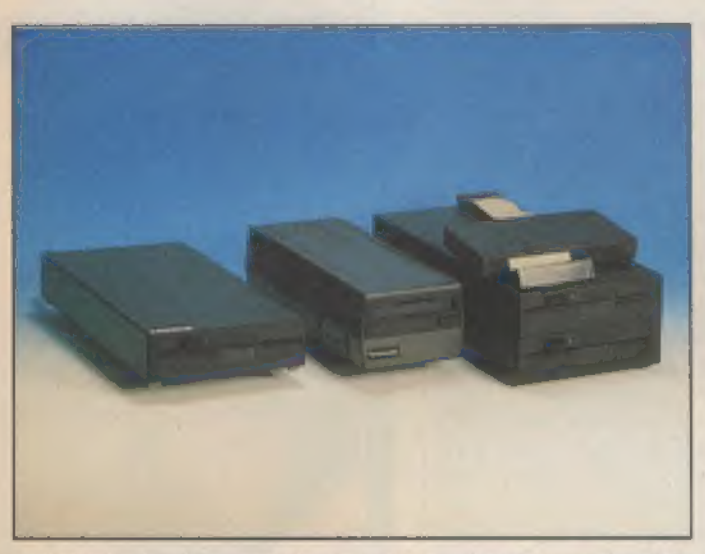

Diskettenlaufwerke war beim Schneider schon immer ein wichtiges Thema. Ob Schneider- oder Vortex-Station, 3-Zoll- oder 5'/-Zoll-Doppel- oder Einfachlaufwerk, lautet die Frage. Bei dieser Entscheidung wollen wir Ihnen behilflich sein. 6

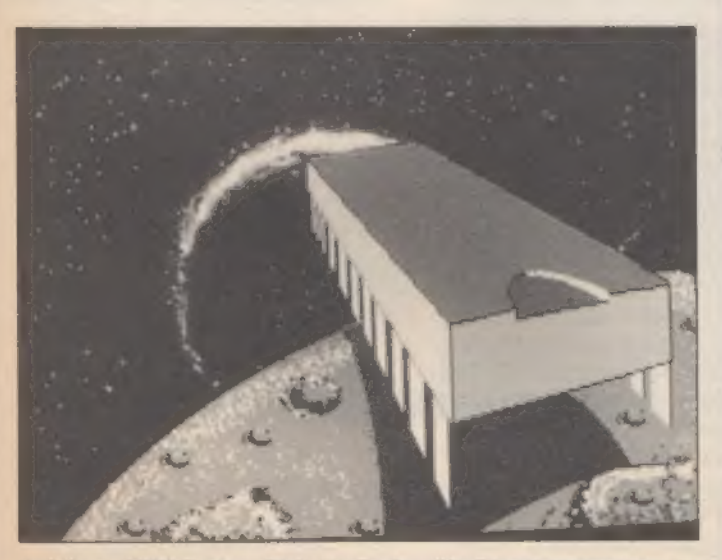

Auf Ihrer CP/M-System-Diskette finden Sie Dienstprogramme en masse. Das Handbuch geht aber nur wenig darauf ein und läßt viele Fragen offen. Unser CP/M-Teil hilft Ihnen dabei, mit Ihrer CPIM- Version optimal zu arbeiten. 120

www. Homecomputer.world.com

|

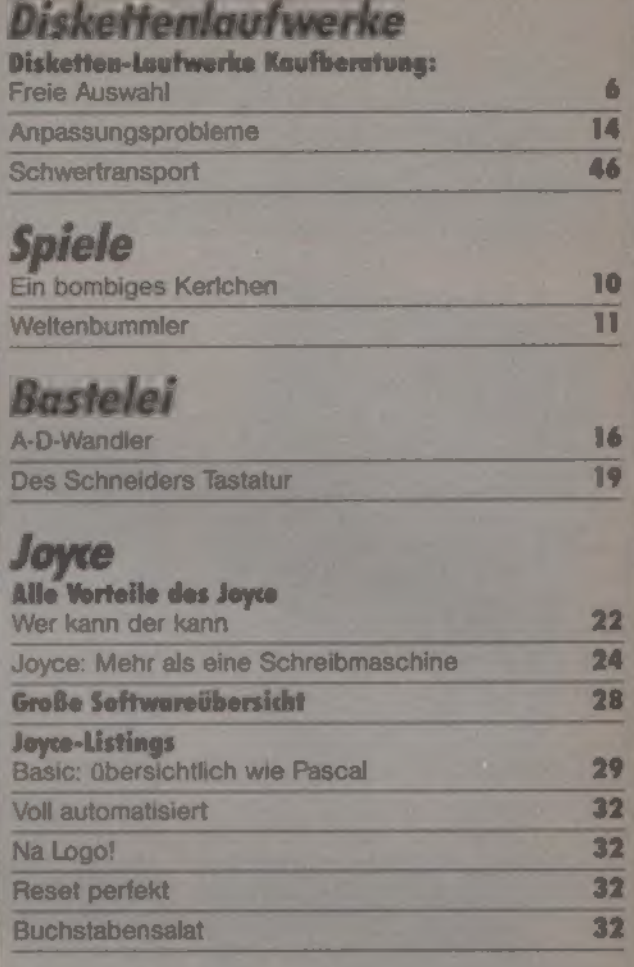

## Grundlagen

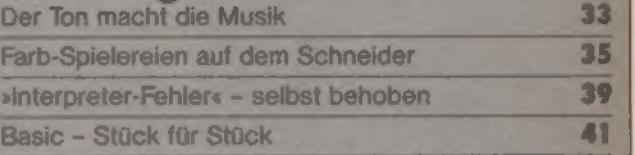

## **Die besten Listings**

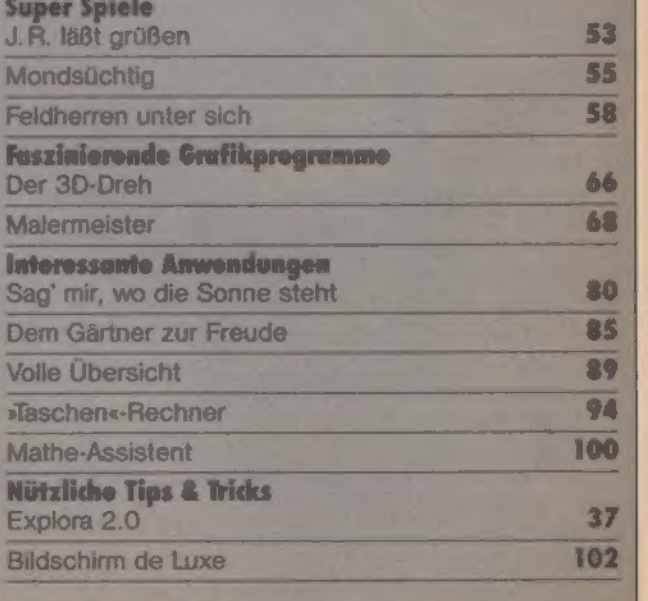

**ROWLUGH** 

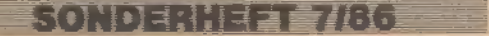

# *State Sonderheft 786*

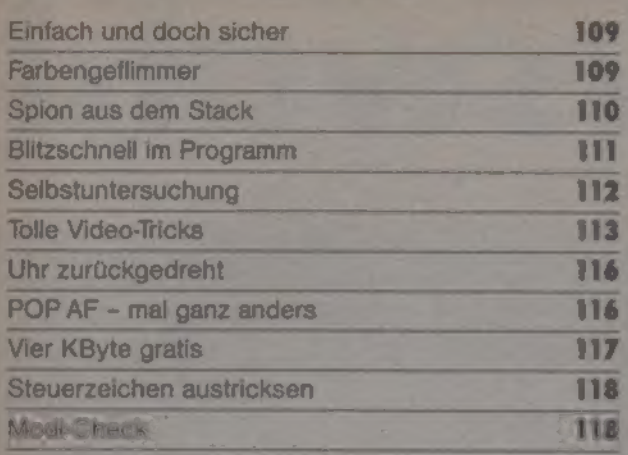

## Tips zur Vortex-Karte

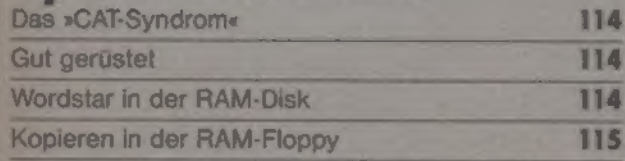

## **CP/M Plus optimal eingesetzt**

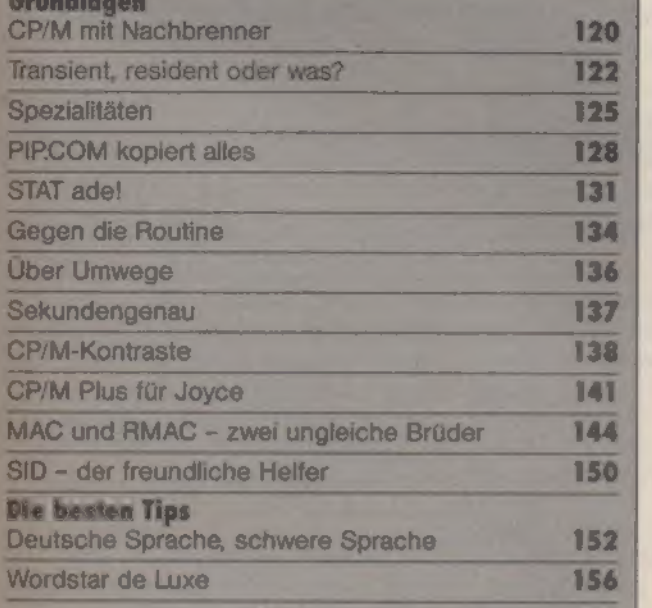

## Vermischtes

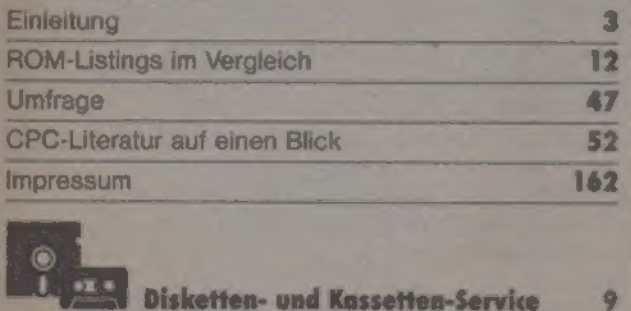

Es ist noch kein Beethoven vom Himmel gefallen, aber unser<br>Grundlagen-Artikel über Soundprogrammierung kann ihnen einen<br>Schritt weiterheiten. Dansben helfen ihnen weitere Beiträge beim<br>Einstieg in die Grafikwelt und in die

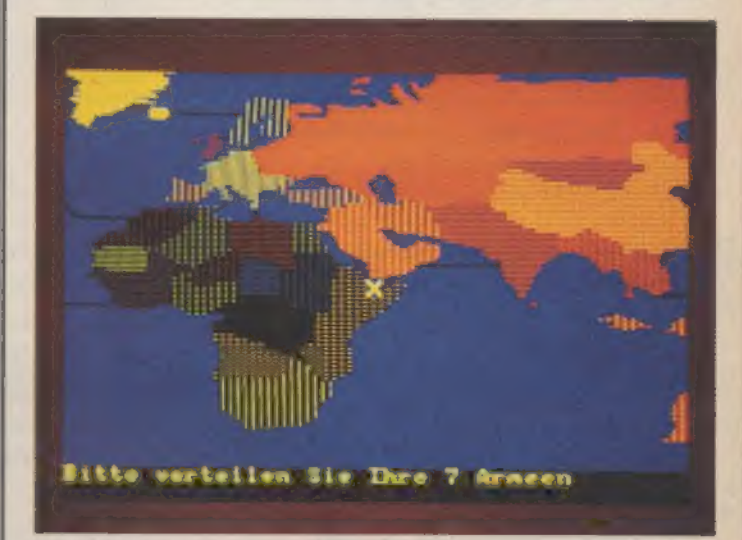

Die Welt liegt Ihnen zu Füßen, wenn Sie es in unserem Listing "Feldherr« bis zum Diktator gebracht haben. Es ist dem Brettspiel »Risiko« nachempfunden und bedarf einer ordentlichen Portion an strategischem Talent, um seinen Gegner zu bezwingen. 58

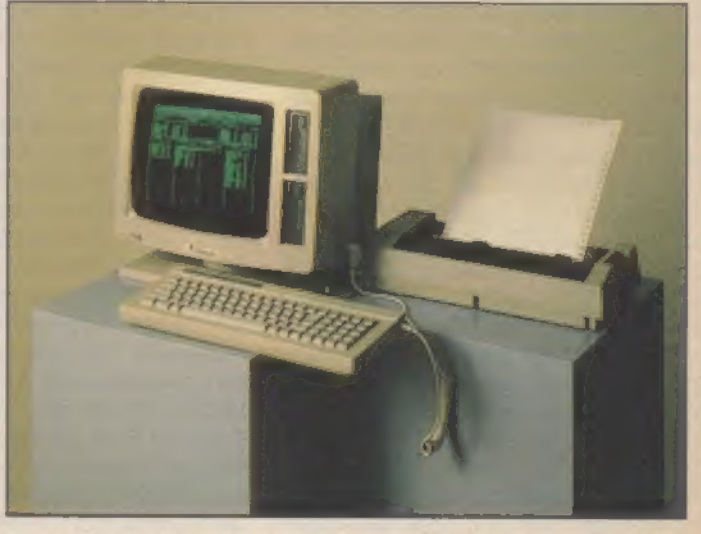

Der Joyce fand im Büroalltag schon weite Verbreitung. Trotzdem sind sich viele Anwender über seine Fähigkeiten noch nicht im kla ren. Vom Umgang mit Mallard-Basic und CP/M Plus bis hin zur Softwareübersicht stellen wir den Joyce im Detail vor. 22

# **Freie Auswahl**

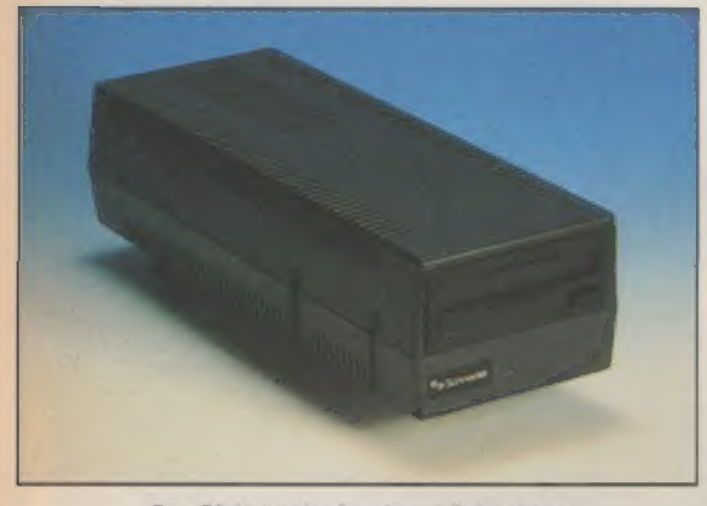

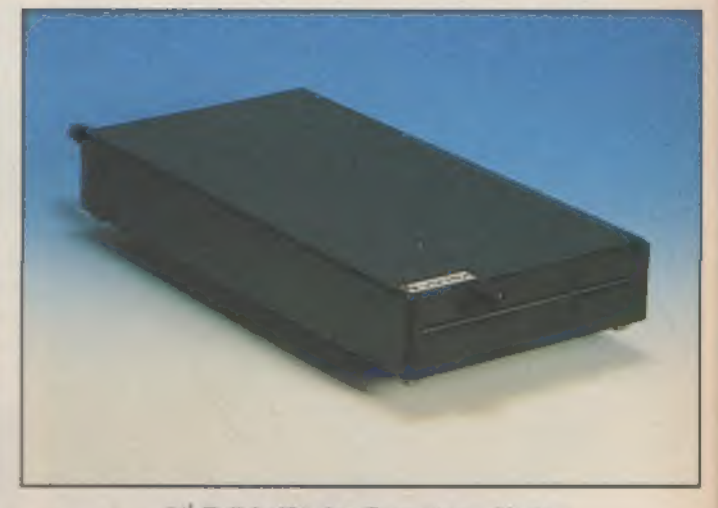

Das Diskettenlaufwerk von Schneider

5% Zoll heißt das Format von Vortex

s ist nichts Ungewöhnliches im Bereich der Heim- und Personal-Computer, daß für ein Gerät Laufwerke verschiedener Hersteller angeboten werden. Daß aber die Fremdfabrikate der Firma Vortex ein solch riesiger Verkaufserfolg sind, verwundert nun doch. Woher kommt das? Eigentlich gibt es zwei Gründe. Einmal gehört 'Amsdos, das Diskettenbetriebssystem von Schneider, nicht gerade zu den komfortabelsten und leistungsfähigsten DOS-Versionen auf dem Computermarkt. VDOS, das Vortex Disk Operating System, kann da - besonders in der aktuellen Version 2.0 schon erheblich mehr. Ausschlaggebend für viele Vortex-Kunden sind aber garantiert die Diskettenpreise. Rechnen Sie doch einmal mit: Eine Vortex-Diskette kann rund 700 KByte speichern, das ist mehr als das Doppelte der Kapazität der Schneider-Disketten (pro Seite 154 KByte im IBM-Format, 169 KByte im CP/M- und Vendorformat sowie 178 KByte im Data-Only-Format). Für eine 3-Zoll-Diskette müssen Sie etwa zwölf bis vierzehn Mark aufwenden. Die ungleich leistungsfähigeren Vortex-Scheiben kosten Sie selbst bei Verwendung der empfohlenen Qualitätsdisketten nur sechs bis sieben Mark. Das Laufwerk von Schneider arbeitet nicht mit 3<sup>1</sup>/<sub>2</sub> Zoll wie beim Atari-ST, Amiga von Commodore oder einige IBM-Kompatiblen, sondern mit dem etwas ungewöhnlichen 3-Zoll-Format. Außer Amstrad hat nur die britische Firma Tatung die HitachiDer Schneider CPC kann sich inzwischen an einem reichhaltigen Angebot an Diskettenstationen erfreuen. Wir haben die beiden gebräuchlichsten herausgesucht und unter die Lupe genommen.

Laufwerke dieses Formats in ihren - in Deutschland kaum bekannten - Computer »Einstein« eingebaut.Es gibt aber auch Gründe, die für dieses Format sprechen. Erheblich kleiner als der 5"/4-Zoll-Bruder, kann man die Disketten auch in der Hemden- oder Hosentasche transportieren. Die Disketten besitzen nämlich ein stabiles Plastik-Gehäuse, das Deformationen beim Transport - sogar auf dem Postweg verhindert. Nimmt man die Disketten aus dem Laufwerk, verschließt ein Metallschieber das Gehäuse, so daß kein Staub oder ähnliches die empfindliche Beschichtung verunreinigt.

Weniger angenehm bekommt der Anwender die bereits angesprochene Speicherkapazität zu spüren. Die Disketten speichern auf jeder Seite 184320 Byte. Je nach Format stehen 154 bis 178 KByte zur Verfügung. Die Kapazität verdoppelt sich, wenn man die Disketten umdreht und den Computer die Rückseite beschreiben läßt. Das ist kein Geheimtip aus der Trickkiste, sondern wird von Schneider und den Diskettenherstellern offiziell empfohlen. Dennoch wird die Umdreherei mit

SONDENHE *ET*RE

der Zeit lästig, und man sehnt sich nach einem Doppelkopf-Laufwerk.

Auch die vierzig Tracks à neun Sektoren, mit denen die Disketten formatiert werden, sind nicht mehr der letzte Stand der Technik. Die Vortex-Laufwerke formatieren 80 Spuren und benötigen dann die altbewährten 5'/4-Zoll-Disketten in der Ausfertigung DSDD (Double Sided Double Density) mit 96 tpi (Tracks per inch). Diese Disketten sind zwar bekanntlich sehr empfindlich gegen Fingergrabbeleien, dafür aber auch erheblich billiger.

# Amsdos contra VDOos

Amsdos liegt in einem 16-KByte-ROM. Da aber der Logo-Interpreter im selben ROM »beheimatet« ist, bleiben in Wirklichkeit leider nur noch acht davon übrig. In diesem Bereich ein komplettes DOS unterzubringen, ist schon eine große Leistung. Zwangsläufig wurden aber Kompromisse eingegangen. So ist das Kopieren und Formatieren von Disketten unter Basic nicht möglich. Der Anwender muß dazu auf die mitgelieferte CP/M-Software zurückgreifen. In Basic vorhanden sind nur die wichtigsten Befehle wie DIR (Inhaltsverzeichnis der Diskette), ERA (Löschen von Dateien), REN (Umbenennen von Dateien), USER (Auswahl des Benutzerbereichs), DRIVE, A und B (Selektion eines Laufwerks). DISK, DISK.IN und DISK.OUT schalten vom

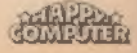

Kassettenrecorder auf die Diskettenstation um, TAPE, TAPE.IN und TAPE. OUT bewirken das Gegenteil. VDOS 2.0 ist da entschieden leistungsstärker. - Vortex entfernte den Logo-Interpreter aus dem ROM und implementierte statt dessen andere Routinen. Über RSX-' Befehle (»Resident System Extensions«) kann der Benutzer Disketten formatieren (FORMAT), einen Dateischutz vereinbaren (CODE) und Dateiattribute setzen (ATTRIBUT). Die relative Dateiverwaltung, die beim Schneider-Laufwerk völlig fehlt, wird bei VDOS über FILES, OPEN, FIELD, GET, PUT und CLOSE realisiert. Über DERROR kann man auch beim CPC 464 Fehlermeldungen von der Diskettenstation abfangen. Vortex ließ den verbleibenden Platz im ROM nicht ungenutzt und nahm neben diesen diskettenorientierten Befehlen noch eine Reihe weiterer nützlicher Utilities auf. FAST etwa beschleunigt die Bildschirmausgabe im Modus 2 um etwa das Doppelte, wenn der Anwender auf Windows verzichtet. SLOW hebt dies wieder auf. Auch die vom 664- und 6128-Basic bekannten Befehle FRAME, GCHAR (Getchar), GPAPER (Graphics Paper), GPEN (Graphics Pen), MASK und UNMASK findet man als RSX-Erweiterungen wieder.

Alle Maschinensprache-Freunde werden von dem eingebauten Maschinensprache-Monitor sehr angetan sein. In etwa so leistungsfähig wie das CP/M-Programm DDT.COM, verarbeitet er aber Z80-Mnemonics. Er kann Breakpoints in Maschinencode-Programmen verwalten, Speicherbereiche mit Bytemustern füllen, Binärdateien lesen und auf Diskette schreiben, disassemblieren, Speicherbereiche kopieren und sogar Maschinenprogramme Schritt für Schritt (Single Step) ausführen. Der ein gebaute Zeilenassembler enttäuscht dagegen etwas. Er versteht zwar den kompletten Befehlssatz des Z80-Prozessors, viel mehr kann er aber nicht. Labels, symbolische Sprünge oder sogar Makros sind Fremdwörter für ihn.

# Immer wieder<br>Kompatibilität

Leider ist es aber mit der versprochenen Amsdos-Kompatibilität bei VDOS nicht allzuweit her. Sogar reine Basic-Programme sind nicht frei zwischen beiden DOS-Betriebssystemen auszutauschen. Warum muß denn die

Amsdos-RSX sTAPE« bei VDOS gerade »CAS« heißen? Die Tabelle listet die RSX-Erweiterungen unter Amsdos und VDOS auf. Es soll Ihnen helfen, bestehende Programme von einem DOS ins andere umzuschreiben.

Bis vor nicht allzulanger Zeit besaßen Heimcomputer kein Betriebssystem. CP/M oder gar MS-DOS haftete stets der Geruch des Unnahbaren an. Seitdem aber Amstrad und Schneider CP/M auf ihren Maschinen implementiert haben und kostenlos bei der Diskettenstation mitliefern, erlebt es einen ungeahnten neuen Aufschwung. Das unerwartete Comeback von CP/M in einer Zeit der 16-Bit-Computer unterstützte auch der Commodore 128. Bei allen Schneider CPCs gehört das CP/M-Betriebssystem in der weitverbreiteten Version 2.2 zum Lieferumfang der Diskettenstation. Der CPC 6128 verarbeitet zusätzlich noch das weit anwenderfreundlichere CP/M Plus (Version 3.0). Auch Vortex liefert CP/M 2.2 zu seinen Laufwerken aus. Ein großer Teil der CP/M-Standardsoftware ist somit auf dem Schneider-CPC zu verwenden. Wenn auch der Speicher für die CP/M-Programme (TPA = Transient Program Area) mit nicht einmal 40 KByte doch sehr knapp geraten ist. Zusammen mit

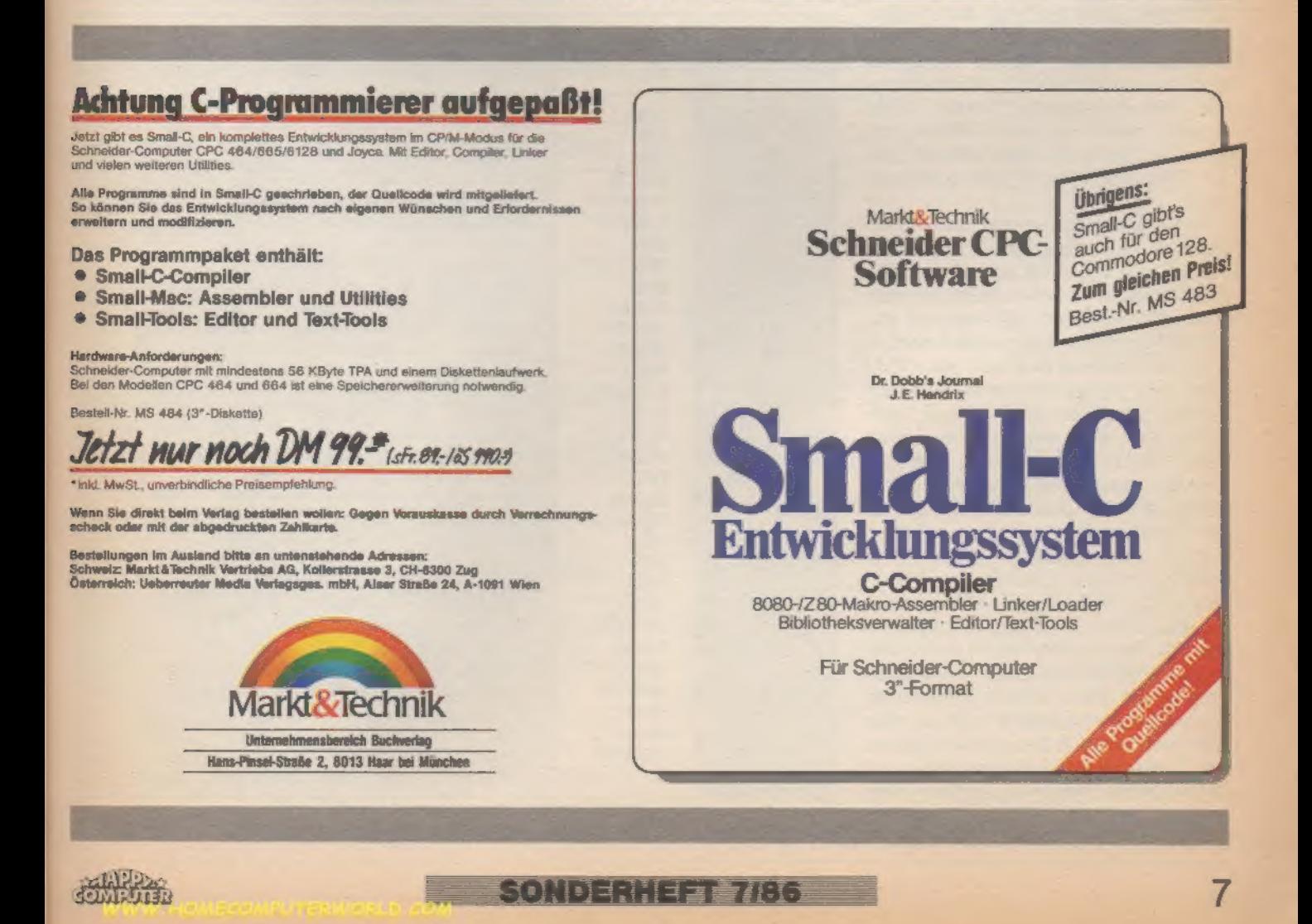

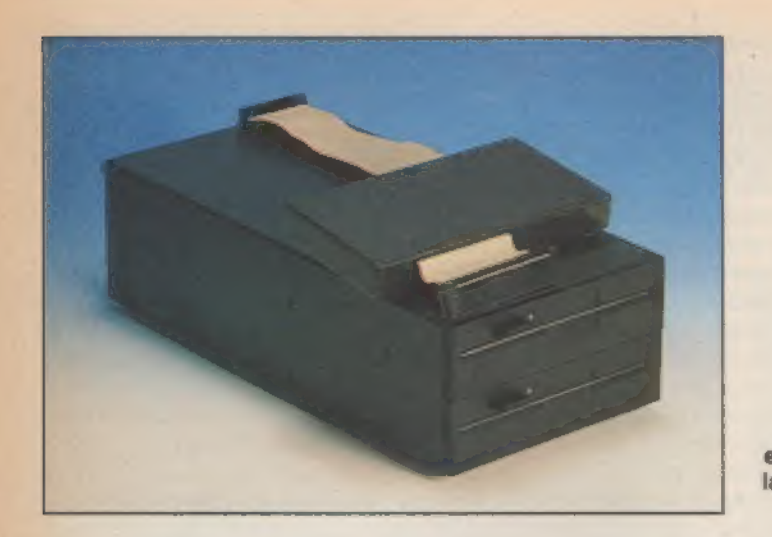

Auch ein Doppel laufwerk ist erhältlich

der Speichererweiterung - ebenfalls von Vortex - gewinnt dieser Bereich jedoch noch an Umfang.

CP/M-Programme befinden sich meist auf 5<sup>1</sup>/<sub>4</sub>-Zoll-Disketten. Hier herrscht allerdings ein wahres Chaos. Jeder Hersteller verwendet sein eigenes Format. Als Besitzer einer 3-Zoll-Diskettenstation bleibt einem nichts anderes übrig, als Firmen zu suchen, die CP/M-Programme in diesem Format anbieten oder in dieses Format konvertieren. Das Angebot nimmt zwar mit der Zeit immer mehr zu, aber den großen Rest der Programme kann man nur auf 5'/4-Zoll-Disketten kaufen. Und das zählt zu den eindeutigen Pluspunkten der Vortex-Laufwerke. Vortex liefert nämlich das Programm »PARA«, mit dem der Benutzer eine Vielzahl von CP/M-Formaten lesen und schreiben kann.

Zumindest werden für die 3-Zoll-Formate aber Programme wie Turbo Pascal und Wordstar angeboten. Sie sind inzwischen auch preislich attraktiv geworden, während die Mehrheit der CP/M-Programme sich preislich noch in höheren Sphären befindet. Bei CP/M selbst gibt es keine Unterschiede zwi schen den Konkurrenten aus dem Schneider- und dem Vortex-Lager. Denn CP/M 2.2 unterliegt strengen Normen, und Digital Research wacht eisern darüber, daß sich niemand an dem Betriebssystem zu schaffen macht. Den üblichen Satz von Standard-Hilfsprogrammen bieten beide: ASM, DDT, ED, PIP, STAT und wie sie alle heißen. Doch bei den systemspezifischen Utilities finden sich qualitative Unterschiede. Die Schneider-Programme unter CP/M 2.2 erfüllen ihre Aufgabe einwandfrei, glänzen aber nicht gerade durch Benutzerfreundlichkeit. Dagegen strengte sich Vortex bei den neuesten Versionen der Dienstprogramme wirklich an und erstellte ansprechende Software. Die beiden

wichtigsten Vortex-Programme heißen Disktool 1.0 und Filecopy 3.0. DISK-TOOLCOM erlaubt das Formatieren und Kopieren ganzer Disketten sowie die Übertragung der CP/M-Systemspuren und Parametersektoren zwischen den Disketten. Die Bedienung von Disktool ähnelt der von DISCKIT3.COM, dem Disketten-Dienstprogramm von CP/M Plus auf dem Schneider CPC 6128. FILECOPYCOM bietet dem Benutzer die Möglichkeit, einzelne

Dateien oder Dateigruppen zu kopieren. Esist bereits für jetzige und zukünftige Hardware-Entwicklungen gerüstet und arbeitet auch mit RAM-Disks und Festplatten zusammen.

Preise sindimmer ein leidiges Thema. Besonders da der Geldbeutel der Computerfreaks von Natur aus ständig leer zu sein scheint. Deshalb ein kurzer Preisvergleich. Als Einzel-Laufwerk kommt die 3-Zoll-Station von Schneider erheblich billiger als das Vortex-Laufwerk. Wählen Sie allerdings gleich eine Doppelstation, schmilzt der Preisvorteil recht schnell zusammen. Die Konfiguration DDI-1 mit FD-1 kostet nur unwesentlich weniger als das Doppel laufwerk von Vortex. Beachten Sie aber auch, daß der größte Teil der Schneider-spezifischen Diskettensoft ware, die aus dem Ausland zu uns kommt, nur im 3-Zoll-Format lieferbar ist. Dagegen setzt Vortex den Vorteil einer um ein Vielfaches höheren Speicherkapazität.

Fazit: Wieder einmal kann Ihnen niemand die Entscheidung abnehmen. Es bieten beide Laufwerke Vorteile, doch muß sich wohl jeder an seinen Bedürfnissen orientieren, welchen Kompro miß er eingehen will.

(Martin Kotulla/Udo Reetz)

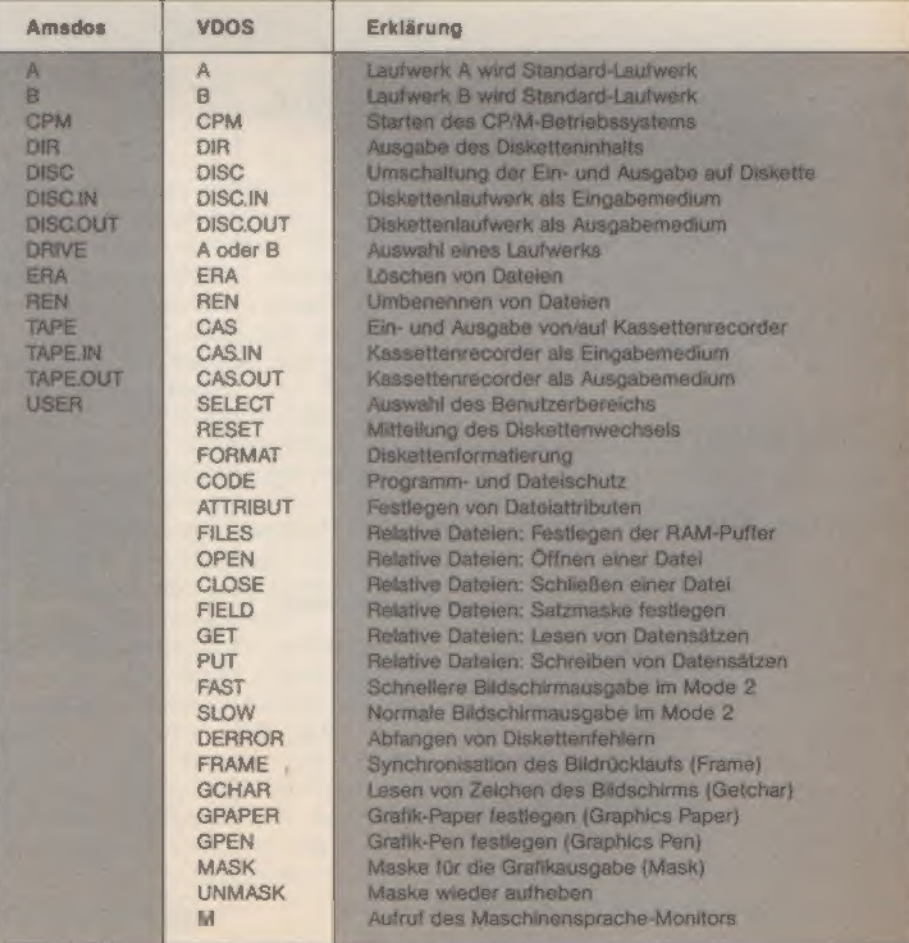

Die RSX-Befehle unter Amsdos und VDOS im Vergleich

SONDERHEET 7/86

# VIM-SERVICE PROGRI

Bestellungen in der Schweiz: Markt&Technik Vertriebs AG, Kollerstrasse 3, CH-6300 Zug, Tel. 042/4158656 Bestellungen in Österreich: Bücherzentrum Meidling, Schönbrunner Straße 261, A-1120 Wien, Tel. 0222/8331 96, Microcomput-ique E. Schiller, Fasangasse 21, A-1030 Wien, Tel. 0222/785661, Leberreuter Media Handels- und Verlagsgesellschaft mbH, Alser Straße 24, A-1091 Wien, Tel. 0222/48 1538-0

Bestellungen aus anderen Ländern bitte per Auslandspostanweisung!

### Das Angebot dieser Ausgabe:

Programme für Schneider-Computer<br>Spiele *Öl.* Elfem Sie den Ewings nach mit Ihrem Öl-Imperium. *Feldhen.*<br>Taktisches Spiel für zwei bis vier Personen um die Weitherrschaft. *Lunar-Lander*.

Reaktion und Geschicklichkeit sind gefordert. Mit Spielfeldgenerator.<br>Anwendungen Taschenrechner. Eine Simulation für mathematisch Interes-<br>sierte. Statistik. Statistische Daten grafisch aufbereitet.<br>Anwendungen Taschenrec

man aus leistungsfähigen Programmen noch mehr herausholen kann.

Bestell-Nr. LH 8657 so DM 34.90<sup>\*</sup> (sFr. 29,50/68 349,-\*) Kassette<br>Bestell-Nr. LH 8657 SK DM 34,90<sup>\*</sup> (sFr. 29,50188 349,")

### Programme aus früheren Ausgaben

Happy-Computer, Ausgabe 6/66<br>
Tron-Construction-Set: Das Spiel des Monats<br>
und Listing des Monats zugleich verspricht eine<br>
Mange Spielspeß, Auf zwei Bildschirmen bewa<br>
Mange Spielspeß, Auf zwei Bildschirmen bewa<br>
Mange Sp

Happy-Computer, Ausgabe 5/88<br>Commodore 44, Commodore 128<br>Radiah-Two.<br>Ein Kleher- und Sammelspiel für den C64.<br>Ultraboot.<br>Ergänzung zu sUltraboot Piuse. 104 zusätzliche<br>Biocke auf der Diskette.<br>Einpie Sound.<br>Ein kleine Soun

Auto-Boot 125.<br>
Das Programm nutzt die Fähigkeit des C 128,<br>
Das Programme – automatisch – zu – booten<br>
(lieden). (Nicht für C 64.)<br>
Wilderständs.<br>
Eine Utlity, die ihnen hilft, Wilderstandswerte<br>
sus Farbakalen in numeris

Happy-Computer, Ausgabe 4186<br>Schneider CPC<br>D-Mon.<br>Deten auf Diskette Byte für Byte lesen und än-<br>dern. Fehlerhafte Dateienkorrigieren undretten.<br>GOTO XY (nur CPC 464).<br>Gerhaften, dern. Fehlerhaften. GOTO-GOSUB-Betehler<br>mit

Accept.<br>Ein komfortabler Erustz für den normalen<br>NPUT-Betehl, mit dem sich jetzt die maximale<br>Eingabe-Linge begrenzen läßt.<br>Turbo-Screen (nur CPC 464).<br>Mit dieser RSK-Erweiterung machen Sie der<br>Aus Ausgabe 2/86.

Explora.<br>Mit diesem Prüfsummen-Generator entfällt die<br>lästige und zeitaufwendige Fehlersuche.<br>Stack-Manipulation (nur CPC 464).<br>Basic-Programmierung mit vier RSX-Befehlen.<br>Aus Ausgabe 3166.

Tool-Basic.

44 neue RSX-Befehle für Grafik-, Sprite-, Dis- katten- und Kassetten-Programmierung.

**Johnse BM**<br>Schmeider Abhäle für den Umstand, daß der<br>Schneider CPC über die Drucker-Schnittstelle<br>Auraieben Datenbits ausgäbt.<br>Mend im Computer.<br>Das DFU-Spie mit Adventure-Charakter.<br>Das Ausgabe 4/50.<br>DM 28,90 \*/sFr. 24,9

Happy-Computer, Ausgabe 3/86<br>Commodore 64/Commodore 128<br>Copter-Fight, Husky-Basic, Unser Sonnensy-<br>stem, Wahlsutomat, Softpant<br>Bestell-Nr. LH 8803 CD<br>DM 29,90°/sFr. 24,90/85 299,-'

Börse, Poster Hardcopy, Kassetten-Designer, Super-Sprite, Transb<br>Alle 6 Programme auf Diskette für den<br>Commodore 64/128.<br>Bestell-Nr. LH 8602. CD<br>DM 29.90\*/sFr. 24,90/6S 299,<sup>2</sup>

Happy-Computer, Ausgabe 1/85 Commodore 84/Commodore 828<br>
Bestel-Nr. LH 6601 C0<br>
Distribute 84/Commodore 828<br>
DM 29.90<sup>\*</sup>/sFr. 24.90/cS 299.><br>
Happy-Computer, Ausgabe 12/85<br>
Alan 800XU100XE/800<br>
Bestel-Nr. LH 6512 G<br>
Computer, Ausgabe 12/85<br>
Schneider

Happy-Computer, Ausgabe 8/85<br>Bestell-Nr. LH 8508 A (Diskette)<br>BM 29,90° /aFr. 24,90/68 299,<sup>2</sup><br>Happy-Computer, Ausgabe 5/88<br>Schell-Nr. LH 8505 G (Kassette)

Bestel-Nr. 24,90/88 299,41<br>
DM 29,90° /sFr. 24,90/88 299,4<br>
Commodore 64<br>
Sestel-Nr. LH 8504 A (Diskette)<br>DM 29,90" /sFr. 24,90/08 299,4

Happy-Computer, Ausgabe 3/85<br>Schneider CPC 464<br>Bestell-Nr. LH 8503 G (Kassette)<br>DM 29,90° /sFr. 24,90/08 299,-"

### Happy-Sonderhefte

Sonderheft 6/86: 68 000 Sonderheit 6/86: 680699<br>
Programme für Atari ST<br>
Bestell-Nr. LH 8656 D1<br>
DM 34,90°/sF?r, 29,50/oS 349.<br>
DM 34,90°/sF?r, 29,50/oS 299,\*<br>
DM 29,90°/sF?r, 29,50/oS 299,\*<br>
DM 29,90°/sF. 24,80062 299,\*<br>
DM 34.90°/sF?r, 24,8006

\* inkl. MwSt. Unverbindliche Preisempfehlung.

Bitte verwenden Sie für Ihre Bestellung und Überweisung die eingeheftete Postgiro-Zahlkarte, oder senden Sie uns einen Verrechnungs-Scheck mit Ihrer Bestellung. Sie erleichtern uns die Auftragsabwicklung, und dafür berechnen wir Ihnen keine Versandkosten.

DM 29,90\*/sFr. 24,90/08 299,\*<br>
Happy-Computer, Ausgabe 10/85<br>
Similar Spectrum<br>
Decision - Ausgabe 10/85<br>
Sestell-Nr. LH 8510 D<br>
DM 19,90\*/sFr. 17,-/08 199,-\*<br>
Atart 800XL<br>
Bestell-Nr. LH 8510 B<br>
Atart 800XL<br>
Bestell-Nr. L

Happy-Computer, Ausgabe 2/86 modore 64<br>Pattern, Börsk<br>etten-Designer, Si<br>6 Programme auf pdors 64  $Oval$ 

# Ein bombiges Kerlchen

Den Spielhallen-Renner »Bomb Jack« gibt es jetzt auch für den Schneider CPC. Neben allerfeinster Farbgrafik lockt das Programm mit fantastischem Spielwitz-ein Fest für Arkade-Freaks.

Izeit bereit, rund um die Welt: Bomb Jack, der agile Terroristenschreck, ist wieder unterwegs. Bomben entschärfen ist sein Metier, das er trotz aller Widrigkeiten blendend beherrscht. Dieser Bursche begeistert schon seit ein paar Jahren die Besucher von Spielhallen. Das englische Softwarehaus Elite Systems hat sich die Rechte für die Heimcomputerumsetzungen gesichert. Bei der Version für die Schneider-Computer erwischte Elite Systems zum Glück die richtigen Programmierer: Die Grafik ist ein Augenschmaus und der Spielwitz steht dem Automaten-Original in nichts nach.

Die Regeln sind einfach: Sie steuern Bomb Jack, der auf jedem Bild 24 Bomben entschärfen muß. Das geschieht durch Berühren jeder einzelnen Bombe, die dann sofort verschwindet. Auf dem Bildschirm ist immer eine Bombe zu sehen, deren Zündschnur glimmt. Erwischt Bomb Jack so eine Spezial-ausführung, bekommt er gleich die doppelte Punktzahl - normalerweise gibt es 100 Punkte pro Knallkörper - gutgeschrieben.

Wenn es Ihnen gelingt, mindestens 20 Bomben mit brennender Zündschnur zu erwischen, winken saftige Sonder-Punkte. Bei 20 Stück gibt es 10000, bei 21 Stück 20000, bei 22 Stück 30000 und bei 23 brennenden Bomben gar 50000 Punkte extra!

Die Steuerung ist einfach. Auf Joystick-Knopfdruck hin springt Bomb Jack in die Höhe, drückt man den Joystick gleichzeitig nach oben, macht er gar einen ultra-hohen Sprung. Durch erneuten Feuerknopfdruck kann man den Sprung abbrechen und Bomb Jack sinkt wieder zu Boden. Eine besondere Technik ermöglicht es Bomb Jack, sogar waagrecht zu fliegen: Wenn man in der Sprungphase blitzschnell auf den Feuerknopf drückt, klappt die Lenkung nach links und rechts.

Doch das Schicksal schlägt wieder einmal in Form von Bösewichten zu, die über den Bildschirm kreuchen und fliegen und Bomb Jack bei Berührung ein Leben kosten. Ab und zu schwirrt aber auch ein Bällchen über dem Bildschirm, das bei Berührung Freude bringt.

Es gibt drei Sorten von Buchstaben-Bällen, die sich Bomb Jack unbedingt schnappen sollte. B-Modelle erhöhen

den Bonus, den es beim Aufsammeln brennender Bomben gibt, P-Bälle erlauben einige Sekunden lang das Angreifen der Gegner, und Bälle der Marke E bringen gar ein Extraleben.

Es gibt nur fünf verschiedene Hintergrundgrafiken, doch langweilig wird es nicht. Der Aufbau der Plattformen, auf denen die Bomben liegen, ändert sich nämlich von Bild zu Bild.

»Bomb Jack« erfreute sich bei uns in der Redaktion einer ungeheuren Beliebtheit, die in abendlichen High Score-Jagden ausartete. Selbst unser Commodore-Experte ging fremd und vergnügte sich mit der Schneider-Version, wo er es auf stattliche 207000 Punkte brachte. Übertroffen wurde er nur vom absoluten Redaktions-High Score, den unser Spiele-Spezialist Heinrich »Quickfinger« hält: 250000 Punkte! Wer mehr aufs Konto bringt, möge sich doch mal mit einem Briefchen bei der Redaktion melden!

(Heinrich Lenhardt/hg)

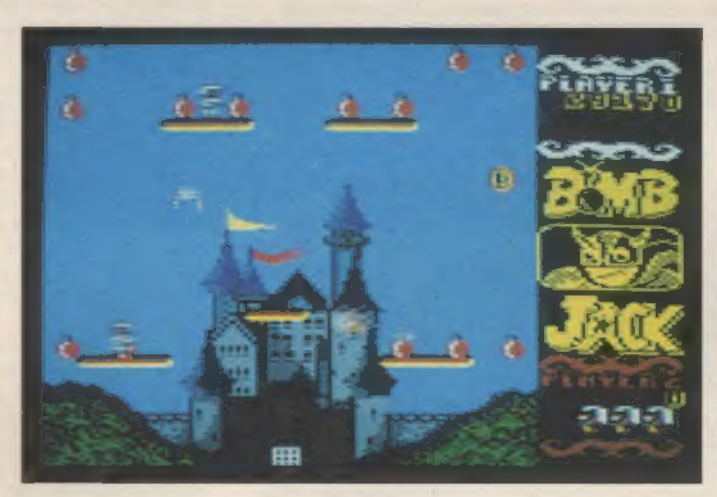

Bomb Jack muß quer durch die Welt reisen und Bomben sammeln. Hier<br>befindet er sich gerade vor einem deutschen Traumschloß

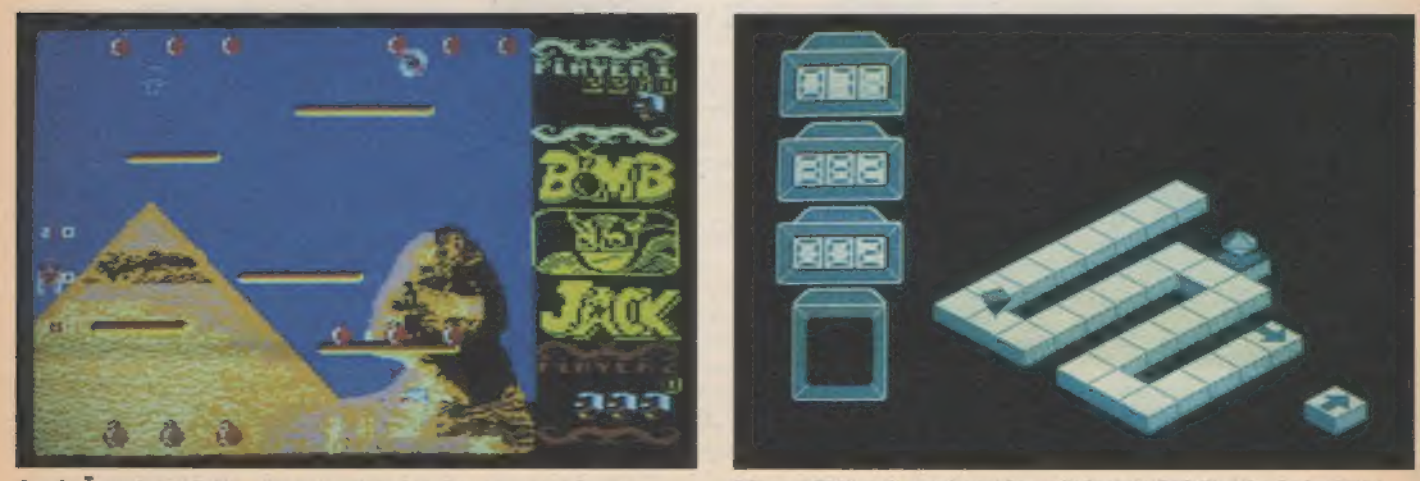

NO DE L'ANCE E HAN

'Auch Ägypten bleibt nicht vor Bombenlegern verschont

Dieses Bild zeigt schon den nächsten Spiele-Hit: Spindizzy

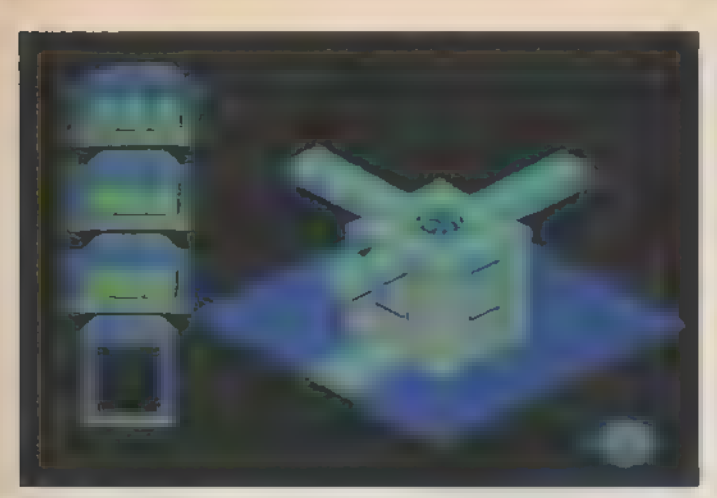

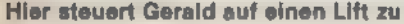

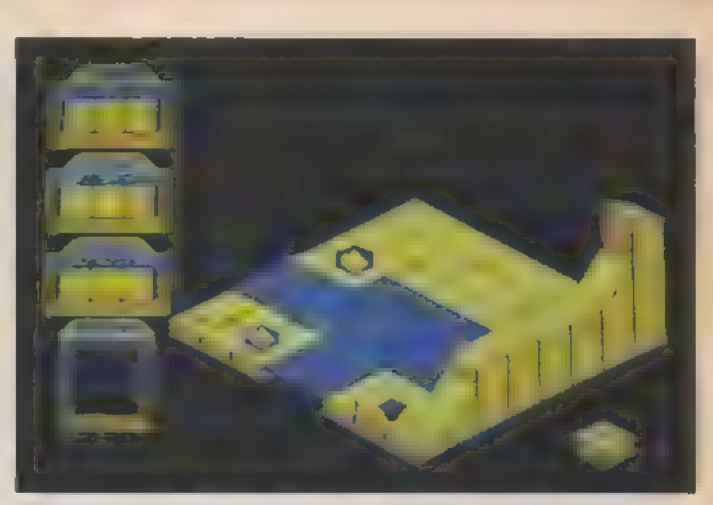

**SDIETE** 

Hier steuert Gerald auf einen Lift zu Mit etwas Anlauf kann Gerald das Hindernis als Sprungschanze benutzen

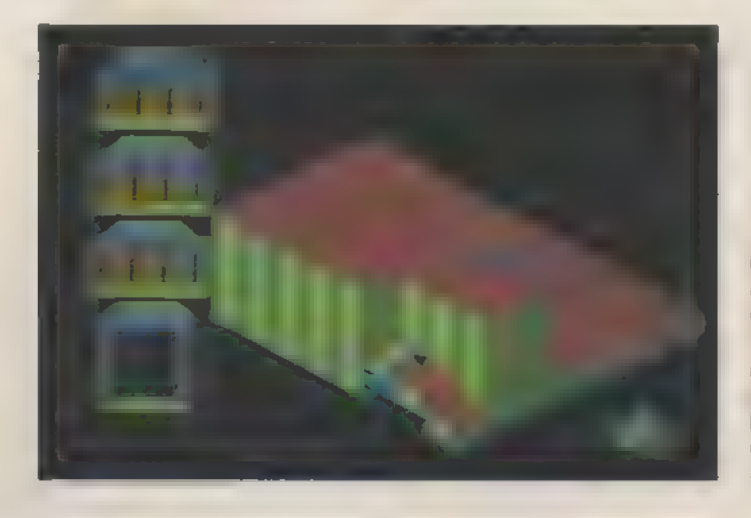

Der 3D-Effekt der Grafik ist verblüffend. Da man seinen Blickwinkel ändern kann, ist es möglich, die »verdeckten« Ecken eines Screens zu **seiten** 

# Welten-Bum

Suchen Sie ein Spiel mit atemberaubender 3D-Grafik, kniffligen Puzzles und joystickgefährdender Action? Kein Problem, mit »Spindizzy« werden Sie in allen Belangen bestens bedient.

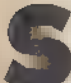

pindizzy stellt Sie vor die Aufgabe, eine verrückte Bildschirmwelt zu erforschen und ganz nebenbei Diamanten aufzusammeln. Wenn Sie jeden der über 300 Räume besucht und alle Edelsteine eingesackt haben, ist das Spiel gelöst. Das klingt alles aber viel einfacher, als es ist: Tückische Screens mit Schikanen, Bösewichten und üblen Tricks gilt es zu meistern. Wer »Spindizzy« bewältigen will, muß ein Meister mit dem Joystick sein und hier und da auch mal kräftig nachdenken.

Die Spielfigur, die Sie steuern, hört auf den Namen Gerald. Die Bilder, durch die Gerald unterwegs ist, erinnern grafisch sehr an den SpielhallenKulthit »Marble Madness«. Diese Ähnlichkeit ist bestimmt kein Zufall. Bei »Spindizzy« hat es ein Programmierer erstmals geschafft, diese perspektivische Grafik im »Marble Madness«-Stil vernünftig auf einem 8-Bit-Heimcomputer zu realisieren - ein Kompliment an Paul Shirley, dem »Spindizzy« ganz allein zu verdanken ist.

Um an die Diamanten zu kommen, müssen Sie Gerald oft über halsbrecherisch enge Passagen steuern, springen und so manchen Trick anwenden. Es gibt Aufzüge, die erst aktiviert werden müssen, Trampolinfelder und Eiszonen, auf denen Gerald ganz schön ins Schleudern kommt. »Spindizzy« ist also nicht »nur« ein Geschicklichkeits-Test mit schöner Grafik, sondern ein gewitztes Spiel mit vielen unterschiedlichen Elementen. Dazu gehört auch ein gehöriger Schuß Logik. Manche Hindernisse lassen sich nur per Aufzug überwinden. Doch diese Aufzüge müssen erst per Schalter aktiviert werden. Dabei können maximal zwei Aufzüge eingeschaltet sein.

SONDERHEEL 7186

Komfortabel ist die Edelstein-Hatz auch: Durch Druck auf »M« erscheint eine Karte, »S« zeigt den aktuellen Punktestand an, »C« schaltet auf einen speziellen Modus für monochrome Monitore um, »P« hält das Spiel an und mit »l« kann man sogar Gerald's Aussehen verändern: Drei Formen stehen dabei zur Auswahl. Über die Cursortasten können Sie wählen, von welcher Seite aus Sie das Spielfeld betrachten. Da die Grafik perspektivisch erscheint, kommt man bei einigen Bildern ohne diese Hilfe gar nicht weiter.

»Spindizzy« und das oben erwähnte »Bomb Jack« sind nach unserer Meinung die derzeit besten Actionspiele für den Schneider. Sie bieten beide hervorragende Grafik, erstklassigen Spielwitz und als entscheidendes Kriterium eine langfristig hohe Motivation. Beide Programme sind auf Kassette und 3-Zoll-Diskette erhältlich und kosten je nach Datenträger zwischen 35 und 60 Mark. (Heinrich Lenhardt/hg)

Bezugsquelle: Korona Soft, Postfach 3115, 4830 Gütersloh 1

# BÜCHER **EROM-Listings im Vergleich**

Mit der Verbreitung der Schneider-Computer wächst auch die Zahl der Buchveröffentlichungen. Hier eine Auswahlhilfe für Maschinensprache-Programmierer.

rei Dinge braucht ein Maschinensprache-Pro- 'grammierer beim Schneider CPC: einen Assembler, ein Firmware-Handbuch und ein ROM-Listing. Doch gerade bei den ROM-Listings gibt es reichlich Auswahl. Welche sind beson- 'ders empfehlenswert? Wo liegen ihre Schwächen und ihre Stärken?

### CPC 464 inside out

Beginnen wir mit einem der ältesten auf dem Markt, dem Buch»CPC 464 inside out«. Esist - wie der Name schon erkennen laßt - ausschließlich auf den CPC 464 zugeschnitten. Nachfolgebände für den CPC 664 und CPC 6128 sind bis jetzt noch nicht erschienen.

Das Buch gliedert sich in unterschiedliche Kapitel. Am Anfang steht eine Beschreibung der RAM/ROM-Umschaltung und des internen Aufbaus von Basic-Programmen. Darauf folgt das ROM-Listing, das durch Verwendung farbiger Seiten auch optisch aufgeteilt wurde: Auf weißen Seiten steht das Disassembler-Listing des Betriebssystems, auf den gelben Seiten das komplette System-RAM mit den Systemvariablen und Sprungvektoren. Daran schließen sich wieder weiße Seiten an, die den Inhalt des Basic-ROMs wiedergeben.

Nachteilig ist, daß der Autor 'sämtliche Kommentare zu den ROM-Listings in englischer Sprache gehalten hat. Was er damit bezweckt, ist etwas unklar, daalle übrigen Texte in Deutsch sind. 'Sehr positiv zu vermerken ist hin gegen die »stack-orientierte« Schreibweise in den Listings. Nach einem PUSH-Befehl erscheinen die folgenden Z80-Befehle eingerückt, bis durch POP der Stapelzeiger SP wieder auf denalten Stand gebracht wird. So hat der Leser stets einen Überblick darüber, wie ein ROM-Programm den Stapelspeicher verwaltet. Äußerst nützlich sind auch die Querverweise auf andere Teile des ROMs und RAMs, die jede ROM-Routine und Systemvariable, sei sie nun offiziell bekanntgegeben oder nicht, begleiten. Ein Kennbuchstabe macht ersichtlich, ob auf die Adresse schreibend oder lesend zugegriffen, ob sie als Datum oder als Unterprogramm verwendet wird. In diesem Buch, als einzigem der drei getesteten, sind auch die RAM-Routinen (!) ab der Adresse B921 hex disassembliert.

### CPC 464 Intern und CPC 66416128 Intern

Das »464 Intern« gehört ebenfalls zu den schon etwas älteren Büchern (wenn man etwa eineinhalb Jahre »alt« nennen will). Es entwickelte sich inzwischen zu einer Art »Standardwerk« für den Schneider CPC 464.

Das Buch beschreibt sehr ausführlich die Hardware, die einzelnen Chips im Computer und die Komponenten des Betriebssy- stems. Auch die Einbindung von RSX-Befehlen, die Manipulation der nur beim CPC.464 vorhandenen »Error- Patches«, der Aufbau von Basic- Programmzeilen und die Verwaltung des Basic-Stacks sind erläutert. Zum ROM-Listing selbst kann man eigentlich recht wenig sagen. Man vermißt allerdings die Einrückungen und Querverweise. Die Tabelle im Anhang ist nicht so vollständig wie im »inside oute«. Dafür sind die Kommentare in deutscher Sprache gehalten und zum größten Teil recht ausführlich. Bei einigen Routinen des Betriebssystems hat sich das Autorenteam aller-

dings nicht allzuviel Mühe gegeben. So kommt der Sound-Mana- 'ger besonders schlecht weg und erfährt über Seiten hinweg fast keine Kommentierung. Da infor miert »inside out« eindeutig besser. Andererseits ist für den Bastler noch der Schaltplan des Computers im Anhang des Buches von Interesse. Deshalb kann man das »464 Interne guten Gewissens empfehlen. Beim »664/ 6128 Intern« hat Data-Becker alle Disassembler-Listings aus dem Buch verbannt. Daher kam es zu der etwas seltsam anmutenden Situation, daß nur noch die Kommentare dazu abgedruckt sind. Im Anhang ist dann auf 15 Seiten ein in Basic geschriebener Disassembler zu finden. Diesen muß man erst abtippen und mit ihm die passenden Teile des ROMs disassemblieren, bevor man mit den Kommentaren im Buch etwas anfangen kann. Dies ist allerdings zeitaufwendig und nicht gerade der Sinn eines ROM-Listing-Buches. Außerdem setzt es beim Leser einen Drucker voraus. Ansonsten ist das »664/6128 Interne im Textteil weitgehend identisch mit dem »464 Intern«. Nur ein Kapitel über die hard- und softwaremäßige Integration der zweiten 64-KByte-Speicherbank beim CPC 6128 wurde zusätzlich aufgenommen.

### ROM-Listing CPC 464/664/6128

Dieses Buch ist das jüngste der vorgestellten und auch das umfangreichste Es umfaßt immerhin fast 700 Seiten. Die beiden Autoren hatten sich vorgenommen, nicht nur einkomplettes ROM-ListingdesCPC 464 vorzulegen, sondern auch auf die Unterschiede zwischen den ROMs der drei Schneider CPCs einzugehen. Eine Auflistung der ROMs von CPC 464, CPC 664

und CPC 6128 wäre natürlich viel zu umfangreich gewesen. So findet der Leser ein komplettes<br>Disassembler- Listing des CPC 464-ROMs sowie auf weiteren 50 Seiten Listings derjenigen Betriebssystem- und Interpreter-Teile der Modelle 664 und 6128, die sich erheblich von denen des 464-ROMs unterscheiden. Eine durchaus sinnvolle Lösung.

Den Anfang des Buches bildet - wie gehabt - eine Einführung in die grundlegenden Strukturen der Hard- und Software des Schneider CPC. Beim »ROM-Listing CPC 464/664/6128« gerieten sie aber besonders ausführlich. Dinge wie Ringpuffer, LIFO- und FIFO-Prinzipien und die theoretischen Grundlagen der Arithmetikroutinen, die hier zur Sprache kommen, sind bei keinem der anderen ROM-Listings zu finden. Positiv ist außerdem zu werten, daß stets Vergleiche zwischen den verschiedenen CPC-Versionen gezogen werden, so daß der Leser sofort erfährt, inwieweit eine bestimmte ihm vorschwebende Software- Lösung überhaupt portabel ist. Die Besprechung der Speichererweiterung beim CPC 6128 ist zwar umfassender als beim »CPC 664/6128 Intern«, aber leider auch noch nicht völlig korrekt.

Eine wirkliche Meisterleistung haben die Autoren vollbracht indem sie sämtliche Routinen des Betriebssystems und des Basic-Interpreters sowie des Systemund Basic-RAMs nebeneinander für alle CPCs auflisten. Hier kann man nachschlagen, wenn manauf eine ROM-Routine oder Systemvariable bei einem der CPCs gestoßen ist und wissen will, welche Adresse sie bei den anderen CPCs besitzt, Programmkonversionen zwischen den verschiedenen Modellen sind dadurch wirklich kinderleicht, Ein ausführli- ches Stichwortverzeichnis rundet den Eindruck des Buches positiv ab.

(Elisabeth Stenzel/ja)

Into<br>
Morited Husilk, sCPC 464 Inside outs,<br>
White Site and Section 1986<br>
SBN 3-926159-00-2-59 Mark<br>
Brockmann, Englisch, Gerita, sCPC 464<br>
Internet Ditta Brockmann<br>
Internet Ditta Scenar Dittant<br>
ISBN 3-89011-080-0-69 Mar München 1986 ISBN 3-89090-134-4 64 Mark.

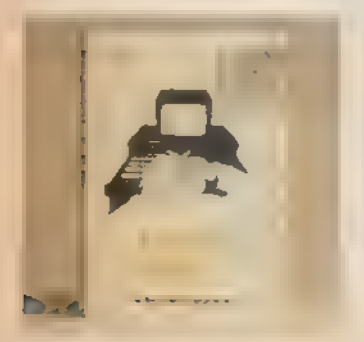

Inside out der Oldtimer

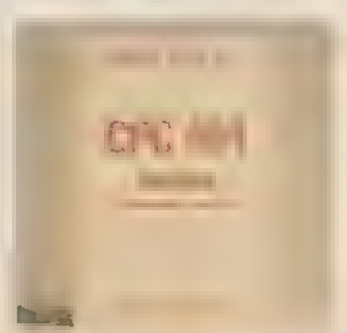

CPC Interndas Standardwerk

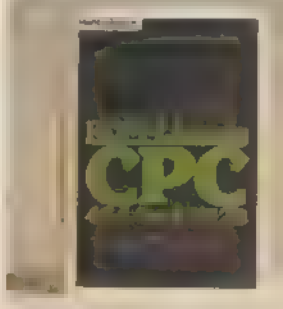

ROM-Listing CPC drei auf einen Schlag

Konoemee 7186

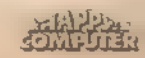

SPIELE ZU GEWINNEN

Unter den Einsendern dieses Coupons werden 25 Exemplare des klassischen Arcade-Spiels AIRWOLF verlost. Der Rechtsweg ist ausgeschlossen.

Name und Adresse:

# Computer-Typ:<br>
Computer-Typ:<br>
Computer-Typ:

Name des Magazins, welchem Sie diesen Coupon entnommen haben:

Senden Sie diesen Coupon an:

PETER WEST RECORDS GmbH

Am Heerdter Hof 15 4000 Düsseldorf 11

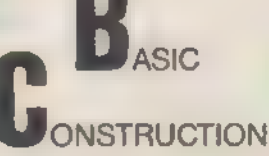

RCADE

Eine Basicerweiterung für den CPC 464 ohne RSX. ACB erlaubt das einfache Programmieren von Arcade-Spielen. Sehr einfach zu handhaben.

Alle Befehle werden direkt eingegeben. Zu dem Paket gehören ein SPRITE EDITOR und ein AUSFÜHRLICHES DEUTSCHES HANDBUCH.

ETER WEST RECORDS GmbH n Heerdter Hof 15

8582493 pwr oder DZ TV50486 19

WWW. HOMESOMPUTERWORLB.EOM

Der Preis nur 44 90

Anpassungsprobleme

Das neue F1-X-Laufwerk für den Schneider CPC verspricht wahre Wunderdinge: rund 700 KByte Speicherkapazität sowohl in Basic als auch unter CPIM, wahlweiser Betrieb von VDOS und Amsdos, Zusammenarbeit mit der Speichererweiterungs-Karte von Vortex und einiges mehr.

leichzeitig VDOS, Amsdos und CP/M verspricht das neue F1- X-Laufwerk von Vortex. Doch vor den Genuß solcher »Wunderdinge« haben die Götter den Schweiß gesetzt. Denn im mitgelieferten Handbuch ist die hard- und softwaremäßige Integration der Diskettenstation in die übrige Computer-Anlage weder ausführlich noch fehlersicher beschrieben.

**ASTELEI** 

Und dabei ist es ganz einfach, dieses Laufwerk mit dem CPC 464 und CPC 664 zu verbinden. Zuerst aber für die 464-Besitzer einige Hinweise zum Anschluß des Controllers, da dies auf eine reichlich ungewöhnliche Weise vor sich geht.

'Sie brauchen zum Aufbau einen kleinen Kreuzschlitz-Schraubenzieher das ist alles! Schalten Sie unbedingt als erstes den Computer und alle Peripheriegeräte ab. Dann trennen Sie den an die Konsole gesteckten Controller ab und ziehen den Stecker des Flachbandkabels vorsichtig von der 3-Zoll-Diskettenstation. Nun ist Ihr Amsdos-Controller völlig vom System getrennt und Sie wenden sich dem neuen von Vortex zu. Mit dem Schraubenzieher lösen Sie die vier Schrauben auf der Unterseite und nehmen die Abdeckung 'ab. Vor Ihnen liegt nun offen eine kleine Platine mit dem VDOS-Eprom und einigen anderen ICs.

Falls Sie bereits ein Erweiterungs-ROM an Ihren Computer angeschlossen haben, kann es zu Überschneidungen bei der ROM-Nummer kommen. Die Vordergrund-ROMs besitzen beim Schneider CPC 464 die Nummern Obis 7, beim 664 und CPC 6128 die Nummern O bis 15. VDOS belegt beim X-Laufwerk die Nummer 5. Und genau dasselbe macht auch der Maxam-Assembler in der ROM-Version. Das hat zur Folge, daß der Computer bereits beim Einschalten ständig aussteigt, solange beide ROMs gleichzeitig vorhanden sind. Doch Vortex hat das vor ausgesehen und bietet Abhilfe. Auf der VDOS-Platine befinden sich zwei Jumperfelder (Bild 1). Das sind die weißen Rechtecke, aus denen je 16 Pins hervorstehen. Unter den Jumpern steht

Bild 1. Der »Jumper« selektiert die ROM-Nummer

auf der Platine der Text »A-ROM-B«. Gefunden? Dann sehen Sie sicher auch den kleinen schwarzen Klotz, der auf den Pins der Nummer 5 steckt. Das bedeutet, daß das ROM die Nummer 5 haben wird. Um eine andere ROM- Nummer zu wählen, ziehen Sie mit den Fingern den Klotz heraus und stecken ihn im linken Jumperfeld auf zwei neue Pins - am rechten Rand stehen die jeweiligen ROM-Nummern.

Hier eine kleine Übersicht der bisher vergebenen Nummern:

7 - Amsdos-ROM

6 - BOS-EPROM für die Speicher-

erweiterung

5 - Maxam-Assembler

0 - Basic-ROM

Es sind also noch die Nummern 1, 2, 3 und 4 frei.

Wenn Sie diese Bastelei gemacht haben, nehmen Sie wieder Ihren Amsdos-Controller zur Hand und legen den VDOS-Controller so vor sich, daß das herausstehende Flachbandkabel zu Ihnen hin zeigt. Beim Amsdos-Controller muß das Kabel links aus dem Gehäuse kommen. Nun stecken Sie vorsichtig den Amsdos-Controller auf die hervorstehende Platine im VDOS-Controller und drücken die beiden fest zusammen. Dann verschrauben Sie das Ganze wieder. Nun können Sie den VDOS-Controller, in dessen »Bauch« der Amsdos-Controller steckt, an die 3-Zoll-Diskettenstation und die Konsole anschließen. Das Vortex-Laufwerk verbinden Sie mit dem auf dem Kabel eingepreßten Stecker.

Damit sind alle hardwaremäßigen Anpassungen durchgeführt und das Computersystem ist wieder einsatzbereit. Beachten Sie bitte die Reihenfolge beim Einschalten: Zuerst kommt die 3-Zoll-Station an die Reihe, dann das Vortex-Laufwerk und zuletzt der Com-

storio en le marco

puter. Wenn Sie alles richtig gemacht haben, erscheint im Titelbild die folgende Meldung:

(C)1986 VDOS 2.0-X by vortex GmbH Sollten beide Laufwerksmotoren in Betrieb sein und überhaupt nicht mehr stoppen, haben Sie höchstwahrscheinlich den Stecker von der 51/4-Zoll-Diskettenstation falsch herum auf das Flachbandkabel gesteckt. In diesem Fallmüssen Sie sofort alles ausschalten und den Fehler beheben.

Kommen wir zur Software-Seite. Sie ist ungleich schwieriger zu handhaben als die Anpassung der Hardware. Unter Basic gibt es keine Probleme: »IB« schaltet auf das Zweitlaufwerk um und »|X« vertauscht die Zuordnung der Laufwerksnamen A und B. Aber unter CP/M 2.2 wird es schwierig.

Vortex empfiehlt allen Ernstes, das gepatchte CP/M auf die mitgelieferte Original-Diskette zu schreiben. Geht da etwas schief, ist die Katastrophe unvermeidlich. Vortex hat zwar für diesen Fall zugesichert, eine Ersatzdiskette zu stellen, aber ärgerlich und zeitaufwendig ist das trotzdem. Unsere Methode ist zwar etwas

umständlicher, aber dafür hundertprozentig sicher. Nehmen Sie Ihre Original-CP/M-Systemdiskette im 3-Zoll- Format und legen Sie sie ins A- Laufwerk. Dann starten Sie mit »|CPM« das Betriebssystem und übertragen mit DISCCOPY. COM den kompletten Inhalt der Seite A auf eine leere 3-Zoll-Diskette.

Lassen Sie die neue Diskette im Laufwerk und verstauen Sie die Original-Diskette wieder sicher. Mit MOVCPM. COM müssen Sie nun den Speicherplatz verkleinern:

A>MOVCPM 178 \*

CONSTRUCTING 44k CP/M vers 2.2 | |<br>READY FOR "SYSGEN" OR "SAVE 34 CPM44.COM"

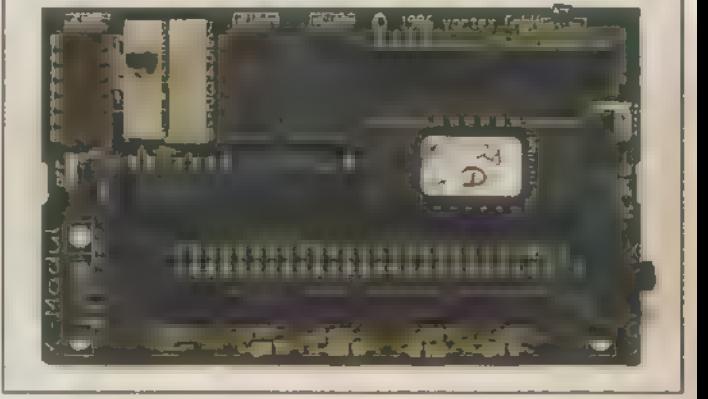

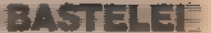

Jetzt schreiben Sie das neue CP/M mit SYSGEN.COM auf Ihre 3-Zoll-Diskette:

A>SYSGEN \*

Lösen Sie einen Reset aus und legen Sie in das B-Laufwerk eine unformatierte 5'/4-Zoll-Diskette. Mit »lFORMAT,2« formatieren Sie diese von Basic aus. Danach laden Sie CP/M, diesmal mit dem RSX-Befehl »CPM.1«. Der Computer zeigt folgende Meldung: CP/M 2.2 - Amstrad Consumer

Electronics ple 44K CP/M vers. 2.2-03/86

vortex GmbH

Legen Sie die mitgelieferte Vortex-Systemdiskette ins B-Laufwerk und starten Sie von dieser SYSGEN COM  $A > B$ :

B>SYSGEN

SYSGEN 2.0 (C)1985 vortex GmbH

Die Frage nach der Quell-Diskette beantworten Sie mit »A« und drücken 'eine weitere Taste. Nun wechseln Sie im Laufwerk B die Diskette gegen die neu formatierte aus. Dann können Sie die Frage nach dem Ziellaufwerk mit »B« und einem weiteren Tastendruck beant worten. Bei »Noch eine Diskette?« tippen Sie »N« für »Nein«. Danach lösen Sie einen Reset aus und legen in B die Original-Vortex-Systemdiskette ein. Mit »ICPM,2« starten Sie wieder CP/M, diesmal vom B-Laufwerk aus. Kurz danach erscheint die Meldung: »Keine CP/M-Diskette - Wiederholen?«.

Warten Sie, bis der Laufwerksmotor abgeschaltet ist und legen Sie in das B- Laufwerk Ihre neue 5'/,-Zoll-Diskette. Dann tippen Sie »J« für »Ja«, worauf der Computer den Rest von CP/M lädt. Auf dem Bildschirm erscheint:

A44K CP/M vers. 2.2-03/86

vortex GmbH

Diesmal in gelber Schrift auf blauem Grund. Der Computer verwaltet jetzt die Vortex-Station als A- und die 3-Zoll-Station als B-Laufwerk. Sie können das ohne weiteres mit DIR nachprüfen. Ins 5'/4-Zoll-Laufwerk kommt wieder die Vortex-Systemdiskette, von der Sie DISKTOOL.COM starten:

A>DISKTOOL

Wählen Sie aus dem erscheinenden Menü den Punkt »Komplettkopie einer Diskette erzeugen« und nennen Sie als Quelle und Ziel beide Male das A-Laufwerk. Bei »Formatieren der Ziel-Diskette?« und »Testen der Ziel-Diskette?« müssen Sie zweimal »J« eingeben. Nun kommt ein äußerst mühseliger Kopiervorgang, denn die zweimal 80 Tracks der Diskette werden von DISKTOOL in Happen zu je acht Spuren übertragen. Nicht genug damit, anscheinend auf Grund eines Programmierfehlers läuft der Diskettenmotor ungebührlich lange nach: immerhin rund 15 Sekunden. Das summiert sich erheblich, wenn man sich nicht gerade zu einer Verzweiflungstat hinreißen läßt und beschließt, die Disketten bei laufendem Motor zu wechseln.

Dafür haben Sie dann endlich eine vollständige Kopie der mitgelieferten Vortex-Diskette. Verlassen Sie jetzt wieder DISKTOOL mit ESCAPE und einer weiteren Taste. Es erscheint das wohlbekannte »Keine CP/M-Diskette - Wiederholen?«. Sie lösen einfach einen Reset aus und starten CP/M neu von der 3-Zoll-Diskette, die immer noch im Laufwerk liegt, mit dem RSX-Befehl »ICPM,l«. Schalten Sie dann auf B um und starten Sie SYSGEN.COM:  $A > B$ 

### B>SYSGEN

Jedes T-Shirt

zum Preis von

edes es jetzt

SYSGEN 2.0 (C)1985 vortex GmbH

Es gilt: Quell-Diskette in A, Ziel- Diskette in B, »Noch eine Diskette?« - »N« für Nein. Lösen Sie nun ein letztes Mal einen Reset aus. Mit »ICPM,2« können Sie von jetzt an das CP/M-Betriebssystem stets von der 5<sup>1</sup>/<sub>4</sub>-Zoll-Diskettenstation laden. DISKTOOL erlaubt die Übertragung der Systemspuren auf bellebige weitere Disketten: Menüpunkt 2 »CP/M-Systemspuren übertragen«. (Martin Kotulla/hg)

**9<sup>pM</sup>** 

# TRAGEN SIE DOCH MAL »SOFT-WEAR«

Für alle Fans mit dem hautnahen Kontakt zum Computer-Geschehen gibt es diese anziehenden »64'er« und »Happy-Computer«-T-Shirts.

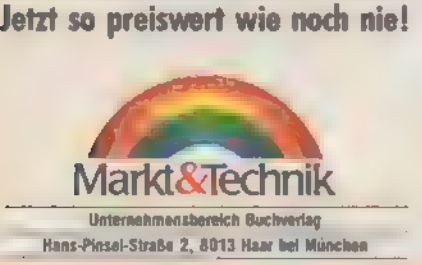

estellen Sie die gewünschten T-Shirts nur mit der eingednuck ten Zahlkarte. Tragen Sie Bestell nummern und Anzahl in den Bestell-abschnitt auf der Rückseite ein. Trennen Sie die ausgefüllte Zahlkarte einfach heraus und zahlen Sie den Rechnungsbetrag beim nächsten Pos'amt ein. T-Shirt »64'er«

Wientig: Alle Bestellungen werden aussch eßlich gegen Vorauszahlung mit Zanikorte nach Zahlungseingang auspehefort.

T-Shirt »64'er« T-Shirt »Happy« T-Shirt »Happy« Auklinuch, 100% Boumwalk, Warbuch, Hartway

Best\_Ne. TS 1061<br>Best. Nr. TS 107ML

### T-Shirt »64'er«

SONDERHELE 7/86

**Shirt »Happy»**<br>100% Baumwolle, Slarbiger, großer Aufdruch<br>100% Baumwolle, Weiter Schnitt, Jarsey, Fart The Shirt weiter Schnitt, Jersey, Farbe; weiß.<br>Weiter Schnitt, Jersey, Farbe; weiß.<br>Größe 4=5 Best.-Nr, 19.2045<br> $\frac{M}{\text{B}} = 5$  Best.Nr, T5 205M<br>Best.Nr, T5 207%.<br>Best.Nr, T5 207%.

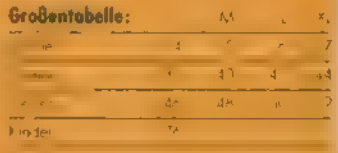

Alle Artikel sind vom Umtausch ausgeschlossen!

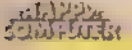

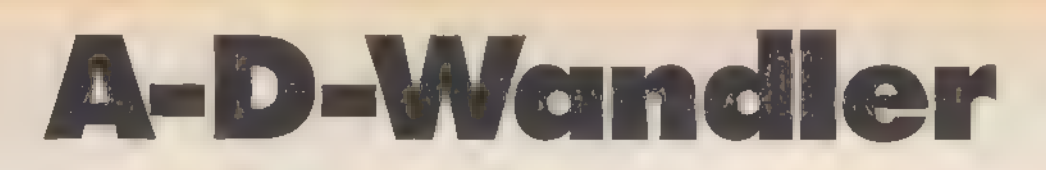

AD ist die Abkürzung von »Analog-Digital«. Eine solche Signalwandlung verwendet man nicht nur zur Meßdatenerfassung. Bauen Sie einen A-D-Wandler, um beispielsweise einen Trackball abzufragen.

uns mit einer sehr wirkungsvollen A-D-Wandlerkarte als Trackballsteuerung. Die Vielfalt auf der Karte erklärt sich daraus, daß sie mit zwei A-D-Wandlern von je zehn Bit Breite ausgestattet ist. Dies gewährleistet eine sehr hohe Genauigkeit und Auflösung. Die A-D-Wandler setzen analoge Signale digital so um, daß sie der Computer verarbeiten kann. Die Geschwindigkeit der Wandlung ist hoch, wenn man bedenkt, daß der Wandler für zehn Bit nur 0,000015 Sekunden benötigt. n diesem Beitrag beschäftigen wir

Stellen Sie sich einmal vor, Sie bewegen eine Kugel in alle Richtungen und wollen die Bewegungen mit dem Computer erfassen. Dann müssen Sie an der x- und der y-Achse die Bewegungen in analoge elektrische Signale umsetzen. In unserem Falle nehmen Sie ein Zehn-Gang-Potentiometer, das als Spannungsteiler geschaltet ist. So erhalten Sie ein analoges Signal, 'das Sie dann an die Eingänge der A-D-Wandler legen. Der A-D-Wandler wiederum setzt die Spannung, die zwischen minus 5 und plus 5 Volt liegt, am Ausgang in einen numerischen Wert zwischen O und 1023 um. Daraus resultiert eine Auflösung von jeweils 1024

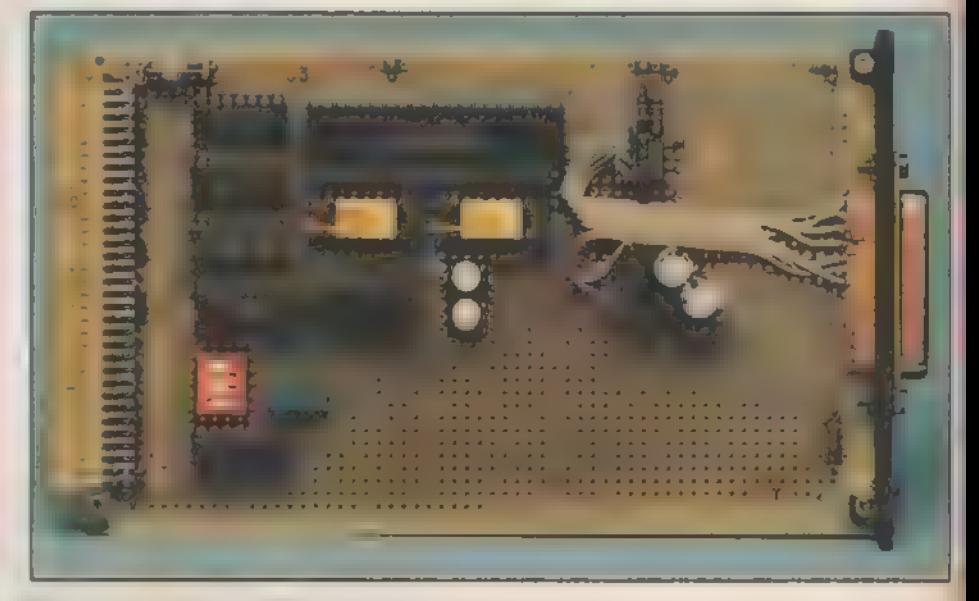

Bild 1. Der fertige A-D-Wandler für alle CPCs

Werten in der x- und der y-Achse. Da die abgebildete Wandler-Karte ein Muster ist, weicht sie ein wenig von der endgültigen Version ab (ein IC und zwei kleine Abgleichpotis entfallen).

Kommen wir zur Software für unsere A-D-Wandlerkarte. Das Programm (Listing) ist vollkommen interruptgesteuert und mit folgenden RSX-Befehlen in das Basic des Schneider CPC 464 eingebunden:

1. »IADON« schaltet den Trackball-Modus ein.

2. »JADOFF« schaltet ihn wieder aus. Das Aussehen des Trackball-Cursors bestimmt »SYMBOL 255«. Über die Variablen XPOS und YPOS läßt sich die momentane Position des Trackball-

医前臂的目前指耳鼻 美利尔特

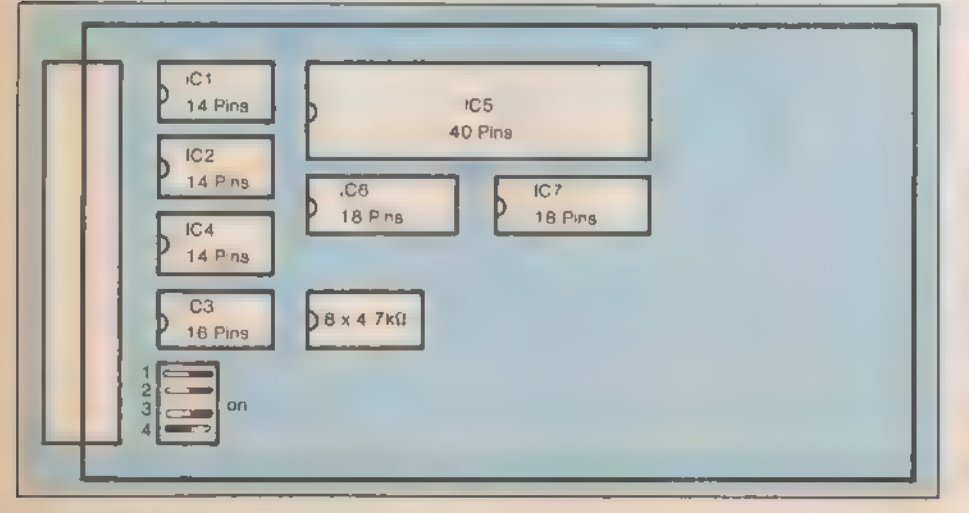

Bild 2. Lageplan der Bauteile auf der Platine

Cursors ermitteln. Den Wert aus den A-D-Wandlern stellen Sie mit:

PRINT PEEK(&B013)+256\*PEEK (&B014)

für den ersten A-D-Wandler und mit

PRINT PEEK(&B015)+256\*PEEK (&B016)

für den zweiten fest.

Die erste Feuertaste läßt sich über »PEEK(&b010)« und die zweite über »PEEK(&b011)« abfragen. Wichtig ist außerdem noch die Zeile »PRINT CHR\$(23)+CHR\$(1)«. Sie gehört an den Anfang jedes Programms.

Nach Abtippen des Listings empfiehlt essich, es sofort auf Kassette oder Diskette zu sichern. Man kann nun eigene Programme anfügen - beispielsweise Grafik-Programme - die mit dem Trackball zusammenarbeiten.

Kommen wir zur Praxis - dem Hardwareteil - zu unserer A-D-Wandler-Karte (Bild 1). Wir brauchen einen Lötkolben, Lötzinn, Kupfer-Lackdraht (0,2 mm Durchmesser), eine Lochraster-Leiterplatte, einige Widerstände, zwei A-D-Wandler des Typs AD 571, eine PIO 8255 und ein bißchen »digitalen Kleinkram«. Die Leiterplatte wird nach Bild 3 verdrahtet. Doch bevor Sie sich nun an das Zusammenbauen der Platine heranmachen, noch einige wichtige Tips: - Setzen Sie möglichst alle ICs auf

**Sockel** - Setzen Sie die ICs nach Lageplan ein

(Bild 2).

- Die A-D-Wandler sind mit Vorsicht zu genießen (MOS-ICs).

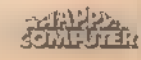

**EASTELET** 

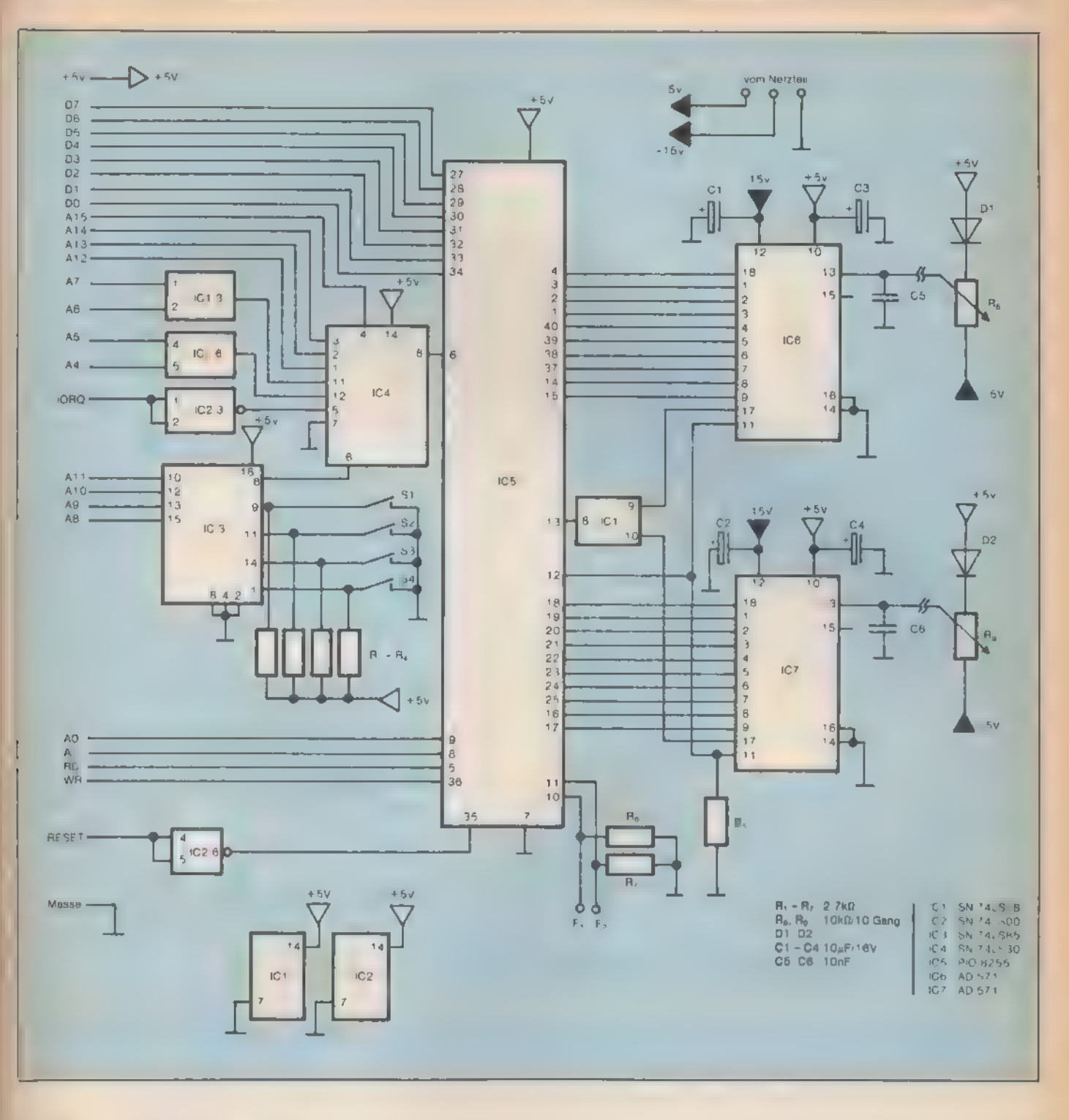

### Bild 3. Schaltplan des Wandlers

Verwenden Sie Platinenstecker für den Anschluß an den Erweiterungs-Bus.

- Selbst angefertigte Bus-Kabel sollten auf Kurzschlüsse überprüft werden.

Löten Sie sauber; kalte Lötstellen und Kurzschlüsse vermeiden.

- Achten Sie unbedingt auf die richtige Polung der Elkos.

- Nach Fertigstellung der Leiterplatte prufen Sie die 5-Volt-Leitung gegen Masse auf Kurzschlusse.

- Alle ICs müssen richtigherum in der Fassung sitzen. Sie benötigen ein Netzteil mit minus 5 und 15 Volt.

Vom Selbstbau sei abzuraten, denn 220 Voltkönnen lebensgefährlich sein.

Die Rollkugel brauchen Sie nicht unbedingt selbst zu bauen; es gibt fertige Trackballs zu kaufen. Dann allerdings ist ein wenig Bastelei vonnöten, damit die Rollkugel mit der Steuerkarte zusammenarbeitet. Das Arbeitsprinzip eines gekauften Trackballs beruht auf der Verwendung von Reed-Relais und Magneten auf beiden Achsen. Die Mechanik ist jederzeit für unsere Zwecke brauchbar, wenn Sie anstelle der Magneten die Zehn-Gang-Potis ein-

KONDENHE FACE

setzen. Dazu bohren Sie in die Achse der Übertragungsrolle ein Loch mit etwa dem Durchmesser der Achse des Potis, und stecken ihn dort ein. Wichtig ist, daß die Achse des Potis festin der Rolle sitzt. Jetzt bauen Sie die veränderten Achsen wieder in das Gehäuse ein. Wenn das alles soweit erledigt ist, verdrahten Sie die Potis R8 und R9 mit den beiden Germanium-Dioden D1 und D2, wie Bild 2 zeigt. Den Eingang Fi legen Sie über die Feuertaste an plus 5 Volt.

(Oliver Harms/ja)

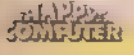

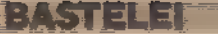

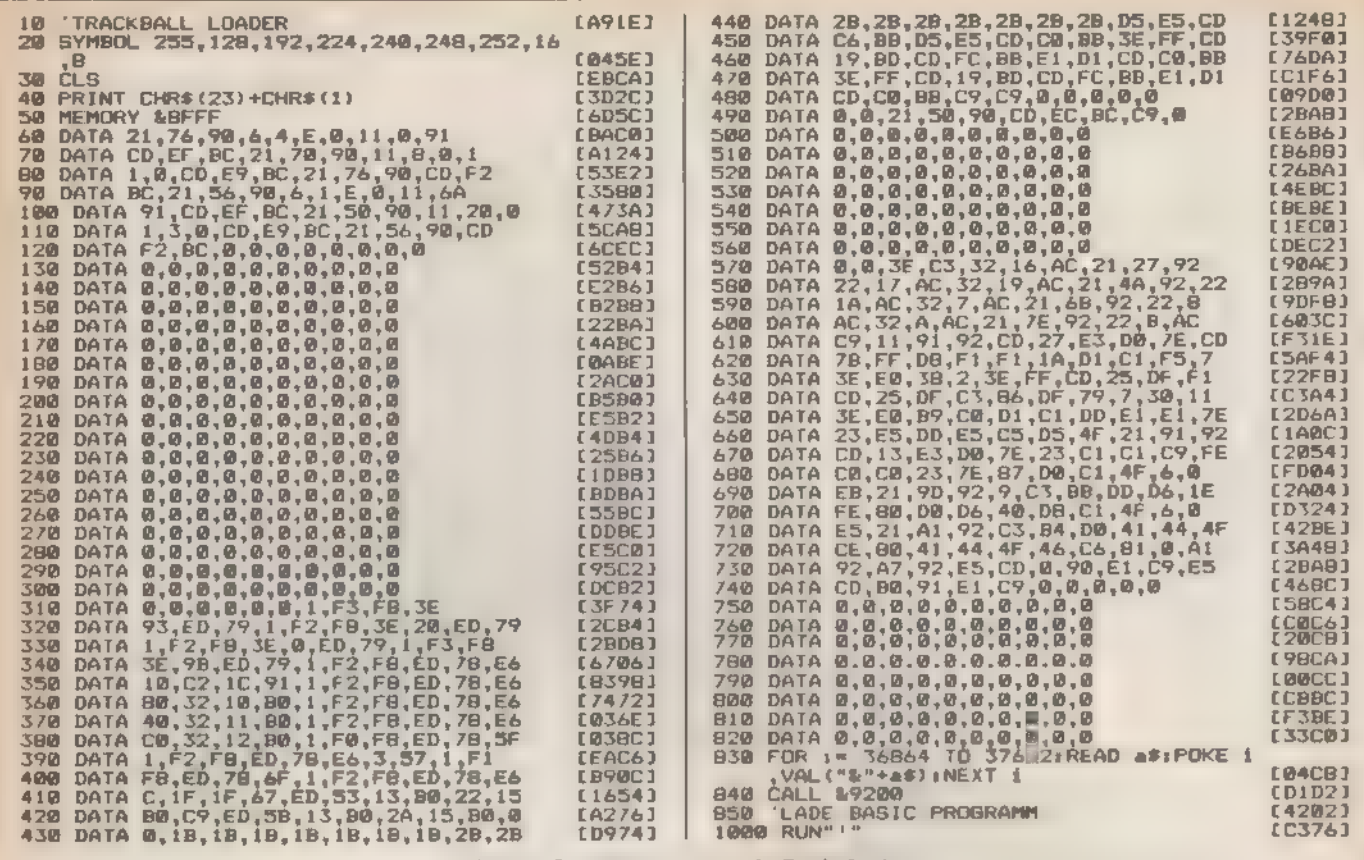

Listing. Steuerprogramm als Basic-Lader

## Markt&Technik **Verlag Aktiengesellschaft**

# Machen Sie Ihr Hobby<br>zu Ihrem Beruf!

SONDERHEET 7/86

Wir sind ein moderner, ständig wachsender Fachverlag mit ca. 350 Mitarbeitern und zwei Tochtergesellschaften in den USA (Silicon Valley in Kalifornien) und der Schweiz. Wir verlegen Fachzeitschriften und Bücher aus dem Bereich Computer und Elektronik sowie Software für Heim- und Perso-

Begeistert Sie die Computertechnik? Als Redakteur in unserem Team sollten Sie aber nicht nur fachlich Bescheid wissen, sondern auch Spaß am Schreiben haben und eine kräftige Portion Neugier besitzen.

Ihr Aufgabengebiet als Fachredakteur umfaßt das Testen von neuer Hard- und Software, das Bearbeiten von Listings unserer Leser sowie das Schreiben von Fachartikeln. Daneben sollen Sie sich durch den Besuch von Messen und die Kontaktpflege zu Herstellern die notwendigen Informationen und Neuigkeiten in der Branche verschaffen.

Wir bieten Ihnen ein ausgezeichnetes Betriebsklima in einem jungen, unkonventionellen Team, ein gutes nal Computer. Für unsere Redaktion Happy-Computer suchen wir **Fachleute für** 

- $\star$  Atari XL and ST
	- $\star$  Programmiersprachen
	- $\star$  Peripherie/Hardware
	- \* Datenfernübertragung

Gehalt und vorbildliche Sozialleistungen (13. Monatsgehalt, Fahrtkostenzuschuß, Essenszuschuß, Altersversorgung usw.).

Ihre schriftliche Bewerbung (tabellarischer Lebenslauf, Lichtbild, Zeugnisse und — falls vorhanden — Kopien von veröffentlichten Arbeiten) senden Sie bitte an unsere Personalabteilung. Für erste Kontaktgespräche steht Ihnen Herr Scharfenberger zur Verfügung (Tel. 089/4613-122)

Markt&Technik Verlag Aktiengesellschaft Hans-Pinsel-Straße 2, 8013 Haar bei Munchen

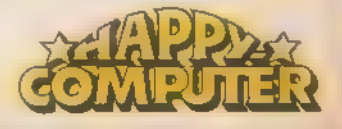

# Des Schneiders Tastatur

Haben Sie sich auch schon darüber geärgert, daß auf Ihrem Schneider die Tasten weder nach DIN angeordnet, noch Umlaute zu finden sind? Mit einer kleinen Bastelei und einem Programm können Sie das ändern. Die Tastatur kann auch unter CP/M neu belegt werden.

er von einer Schreibmaschine auf einen Schneider-Computer umsteigt, der verwünscht schnell die eingebaute amerikanische Tastatur. Dabei ist Abhilfe sehr einfach. Nur ein paar Basic-Befehle passen den Zeichensatz und die Tastaturbelegung an die deutsche Sprache an. Wer dann perfekt Schreibmaschine im Zehnfingersystem schrei ben kann, ohne auf die Tasten zu blicken, der braucht keinen weiteren Umbau an seinem Computer vorzunehmen. Wenn Sie aber nach dem System Adler (»kreisen und zustoßen«) schreiben, dann müssen Sie auch die Beschriftung an die neue Anordung an passen.

Insgesamt 16 Tasten sind neu zu beschriften. Austauschtasten gibt es leider nicht zu kaufen, so daß nur Eigenbau hilft. Die Kosten liegen bei unserer Bastelei unter zehn Mark. Etwas handwerkliches Geschick ist allerdings not- 'wendig.

'Als erstes müssen wir die zu verändernden Tasten abbauen. Beim CPC 464 und beim 664 braucht man dazu nur einen Schraubenzieher unter den Fuß der Taste zu schieben, diese herauszuhebeln, und schon hat man sie in 'der Hand. Allerdings ist etwas Vorsicht geboten, denn schnell ist das Gehäuse des Computers zerkratzt oder beschädigt. Beim CPC 6128 muß man vor dem Aushebeln mit dem Schraubenzieher mit einem gebogenen Stahldraht eine der beiden Halteklauen zurückzudrücken. An der anderen Seite kann man dann die Taste herausheben. Bild 1 zeigt die beiden Methoden.

Wer eine schöne Handschrift hat, der kann jetzt seine Tasten neu beschriften. Wer nicht, der sollte zu Abreibebuchstaben aus dem Handel greifen. Es gibt verschiedene Typen von mehreren Firmen. Für zirka drei Mark pro Bogen bietet sie jedes Schreibwarengeschäft an. Mit etwas Fantasie kann man eventuell fehlende Zeichen aus anderen Symbolen herstellen. Die Abreibebuchstaben kommen,

nachdem man die aufgedruckten Symbole mit etwas Schleifpapier entfernt hat, (vorsichtig arbeiten, damit die Pla-

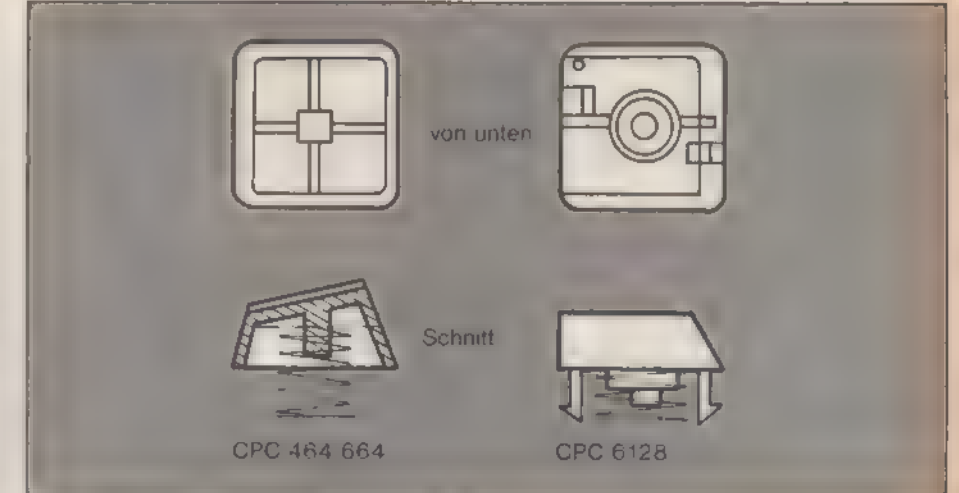

Bild 1. Die Tasten des CPC 464 und 664 unterscheiden sich von denen des CPC 6128 durch zwei Haltebügel

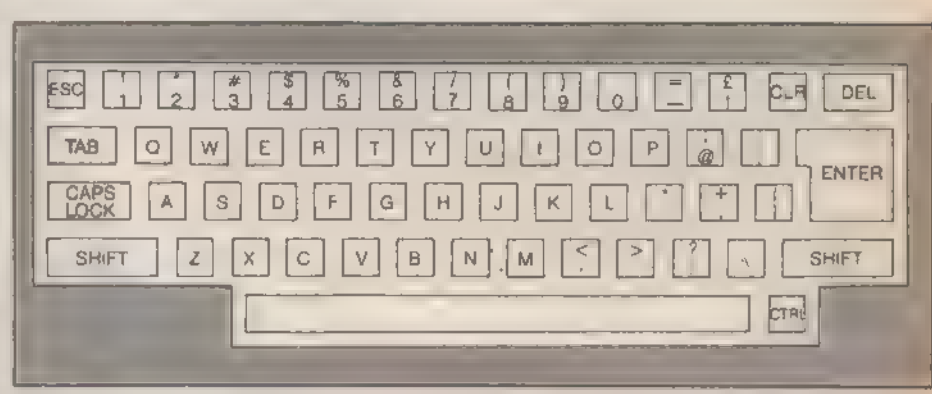

Bild 2. Die amerikanische Tastaturbelegung

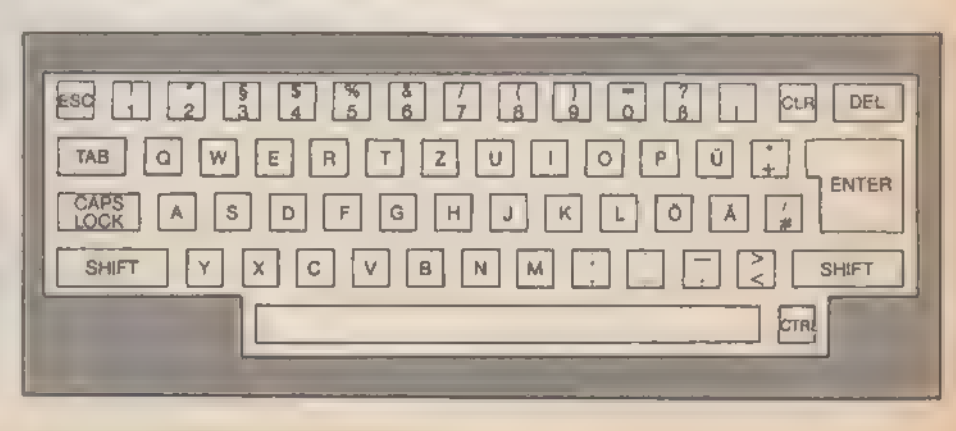

Bild 3. Die deutsche Tastaturbelegung

SONDERHEET 7786

**BASTELE!** 

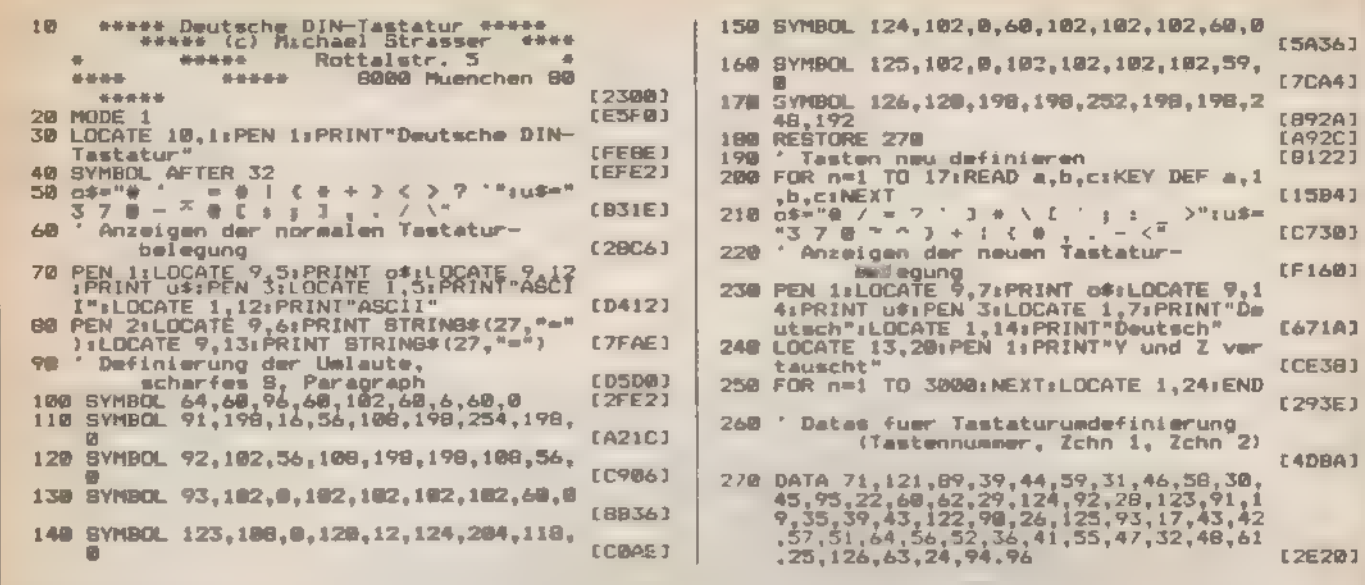

### Listing. Tastaturbelegung

stiktasten nicht zu heiß werden) auf die Tasten. Bei der Tastatur des 664 muß man allerdings aufpassen, um die Tasten aus verschiedenen Reihen nicht durcheinanderzubringen. Denn anders als beim 464 und beim 6128 ist die Form der Tasten der verschiedenen Reihen nicht identisch. Abriebfest macht man die Tastatur mit etwas mattem Klarlack.

Falls jemand seine Handschrift bevorzugt, muß er die Symbole mit einem wasserfesten Stift auftragen. Denn nur dann kann die Schrift unter dem Klarlack nicht verlaufen. Nun die Tasten einfach noch einsetzen, und schon ist die Operation gelungen.

Das Programm zur Tastaturbelegung finden Sie als Listing. Es ist vollständig in Basic geschrieben und läßt sich problemlos auch an andere Wünsche anpassen. Wer auch unter CP/M mit einer deutschen Tastatur arbeiten will, sollte einmal unter den CP/M-Tips (Seite 152) nachsehen. Dort finden Sie ein Programm, das in diesem Betriebssystem die Anpassung vornimmt.

Da man sicher auch in Zukunft manchmal mit der Originaltastatur arbeitet, sollte man die alten Symbole an der Vorderseite der Tasten anbringen. Denn sonst steht Ihnen später einige Sucherei bevor, um die richtigen Tasten zu finden

(Hans-Otto Schulz/hg)

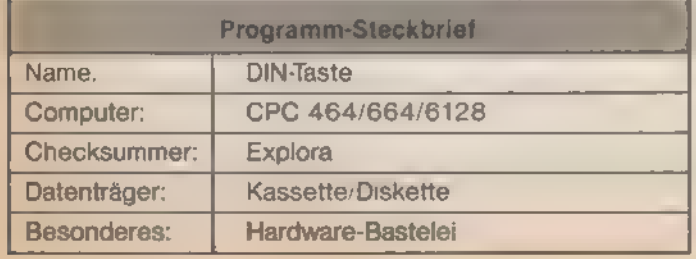

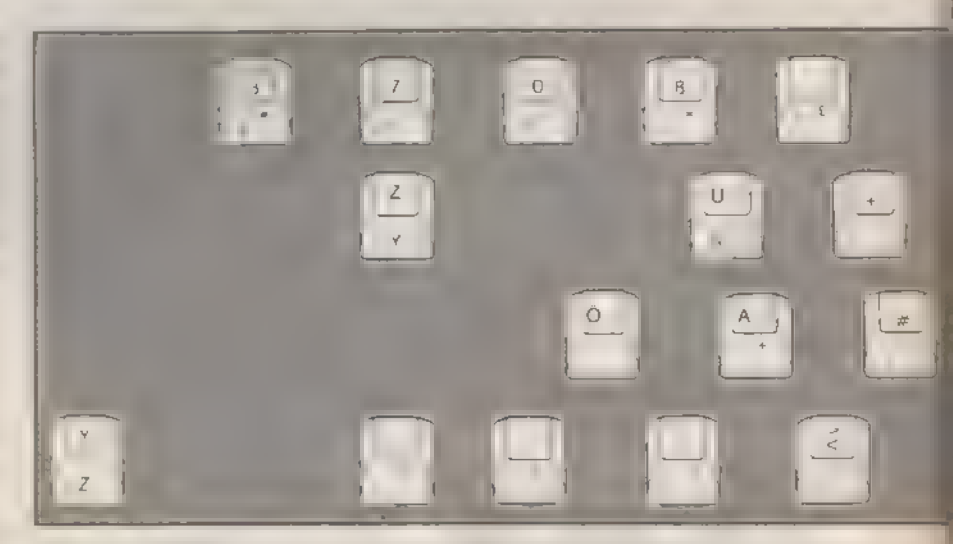

Bild 4. Die Abbildung zeigt die 16 zu verändernden Tasten

SONDERHEEL 7186

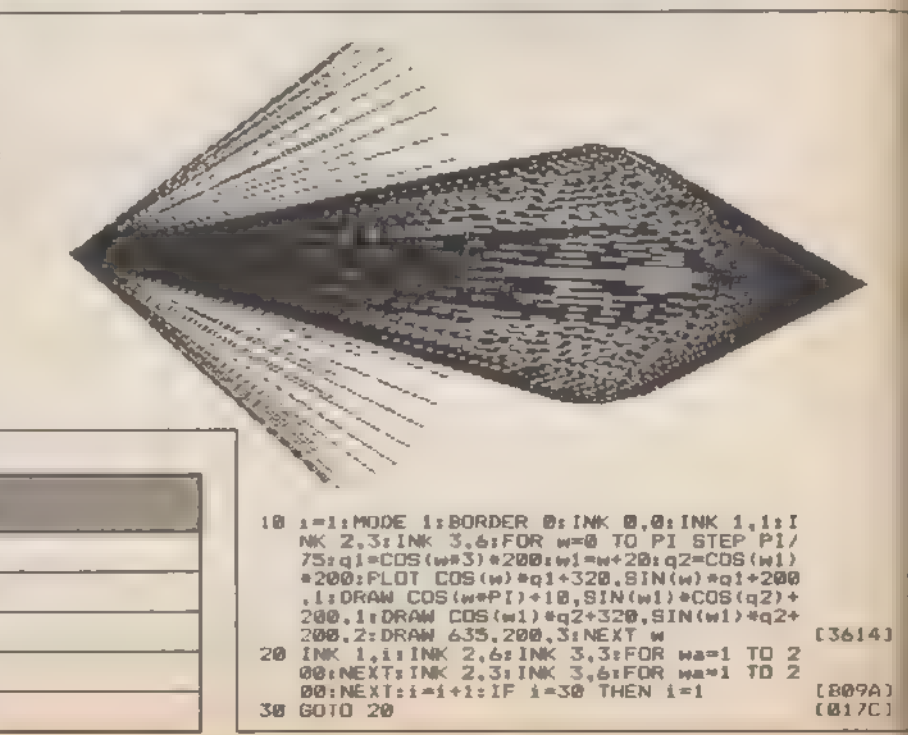

# Spitzen-Softwure für Schneider-Computer ommodore 128 PC

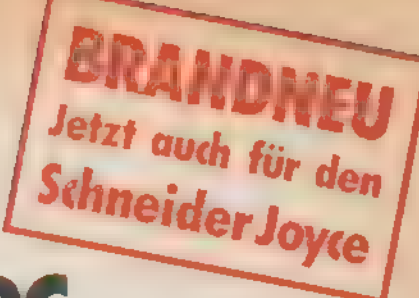

WordStar 3.0 mit MailMerge Der Bestseller unter den Textverarbei-\_ , - ogrammen fûr PCs bietet Ihnen bildschimnorientierte Formatierung, deutschen<br>Diensatz und DIN-Tastafur sowie integrierte Hilfstexte. Mit MailMerge können Sie<br>— briete mit persönlicher Anrede an eine bellebige Anzahl

t auch die Adreßaufkleber drucken.<br>...Star/MailMerge für den Schneider CPC 464°, CPC 664

⊩Nr. MS 101 (3 °-Diskette)<br>!⊩Nr. MS 102 (5<sup>)</sup>, "-Diskette im VORTEX-Format)<br>!ar/MailMerge für den Schneider CPC 6128<br>!-Nr. MS 104 (3 °-Diskette)<br>!ar/MailMerge für den Schneider Joyce PCW 8256

. Nr. MS 105 (3°-Diskette)<br>— e-Anforderungen: Schneider CPC 464\*, CPC 664\*, CPC 6128 oder Joyce, .<br>biger Drucker mit Centronics-Schnittstelle

I-Nr. MS 103 (5 <sub>e</sub>-Anskette)<br>Ire-Anforderungen: Commodore 128 PC, Diskettenlaufwerk, 80-Zeichen-Monitor<br>ger Commodore-Drucker oder ein Drucker mit Gentronics-Schnittstelle

**ASE II, Version 2.41** dBASE II, das meistverkaufte Programm unter Datenbanksystemen eröffnet ihnen optimale Möglichkeiten der Daten- u. Datenbanksystemen eröffnet ihnen Datenstrukturen definiert, benutzt und geän-<br>merden.

Suchhaltung, Lagerverwaltung, Betriebsabrechnung usw<br>
15E II für den Schneider CPC 464\*, CPC 664\*<br>
E-Nr. MS 302 (5<sup>1</sup>/<sub>i</sub> - Diskette)<br>
ε-Nr. MS 302 (5<sup>1</sup>/<sub>i</sub> - Diskette)<br>
5E II für den Schneider CPC 6128<br>
5E II für den Sc g auf 128 KByte. Diese erhalten Sie die 128 KByte. Diese erhalten Sie die Anforderungen: Schneider CPC 464\*, CPC 664\*, CPC 6128 oder Jayce.<br>Sie direkt mit Centronics-Schnittsteile<br>SASE II für den Schneider CPC 464/664 ist

"Computerhändler. 128 PC<br>
11 Für den Commodore 128 PC<br>
11 Für den Morderungen: Commodore 128 PC, Diskettenlaufwerk, 80-Zeichen-Monitor, "Commodore-Drucker oder ein Drucker mit Gentronics-Schnittsteile

TIPLAN, Version 1.06 wenn Sie die zeitraubende manuelle g tabellanscher Aufstellungen mit Bleistift. Radiergummi und Rechenmaschine ».<br>Ween, dann ist MULTIPLAN das System zur Bearbeitung selektronischer Datenblät.<br>Leinau das richtige für Sie! Das benutzerfreundliche und leistu

- o sprogramm kann bei allen Analyse- und Planungsberechnungen eingesetzt wer- z.B. Budgetplanungen, Produktionen, Personalkosten usw. Spezielle For-<br>- Z.B. Budgetplanungen, Produktionen, Personalkosten außerdem optimal auf-
- 
- 
- 
- 
- 
- 
- 

Prasentationsunterlagen!<br>
\* PLAN für den Schneider CPC 464°, CPC 664°<br>
\* Nr. MS 201 (3"-Diskette)<br>
\* Nr. MS 201 (5", "-Diskette im VORTEX-Formal)<br>
\* Nr. MS 204 (3"-Diskette)<br>
\* Nr. MS 204 (4"-Diskette)<br>
\* NRS 205 ("-Disket Beberung auf 128 Köyke. in für den Commodore 128 Assemblanden: Common Schmittelle<br>
Forderungen: Commodore 128 PC, Diskettenlaufwerk, 80-Zeichen-Monitor, 'Commodore-Drucker auf PC<br> **Example 203 (5), 'Commodore-Drucker 128 P** 

**jedes WordStar-, dBASE Ik und MULTIPLAN-Programm für ihren Schneider- Jedes Programm (Der Angel).**<br>oder Commodore 128 PC fertig angepaßt (Bildschirmsteuerung). Jeweils oder Commodore 128 PC ferag angepast (Bildschirmsteuerung) Jawahia<br>The absolute a original particle and Sanad Kostet DM 199, were terred to the son Sie direct bei in the site of<br>In a original particle and Firma VORTEX oder Markt & Technik-Softwareprodukte erhalten Sie in den Computer-Abteilungen Kaufhäuser, bei Ihrem Computerhändler oder im Buchhandel.

Se direkt beim Verlag bestellen wollen: gegen Vorauskasse durch Verrechnungs-<br>
Bestellen mit der eingehefteten Zahlkarte.<br>
Markt&Technik Vertriebs AG. Markt&Technik Vertriebs AG, Markt & Technik Vertriebs AG, Markt&Technik

Schneider CFC<br>Software

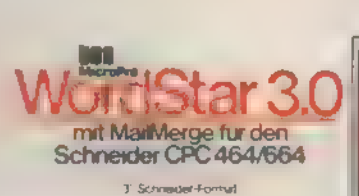

Schneider CPC

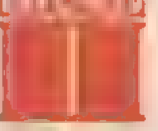

fur den **Schneider CPC 6128** 31 Schnause Assessed

128er-Software

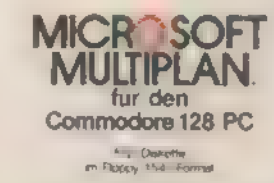

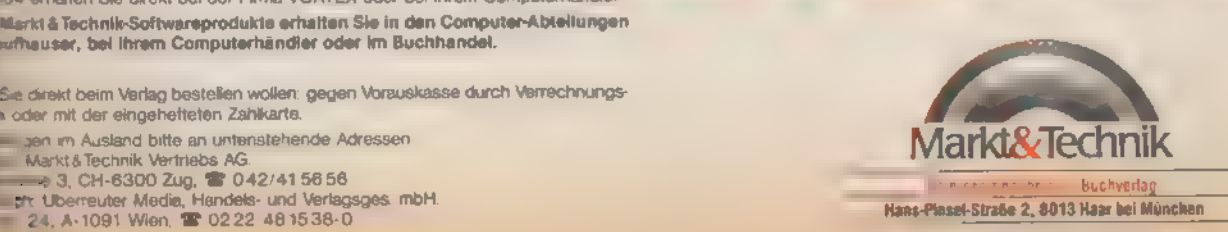

### Und dazu die weiterführende Literatur:

WordStar für den Schneider CPC Best.-Nr. MT 779, ISBN 3-89090-180-8 WordStar für den Commodore 128PC Best.-Nr. MT 780, ISBN 3-89090-181-6

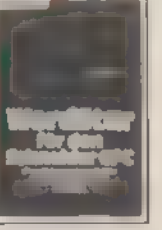

dBASE II für den Schneider CPC<br>Best.-Nr. MT 837, ISBN 3-89090-188-3<br>dBASE II für den Commodore 128 PC<br>Best.-Nr. MT 838, ISBN 3-89090-189-1

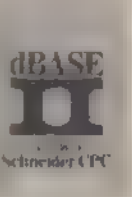

MULTIPLAN für den Schneider CPC Best.Nr. MT 835, ISBN 3-89090-186-7 MULTIPLAN für den Commodore 128 PC Best.Nr. MT 836, ISBN 3-89090-187-5

'Jedes Buch kostet DM 49;- (sFr. 45,10/6S 382,20). Erhältlich bei Ihrem Buchhändler.

ليربيا

### **J** JYO MORE

# Wer kann, der kann!

Wenn viele stolze Besitzer eines Joyce nicht wissen, daß ihr Computer weit mehr bietet als eine komfortable Textverarbeitung, liegt das an der Werbung. Er kann aber mehr!

achdem Schneider den Preis für den Joyce drastisch senkte und obendrein noch ein besser ausgestattetes Schwestermodell anbot, erfreut sich dieser Computer der 8-Bit-Generation wachsender Beliebtheit. Verfolgt man jedoch die technische Entwicklung auf dem Computermarkt, erkennt man schnell, daß der Trend eindeutig in Richtung der 16- und 32-Bit-Prozessoren weist (beispielsweise Atari ST und Commodore Amiga). Was macht den Joyce nun trotzdem noch so attraktiv?

Zum einen wird er als komplettes System, bestehend aus Computer, monochromem Monitor, Drucker, Diskettenlaufwerk und einem umfangreichen Software-Paket geliefert. Dazu kommt der für eine derartige Konfiguration äußerst niedrige Preis.

Betrachtet man die Hardware, setzt Schneider Maßstäbe, was Design und Platzbedarf betrifft. Drucker und Tastatur belegen auf einem Schreibtisch ungefähr den Platz einer elektrischen Schreibmaschine. Der Monitor stellt praktisch das zentrale Gehirn der Anlage dar, in dem alles zusammenläuft. Äußerst positiv fällt auf, daß sämtliche Geräte vom Monitor mit Strom versorgt werden; das umgeht den sonst obligatorischen Kabelsalat und die Mehrfachsteckdose.

Kommunikation zwischen verschiedenen Computern ist ein Thema, das aus der heutigen Computerszene nicht mehr wegzudenken ist. So findet man an der Rückseite des Monitors einen Anschluß für ein Interface mit einem seriellen (RS232) und einem parallelen (Centronics) Ausgang. Mit einem Modem oder Akustikkoppler steht Ihnen die Welt der Mailboxen und Datenfernübertragung offen. So lassen sich Programme und Daten beliebig transferieren.

-Das eingebaute Diskettenlaufwerk besitzt eine Speicherkapazität von rund 170 KByte. Die Diskette hat also zirka 340 KByte Speicherplatz, denn die Rückseite ist ebenfalls verwendbar. In der Plus-Version (PCW 8512) enthält der Joyce ein zweites Laufwerk mit einer Kapazität von 720 KByte. Für wirklich sinnvolle (weil umfangreiche) Datenbanken ist diese Ausstattung

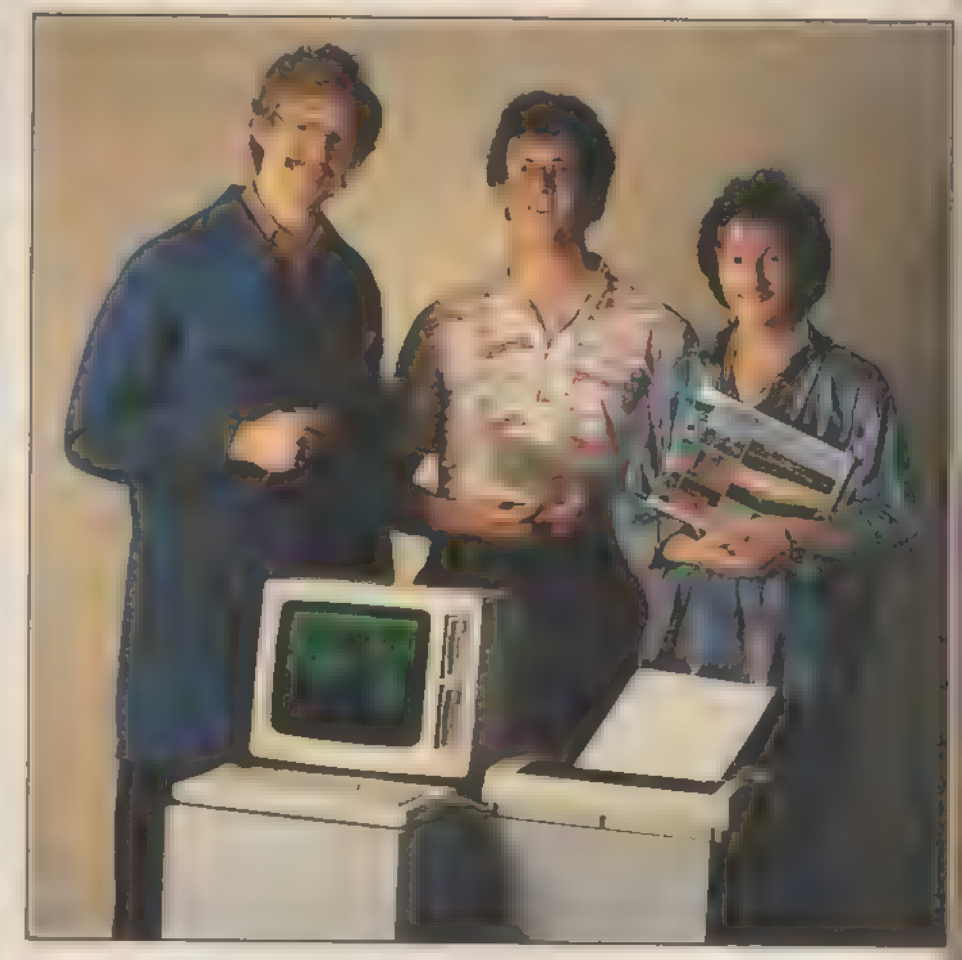

sogar unerläßlich. Zusätzlich ist der Hauptspeicher auf 512 KByte (deshalb die Zahlenkombination im Namen) erweitert. Der PCW 8256 besitzt demzufolge einen Arbeitsspeicher mit 256 KByte. Der Unterschied in der Speicherkapazität wirkt sich vor allem auf das Fassungsvermögen der RAM-Floppy aus, das beim PCW 8256 »nur« 112 KByte umfaßt, beim PCW 8512 jedoch 368 KByte. Diesen Speicherbereich spricht der Benutzer wie ein zusätzliches Laufwerk an. Der Vorteil liegt darin, daß ein Zugriff auf die Daten keine mechanischen Operationen erforderlich macht. Es findet lediglich eine interne Verschiebung der Daten statt, was einen Bruchteil der sonst benötigten Zeit beansprucht. Nervende Wartezeiten beim Nachladen wichtiger Programmteile oder Daten entfallen also.

Auch der Drucker braucht einen Vergleich mit der Konkurrenz nicht zu scheuen. Er verfügt über eine reichhaltige Ausstattung und läßt sich in seinen Funktionen völlig über Locoscript steuern.

Die mitgelieferten Disketten enthalten neben den Programmiersprachen DR Logo und Mallard-Basic sowie vie-

KONOGRHEN I *T*RB

len Dienstprogrammen vor allen Dingen ein leistungsfähiges Programm zur Textverarbeitung. »Locoscript« bietet reichhaltige Funktionen für nahezu) jeden erdenklichen Anwendungsfall und ist zudem auch sehr bedienerfreundlich. Unter Verwendung von Windows (Einblendungen in den Bildschirm, die Anweisungen oder Auswahlmenüs enthalten) steht der Benutzer in ständigem Kontakt mit dem Computer. Dadurch verkürzt sich die Einarbeitungsphase enorm; man kann) praktisch sofort mit dem Programm! arbeiten, ohne vorher die gesamte, sehr umfangreiche Bedienungsanleitung studiert zu haben. Die selbstverständlich deutsche Schreibmaschinentastatur besitzt 82 Tasten und erfreut so} sicherlich jedes Sekretärinnenherz, denn die zusätzlichen, von »Locoscripte belegten Tasten, tragen ihren Teil zur einfachen Handhabung bei. Wem jedoch immer noch der Umstieg auf eine solche »Höllenmaschine« schwerfällt, für den simuliert Joyce einfach eine) Schreibmaschine mit seinem Direktdruck-Modus.

Folgende Aufzählung, die keineswegs alle Funktionen umfaßt, zeigt die) Vielseitigkeit von »Locoscript«: Unter-

機能

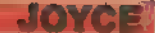

streichen, Fettdruck, verschiedene Zeichendichten und Schriftarten, Proportionalschrift, Seitenzählung, Hoch- und Tiefstellen, Verwendung von Sonder zeichen, Änderungen des Lavouts. Mischen mehrerer Textbausteine und, und, und...

Aber auch andere Textsysteme sind bereits verfügbar. So können beispielsweise Wordstar-Liebhaber ihrem vertrauten Programm treu bleiben. Gerade hier stellt sich jedoch die Frage, inwiefern die Investition für eine zusätzliche Textverarbeitung sinnvoll ist, nachdem mit »Locoscript« eine leistungsfähige Textverarbeitung zum Nulltarif zur Verfügung steht.

Als Erweiterung der Einsatzgebiete im Büro bietet sich als nächstes die große Gruppe der Datenverwaltungs-Programme an, denn in welchem Betrieb fallen keine Adressen, Kundendaten und ähnliches an? Meist schlummern diese in verstaubten Karteikästen vor sich hin und wehe, man benötigt auf die Schnelle bestimmte Informationen. 'Wie erholsam ist da der Umgang mit einer Datenbank im Computer. Es eröffnet ganz neue Perspektiven, wenn man auf Tastendruck eine Inventur durchführen oder mit minimalem Arbeitsaufwand ein Werberundschreiben an alle Kunden schicken kann. Die Auswahl ist auf diesem Gebiet besonders reichhaltig: So gibt es neben speziellen Problemlösungen (Adressen-/Lagerverwaltung etc.) auch universelle Datenbank-Programme wie beispielsweise »dBase«, die der Anwender an verschiedenste Zwecke anpassen kann.

Tabellenkalkulations-Programme wie »Multiplan« sind recht nahe Verwandte der Datenverwaltungen. Der Hauptunterschied liegt in der tabellarischen und damit sehr übersichtlichen Darstellung der Daten und in der Fähigkeit, beliebige Zeilen und Spalten der Tabelle rechnerisch miteinander zu verknüpfen. So ist zum Beispiel eine Artikel- Preisliste in Windeseile bei Änderung der Kalkulation komplett neu berechnet.

Wem es auf die Automatisierung des gesamten Geschäftsbetriebes ankommt, istmit kompletten Programmpaketen gut bedient. Solche Busineß-Packs enthalten dann mehrere der genannten Einzelanwendungen für bestimmte Einsatzgebiete.

Zur Verdeutlichung erfaßter Daten eignen sich Programme für Geschäfts-Grafiken. Der geplagte Manager, der täglich aufs neue über den aktuellen Stand seines Unternehmens informiert sein muß, erhält mit Programmen wie »DR-Graph« schnellsten Überblick in Form anschaulicher Grafiken. Torten-, Balken- und Liniengrafiken sowie Histogramme auf Bildschirm oder Papier sind eben erheblich einprägsamer als endlose Zahlenkolonnen.

Sie sehen also: Die zur Zeit angebotene Software reicht eigentlich aus, um alle täglich anfallenden Arbeiten im Büro zeitsparend zu erleichtern.

Falls Sie nun denken, mit diesen Verwaltungsaufgaben wäre Ihr Joyce bereits ausgelastet, liegen Sie mit Ihrer Einschätzung weit daneben. Entsprechende Software (wie zum Beispiel »DR-Draw« und »Mica«) ermöglicht sogar technische Konstruktionszeichnungen und beliebige andere Grafiken.

Auch Benutzern, die ihre Problemlösungen selbst programmieren wollen, sind genügend Hilfsmittel an die Hand gegeben. Da ist zunächst einmal das bereits erwähnte, mitgelieferte Mallard-Basic. Es ist zum - auf CP/M-Computern weit verbreiteten - Microsoft-Basic voll aufwärtskompatibel, bietet aber viele mächtige Erweiterungen. So sind dem Programmierer mit dem relativen Dateizugriff über »Jetsam« alle Möglichkeiten geboten, eigene Datei-Program me unter Basic zu entwickeln. Schlüsselwörter dienen als Suchkriterien und gestalten eine Datenbank erst richtig komfortabel. Der Benutzer ist nun nicht

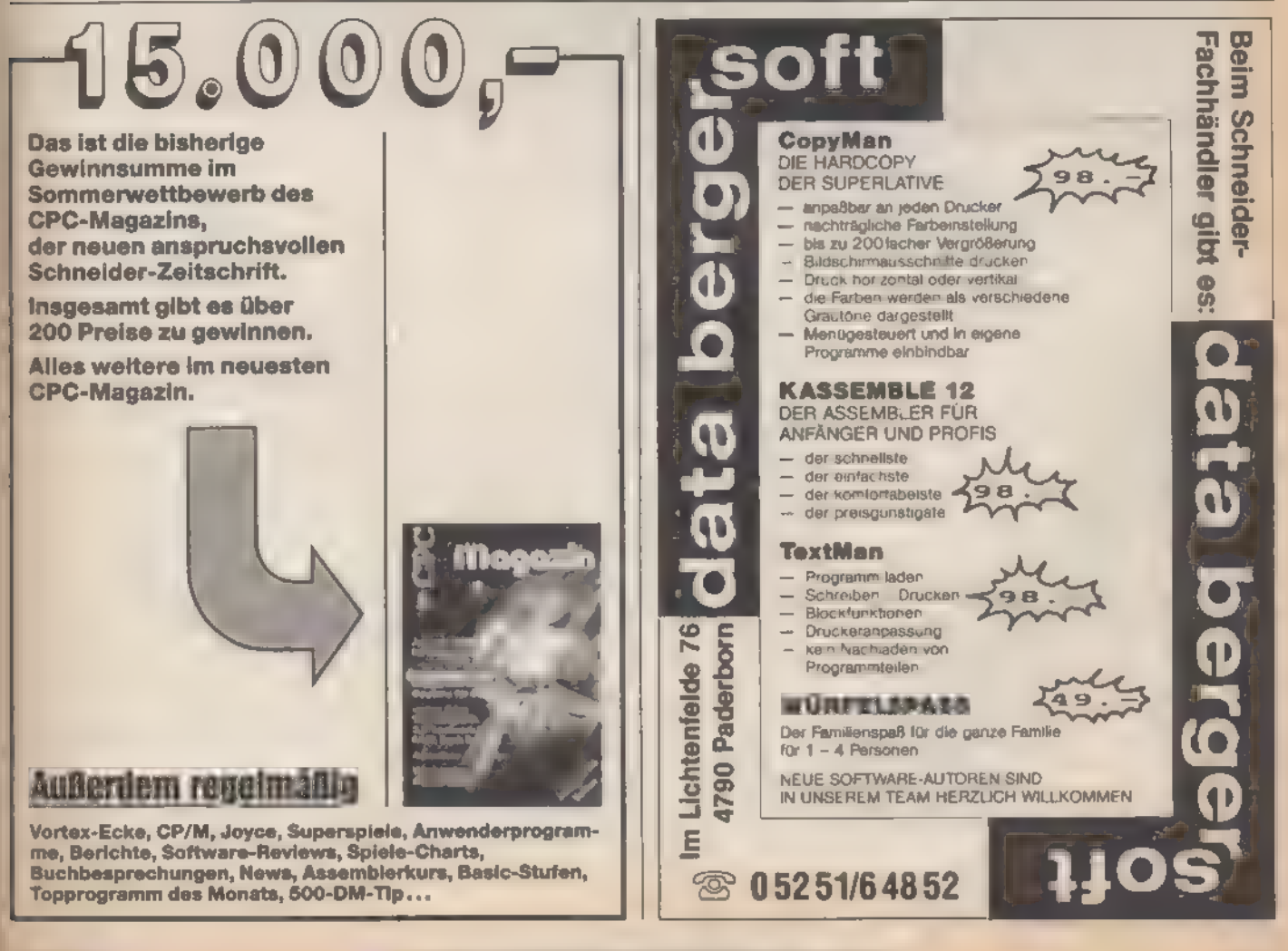

SONDERHEFT 7186

mehr auf fertige Datenbanksysteme aus dem Handel angewiesen.

Das ebenfalls im Preis enthaltene »DR Logo« ist nicht nur für Kinder geeignet, sondern kann vielmehr jedem lernwilligen Programmier-Anfänger den Einstieg erleichtern. Professionelle Programmieraufgaben lassen sich mit problemorientierten Sprachen besser umsetzen. Und so ist es kein Wunder, daß entsprechende Compiler für Ihren 'Joyce auf dem Markt sind. Für kaufmännische Anwendungen steht Cobol zur Verfügung, während Ingenieure und Techniker ihre Probleme eher mit Fortran lösen. Auch Pascal-Programmierer kommen mit dem entsprechenden Compiler auf ihre Kosten. Die Vorteile der strukturierten Programmierung unter Pascal veranlaßt immer mehr Pro grammierer, sich mit dieser Sprache auseinanderzusetzen. Auch eingeschworenen Basic-Freaks gibt der C-Basic-Compiler die Chance zum Aufstieg. Die in C-Basic verfaßten Programme laufen dank der Compilierung rund zehnmal schneller als interpretierte Programme unter Mallard-Basic.

Ein wunder Punkt des Joyce ist seine eingeschränkte Eignung als Videospiel. Vielen Einsteigern gibt gerade der Spieltrieb den Anstoß zur Auseinandersetzung mit der Computertechnik.

Anders als bei der Serie der Schneider-CPCs ist die Spielepalette recht mager. Eins der wenigen Angebote ist ein Schachspiel mit vorzüglicher dreidimensionaler Grafik. Auch Abenteurer finden ein Betätigungsfeld mit Grafik-Adventures wie »Heroes of Karn«. Kon struktive Arbeitspausen verkürzt auf angenehme Art eine Partie Bridge gegen den Joyce oder ein kleines Ping-Pong-Match.

Sicher wird sich auf dem Software-Sektor in nächster Zukunft noch vieles für den Joyce tun, so daß sowohl im Bereich der Anwendersoftware, wie auch auf dem Spielesektor noch einiges zu erwarten ist.

Von der einfachen Programmierung unter Basic, über höhere Programmiersprachen, Problemlösungen, Textver arbeitungs-Programmen bis hin zu Spielen, macht der Joyce überall mit, solange es keinen mehrfarbigen Bildschirm erfordert. Die mitgelieferte Software ist sehr reichhaltig und leistungsfähig, die Hardware nahezu vollständig.

Der Joyce steht also für ein komplettes System, bei dem man in Anbetracht des Preises nur staunen kann.

'Jedem, der nicht unbedingt den neuesten Stand der Technik, sprich 16/32 Bit, sein eigen nennen muß, wird der Joyce eine preiswerte Hilfe zur Erledigung seiner täglichen Arbeiten sein. Denn preiswert heißt noch lange nicht billig! (Jörg Höhnerbach/ja)

# Joyce: mehr als

Lernen Sie, mehr aus Ihrem Joyce herauszuholen als Texte. Setzen Sie ihn als vollwertigen Personal Computer ein.

a die Werbung vom Joyce immer als Textverarbeitungssystem spricht, liegt die Annahme nicht fern, er seinur eine bessere Schreibmaschine mit Bildschirm. Diejenigen, die sich mit dem Betriebssystem CP/M und dem Basic-Interpreter MBasic auskennen, haben sicherlich schnell die über Textverarbeitung hinausgehenden Fähigkeiten erkannt. Allen, die sich in der Vergangenheit noch nicht mit dem Programmieren in Basic auseinandergesetzt haben, sollen hier eine Einführung in das mitgelieferte Mallard-Basic 80 erfahren.

Viele Probleme, ob einfacher oder komplexer Art, lassen sich im täglichen Gebrauch wesentlich schneller bewältigen, wenn man sie mit einem Computer bearbeitet. Dieses Programm kann man speichern und je nach Bedarf aufrufen. Damit der Joyce in der Lage ist, Basic zu verstehen, muß zuerst der Interpreter geladen werden. Dazu schalten Sie Ihren Computer an und legen die Seite 2 der mitgelieferten Disketten ein. Möchten Sie Basic nach dem Arbeiten mit Loco-Script laden, verwenden Sie ebenfalls die Seite 2 der Systemdiskette und drücken gleichzeitig die Tasten SHIFT, EXTRA und EXIT. In beiden Fällen erscheint nach kurzer Zeit eine Meldung über die CP/M Plus Version und das Bereitschaftszeichen »A>«, auch Prompt genannt, auf dem Bildschirm. Der Befehl »DIR« listet nun das Inhaltsverzeichnis der Diskette auf dem Bildschirm auf. Suchen Sie die Datei mit dem Namen BASIC.COM. Tippen Sie nun »BASIC« ein, denn dies teilt dem System mit, daß Sie den Basic-Interpreter laden wollen. Nach einigen Sekunden meldet sich dann Mallard-Basic 80 mit einer Bemerkung über den freien Speicherplatz (»31597 free bytes«). Nun steht der Arbeit mit Basic nichts mehr im Wege.

Unter Basic kann man grundsätzlich alle Befehle direkt einzugeben. Der Computer bearbeitet sie dann nach Betätigen der RETURN-Taste sofort. Da der Vorteil eines Computers jedoch in der Zusammenfassung mehrerer Befehle zu einem Programm besteht, beginnen wir mit einem Progammbeispiel. Sie können jedoch auch einmal probieren, die Befehle einzeln (ohne Zeilennummer) einzugeben. Beobachten Sie das Ergebnis. Tippen Sie nun das Programm aus Listing 1 ein; zuerst die Zeilennummer, dann den Befehl. Jeden Befehl (beispielsweise PRINT) können Sie auch mit kleinen Buchstaben eingeben, der Computer wandelt diesen dann selbständig in Großbuchstaben um. Die Reihenfolge der Programmzeilen spielt dabei keine Rolle. Geben Sie die Zeilen einfach durcheinander ein. Mit dem Befehl »LIST« wird das bisher eingegebene Programm auf dem Bildschirm anzeigt. Und zwar sortiert Joyce sie numerisch aufsteigend.

Unser Programm berechnet den Preis eines Artikels (Verkaufspreis 150. Mark) ohne Mehrwertsteuer und die Mehrwertsteuer (14 Prozent), die im VK (Verkaufspreis) enthalten ist.

Das Komando PRINT in Zeile 10 bewirkt die Ausgabe des Textes zwischen den Anführungszeichen auf dem Bildschirm. Anders in Zeile 20: Hier wird zuerst der Wert des Terms hinter der PRINT-Anweisung berechnet und: dann ausgegeben. Gleiches geschieht in Zeile 30. Beim Aufstellen von Berechnungstermen gilt die allgemein bekannte mathematische Hierarchie: Punktrechnung vor Strichrechnung. Also eventuelle Klammern nicht vergessen! Zeile 40 teilt dem Computer mit, daß das Programm an dieser Stelle endet. Bei solch einfachen Programmen ist diese Zeile nicht unbedingt erforderlich, bei komplexeren Program men jedoch unbedingt notwendig, wie Sie später sehen. 1

Sie starten das Programm mit dem Befehl »RUN«, gefolgt von der Taste RETURN. Der Befehl RUN veranlaßt das Verlassen des direkten Eingabemodus, um das im Speicher befindliche Programm zu bearbeiten. Erscheint die Ausgabe »SYNTAX ERROR« auf dem Bildschirm, haben Sie einen Befehl falsch geschrieben. Bei den später verwendeten Programmen ist es auch möglich, daß Sie anstelle eines Kommas einen Doppelpunkt gesetzt haben. Um die entsprechende Zeile zuändern,

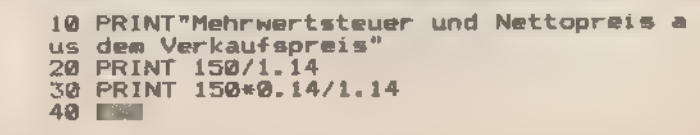

Listing 1. Aus einem Grundgerüst...

SONDERHEFT 7/86

# Schreibmaschine

geben sie den Befehl »EDIT Zeilennummer«, gefolgt von der RETURN-Taste, ein. Die zu korrigierende Zeile erscheint nun auf dem Monitor, und mit der DEL-Taste lassen sich die betreffenden Zei- 'chenlöschen, nachdem Sie den Cursor (Positionsanzeiger) mit den Pfeiltasten an die entsprechende Stelle gebracht haben. Nun können Sie die richtigen Zeichen einsetzen.

'Während der Programm-Bearbeitung werden sowohl der Text aus Zeile 10 wie auch die berechneten Werte auf dem Bildschirm ausgegeben. Die Bemerkung »OK« besagt, daß das gesamte Programm vom Computer bearbeitet und für neue Eingaben oder eventuelle Änderungen bereit ist. Das 'erzielte Ergebnis ist aber in vielerlei Hinsicht unbefriedigend. So können Sie beispielsweise nicht verschiedene Verkaufspreise bearbeiten, ohne direkt in das Programm eingreifen zu müssen. Wir wollen nun nach und nach Verbesserungen vornehmen.

Geben Sie bitte folgende zusätzliche Zeile ein:

15 input vk

Der INPUT-Befehl stoppt das Pro- 'gramm bei Zeile 15 und wartet auf eine Eingabe. Dies zeigt der Computer durch ein Fragezeichen am Bildschirm an. Der eingegebene Wert wird dann in der Variablen vk (Abkürzung für Verkaufspreis) gespeichert. Variablen sind 'Speicherplätze, auf die Sie später nach Bedarf zurückgreifen können. Sowohl Zahlen als auch Text sind zulässige Eingabewerte für Variablen. Sie muß aber zur Aufnahme des entsprechenden Ausdrucks vorbereitet sein. Soll eine Ganzzahl (1, 2, 5, 456, 1025 und so eiter) gespeichert werden, ohne Spei-Cherplatz zu vergeuden, muß hinter 'dem Variablennamen ein »%« stehen: Beispiel»vk%«. Bei diesen Integerjablen wird weniger RAM-Bereich gebraucht. Dadurch verkürzt sich auch die Rechenzeit, was bei längeren Pro- 'grammen einen deutlichen Zeitgewinn tur Folge haben kann. Versucht man doch, eine Gleitkommazahl zu spei- (0,1, 0,022, etc.), gehen die Nachkommastellen verloren. Ein Varia- blenname ohne Zusatz steht immer für eine Gleitkommazahl.

Der Zusatz »\$« ermöglicht das Spei-

us dem Verkaufspreis"<br>15 INPUT vk<br>20 PRINT vk/1.14<br>30 PRINT vk\*0.14/1.14<br>40 END 10 PRINT"Mehrwertsteuer und Nettopreis a

Listing 2. ...wird nach und nach...

وين المائير<br>المائير المائير

chern von Zeichenketten bis zu 255 Zeichen (zum Beispiel »vk\$«). So gespeicherte Zahlen stehen nicht ohne weiteres für Berechnungen zur Verfügung, da sie das Basic als Zeichenfolge betrachtet. Eine Spezialität des Mallard Basic 80 (und MBasic) ist die Fähigkeit, Zahlen mit doppelter Genauigkeit zu verarbeiten. Normalerweise werden Berechnungen nur auf sieben Stellen hinter dem Komma genau durchgeführt. Für spezielle Anwendungen steht durch die doppelte Genauigkeit ein Mittel zur Verfügung, auf 16 Stellen hinter dem Komma genau zu arbeiten. Dazu muß ein »#« hinter dem Variablennamen stehen. (Achtung! doppelt genaue Berechnung erfordert doppelt genaue Ausgangswerte! Das belegt natürlich mehr Speicherplatz und verlängert die Rechenzeit.).

Fassen wir zusammen; es gibt grundsätzlich 4 Arten von Variablen:

1. Ganzzahl Name% (Werte von -32768 bis +32767)

2. Gleitkomma Name! (Werte von absolut 1.7E+38 bis 2.9E-37)

3. Doppelte Genauigkeit Name # (wie 2. jedoch doppelt genau)

4. Zeichenketten Name\$

Die Bezeichnung der Variabeln läßt durchaus Anschaulichkeit zu, wie zum Beispiel »verkaufspreise oder »einnahme«. Jedoch sollten Sie sich, um Schreibarbeit zu sparen, so kurz wie möglich (aber dennoch verständlich) fassen. Beachten Sie: Das erste Zeichen einer Variable muß ein Buchstabe sein!

Zurück zu unserem Programm. In Zeile 20 und 30 ersetzen wir jetzt die Zahl 150 durch vk, da diese Variable den Verkaufspreis beinhaltet. Durch den Befehl »EDIT 20« erhalten Sie die Zeile 20, und die notwendige Änderung läßt sich schnell erledigen (erst löschen, dann ersetzen, schließlich mit RETURN bestätigen). Vergleichen Sie Ihre Eingaben mit Listing 2.

Nun starten Sie das Programm mit »RUN«. Erscheint das Fragezeichen, geben Sie den Verkaufspreis ein. Wie Sie sehen, ist diese Programm-Version schon universeller (nämlich für unter-

SONDERHEE 785

schiedliche Verkaufspreise) einsetzbar. Doch stellen Sie sich vor, es sollte jemand mit dem Programm arbeiten, der es nicht kennt. Sicherlich wird ihn das Fragezeichen vor größere Verständnisprobleme stellen. Ebenso stört es, das Programm jedesmal neu starten zu müssen. Ändern Sie also das Programm wie in Listing 3.

Wie Sie sehen ist es möglich, Texteingaben und Variablen zu einer PRINT-Anweisung zusammenzufassen.

Ein Semikolon trennt diese Textpassagen von den Variablen. Vergessen Sie dieses Zeichen, erfolgt ein »SYN-TAX ERROR«. Versuchen Sie einmal. bei der INPUT-Anweisung, das Semikolon gegen ein Komma auszutauschen und beachten Sie den Unterschied im Programmablauf: Das Fragezeichen wird unterdrückt.

Wenn Sie diese Version starten, erhält die INPUT-Anweisung eine Erklärung des erwarteten Eingabewertes, die Ausgaben werden bezeichnet und Zeile 80 veranlaßt einen Neubeginn des Programms. Der Befehl »GOTO (Zeilennummer)« läßt das Programm zu der Zeile verzweigen, die die Zeilennummer festlegt. Die GOTO-Anweisung beeinflußt den gradlinigen Ablauf eines Programms.

Wir benötigen nun die END- 'Anweisung, da das Programm sonst zu einer nicht vorhandenen Zeilennummer verzweigt. Und das hat eine Fehlermeldung zur Folge. Wenn Sie nun für den Nettopreis eine 0 eingeben, unterbricht das Programm, da es zu Zeile 90 (hier steht die END-Anweisung) verzweigt. Mit der IF....THEN-Anweisung lassen sich also Bedingungen abfragen (Ist der Wert für np = 0, dann mach das, was hinter der THEN-Anweisung steht). Ist die IF-Bedingung nicht erfüllt, setzt das Programm in der nächsten Zeile den Ablauf fort. Die IF...THEN-Anweisung läßt sich noch durch IF..THEN...ELSE erweitern. Das Programm führt bei Erfüllung der Bedingung den Teil hinter der THEN-Anweisung durch, ansonsten die Anweisung hinter ELSE. Experimentieren Sie ein wenig mit dem Pro gramm.

Mittlerweile haben Sie sicher einige Befehle zwischen die üblichen Zehnerschritte eingefügt. Der alte Abstand läßt sich jedoch ohne Schwierigkeiten wie-

25

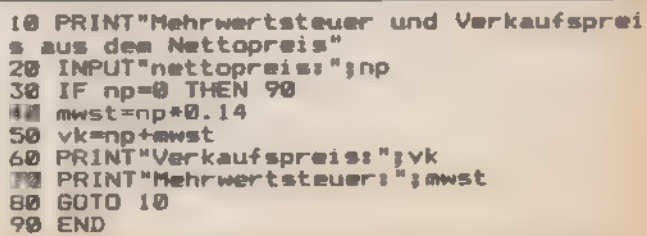

Listing 3. ...durch neue Befehle...

**JOYCE** 

```
PRINT"Berechnung der Mehrwertsteuer a
10us vk oder Netto füer mehrere Artikel<br>20 INPUT"Wieviele Artikel:"<sub>l</sub>anzahl
3ă
     mwst.gesamt=0:vk.gesamt=0:np.gesamt=0
40 FOR i=1 TD anzahl<br>50 INPUT"Grundlage VK...->1 oder NP...->
2"; auswahl
60 IF auswahl=1 THEN GOSUB 1000<br>70 IF auswahl=2 THEN GOSUB 2000<br>80 IF auswahl<>1 AND auswahl<>2 THEN 50
90 awst.gesamt=mwst.gesamt+mwst
100 np.gesamt=np.gesamt+np
110 vk.gesamt=vk.gesamt+vk<br>120 NEXT i
120 NEXT i<br>130 PRINT:PRINT:PRINT<br>140 PRINT:Ple Artikel haben einen Gesamt<br>nettopreis von:";np.gesamt;" DM"<br>150 PRINT"Die anfallende Mehrwertsteuer<br>betraegt:";awst.gesamt;" DM"<br>160 PRINT"Daraus argibt sich ein Gesamtv<br>erkau
170 END
1000 INPUT"Verkaufspreis: "; vk
1010 mwst=vk*0.14/1.14
1020 np=vk-mwst<br>1025 PRINT vk,mwst
1030 RETURN
2000 INPUT"Nettopreis:";np
2010 mwst=np+0.14
2020
        vk≃np+mwst
2030 RETURN
```

```
10 PRINT"Berechnung der Mehrwertsteuer
   YN-84%Wieviele Artikel: "janzahl"
りあ
30 mwst.gesamt=0:vk.gesamt=0:np.gesamt=0<br>40 FOR i=1 TO anzahl
50 INPUT"Grundlage VK...->1 oder NP...->
2"; auswahl
60 IF auswahl <> 1 AND auswahl <>2 THEN
50
70 ON auswahl GOSUB 1000,2000
80 mwst.gesamt=mwst.gesamt+mwst
90 np.gesamt=np.gesamt+np
100 vk.gesamt=vk.gesamt+vk<br>110 NEXT i
110 NEXT i<br>120 PRINT:PRINT:PRINT<br>130 PRINT:PRINT:PRINT<br>nettopreis von:";np.gesamt;" DM"<br>140 PRINT"Die anfallende Mehrwertsteuer<br>betraegt:";mwst.gesamt;" DM"<br>150 PRINT "Daraus ergibt sich ein Gesamt<br>160 PRINT "Daraus ergibt
160 END
1000 INPUT"Verkaufspreis: "; vk
1010 mwst=vk+0.14/1.14
1020 np=vk-mwst
1030 RETURN
2000 INPUT"Nettopreis:";np
2010 mwst=np*0.14
2020
       vk=no+mwst
2030 NTTDS1
```
Listing 5. ... Programm zur Mehrwertsteuerberechnung

Listing 4. ...ein immer besseres...

derherstellen, Versuchen Sie aber nicht, jede einzelne Zeilennummer zu ändern, denn dies erledigt der Befehl RENUM. Dieser Befehl veranlaßt eine neue Zeilennumerierung, beginnend mit 10. Dabel werden alle GOTO-Befehle natürlich auch entsprechend geändert. Geben Sie »RENUM« ein und lassen dann das Programm neu auflisten. Wünschen Sie eine bestimmte Anfangszeile, so geben Sie diese hinter Befehl ein (beispielsweise dem »RENUM 100«), lst ein anderer Abstand gewünscht, muß er durch ein Komma getrennt hinter der Startzeilennummer stehen. Der Befehl »RENUM 200,40« hat zur Folge, daß Ihr Programm anschließend mit Zeile 200 beginnt und einen Zeilenabstand von 40 hat

Wenn Sie mit der Routine später noch einmal arbeiten möchten, sollten Sie es auf einer Diskette speichern. Der entsprechende Befehl lautet: »SAVE-"name"«. Der Name zwischen den Anführungszeichen darf maximal acht Zeichen vor, dann einen Punkt und drei Zeichen nach dem Punkt enthalten. Lassen Sie die Stellen hinter dem Punkt frei, fügt der Computer automatisch »BAS« für Basic an. Beachten Sie, daß Sie keinen Namen wählen, unter dem bereits ein Programm auf der Diskette gespeichert ist, ansonsten geht dieses verloren. Sollten Sie sich nicht sicher sein, listen Sie mit »DIR« das Inhaltsverzeichnis der Diskette auf. Obwohl der DIR-Befehl eigentlich zu den CP/M-Befehlen zählt, steht er auch in Mallard-Basic zur Verfügung.

Wollen Sie das Programm wieder in

den Speicher des Joyce laden, geben Sie den Befehl »LOAD "name" « ein. Die Stellen nach dem Punkt können Sie vernachlässigen.

Bisher haben wir die Ergebnisse immer unmittelbar vor der Ausgabe durch die PRINT-Anweisung berechnet. Dies bedeutet, daß die so ermittelten Werte nur für diese eine Ausgabe zur Verfügung stehen.

Sicherlich sind die hier aufgeführten Problemstellungen recht simpel, doch geht es ja in erster Linie um das grundsätzliche Verständnis der Progammierung. Machen Sie sich immer die erforderlichen Rechenschritte klar, wobei Sie sich bemühen sollten, einen Weg zu finden, die Ergebnisse vor der Ausgabe einem Speicherplatz (Vanable) zuzuweisen. Dies hat den Vorteil, ohne erneute Berechnung der Werte diese trotzdem zur Verfügung zu haben.

Bevor Sie die neue Routine eingeben, müssen Sie den Programmspeicher des Joyce löschen. Die Anweisung SAVE hat nur den aktuellen Programmstand gespeichert, ohne das Programm aus dem Speicher zu entfernen. Dies ermöglicht Ihnen ein Zwischenspeichern Ihrer Programme, die häufig einen weitaus größeren Umfang als unsere Beispielprogramme haben werden. Wenn dann einmal die Daten im Hauptspeicher verlorengehen, haben Sie immer noch die gespeicherte Version auf Diskette, und der Schaden hält sich in Grenzen.

Testen Sie Ihr Programm auf richtige Ausführung hin. Bedenken Sie, nicht nur Sie sollen das Programm richtig handhaben können, sondern auch

SONDERHEFF 7/86

Fremdbenutzer. Ein gewisses Maß an Komfort ist grundsätzlich nicht zu verachten.

Nehmen wir nun an, Sie sollen für verschiedene Artikel, von denen Sie einmal den Netto-, einmal den Verkaufspreis wissen, jeweils Nettopreis, Verkaufspreis und Mehrwertsteuer berechnen. Bei dieser Problemstellung kann sowohl das erste wie auch das zweite Programm zur Anwendung kommen. Sie laden dazu also immer das jeweils erforderliche Programm in den Speicher, um die entsprechende Berechnung durchzuführen. Dies ständige Laden ist sicherlich nicht komfortabel. Deshalb scheint es gunstig, die Programme miteinander zu verbinden. Wie schon erwähnt, gibt es außer GOTO weitere Anweisungen, in Programme eine Verzweigung einzubauen. Eine davon ist die GOSUB-Anweisung. Sie bewirkt eigentlich das gleiche wie »GOTO«. Nur erhält die Verzweigungszeile bei Verwendung von GOSUB eine Marke, zu der das Programm zurückkehrt, sobald es auf den Befehl RETURN stößt. Das heißt, das Programm fährt in der Zeile nach der GOSUB-Anweisung fort, sobald in der Befehlsfolge nach der Verzweigungsdresse ein RETURN erreicht wird. Diese Programmteile erhalten meist Zeilennummern, die mehr oder weniger weit unterhalb (größere Zeilennummern) des eigentlichen Programms liegen (nicht zwingend erforderlich, aber zweckmäßig). Deshalb spricht man auch von Unterprogrammen. Diese Art der Programmierung vermeidet, bestimmte Befehlsfolgen doppelt oder

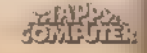

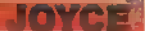

mehrfach in das Programm aufzuneh men. Bei Bedarf verzweigt einfach eine GOSUB-Anweisung zu dem betreffen- 'den Unterprogramm.

Gehen wir weiter zu Listing 4. Die Kopfzeile gibt wieder den Verwen dungszweck des Programms auf dem Bildschirm aus. Darauf folgt,die Frage nach der gewünschten Berechnung [Taste »1« oder »2« gedrückt?). Die IF-Abfragen stellen sicher, daß zu dem nchtigen Unterprogramm verzweigt wird. Die dritte IF-Abfrage verhindert eine Fehleingabe durch eine Rückkehr zum Auswahlmenü. Beachten Sie den logischen Operator AND, der eine weitere IF-Abfrage überflüssig macht. Bedeutung: Wenn Auswahl ungleich 1 und Auswahl ungleich 2, dann... Die Unterprogramme können hinter die 'END-Anweisung gesetzt werden. Nach 'dem Unterprogramm folgt die Ausgabe der berechneten Werte (im Unterprogramm erfolgt nur eine Zuweisung zu einer Variablen). Die REM- Anweisung hat auf das Programm keinerlei Auswirkungen. Denn alles, was hinter einer REM-Anweisung steht, dient nur dazu,<br>ein Programm übersichtlicher zu gestalten und zu kommentieren. Dasselbe gilt für die Zeilen, die nur einen Doppelpunkt enthalten. Mit diesen Zeilen schaffen Sie einen Abstand zu den nachfolgenden Zeilen, und das Programm läßt sich nach einer LIST-Anweisung leichter lesen.

Probieren Sie das Programm einmal aus. Vergessen Sie aber nicht, den 'Speicher Ihres Joyce vor der Eingabe 'mit »NEW« zu löschen.

Durch eine Erweiterung des GOSUB-Befehls läßt sich das Programm verkürzen. Löschen Sie dazu die beiden ersten IF-Abfragen und fügen Sie hinter 'Ber dritten IF-Abfrage eine Zeile mit dem Befehl »ON auswahl GOSUB 3000,2000« ein. Er hat zur Folge, daß bei der Eingabe einer Eins zur Zeile 1000 verzweigt wird, bei der Eingabe iner Zwei analog zur Zeile 2000. Die Liste der Unterprogrammstartzeilen h dem GOSUB kann man noch - neblich erweitern. Dasselbe gilt auch ür den Befehl GOTO, aber bedenken Sie, dort erfolgt keine automatische - Jokkehr

Eine weitere Problemstellung ist, die Verkaufspreise, Nettopreise und Mehrartsteuer mehrerer Artikel zu berechnen und aufzusummieren, um beispielsweise einen Kostenvoranschlag zu erstellen. Hierzu führen Sie die Berechnung für eine bestimmte Anzahl von Artikeln durch. Das Aufschreiben und Zusammenrechnen der Einzelergebnisse von Handist aufwendig. Basic stellt auch für dieses Problem einen Befehl (Mallard-Basic sogar zwei) zur Verfügung; eine

1. FOR-TO-NEXT-Schleife oder

2. WHILE-WEND-Schleife

Der erste Befehl empfiehlt sich, wenn die Anzahl der zu berechnenden Artikel bereits zu Beginn der Programmausführung feststeht. Betrachten Sie Listing 5. Die Anzahl der Artikel wird durch eine INPUT-Anweisung abgefragt und anschließend einem Speicher zugewiesen. Die Speicher für die Summenbildung werden dann auf Null gesetzt, um zu verhindern, daß bei einem erneuten Durchlauf nach einer GOTO-Anweisung die Speicher noch durch alte Werte belegt sind. Speicher werden ansonsten nur nach folgenden Anweisungen auf Null gesetzt: RUN und LOAD. Im Programm beginnt nun die Schleife mit der Anweisung »FOR I=1 to anzahl«. Die Anweisung »NEXT I« schließt die Schleife ab. Die Befehle zwischen diesen Zeilen wiederholen sich nun so oft, bis der Speicher I den Wert von »anzahl« überschreitet. Dazu erhöht sich nach jedem Durchlauf I um den Wert 1. Anschließend setzt das Programm den Ablauf in der nächsten Zeile fort. Geben Sie auch dieses Programm ein und verfolgen Sie den Ablauf (vergessen Sie den Befehl NEW vor der Eingabe des Programms nicht).

Der Schleifenzähler, hier die Variable I, ist auch direkt als Rechenvariable zu nutzen.

Ist die Anzahl der Artikel zu Beginn des Programmablaufs nicht bekannt, verwendet man den zweiten Befehl. Ersetzen Sie »FOR.TO« durch »WHILE a\$<>"j"« und die NEXT-Anweisung durch »WEND«. Fügen Sie unmittelbar vor »WEND« den Befehl »INPUT "Abbruch ?(j)";a\$« ein. Die Schleife wird nun so oft durchlaufen, bis die WHILE-Anweisung falsch ist. Solange das Zeichen in a\$ ungleich »j« ist, wird die Schleife erneut bearbeitet. Möchten Sie diesen Vorgang abbrechen, geben Sie auf die Frage "Abbruch ?(j)' »j» ein. Auf jede andere Eingabe erfolgt ein weiterer Durchlauf. Das »j» in der WHILE-Anweisung muß auf jeden Fall in 'Anführungszeichen stehen, da es sich ja um ein Zeichen handelt!

Mit den bis hierher besprochenen Befehlen können Sie bereits eigene Programme schreiben. Stellen Sie sich selbst einige Aufgaben, zum Beispiel: Wieviel muß ein Artikel kosten, wenn er nach Abzug der Vorsteuer eine Gewinnspanne von 35 Prozent haben soll? Oder, berechnen Sie die Fakultät einer Zahl (5!=1\*2\*3\*4\*5).

Wächst der Umfang Ihrer Programme, sparen Sie sich das Eingeben der Zeilennummern, wenn Sie zuerst den Befehl »AUTO« eingeben. Es erscheint tatsächlich die Zeilennummer 10 und der Cursor zeigt an, daß Sie nun mit der Eingabe beginnen können. Beim Abschicken der Zeile erscheint die nächste Zeilennummer im 10er-Abstand. Wünschen Sie eine andere Startzeile und einen anderen Zeilenabstand, schreiben Sie dies hinter den Befehl. »AUTO 500,20« bewirkt den Beginn der Zählung bei Zeile 500 in 20er-Schritten.

Ein weiterer Befehl, der das Programmieren vereinfacht, heißt »DELETE«. Dieser Befehl entfernt bestimmte Zeilen (Bereiche) aus Ihrem Programm »DELETE 20-200«, löscht die Zeilen 20 bis einschließlich 200.

Schließlich gibt es noch die Möglichkeit, alles was auf dem Bildschirm erscheint, auf dem Drucker zu dokumentieren. Ersetzen Sie dazu nur die PRINT-Befehle durch »LPRINT«. Das Erstellen von Listings erfolgt auf den Befehl »LLIST«.

Die hier aufgeführten Befehle stellen nur einen kleinen Teil des Mallard-Basic-Befehlsvorrats dar und entsprechen bis auf einige Ausnahmen (WHILE,WEND,ELSE) dem Standard-Basic. Die wohl wesentlichste Neuerung ist die Dateiverwaltung mit »JET-SAM«, welche eine Bearbeitung mit Schlüsselwerten zuläßt.

Ist Ihr Interesse geweckt und möch ten Sie beginnen, sich eine Programmbibliothek anzulegen, arbeiten Sie im Dialog mit dem Computer das mitgelieferte Basic-Handbuch durch. Lassen Sie sich dabei nie entmutigen, auch wenn dies manchmal zu einer abenteuerlichen Schatzsuche ausartet.

(Jörg Höhnerbach/ja)

# Wichtig für alle Schneider-Fans

Das nächste Schneider-Sonderheft von Happy Computer erscheint im Oktober 1986. Anzeigenschluß ist der 30.9. 1986. Für Fragen aus dem Anzeigenbereich steht Ihnen Herr Distl (089/46 13-398) zur Verfügung.

**SONDERHEFT 7/86** 

### HOYCE

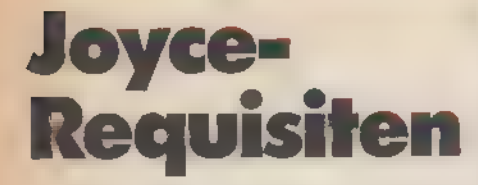

'Für den Joyce war schon kurz nach seiner Einführung ein erfreulich reichhaltiges Soft-'wareangebot verfügbar. Unsere \_ große Übersicht zeigt Ihnen, welche Programme es gibt.

In Computer ist soviel wert, wie sein Softwareangebot. Nach dieser Formel schneidet der Joyce sehr gut ab. Bei professionellen Anwendungen, aber auch bei der Unterhaltungssoftware, decken die Anbieter ein breites Spektrum ab. Unsere Übersicht erhebt keinen Anspruch auf Vollständigkeit. Alle Daten beruhen auf Anga ben der Anbieter.

(Matthias Rosin)

CO Computer-Studio-Offenbach Kl. Biergrund 17, 6050 Offenbach, 069/81 0613 EC EAC Rupert Zeimeier Dompfaftstr. 127a, 8520 Erlangen, 09131/440303 ES Escon Am Rindermarkt 4a, 8050 Freising, 08161/13089 Dr. Jürgen Fiedler 'Am Tönnessenkreuz 5, 5300 Bonn 1, 0228/8649240. Gruse Elektronik Stiegitzweg 1, 3300 Braunschweig, 08531/352300 Heimsoath-Software Fraunhoferst.13, 8000 München 5, 089/284060. Integral Hydraulik Am Hochofen 108, 4000 Düsseldort 11,<br>
0211-5085-213<br>
KH KHS-Software<br>
Heldemannstr, 1, 8000 München 45, -<br>
MarktäTechnik<br>
Hans-Pinsel-Str, 2, 8013 Haar, 089/48 13:0 PS Profisoft<br>
Sutthauserstr. 50/52, 4500 Osnabrück<br>
0541/65488<br>
RJ Rushware<br>
And. Gümpgesbrücke 24, 4044 Kaarst 2,<br>
02101/88499<br>
SC Walter Schloßmacher<br>
Tannenstr. 12, 4048 Grevenbroich, 02181/63096<br>
Namenstr. 12, 4048 Gre SB Schneider Data<br>
Rindermarkt 8, 8050 Freising, 08161/2877<br>
ST Star Division <br>
Zum Eltenbruch 1, 2120 Lüneburg, 04131/46093 Valc Peter Kohl Waggasse 4, 8230 Bad Reichenhall, 08651/66773 VSC-Datasysteme 'Austr. 34, 7730 VS-Schwenningen, 07720/61029 WE Weeske Computer-Elektronik Potsdamer Ring, 7150 Backnang, 071 91/1528-29 ZA Van-der-Zalm-Software Schieferstätte, 2949 Wangerland 3, 04461/71719 25-Soft Posti. 2361, 8240 Berchtesgaden, 08652/63061-2691

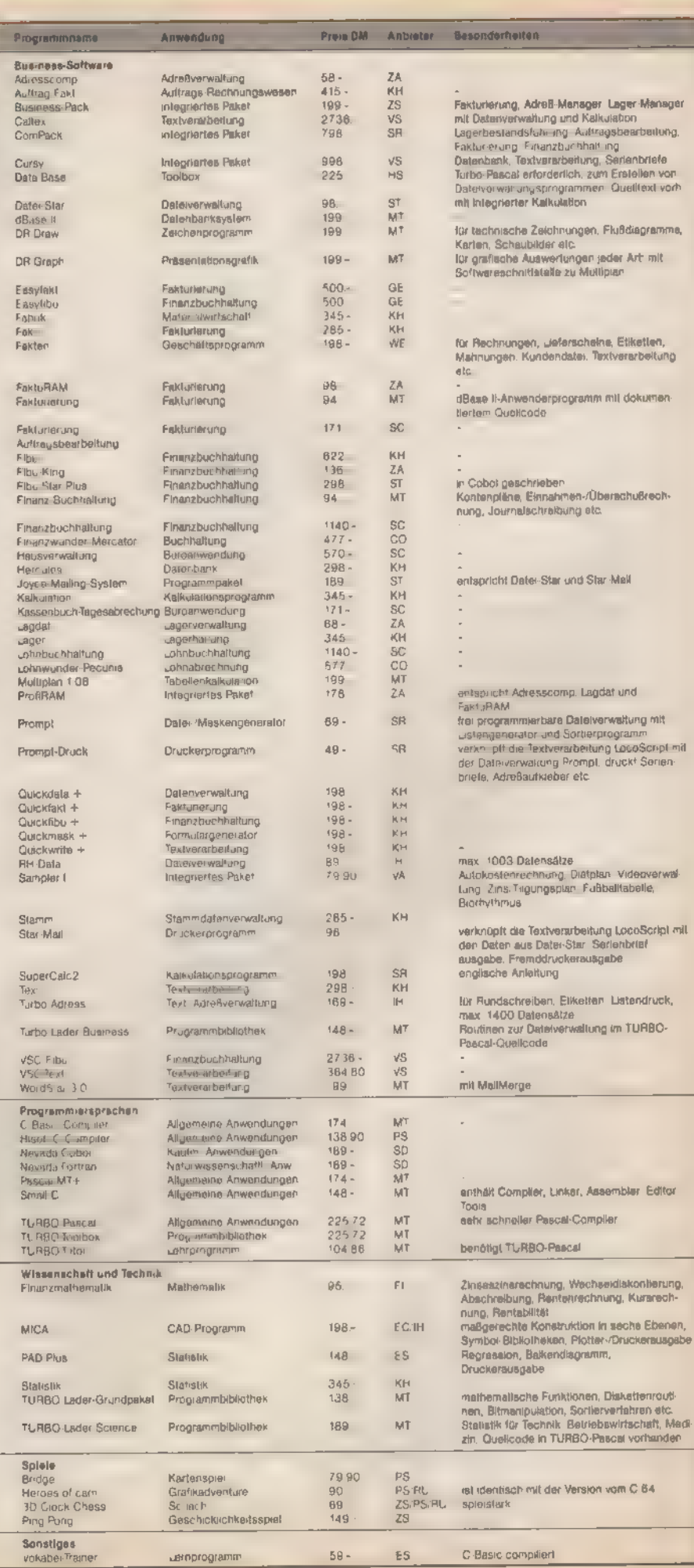

SONDERHEFT 7/86

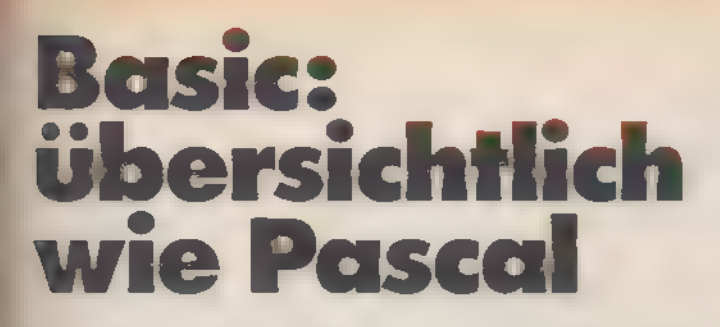

Auch Ihr Basic-Interpreter kennt Marken und die REPEAT-UNTIL-Anweisung. Sie brauchen nur ein passendes Hilfsprogramm.

ennzeichnend für viele Basic-Programme ist Unübersichtlichkeit. Zeilennummern und Befehle wie GOTO und GOSUB verleiten jeden Programmierer dazu, mehr oder weniger sinnvolle Sprünge in eine Routine einzufugen, wenn der Platz eng wird. Strukturierung ist fur die meisten Basic-Fans ein Fremdwort.

Gegenüber den ersten Basic-Interpretern kennt das Mallard- und das Locomotiv-Basic der Schneider-Computer allerdings schon viele neue strukturierte Anweisungen. Besonders die WHILE-WEND-Schleife erlaubt. Programmteile ohne Sprungbefehle zu verwenden. Es fehlt aber immer noch der von Pascal her beliebte Befehl REPEAT-UNTIL. Diesen und Sprunganweisungen auf Marken - und nicht an eine bestimmte Zeilennummer - dürfen Sie mit unserem Preprozessor benutzen.

Der Preprozessor bearbeitet Basic-Programme, die als ASCII-Datei vorliegen. Erzeugen können Sie solch eine Datei mit jedem Editor, Wordstar ist dazu genauso geeignet wie der Editor des Locomotiv- (beim CPC 6128, 664 und 464) und Mallard-Basic (beim Joyce). Beim Speichern auf Kassette oder Diskette mussen Sie nur an den SAVE-Befehl die Anwersung », A« anhängen. Diese Maßnahme verwandelt nämlich alle Basic-Token wieder in ASCII-Zeichen und speichert das

Programm als ASCII-Datei. Listing 1 zeigt als Beispiel ein unbehandeltes Programm, das mit einer REPEAT-UNTIL-Schleife und Marken arbeitet. Listing 2 zeigt die vom Preprozessor umgesetzte ablauffertige Routine.

In Listing 1 sehen Sie, daß die Marken mit » « @ « beginnen und mit »@« enden. Beim Aufruf dieser Marken mit GOTO oder GOSUB muß zur Einleitung »@« statt » · @« stehen (also »GOTO @Marke@«). Die Schlüsselworte »REPEAT« und »UNTIL < Bedingung > « müssen immer alleine in einer Zeile stehen. Ansonsten dürfen Sie Ihr Basic wie gewohnt benutzen

Listing 3 beinhaltet den eigentlichen Preprozessor. Unter dem Mallard-Basic des Joyce wird das Programm einfach eingegeben und mit RUN gestartet. Es empfängt Sie die Frage nach der zu lesenden und der zu schreibenden Dater Die zu lesende liegt im ASCII-Format vor. Nachdem der Preprozessor fertig ist, liegt unter dem Namen des »Outfile« das fertige Programm im ASCII-Format auf dem Datenträger vor. Beim Laden wandelt sowohl der Mallard- wie auch der Locomotiv-Interpreter das Programm automatisch in eine lauffähige Version um

Besitzer des CPC 6128, 664 und 464 müssen im Listing 3 die Zeilen aus Listing 4 ersetzen. Dann läuft auch bei ihnen das Programm korrekt. Da unser Preprozessor vollständig in Basic geschrieben ist, können Sie ihn jederzeit erweitern. Das Prinzip erkennt man leicht aus dem dokumentierten Listing. (A. Widmer/hg)

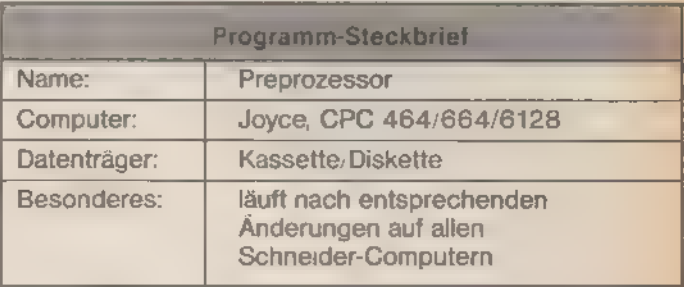

```
REPEAT
INPUT "ZAHL EINGEBEN: ",XX<br>ON XX GOTO QMARKE 10, CMARKE 20, CCC, CCC, CLOTTION<br>GOSUB QPROMPTO: GOTO CLOOPENDO<br>*@MARKE_10 PRINT "DIES IST MARKE 1":GOTO CLOOPENDO
                                                                                             ece, ece, eLDTTIe
*emarke_10 PRINT "MARKE 2"<br>
*emarke_20 PRINT "MARKE 2"<br>
"INPUT "ZAHL EINGEBEN: ", YX<br>
UNTIL YX=1 DR YX=2<br>
GOTO @LOOPENDO<br>
*eloTTIe INPUT "LOTTI ... ", SPRUCH$: IF SPRUCH$<>"I WOT DI" THEN @LOTTIe<br>
*eloOPENDO<br>
*eloOPENDO RE
                                                                                                                   Listing 1. Unbehandelt ähnelt das Quell-Programm einem
```

```
M --- BEGIN OF REPEAT-LOOP<br>INPUT "ZAHL EINGEBEN: ", XX<br>ON XX GOTO 5 , 6 , 7 , 7 , 11<br>GOSUB 15 : GOTO 12
    REM -\frac{2}{3}\frac{1}{4}GOSUB 15 1 GOTO 12<br>
PRINT "DIES IST MARKE 1":GOTO 12<br>
PRINT "MARKE 2"<br>
160TO 12<br>
REM -- BEGIN OF REPEAT-LOOP<br>
INPUT "ZAHL EINGEBEN: "YX<br>
IF NOT (YX=1 OR YX=2) THEN 7<br>
3 GOTO 12<br>
INPUT "LOTTI .. ",SPRUCH$:IF SPI<br>
REM --- LO
5
6
70910
                                                  ", SPRUCH$: IF SPRUCH$<>"I WOT DI" THEN 11
111213
      IF NOT (XX=9) THEN 1
\overline{14}END
                                                                                                       Listing 2. Jetzt hat der Preprozessor aus dem »Fast-Pascal«-
            PRINT "ZAHL IST GROESSER 5"
15
                                                                                                       Programm eine waschechte Basic-Routine gemacht
            RETURN
16
```

```
REM
\frac{19}{12}PROGRAM MBASIC-PREPROCESSOR
14BODY
20 REM
           - KONSTANTEN
    TRUE%=-1:FALSE%=0
22
24 MAXINDEX%=500: MAXSTUFE%=20
30
   REM
             VARIABLEN-FELDER
   DIM PZEILE#(MAXINDEXX), SBEGINNX (MAXST
32
UFE%)
100 REM
102
     REM
          MAIN
         ٠.
104
    REM
110ON ERROR GOTO 3000
    PRINT CHR$(27);CHR$(12)<br>PRINT"*** MBASIC - PROGRAM-PREPROCES
120SOR
     (V1.1)" : PRINT
     HNE INBUT "JUFILE : ", INFILES
132
128
     PRINT
130
    REM
              PROGRAMMTEXT EINLESEN
132
      GOSUB 1000
140REM
              ZEILEN NUMMERIEREN
142
      GOSUB 300
150
    REM
              MARKEN TAUSCHEN
      GOSUB 500
152
160REM
         THE REPEAT .. UNTIL - SCHLAUFEN
TAUSCHEN
162
      GOSUB 800
    REM --- GEAENDERTEN PROGRAMMTEXT SPE
170
ICHERN
172
      GOSUB 2000
    PRINT CHR$(27); CHR$(12)
1B<sub>B</sub>190
     ON ERROR GOTO 0
200
    END
300
    REM
302
    REM PROCEDURE ZEILEN NUMMERIEREN
304
    REM
310
    PRINT"ZEILEN WERDEN NUMMERIERT.";
    FOR ZNUMZ=1 TO TEXTENDEZ<br>PZEILE$(ZNUMX)=MID$(STR$(ZNUMX),2)
320
330
    "+PZEILE*(ZNUMX)<br>PRINT".";
340
    NEXT ZNUMX
350\frac{360}{370}RETURN
500
    REM
    REM PROCEDURE MARKEN TAUSCHEN
502
504
    REM
510
    PRINT "MARKEN WERDEN GESUCHT UND GETA
USCHT."|<br>520 FOR ZNUMX=1 TO TEXTENDEX
530
       MPOSIX=INSTR(PZEILE*(ZNUMX),"##")
540
       IF MPOSIX=0 THEN 650
         PRINT"
550
560
         MPOS2%=1NSTR(MPOS1%+2,PZEILE$(ZN
UMX), "0")
570
         MARKE$=MID$(PZEILE$(ZNUM%), MPDS1
3.41, MPOS2%-MPOS1%)<br>S80<br>S80 PZEILE$(ZNUM%)=LEFT$(PZEILE$(ZNU
M%), MPOS1%-1) +MID$ (PZEILE$(ZNUM%), MPOS2%
+1)FOR IX=1 TO TEXTENDEX<br>MPOSX=INSTR(PZEILE#(IX), MARKE*
590
600
610
            IF MPDSZ=0 THEN 640
              PZEILES(IX)=LEFT$(PZEILE$(IX
620
), MPOSX-1) + MID$ (STR$ (ZNUMX), 2) +"<br>PZEILE$ (IX), MPOSX+LEN (MARKE$))
                                        "+MID*(
630
              GOTO 600
640
         NEXT IX
650 NEXT ZNUMŽ
670 RETURN
BOOK REM
802 REM PROCEDURE REPEAT .. UNTIL-SCHLE
IFEN TAUSCHEN
804 REM<br>810 PRINT"REPEAT .. UNTIL - SCHLEIFEN WE<br>RDEN AUSGETAUSCHT, "F
820 FOR ZNUMX=1 TO TEXTENDEX
      IF INSTR(PZEILE*(2NUMX), "REPEAT")=
830
 THEN B70
```
840 PRINT".": 850 STUFEX=STUFEX+1; SBEGINNX (STUFEX) =ZNUMX **B60** PZEILE\$(ZNUMX)=MID\$(STR\$(ZNUMX),  $2) + 4$ **REM** BEGIN OF REPEAT-LOOP" UPOSX=INSTR(PZEILE\$(ZNUM%), "UNTIL **B70 03** 880 IF UPOSI=0 THEN 920 890 PZEILES(ZNUM%)=MID\$(STR\$(ZNUM%) 2)+" IF NOT ("+MID\$(PZEILE\$(ZNUM%),UPOS%<br>+6)+") THEN"+STR\$(SBEGINN%(STUFE%)) 900 STUFEX=STUFEX-1 **920 NEXT ZNUMX** 930 PRINT 940 RETURN 1000 REM<br>1002 REM PROCEDURE PROGRAMMTEXT VON FIL E EINLESEN 1004 REM 1010 PRINT"PROGRAMMTEXT WIRD EINGELESEN. 1020 OPEN INFILE\$ AS 1 'FUER MALLARD-BAS 1030 WHILE NOT EOF (1) 1040 TEXTENDEX=TEXTENDEX+1  $1950$ PRINT" LINE INPUT#1, PZEILE# (TEXTENDEX) 1868 1270 WEND 1080 PRINT 1090 **CLDSE** 1100 **RETURN** 2000 REM REM PROCEDURE GEAENDERTEN PROGRAMM 2002 **TEXT AUFZEICHNEN** 2004 **EFT** 2010 PRINT"PROGRAMMTEXT WIRD AUFGEZEICHN  $ET-$ 2020 **RESET** 2030 OPEN OUTFILE\* A9 1 2040 FOR ZNUMX=1 TO TEXTENDEX INT#1,PZEILES(ZNUMX) PRINT"." 2050 PRINT#1 2060 **2070 NEXT PRINT** 2080 CLOSE 1 2090 2100 **RETURN** 3000 REM 3002 REM PROCEDURE FEHLER **3004 NUMB** 3010 PRINT CHR\$(27) | CHR\$(12) 3010 PRINT CHR\$(27);CHR\$(12)<br>3020 IF STUFE%<0 THEN FEHLER\$="SCHLEIFEN<br>NICHT KORREKT VERSCHACHTELT!":GOTO 3050<br>3022 IF STUFE%>MAXSTUFE% THEN FEHLER\$="2<br>U VIELE VERSCHACHTELUNGEN!":GOTO 3050<br>3030 IF TEXTENDE%>MAXINDEX% THEN **GRAMM ABGEBROCHEN"** 3060 RESUME 190

Listing 3. Mit »Preprozessor« wird ihr Basic noch leistungsstarker

120 CLS 180 CLS 1020 OPENIN INFILE\* 1030 WHILE NOT EOF<br>1060 LINE INPUT#9, PZEILE\$ (TEXTENDEX) **CLOSEIN** 1090 2020 2030 OPENOUT OUTFILE\* 2060 PRINT#9, PZEILE\$ (ZNUMX) 2090 **CLOSEOUT 3010 CLS** 

Listing 4. Besitzer des CPC müssen nur wenige Zeilen ändern

SONDERHEET 7186

Ab 14.7.1986 **Im Zeitschriftenhandel** 

# **Grame**

**Eine umfassende Übersicht** der Hard- und Software für den C16.

Alle Druckerinterfaces, Floppy-Speeder und EPROMer für den C64.

> Insbesondere ausführliche Informationen über den C128.

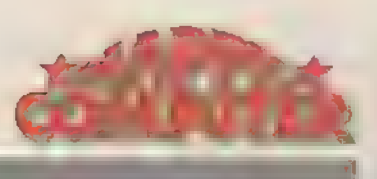

Sie »Happy-Computer« noch nicht regelmabla-- - nen, sichem Sie sich jetzt Ihr persönliches Abonintiund nutzen Sie die damit verbundenen Vorteile-

Sie zahlen nur DM 66,- statt DM 72,- Einzelver-**.** a *ifspreis* (Ausland auf Anfrage)

I Sie beziehen »Happy-Computer« ohne Mehrkosten bequem per Post frei Haus.

- erhalten Ihr »Happy-Computer« früher, als Sie--· beim Zeitschriftenhandier kaufen könnten.

le versäumen keine Ausgabe und sind so stets lückenlos informiert.

Sie mit nebenstehendem Gutschein ein kostenthat an windi als in reppy-campusities Heimcomputer-Magazin, völlig unverbind**Sport und Computer.** Große Marktübersicht aller Sportspiele.

**Bastlers Glück.** Viele wertvolle, hilfreiche Tips und Tricks, die beim Basteln zu beachten sind.

Musik-Software für alle Schneider-CPCs. Zwei Programmpakete zur computergestützten Komposition im harton Vergleichstest.

**Brandaktuell von der CES in USA.** Das Neueste für Amiga und Atari ST von einer der größten Computer-Messen der Weit.

Die besten Spiele für den C64. Mit einer Sammlung der nützlichsten Pokes.

Spiele-Teil. Neves für C 128 und Spectrum 128. Im Test ist der **Sport-Knüller von Activision »Two-on-Two«.** 

**Listing des Monats.** »Let's Bounce«, spannendes Geschicklichkeitsspiel mit einem Tennisball.

### FUR EIN KOSTENLOSES PROBEEXEMPLAR VON HAPPY-COMPUTER

**JA, Ich möchte «Happy-Computer» liennanismen** 

-sex Acoustical Indensity<br>Fire Acoustic Ensteinios ats Probeexemplar Wenn mir whappy-Computer. es and a hier to computer and the present of the computer of the structure of a highly-computer.<br>The local regelmobility from Hous per host und bezonke pro John run DM 66, I start DM 72, I Einzel.<br>Inhoutiginess (Ausland au  $\tilde{\chi}^{\rm gen}$ 

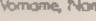

 $5<sub>br</sub>$ 

 $rac{1}{\sqrt{2}}$ 

Dottom

, unterschrift

. Unterschrift

 $PIZ$ 

.<br>Mir ist bekannt, daß ich diese Besiellung innerhalb von 8 Tagen bei der Bestelladiesse widerrufen Irann.<br>Ind rientätige dies durch meine zweite Unterschim. Zur Wahrung der Frist genug die rechtzeitige Abser ind restative thes durch meine zweite Unterschimt<br>des Williamste .<br>Indunci

.<br>Gutschein ausfüllen, ausschneiden, in ein Kuvert stecken und absenden an:<br>Markt&Technik Verlag, Aldiengesellschaft, Veriniets, Pastfach 1304, 8013 Haar

 $\blacktriangleright$   $\ll$   $\blacktriangleright$   $\blacktriangleright$ 

## Voll s<br>matis Voll automatisiert

Auch das CP/M des Joyce bietet genügend Hilfsprogramme, die dem Benutzer die Bedienung vereinfachen.

 $\begin{array}{c} \circ \\ \circ \\ \circ \end{array}$ enn man viel mit Compilern arbeitet oder oft gleiche Programmabläufe benötigt, sparen SUBMIT-Dateien viel Arbeit. Solche Dateien kann man entweder mit Locoscript (ASCII-File) oder mit dem Texteditor »RPED« unter Basic anlegen. Um sich den Aufbau einer sol- 'chen Datei klarzumachen, schauen Sie sich die Datei »PRO-FILE« auf der Systemdiskette an. Der erste Befehl (»SET-DEF«) bewirkt, daß CP/M erst nach einem SUB-File sucht und dies aufruft, wenn sich die CP/M-Datei SUBMIT.COM auf der Diskette befindet. Findet CP/M kein SUB-File mit dem angegebenen Namen, sucht es nach einem COM-File. Das System beginnt die Suche beim M- und setzt sie im A-Laufwerk fort. PIP kopiert dann ein paar wichtige CP/M-Files in die RAM-Floppy. Um andere Files zu übertragen, geben Sie folgendes ein:

a na na schean<br>Lein:<br>Lein: »<Laufwerk x:=Laufwerk y:Programmname«. Um PIP zu verlassen, brauchen Sie nur »<« einzugeben. Wenn Sie beispielsweise für den C-Basic-Compiler eine SUB-Datei anlegen wollen, die das File »prg.bas« compiliert, linkt und schließlich startet, tippen Sie folgendes in eine ASCII-Datei ein:

CB80 prg LK80 prg

prg<br>Das wäre alles. Der Name der Datei muß die Extension 'SUB als Idendifikat enthalten Das File »>SUBMIT.COM« muß entweder im Laufwerk M oder A stehen (SETDEF beachten). Eine Submitdatei läßt sich wie ein normales CP/M-Programm starten, also mit »programmname« und ENTER.

(Michael Straßer/ja)

SONDERHEET 7/86

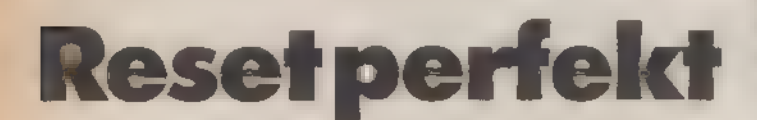

Vielleicht haben Sie sich auch schon einmal gewundert, warum der Reset des Joyce nicht immer den gewünschten Erfolg bringt. Hier ein Trick, der immer funktioniert.

legte Diskette automatisch (Autostart). Möchte man aus einem Programm (oder aus CP/M) eine Diskette booten, so geschieht dies durch Einlegen der betreffenden Diskette und gleichzeitiges Drücken der Tasten SHIFT, EXTRA und EXIT. Hatman jedoch eine falsche Diskette (ohne Systemprogramm) erwischt, quittiert Joyce dies mit dreimaligem Piepsen und stellt seinen Dienst vorübergehendein. Bei einem erneuten Versuch, durch Drücken der drei Tasten die Diskette nochmals zu booten, passiert nichts. Es ist jedoch nicht erforderlich, den Computer für einen weiteren Versuch auszuschalten. Es genügt, das Drücken der drei Tasten über die Leertaste zu bestätigen. (Jörg Höhnerbach/ja) ach dem Anschalten bootet der Joyce die einge-

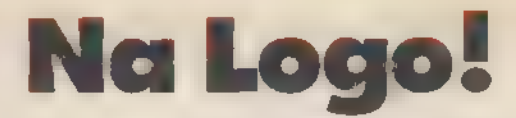

Außer dem Mallard-Basic gehört zum Lieferumfang des PCW 8256/8512 die Programmiersprache Logo. Aber wer sich damit auseinandersetzt, steht bald vor »unlösbaren« Problemen.

den sich schwertun, beim Aufbau von Listen in Prozeduren, die richtigen Klammerausdrücke zu finden. Das Benutzerhandbuch zeigt folgendes Beispiel: repeat 4 [fd 60 rt 90] Insteiger, die mit Logo erstmals konfrontiert sind, wer-

Bei dem Versuch, diesen Befehl auszuführen, reagiert Logo mit wenig Verständnis für das Eingabeformat. Obwohl die Klammerzeichen bei der Tastaturbelegung für Logo verfügbar sind, werden sie nicht entsprechend interpretiert. Das Bei dem Versuch, diesen Befehl auszuführen, reagiert<br>Logo mit wenig Verständnis für das Eingabeformat. Obwohl<br>die Klammerzeichen bei der Tastaturbelegung für Logo ver-<br>fugbar sind, werden sie nicht entsprechend interpretie hat folgenden Grund. Bei der deutschen Tastaturbelegung<br>muß man anstelle der eckigen Klammern die Buchstaben Ä und Ü benutzen. Obige Zeile muß also wie folgt aussehen: repeat  $4$  Åfd 60 rt 900

Nach einiger Zeit gewöhnt man sich an das merkwürdige Aussehen der Befehlszeilen und kann dann vernünftig mit Logo arbeiten. Wer sich näher für Logo interessiert, dem sei das 2. Schneider Sonderheft von Happy-Computer (SH1/86) empfohlen. Dort gibt es eine Einführung in diese interessante Sprache. (Jörg Höhnerbach/ja)

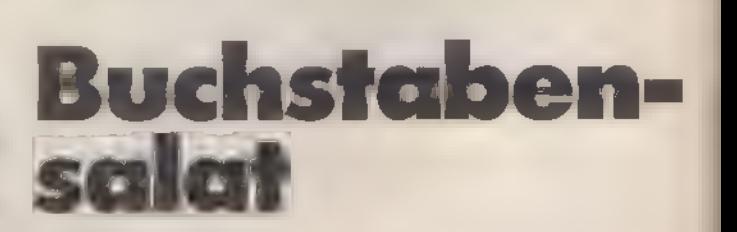

Man programmiert in Mallard-Basic und hat irgendwann den ganzen Bildschirm voller »Müll«. Wie Sie ihn wieder loswerden, steht aber nirgends im Handbuch - genausowenig, wie die Fähigkeit: des Joyce, Hardcopies anzufertigen.

iele Benutzer des Joyce haben sicher schon vergeblich nach zwei bestimmten Befehlen in dem umfangreichen Benutzerhandbuch gesucht. Sie' dürfen Ihre Suche beenden: Mallard-Basic kennt keinen! Befehl zum Bildschirmlöschen!

Diese Funktion läßt sich aber durch die Eingabe der nachfolgenden Zeilen erzielen.

10 e1\$=(chr\$(27)+"E")+(chr\$(27)+"H\*) 20 print e1\$

Hat man die notwendigen Steuerzeichen in einer Programmzeile definiert (hier Zeile 10), löscht man den Bildschirm durch den Befehl in Zeile 20. Es empfiehlt sich, di zwei Zeilen zu speichern und vor der Eingabe jedes neuer Programms in den Speicher zu laden.

In vielen Situationen ist es wünschenswert, eine Hardcop auszudrucken. Dies bedeutet eine Ausgabe des aktueller Bildschirminhaltes Punkt für Punkt auf den Drucker.

Durch gleichzeitiges Drücken der Tasten EXTRA und PTR} ist dies jederzeit möglich. (Jörg Höhnerbachj/ja])

# **Der Ton** macht die Musik

Das SOUND-Kommando, das beim CPC die Klangerzeugung steuert, ist einer der komplexesten Befehle dieses Computers. Wie arbeitet der Befehl, und welche Klangeffekte sind machbar? Anhand eines Beispiels erkennen Sie die Zusammenhänge.

erade da die Soundsteuerung beim Schneider eine ziemlich komplexe Angelegenheit ist, Bietet sie aber auch viele Möglichkeien. Angefangen bei einem einfachen Piepser erstrecken sich die Fähigkeiten ger CPCs über ein weites Feld. Das Sound-IC der Schneider-Computer verfügt über drei Oszillatoren, die geweils einen Ton erzeugen. Der Befehl SOUND spricht jeden dieser Oszillato--- separat an. Wir haben also insgesemt drei Kanäle zur Verfügung. Diese nd allerdings so zusammengeschal- **\*\*\*.** daß sich zwei Stereokanäle ergeen. Kanal A liegt links, C rechts und B  $\blacksquare$  **der Mitte der Hörerposition. Den** Stereoeffekt erhalten Sie natürlich nicht ber den eingebauten Lautsprecher. Dazu müssen Sie Ihren Schneider an en Kopfhörer-Ausgang Ihrer Stereoenlage anschließen.

Dem Computer muß bei Aufruf des SOUND-Befehls bekannt sein, auf welhen Kanal er den Ton ausgeben soll. Als erste Angabe hinter dem Befehl ent daher die Kanalnummer. Der #ogik zufolge sollten nun die Kanäle mit \*\*\* Nummern 1, 2 und 3 bezeichnet **And Das ist aber nicht der Fall: Kanal A** imsommt zwar eine »1« und Kanal B »2«. Wenn jedoch eine Ausgabe an **Cogehen soll, ist eine »4« einzuge-**:- Dies hat etwas mit der binären

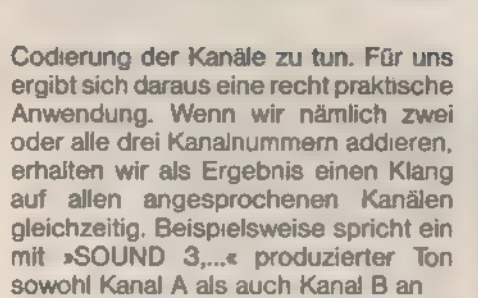

Wie kommt nun die Tonhöhe, also die Frequenz eines Tones, zustande? Auch wenn wir die genaue Frequenz kennen, ist etwas Rechenarbeit nötig, um den richtigen Wert zu ermitteln. Der Computer erwartet die Tonhöhe nämlich in codierter Form. Nehmen wir an, wir wollten den Kammerton A ausgeben.

### Töne mit »Hertz«

Dazu benötigen wir eine Frequenz von 440 Hertz (Hertz ist die physikalische Einheit für Schwingungen pro Sekunde). Jetzt ist es aber nicht möglich, diese »440« als zweiten Parameter einzugeben, da der Computer mit anderen Frequenzbereichen arbeitet. Er errechnet nämlich die Frequenz aus seinem internen Systemtakt. Aus dieser Grundschwingung von 62500 Hertz gewinnt er durch Teilung alle anderen benötigten Frequenzen. Dies hat etwas init der binaren Ten Frequenzen. **Ein der SONDERHEFT 7/86** Feger die Laurstarke: Sie konnen dabei

Um den richtigen Wert zu ermitteln, dividieren Sie also 62500 durch die gewünschte Frequenz (440 Hertz). So erhalten Sie die Zahl 142. Diese stellen Sie nun an die zweite Stelle im SOUND-Kommando. Nun ist es relativ mühsam, für jeden Ton die Tonhöhe nach diesem Prinzip zu bestimmen. Gott sei Dank hilft Ihnen die Tabelle im Anhang des Bedienerhandbuches Ihres Computers weiter. Dort finden Sie zu jeder Note in den gängigen Oktaven die notwendigen Parameter. Wenn Sie jetzt also auf Kanal A den Kammerton A ausgeben wollen, lautet das SOUND-Kommando bis jetzt:

### SOUND 1,142

Als dritten Parameter fordert der SOUND-Befehl noch die Eingabe über die Dauer des Tones einzugeben und zwar in hundertstel Sekunden. Wenn Sie hier also »100« eingeben, beträgt die Tondauer eine ganze Sekunde. Dain der Regel meist aber die Notenwerte der Töne bekannt sind, empfiehlt sich, die Werte für bestimmte Notenlängen einmalig festzulegen und dann die entsprechenden Werte für andere Töne danach zu berechnen.

Die bis jetzt beschriebenen Parameter sind Pflichtübungen bei der Eingabe jedes SOUND-Kommandos. Kommen wir jetzt zur Kür. Parameter Nummer 4 regelt die Lautstärke: Sie können dabei

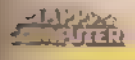

zwischen Werten von O (stumm) bis 15 (volle Lautstärke) wählen. Sie dürfen diese Angabe aber auch weglassen.

Auch variable Lautstärkenveränderungen im Tonverlauf sind machbar. Dazu verhilft der nächste Parameter. Er bestimmt, welches der 15 ENV-Register (ENV steht für envelope=umhüllen) für diesen Ton gilt. Sie können also ein An- und Abschwellen eines Tonesin der Lautstärke definieren. Damit ist beispielsweise ein Vibrato-Effekt realisierbar. Gerade mit »ENV« lohnt es sich, ein bißchen herumzuexperimentieren; die Variationen sind sehr vielfältig in ihren klanglichen Auswirkungen.

Das ENV-Kommando hat folgende 'Struktur: An erster Stelle steht die Nummer der Lautstärkehüllkurve. Es folgen maximal fünf Gruppen mit je drei Werten, wobeiim ersten Wert die Anzahl der Wiederholungen, im zweiten die Höhe der Volumenänderung bei jeder Wie derholung - und zwar positiv oder negativ - und im dritten Wert der Abstand zwischen den einzelnen Wiederholungen, also die Länge der Pause, anzugeben ist. Wenn Sie beispielsweise definieren: »ENV 1,15,-1,10,15,1,10«, bedeutet dies, daß sich zuerst 15mal die Lautstärke um den Betrag 1 vermindert, bevor sie sich dann in 15 weiteren Stufen wieder erhöht. Zwischen jeder Änderung wird eine Pause von der Länge einer zehntel Sekunde (10 x 0,01 Sekunden) eingelegt.

### Laut und leise

ENV wirkt aber nicht allein, sondern dient nur als Unterprogramm zum SOUND-Befehl. Denn schließlich existieren im ENV-Kommando ja keine Angaben über Tonhöhe oder Länge. Diese entnimmt der CPC bei der Klangausgabe dem SOUND-Befehl. Wenn Sie nun also »SOUND 1,142,300,15,1« eingeben, erklingt auf Kanal A der Kammerton »A« mit einer Länge von drei Sekunden in der maximalen Lautstärke (Lautstärke 15) und Lautstärkefolge (ENV) 1. Tippen Sie jetzt einmal die beiden Kommandos ein und hören Sie sich das Ergebnis an. Der Lautstärkewert 15 stellt die Ausgangsbasis dar, ab der dann die Änderungen durch ENV wirken.

Nun läßt sich nicht nur die Lautstärke, sondern auch die Tonhöhe nach diesem Prinzip verändern. Damit kann man zum Beispiel täuschend echt das Heulen einer Sirene imitieren. Aber auch musikalisch ist der Effekt nützlich, denn verschiedene Töne lassen sich fließend »ineinander ziehen«. Undein Tremoloist überhaupt kein Problem. Dazu dient die Tonänderungsfolge »ENT« (envelope tone). Auch hier stehen Ihnen 15 Register zur Verfügung, die Sie variieren können. Die Syntax ist ähnlich zu »ENV«. Bei »ENT« gibt der erste Wert wiederum das Register an - beziehungsweise die Nummer der Tonfolge, mit der gearbeitet werden soll - der zweite Wert die Höhe der Frequenzverschiebung, der dritte die Anzahl der Wiederholungen und der vierte die Pausen zwischen den einzelnen Wiederholungen.

Die Tonänderungsfolge rufen Sie auf, indem Sie die betreffende Nummer an sechster Stelle im SOUND-Befehl angeben. Bevor wir uns mit der genauen Wirkung dieses Zusatzbefehles anhand eines Beispiels befassen, soll nun noch kurz der letzte Parameter beschrieben werden.

Die letzte Zahl hinter dem SOUND-Befehl sagt aus, ob und wie ein Rauscheffekt auftreten soll. Steht an dieser Stelle eine Null, unterbleibt das Rauschen; befindet sich hier eine Zahl zwischen 1 und 15, wird ein Rauschen unterschiedlicher Art zugefügt. Es handelt sich dabei jedesmal um sogenanntes »weißes Rauschen«, das je nach Eingabe einer Zahl dumpfer oder heller klingt. Dieser Effekt ist schwer zu beschreiben, deshalb sollten Sie ihn einmal ausprobieren und alle Zahlen durchspielen. So sehen Sie am besten, welcher Effekt bei jeder dieser Zahlen auftritt. Eine FOR-NEXT-Schleife kann Ihnen dies abnehmen, indem Sie zum Beispiel folgendes eingeben:

10 FOR i=1 TO 15

20 SOUND 1,100,100,10,0,0,i 30 NEXT i

Nach dem Start dieses kleinen Programms hören Sie einen Ton und dann nacheinander die verschiedenen Möglichkeiten des Rauschens. Wollen Sie das Rauschen allein hören, geben Sie anstelle der ersten »100« eine »0« ein. Zur besseren Identifikation der Rauschklänge können Sie sich innerhalb der Schleife den aktuellen Rauschwert mit »PRINT i« ausgeben lassen.

Nachdem Sie nun die Syntax des SOUND-Kommandos kennen und auch die Wirkung eines zugeschalteten »ENV« oder »ENT« im Griff haben, sollten Sie eigentlich in der Lage sein, ein kleines Programm mit diesen Befehlen zu schreiben. Programmieren wir jetzt einen kleinen Sound-Gag, der einen startenden und wegfliegenden Hubschrauber simuliert. Ein startender Hubschrauber läßt zunächst einen langsam laufenden Motor hören, der dann immer mehr beschleunigt, bis er startet, in der Ferne verschwindet. Wir versuchen also dies auch mit Hilfe der SOUND-Kommandos nachzuvollziehen.

10 ENT 1,200,-2,10 20 SOUND 1,500,2000,15,1,1,3 30 ENV 2,1,-1,12

SONDERHEET 786

40 FOR 1=14.9 TO 0 STEP -1 50 SOUND 1,250,10,INT(i)+1,2,5 60 SOUND 1,0,2 70 NEXT i

Wir wollen hier einmal zwei Phasen realisieren. Zunächst das Starten. Der Motor läuft langsam hoch. Dann fliegt der Hubschrauber und entfernt sich langsam. Beide Geräusche müssen Sie daher mit relativ komplexen Lautstärkeund Tonfolgen programmieren. Den ersten Teil verwirklicht ENT und ein konstant zugeschaltetes Rauschen. Der zweite Teil bedarf der Definition einer Lautstärkehüllkurve (entfernen durch leiser werden) und einer gleichzeitigen, unterbrochenen Ausgabe des Tones, um die Rotorgeräusche zu erzeugen. Mit Hilfe der ENT-Folge in Zeile 10 erhöhen Sie in 200 Schritten langsam die' Tonhöhe. Das zugemischte Rauschen in Zeile 20 (letzter Parameter) sorgt für den maschinenhaften Klang.

### Auf und davon

Das Fliegen der Maschine stellt sich als eine relativ trickreiche Angelegenheit heraus. Zum einen vermindern Sie ganz langsam in einer FOR-NEXT-Schleife die Lautstärke. Die Schrittweite ist der Einfachheit halber gering gewählt. Die Änderungen der Lautstärke sollen dabei in möglichst kleinen. Schritten erfolgen. Es sind 150 dazu vorgesehen. Nun kann allerdings der Gesamtumfang der Änderung 15 Werte nicht übersteigen, denn die Lautstärke' erlaubt janur Werte zwischen O und 15. Während dieser 150 Schritte führt der Computer nun permanent SOUND-Befehle aus und benutzt dabei die zweite' Lautstärkehüllkurve, die in Zeile 30 definiertist. Sie stellt ein nur kurzes Hüllkurvenfragment dar. Die Lautstärke vermindert sich danach um 1 undanschlie-Bend wird jeweils eine Pause von 12 hundertstel Sekunden eingefügt. Der SOUND-Befehl in Zeile 50 gibt nun den Grundton (»250«) mit einem hellen' Rauschen (letzter Parameter) unter dieser Hüllkurve aus. »ENV« vermindert also die Lautstärke bei jeder Tonausgabe um den Betrag 1 Durch die gleichzeitige Lautstärkeänderung im ersten SOUND-Befehl und das zweite SOUND-Kommando, das für Ruhe sorgt, entsteht ein durchbrochener Klang, der einem Hubschrauberknattern sehrähnlich ist.

Die angegebenen Parameter ergaben sich aus einigen Probeläufen. Es fällt Ihnen aber nun sicher nicht mehr schwer, zu noch besseren Ergebnissen zu gelangen.

Probieren Sie es doch einmal aus und ... einen guten Flug!

(Carsten Straush/ja)

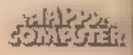

# Farb-Spielereien auf dem Schneider

**Obwohl Computer in erster Linie** tur ernsthafte Anwendungen entwickelt wurden, iernt man sie am besten spielerisch kennen. finden Sie einige Anregungen aus dem Bereich der Grafik.

as Staunen ist oft groß, wenn man sieht, was sich Softwarefirmen einfallen lassen. Bel **gen Softwaretricks fragt man sich: 8 ist das möglich? Wie gelangt man**  $\pm$ " die Leistungsgrenze seines Compus? Ganz einfach: Spielerisch und mit stem

'Beim Schneider bieten sich zwei sehr eressante Arbeitsfelder an. Die Kom-· ation von Text und Grafik durch den **Auflösenden Grafikspeicher und Farbgebung. Besonders letzterer** tet durch zahlreiche Varianten unge-Ergebnisse. Beginnen wir bei den **Brundlagen. Die Farbe wird beim CPC** definiert. Es ist also nicht feste agt, daß 6 beispielsweise rot sein und damit bei »PEN 6« die Schrifte auf rot umgeschaltet wird, wie s bei anderen Computern der Fall ist. einehr sind zwischen die Farbnumund die dann gesetzte Schriftziehungsweise Hintergrundfarbe - ne Reihe von Farbregistern, die soge-**Anten INK-Register, eingeschaltet.** -tN 6« greift also auf den Inhalt des **E** roregisters 6 und die Farbe, die dort t, zurück. Hierbei ist allerdings eh noch eines zu beachten.

Der Schneider verfügt bekanntermaüber drei verschiedene Darstelsmodi, Modus 0 (mit 20 Zeichen ö Zeile), Modus 1 (mit 40 Zeichen pro ine) und Modus 2 (den hochauflösen-Modus mit 80 Zeichen). Nur bei dus O wäre die oben angegebene **foanweisung von Erfolg gekrönt. Der** . C wendet nämlich auf alle Farbwerte :- Modulo-Funktion an. Im Modus 0 en alle Farbwerte MOD 16 genom-**Fig. 1 mit MOD 4 und im** odus 2 mit MOD 2. Machen wir unsan **Beispiel klar, was hier passiert.** Modulo-Funktion bewirkt eine Dividurch den nachfolgenden Wert, **.** pei der Rest als Funktionsergebnis geben wird. »11 MOD 4« ergibt bei-: - sweise den Wert 3. Damit verste**an Sie nun auch, wieso der CPC trotz** schiedener Farbangaben manchmal

 $-464$ 

mit derselben Farbe schreibt. Es ist egal, ob Sie im Bildschirmmodus 1 PEN 1, PEN 5, PEN 9 oder PEN 13 eingeben. In jedem Fall wird als Schriftfarbe der Farbwert genommen, der in Register 1 gespeichert ist. Alle diese Werte haben nämlich als Rückgabe der Modulo-Funktion das Ergebnis 1. Probieren Sie es aus! Im Bildschirm-Modus 2 kehrt ein Farbwert sogar alle zwei Farbangaben wieder. PEN 1 entspricht also PEN 3, PEN 5 etc. Daraus resultiert auch eine Unzulänglichkeit des Computers, die den Anfänger oft zur Verzweiflung treibt. Wenn Sie im Modus 2 die Pen-Farbe 2 auswählen, so hängt sich der Schneider scheinbar auf. Kein ESC kann ihn in die Welt der Lebenden zurückbringen. Daaber 2MOD 2 gleich 0 ist, hat der CPC für die Vordergrundfarbe dieselbe Farbe wie für den Hintergrund ausgewählt.

Der schwarze Schirm

Nun wissen wir, wie die Farbgebung beim Schneider funktioniert. Diese Art der Farbdefinition bietet eine ganze Reihe von Effekten, die man mit einer direkten Farbdefinition nicht erreichen könnte. Erstes Beispiel: Das Auftasten von Farben. Dieser Trick bietet die Lösung für ein Problem, das des öfteren bei der Titelgestaltung auftaucht. Die Titelausgabe in Basic braucht meist einige Zeit. Nun sieht es aber nicht besonders professionell aus, wenn man ein Titelbild oder einen Spielschirm bei 'Action-Spielen Stück für Stück aufbaut. Eine Lösung dieses Problems ist mit Hilfe der INK-Register möglich. Man setzt zunächst alle »INKs« auf O, also schwarz. Dann schreibt man den Bild schirmtitel wie gewohnt. Als dritter Schritt werden dann die einzelnen Farbregister mit den darzustellenden Farben belegt. Ergebnis: Zunächst bleibt der Schirm dunkel. Die Darstellung schwarz auf schwarz sieht man ja nicht. Nach einer Kunstpause wechselt der Schirm seine Farbe und auf einen Schlag erscheint das Titelbild. Diesen Vorgang zeigt Ihnen das folgende Listing:

- 10 INK 0,0:INK 1,0:INK 2,0: INK 3,0
- 20 PEN 1:PRINT'DIES IST MIT PEN 1 GESCHRIEBEN"
- 30 PEN 2:PRINT"UND DIES MIT

**SONDERHEFT 7/86** 

- PEN 2"
- 40 PEN 3:PRINT"JETZT NOCH EINE ZEILE IN PEN 3"
- 50 FOR i=1 TO 200:NEXT
- 60 INK 1,24:INK 2,6:INK 3,11

Dieselbe Technik können Sie natürlich auch verwenden, um in einem erklärenden Text Worte zu unterstreichen. Tippen Sie dazu einmal

- 10 INK 0,0:INK 1,24:INK 2,0:PAPER 0:PEN 1
- 20 PRINT"In einem ganz normalen Erklaerungstext ";:PAPER 2:PRINT"soll diese Stelle \*;:PAPER O:PRINT"besonders hervorgehoben werden."
- 30 PRINT"So sieht der Text im Normalfall aus"
- 40 FOR i=1 TO 300:NEXT
- 50-INK 2,6
- 60 PRINT"Und jetzt mit der hervorgehobenen Stelle!"

ein.

Es geht sogar noch kürzer. Mit einem Trick können Sie innerhalb eines Zeichens die Farbe umschalten. Wie Sie vielleicht wissen, verfügt der CPC über einen sogenannten Transparent-Modus. In dieser Darstellungsart werden die Zeichen übereinander geschrieben. Der CPC legt jedes Zeichen als hochauflösendes Grafiksymbolin einer Matrix aus 8 mal 8 Bildpunkten im Grafikspeicher ab. Für ein A wird kein Code gespeichert, sondern die Bildpunkte, die dem Buchstaben entsprechen, im Grafikspeicher mit der Schriftfarbe gesetzt. Analog dazu wird der durch das Zeichen nicht belegte freie Raum mit der Hintergrundfarbe belegt. Diesen letzten Teil der Operation, das Setzen der Hintergrundfarbe, können Sie durch Einschalten des Transparent-Modus verhindern. Es werden dann nur noch die durch das Zeichen selbst belegten Bildpunkte gesetzt. Die Umschaltung zwischen Normal- und Transparent-Modus geschieht dabei mit »PRINT CHR\$(22)+ CHR\$(1)«. »PRINT CHR\$(22)-+CHR\$ (0)« schaltet wieder zurück. Probieren Sie einmal, nach der Eingabe von »CHR\$(22)« den Bildschirm mit DEL zu löschen. Es funktioniert nicht mehr. Der Grund dafür ist einfach. DEL schreibt die zu löschende Zeichenposition mit einem Quadrat von der Größe eines Zeichens mit Hintergrundfarbe voll. Und genau dieses Beschreiben mit der Hintergrundfarbe funktioniert ja nicht mehr.

### **GRUNDLAGEN**

Schauen Sie sich einmal an, wie der Transparent-Modus wirkt. Ein einfaches PRINT-Kommando genügt dazu: »PRINT CHR\$(22). Wenn Sie »PRINT"AAAAAA<6 mal CTRL-H> <6 mal SHIFT 0> "« eintippen, werden die beiden Zeichen überlagert. Sie erhalten unterstrichene Buchstaben. Auf diese Weise können Sie sich einen neuen Zeichensatz definieren. Dane-

### Unterstreichen in Basic

ben ist es natürlich möglich, in einem Zeichen mit mehr als zwei Farben zu arbeiten. Man überlagert einfach die dritte und jede folgende Farbe. Wenn Sie beispielsweise zwischen »AAA« und dem Strich die Farbe umschalten, wird der Strich in einer anderen Farbe dargestellt. Die gelben »As« werden rot unterstrichen.

- 10 INK 0,0:INK 1,24:INK 2,6
- 20 PEN 1:PAPER 0:LOCATE 1,10
- 30 PRINT "AAAAAA"
- 40 PEN 2:LOCATE 1,10
- 50 PRINT"<6 mal SHIFT 0>"

Wie können wir aber diese Eigenschaft des CPC für unsere Farbumschaltung innerhalb eines Zeichens benutzen? Stellen Sie sich vor, Sie überschreiben ein Zeichen mit einem neuen, wobei die Schriftfarbe des neuen Symbols mit der Hintergrundfarbe des alten übereinstimmt. Die Schriftfarbe des neuen Zeichens entnehmen Sie dabei einem neuen Farb-Register. Sie setzen also mehrere INKs auf denselben Wert. Bleiben Sie dabei im Normal-Modus, so wird nur das neue Zeichen dargestellt. Beim Transparent-Modus hingegen bleibt der Rest des alten Zeichens erhalten, der nicht von dem neuen überdeckt wird. Nach der 'Ausgabe sehen Sie zunächst das alte Zeichen, soweit es nicht überschneben wurde. Durch Umdefinition des Farb-B Registers, aus dem die Schriftfarbe kam, können Sie dann das neue überlagerte Zeichen einblenden.

Ein Beispiel soll dies illustrieren. Wenn Sie im Anhang Ihres Benutzer handbuches nachschlagen, finden Sie dort als Zeichen 239 ein Raumschiffähnliches Gebilde. In der untersten<br>Bildpunktreihe sind zwei Öffnungen ausgespart, die man mit ein wenig Phantasie als Triebwerke definieren<br>kann. Allerdings scheint sich die Rakete in Ruhestellung zu befinden. Wir wollen nun dieses Manko beheben. Dazu definieren wir mit »>Symbol« ein neues Zeichen. »SYMBOL 240,0,0,0,0,0,0,0, &x00101000« belegt die gesamte Flä che des Zeichens mit der Hintergrund farbe. Nur zwei Punkte sind davon ausgenommen, die Triebwerköffnungen. Wir wollen nun dieses neue Zeichen und Symbol Nummer 239 übereinan derdrucken. Zuerst wird dabei Zeichen 239 ausgegeben. Die Überlagerung durch das Triebwerkfeuer folgt dann im zweiten Schritt.

- 10 MODE O:INK 0,0:INK 1,11:INK 2,0:PAPER O:PEN 1
- 20 PRINT CHR\$(22)

30 SYMBOL

- 240,0,0,0,0,0,0,0,&< 00101000 40 CLS:LOCATE 20,10:PRINT CHR\$ (239)
- 50 PEN 2:LOCATE 20,10:PRINT CHR\$(240)
- 60 FOR i=1 TO 800:NEXT
- 70 INK 2,6,24

Durch Setzen des Farbregisters 2 auf O ist die Vordergrundfarbe von Zeichen 240 gleich der Hintergrundfarbe von Zeichen 239. Erst die Umdefinition der Farbe in Programmzeile 70 sorgt dafür, daß das Triebwerk gestartet wird. Es wird durch INK 2,0 wieder abgeschaltet. Man kann diesen Effekt allerdings auch in der umgekehrten Richtung einsetzen, um beispielsweise eine Öffnung zu schaffen, wo vorher keine war. Dies ist zum Beispiel bei Adventures oft der Fall. Durch eine Eingabe soll sich eine Tür im bereits dargestellten Spielbildschirm öffnen. Mit der Farbumdefinition ist dies leicht zu lösen. Man definiert wiederum zwei »INKs« auf dieselbe Farbe. Mit der einen »INK« wird dann die Tür, mit der anderen die Wand beschrieben. Ein einfaches INK-Kommando reicht aus, um auf Knopfdruck den Spielbildschirm zu verändern. »Elektro Freddy« arbeitet beispielsweise mit diesem Trick.

Man kann die Farbumdefinition allerdings nicht nur bei der Zeichenausgabe, sondern auch im Bereich der hochauflösenden Grafik einsetzen. Besonders wichtig ist dies, wenn man mit dem TAG-Befehl arbeitet. Diese Anweisung erlaubt, die Zeichenausgabe an der Stelle zu positionieren, an der sich der Grafikcursor befindet. Dabei stimmt die oberstellinke Ecke des 'Ausgabezeichens mit der Position des Grafikcursors überein. So kann man ein Objekt von der Größe eines Zeichens kontinuierlich über den Bildschirm bewegen. Wir wollen dies einmal anhand unserer Rakete demonstrieren. 10 CLS:FOR i=600 TO 1 STEP-2:TAG:

CALL&BD19:MOVE 1,250:

PRINT CHR\$(239) ; :NEXT

Mit dieser Zeile wird das Raumschiff-Zeichen über den Bildschirm bewegt. Der MOVER-Befehl bewegt den Grafikcursor innerhalb der FOR-TO-Schleife langsam nach links und gibt durch den nachfolgenden PRINT-Befehl an dieser Stelle das Raumschiff-Zeichen aus. Das zwischengeschaltete CALL-Komman-

SONDERHEEL7186

do hat dabei eine Synchronisationsfunktion. Der Bildschirm wird im Monitor dadurch aufgebaut, daß ein Elektronen strahl über die gesamte Bildschirmflä che gelenkt wird, wobei er je nach Aus lenkungswinkel und Auftastung die einzelnen Farbpunkte auf der Bildschirmoberfläche zum Aufleuchten bringt. De Strahl wandert dabei zeilenweise in jeder fünfzigstel Sekunde einmal vor oben links nach unten rechts. Danach wird der Strahl ausgetastet und läuft »blinde zu seinem Ausgangspunl zurück. Ein Zeichen wird beim CPC) Bildpunkt für Bildpunkt im Grafikspei: cher abgelegt. Nun kann es vorkommen, daß der Strahl gerade in dem Moment Bildschirmpunkte darstelle will, in dem diese vom Computer farb lich geändert werden. Ergebnis: Der eine Teil des Zeichens wird noch in def alten Position dargestellt; der Rest aber schon in der neuen. Unser Zeichen wird also auseinandergerissen. Wenn Sie den CALL-Befehl weglassen, werden Sie sehen, daß das Oberteil de Rakete etwas verschoben gegen da Unterteil dargestellt wird. Der CALL: Aufruf vermeidet diese Probleme. Ei hält die nachfolgenden Operatione solange an, bis der Strahl zurückläuft.

 $\mathcal{L} = \mathcal{L}$ 

Kehren wir zurück zur Farbumdefini tion im Bereich der hochauflösende Grafik. Obwohl Sie mit TAG ein Zeiche in Abhängigkeit von der Grafikcursorposition bewegen können, wird bei der HiRes-Grafik auch in diesem Fall die<br>Farbe des Grafikcursors zum Setzer der einzelnen Bildpunkte verwendet Es hat daher keinen Sinn, wenn Sie versuchen, mit »PEN« und »PAPER irgendwelche Effekte zu erzielen. Da der Transparent-Modus in Zusamme hang mit »TAG« nicht funktioniert, ist dies auch kein Manko. Das Aufleuchte des Triebwerkfeuers können Sie auch durch ein »PLOTe realisieren. Dazu müs sen wir uns allerdings ein wenig mit def Bildschirm-Arithmetik beschäftigen

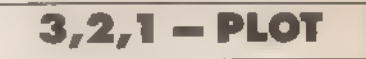

Wenn Sie mit x,y die Position bezeichnen, an der sich der aktuelle Grafikcursor befindet, so können Sie die Position der Triebwerkdüsen relativ einfach bestimmen.

Im Modus O werden jeweils vier Bildpunkte in der Horizontalen mit dersel ben Farbe belegt Unsere Zeichenmatrix wird also in diesem Bildschirm-Modus auf je vier Bildschirmpunkte ii der Horizontalen gedehnt. Je vier nebeneinanderliegende Bildpunkte erhalten denselben Farbwert. Beiunserer Rakete sind die ersten beideı Punkte unseres Zeichens in der unter-
sten Bildschirmlinie gesetzt (Vergleichen Sie dazunoch einmal die Zeichenmatrix im Anhang Ihres Handbuchs). Die Bildpunkte X bis X+7 in dieser Bildschirmlinie werden also bei der Ausgabe dieses Zeichen gesetzt. Wenn Sie nun 8 zu unserem X-Wert addieren, so treffen Sie genau auf den durch das Thebwerk freien dritten Punkt von links.

### 8 Punkte entfernt

**3 e zweite Triebwerköffnung liegt dann** weder acht Bildpunkte weiter in der -sition X+16. Nach der X-Verschiebung müssen Sie nun noch die Y-Abeichung bestimmen. Für jede Bild schirmlinie, die Sie weiter nach unten en, müssen Sie eine 2 von der Yoordinate subtrahieren und umgeehrt. Sie erhalten damit Y-14 als Vertiext. Der Grafikcursor liegt in der öbersten Bildschirmlinie dieses Zeiens und sieben Bildschirmlinien tieer spielt sich unser Triebwerkfeuer ab. 'h dieser Vorarbeit ist das Setzen Triebwerkpunkte kein Problem ehr. Wir müssen nur die Punkte X+8,Y-14) und (x+16,Y-14) mit einer seigneten Farbe setzen.Wenn Sie das Faumschiff auf die Position 300,200

setzen, so sind im Modus O die Punkte (308,186) und (316,186) zu setzen. Die notwendigen Befehle dazu:

- 10 INK 0,0:INK 1,11:INK 2,0:MODE 0:PLOT 300,200,1:TAG: PRINT CHR\$(239);
- 20 PLOT 308,186,2:PLOT 316,186,2
- 30 FOR i=1 TO 800:NEXT 40 INK 2,24,6

Dabei werden die Punkte zuerst mit der auf 0 gesetzten Farbe 2 geschrieben. Erst nach der Zeitverzögerung in Zeile 30 wird dann das Triebwerk zugeschaltet. Zwei Anmerkungen sind in diesem Zusammenhang noch notwendig. Erstens muß nach jeder Zeichenausgabe mit TAG ein Semikolon stehen. Sonst wird als Äquivalent zum RETURN-Befehl ein linksgerichteter Haken ausgegeben. Zweitens sollten Sie darauf achten, bei Anwendung der hochauflösenden Grafik immer die Grafikfarbe mit zu spezifizieren. Diese wird durch das MODE-Kommando nicht verändert. Wenn Sie also in dem PLOT-Befehl in Zeile 10 die 1 als dritten Parameter weglassen und das Programm zweimal hintereinander mit RUN starten, so wird das Raumschiff beim zweiten Mal nicht mehr dargestellt. Grund: Am Anfang von Zeile 10 wird Farbe 2 auf O gesetzt. Vom ersten Durchgang

her war als Grafikfarbe aber Register 2 spezifiziert.

**EINGABEHILFE** 

Ergebnis: Das Raumschiff wird in die sem Durchgang mit der Hintergrundfarbe geschrieben. Nach der Zeitverzögerung wird zwar Farbe 2 aufgerufen, aber da Sie nun das ganze Raumschiff mit dieser Farbe geschrieben haben, blinkt auch die Rakete als Ganzes. Experimentieren Sie auch mit anderen Zeichen und Kombinationen.

(Carsten Straush/Matthias Rosin)

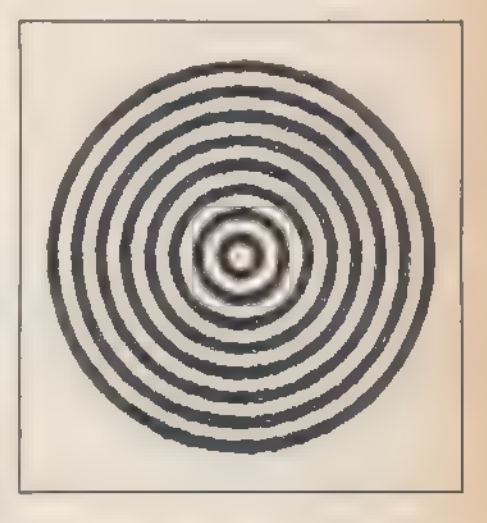

# Mehr Komfort<br>mit »Explora 2.0«

Der neue Checksummer für die Schneider-Computer ist da. Explora 2.0 macht die Eingabe Programmen noch einfasher. Aber keine Angst, Explora d dürfen Sie auch noch benutzen.

iele unserer Leser haben Explora 1.0 schon schätzen gelernt. Ist doch die Eingabe on Programmen bedeutend einfacher d sicherer geworden. Doch die erste ersion unseres Checksummers zeigte och einige Schwächen. Der Neue hat @ nicht mehr. Aber kompatibel zueinander, das sind sie beide.

Zuerst einmal Informationen für alle, : e noch nicht wissen, was Explora ist. Froiora ist ein Prüfsummenprogramm, s jede eingegebene Zeile auf ihre Sichtigkeit hin überprüft. Dazu müssen **Explora laden (oder eintip-**), einmal laufen lassen und dann wieder (mit »NEW«) löschen. Die Maschinencode-Routine im Speicher überprüft jetzt automatisch Ihre Eingaben. Sobald Sie am Ende einer Programmzeile ENTER oder RETURN drücken, erscheint in eckigen Klam mern eine vierstellige Hexadezimalzahl auf dem Bildschirm. Das im Heft abge druckte Listing enthält ebenfalls solche Zahlen. Stimmt die Prüfsumme auf dem Bildschirm mit der im Heft überein, so haben Sie die Zeile richtig abgetippt. Gibt es Unterschiede zwischen den Werten, müssen Sie auf Fehlersuche gehen und die Zeile noch einmal kontrollieren.

Explora 1.0 und 2.0<br>sind Brüder

Das alles konnte Explora 1.0 auch schon. Der Vorteil der neuen Version besteht darin, daß Sie nun größere Freiheiten bei der Eingabe der Zeilen haben. So dürfen Sie die Basic-Schlüs-

**SONDERHEFT 7/86** 

selwörter in Klein- oder Großbuchsta ben (oder auch gemischt) eingeben. »PRINT« darf mit einem Fragezeichen abgekürzt werden. Explora 2.0 akzeptiert zum Beispiel für die Zeile »100 PRINT« folgende verschiedene Eingaben:

100 PRINT 100 print

100 ?

100 PrInT

Die Zeilen müssen also nicht mehr schon beim Eintippen wie abgedruckt aussehen, sondern erst beim Auflisten. Außerdem werden Prüfsummen nur noch für Programmzeilen ausgegeben und nicht mehr wie früher auch bei Direkteingaben. Vor der Zeilennummer stehende Leerzeichen, Line-Feeds und Tabulatorzeichen überliest Explora 2.0 selbständig. Leerzeichen innerhalb der Zeile zählen aber weiterhin und verändern die Prüfsumme.

Explora erlaubt die Verwendung des EDIT-Befehls. AUTO ist in der neuen Version ohne Einschränkungen zu

### 医中的性质过程 计数据显示

benutzen, allerdings nur beim CPC 664 undCPC 6128. Explora 1.0 lagim Speicher fest zwischen AO00 und A086 hex. Die neue Version wird vom Basic-Lader automatisch im Speicher direkt unter HIMEM abgelegt. Somit arbeitet auch SYMBOL AFTER einwandfrei.

'Allerdings sollten Sie Programme nur starten, wenn Sie vollständig eingegeben sind. Denn dann können Sie Explora aus dem Speicher eliminieren und es gibt auch bei Maschinencode-Routinen keine Platzprobleme.

Eine kleine Einschränkung gibt es aber doch: Löschen Sie keinesfalls Zeilen durch Eingabe der Zeilennummer und Drücken der ENTER-Taste. Die Zeile wird dann gar nicht wirklich gelöscht, sondern ist ein Duplikat der folgenden Zeile. Verwenden Sie statt dessen DELETE. Statt »20« müssen Sie also »DELETE 20« schreiben.

Das Wichtigste dürfen wir aber nicht

Programm-Steckbrief

vergessen! Explora 2.0 ist aufwärtskompatibel zu Explora 1.0. Das heißt, daß Sie sowohl mit Explora 2.0 alte Programme abtippen können als auch mit Explora 1.0 alle zukünftigen Programme. Denn die Prüfsummen sind identisch.

### Die Prüfsummen sind identisch

Steuerzeichen und mehrere Leerzeichen, die in Strings aufeinanderfolgen, sind in geschweiften Klammern im Klartext angegeben. So bedeutet [CTRLA], daß Sie die CTRL-Taste gemeinsam mit »A« drücken müssen. Aber Vorsicht, daß Sie solch ein Zeichen nicht mit den ASCII-Sonderzeichen | oder | verwechsein!

Die Bedeutung der geschweiften Klammer erkennen Sie jedoch sehr

SONDERHEFT 7/86

leicht. Denn als ASCIl-Sonderzeichen steht sie meist allein. Im anderen Fall umschließt sie immer Control- oder Leerzeichen. Denn auch die Leerzeichen werden mit [5 SPACE] (fünf Leerzeichen) angezeigt.

Da die Tastatur der Schneider-Computer sehr leicht umdefiniert werden kann, arbeitet jeder Computer-Besitzer mit einer anderen Tastenbelegung. Wir verwenden nur den Original-ASCIl-Code. Deutsche Sonderzeichen werden dabei als amerikanische Sonderzeichen (siehe Tabelle) dargestellt. Benutzen Sie einen umdefinierten Zeichensatz, so müssen Sie naturlich immer die analogen Zeichen einsetzen. Übrigens, das Zeichen » « für das deutsche »ß« wird mit CTRL-2 aufgerufen.

Listing 1 enthält das Programm »Explora 2.0«. Listing 2 zeigt die Besonderheiten noch einmal mit Erklärung.

(Martin Kotulla/hg))

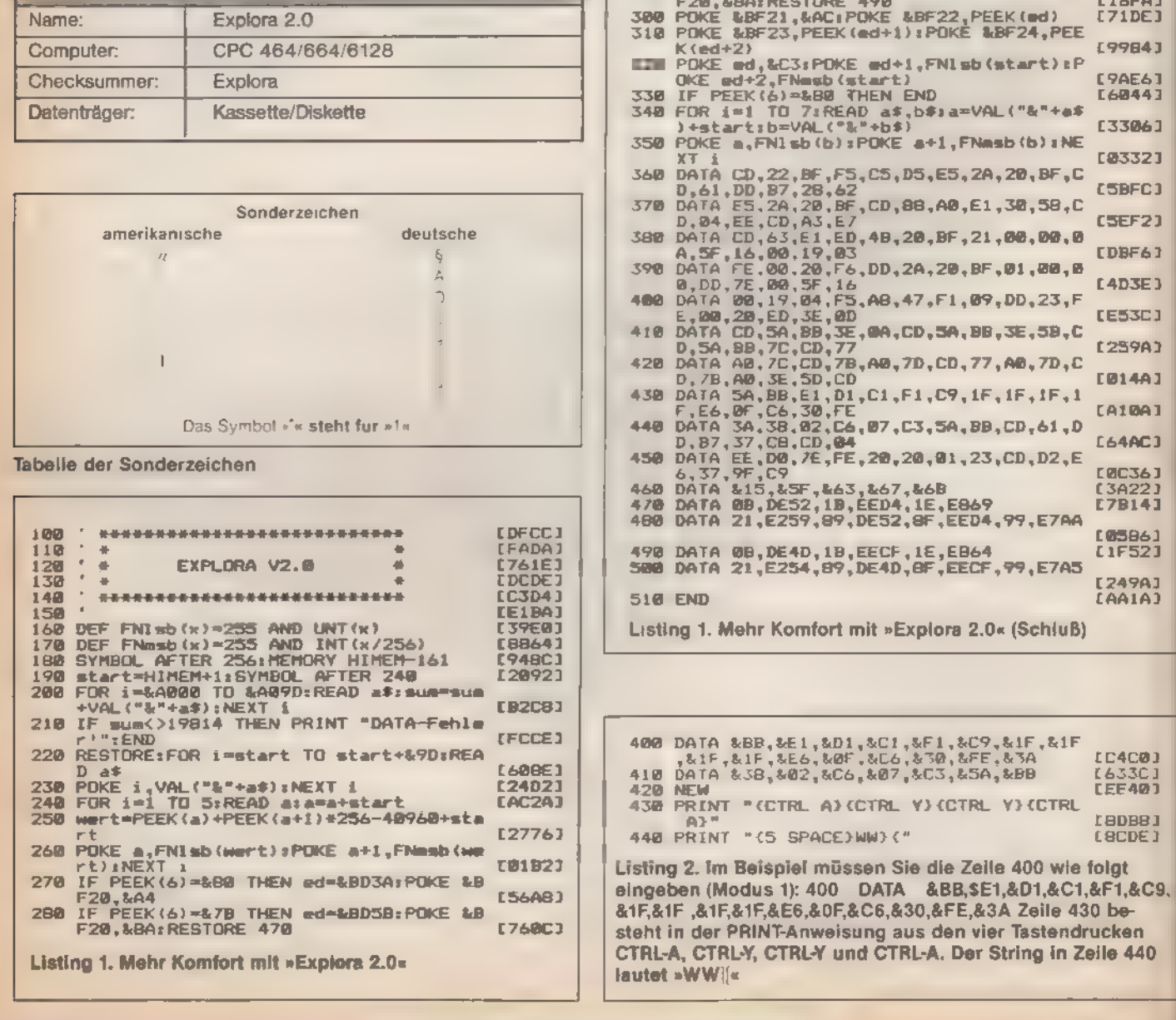

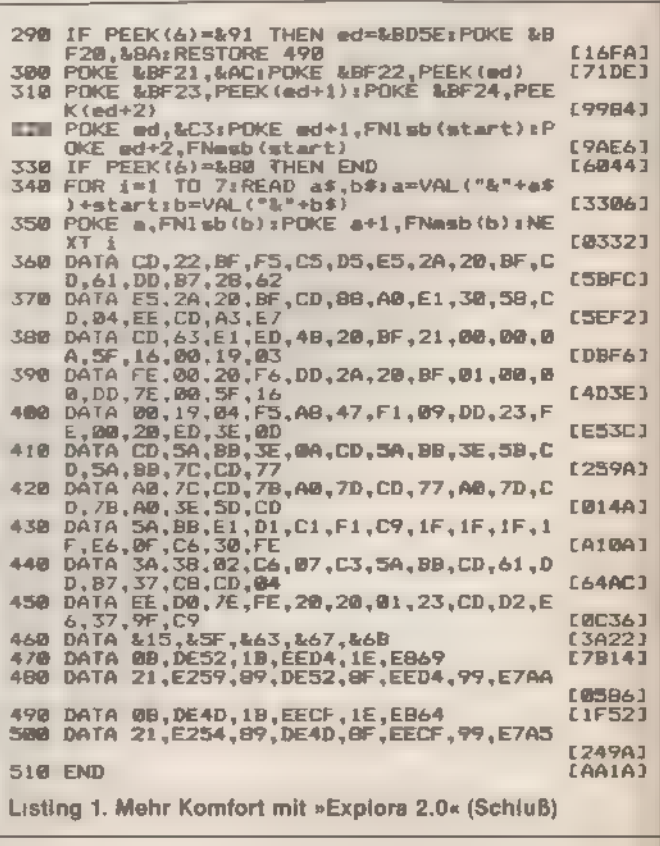

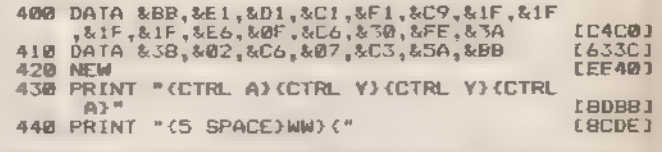

: 1): 400 DATA &BB,\$E1,&D1,&C1,&F1,&C9,<br>&E6,&0F,&C6,&30,&FE,&3A Zeile 430 be-<br>T-Anweisung aus den vier Tastendrucken CTAL-A, CTRLY, CTRL'Y und CTRL-A. Der String in Zeile 440

# »Fehler« selbst behoben

'Das Betriebssystem und speziell das Basic der Schneideromputer gehört zum Besten, was es in dieser Art zur Zeit auf dem Heimcomputermarkt gibt. llerdings haben auch die CPCs noch einige Macken. Hilfe ist oft sehr einfach.

aß bei der Entwicklung der Software der Schneider-Computer gute Arbeit geleistet wurde, ist allgemein bekannt. Aber . ch das beste Betriebssystem weist mmer noch einige Fehler auf. So auch zas Schneider-Basic. Und dies sind cht nur schon relativ bekannte lacken«, wie der DEC\$-Befehl, sondern oft Kleinigkeiten, die anfangs zu einiger Verwunderung führen und sich - st nach genauerem Hinsehen als echte Fehler - und nicht etwa Programsierfehler - entpuppen. Leicht zu verehen ist der gerade beschriebene Fehler beim DEC\$ des CPC 464. Die-:es Kommando dient der Formatierung enes Strings. Das heißt, es baut eine orgegebene Zeichenkette so um, als öb diese mit einem PRINT-USING-Komando ausgegeben würde. Leider terlief bei der Entwicklung des Betriebssystems beim 464 ein Fehler.

### Zwei auf eine zu

**The Anfangsklammer wird zweimal** erprüft, weshalb man bei diesem · ommando immer zwei Klammern öffsan muß, aber nur eine schließen darf. **E** e Funktion DEC\$ hat dabei folgendes Ermat

=DEC\$((a\$, "<Formatierungs-

rameter>")

Die Formatierungsparameter entprechen denen des PRINT-USING-Beehls. Nähere Angaben zur Verwendung dieser Parameter finden Sie im andbuch.

Während die Falsch-Interpretation ei DEC\$ eindeutig erkennbar ist,

bereiten andere Fehler mehr Schwierigkeiten. Ein Problem im mathematischen Bereich stellt beispielsweise die Potenzfunktion dar. Wenn man hier mit einer negativen Basis arbeitet, liefert der CPC 464 in manchen Fällen ein falsches Ergebnis. Laut Handbuch ist die Potenzfunktion b° in zwei Fällen definiert.

1. Wenn die Basis (b) positiv ist, soll die Potenzfunktion für beliebige Exponenten (e) definiert sein.

2. Bei negativer Basis ist sie nur für ganze Exponenten definiert.

Der Exponent darf dabei sowohl positiv als auch negativ sein. Probleme hat der Interpreter dabei mit einem an sich völlig einfachen Problem. Was passiert, wenn man eine negative Zahl mit 1 potenziert? Sie wird positiv - jedenfalls beim 464. Bei den Nachfolgemodpllen wurde dies kuriert. Wenn Sie also PRINT(-12)11

eingeben, so lautet das Ergebnis nicht -12, sondern 12. Der Schneider interpretiert hier also die negative Basis als positiv und rechnet mit dem positiven Ansatz weiter. Eine einfache Abhilfe bietet die Multiplikation mit der Signum-Funktion. SGN(<Wert>) liefert -1 für einen negativen Wert, 0 bei Null und +1 für einen positiven Eingabewert. Wenn Sie also beim 464

#### PRINT SGN(b)\*ble

statt des normalen Funktionsaufrufes benutzen, erhalten Sie immer die richtige, korrigierte Ausgabe. Hierzu allerdings gleich eine Nebenbemerkung. Sie dürfen den gerade beschriebenen Fehler des Computers - genauer seines Interpreters - nicht mit einem anderen »Fehler« verwechseln, der auf den ersten Blick auch zu Verwunderung führt. Wenn Sie nämlich

2-1212

eingeben, erhalten Sie - und dies gilt nun gemeinsam für alle Schneider-Computer - nicht etwa, wie Sie vielleicht erwarten, 144, sondern vielmehr -144, also den erwarteten Wert mit negativem Vorzeichen. Dies ist aber kein Interpreterfehler, sondern liegt in der Hierarchie der einzelnen Verknüpfungssymbole begründet. Sie kennen

SONDERHEFT 7186

sicher die mathematische Grundregel »Punkt-vor-Strich-Rechnungs. Diese richtig anwendend, würden Sie beispielsweise den Term »2+3-3+3« als  $a(2*3) - (3*3)$ « berechnen. Also zunächst die mit dem Malzeichen verbundenen Werte bestimmen und diese dann mit »-« verknüpfen. Analog dazu werden Potenz- und andere Funktionen vor der Verknüpfung mit »\*« oder »/« berechnet. Auch der Schneider macht das so. Er gliedert den eingegebenen

**GRUNDLAGEN** 

and the main

### Hierarchie der<br>Rechenzeichen

Ausdruck mittels der einzelnen Ver knüpfungszeichen (»+«, »-«, »\*«, »/« und Funktionsaufrufe). Dabei gilt fol gende Hierarchie:

- 1. Klammern: haben höchste Priorität
- 2. Funktionsaufrufe: SIN(), SOR() und so weiter werden zuerst
- bestimmt . Potenzfunktion »1«
- . »=« negatives Vorzeichen für eine Zahl
- . »\*« Multiplizieren
- . MOD Modulo-Funktion (liefert den Rest einer Division)
- . »/« Dividieren
- P: >/« Breaktien.<br>8. »\« Ganzzahldivision (nur der ganzzahlige Wert des Ergebnisses wird angezeigt)
- 9. »+« Addition
- 10. »-« Subtraktion

Das Rechensymbol mit der niedrigsten Zahl hat dabei die höchste Priorität. Wie Sie sehen, kann dabei das Minuszeichen zwei verschiedene Bedeutungen einnehmen. Zum einen kann es die Operation »-«, also eine Subtraktion, anzeigen. Ferner kann das Minuszeichen als Vorzeichen stehen. Diese typisch menschliche Doppeldeutigkeit macht dem Schneider nun aber arg zu schaffen. Er hat das Minus in bei den Versionen gespeichert, erkennt es auch richtig, und führt demnach dann die richtige Operation aus. Allerdings setzt er das Vorzeichen in seiner Priori tätsbestimmung geringer als Funktionen an. Während ein Mensch also -122 - mathematisch falsch - als Aufforderung verstehen würde, die Zahl -12 mit sich selbst zu multiplizieren, denkt der Schneider hier korrekt. Er analysiert das Minuszeichen und bestimmt, daß zu seiner Definition eine Minusfunktion auf den Ausdruck, der nach diesem Zeichen steht, angewendet werden soll. Wenn Sie also

#### PRINT-1212

eingeben, so interpretiert der Schneider mathematisch korrekt: »Zahl 12 mit sich selbst multiplizieren und darauf dann die Minusfunktion anwenden also das durch die Potenzierung entstandene Ergebnis mit -1 multiplizieren.« Das Endergebnis lautet also -144.

Überhaupt ist der Umgang mit Zahlen bei Computern - und hier machen die Schneider-Geräte keine Ausnahme eine Wissenschaft für sich. Ein weiterer Punkt, der oft zu Ärger führt, ist die teil weise ungenügende Rechengenauigkeit - speziell bei kleinen Zahlen. Oft will man in einer Schleife mit relativ hoher Auflösung nahe beieinander liegende Punkte berechnen, um beispielsweise eine Funktion zu plotten. Dann darf man sich aber nicht mehr auf seinen Computer verlassen, weil dieser ungenauer arbeitet, als das Problem es erlaubt. Nehmen wir ein ganz einfaches Beispiel:

- 10 FOR i=0.1 TO 10 STEP 0.1
- 20 PRINT i
- 

30 NEXT i Was erwarten wir bei einer solchen Schleife? Das Programm beginnt mit i=0,1. Das ist der erste Schritt, beidem als Beispiel der erste darzustellende Wert berechnet werden soll. Es folgt 0,2, 0,3 und so weiter. Bei 1,0 haben wir die ersten 10 Werte berechnet, bei 2,0 20 und demnach bei 10,0 genau 100. Nun schauen Sie sich einmal an, was Ihr CPC berechnet hat. Am Anfang ist alles noch korrekt. Auf 0,1 folgt 0,2.

## Eins und eins ist nicht immer zwei

Ab 3,7 wird es jedoch ungenau. Jetzt gibt es als nächste Stufe 3.79999999. Das wäre nicht weiter schlimm, wenn der Schneider in seiner Vergleichsbetrachtung, mit der er feststellt, ob der letzte Schleifenwert bereits erreicht oder überschritten wurde, genauso wenig pingelig wäre und diese Werte entsprechend runden würde. Hier verhält er sich aber nun extrem kleinlich. 3.7999999 ist kleiner als 3.8 und 'obwohl es eigentlich 3.8 sein muß, fährt der Schneider noch einmal durch die Schleife. Die FOR-TO-Schleife wird ja bekanntlich abgebrochen, wenn durch laufende Additionen ein größerer Wert

als der Schleifenendwert erreicht wird. Dies gibt keine Probleme, wenn die Differenz (der Abstand, in dem wir die einzelnen Werte ausdrucken) groß im Vergleich zu der Abweichung ist. Es ist nämlich egal, ob wir zu 3.99999 oder zu 4 den Wert 0.1 addieren. Ist 4 unser Schleifenendwert, fällt der Vergleich immer positiv aus. Der Computer been det die Schleife. Gehen wir aber beispielsweise in Tausendstel-Schritten voran, so kann es durchaus passieren, daß der CPC ein paar Berechnungen mehr macht als eigentlich vorgesehen.

**99 statt 100** 

Nun aber subtrahiert der Schneider nicht nur, manchmal fügt er auch ein bißchen dazu. Am Ende unserer Schleife (ab 9.7) wird das klar. Und wenn er gerade zu glatten Werten zurückgekehrt ist, legt er noch ein bißchen drauf. Der CPC entscheidet, daß 9.9000001 + 0.1 bereits größer als 10 und damit der Schleifenendwert 10 überschritten ist. Die Schleife muß verlassen werden. Leider ist dies ein Schritt zu früh. Statt 100 Durchgängen hat der Schneider nur 99 gemacht. Um diesem Problem abzuhelfen, gibt es zwei Methoden. Zum einen kann man den Teufel mit dem Beelzebub austreiben, genauer: die eine Ungenauigkeit durch eine geplante zweite ausgleichen. In unserem Fall heißt das, den Schleifenendwert auf 10,000001 zu erhöhen, womit auch noch der letzte Vergleich positiv ausfällt und die gewünschten 100 Schleifendurch gänge stattfinden. Dies ist aber eine wenig schöne Variante. Besser ist es, sich mit dem Grund für diese Ungenau igkeiten auseinanderzusetzen. Wie jeder Computer rechnet auch der Schneider intern binär - das heißt im Zweiersystem. Um nun mit uns Menschen zu kommunizieren, formt er seine Binärwerte in unsere Dezimalzahlen um. Es gibt aber Dezimalzahlen, die im Dezimalsystem ganz glatt aussehen, binär jedoch zu einem unendlich langen Bandwurm werden - wie beispielsweise 0,1. Binär lautet dieser Wert 0,000110110110110110110... Der Computer muß hier runden. Damit schleichen sich Ungenauigkeiten ein. Bei hundert aufeinanderfolgenden 'Additionen kommt Fehler zu Fehler, und am Schluß stimmt das Ergebnis nicht mehr. Hier gibt es aber eine relativ einfache Lösung. Statt »ie in solch binär schwer faßbaren Werten zu verändern, addieren Sie besser Ganzzahlen und setzen die Schleifenobergrenze entsprechend herauf. Die richtigen Werte von i für die Verarbeitung erhalten Sie

SONDERHEE 7/86

dann durch einfaches Teilen - beispielsweise durch 10. Wenn Sie also. statt der ersten Schleife mit

10 FOR i=1 TO 100

- 20 PRINT i/10
- 30 NEXT

arbeiten, so haben Sie exakt dieselbe Zahl an Schleifendurchläufen zur Verfügung. Nur die Additionsfehler werden vermieden. Denn 1 dezimal ist auch für den Computer 1 binär und damit problemlos zu verarbeiten.

Die Schneider machen jedoch nicht nur bei der Arithmetik manches anders, alsman sich wünscht. Zwei weitere Probleme treten auf, wenn man sich intensiv mit dem Ablegen von Programmen beschäftigt. In einem vernünftigen Programm muß der Benutzer den Namen einer zu speichernden Datei eingeben können. Dazu reicht eine einfache INPUT-Abfrage. Wenn man mit INPUT"Name der Datei";n\$

einen Namen einliest, sollte man diesen problemlos mit OPENOUT n\$ an die Disketten- oder Kassettenverwaltung weiterleiten können. Diese \$oll dann die Datei unter dem Namen speichern. Das klappt aber nur manchmal. Wenn man viele Strings im Speicher verwaltet, streikt der CPC. Statt eine Datei zu öffnen, wirft er eine Fehlermeldung aus.

## Wirkung ohne<br>Zeichen

Abhilfe ist auch hier wieder relativ einfach. Man muß nur vor dem String ein »""« ausgeben. Obwohl der Dateiname. durch OPENOUT ""+n\$ natürlich nicht geändert wird, akzeptiert der Computer nun das Kommando.

Ein weiterer Fehler wird Ihnen auffallen, wenn Sie des öfteren mit RENUM arbeiten, um sich Platz für neue Zeilen zu schaffen. RENUM renumeriert »fast alles«. Eine Zeilenangabe läßt der Befehl jedoch aus - die Zeilenangabe bei CHAIN MERGE. Mit diesem Kommando ist es möglich, ein Programm zu einem aktuellen Programm hinzuzuladen. Das neue Programm fügt sich dabei nahtlos in das alte ein. Zeilen mit gleicher Zeilennummer werden überschrieben. Durch eine nachfolgende Zeilenangabe kann man dabei den CPC anweisen, nach dem Ladevorgang das neuentstandene Programm ab einer beliebigen Stelle aufzurufen. Das Format lautet dabei: CHAIN MERGE "Dateiname", <Zeile>

Diese nachgestellte Zeilenangabe verändert RENUM nicht. Wenn Sie also ein Gesamtprogramm mit CHAIN MERGE aus mehreren Teilen zusammensetzen wollen, so müssen Sie die Startadresse gegebenenfalls von Hand anpassen. (Carsten Straush/hg)

**ROMEOTA** 

### **GRUNDLAGEN:**

## Basic — Stück für Stück

un soll aber nicht nur das Programmieren auf den Schneider-Computern gezeigt wersondern am Ende wollen wir auch er ein lauffähiges, praktisches Pro**imm verfügen. Das Listing »Band-**· trei« ist ein Hilfsprogramm, das Ordang in den Band- beziehungsweise t kettensalat bringt. Wenn Sie nur nen 464 ohne Diskettenstation besit--n, kennen Sie das Problem sicher-. Aber auch die Eigentümer der Soppy-bestückten großen Brüder weres im Laufe der Zeit - mit zunehmadem Diskettenbestand - kennenen. Der Anlaß zu diesem Programm ein bemerkenswertes Computerge**tz: Eine Datel ist immer gerade da, wo** she nicht vermutet. Also sucht man duldig auf seinen Bändern und Disten hin und her, und manchmal findet nan das Gesuchte dann auch. Man sich hier natürlich mit beigelegten  $t$  telchen oder Aufklebern etc. helfen. **-ser diese sind oft nicht mehr »up to Box, weil die Diskette schon dreimal** federverwendet worden ist. Beipack**tel haben dagegen die Eigenschaft,** janent zu verschwinden. Was fehlt, eine Art Katalogisierungsprogramm, s alle Bänder und Disketten enthält. **enn man ein bestimmtes Programm** cht, muß man nur noch seinen usmen eingeben und schon erhält man \* Bandnummer und den Zählwerkid, wo sich dieser Titel befindet, auf **Bildschirm. Zu schön um wahr zu EHR? Nein, wir müssen nur ein wenig Frammierarbeit leisten, um dieses**  $z - zu$  erreichen.

Machen wir uns zunächst ein paar **ken darüber, was ein solches** · gramm eigentlich alles ausführen Vor allem benötigen wir ein umfangches Inhaltsverzeichnis. Für jedes sand, beziehungsweise jede Diskette, **an dabei die einzelnen gespeicher-Dateien abrufbar sein. Nun können aus Platzgründen nicht den Inhalt abgespeicherten Bänder gleich-19 auf den Bildschirm bringen. Wir** schränken uns also am besten auf Inhalt eines Bandes. Um etwas ing in unsere Dateien zu bekom-**THE Überlegen wir uns die benötigten** . den und deren maximale Größe und - zahl. Das beste Programm nützt **h wenig, wenn am Schluß Pro-Element dem Speicherplatz auftreten.** - Berdem kann der Schneider keine andlich großen Datenfelder verwal-Er braucht eine Maximalangabe er deren Größe, die sogenannte : - ensionierung.

De erste Größe kennen wir bereits

Jedes Programm in diesem Sonderheft enthält eine Programmbeschreibung. Für den Einsteiger bleiben aber trotzdem oft noch Fragen offen. Deshalb erklären wir Ihnen hier ein Listing Befehl für Befehl.

schon, die maximale Zahl der Bänder,<br>die erfaßt werden soll. Die nächste Dimensionierung betrifft die einzelnen Programmtitel. Hier gehen wir von 20 zu katalogisierenden Bändern mit je maximal 15 Titeln aus. Für deren Ablage bietet sich bei der Basic-Programmierung ein zweidimensionales Datenfeld, ein sogenanntes Array an. Bezeichnen wir es mit n\$. Die erste Dimension, also der erste Index, soll dabei die Nummer des Bandes sein. Index Nummer 2 ist die Nummer des Programms auf dem Datenträger. n\$(1,3) bezeichnet damit das dritte Programm auf Band Nummer 1, n\$(3,4) bezeichnet die vierte Datei auf Band Nummer 3. Die einzelnen Elemente unseres Datenfeldes sind einfache Strings, die die verschiedenen Programmtitel enthalten sollen.

### Felder der Dimension 300 haben 336 Elemente

Nun wissen Sie sicher, daß, wenn wir ein Feld auf 20 \* 15 dimensionieren, dieses aus 21 +16 Elementen besteht, denn der Schneider rechnet ab Null. n\$(Bandnummer,i) bis n\$(Bandnummer,15) enthalten die Programmtitel. n\$(Bandnummer,O) bleibt damit aber noch frei. Da wir aber beabsichtigen, noch einen weiteren String je Band abzuspeichern - irgendwo soll ja schließlich auch noch der Name des Bandes zu finden sein - kommt uns dies ganz gelegen. Der Bandname wird jeweils in n\$(Bandnummer,O) abgelegt.

Nun fehlt noch der Zählwerkstand, der auch wichtig ist, um einen gezielten Zugriff auf ein Band zu ermöglichen. Dazu benötigen wir noch ein ebenso großes numerisches Array, das für jedes Programm den Zählwerkstand aufnimmt. Es trägt die Bezeichnung n. Wieder bleibt der Nullindex unbelegt. Und auch hier erhält er einen neuen Sinn: Er beinhaltet die Anzahl der auf einem Band befindlichen Programme.

Der Datenrahmen ist nun festgelegt. Bevor wir uns jedoch nun direkt auf das Listing stürzen, kurz noch ein paar Bemerkungen zu den einzelnen Funktionen. Das Programm »Band-Kartei«

**SONDERHEFT 7186** 

stellt im wesentlichen eine Art komfortables Inhaltsverzeichnis dar. Dabei erscheint jeweils der Inhalt eines Bandes auf dem Schirm. Da wir aber natürlich viele Bänder abspeichern wollen sonst hat das Ganze ja gar keinen Sinn! - müssen wir einige Funktionen einbauen, die uns das Umschalten zwischen den einzelnen Bändern ermöglichen. Dabei müssen wir sowohl in den Datensätzen blättern, also auch die nachfolgenden Programm-Inhaltsverzeichnisse ausgeben lassen, als auch gezielt nach einem Programm oder einem Band suchen. Außerdem brauchen wir natürlich Prozeduren, die uns das Löschen, Einfügen oder Ändern eines Programmtitels oder Bandes gestatten.

Das Programm ist nach einem Menüsystem aufgebaut. Die einzelnen Programmfunktionen bilden dabei eine Art Kreisverkehr. Wenn wir beispielsweise eine Datei laden wollen, so geschieht dies mit der Funktion Nummer 1 »Datei einlesen«. Aufgerufen wird sie aus dem Auswahlmenü ab Zeile 250. Das Programm verzweigt jeweils mit GOSUB in die entsprechende Unterroutine. Der Menüunterpunkt »Verlassen« führt in die jeweils übergeordnete Ebene zurück. Der Punkt »Verlassen« im Hauptmenü veranlaßt einen Programmabbruch.

Gehen wir nun einmal das Programm Zeile für Zeile durch. Die einzelnen Unterpunkte sind dabei anhand der kommentierenden REM-Anweisungen gut erkenntlich. Den Anfang bildet ein Initialisierungsteil. Hier werden die Farben festgelegt. Die Farbregister 0 bis 3 enthalten die gewünschten Werte (schwarz, rot, gelb und mittelblau). In Zeile 50 erfolgt das Umschalten auf den Modus O (dies sorgt für eine bessere Wirkung der nachfolgenden Titelausgabe) und die Ladegeschwindigkeit 1 wird festgelegt. Die folgenden Zeilen geben den Titel aus. Die Sternchen bewirkt dabei das PEN-Kommando mit INK 3, also rot. Interessant ist hier noch in Zeile 100 die Farbumschaltung inner halb einer Bildschirmzeile. Das »;« nach dem ersten PRINT-Kommando sorgt dafür, daß der Cursor an der letzten Position stehen bleibt. Dann wird mit PEN 1 gelb gewählt, der Titel ausgegeben und dann nach demselben Prinzip wieder zurückgeschaltet. Die vielen PRINT-Kommandos in den Zeilen 60 und 140 bewirken dabei nichts anderes als einen einfachen Zeilenvorschub. Der Cursor bewegt sich also auf die nächste Zeile. Die Zeilen 150-190 stellen eine einfache Warteschleife dar.

Angewandt wurde hier der Befehl WHILE/WEND. Solange die nach dem WHILE stehende Bedingung erfüllt ist, arbeitet der Schneider bei jedem WEND in der nach dem WHILE- Kommando stehende Zeile weiter. Als Bedingung ist i<2000 vorgegeben, das heißt bei jedem Schleifendurchlauf wird i jeweils um 1 erhöht, bis 2000 erreicht ist (Zeile 180). Spätestens nach 2000 Durchgängen erfolgt also kein Rücksprung mehr und es geht in Zeile 200 weiter. Es gibt allerdings auch noch eine andere Abbruchbedingung. Wenn Sie nämlich eine beliebige Taste drücken, wird durch den INKEY-Befehl in Zeile 160 z\$ mit dem Tastenwert belegt und es erfolgt direkt aus Zeile 170 ein Aufruf von Zeile 200. Dann dauert es nicht mehr so lange, bis es im Programmtext weitergeht. Die Zeitverzögerung hat übrigens den Sinn, Ihnen Zeit zu geben, den Bildschirminhalt gründlich zu studieren. Im nachfolgenden Teil wird nun durch MODE 1 und die Definition von drei Bildschirmfenstern der Bildschirm gelöscht und völlig umgebaut. Ohne diese Zeitverzö gerung wäre vom Titel nur ein kurzes Aufblitzen zu sehen.

### Top-Window ist top

Der Rest unseres Programms arbeitet mit der neuen Bildschirmgestaltung. Drei Zeilen als Top-Window dienen dazu, Überschriften aufzunehmen. Im unteren Teildes Schirms wurden analog dazu drei Zeilen für die Eingabe reserviert (WINDOW #2). Der Hauptbildschirm (WINDOW #0) ist damit auf die mittleren 19 Zeilen beschränkt. Nachdem den einzelnen Bildschirmfenstern in Zelle 230 und 240 die Werte für Schrift- und Hintergrundfarbe zugeordnet wurden, geht es ins Auswahlmenü. Zunächst werden durch die CLS-Befehle die drei Bildschirmfenster gelöscht. Danach folgt die Ausgabe des Titels in der Mitte von Fenster 1. Anschließend erscheinen in der Mitte des Hauptbildschirms die einzelnen Routinen. Zeile 350 prüft, welche Wahl der Benutzer getroffen hat. Die Tastaturabfrage erfolgt mit INKEY\$ und es wird festgestellt, ob überhaupt eine Taste gedrückt wurde. Ist dies nicht der Fall (2\$=" "), geht es direkt zurück an den Zeilenanfang. Dieses Spielchen wiederholt sich so lange, bis eine Taste betätigt wird. Dann überprüft ASC, ob eine gültige Zahl eingegeben wurde. Die vorherige Abfrage auf " " ist dabei unbedingt notwendig. Die ASC-Funktion verkraftet nämlich keinen Leerstring. PRINT ASC("") hat einen IMPROPER ARGUMENT-Fehler zur

Folge. Nachdem die Eingabe auf Stimmigkeit überprüft wurde, wird in Abhängigkeit vom eingegebenen Wert zu einem der verschiedenen Unterprogramme verzweigt. Zeile 360 mit den verschiedenen GOSUB-Anweisungen bewirkt in unserem Lernprogramm die entsprechenden Verzweigungen.

<u>The Common State of State Common State Of State Of State Of State Of State Of State Of State Of State Of State Of State Of State Of State Of State Of State Of State Of State Of State Of State Of State Of State Of State Of</u>

Das erste Programm, auf das wir hierbeitreffen, ist die Datei-Leseroutine. Sie beginnt bei Zeile 410. Ihr Ablauf ist schnell erklärt. Nach Ausgabe des Funktionstitels in Zeile 410 wird eine Datei zum Lesen geöffnet und dann als erstes die Variable md eingelesen. md steht für »maximale daten« und entspricht der Anzahl derabgespeicherten Bänder. Es wäre ja unsinnig, bei beispielsweise fünf erfaßten Datenträgern die Maximalzahl von 20 Dateien wegzuschreiben. In einer doppelten Schleife werden dann alle benötigten Daten eingelesen. i läuft dabei von O bis md, also über alle Bänder. Zunächst werden dabei in Zeile 440 der Name des Bandes und die Anzahl der abgespeicherten Titel auf diesem Band abgefragt. Danach folgt die j-Schleife, wobei j von 1 bis n(i,0), also wieder über alle Titel, läuft. Damit werden für jedes Band (i) alle Titel (j) eingelesen. Zwei NEXT-Befehle schließen diese Schleife ab. Die Lesedatei beendet CLOSEIN (dies ist unbedingt notwendig, damit man beim nächsten Laden keine Probleme bekommt), und es geht zurück ins Hauptmenü. Wenn Ihnen in diesem Programmteil noch irgend etwas unklar ist, so erhöhen Sie einmal die Schleifenwerte für i und j nacheinander und schauen sich an, was das zur Folge hat.

Die nächste Routine benötigt keiner- lei Erklärungen, da sie ein Pendant der ersten darstellt. Sie haben nur in der oben beschriebenen Leseroutine alle INPUTs durch PRINT zu ersetzen und schon ist auch der Schreibteil fertig. Die Funktionsweise verläuft damit analog der ersten, nur in der umgekehrten Richtung.

Nun kommen wir zu einem etwas größeren Programmteil - der Druckausgabe. Diese hält drei Routinen bereit. Man kann alle verfügbaren Bänder oder Programme ausdrucken, beispiels weise um eine Übersicht zu erhalten oder ein spezielles Band herauszugreifen. Den dazu benutzten Auswahlmechanismus kennen Sie bereits. Nach der Ausgabe des Funktionskopfes wird in einer INKEY\$-Schleife (Zeile 680) die gewünschte Funktion festgestellt. »3« führt zurück ins Hauptmenü, Werte ungleich »1« und »2« zurück an den Zeilenanfang. Nun fällt die Entscheidung zwischen der Gesamtausgabe und dem Einzelbandausdruck an. Ab Zeile 700 sehen Sie die Funktionsweise, Zuerst kommt die Variante Gesamtaus-

sondenheet 786

druck an die Reihe. Es wird die Aufforderung zum Einschalten des Drucker ausgegeben und dann mit einer WHILE WEND-Schleife die Bestätigung abgewartet. Diese einfachste Kontroll-Abfrage mit WHILE/WEND ist sehr kurz und komfortabel.

### **Drucken mit Doppelschleife**

Es folgt der eigentliche Druckteil, der Sie vielleicht ein wenig an den Teil zur Datenspeicherung beziehungsweise zum -lesen erinnert. Das Ausgabeprinzip geht weitgehend identisch vor sich. Mit Hilfe der schon bekannten I,j-Doppelschleife werden zuerst (in Zeile' 730) der Bandtitel und die Anzahl der abgespeicherten Programme ausgegeben, dann mittels j die auf diesem Band abgespeicherten Programme. Vielleicht wundern Sie sich bei dieser Prozedur, warum alle Ausgaben mit PRINT#d getätigt werden. Dies hat einen einfachen Grund. d wird in Zeile 680 auf 8 gesetzt und lenkt damit den' Ausdruck normalerweise auf das Gerät Nummer 8, den Drucker. Wenn Sie aber in dieser Zeile d=O setzen, wird die Ausgabe auf den Hauptbildschirm umgeleitet. Sie brauchen beim Experimentieren und bei den ersten Laufversuchen mit diesem Programm dann! nicht immer den Drucker einzuschalten und meterweise Papier bedrucken. Zeile 780 führt zurück ins Hauptmenü und beendet den Teil Gesamtausdruck.

Die folgenden Zeilen dienen dem gezielten Einzelausdruck. Zuerst muß der Computer wissen, was er überhaupt drucken soll. Dazu wird zunächst in Zeile 790 der Name des betreffenden Bandes, dessen Inhalt wir erfahren wollen, abgefragt. Es folgt eine kleine Suchroutine. Dabei wird Band für Band (über alle i von O bis md) überprüft, ob der eingegebene Name mit dem gespeicherten Bandtitel übereinstimmt. Da der CPC zwischen Großund Kleinschreibung unterscheidet, sind dabei sowohl der Suchbegriff als auch die zu vergleichenden Bandtitel in Kleinschrift zu konvertieren. Dazu dienen die LOWER\$-Befehle in Zeile 790 und 810, wobei in der letztgenannten Zeile auch der eigentliche Vergleich stattfindet. Solange dieser negativ ausfällt, wird der nächste Bandtitel untersucht. Es gibt damit nun zwei Möglichkeiten, um nach Zeile 820 zu gelangen. ' Möglichkeit 1, es hat keine Übereinstimmung stattgefunden. In diesem Fall wird die FOR-NEXT-Schleife bis zum Ende abgearbeitet. Im zweiten Fall wurde Gleichheit festgestellt. Jetzt war die Ungleichheitsbedingung in Zeile 810 nicht mehr erfüllt und deshalb erfolgte auch kein NEXT mehr. Die Schleife wurde also nicht vollständig abgearbeitet.

Wir können nun den Zustand der Schleifenvariablen i benutzen, um zwichen den beiden Möglichkeiten zu "nterscheiden. Nach Ausführung einer FOR-TO-Schleife weist die Schleifenva ble - in unserem Fall also i- einen um STEP-Wert höheren Inhalt als die Schleifengrenze auf. Da wir kein STEP pezifiziert haben, i sich also in Schrit**zu 1 erhöht, hat i in diesem Fall den** ert md+1, ist also größer als md. Wir · : nnen daher mit einer Abfrage wie in Le e 820 feststellen, ob die Schleife tereits bis zum letzten NEXT bearbeitet surde. Dann wird eine Negativmeldung sgegeben und nach einer Zeitverzö-:- ung ins Hauptmenü zurückgekehrt. sonsten enthält i die Nummer des suchten Bandes in der Datei. Die sgabe des Bandtitels und der einzel-**Programmnamen geschehen dann ve bei der Gesamtdruckvariante mit** e einer einfachen Schleife. Von sonderer Bedeutung ist in diesem sammenhang nur noch die Formatieung des Ausgabestrings in den Zeilen 50 und 870. Es sollen die Programm mmer, der Programmname und der gehörige Zählerstand ausgegeben erden. Dazu benutzen wir die Funk-**DEC\$**, die einen formatierten ig aus einer Zahl erzeugt und die LEFT\$-Funktion, die die Länge des **Buszugebenden Titels auf 22 Zeichen** schränkt. Hierzu noch eine Besonerheit: Der DEC\$-Befehl wird aufand eines Betriebssystemfehlers **Exam CPC 464 nicht richtig bearbeitet. Pan muß daher bei diesem Computer-**D zwei Klammern öffnen, damit diese Funktion läuft. So ist DEC\$ dann auch **External abgedruckt. Wenn Sie das Engeramm also auf einem 664 oder** 28 laufen lassen, müssen Sie die eite Öffnungsklammer streichen. Bei sen Computern wurde der Betriebsstem-Fehler behoben.

Mit der Druckroutine haben wir jetzt the Nebenprogramme abgeschlossen d kommen zum eigentlichen Kern eres Programms, den Datenbeartungsroutinen. Aus dem Hauptmenü **widen all diese Funktionen mit der** ...mmer 3 aufgerufen. Da dies eine Lanze Reihe ist, machte ein ganzes es Menü mit Unterfunktionen erfor-**Ferlich. Sie finden es ab der Zeile 630** - Listing. Alle Unterroutinen, mit ıen wir uns nun beschäftigen, kehzuerst einmal in dieses Menü ück. Nur die Funktion 4 (Verlassen) **zum eigentlichen Hauptmenü.** 

Ab Zeile 930 steht zunächst einmal : a Ausgabe des Funktionstitels und aktuellen Bandes auf dem Pro-. amm. Zeile 940 gibt dazu die Dateier und die Anzahl der in ihr enthal-

tenen Programmtitel aus, sowie den Dateinamen. Wichtig ist dabei die Variable ak. Sie enthält die Nummer des Bandes, mit dem momentan (aktuell) gearbeitet wird. Dementsprechend findet sich unter n\$(ak,0) der Bandname, unter n(ak,O) die Anzahl der abgespeicherten Titel und so weiter. Nach der Titelausgabe wird das Inhaltsverzeichnis des aktuellen Bandes in einer Schleife ausgegeben (Zeile 960-990). Die Formatierung entspricht dabei der Druckroutine. Nachdem wir das gesamte Inhaltsverzeichnis auf dem Schirm haben, präsentiert Zeile 1000 das Menü. Die Abfragetechnik ist auch schon vom Hauptprogramm her bekannt: INKEY\$-Schleife mit nachfolgendem »GOSUB-Sprungverteiler«. Zeile 1030 gibt nach der Rückkehr aus einem beliebigen Unterprogramm wieder an den Titelteil zurück. Das stellt sicher, daß, falls in einem Unterprogramm ein neues Band gewählt oder die alte Bildschirmausgabe zerstört wurde, diese vor jeder weiteren Abfrage erst einmal wieder restauriert beziehungsweise neu ausgegeben wird.

### Suchen im »Untergrund«

Ab Zeile 1070 stoßen wir auf ein Unterprogramm. Es enthält zwei Routinen, zum Suchen nach einem bestimmten Bandnamen beziehungsweise einem bestimmten Programmititel. Diese beiden Auswahlvarianten erscheinen zunächst in Fenster Nummer 2 durch Zeile 1070. Nachdem der Benutzer sich entschieden hat (Zeile 1080), wird der Name abgefragt und, nachdem er in Kleinbuchstaben konvertiert wurde, in n\$ abgelegt. Je nach Suchmodus geht es dann in Zeile 1110 oder 1140 weiter. Den ersten Teil, die Suche nach dem Bandnamen, kennen wir bereits von der Druckroutine her. Ab 1140 sehen Sie dann, wie die Suche nach einem Programmtitel abläuft. Wir arbeiten wieder mit einer Doppelschleife, die über alle Bänder und Programme läuft. Jeder Programmtitel wird dabei mit dem Suchbegriff verglichen. Bei einer Übereinstimmung wird dabei ak auf den Schleifenwert i gesetzt. Dadurch erhält man nach der Rückkehr ins Menü »Daten bearbeiten« nun die Datei, die den Suchbegriff enthält, ausgegeben (Zeile 1160). Ansonsten führt eine Fehler-Meldung ohne Änderung von ak zurück (Zeile 1180). Durch Drücken von »2« im Menü »Daten bearbeiten« gelangt man in die Subroutine Blättern. Sie dient dazu, ohne Vorgabe von Bandnamen im Inhaltsverzeichnis herumzustöbern. Beim Vorwärts-Blättern wird das Band mit der Nummer

SONDERHEFT 7186

ak+1, beim Rückwärts-Blättern das mit der Nummer ak-1 gezeigt. Bedingung dafür ist natürlich, daß die beschriebenen Bänder überhaupt existieren.

Im Grunde müßten wir zu dieser Funktion lediglich ak ändern, da die komplette Darstellung bereits durch das Untermenü erfolgt. Dies hätte jedoch einen Nachteil im Hinblick auf die Bedienerfreundlichkeit. Will man sich einen Eindruck über den aktuellen Programmbestand verschaffen, so erfordert das normalerweise, einige Bänder zu durchblättern. Bei einer direkten Rückkehr ins Untermenü »Daten bearbeiten« müßte bei jedem weiteren Blättern zuerst wieder die Unterfunktion »Blätterne aufgerufen werden, bevor man dann mit »vorwärts« oder »rückwärts« die Bewegungsrichtung festlegt. Deshalb beinhalten die Zeilen 1280 bis 1310 die Darstellungs routine aus dem Untermenü noch einmal. Nachdem in den Zeilen 1260 und 1270 das neue ak bestimmt wurde, geben diese Zeilen das zugehörige Inhaltsverzeichnis aus. Danach geht es wieder zurück nach Zeile 1220.

Das nächste Unterprogramm dient zur Änderung des Bandinhaltes einer bereits erfaßten Datei. Diese Funktion macht esmöglich, ein neu erfaßtes Programm, das man überschrieben hat, zu löschen. Entsprechend zu diesen Aufgaben gibt es auch einzelne Unterfunktionen. Man erreicht sie aus dem Unter programm »Ändern« über den Sprungverteiler in Zeile 1380. Die erste Funktion ist dabei das Löschen eines Eintrages. Zunächst wird gefragt (in Zeile 1430), welche Zeile des Inhalts verzeichnisses gelöscht werden soll. Die Folgezeile überprüft, ob die angegebene Zahl überhaupt einen erlaubten Wert darstellt. Falls eine nicht existierende Zeilennummer gewählt wurde, so. protestiert der CPC und kehrt ins aufrufende Programm zurück. Ansonsten aber beginnt ein munteres Verschiebespiel. Wenn wir eine Zeile löschen wollen, so geschieht dies, indem wir alle höherliegenden Programmtitel dieses Bandes um eine Position im Speicher nach unten verschieben. Der zu löschende Eintrag wird dadurch überschrieben. Nun müssen wir dafür sorgen, daß der Speicherplatz, an dem sich der oberste Programmtitel befand, gelöscht - so spart man Speicherplatz - und die Anzahl der Programmtitel (n(ak,0)) um 1 vermindert wird. Zeile, 1450 sorgt für diese Verschiebung. 1460 setzt die Werte richtig, bevor man wieder in das Untermenü zurückge langt.

Unter der Bezeichnung »Einfügen« finden Sie ab Zeile 1500 die Umkehrung der gerade beschriebenen Funktion. Zuerst muß dabei geprüft werden,

ob noch Speicherplatz zur Verfügung steht. Die Maximalzahl von 15 Titeln darf also noch nicht überschritten sein. Dies übernimmt Zeile 1510. Wenn die Datei noch nicht voll belegt ist, wird festgestellt, ab welchem Titel die Einfü gung stattfinden soll.

Nun gibt es zwei Arten. Zum einen kann es sein, daß hiereine Nummer eingegeben wurde, die höher als die bishe rige Höchstgrenze liegt. Das kommt vor, wenn beispielsweise ein Programm angehängt wurde. In diesem Fall werden einfach der neue Programmtitel und der zugehörige Zählwerkstand abgefragt und in die ausgewählte Zeile eingetragen (Programmzeile 1550). 'Sonst erfolgt mit einer Schiebeschleife die Umordnung aller Titel mit höherer Zeilennummer (Zeile 1560), bevor dann auch hier Titel und Zählerstand eingelesen werden. In beiden Fällen ist dann aber immer noch die Gesamtzahl der abgespeicherten Programme zu ändern. Dazu erhöht sich n(ak,0) um 1 (Zeile 1580).

Nun kann es vorkommen, daß man nur den Inhalt einer Zeile ändern will, ohne daß dabei gleich auch noch eine Verschiebung stattfinden muß. Der einfachste Fall ist ein Fehler bei der Eintragung, der korrigiert werden soll. Das Programm verfährt dann folgenderma-Ben: Die Zeile 1590 fragt die Register, in denen etwas geändert werden soll, ab. Danach wird in 1610 überprüft, ob überhaupt ein Eintrag vorhanden ist. Bei positiver Meldung erfolgen dann in den Zeilen 1620 und 1630 die notwen digen Änderungen.

m —

Ein weiterer Programmpunktim Menü ist die Funktion »Neuer Dateiname«. Hiermit kann man die Bezeichnung eines Bandes ändern. Bei Bedarf ist es auch möglich, alle alten Dateieinträge zu löschen. Eine einfache Löschschleife (Zeile 1710) leistet dies. Sie schließt auch die Beschreibung des Unterprogrammpunktes »Ändern« ab.

### Ändern auf einen Schlag

Lästig ist es immer, mit Einzelfunktionen wie »Ändern« oder »Einfügen«, arbeiten zu müssen. Daher existiert im Hauptmenü noch der Unterpunkt 4. Er ermöglicht es, quasi im Schnelldurchgang, ein ganzes Bandinhaltsverzeichnis auf einen Schlag einzugeben. Ab Zeile 1760 sehen Sie, wie Ihr Schneider dabei vorgehen muß. In Zeile 1780 erhöht sich die Gesamtzahl der gespeicherten Bänder um 1. Voraussetzung dazu ist allerdings, daß noch Speicherplatz verfügbar ist, was aber Zeile 1770 überprüft. Danach wird die Nummer der aktuellen Datei (ak) mit der neuen Ober grenze gleichgesetzt. Dateiname sowie Anzahl und Titel der verschiedenen Dateien mitihren Zählwerkständen werden abgefragt, ohne daß zwischendurch jeweils eine Rückkehr ins Hauptmenü stattfindet.

**SONDERHEFT 7/86** 

Den Schluß unseres Programms bildeteine Ende-Routine. Es stellt sich die Frage, wozu ein solcher Programmteil notwendig ist. Ein einfaches END tut es doch auch! Stellen Sie sich aber einmal vor, was passiert, wenn Sie ohne es zu wollen, im Hauptmenü einfach einmal auf 6 tippen. Und wenn sich Ihr Schneider dann »verabschiedet« und Ihre gerade erst neu erfaßte Datei unwiederbringlich verloren ist, dann wissen Sie, wozu diese Kontroll-Routine dient. Ein vernünftiges Programm sollte alle möglichen Eingabefehler durch solche Kontrollen abfangen, damit der Benutzer nie in die Situation kommt, nicht mehr weiterarbeiten zu können.

Soweit die Erläuterungen zu dem Programm »Band-Kartei«. Es wird Ihnen sicher gute Dienste leisten und für Ord nung sorgen.

Ein Punkt sei aber noch erwähnt. Das gerade beschriebene Programm ist bewußt allgemein gehalten. Es bietet sich also an, es auch für andere Datenverwaltungszwecke zu benutzen. Mit den dazu notwendigen Änderungen haben Sie nach dieser ausführlichen Beschreibung wohl auch keine Probleme mehr. Dafür sorgen auch die Parameter md und ak. So sollten Sie keine Schwierigkeiten haben, aus der Band-Kartei ein Speicherprogramm für Dias oder Musikkassetten zu formen. Hier und bei allen anderen Erweiterungen sind Sie nun selbst gefordert.

(Carsten Straush/hl)

KOMPUTER<sub>1</sub>

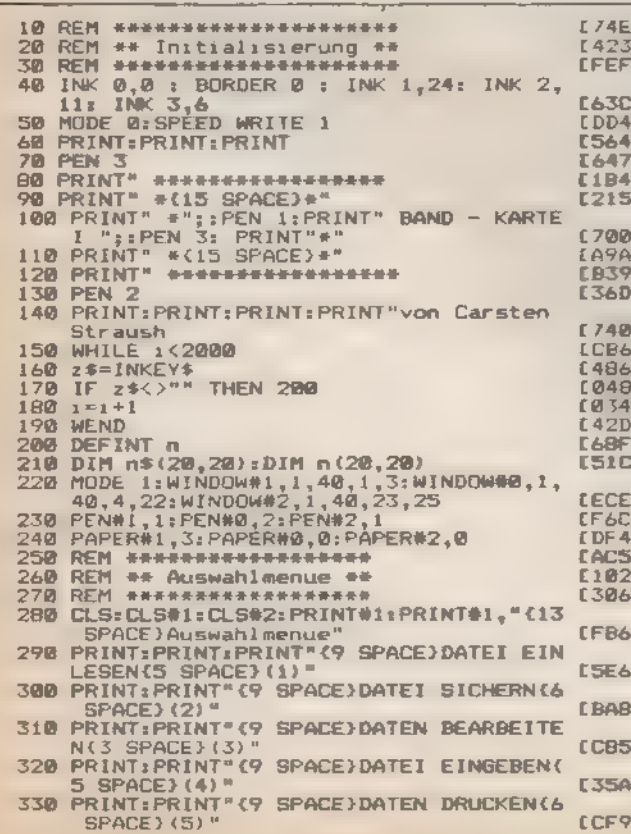

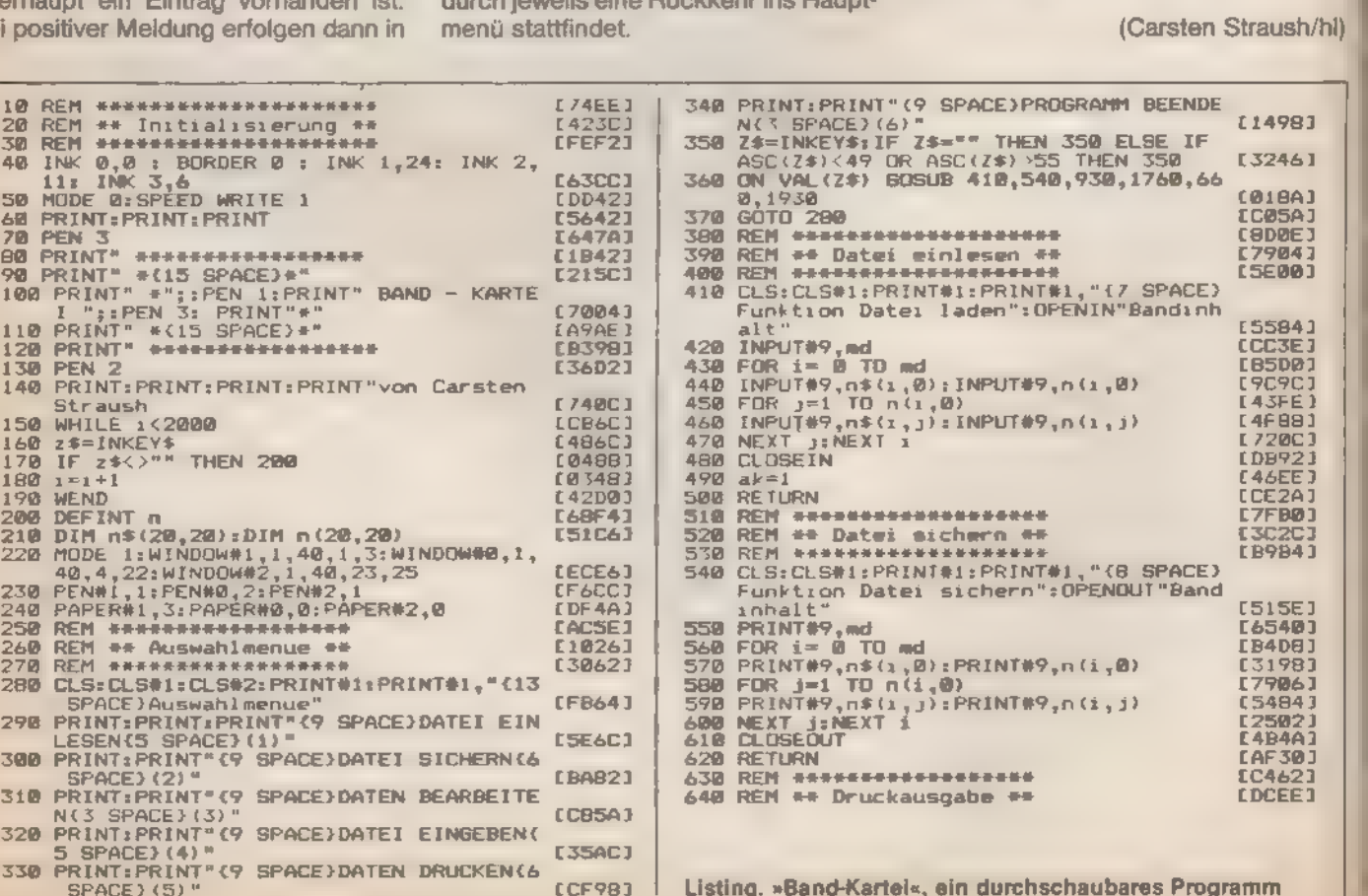

### **GRUNDLAGEN**

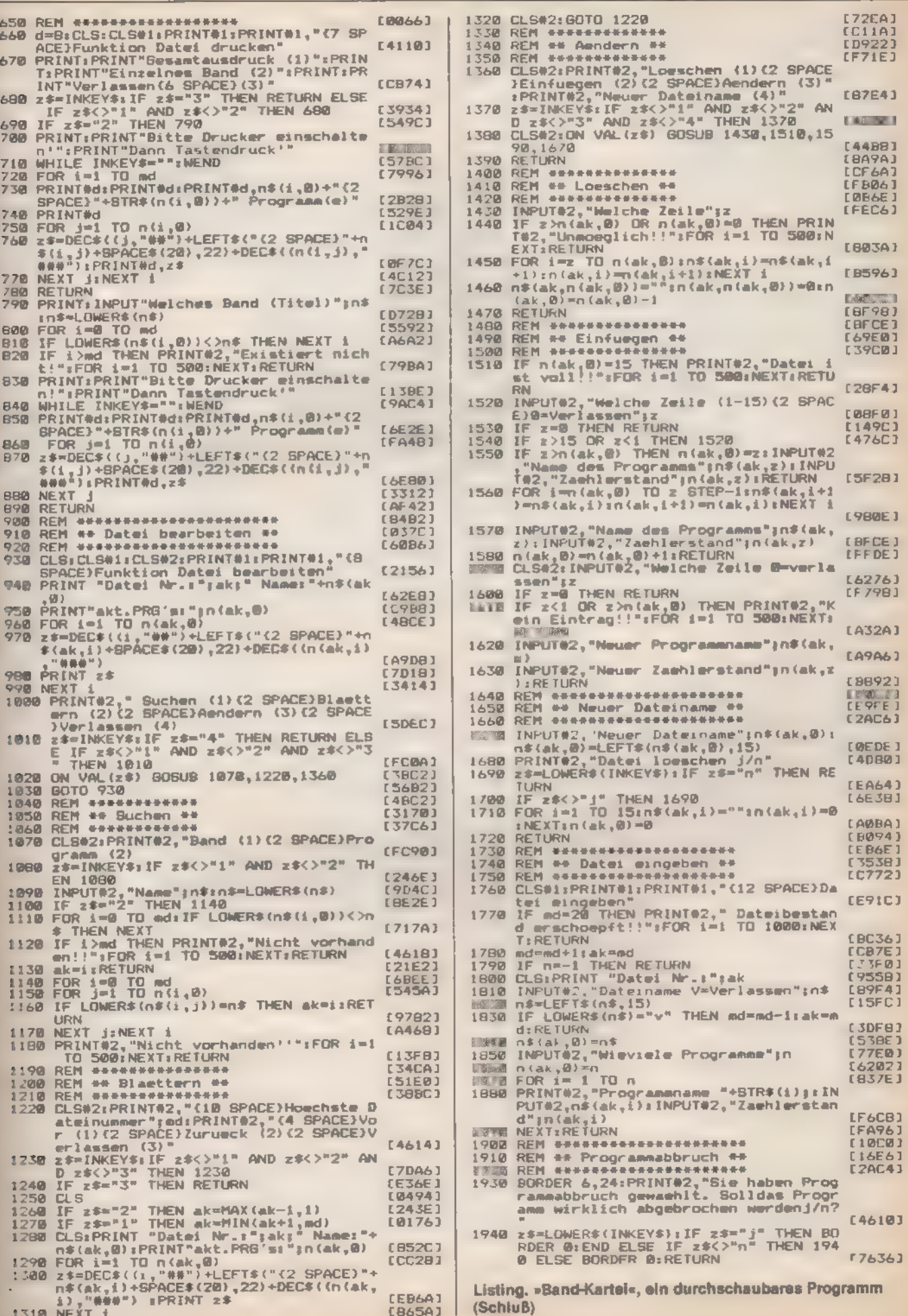

### **GRUNDLAGEN**

## Schwertransport

Besitzer eines Schneider CPC 464, die ihren »Maschinenpark« um ein Diskettenlaufwerk erweitert haben, stehen sehr bald vor einem Problem: Wie läßt sich die vorhandene Software von Kassette auf Diskette übertragen?

och heute (und voraussichtlich auch in Zukunft) ist die meiste Spielsoftware ausschließlich auf Kassette erhältlich.

Programme, die Kassettensoftware auf Diskette bringen, wie zum Beispiel ransmat«, besitzt nicht jeder. Dazu kommt, daß sie nur einen Teil der Software transferieren und das oft auch nur mit erheblichen Eingriffen des Benutzers in die kopierten Programme. Das heißt natürlich nicht, daß hier eine Anleitung für jede erdenkliche Software gegeben werden kann; dazu gibt es zu unterschiedliche Konzepte. Viele Programme haben sehr spezielle Laderoutinen, wie zum Beispiel das Flashloading (bei »Sorcery« undanderen Titeln), oder einfach ein anderes Ladeformat (zum Beispiel »Spy vs Spy«). Auf Grund der Komplexität können wir an dieser Stelle darauf nicht eingehen.

Zunächst wollen wir einen Blick auf Software werfen, die ganz »ordinär« blockweise im Standardformat (»SAVE "name",p«) gespeichert ist. Für den Transfer benötigen Sie einige Informationen über das Programm. So prüfen Sie erst einmal mit dem CAT-Befehl, in

wieviele Teile sich das Programm gliedert (Laderoutine, Titelbild, Hauptprogramm, etc.).

Nehmen wir beispielsweise an, das Programm besteht aus zwei Teilen: zum einen aus dem, natürlich geschützten, Basic-Programm und einem anschließenden Maschinensprache-Teil. Den »Schutz« des Basic-Programms müssen Sie aus zwei Gründen entfernen: Erstens läßt es sich nicht mit einfachem »LOAD« und anschließendem »SAVE« übertragen. Dazu kommmt, daß Sie meist kleine Eingriffe vornehmen müssen, deren Zweck Sie später erkennen werden. Den Listschutz entfernen Sie mit Hilfe eines kleinen Programms. Für den CPC 464 benötigen Sie Listing 1, für die CPC 664/6128 Listing 2. Der gelistete Basic-Teil sieht wie folgt aus: Auf den Aufbau des Titelbildes und die Farbdefinition folgt der Ladebefehl und schließlich der Aufruf des Maschinencode-Programms mit »CALL adresse«. Von besonderem Interesse ist für uns die »Laderoutine«. Sie besteht in aller Regel nur aus der Anweisung »LOAD "!"« und lädt das auf der Kassette folgende Programm.

Wie Sie vielleicht wissen, müssen Sie das Ausrufezeichen durch einen Programmnamen ersetzen, der die Bedingungen des Disketten-Betriebssystems erfüllt (acht Zeichen, eventuell mit einer Erweiterung von drei Zeichen getrennt durch einen Punkt). So ist der Basic-Lader bereits aufbereitet und Sie speichern ihn auf Diskette.

Die Übertragung des Maschinencodes kostet ungleich mehr Mühe: Si müssen seine Ladeadresse und Länge herausfinden. Lädt und startet d Basic-Teil das Maschinenprogramm nicht über »LOAD "!":CALL adresse sondern mit »RUN"!"«, benötigen Sie noch zusätzlich die Startadresse. Hil finden Sie in Listing 3. Diese Hilfsroutine liest die entsprechenden Informationen aus dem sogenannten Header' des jeweiligen Speicherblocks.

In unserem Beispiel ist die Ladeadresse 40000 und der Maschinencode 1500 Byte lang. Geben Sie nun folgende Basic-Zeilen ein:

- 10 OPENOUT "DUMMY":<br>MEMORY 40000-1:CLOSEOUT
- 
- 20 ITAPE.IN : IDISC.OUT
- 30 LOAD ""
- 40 SAVE "name ",b,40000,1500

Zeile 10 richtet mit dem OPENOUT-Befehl einen Pufferbereich von 4096 Byte ein. Dasist wichtig, denn wenn der Maschinencode ab einer Adresse unterhalb 5000 beginnt, erscheint bei fehlendem Puffer und »LOAD« nur noch die Fehlermeldung »MEMORY FULL«, Der MEMORY-Befehl setzt den HIMEM-Zeiger herab und reserviert den nachfolgenden Speicherbereich für den Maschinencode. Zeile 20 kanalisiert den Datentransfer in die gewünschte Richtung. Zeile 30 lädt das nächste verfügbare Programm von der Kassette, Die Auswahl der richtigen Datei treffen Sie, indem Sie das Band vorher an die entsprechende Stelle spulen. Zeile 40 schließlich speichert das Programm auf Diskette. Mit diesem einfachen Rezept Fortsetzung auf Seite 50

**BARTAS** 

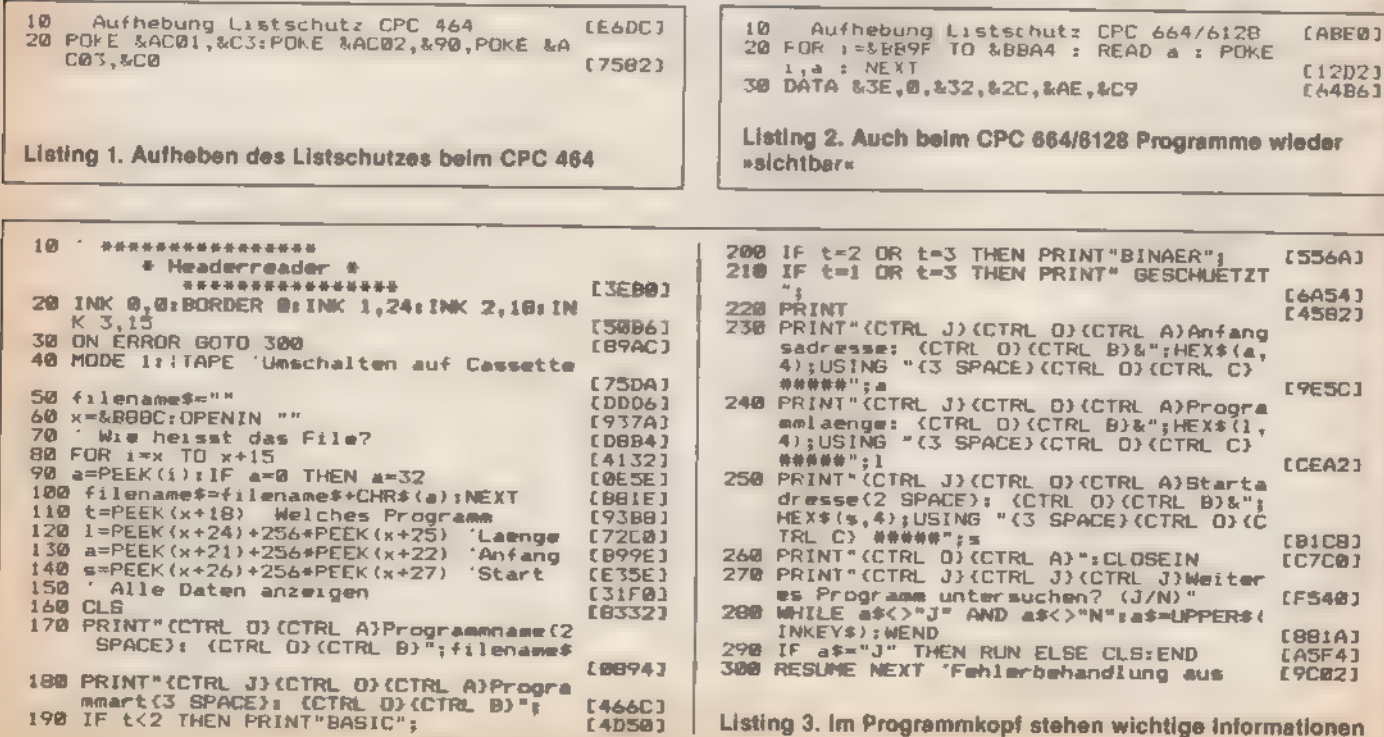

SONDERHEFT 7/86

## llhre m Mei t gefra ISI

Erfüllt dieses Sonderheft Ihre Anforderungen? Haben Sie es gerne gelesen oder bereuen Sie den Kauf? Damit wir uns besser auf Ihre Wünsche einstellen können, schicken Sie uns bitte den Fragebogen zurück und gewinnen Sie mit etwas Glück einen der wertvollen Preise.

\* 1 Diskettenlaufwerk FX-1 gestiftet von Vortex

\* 1 Speicherkarte SP 512 für £PC 464 oder 664 von Vortex

\* 3 CP/M-Programme (Wordstar, dBase II oder Multiplan)<br>Freier Wahl

\* 10 Gutscheine über ein Buch freier Wahl aus dem<br>Markt & Technik Verlag

\* 10 T-Shirts im »Happy- Computer«-Look

Um an unserer Verlosung teilzunehmen, müssen Sie nur den folgenden Fragebogen ausfüllen undbiszum 31. Juli 1986 an ns zurückschicken. Unsere Adresse:

Bedaktion Happy-Computer Markt& Technik Verlag AG Kennwort: Schneider Hans-Pinsel-Straße 2 8013 Haar bei München<br>Der Rechtsweg ist ausgeschlossen.

### Fragebogen zum Schneider-Sonderheft von Happy-Computer

Wie hat Ihnen dieses Sonderheft insgesamt gefallen? Olsehr gut Ogut □ mittel Doweniger gut  $\square$  gar nicht

Wie fanden Sie die einzelnen Rubriken?

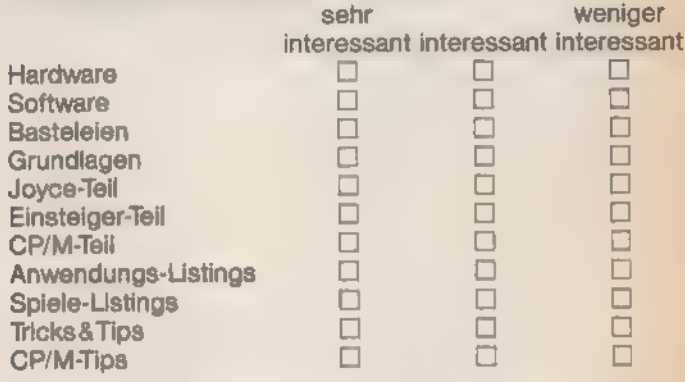

Welche Beiträge haben Ihnen am besten gefallen?

SONDERHEFT 7/86

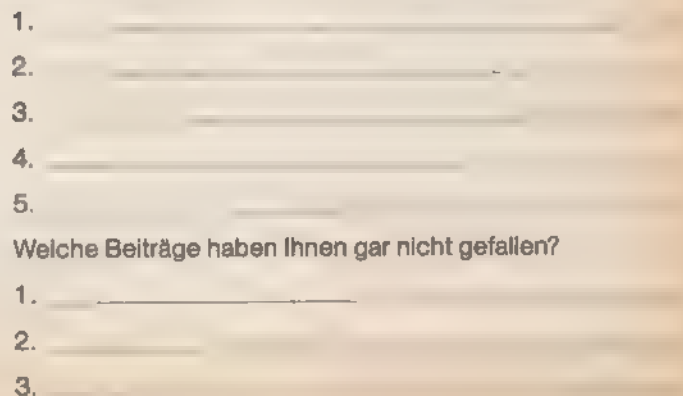

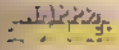

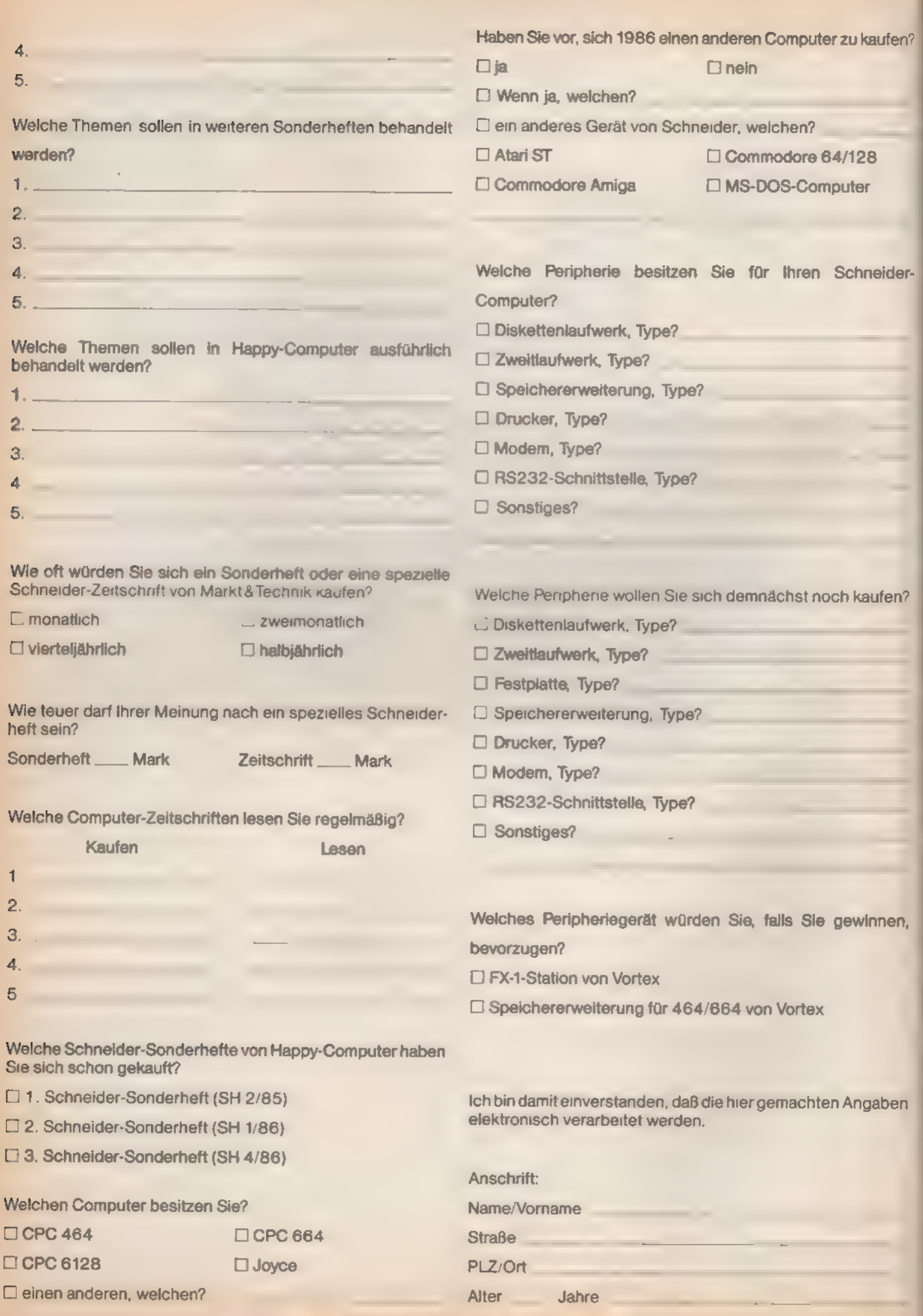

43

SONDERHEFT 7/86

### JETZT AUF SCHNEIDER-COMPUTERN:

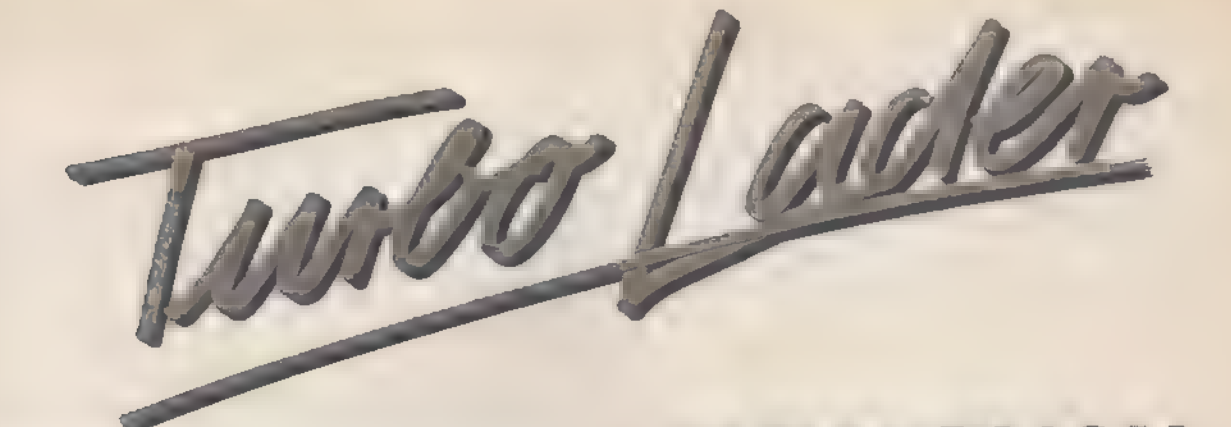

### DIE PROGRAMM-BIBLIOTHEK FÜR TURBO PASCAL.

Schneider CPC unbo Lader Die Programm-Bibliothek für Turbo Pas er 100 Prozeduren und Funktionen in<br>Turba Pascal Source Cade:<br>Merigulation, Softierrerfahren, Spiirwarigulation,<br>Merktionen, Fouriertransformation,<br>Regressionsansiyse und vieles mehr, 3 Schneder Format

#### TURBO-Lader-Grundpaket

Das TURBO-Lader-Grundmodul ist eine umfangreiche Programm-Bibliothek für den TURBO-Pascal-Programmierer. Sie umfaßt zahlreiche ausführlich dokumentierte Prozeduren und Funktionen, die der Profi zur<br>schnellen Lösung seiner Programmierauf-<br>gaben verwenden kann und dem Einsteiger das Erlernen der Pascal-Programmierung erleichtern. Das Grundpaket TURBO-Lader bietet ein breitgefächertes Spektrum von Routinen, beginnend bei Bitmanipulation über optimierte Sortierverfahren bis hin zur 'Anwendung von Splinefunktionen, Fouriertransformation und Regressionsanalyse. Des weiteren Disketten-Routinen zum Lesen eines Inhaltsverzeichnisses oder zum Lesen und Schreiben einzelner Sektoren, Routinen<br>zur Datenüberprüfung, ein Spooler mit Steu-<br>erroutinen, – erweiterte – Stringverarbeitung<br>und vieles mehr. Alle Routinen werden im<br>kommentierten Quellcode für den TURBO-Pascal-Compiler ausgeliefert.

Das TURBO-Lader-Grundpaket erfordert Das TURBO-Lader-Grundpaket errordert<br>den TURBO-Pascal-Compiler. Es ist liefer-<br>barauf 3″- und 5 1/4 "-Disketten und lauffä-'hig auf dem Schneider CPC 464, CPC 664, CPC 6128 und Joyce.

'3\*-Disk. Best-Nr. MS 413 514 "-Disk. Best-Nr. MS 415 DM 138,-/sFr. 125,-/6S 1380,-\*

inkl. MwSt., unverbindliche Preisempfehlung.

Schneider CPC Software woter insimess thek für Turbo Pascal

**Surveige Herrig** 

#### TURBO-Lader Business

TURBO-Lader Business umfaßt einen kom<br>
fortablen Bildschrm-Maskengenerator und<br>
eine professionelle Dateiverwaltung<br>
Der<br>
Maskengenerator gibt dem Pascal-Program-<br>
mierer ein Werkzeug zur einfachen Bearbe-<br>
tung von Bildsc

DM 148,-IsFr. 132,-IöS 1480,-

Übrigens können Sie auch alle TURBO-Pascal-Produkte für Schneider CPC 464166416128 und Joyce bei Markt & Technik beziehen:

TURBO Pascal 3 0 Best Nr MS 514 (CPC Best Nr MS 515 Joyce DM 225 72" - TURBO Tuborrengisch Best Nr MS 544 CPC Best Nr MS 545 (Joyce; DM 134 86"<br>- TURBO Pascal 3 0 mit Grafikunterstützung, Best-Nr MS 524 (CPC) DM 285 "- TUR

TURBO-Pascal® ist ein Warenzeichen der Bortand Inc. USA TURBO-Lader, TURBO-Lader Business und TURBO-Lader Science sind Warenzeichen der Fa. Lauer & Wallnitz

Diese Markt&Technik-Softwareprodukte erhalten<br>Sie in den Fachabteilungen der Kaufhäuser<br>und in Computershops.

Wenn Sie direkt beim Markt&Technik Verlag<br>bestellen wollen:<br>Nur gegen Vorauskasse, Verrechnungsscheck<br>oder mit der eingedruckten Zahlkarte.

Markt&Technik Unternehmensbereich Buenverlag

Hans-Pinsel-Straße 2, 8013 Haar bei München

Bestellungen im Ausland bitte an untenstehende Adressen:

Schweiz: Markt& Technik Vertriebs AG, Kollerstr. 3, CH-6300 Zug, Tel. 042/415656 Österreich: Ueberreuter Media Handelsund Verlagsges. mbH, Alser Str. 24, A-1091 Wien, Tel. 0222, 48 1538-0

MathAistink<br>Schneider CPC-<br>Software where ience sk für Turbo Pascal chaftliche Funktionen<br>atatistische Methoder reiche Nedizin, Betriebs<br>rtschult, Technik und Na<br>haften in Tyrbo Plaicai Sc

Code.<br>Schneder Fratnas

#### TURBO-Lader Science

TURBO-Lader Science ist eine Sammlung<br>technischwissenschaftlicher Funktionen<br>throatischer Stienschaftlicher Hundren<br>und professioneller statistischer Werktionen<br>für die Bereiche Medizin Betrebs- und Volks-<br>wirtschaft, Tech

3"-Disk. Best-Nr. MS433 54"-Disk. Best-Nr. MS 435

DM 189,-IsFr. 169,-/öS 1890,\*

GRUNDLAGEN

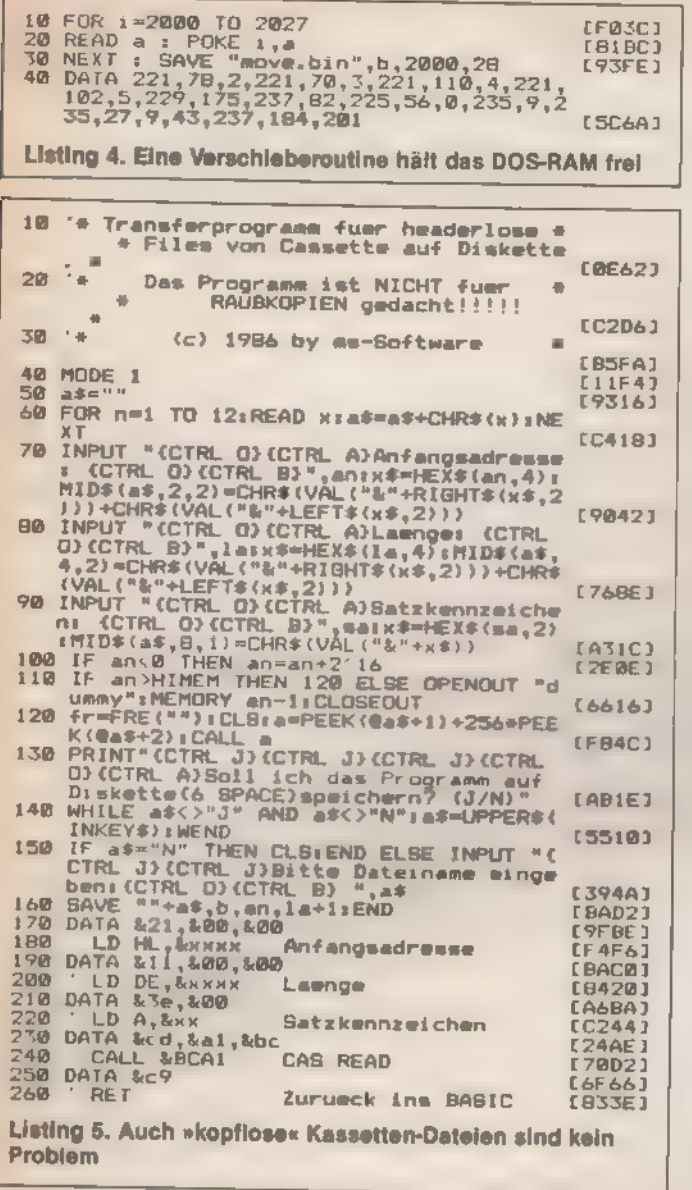

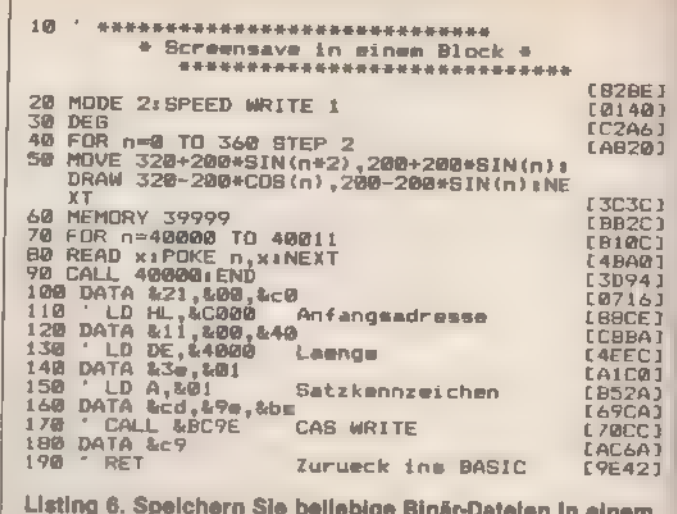

»Rutsch«

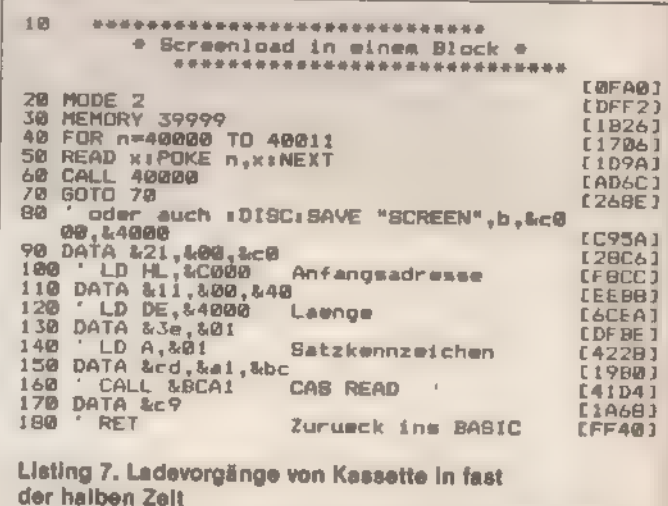

lassen sich viele der gängigen Programme auf Diskette »schaufeln«.

Schwieriger wird es, wenn der Maschinencode eines Programms einen Teil des RAM-Speichers belegt, der vom Disketten-Betriebssystem (DOS) reserviert lst (bei AMSDOS sind das 1280 Byte ab Adresse 42620). Wenn Sie ihn normal zu laden versuchen, bricht der CPC beim Überschreiben dieses reservierten Bereichs ab und meldet »BAD COMMAND«. Also müssen Sie den Maschinencode in einen niedrigeren Speicherbereich laden, um ihn dann an die ursprünglich vorgesehene Adresse zu verschieben. Den Maschinencode-Profis unter Ihnen fällt hierzu natürlich sofort das Stichwort »LDDR« ein. Der Z80-Prozessor steilt für so eine »Schiebung« nämlich zwei mächtige Maschinenbefehle zur Verfügung: »LDIR« und »LDDR«. Aus Basic sind diese Befehle jedoch nicht direkt greifbar. Deshalb müssen Sie sich mit einer Basic-Routine (Listing 4) helfen, die den notwendigen Maschi-

nencode in den Speicher POKEt. Die erzeugte Maschinenroutine ist im Speicher frei verschiebbar. Solange noch ein paar Byte für Basic freibleiben, können Sie folglich das Maschinenprogramm so tief herunterladen, wie Sie wollen (oder müssen).

Unser zweiter fiktiver Transfer-Kandidat hat eine Länge von 40 KByte und belegt normalerweise den Speicherbereich von Adresse 3000 bls 43959. Um das DOS-RAM freizuhalten, genügt es, die neue Ladeadresse auf etwa 1500 zu verlegen. Die 28 Byte der Verschieberoutine legen wir darunter, deshalb die Befehlsfolge »OPEN-OUT "dummy": MEMORY 1500-28: CLOSEOUT«. Laden Sie nun zuerst von Diskette mit »LOAD "MOVE.BIN", 1500-28«. Dann schalten Sie auf Kassette um »ITAPE.IN« (oder bei VDOS mit »ICAS.IN«) und laden mit »LOAD "name",1500« das Hauptprogramm. Aufruf »CALL 1500-28,1500, Der 40960,3000« verschiebt dann den Maschinencode auf die richtige

SONDERHEEL 7186

Adresse. Die Argumente zum CALL-Befehl bedeuten in der Reihenfolge von links nach rechts: Einsprung der Verschieberoutine, Basisadresse, Länge und neue Basis des zu verschiebenden Programms,

Eine weitere Steigerung des Schwierigkeitsgrades bedeutet es, wenn das Programm, das Sie kopieren wollen. den Speicherbereich von unten an belegt, in dem normalerweise die Basic-Programme residieren. So ist beispielsweise das Spiel »3D-Grand-Prix« nur ab Adresse 40 hex lauffähig. In solchen Fällen müssen Sie sich ein Transferprogramm in purem Maschinencode schreiben. Um derartige Probleme zu lösen, ist allerdings Erfahrung in der Assemblerprogrammlerung und Kenntnis der Speicherbelegung des CPC nötig. Als sehr gutes Handwerkszeug haben sich zwei Bücher bewährt, die keinem »Freak« in der Sammlung fehlen sollten: das »CPC-Firmware-Handbuch« von Schneider und von MarktäTechnik »ROM-Listing-CPC 464/664/6128

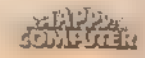

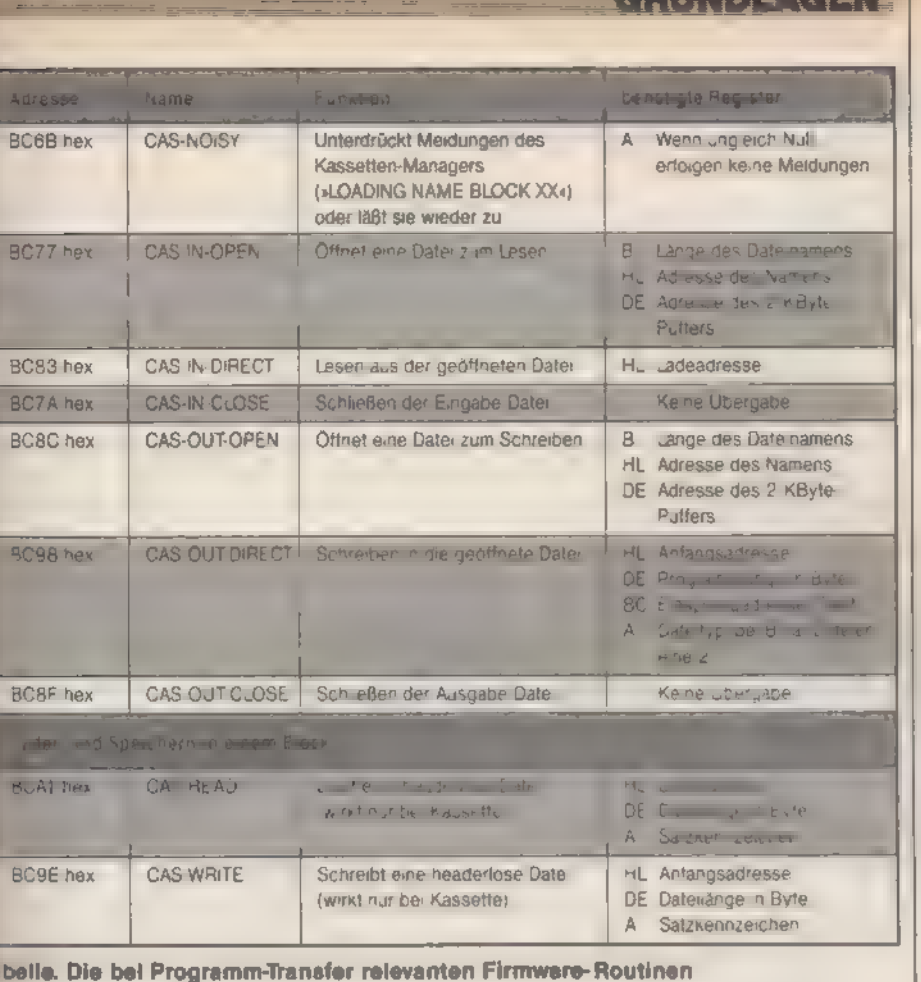

**in sich dem ersten erfahren Sie alles Wich**e über die Nutzung von Betriebssyem-Routinen aus Maschinensprache ıd zum Teil auch aus dem Basic). Das eite Buch gehtnoch ein paar Schritte er und zeigt Ihnen auch die tricksten Kniffe. Was macht man zum spiel, wenn ein Programm den ge**temten Speicher vom Basic-Start bis** zum DOS-RAM belegt? Wohin dann nt der Transfer-Routine? Gut, wenn man in so einem Fall mal eben nachschlagen kann, um festzustellen, daß se kleine Routine auch im Puffer des sic-Editors bei den Adressen ACA4 ... ADA5 hex (CPC 664 und 6128: 8 bis AD8B hex) oder im Basic-**Stack zwischen AE8B hex und BO8A Tex (CPC 664 und 6128: AE6F bis EDGE hex) Platz findet.** 

### **RUN an den Feind**

Die nächste Problemgruppe sind Fregramme, deren Laderoutine bereits **R.S. Maschinencode besteht. Natürlich** auch hier gegebenenfalls die Deteinamen für das Nachladen der rest-Programmteile zu ändern. Mit em Monitor-Programm ist das auch weniger Geübte kein unüberwindlis Problem. Weit weniger erfreulich st eine Eigenheit des Betriebssystems, sich spätestens dann bemerkbar mecht, wenn Sie das Programm mit .<sup>2</sup>UN "name"« zu laden versuchen:

 $-122.$ 

Nach Starten der Laderoutine ertönt im Computer ein schmatzendes »Klick« und nichts geht mehr! Was nun?

**POILINI AAEEE** 

Ganz einfach, der Befehl RUN ruft beim Laden von Maschinencode-Programmen eine verhängnisvolle Firmware-Routine auf: MC-BOOT-PROGRAM. Diese wiederum lädt und startet zwar wie gewünscht das Vorprogramm, schaltet aber gleichzeitig »so ganz nebenbei« sämtliche Erweiterungs-ROMs ab. Zu jener Gattung gehört jedoch auch das DOS-ROM, so daß der Computer sofort seine diplomatischen Beziehungen zum Diskettenlaufwerk abbricht.

In den meisten Fällen hilft hier ein kurzes Basic-Programm, das den Lader ohne RUN startet und mit auf der Diskette gespeichert ist:

- 10 MEMORY ladeadresse-1
- 20 LOAD "name"
- 30 CALL startadresse

Als ob es nicht schon schwierig genug ist, gibt es noch subtilere Speicher-Mechanismen: Programme, bei denen das Hauptprogramm aus nur einem einzigen Block ohne Header besteht. Auch das ist ohne weiteres aus der Firmware der CPCs herauszuholen. Der Aufruf dieser Laderoutine erfolgt über die Adresse BCA1 hex, ist jedoch nur aus Maschinensprache heraus zu realisieren, da verschiedene Register benötigt werden. Zuerst müssen Sie Fortsetzung auf Seite 162

SONDERHEFT 7/86

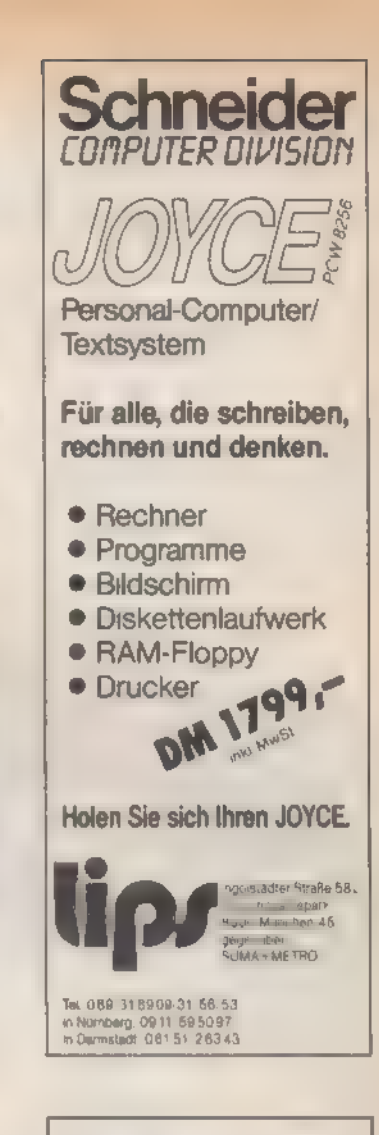

### **SCHNEIDER-Angebote**

Nachfolgend ein kleiner Auszug<br>aus meiner zur Zeit gültigen<br>Preisliste für Schneider Softund Hardware

Graphic Adventure Creelor  $DM 90, -$ <br> $OM 59, -$ <br> $DM 46 -$ Zanja das Superadventure frigiritive to ebno. Kass. DM 50.-**Bembrandt** DM 45-Way of the Tiger DM 12  $2$ ords **DM 28** The Ar Kung Full DM 28 DM 40<sub>0</sub>-<br>Lord of the Rings DM 45,-Tie Ar Kung Fu ROM Software ebenfalls lieferbar, z.B. MAXAM Rom-Modul DM 198,-<br>EPROM DM 148,-'Alle weiteren ARNOR und sämtliche PRIDE Programme als ROM lieferbar. VORTEX Specherenwelterung SP 512<br>
(mit Befehl DISBOS) mur DM 448.--<br>
F1/D Duai 5,25 " Diskeltenstalton (Doppel-<br>
lautwerk) mit V-DOS 2.0 nur DM 1448.--<br>
Speicheraufrüstung Sestehend aus scht<br>
258 K, 150 ns Chips einmal Dak Endlich lieferbar: MIDI-InterfaceDM 548,-Weitere Angebote in meiner ausführlichen Preisliste. Bitte kostenlos Liste HASP (bitte an geben) anfordern. Roland Kunze Postfach 140526 4800 BIELEFELD 14

## CPC-Literatur auf einen Blick

m seinen Computer bis ins Detail kennen und nutzen<br>zu lernen, braucht man Literatur. Da sich nun aber<br>fast jeder Verlag dankbar jeden neuen Themas<br>annimmt, erscheint jeweils innerhalb kürzester Zelt eine<br>kaum mehr überscha

aus noch ein. Um Ihnen das zu ersparen, haben wir für Sie<br>Bücher zusammengetragen, die sich in irgendeiner Form mit<br>dem CPC beschäftigen. Somit dürfte für jeden etwas dabei<br>sein. Wir haben einem schnellen Überblick Rechnun

(Udo Reetz)

Addition

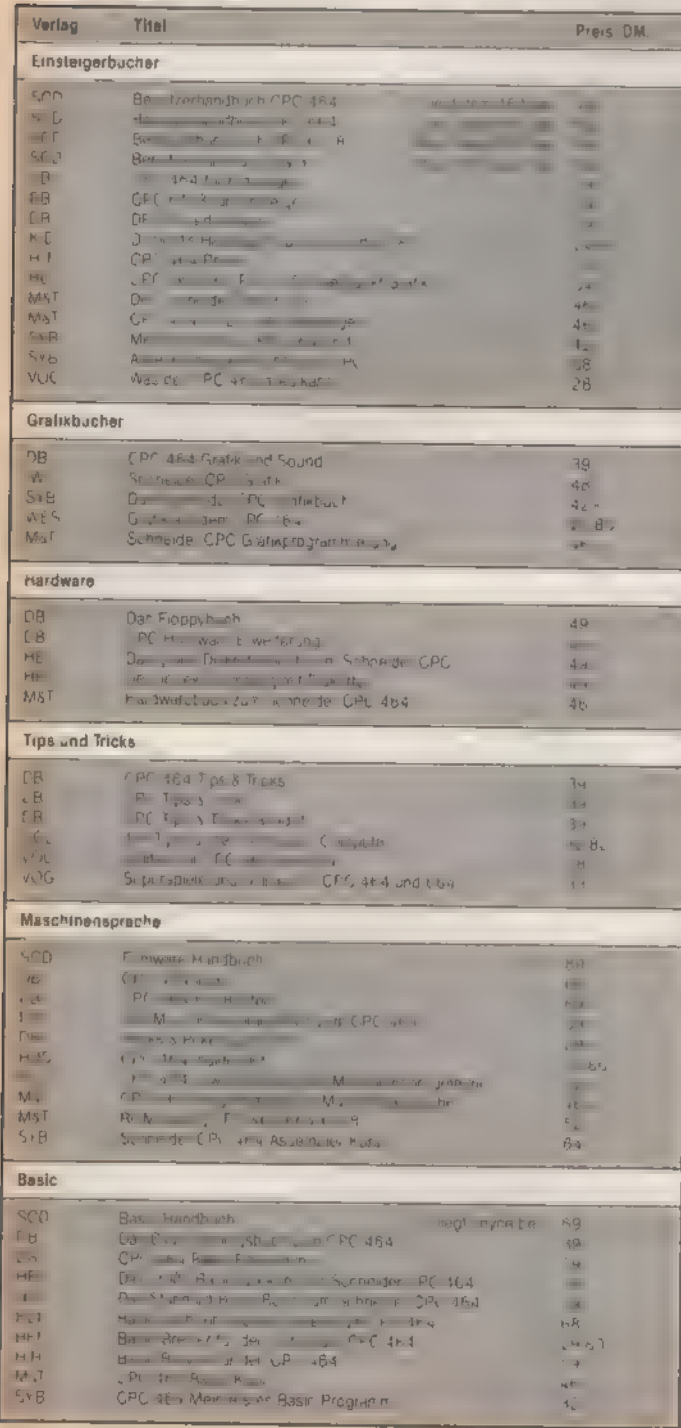

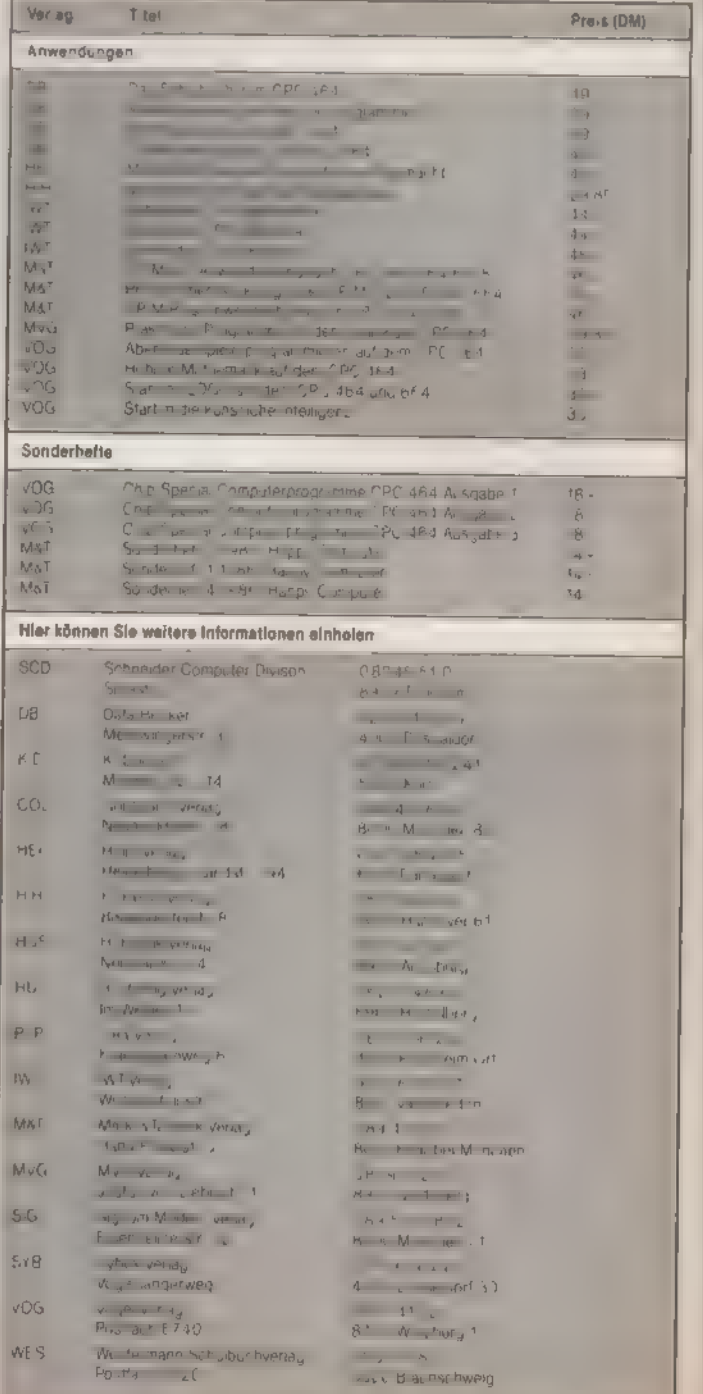

**SONDERHEFT 7/86** 

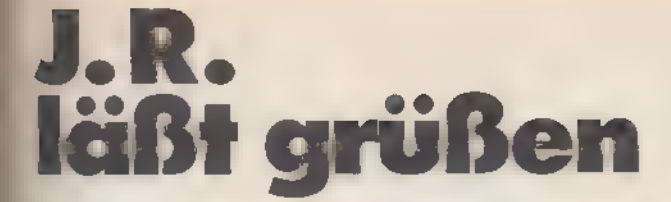

Nicht nur »Dallas«- und »Denver«-Süchtige werden mit »Öl« ihre wahre Freude haben.

ie der Name schon sagt, dreht sich beim Spiel »Öl« alles um das große Geschäft mit dem flüssigen Gold. Zur Einstimmung in Ihre neue Rolle als Mitglied der großen Ewing-Familie spielt der Computer nach dem Programmstart die amerikanische Nationalhymne. Danach erhalten Sie die einmalige Chance, Ihr Glück im harten Geschäftsleben zu versuchen. Nur durch wohlüberlegte threstitionen in Ölfelder und Maschinen sowie perfekte Logi-

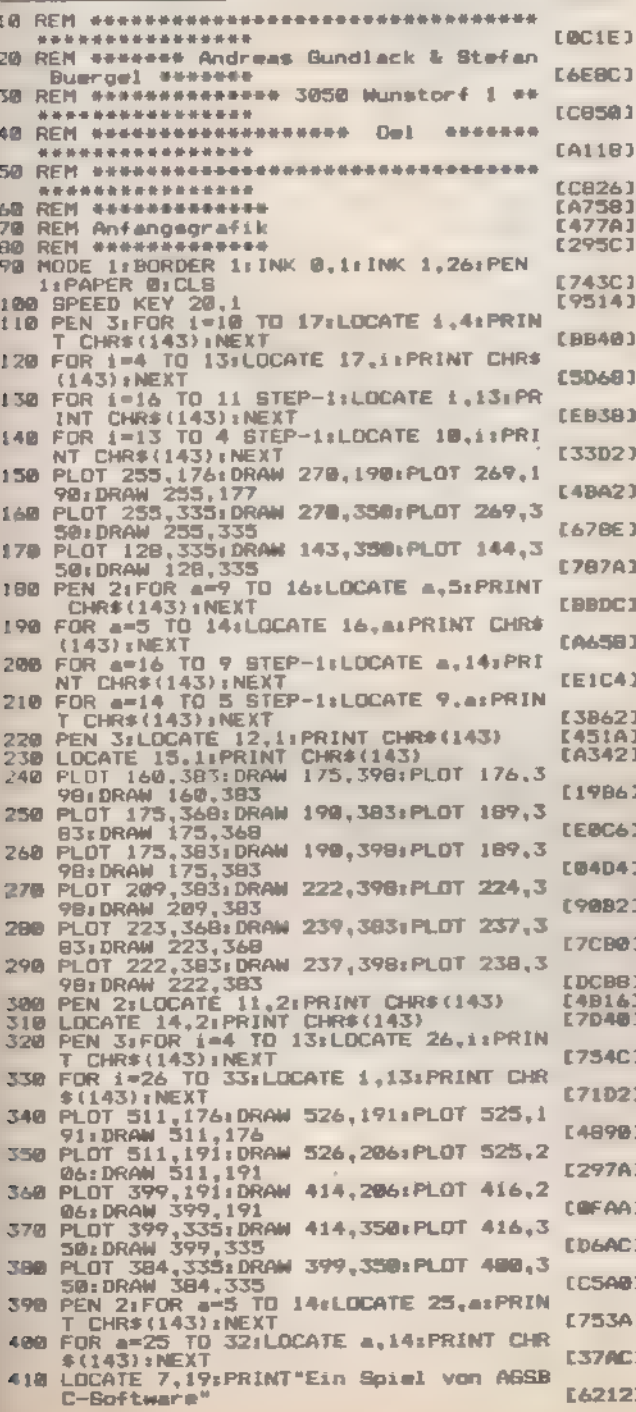

stik schaffen Sie es, Ihr Startkapital zu vermehren. Da die komplette Bedienerführung menügesteuert abläuft und das Listing mit reichlich Kommentaren versehen ist, erübrigt sich eine detaillierte Bedienungsanleitung. In der Schlußbewertung erfahren Sie, ob sich eine berufliche Veränderung empfiehlt oder Sie wohl doch besser Ihren derzeitigen Job behalten sollten, um nicht den Hungertod sterben zu müssen. Damit Sie jedoch nicht verzweifein, hat »Öl« zur Aufmunterung stets einen lockeren Spruch »auf den Lippen«.

(Andreas Gundlack/Stefan Bürgel/ja)

SPIELE

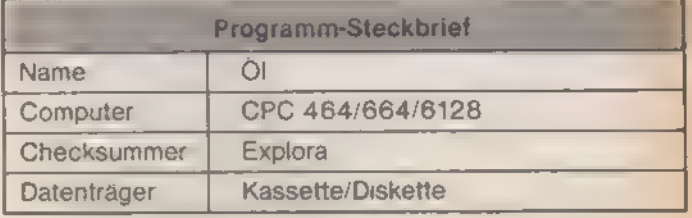

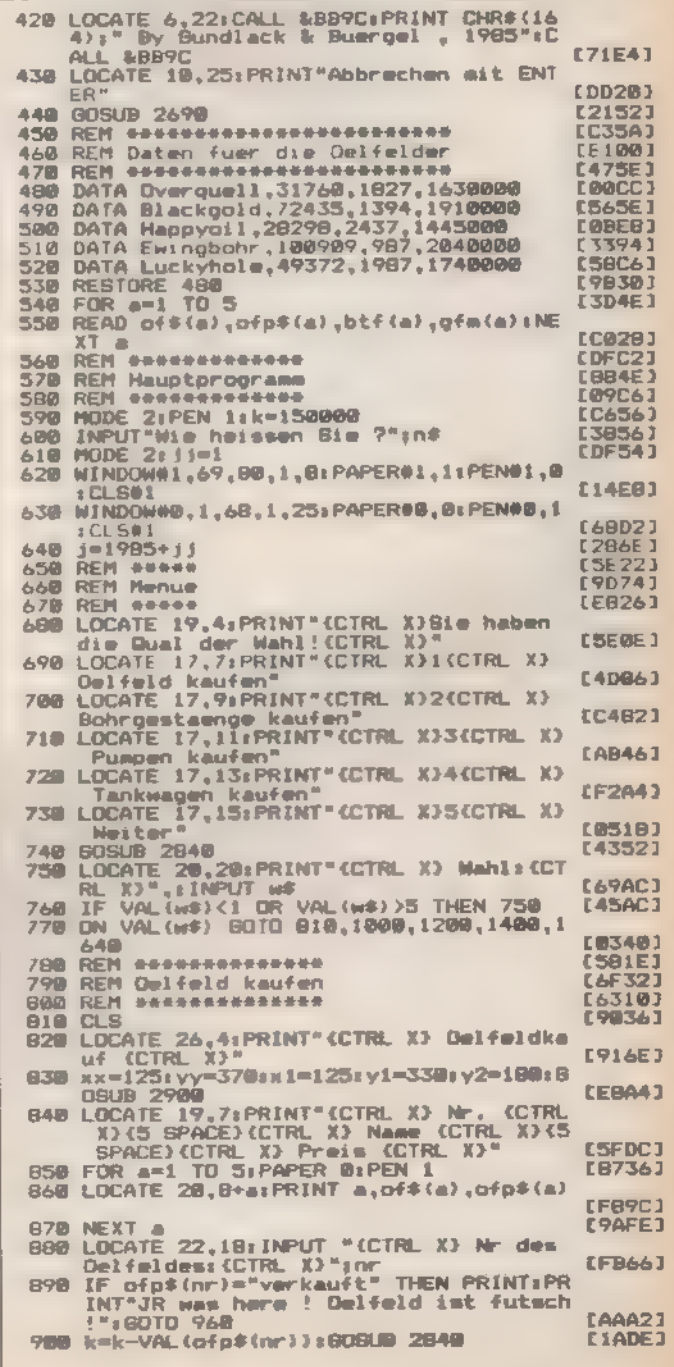

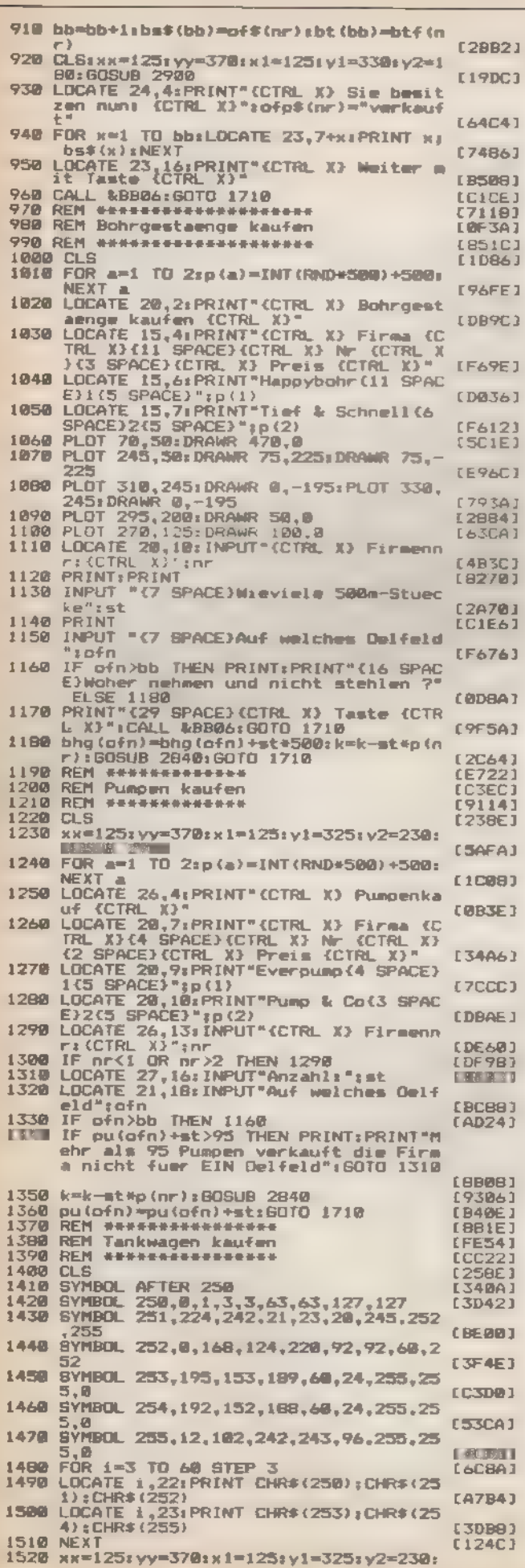

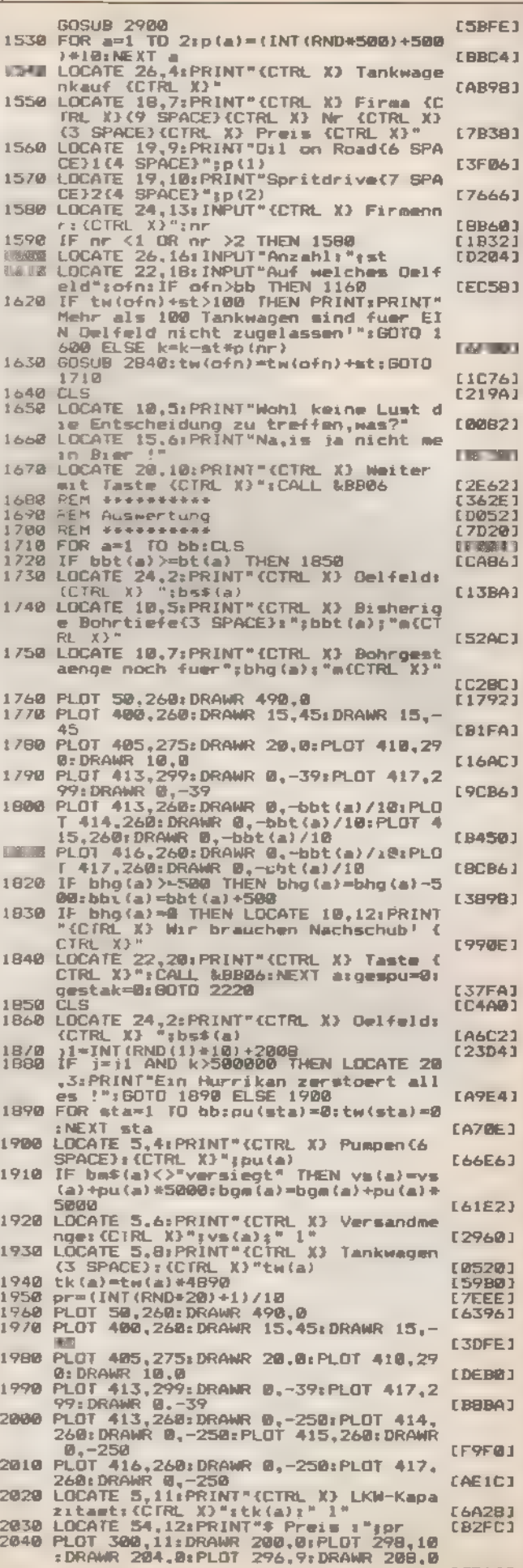

SONDERHEFT 7/86

[3D64]

**E39AC3 LC31E1** [3BB4] **IF9221 EXFDC1 IFC7AI** 

**I96481** LF5201

[994C]

**LFCAØJ** 

[FBFE]

E653C3

[ØBCE]

[7074] **ED983** [A488] [2058] **EAABC3**<br>[95EB] [88B4] [381C]<br>[F81C] **FA4041** [51CA] **LAESE1** 

**L9CA61** 

**198023** 

[5834]

**CØESE 1** [3222]<br>[00D0] 16C761<br>10F481 [169E] **EA30EJ** 

E1E34J **[B9A4]** L 45DE J **ECD201 E6CDB3** 

**CC9EC1** 

[D402] **FORGET** (Schluß)

ċ

J,

۵Ď

k

a

 $\frac{4}{1}$ 

**TA** 

5D

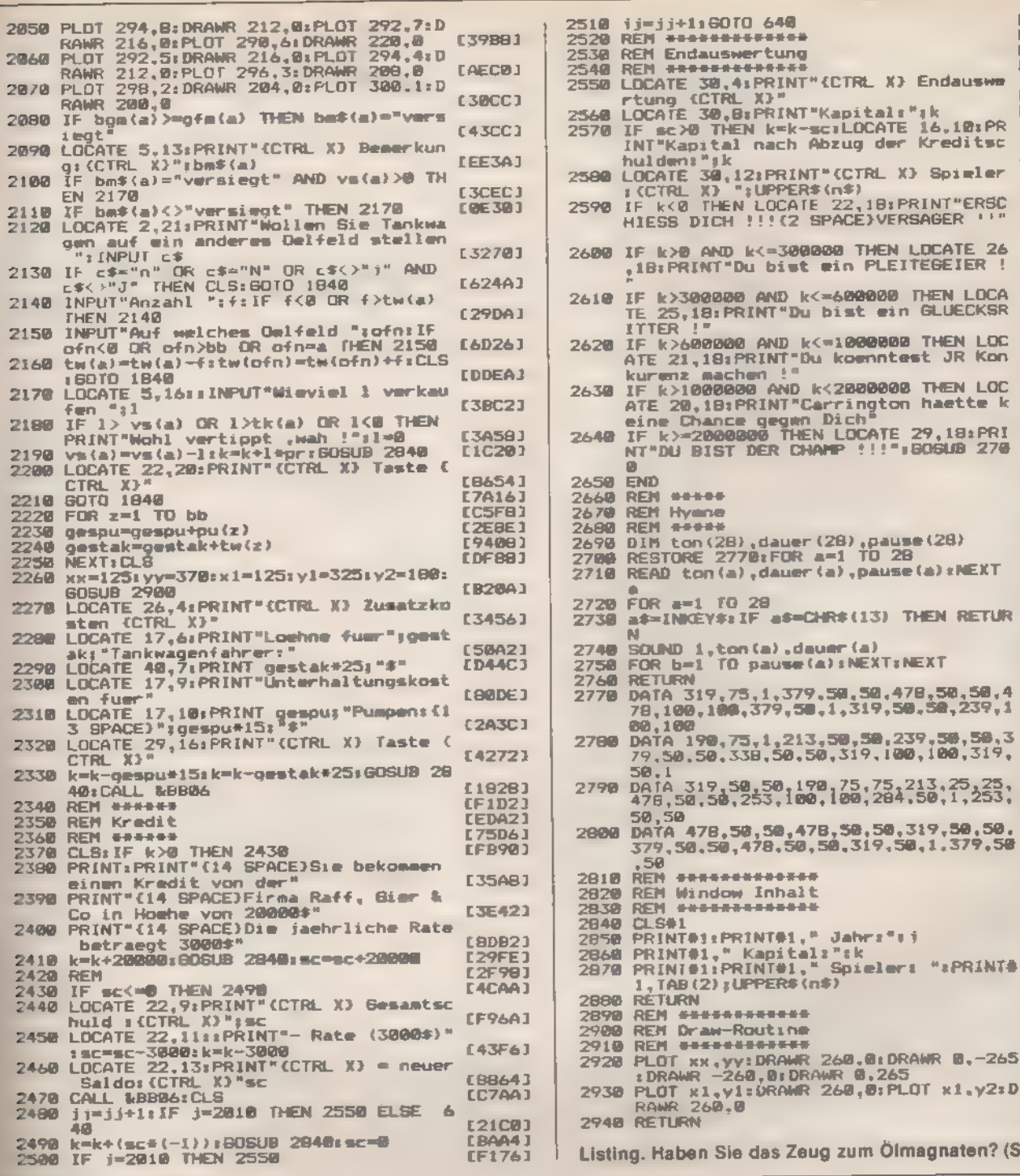

Mondsüchtig

Wer nach den Sternen greift, will dort auch gut ankommen. Bei »Lunar Lander« brauchen Sie viel Feingefühl, um Ihre Landefähre durch Felsspalten .nd Krater zu dirigieren.

iel Spiel mit wenig Basic bietet Ihnen Lunar Lander. Sie übernehmen mit dem Joystick das Kommando über eine Mondfähre, die es sicher auf dafür vorgesehenen Plattformen zu landen gilt. Wenn Sie das Programm abtippen, müssen Sie aus den Listings drei Dateien erzeugen. Um Lunar Lander zu starten, verketten Sie mit »MERGE« Listing 1 und 2. Statt Listing 2 (Mondlandschaften) anzuhängen, können Sie auch die von Ihnen mit Listing 3 erzeugten Landschaften benutzen.

Nach dem Start des Programms erscheint im oberen Teil des Bildschirms das Statusboard. Sie steuern Ihre Landefähre mit drei Düsen, die mit dem Joystick zu schalten sind. Um auf den farblich gekennzeichneten Plätzen erfolgreich zu landen, müssen Sie mit Schubkraft auf eine sehr niedrige Landegeschwindigkeit drosseln. Haben Sie alle Landeplätze eines Bildes einmal angesteuert, so gelangen Sie ins nächste Bild, Immer wenn ihre Fähre mit den landschaftlichen Tücken kollidiert oder zu hoch hinaus will, verlieren Sie Ihr Raumschiff in einer dramatischen Explosion. Das kostet Sie je nach Spielstufe mehr oder weniger Treibstoff. Bei jedem neuen Bild, das Sie erreichen, wird Ihr Treibstoffvorrat erneuert. Das Spiel ist vorbei, wenn Sie Ihren gesamten Vorrat verbrauchen.

Mit dem »Lunar Designer« stricken Sie sich Ihre Mondlandschaften selbst. Nach dem Programmstart erscheint unten links ein Pixel-Cursor, den Sie mit dem Joystick über den Bildschirm steuern. Die dabei auftretende Gerade fixieren Sie mit dem Feuerknopf Bei waagerechten Linien mussen Sie den<br>Feuerknopf zweimal betätigen, wenn Sie eine Plattform erzeugen wollen.

(Steffen Adomeit/Matthias Rosin)

13 E.

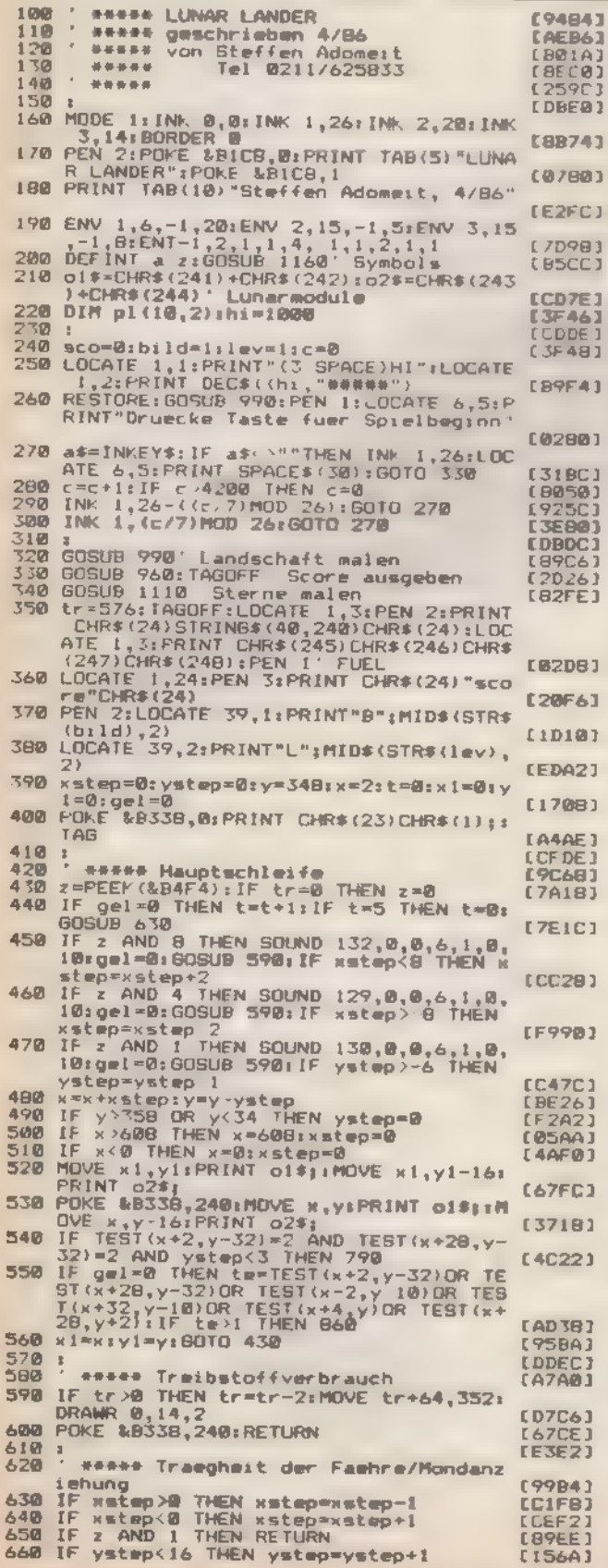

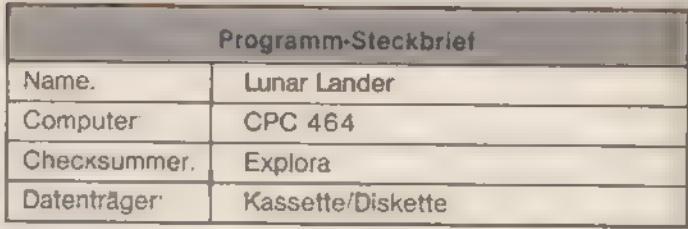

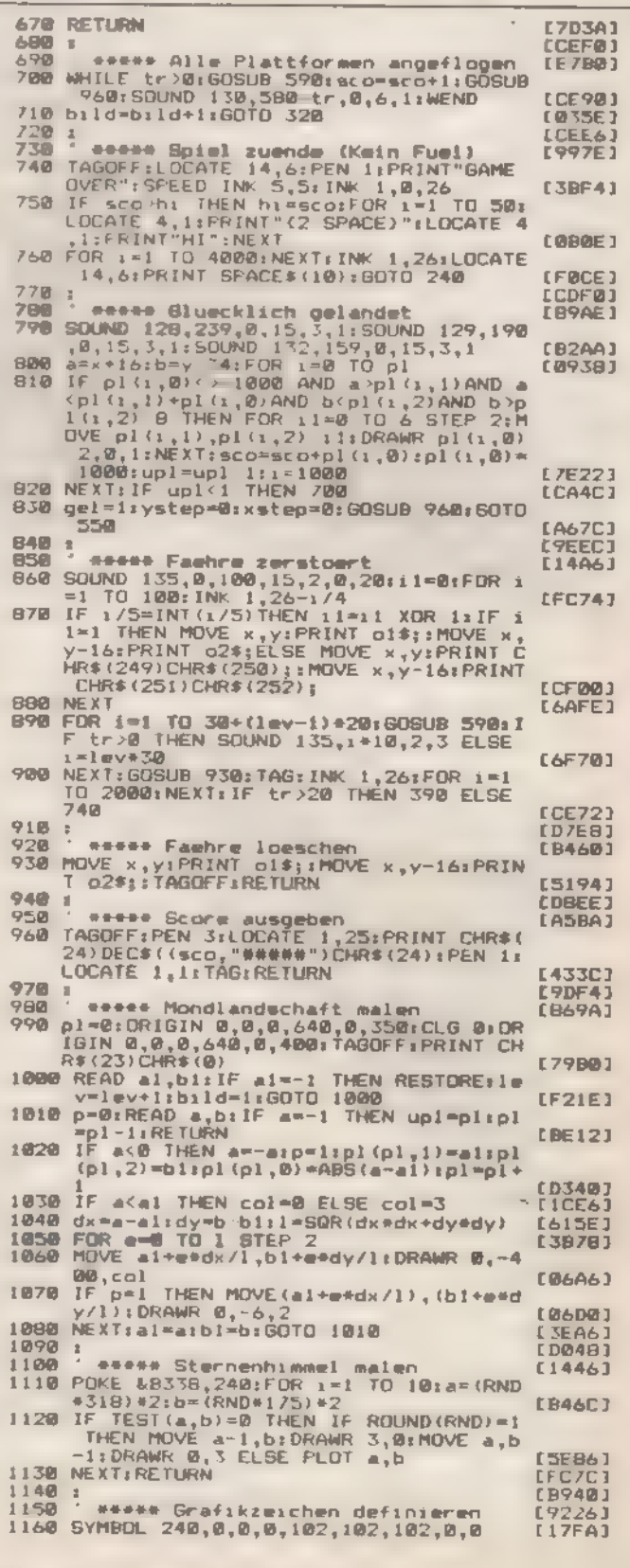

Listing 1. Landung auf dem Mond

选出资源

SONDERHEFT 7/86

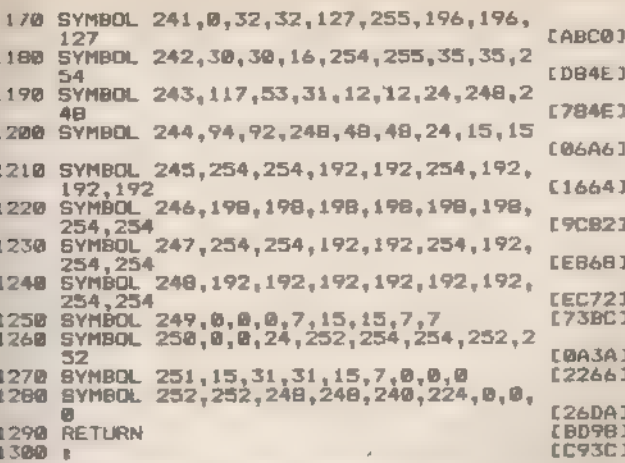

Listing 1. Landung auf dem Mond (Schluß)

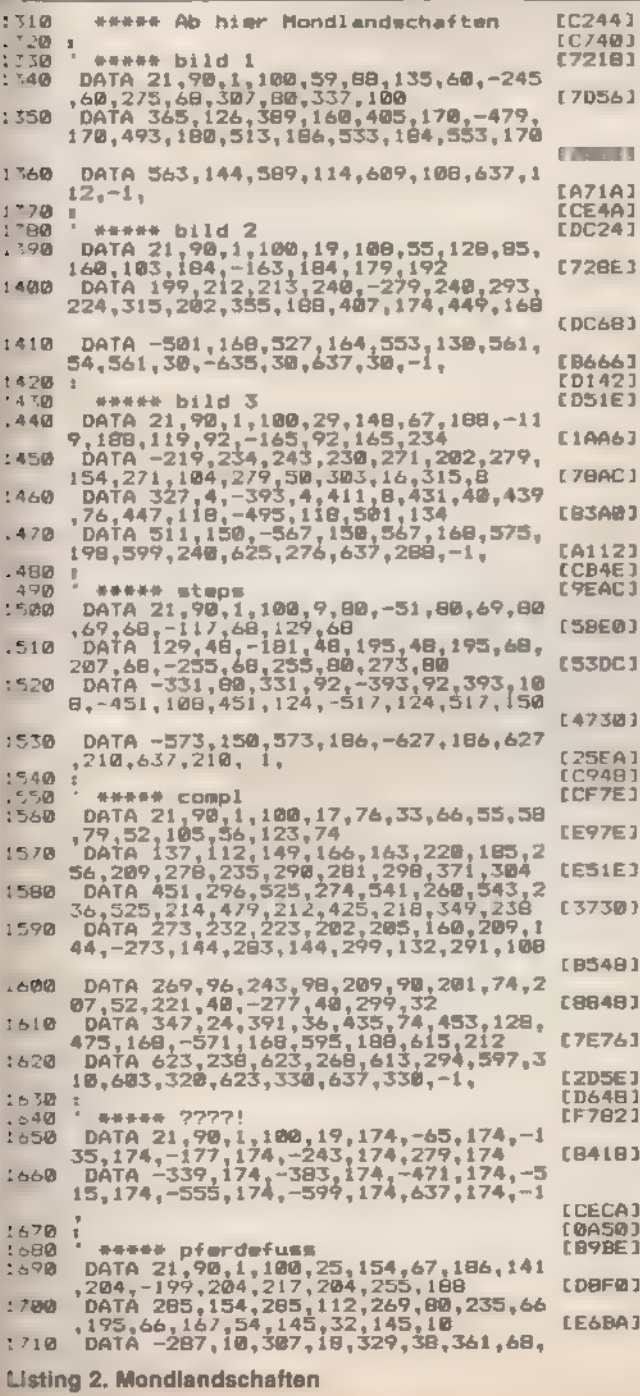

E

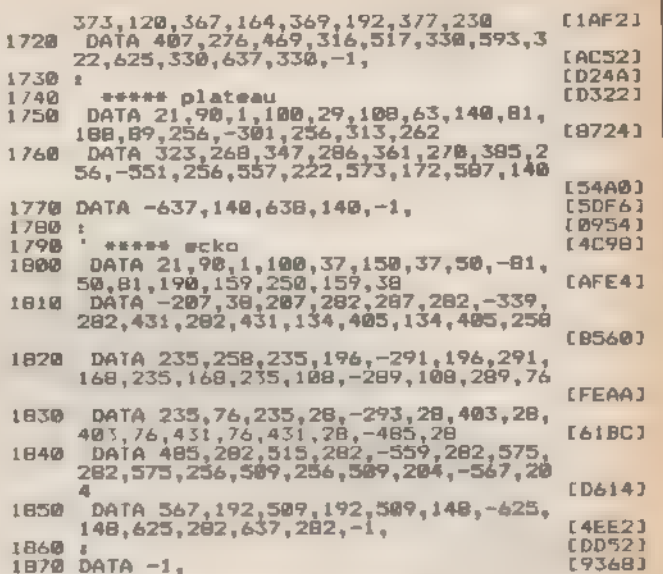

**SPIELE** 

Listing 2. Mondlandschaften (Schluß)

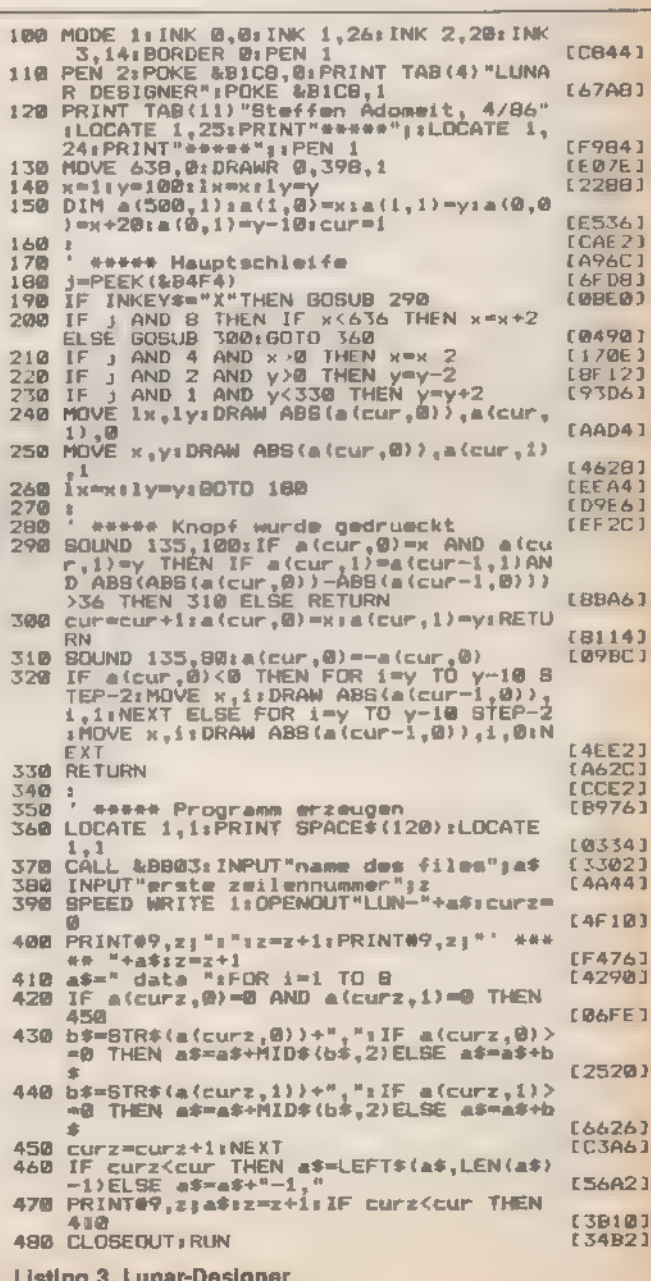

 $\frac{1}{2}$ 

 $\label{eq:2} \frac{1}{2\pi\epsilon^2}\frac{\partial^2\tilde{d}^2\tilde{d}^2\tilde{d}^2\tilde{d}^2}{\partial\tilde{d}^2\tilde{d}^2}\tilde{d}^2\tilde{d}^2$ 

SONDERHEFT 7/86

## Feldherrn unter sich

»Feldherr« ist ein dem Brettspiel Risiko nach- empfundenes Strategiespiel für zwei bis vier Per- sonen. Es geht darum, möglichst viele der 42 Länder auf einer Weltkarte zu erobern.

isting 1 enthält das eigentliche Spiel, von dem aus die Binärdateien RISIKOMC.OBJ und RISIKO.BIN aufgerufen werden. Listing 2 enthält den Maschinencode-Teil und erzeugt die Datei RISIKOMC.OBJ. Listing 3 schließlich<br>beinhaltet alle Daten der einzelnen Länder und die komplette Weltkarte. Sie starten es mit »RUN 9000«.

Und nun zum Spielablauf:

Die Randfarbe, die während der Eingabe des Namens eines Spielers erscheint, macht auch im Verlauf des Spiels kennt- lich, wann dieser Spieler an der Reihe ist.

Nach dieser Eingabe informiert der Computer über die<br>Stärke der Nachschubarmeen des ersten Spielers. Danach<br>werden Sie aufgefordert, Ihre Armeen in Ihren Ländern zu stationieren. Dies geschieht dadurch, daß Sie das Fadenkr

'Armeen können allerdings nur Länder besetzen, die schon im Besitz des jeweiligen Spielers sind. Um welche es sich dabei handelt und wie viele Armeen sich in diesen Ländern bereits befinden, erfahren Sie, wenn Sie »Space« drücken.

Pro Land können Sie nicht beliebig viele Armeen stationieren. Die maximale Anzahl an Armeen, die Ihnen zugestanden wird, eröffnet Ihnen ein Druck auf die »M«-Taste.

Nun dürfen Sie aus denjenigen Ihrer Länder, die mit mehr als einer Armee besetzt sind, Ihre Mannen abziehen und anderswo einsetzen. Dies ist allerdings nur möglich, wenn eine durchgehende Verbindung zwischen den eigenen Län dern besteht.

Sie können nur Länder attackieren, die direktan Ihr eigenes Territorium angrenzen. In dem angreifenden Land muß sich aufjeden Fallmehr als eine Armee befinden, da sonst im Falle einer Niederlage das Land unbesetzt bliebe.

Nun erscheint ein sogenanntes Würfelmenü. Dort löst der Angreifer durch Drücken von »Fire« oder »Space« den Wür felvorgang aus. Ist die Zahl der angreifenden Armeen größer oder gleich 3, so darf er dreimal würfeln, ansonsten entspre- chend der Armeenzahl. Dann würfelt der Verteidiger. Die gewürfelten Zahlen werden vom Computer automatisch der Größe nach sortiert und verglichen. Für jede Zahl, die niedriger als die des Gegners ist, verliert man eine Armee. Bei zwei<br>gleichen Zahlen verliert der Angreifer. Diese Prozedur wird<br>nun so oft wiederholt, bis der Angreif

Nun kann man weiter angreifen oder seine Armeen verschieben. Hat man sich für ein Verschieben entschlossen, ist für diese Runde kein Angriff mehr möglich, und nach dem Verschieben kommt der nächste Spieler an die Reihe.

Nach jeder Runde erhält der Spieler, der an der Reihe ist, eine bestimmte Anzahl an Armeen. Diese errechnet sich aus der Zahl der besetzten Länder geteilt durch 3, den Kontinen- ten, die der Spieler besitzt, und den in der letzten Runde er- oberten Ländern.

Zusätzliche Armeen für Kontinente

Amerika<sub>5</sub> Europa  $\mathbb{R}$ Afrika 6 Asien 4 Australien<sub>4</sub>

Die Länder der einzelnen Kontinente sind an einer charakteristischen Färbung zu erkennen. Außerdem meldet der Computer, wenn ein Spieler einen Kontinent erobert hat. Der Computer registriert, wie viele Länder ein Spieler in einer Runde erobert. Die Anzahl der Armeen pro erobertem Land nimmt mit jeder Runde zu. Am Anfang liegt sie bei 1/10, das heißt, man muß 10 Länder erobern, um eine Zusatzarmee zu bekommen.

Je mehr Nachschub anrolit, desto höher steigt der Spieler im Rang. Nach dem Soldat folgt der Gefreite, dann der Haupt mann, General und Diktator. Es kann nun vereinbart werden, daß das Spiel zu Ende ist, sobald ein Spieler einen bestimmten Rang hat oder eine bestimmte Zeit abgelaufen ist.

(Markus Melchinger/ja)

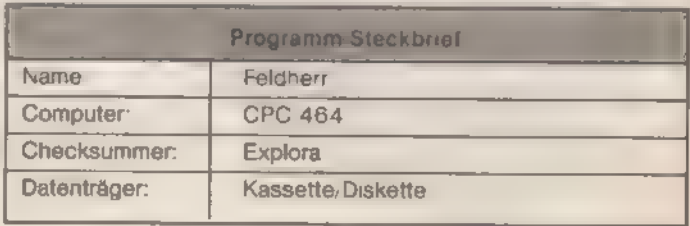

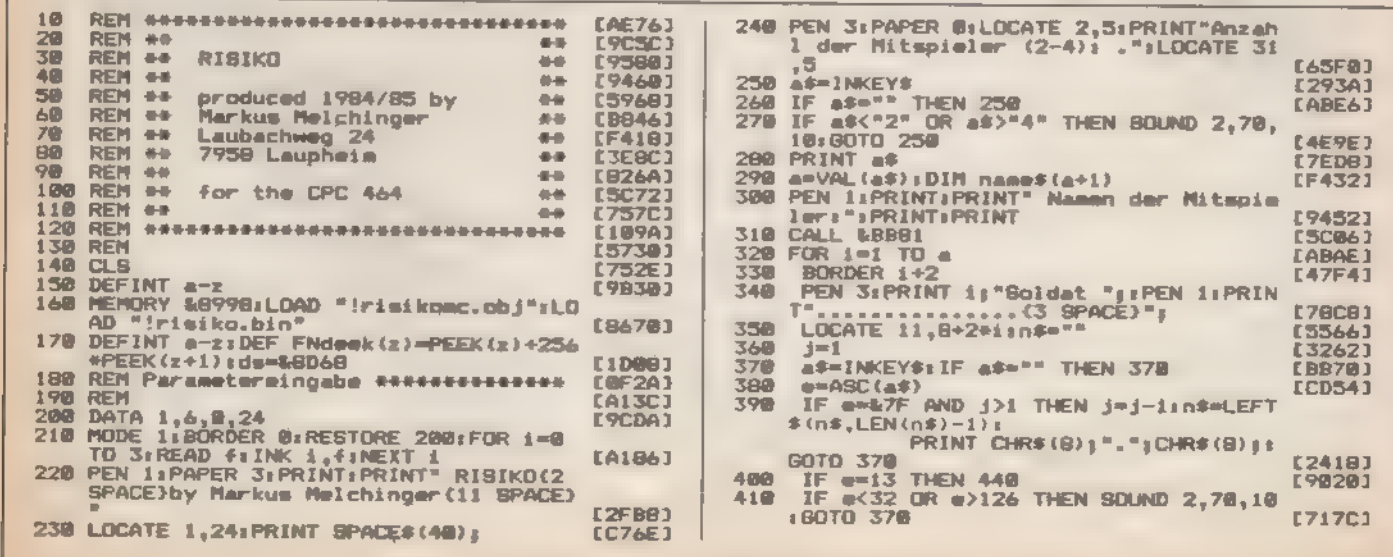

SONDERHEET 7/86

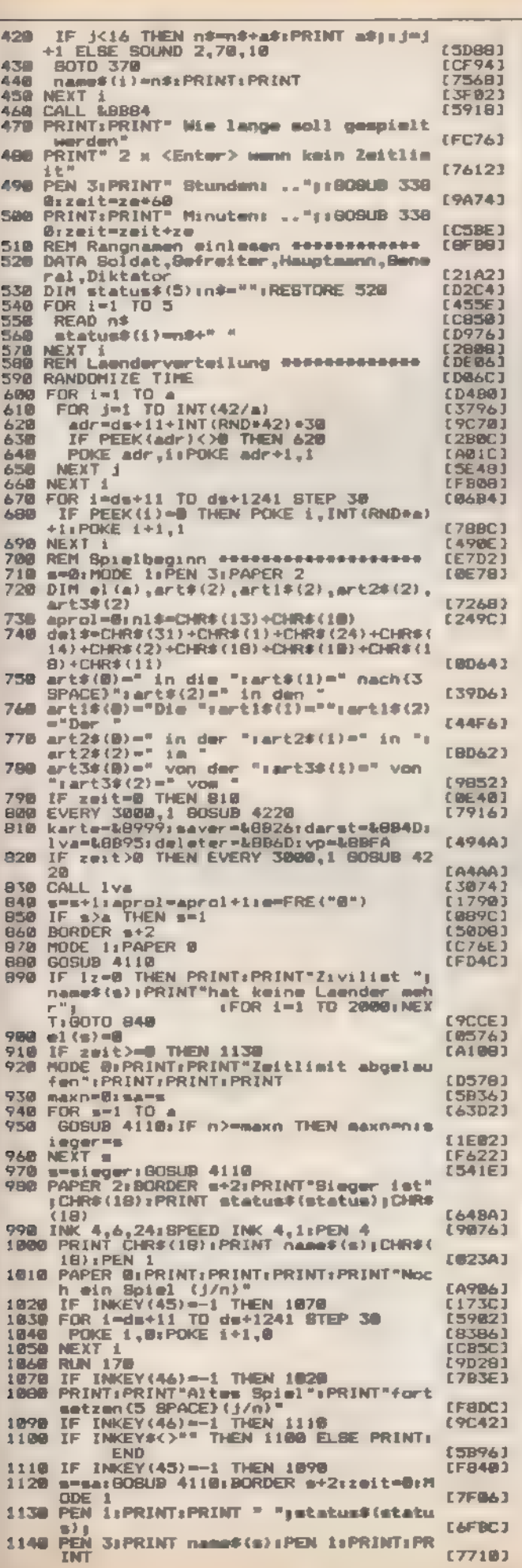

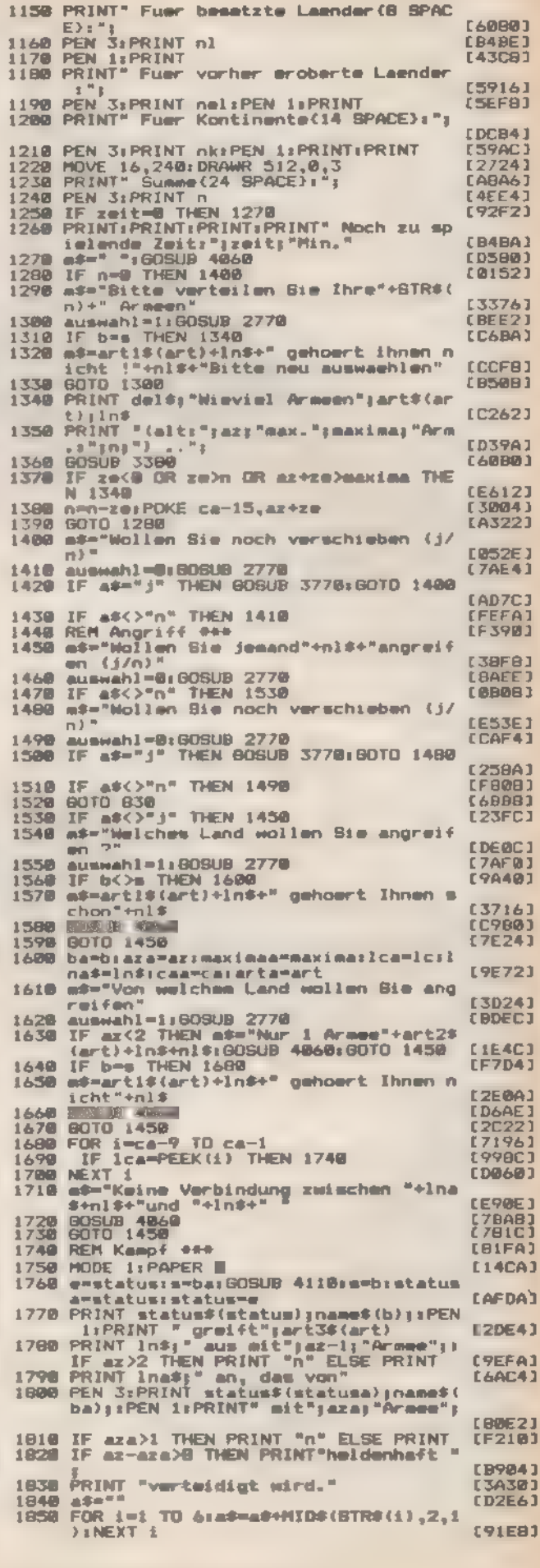

Listing 1. Erobern Sie die Welt

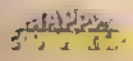

SONDERHEFT 7/86

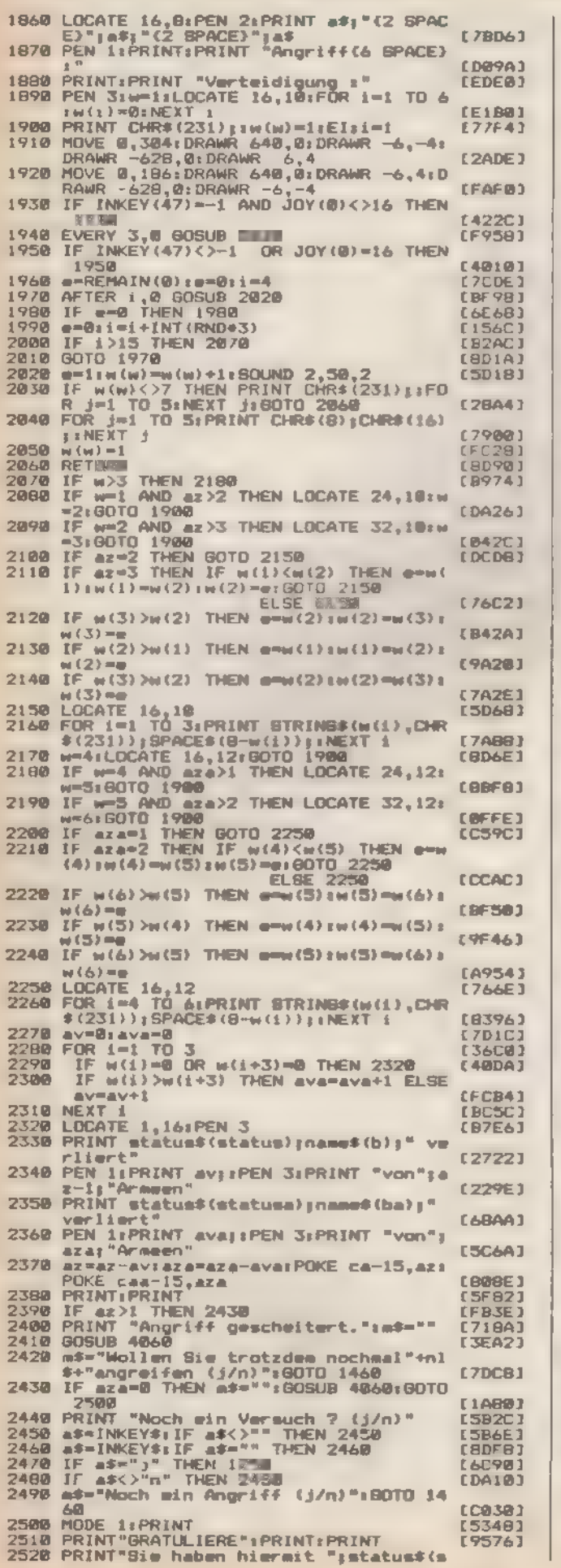

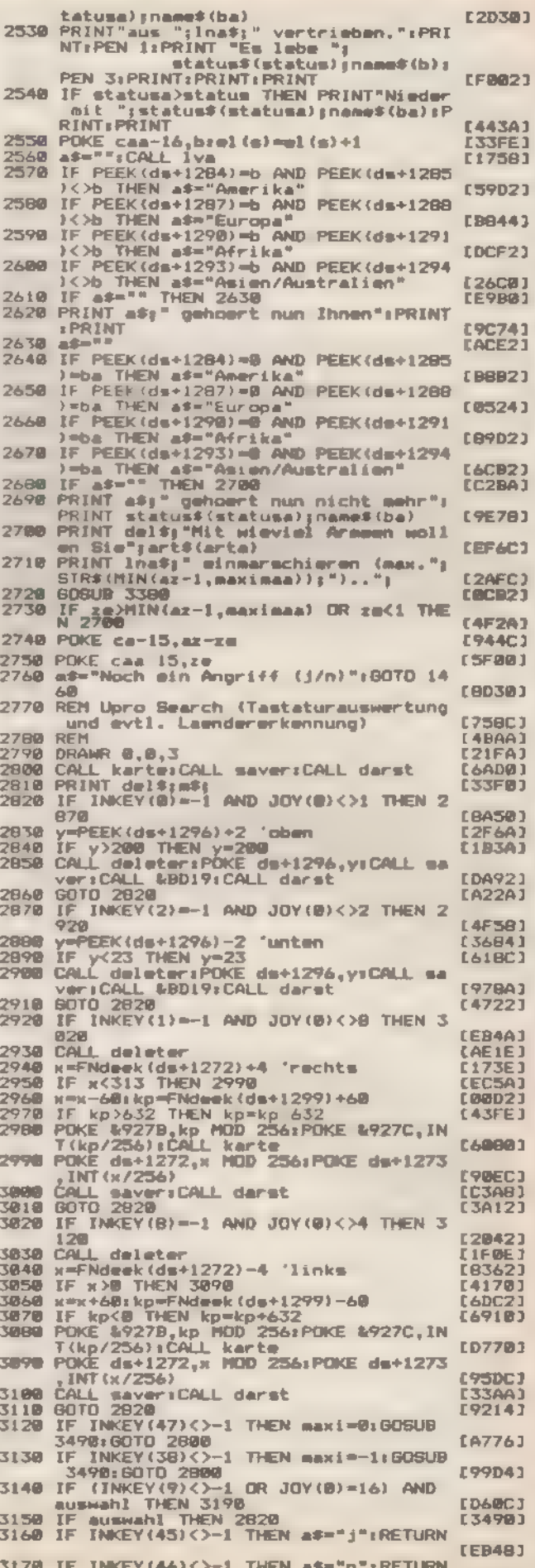

and the con-

<u>tana a</u>

**E0C543** 

**SCINITION** 

**CO** 

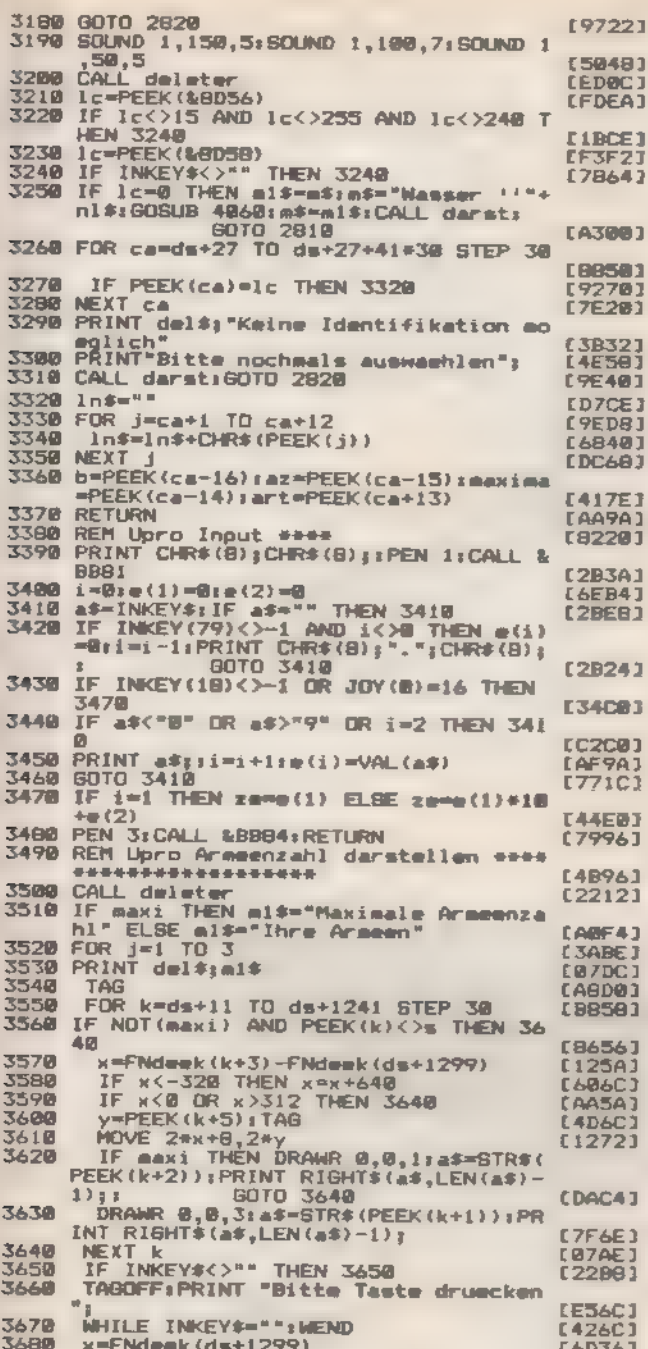

 $\equiv$ 

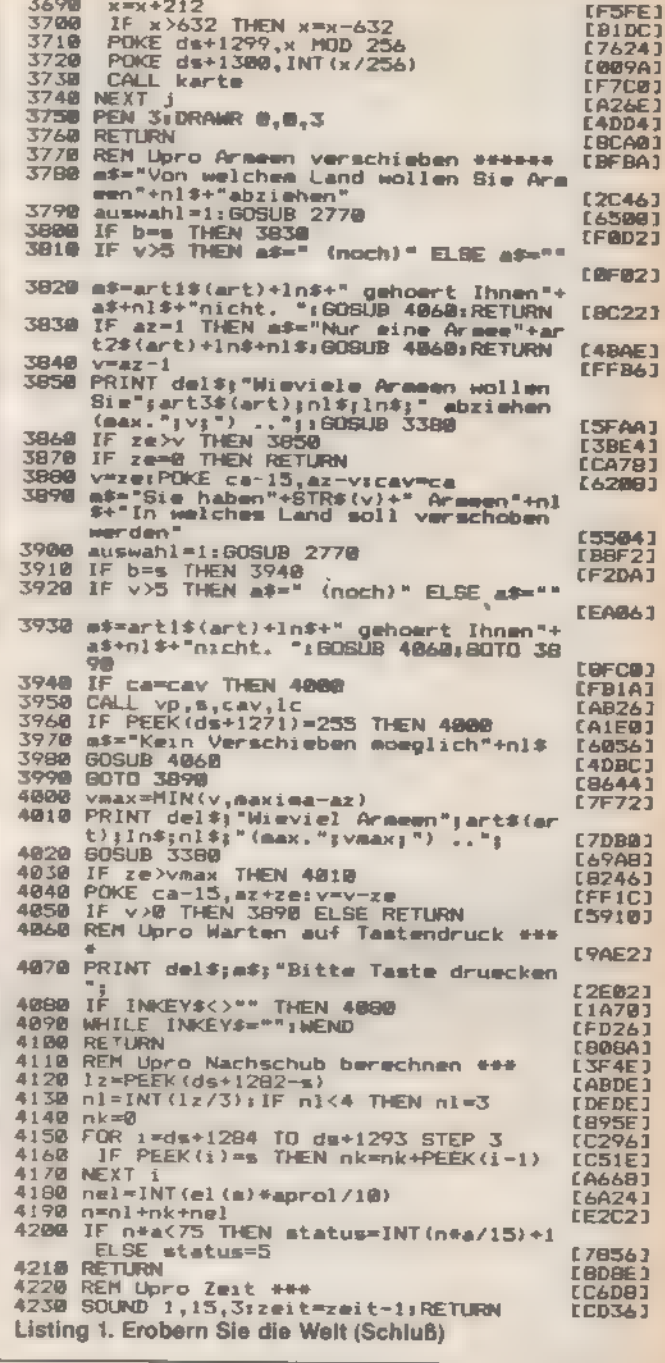

SPIELE

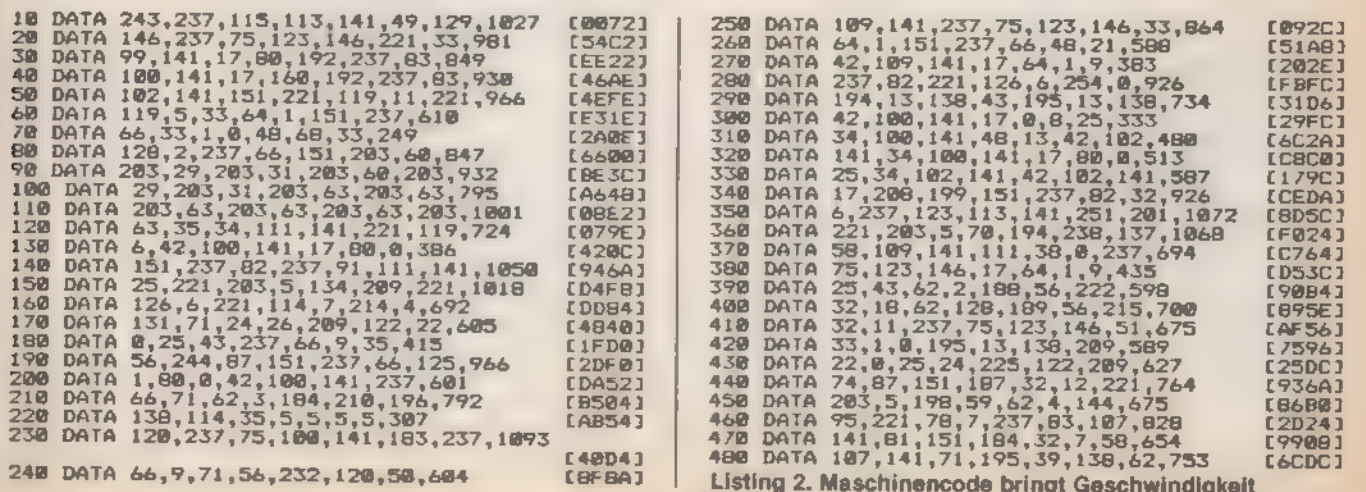

SONDERHEFT 7/86 F

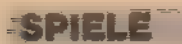

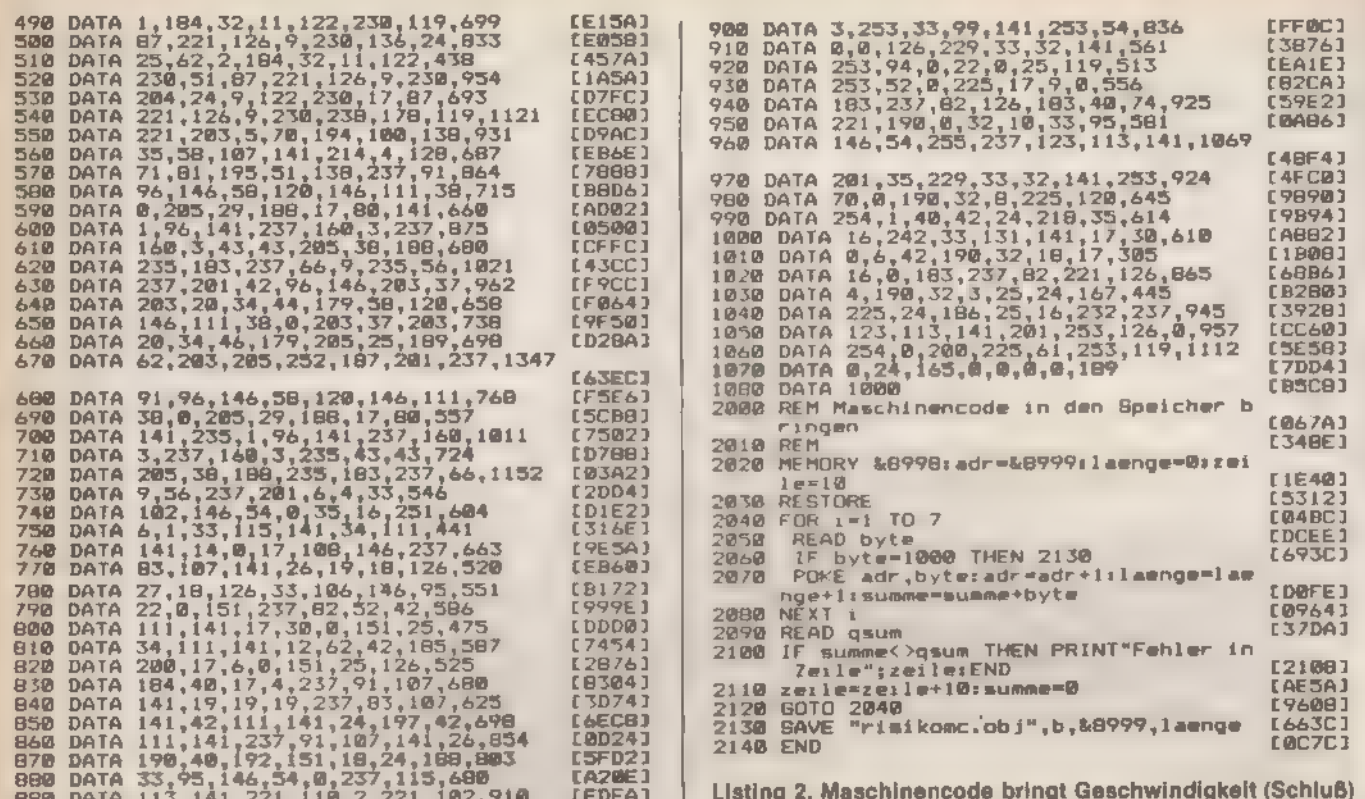

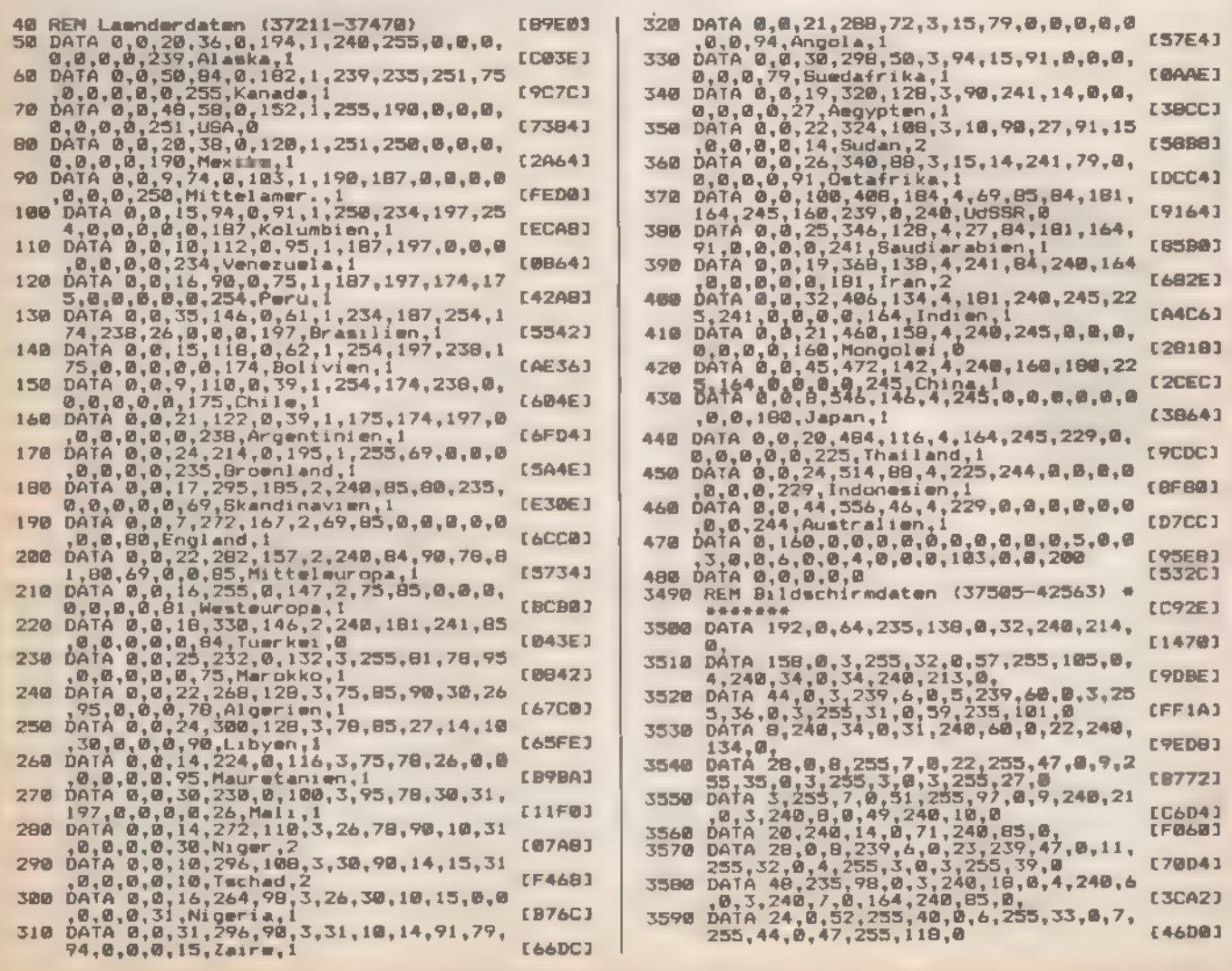

÷

3600 DATA 4, 240, 6, 0, 4, 240, 3, 0, 170, 240, 82 0,<br>
0,<br>
0,255,36,9,44,235,112,255,31,0,1<br>
5,235,36,0,44,235,121,2<br>
0,1<br>
0,414 29,0,53,255,14,0,12,255,29,0,3<br>
0,414 29,0,53,255,14,0,12,255,29,0,3<br>
0,414 9,40,44,255,37,0,46,255<br>
0,414,9,14,0,14,0,8,240,5,0,167,<br>
240,91,0, **FE1B03** 3610 **FC 2783** [A808] 5620 3630 **CØE7A3** 3640 [8824] 3650 **E470C1** 3668 0,0, 77.255, 8, 0, 3, 255, 19, 0, 3, 255, 19, 0, 3, 255, 19, 0, 12, 255, 19, 0, 12, 255, 3, 0, 3, 255, 17, 0, 3, 255, 12, 0, 3, 255, 12, 0, 9, 255, 12, 0, 9, 255, 11, 0, 4, 255, 12, 0, 3, 255, 8, 0, 12, 255, 11, 0, 4, 255, **F2E3A1** 3670 [C2C6]<br>(F76A) 3680 3690 [8014] スプのの **CARSC1** 3710 [862E] 3720 [BC5A] 3730 [B048] **T7AM** 0414 19, 04255, 44, 04255, 12, 048, 248, 04<br>
5, 0, 110, 255, 4, 0, 0, 255, 12, 0, 15<br>
7, 0, 110, 255, 4, 0, 0, 255, 12, 0, 15<br>
7, 255, 23, 0, 41, 255, 54, 0, 24, 46<br>
0A16 19, 0, 45, 220, 0, 179, 220, 11, 0, 21, 255<br>
720, 1  $125421$ 3750 **C930EJ** 760 [5300] 3778  $[031C]$ 3788 187581 3798 **EE25E1 TRAA I 7EBCJ** 3810 **CEBIEI** 3820  $(35F4)$ 3838 **CCCFE1** 3840 91.0,<br>DATA 14,0,44,239,84,255,8,8,21,255,<br>32,0,24,235,16,0,11,235,39,15<br>DATA 12,69,4,0,8,49,5,240,15,0,196,<br>240,9,0,6,240,92,0, 168901 3858 **EA1E43 SARZ** 248, 9, 8, 6, 248, 92, 8, 18, 3, 255, 3, 8, 6, 255, 31, 0, 26, 255, 20, 0, 10, 255<br>
0, 14 11, 0, 129, 255, 20, 0, 10, 255<br>
0, 176, 248, 15, 12, 69, 5, 248, 9, 4, 248, 13, 0, 0, 196, 248, 10, 0, 5, 248, 91, 0,<br>
0, 196, 248 C150E1 3870 **E17E41** 3880 [9A84] 3890 [E7ØA] 3900 [7F90] 3910 [830C] 3928 **CASCAJ** 3938 【7D86】 DATA 5,0,11,69,197,240,28,0,9,240,8 3940 DATA 5, 0, 11, 69, 197, 240, 28, 0, 9, 240, 8<br>
8, 0, 71, 69, 197, 240, 8, 255, 49, 0, 8,<br>
255, 79, 0, 8, 69, 5, 0, 14, 69, 194, 240<br>
DATA 53, 0, 10, 240, 9, 14, 69, 194, 240<br>
DATA 52, 0, 10, 240, 9, 255, 49, 0, 7,<br>
235, 78 **EBAAR1**  $B_1B_2$ 3950 [36E4] **TRAR F2RRA1** 3970 [E3CC]<br>[26D6] 3980 3990 [A610] [55B6] **A. Philhips** 4810 437E1 4828 **C@79E1** 4030 [7192] [2AA4] 4040 4050 [19DC] 4868 **CD2C41** 4870 **L928C1** ED35E3 1080 4890 [ 9CCC] 4188 DATA 201, 240, 16, 0, 6, 240, 1/, 0, 3, 240, 4, 0, 0, 27, 255, 99, 0, 4<br>
0, 474, 50, 0, 75, 255, 17, 0, 27, 255, 99, 0, 4<br>
0, 476, 201, 80, 4, 0, 11, 69, 13, 0<br>
DATA 201, 240, 20, 0, 5, 240, 103, 0,<br>
0, 47, 0, 9, 9, 9, 9, [8070] 4118 [9300] 4120 **LCF961** [0D46] 4148 E676E3 4150 **EBC482** 

4160 DATA 4, 0, 4, 240, 102, 0,<br>4170 DATA 46, 0, 01, 255, 7, 0, 36, 255, 106, 0, 0<br>60, 10, 0, 3, 15, 5, 0, 189, 240, 17, 245<br>4190 DATA 23, 240, 3, 15, 5, 0, 189, 240, 17, 245<br>4190 DATA 45, 0, 72, 355, 6, 0, 240, 101, 0,<br>0, C613C3 [24FC] **FRDF41** [1488] [867A] [350E] [6032] [1476]<br>[FF36] **EGADC3** 4260 DATA 8,160,15,240,22,245,20,248,107<br>4270 DATA 46,0,63,255,5,0,54,255,6,8,4,1<br>4280 DATA 46,0,63,255,5,0,54,255,6,8,4,1<br>4290 DATA 42,0,60,251,5,19,65,232,240<br>4300 DATA 42,0,60,251,5,0,49,59,12,10,3<br>4300 DATA 45,0,61,7,85 LA9D01 [A74A] **LD990J** [BDDC]  $24821$ [756A] (6ADC)<br>(863A) **CRAPR1** [64B2] **L96A83 E1E6A1 ECEAA1 EBF801** [562A] 0414 46,160,3,180,44,246,16,44,180<br>
0414 46,160,9,255,37,0,3,15,90,0,42<br>
0414 16,0,3,180,9,0,3,15,90,0,42<br>
0414 16,0,3,180,88,0,0,4,163,240<br>
0414 16,0,3,180,88,0,0,0,5,15,88,0,44<br>
0414 16,0,3,180,88,0,0,0,5,15,88,0,44<br>
05,  $(5910)$ 4420 **EB361** 4430 (0260) 4440 **ERDA41** 4450  $(7000)$ 4460 [1924] 4478  $[4776]$ 4480  $(4830)$ 4498 [51FE] 4500 **C1B443** 4510 ,88,0,<br>DATA 25,0,108,251,55,0,3,15,66,0,17<br>P1,12,85,3,0,25,85,6,84,27,0,13,24 **CBBFA1** 4520 [827A] 4530 DATA 12,0,52,240,50,245,13,160,24,2<br>45,7,0,12,245,19,0,5,180,86,8,<br>4540 DATA 23,0,108,255,58,0,3,15,65,0,18<br>,g1,4,85,3,0,4,85,3,0,25,85,6,84,16 [701A] **[76EA]** 4550 DATA 14,84,11,240,11,0,139,240,18,8<br>10,240,17,0,5,180,87,0,<br>4560 DATA 23,0,108,251,59,0,3,15,64,0,19<br>81,3,85,4,0,4,85,4,0,14,85,10,0,38 [AEB6] 4578 0474 8,240,12,0,56,240,87,245,12,0,<br>
11,245,14,0,8,180,85,0,<br>
4588 0474 24,0,100,255,67,0,3,15,61,0,22<br>
598 0474 24,0,100,255,67,0,3,15,61,0,22<br>
4598 0474 8,240,10,85,10,85,13,0,39,84<br>
4598 0474 8,240,180,85,0,0,17,24 84 [2044] [8D76] [DB46] [C314] 47 [BDE2] 40<br>2,0,9,180,86,0,<br>2,0,9,180,86,0,<br>DATA 23,0,95,255,75,0,3,15,60,0,21,<br>81,9,0,3,85,8,0,6,85,15,0,39,84,7,2 4610 **LAB7EJ** 4620 40 **LIBCEE 1** 4630 DATA 9,0,142,240,13,0,5,240,10,0,12<br>4640 DATA 23,0,95,251,76,0,3,15,57,0,19,<br>81,11,0,5,85,9,0,6,85,15,0,39,84,6,<br>191 [F35C] [6764] IBI<br>4, 240, 9, 15, 11, 190, 67, 0,<br>4, 240, 9, 15, 11, 190, 67, 0,<br>DATA 25, 0, 92, 255, 78, 0, 3, 15, 55, 0, 18,<br>81, 13, 0, 3, 15, 14, 0, 3, 85, 16, 0, 38, 84, 8 4650 [A58C] 4660  $\frac{81,13}{,240}$ **FCSAC1** 4670 DATA 10,0,140,240,14,8,3,240,9,15,1<br>1,190,87,0,<br>4600 DATA 25,0,90,251,81,0,3,15,47,0,3,1 **[36CC]** Listing 3. Daten für tolle Grafik

**SONDERHEFT 7/86** 

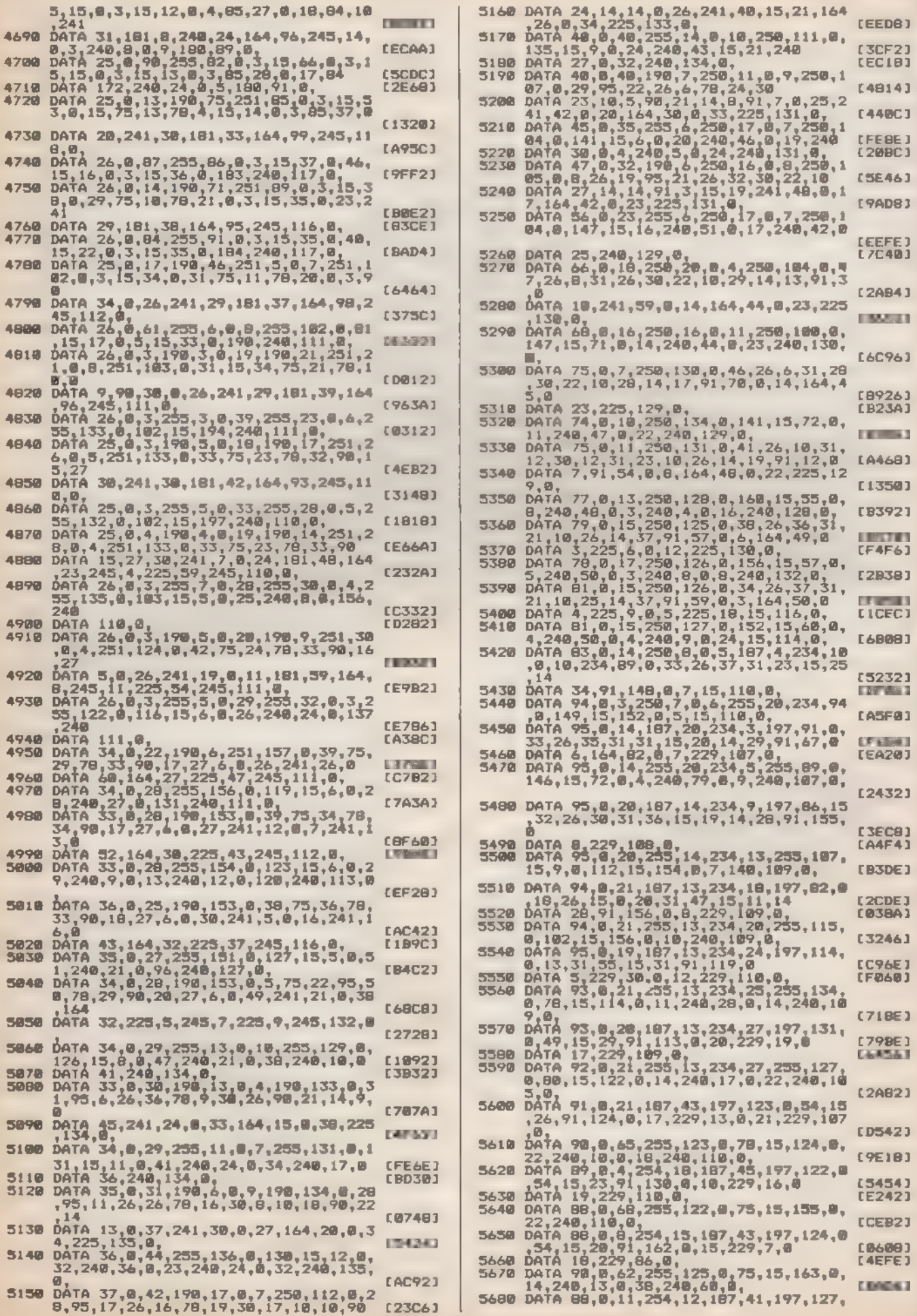

 $34$ 

T,

感觉连

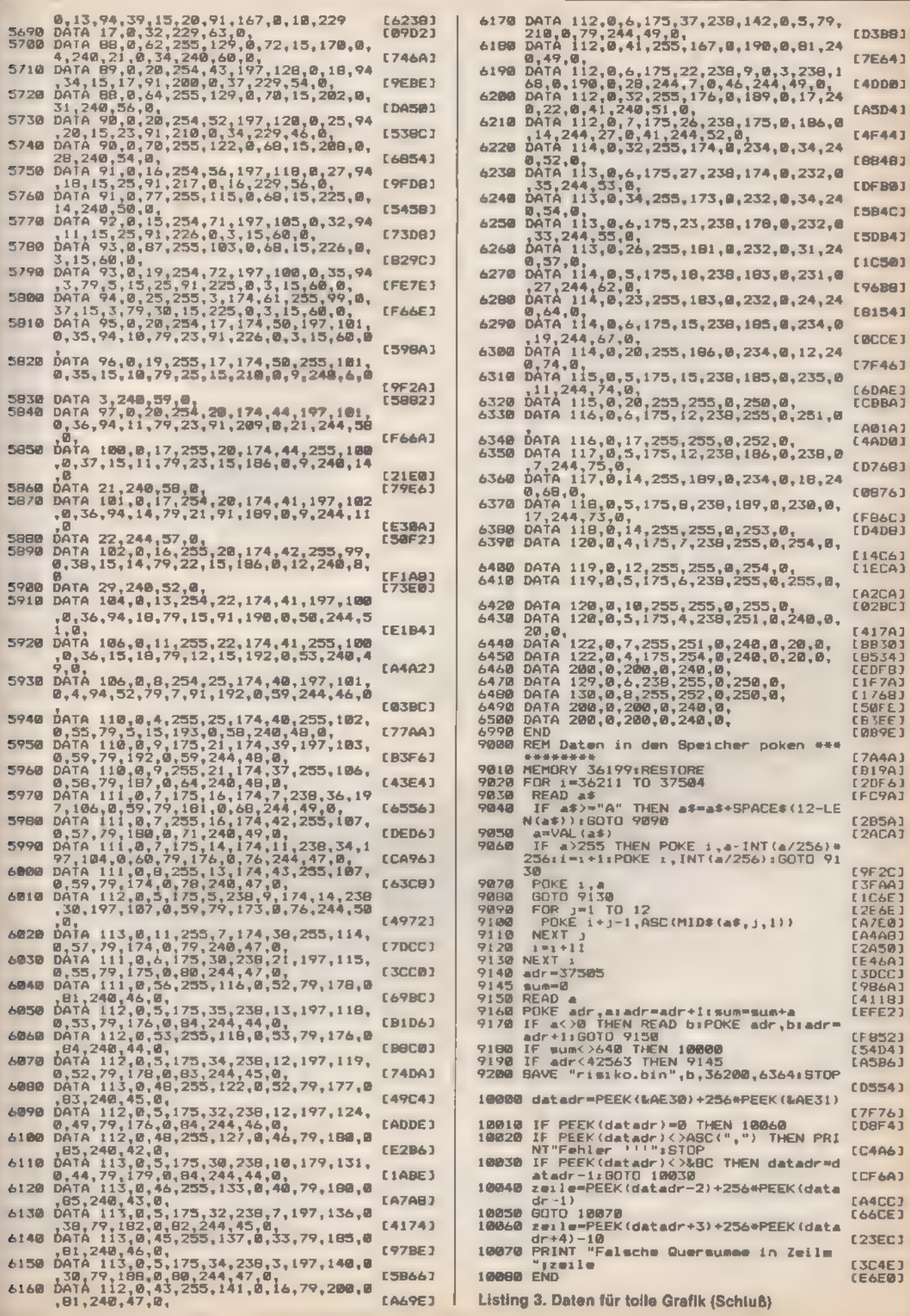

THE R

Direkte Eingabe am Bildschirm :

## Der 3D-Dreh

**SONDERHEFT 7/86** 

Betrachten Sie mit dem Programm »3D-Dreh« be liebige Rotationskörper von allen Seiten. Auf die Perspektive kommt es an!

in Rotationskörper im mathematischen Sinn entsteht, wenn eine sogenannte »Mantellinie« eine volle Umdrehung um eine Achse geführt wird. Die Mantellinie erzeugt dabei die Oberfläche des Körpers. Um eine grafisch 'sinnvolle Darstellung im Drahtmodell zu ermöglichen, muß die Umdrehung in Winkelschritten erfolgen. Außerdem ist die Darstellung der Mantellinie als Streckenzug (Polygonzug) erforderlich.

Um einen Körper in unserem Programm zu editieren, können Sie dessen Mantellinie auf zwei Wegen eingeben:

Bei der Eingabe über DATA-Zeilen werden im Programmtext die Eckpunkte des Streckenzugs programmiert, Für einen Eckpunkt sind drei Daten erforderlich:

- 1. Nummer des Punktes
- 2. X-Koordinate

RAFIN

3. Y-Koordinate

Der Bildschirmmittelpunkt ist der Koordinatenursprung (0/0). Nehmen wir als Beispiel die Darstellung einer vierseitigen

Pyramide. Hierzu müssen Sie ein rechtwinkliges Dreieck ein- 'geben. Die Drehachse fällt dabei mit einer der beiden kürzeren Seiten des Dreiecks zusammen, die den rechten Winkel bilden (Katheten). Rotiert nun dieses Dreieck in Winkelschritten von 90 Grad, so entsteht der gewünschte Körper. Tippen Sie zum Beispiel folgende Zeilen ein:

270 st=90

840 DATA 1,0,100,2,140,-70,3,0,-70

Die Variable »st« in Zeile 270 bestimmt die Größe der Winkelschritte. Wählen Sie st=5, so erhalten Sie einen Kegel. Nach dem Start des Programms müssen Sie bei der Abfrage des Eingabemodus »d« eintippen. Für Drehungen um alle drei Achsen erweist sich ein Wert von 30 Grad in allen Richtungen als sinnvoll.

Komfortabler und schneller gestaltet sich die Eingabe der Mantellinie über den Editor. Sie erreichen ihn im Eingabemodus mit der Taste »b« und verfügen hierbei zur Orientierung über ein Koordinatenkreuz und eine Koordinatenanzeige. Die Cursor-Tasten bewegen einen Pixel-Cursor über die Koordinatenebene. SPACE hält jeweils die aktuelle Cursor-Position fest. Die so gespeicherten Koordinaten werden zur Mantellinie verbunden, der Editor mit ENTER verlassen. Sie bestimmen anschließend noch die drei Winkel für die Perspektive.

Da das Programm selbstdokumentierend ist, können Sie seine Bedienung und Funktionen ohne weitere Anleitung erkunden. (Frank Müller/Matthias Rosin)

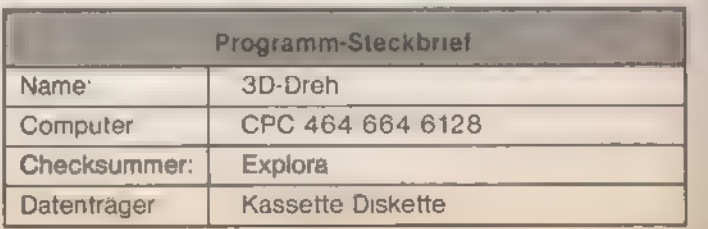

**ORAFIK** 

 $\frac{10}{20}$ REM [EBCA] REM ####### 3-D-DREH-FIGUREN #######<br>REM ###### VON FRANK MUELLER ####### [1D86] 30 (3148) 40 **REM CRIDRI** DEG: MODE 1 50 [9BØA] KEY @, CHR\$(13)+"mode 2:pen 1"+CHR\$(13  $60$ BOTO'BOB" IKEY 1, CHR#(13)+"mdit " 195683 65 GOTO 890<br>ORIGIN 320,200<br>ORIGIN 320,200<br>INPUT"Eingabe weber DATAs oder direkt<br>am(6 SPACE)Bildschirm (d/b)(24 SPACE<br>)[Ein Beispiel ist mingegeben]";a\$tIF 78 **I 7RF 41** 80 [F586] 98 "b" THEN 630 お客室 **[6E7A]**  $1.003$ **REM ESE2A1**  $\frac{110}{120}$ REM ####### DATAS EINLESEN ########<br>REM [4898]  $C5C2E1$ READ C<sub>1</sub>H, y: IF c=-9999 THEN 150<br>i=i+1:x(i)=Hiy(i)=y:60TO 130  $1.70$ **IF0761** 140  $IDE163$ 150 [BDAC] 160  $CLS$ **LB3321**  $170$ <br> $180$ **REM** REM ####### DATEN ZEICHNEN ######### [61A6]<br>[A13C]  $190$ FOR t=1 TO i<br>IF t=1 THEN MOVE x(t), y(t)<br>ORAW x(t), y(t), i<br>NEXT t 200 **CAPCE** 210  $E = 0621$ 220 360CJ [8318] REM<br>REM ########### DREHEN ############ **4C34**  $740$  $250$ **ESBEE 3**  $\frac{60}{70}$ **REM 5A38**  $#t = 60$ [9686] FOR 280  $t = 1$ **CBESCI**  $290$  $x = i + 1 = z - -0$ **CECRE 1** 300 MODE 98521 DRIBIN 320,200 **EA3DE1** 320 **REM** [6032] **REM ####### WINKELEINGABE ########## CEB9E1**  $340$ <br> $350$ [6236] KET<br>INPUT"1.Winkel :";w1:INPUT "2.(7 SPA<br>CE):";w2<br>INPUT "3.(7 SPACE):";w3<br>c1=COS(w1)::s1=SIN(w1) 368 **[6A1A]** 370  $68421$ 380 CLS **LB93A1 LET 481** 390 **REM** 4.068 REM ########## ZEICHNEN ############ [AA7C]<br>[6532] 410 **REM** PLOT -1000,0,1 420 **CB1781** 430 FOR  $t = 1$  TD  $\mathbf{r}$  $d = \frac{1}{2} \left( \frac{1}{2} + \frac{1}{2} \left( \frac{1}{2} \right) + z \left( \frac{1}{2} \right) + z \left( \frac{1}{2} \right) + z \left( \frac{1}{2} \right) \right)$ <br>
IF  $x(t) \leq x$  THEN  $w4 = ATN(z(t)/x(t))$  EL<br>
SE  $w4 = SGN(z(t)) + 90$ <br>
IF  $x(t) \leq x$  THEN  $w4 = w4 + 180$ 448 [ØB2E] 450 **ETHER TOYOTA** 468 **CRISTI** "y(t):x=COS(w3+w4)\*dsz=SIN(w3+w4)\*d 470 **COSSE**  $\frac{1+50R(x+y+y+y)}{1F(x)2B}$  THEN  $wS=ATN(y/x)$ : IF  $x < 0$  Then 488 [B11A] 490 MS-W3+180<br>IF x=0 THEN w5=S8N(y)+90<br>x1=1+COS(w2+w3):y1=1+SIN(w2+w5)+c1+a [149E] 500 CD<sub>2</sub>CC<sub>3</sub> 518 【3716】 IF t=1 OR ts=1 OR (t-1)/s=IN<br>s) AND ti<>1 THEN MOVE  $\kappa t_{\gamma} \gamma t$ 528  $(t-1)/e$ =INT( $(t-1)/$ *LEARAT*  $RAM \times 1.91$ <br>IF  $r=1$  THEN 418 538 **EF90A3** 540 [879C] NEXT Ł 560 REM<br>REM \* VERBINDUNGSLINIEN ZEICHNEN \*\* **E683E1** 180363 580 **REM** ner<br>PLOT -1000,0,3<br>r=1:FOR ti=1 TO muFOR tm=1 TO an+1:t<br>=(tm=1)+m+ti:GOTO 440<br>IF r=1 THEN NEXT tm,ti:r=0 **EBCBCJ 590** 600 [84DA] [343A]  $61H$ **GDTD 350** 620 630 REM<br>REM ##### BIIDSCHIRM-EINGABE ###### [783A]<br>[3184]  $A$ CLS.  $1243A$ HOVE -320,0:DRAW 320,0,1:MOVE 0,-200<br>:DRAW 0,200,1<br>BOTO 750<br>PLOT x,y,3 668 [320C]  $670$ **[9864]** [7032] 680 PLOT  $x,y,z$ <br>i#=INKEY#; IF i#="" THEN 690 690 [B064] PLOT x, y, 0<br>as=ASC(i+)<br>x=x+2+(as=242)-2+(as=243)+y=y+2+(as= 700 [9D1E]  $7101$ [SCFC]  $720$ x=x240<br>
241)-2e (as=240)<br>
IF as=13 THEN i=x:GOTO 150<br>
IF i\$=" " THEN 770<br>
LOCATE 1,1:PRINT NJV;<br>
COATE 1,1:PRINT NJV; **[9FAA]** 730  $EZZC1$ 740 **LØ94A** 750 CD9E@1 GOTO 688<br>IF z=8 THEN MOVE x, y ELSE MOVE x (z), 760 EDA6B2  $\ell = 1$ [5654] 780 DRAW x.y.1<br>790 z=z+1:x(z)=x1y(z)=y [690E] **CONSTRUCTION** 

**980 GDTC 680** LEBSE1 818 **REM**<br>REM **E7D3A3** \*\*\*\*\*\*\*\* IHRE DATAS \*\*\*\*\*\*\*\*\*\* 820 **C464E1 L7F3E1** DATA 1,100,180,2,100,20,3,26,20,4,26<br>, 52,5,80,-52,6,80,-72<br>DATA -9999,0,0 848 [D7D8] 850 [7080]<br>[7E44] 870 REM \*\*\*\*\*\*\*\* EINLEITING \*\*\*\*\*\*\*\*\*\* **E3CD63** 880 **REM** PEN 1:INK 2,18<br>PRINT"(7 SPACE)3-D-DREH-FIGURENPROGR 898 **PEN FR9FA1** 980 AMM<sup>\*</sup> [3000] 918 MOVE 182, 382: DRAWR 396, 8, 3: MOVE 182, 378:DRAWR 396,8,3<br>PRINT:PRINT"Als Eingabe benoet<br>ust das Pg nur eine C3 SPACE)Haelfte<br>einer Figur.Das Pg dræht dann(3 SPAC<br>Eldiese Figurenhaelfte um die Y-Achs **EB49A1**  $920 -$ [1418] 930 PRINT-Die Eingabe kann wahlweise umb er DATAs(2 SPACE)oder direkt am Bild<br>wchirm erfolgen Dabeilst der Ursprun<br>g immer in der Bild-(5 SPACE)schirmm tte. [A210] PEN 948 LFFE43 950 PRINT"Bei Eingabe umber DATAs sind 3<br>Eingaben fuer einen Eckpunkt erford<br>erlich.":PRINT" 1.Nummer des Punktes . (beliebig)<br>
. (beliebig)<br>
?60 PRINT" 2.X-Koordinate":PRINT" 3.Y-Koordinate":PRINT" 3.Y-Koordinate":PRINT" 3.Y-Koordinate":PRINT" Dig lezte DATA-2011e<br>
muss -9999,0,0(5 SPACE)enthalten.(B<br>
eispiel siehe Zeile B20 ff)"<br>
98 **LIECE1 CC9AA1** eispiel siehe Zeile B20 ff)"<br>
980 PRINT"Bei einer direkten Bildschirme<br>
980 PRINT"Bei einer direkten Bildschirme<br>
ingabe istfolgendes zu beachten :" IP<br>
RINT" I.Mit dem Cursortasten wird ei<br>
n kieiner(3 SPACE)Punkt gesteue [34EC] [0974] CA7B21 **[5490] CE3461 C1981** chse. 1838 PEN i: PRINT" 3. Drahwinkel um die Y-Achse."<br>MOVE 250,250:DRAWR 0,60,1:MOVE 250,<br>250:DRAWR 60,0,2:MOVE 250,250:DRAWR **EBA7A3** 1848 258:DRAWR 68,8,2:MOVE 250,258:DRAWR<br>1858 LOCATE 15,6:PRINT"y"|:PEN 2:LOCATE<br>21,18:PRINT"x":PEN 3:LOCATE 19,8:P<br>21,18:PRINT"x":PEN 3:LOCATE 19,8:P<br>1879 PRINT:PRINT"Die Variable st in Zeil<br>1879 PRINT:PRINT"Die Variable st in 007143 **CARDIOGRAPH LIDE8J EB374J** dungslinien werden die roten Verbin<br>ss an Zeile 600 ein(3 SPACE)REM ges<br>etzt werden." etzt werden."<br>1898 PRINT:PRINT"Wenn Sie die Instruktionen zur (2 SPACE)Genuege kennen, entf<br>ernen Sie einfach Zeile 65." [1528] ernen Sie **CABBO** 1100 **IC7921** 1100 GOSUB 1150<br>
1110 FRINT Thit diesem Pg kann auch eine<br>
beliebige (2 SPACE)Figur verarbeitet<br>
werden.Dann sollte (4 SPACE)aber ai<br>
t DATAs gearbeitet werden.An"<br>
1120 PRINT"Zeile 200 muss dann einfach e<br>
in 'REM' (3 SPA [957C] rfuehrt [E2EC] 1125 PRINT:PRINT:PRINTTAm Aniang mxperim<br>entiert man am besten(2 SPACE)mit d<br>em bereits in Zeile 840 eingegebe-<br>nem Beispiel.So laesst sich die Wir<br>kung der einzelnen Winkel am besten<br>erkennen." 1126 PRINT Problemen Sie z.B. folgende W [33DA] 1127 PRINT"1. 0,0,0":PRINT"2. 0,70,0":PR<br>
INF"3. 90,0":PRINT"4. 10,0,0":PR<br>
NT"5. 90,0.0":PRINT"4. 10,0,0":PR<br>
NT"5. 10,0,45":PRINT"6. 90,80,45":P<br>
RINT" etc.<br>
1138 GOSUB 1150 **EBA443** [A170]<br>[5999] 1138 6010 78 [724C] 35, 25: PEN 1: PRINT"TASTE"; : CA **LIVE LOCATE** LBB06  $1.8$ [ACEA] **ELLE CLS: RETURN ESCCBJ** 

Listing. Mit diesem Programm lassen Sie Ihren Schneider rotieren

## **Malermeister**

Titelbilder und Hintergrundgrafiken zaubert »Background-Painter« komfortabel und schnell. Mühevolle »Planspiele« auf Millimeter-Papier und die anschließende Rechenarbeit zur programmtechnischen Umsetzung gehören damit der Vergangenheit an. Lassen Sie Ihrer Kreativität freien Lauf.

m ein gutes Spiel zu programmieren, muß neben Spielidee und Sound auch die Grafik stimmen. Aber es ist recht mühsam, erst die Hintergrundgrafiken auf Papier zu entwerfen und dann das entsprechende Programm einzutippen. Ärgerlich wird es besonders dann, wenn man nachträglich etwas ausbessern will. Mit dem »Background-Painter« ersparen Sie sich diesen unnötigen Arbeitsaufwand.

Das Programm funktioniert ähnlich einem Construction-Set, jedoch lassen sich auch die einzelnen Bauelemente neu definieren. Die Zeichen haben eine Größe von 4 x 8 Punkten in 16 Farben (Modus 0). Gemäß der Zeichenmatrix passen in eine Zeile 40 und in eine Spalte 25 Zeichen. Folglich haben 1000 Zeichen auf dem Bildschirm Platz. Jedes Bild belegt 'somit 1000 Byte im Speicher. Hinzu kommt noch die Tabelle für die Zeichendefinition, die bei maximaler Ausnutzung der 256 verschiedenen Zeichen nochmals 4 KByte Speicher einnimmt.

'Sie entwerfen zunächst mit »Background Painter« die Grafik und übernehmen dann die automatisch erzeugte Zeichendefinition samt Bildschirmaufbau in Ihr eigenes Programm. Der Vorteil besteht darin, daß Sie nach Herzenslust auf dem Bildschirm herumprobieren können, bis Ihnen das Bild gefällt.

## Maschinencode-Routinen für zeitkritische Abläufe

Das Programm besteht aus einem Basic-Teil (Listing 1) und Maschinencode-Routinen (Listing 2) zur Ausgabe des Cur- 'sors, Vergrößerung des Bildes, das Auslösen der Garbage-Collection (Speicher-Reorganisation), etc. Den Startadressen sind gleich am Beginn (Listing 1, Zeilen 175 bis 190) Namen zugeordnet, um die Lesbarkeit zu verbessern. Listing 3 enthält die Daten für das Titelbild. Wenn Sie auf das Titelbild als Demonstration verzichten wollen, dürfen Sie Listing 3

#### Die Speicherorganisation:

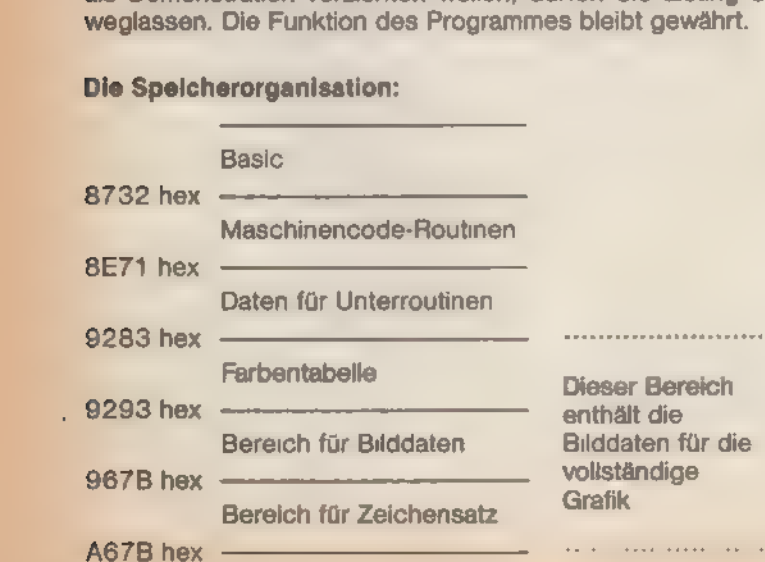

Wie bauen Sie nun die fertigen Grafiken in Ihr Programm ein? Dazu benötigen Sie die Maschinenroutine aus Listing 4, die die Zeichen aus den vom Background-Painter erstellten Tabellen herausliest und als Grafik auf dem Bildschirm sichtbar macht. Nachdem diese Routine auf Diskette gespeichert ist, läßt sie sich später an jede beliebige Adresse laden. Dann muß man jedoch das höchstwertige Byte der neuen Adresse im 17ten Byte ändern (normalerweise steht dort »&C0«). Der Aufruf erfolgt mit

»CALL adresse, spielfeld, zeichensatz«.

adresse ist die Lade-Adresse der Maschinenroutine. spielfeld (Bereich für Bilddaten) ist die Adresse, ab der sich die Tabelle mit den Zeichennummern befindet. Sie liegt

direkt hinter der Farbtabelle (siehe Speicherübersicht). zeichensatz ist die Adresse, ab der die Zeichendefinition

gespeichert ist (befindet sich hinter der Spielfeldtabelle). Hier nun Schritt für Schritt die Vorgehensweise anhand eines Beispiels:

Die fertige Grafik haben Sie bereits gespeichert. Zuerst schützen Sie den Speicher ab Adresse 7000 hex mit dem Befehl »MEMORY &6FFF« vor Überschreiben und laden dorthin den Maschinencode mit »LOAD "prscreen.bin", &7000«. Die Grafik laden Sie ebenfalls, beispielsweise durch »LOAD "grafik" '&8000«. Den ersten Wert im Zeichensatz-Speicher belegt der »Background Painter«. Er muß bei Darstellung der Grafik Null sein, da sonst lauter Punkte in der Grafik erscheinen. Also führen Sie immer ein »POKE &8000+1016,0« aus (8000 hex ist die Basisadresse, dazu kommen 16 Farb-Byte und 1000 Byte für die Spielfeldtabelle). Nun setzen Sie noch die Farben entsprechend den Werten der ersten 16 Byte:

»FOR i=0 TO 15:INK i,PEEK (&8000+1):NEXT i«.

Um die Grafik dann aufzubauen, genügt der Aufruf »MODE 0:CALL &7000,&8000+16,&8000+1016«.

Während des Programmlaufs erscheint am linken Bildschirmrand das Menü. Die einzelnen Menüpunkte wählen Sie mit dem Cursor aus, indem Sie ihn auf die Symbole richten und mit Tastendruck die entsprechende Funktion aktivieren. Steuern läßt sich der Cursor wahlweise mit einem Joystick oder den Cursor-Steuertasten und der Copy-Taste als Feuerknopf. Bewegen Sie den Cursor zum unteren Bildschirmrand, scrollt das Menü nach oben und zeigt die resttlichen Funktionen an. Angefangen von oben bedeuten die einzelnen Menüpunkte:

- Paint: enthält die wichtigsten Funktionen für die Gestaltung der Grafik. Mit dem Cursor bestimmen Sie die Position und setzen das aktuelle Zeichen durch Druck auf den Feuerknopf (Copy-Taste). Dieses Zeichen muß bereits definiert sein. Es läßt sich so lange beliebig oft auf den Bildschirm bringen, bis Sie ein anderes Zeichen als aktuelles Zeichen bestimmen. Das geschieht, indem Sie den Cursor auf ein Zeichen richten und es mit »CTRL-G« anwählen. Ist das gewünschte Zeichen auf dem Bildschirm nicht vorhanden, rufen Sie mit »CTRL-T« die gesamte Zeichensatztabelle auf. Neben diesen beiden stellt »Paint« noch weitere Unterfunktionen bereit: **CTRLT** Aufruf der Zeichensatz-Übersicht. **CTRL-G** Zeichen unter dem Cursor wird aktuelles Zei chen.
	- **CTRL-N** Ausgabe des ASCIl-Codes für das aktuelle Zeichen.
	- CTRL-Z Umschalten zwischen vergrößerter und normaler Darstellung.
	- **CTRL-D** definiert neues Zeichen (Zeichen unter dem Cursor wird in die Definition übernommen, es können also vorhandene Zeichen als Vorlage die nen).

KONDERIE *– H*IE

CTRL-R ändert definierte Zeichen

In den letzten beiden Routinen (CTRL-D und CTRL-R) sind gende Funktionen verfügbar:

- CTRL-O überlagert zwei Zeichen (zweites Zeichen hat höhere Priorität).
- CTRL-C Farbe für Punkt wählen.
- CTRL-B Abbruch der Definition.
- CLR löscht Definition.

ENTER übernimmt Definition in die Zeichensatztabelle.

CTRL-Z vergrößert Zeichen bei der Definition.

'Nur bei der vergrößerten Zeichendefinition:

- CTRL (und Pfeil-Taste hoch/runter) spiegelt an der x-Achse.
- (und Pfeil-Taste rechts/links) spiegelt an der y-Achse. CTRL

SHIFT (und Pfeil-Taste) schiebt in jeweilige Richtung. CTRL-S sucht Zeichen in Zeichensatztabelle.

Die Definition bei vergrößerter Darstellung unterscheidet ch etwas von der normalen Darstellung. Hier wird ein Punkt \* mer durch Drücken des Feuerknopfes gesetzt und mit « space» (Leer-Taste) gelöscht.

- Color: Im Color-Menü wählen Sie aus der Farbpalette die 16 Farben für Ihre Grafik. Die Wahl der einzelnen Farbtöpfe erfolgt wieder mit Hilfe des Cursors. Die Farb-Nummern sind durch Bewegung des Joysticks (der Cursor-Tasten) nach rechts oderlinks zu erhöhen beziehungsweise zu erniedrigen. BeiDruck von »CTRL-A« erscheint wieder das Bild, und die Farbe ist direkt im Bild veränderbar. ENTER übernimmt den Farbwert.
- zieht zwischen zwei frei wählbaren Punkten eine  $L$ Ine: Linie, Diese wird in Elemente (Zeichen) von 4x8 Punkten zerlegt und im Zeichensatz abgelegt. Das Programm beachtet dabei selbständig, daß ein Zeichen nicht mehrfach im Speicher steht. Die Position der Endpunkte läßt sich mit dem Cur sor zunächst grob festlegen. Durch Drücken des Feuerknopfes (der Copytaste) erscheint ein Punkt, dessen Positionierung dann die endgültige Position bestimmt.
- **CTRL-C** legt die Farbe des Punktes fest.
- löscht die Positionen. **CTRL-B**
- funktioniert ähnlich »Line«. Jedoch bestimmt die Circle: erste Position den Mittelpunkt, die zweite Posi tion den Radius des Kreises.
- dient der Vergrößerung des aktuellen Bild-Zoom: schirmsektors. Dieser Sektor umfaßt 5 x 3 Zeichen. In der Mitte befindet sich der Cursor. Das Bild scrollt bei Positionsänderung über den Bildschirm. Bis auf »CTRL-T« und »CTRL-N« haben Sie auch bei vergrößerter Darstellung alle Funktionen aus Menüpunkt »Paint« zur Verfügung.
- Copy: kopiert Inhalte von Bildschirmbereichen. Sie markieren den zu kopierenden Bereich mit dem Cursor an der linken oberen und rechten unteren Ecke. Dabei bleibt das Zeichen des Cursors an der jeweiligen Stelle stehen. Nun steht der Bildschirmsektor im Puffer und läßt sich beliebig oft kopieren. Dazu geben Sie durch Drücken des Feuerknopfes die neue Position der linken oberen Ecke an. Mit »>Space« wählen Sie einen anderen Bereich.
- Move: ist genauso zu bedienen wie »Copy«, jedoch löschen Sie den ursprünglichen Bildschirmbereich.
- Fill: füllt einen markierten Bildschirmbereich (siehe »Copy«) mit einem gewählten Zeichen. Mit der Leertaste bestimmen Sie einen neuen Bereich.

Collection: Zeichen aus dem Zeichenspeicher entfernt. Dabei werden Zeichen gelöscht, die zwar im Zeichensatz noch definiert sind, aber in der Grafik keine Verwendung mehr finden. So läßt sich nach Fertigstellung einer Grafik der Zeichensatz von überflüssigen Zeichen bereinigen und Speicherplatz sparen. Clear löscht den Bildschirm ganz oder teilweise. Beim Screen: Löschen von Bildteilen ist wieder nach dem Prinzip »von links-oben nach rechts-unten« der Bereich zu markieren. Clear löscht ein Zeichen, das Sie nur mit dem Cursor Character: auszuwählen brauchen. Dabei rücken die Zeichen im Zeichensatz um eine Position nach vorn. In das Hauptmenü gelangen Sie, indem Sie das erste Zeichen der Zeichensatztabelle (Leerzei- (chen) anwählen. Help: ruft eine Hilfsfunktion auf. Value: dient zur Ausgabe der zweimal acht Byte (linke Seite und rechte Seite), aus denen sich jedes Zeichen zusammensetzt, auf Bildschirm oder Drucker. Disc: stellt folgende Funktionen zur Wahl: load file lädt alles, was Sie zuvor mit »Background Painter« gespeichert haben (Grafik und/oder Zeichensatz). Dabei erkennt das Programm selbständig, ob eine Grafik vollständig oder nur teilweise gespeichert ist. Somit lassen sich beliebig viele Teile zusammen in den Bildschirm laden, wobei Sie die ursprüngliche oder eine neue Position wählen. save all speichert sowohl den Zeichensatz als auch die Grafik. save speichert nur das Bild, weshalb Sie darauf achpicture ten sollten, daß bei wiederholtem Laden sich auch der ursprüngliche Zeichensatz im Speicher befindet (sonst gibt es nur Zeichen-Wirrwarr). Auch einzelne Bildschirmbereiche lassen sich speichern, um diese dann wieder in anderen Bil dern zu verwenden. save speichert den Zeichensatz oder auch nur eintable zeine Zeichen. Die Markierungen werden hier, wie auch bei »save picture«, mit dem Cursor festgelegt. load hängt einen allein gespeicherten Zeichensatz an table einen schon bestehenden an. Dabei müssen Sie append darauf achten, daß Sie die maximale Länge von 255 Zeichen nicht überschreiten. show picture und show table erlauben nach dem Ladevorgang die Betrachtung des Bildes oder der Grafik. catalog gibt ein Inhaltsverzeichnis des Kassetten-/Disketten-Laufwerks aus. löst die Rückkehr ins Hauptmenü aus (wie die Enter-Taste). menu

Garbage ist eine Routine, die alte, nicht mehr benötigte

(Peter Ullrich/ja)

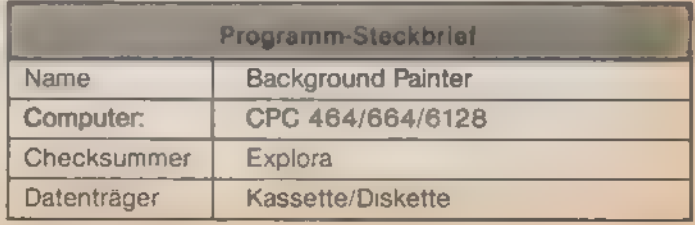

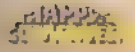

### **:GRAFIK**

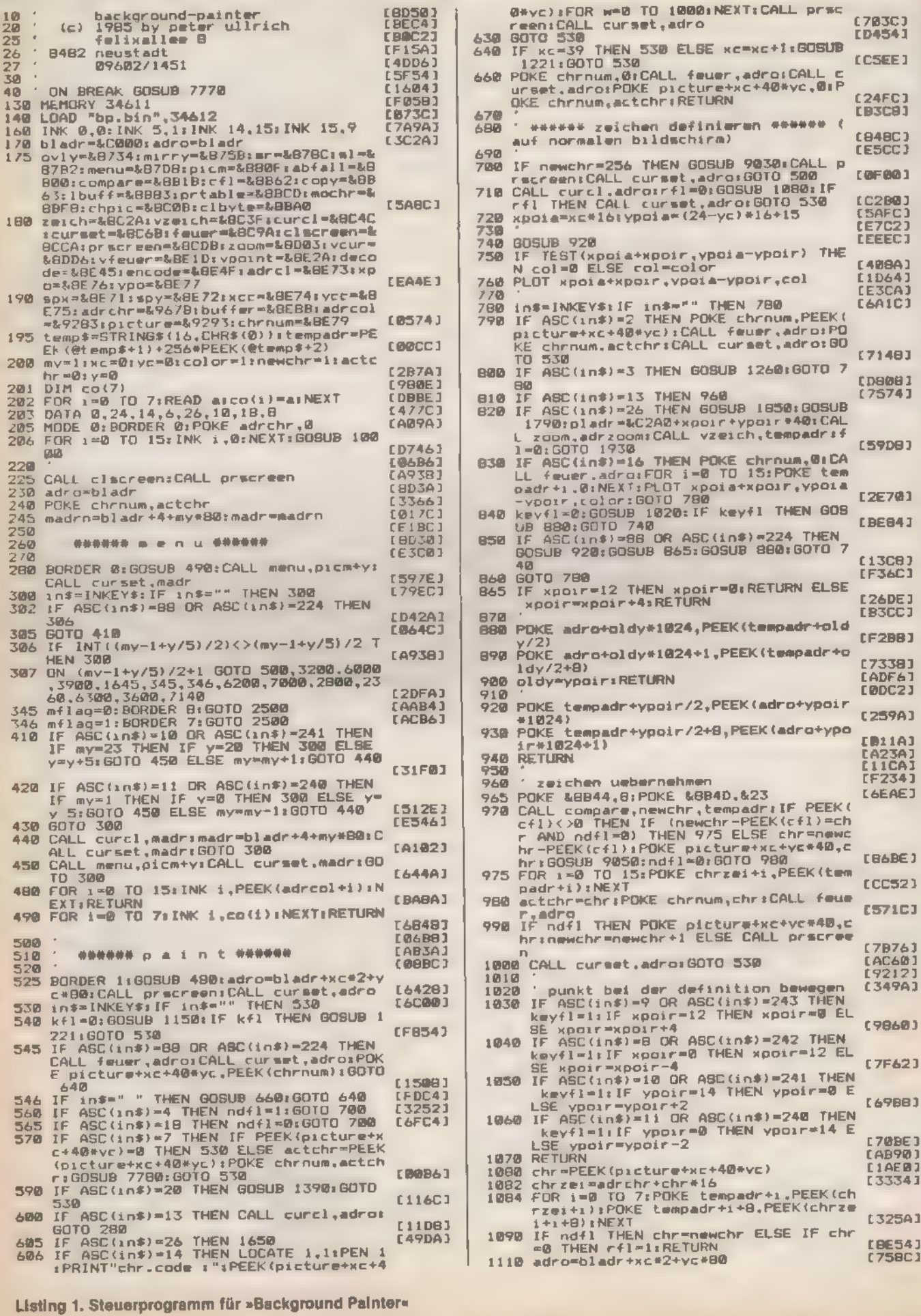

SONDERHEFT 7/86

F

**READER** 

 $10$ 

### **GRAFIK**

 $[C268]$ 

[A926]

[DFF2]

[8454]

EICIAI

(SF8C) [AID2]

(DFEC)<br>(232E)<br>(F09E)

EFFB43

[F136]<br>(808A)<br>[A16C]<br>[E520)

[1728]

[D788]<br>[E42E]

 $FFBZ41$ 

**E9A32J** 

[666E]

[9AAE]<br>[2AIC]

ESCCE)<br>EE32AJ<br>EVAGEJ

LADA2J

[57FC]

(B28E)<br>(2EDE)<br>(8934)

[3EF2]

 $LD21E$ 

(DEFØ) [3432]

[F570]

[1078]

**E701A1** 

**IF3161** 

【6140】

[8168]<br>[C42A] [8520]

 $(1858)$ <br> $(7716)$ 

 $-1$ 

\*\*\*\*\*\*

reensC

reenia

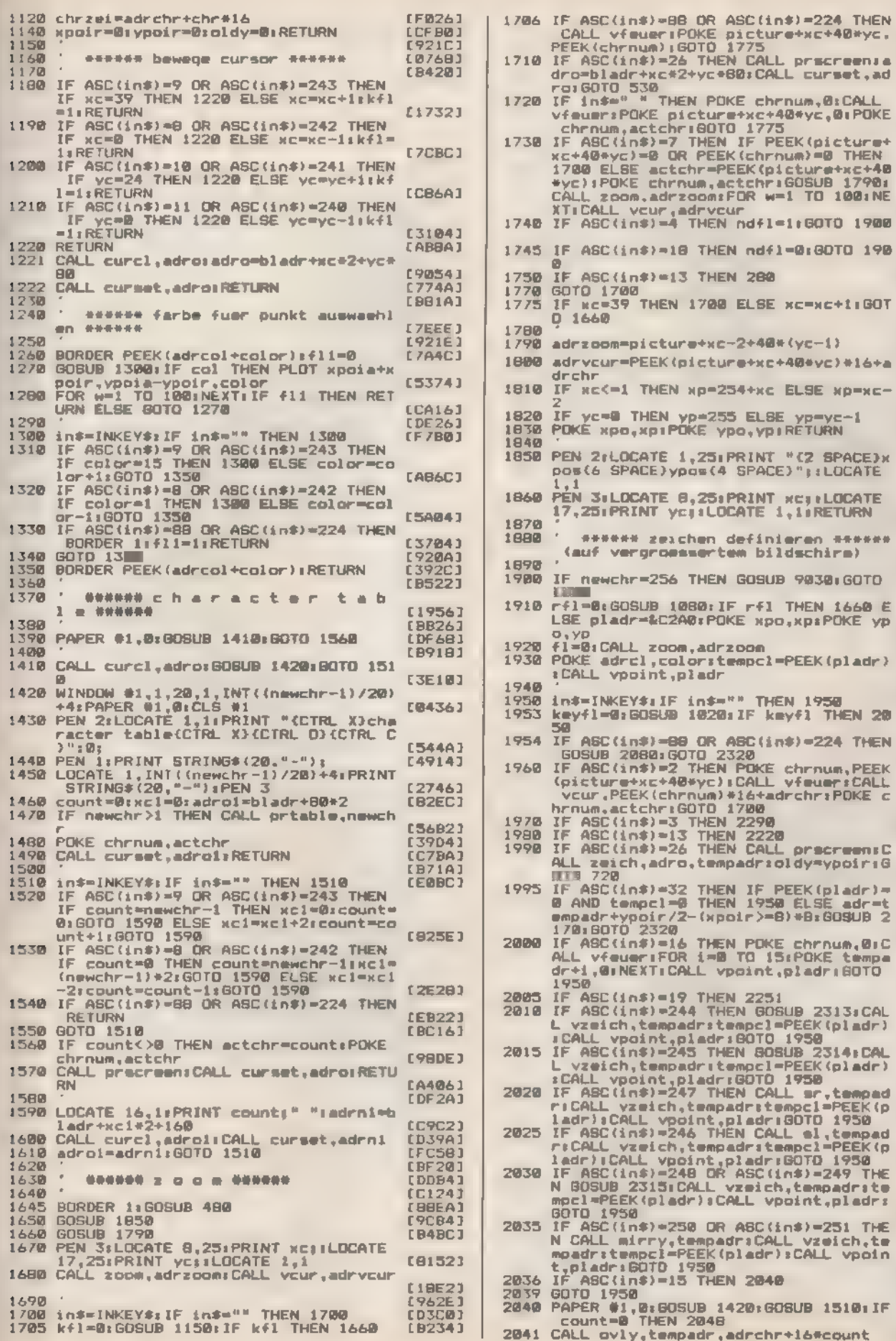

and the second state of the second state of the second state of the second state of the second state of the second state of the second state of the second state of the second state of the second state of the second state o

and in

SONDERHEFT 7/86

**GRAFIK** 

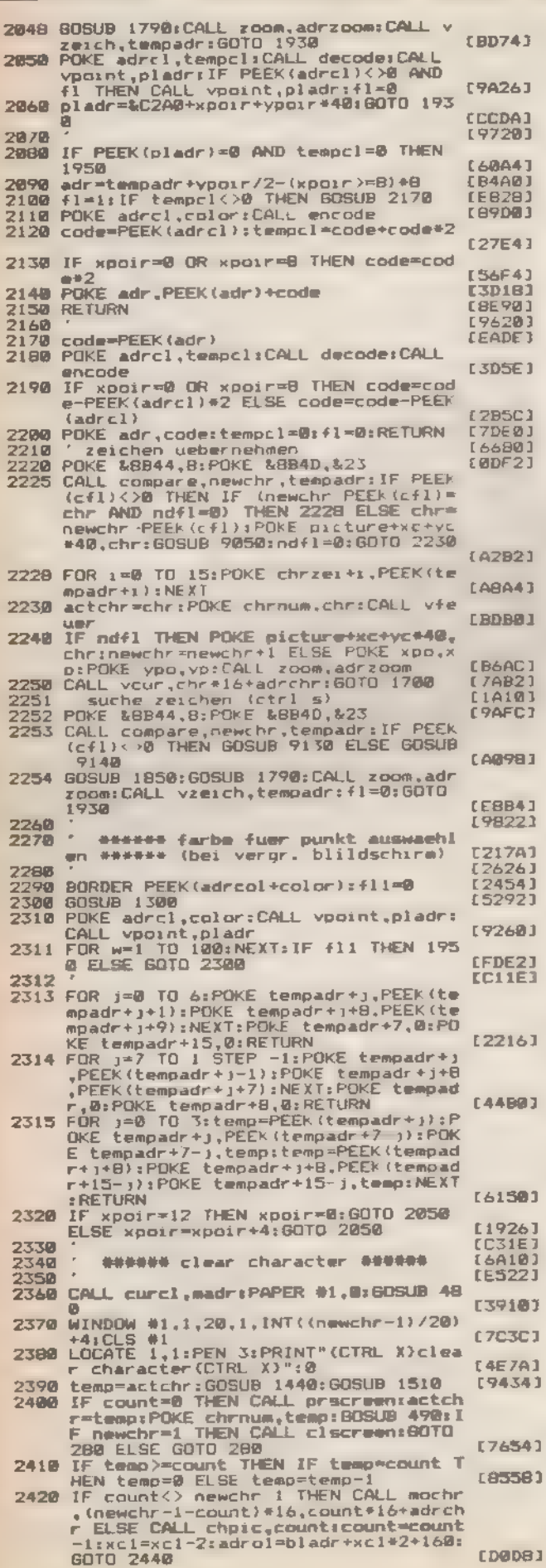

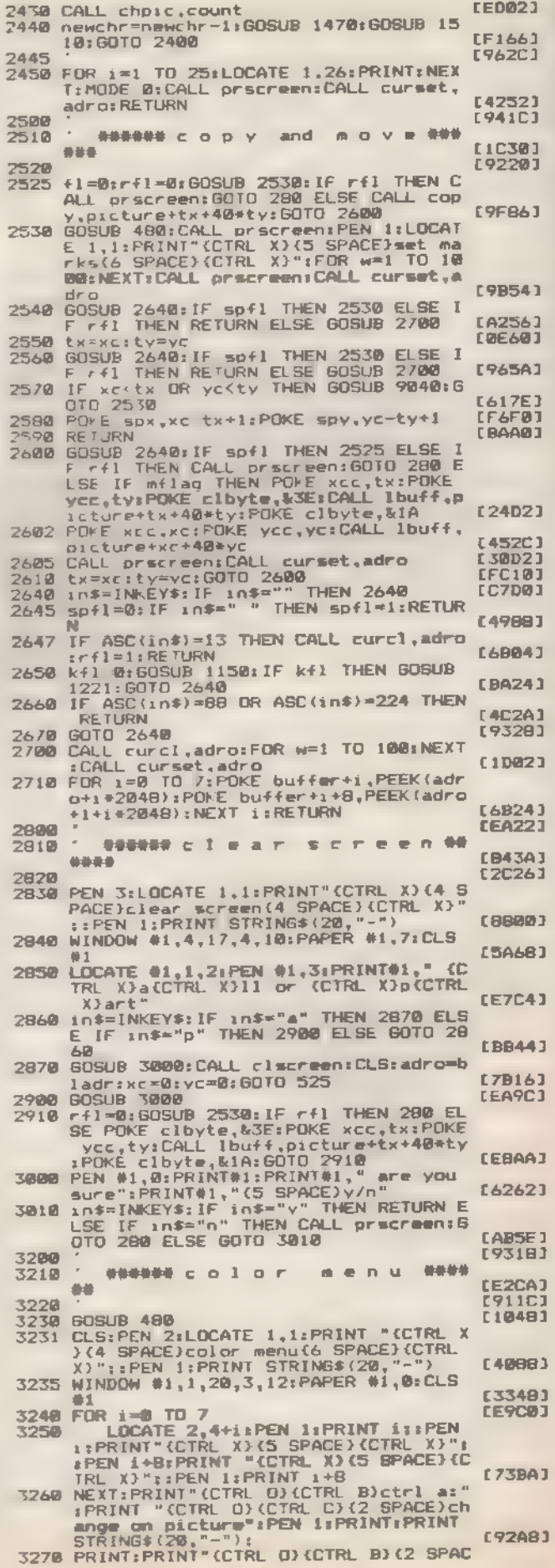

SONDERHEFT 7/86

选出资金

<u>a A</u>
**GRAFIK** 

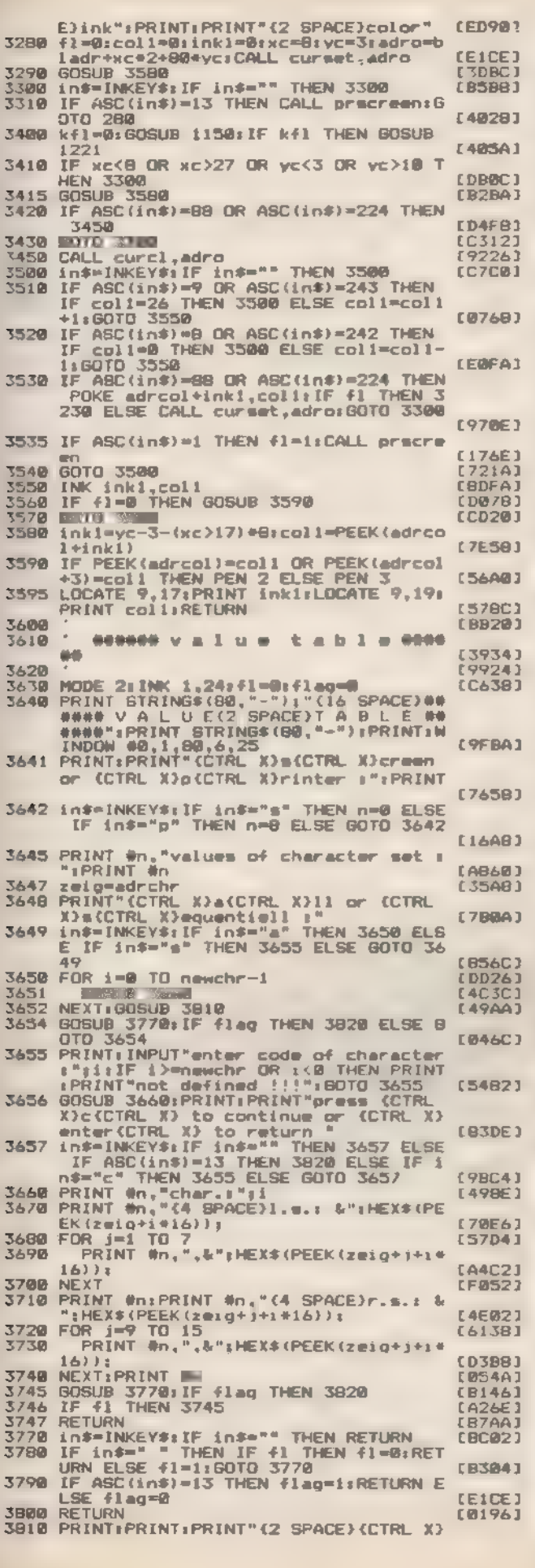

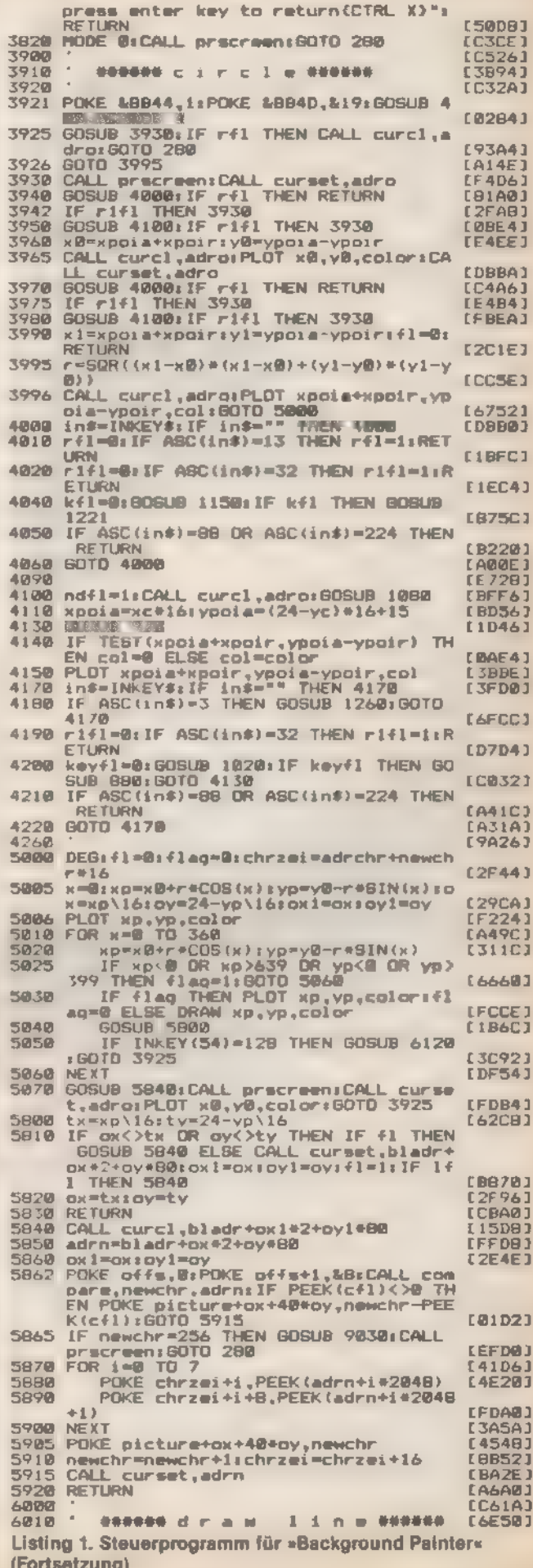

Ŧ.

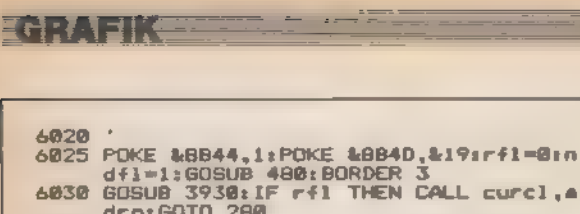

dro: GOTO 280

**College Ave** 

\*×r

NEXT

 $\Delta$  . 6210 : 00000

**ARRS** 

6086

6099

6200

6240

6300 6310

6040 PLOT x0, y0, col sd=0s sp=x8s yp=y8s 1 f1=

 $6045$ <br> $6045$ <br> $6050$   $dx=x1-x01xr=55N(dx)xdx=AB5(dx)$ <br> $6050$   $dy=y1-v01yr=55N(dy)xdy=AB5(dy)$ <br> $6060$   $dy=y1-v01yr=55N(dy)xdy=AB5(dy)$ 

4070 FOR j=1 TO dx+dy<br>4080 IF d<=0 THEN d=d+dx:PLOTR 0.yr:yp<br>=yp+yr ELSE d=d-dy:PLOTR xr,0:xp=xp

6120 GOSUB 5848:50TO 6830<br>6120 LOCATE 1,11PEN 3:PRINT"(CTRL X)(7 8<br>PACE)break(2 SPACE)!!(4 SPACE)(CTRL<br>X)":FOR w=1 TO 2000:NEXT:RETURN

000000 4 1 1 1 000000

r41=0:GOSUB 2538:IF r41 THEN

**BEDHED** h a 1 p 000400

6330 MODE 2:PEN 1<br>6340 PRINT"(13 SPACE) \*\*\*\*\*\* in fore<br>6350 PRINT"(12 SPACE)-------------------

23<br>
6425 PRINT "(CTRL O) (6 SPACE)ovly chr."<br>
6438 PRINT "(CTRL ";CHR\$(1);"(CTRL K) "<br>
FCRR\$(1);"(CTRL ";CHR\$(1);"(CTRL K) "<br>
"L'HR\$(1);"(CTRL ";CHR\$(1);"(CTRL I)<br>
("ICHR\$(1);"(CTRL ";CHR\$(1);"(CTRL I)<br>
("ICHR\$(1);"(CTRL I

6470 PRINT:PRINT"(2 SPACE) apace (3 SPACE)<br>set marks":PRINT"(2 SPACE)CTRL D(2<br>SPACE)break<br>6480 LOCATE 32,1:PRINT "(CTRL X) move/cop<br>"space(2 SPACE)set marks"<br>6900 PRINT:PRINT:GOSUB 7783:MODE 0:CALL<br>7000 PPSCTeen:GOTO 280

 $b = q +$ 

essese qarb<br>ction seess

IF INKEY(54)=128 THEN BOSUB 6120:

temprPOKE chrnum, actchrisofo 280 E<br>LSE POKE clbyte, LSEIPOKE clbyte+1,a ctchr:POKE xcc.txiPOKE ycc.tyiCALL<br>lbuff.picture+tx+4@styiPOKE clbyte.<br>&lAiPOKE clbyte+1.0:GOTO 624@

**LETTLET** 

**LD6EC1** 

**EC7981** 

**EBF623** 

**LEFT RET** [F590]<br>[7740] **CIEDAY** 

[6126]

 $1.2831$ 

[7848]

**LEWSET E55CJ** 

**CE7683** 

[ØD7E] **CAIE)** 

EFC041

[9AAB] (CE20)

[3BA2] tCD90)

ESIERI [8986]

**EA17EJ** [7CE6]

**EA9AB3** 

(FDIA)

[3302] [8742] (2C88)

**College Inc. ECE383** 

[8210]  $L2CFB1$ [6298]

**LTDHESE** 

**E248C3** 

**E66E2J**  $[2258]$ 

**CC31C1** 

**L55003** 

 $C = 12$ 

**EXI** 

s

actche

48840,419srf1=8in

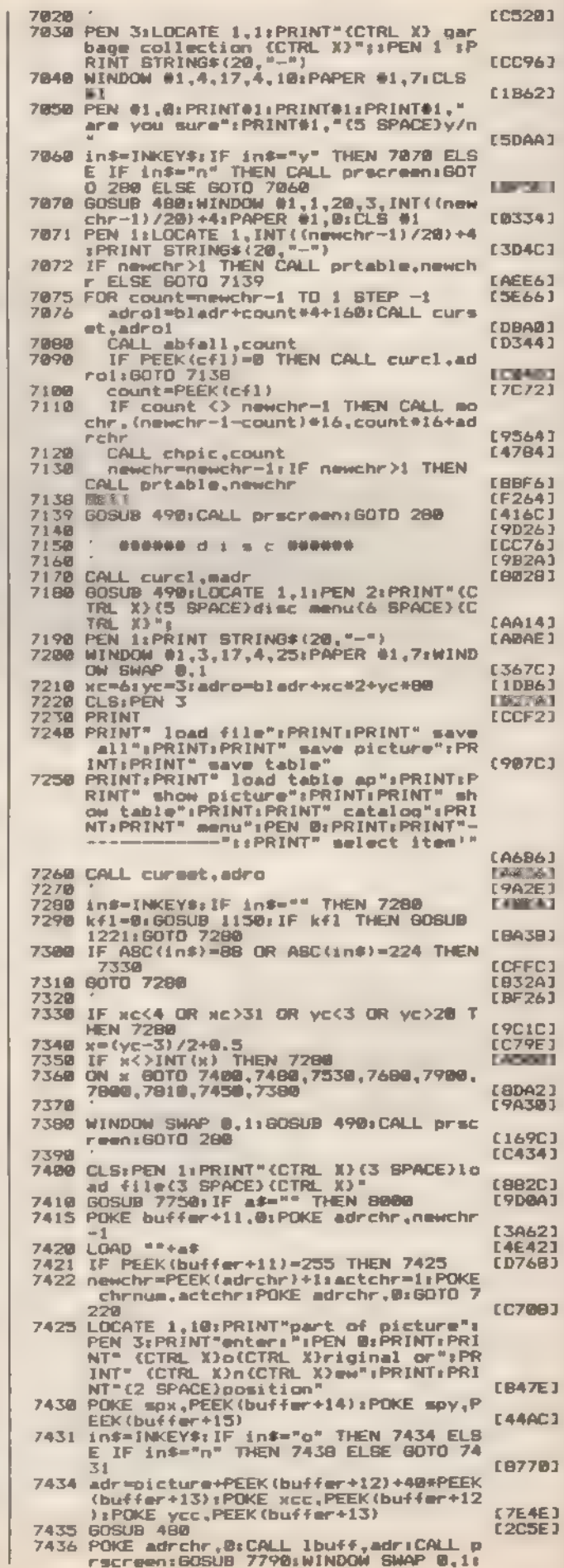

税监管

74

7000

 $\epsilon$ 

**GRAFIK** 

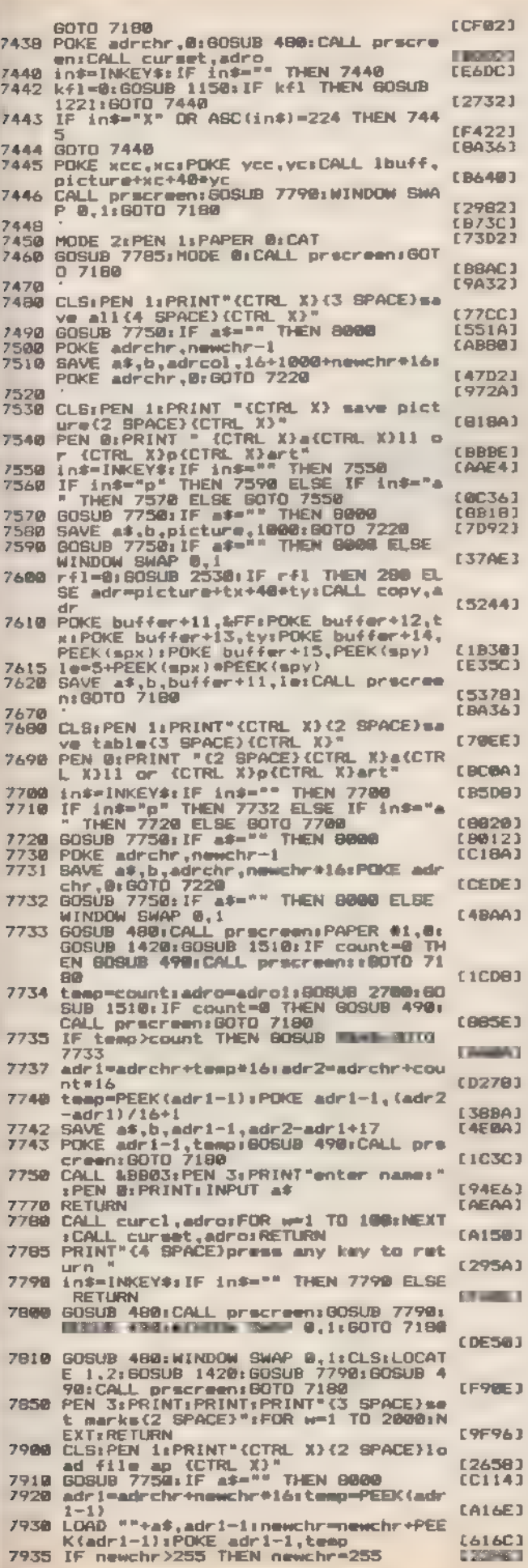

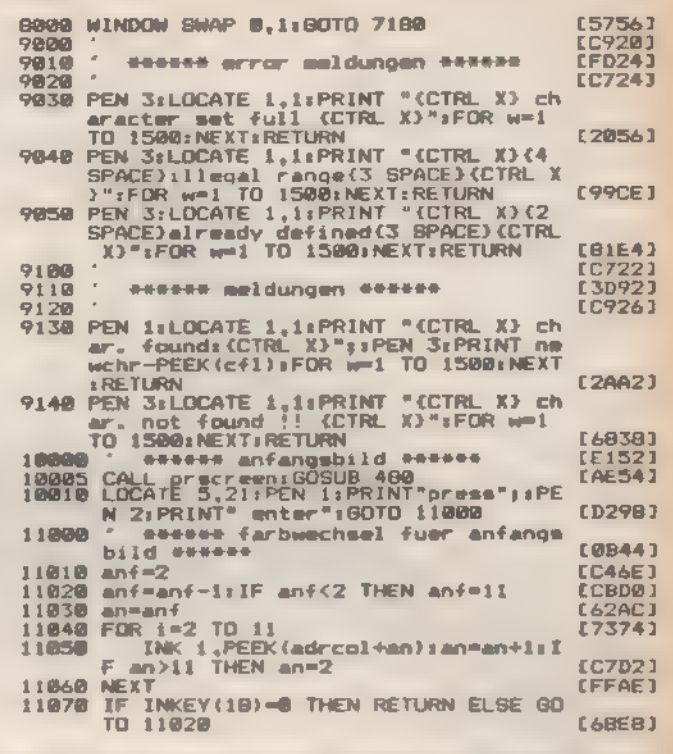

Listing 1. Steuerprogramm für »Background Painter« (Schluß)

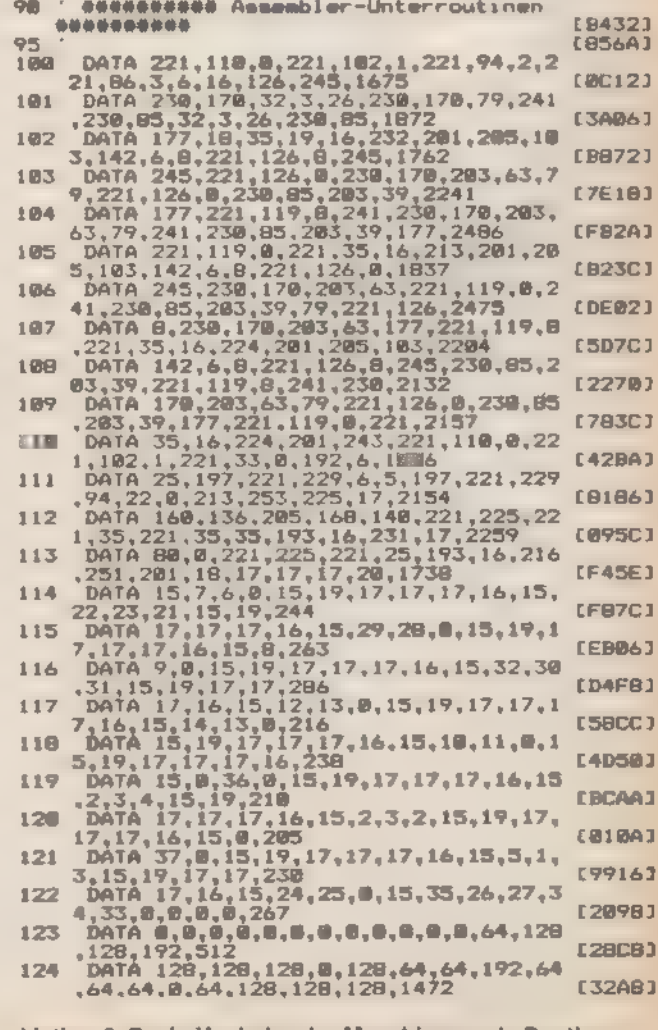

Listing 2. Basic-Hexlader der Maschinencode-Routinen

 $\equiv$ 

SONDERHEFT 7/86

### **GRAFIK**

DATA 128, 128, 44, 8, 128, 8, 8, 8, 8, 8, 128<br>
DATA 128, 128, 129, 129, 8, 8, 9, 9, 8, 8, 128, 128, 128, 128, 129, 192, 8, 9, 9, 9, 8, 8, 128, 129, 129, 129, 44, 768<br>
DATA 128, 129, 129, 122, 8, 9, 9, 9, 8, 8, 8, 128, 9, 8 125 **FA9AA1** 126 **ER9021** 127 **C10001** 128 **FINNER** 1 129 **CORANT** 130 **DEESCO** 131 DATA 8,4,0,0,12,0,0,0,0,0,0,12,0,0,4,4,<br>DATA 0,4,8,0,0,0,0,6,8,8,0,0,0,0,68,2<br>DATA 0,4,8,0,0,6,2,204,152,48,204,204<br>DATA 68,0,0,0,68,204,152,48,204,204<br>DATA 48,204,204,0,0,136,204,106,204<br>DATA 48,204,204,0,0,136,204,106,20 ø [9472] 132 DA. [D520] 133 [8266] 1766 **[BFBB]** 135 **E466A1** 136 **EDR3C1** DATA 8,8,8,4,76,148,136,148,136,148<br>136,76,16,16,16,16,1864 137 **E16EE1** DATA 16, 16, 16, 16, 0, 0, 0, 0, 0, 0, 0, 0, 16<br>16, 16, 16, 128<br>DATA 49, 16, 16, 16, 0, 0, 0, 0, 0, 0, 0, 0, 0, 138 FRAS21 139  $, 0, 0, 96$ ø  $I2F4E$ 148 ø **CEFAC1** 141 **ECDC43** 142 E1CEA1 143 **EZE301** 144 EZ3001 145 ١ź **DOMESTIC** 146 **E99623** 147 m [25BA] 148  $0a$ DOMESTIC 149 **DI ESFFAJ** 150 **E91A87** 151 **EBSEA1** 152 **E7BBA1** 153  $[3276]$ 154 **ESSARD** 155 **FAAFRIT** 156 EC74C1 157 **IFAR41** 158 [EB1A] 159 ECA7A1 160 [7B4C] 161 [7218] 162 **EBB402** 163 **LF5343** 164  $(2060)$ 165 198081 166 **E3C723** 167 **LF5343** 168 **CEB7@1** 169 **LECE41** 178 [ GFBB ]  $171$ [448A] 172 ESCE21 173  $LE5001$ 174 [943A]

**[859E]** 

SONDERHE **A**760

176 DATA 165, 140, 193, 201, 221, 94, 0, 221, 8 [2AAC] 1.77 **ECB341**  $178$ **COR281** 179 **LFØDC1** 180 **CAEBE3** 1.**B1 CAAEE 3** 182 **FAD721** 183 **CE2CC1** 184 [1788] 185 **FARCA1** 186 E4DA21 187  $E$ ADØ1 188 [80EA] 189 [2F66] 199 EFCE21 191 **ECB143** 192  $126701$ 193 **EF7521** 194 **CSDER1** 195 **EBC961** 196 [ 9ADA] 197 **E77043** 198 [6B44]  $199$ **CB54E1** 208 E61443 201 E95AA1 282 [84D4] 203 **E7C643**  $294$ **CA2DE1** 285 **E3DC41** つのん **ED6022** 287 **LDEFA1** 208 【5688】 209 **CZBEE1** 210 **EE9321** 211 **CRODE3**  $212$ **FØ1761** 213 **EC7781** 214 **FR1841** 215 **£43501** 216 **EARRES** 217 [36FE]  $218$ **FERBAT** DATA 0,24,29,6,26,1,2,8,10,12,14,16<br>,18,22,15,9,203<br>MEMORY 34611:adr=34612 220 [7620] 598 MEMORY 34611:apressed:<br>FOR 1=100 TO 2181500 a:POKE adr.atadr=<br>FOR 1=0 TO 15:READ a:POKE adr.atadr=<br>adr+1:sum=sum+a:NEXT<br>READ a:IF a<> sum THEN PRINT"error 1 [ 02B6] 510 **E1BE23** 520 **CEZDRI** 530 n zeile:<br>NEXT [D69C] 540 [75F0] 550 **FOR** 1=0 TO 15: READ as POKE 37507+1, as **NEXT CD3C01** 560 FOR 1-38523 TO 38523+16rPOKE 1,0:NEX **[A45C] [9186]** 570 BAVE "bp.bin",b, 34612, 3927 Listing 2. Basic-Hexlader der Maschinencode-Routinen (Schluß)

精光准

175

## **GRAFIK!**

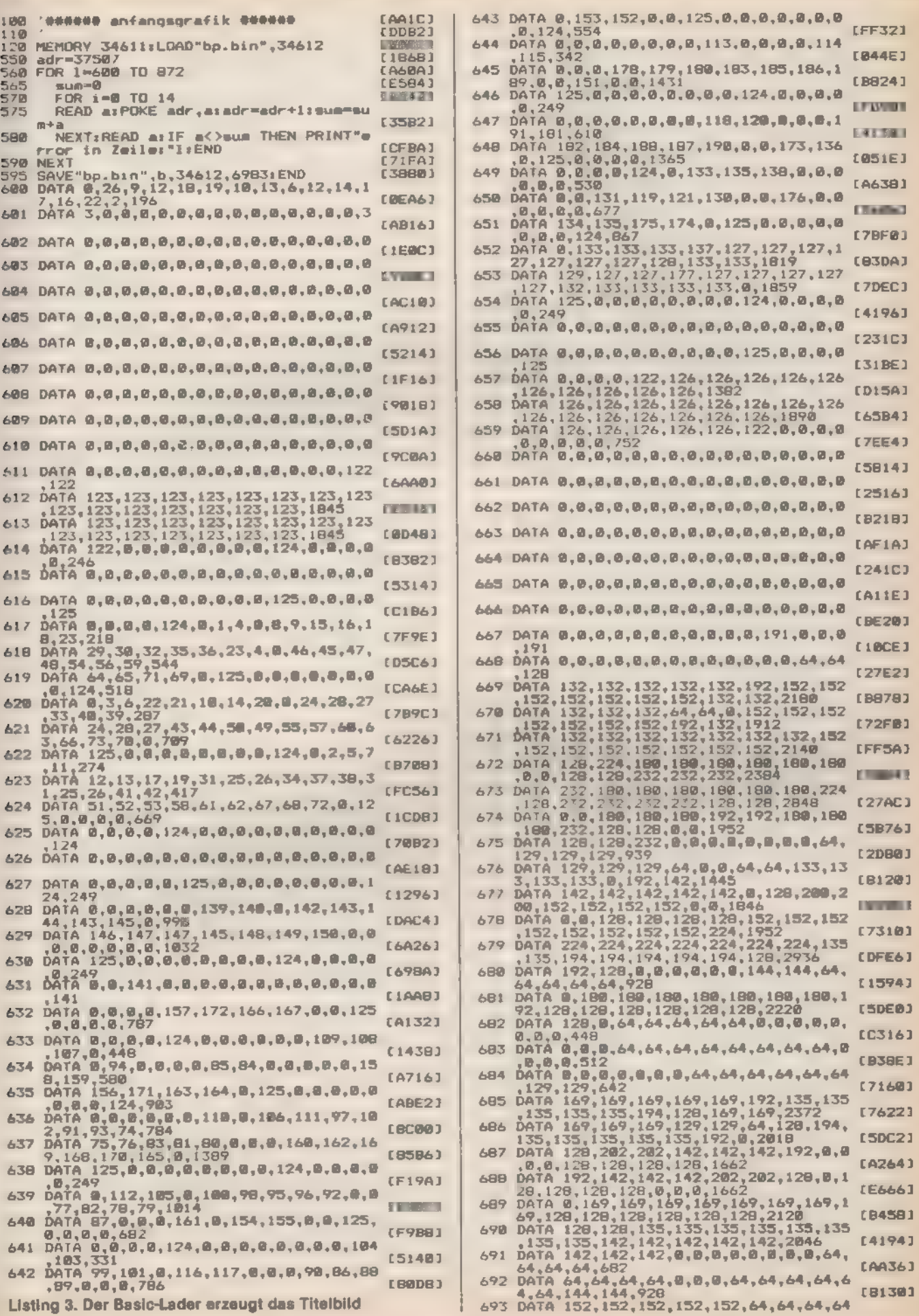

 $\mathbb{R}^2$ 

s.

**GRAFIK** 

[D6B6] 743 [6604] 744 **L68831** 745 **CEBBEJ** 746 [72EA] 747 [BE58] 748 **FZD2F1** 749 [9222] **750** DATA 67,5,0,0,0,138,4,0,0,138,8,68,0<br>0,136,564<br>DATA 131,84,20,80,32,0,0,0,0,0,0,0,0 **E3AC01** 751 **CROOL** 752 EAGEGI 753 DATA 0.0.0.0.0.0.0.10.0.0.0.0.0.0. [F834] DATA 0,0,0,0,0,0,0,0,68,176,0,0,0,0, 754 [2034] 255 [2FB0] 756 **E24443** 757 **[6900] 758 CCABB1** 0ATA 0,0,120,16,0,0,0,0,40,64,0,0,0,<br>0,0,260<br>DATA 0,5,67,5,138,0,0,0,0,0,0,0,0,0, 759 [BB6E] 76回 0.215 **E341EJ** DATA 68, 0, 0, 0, 1, 124, 160, 32, 80, 8, 138,<br>0, 0, 0, 0, 611<br>DATA 0, 0, 0, 0, 0, 0, 0, 0, 0, 0, 124, 0, 0, 69, 761 (FF30) 762 *LASCET* 763 **FEBAC1** 764 0ATA 16,0,0,0,0,0,0,0,0,0,136,8,138,10<br>138,0,446<br>DATA 0,0,0,0,0,0,0,0,0,0,0,0,0,0,0,0,0 **C709A1** 765 [CABR] 04TA 0,0,20,80,16,68,4,65,2,168,0,0,<br>0,0,0,423<br>DATA 0,0,0,0,0,69,0,0,0,0,0,0,10,130 EA2681 767 **CDE321** 768 0,209<br>
0,209<br>
0,42,551<br>
0,42,551<br>
0,42,551<br>
0,44,0,0,0,0,0,0,0,0,0,0,0,0,0,0,136<br>
0,44,0,0,0,0,0,0,0,0,0,0,135,2,40<br>
0,44,0,299<br>
0,44,0,0,0,0,0,0,0,0,0,0,0,0,0,0,0,0 [5B56] 769 **CBCDC1**  $770$ **(4ABUJ**  $771$ 772 0ATA 138,5,65,139,5,130,2,0,0,0,32,3<br>2,0,0,0,548<br>773 0ATA 0,0,0,0,0,0,80,0,0,0,0,0,0,12 (9282) IB1961 774 DATA 0,0,0,0,0,0,0,0,0,0,0,0,0,0,0,0,0 [A2BA] [9FD2] DATA 0,0,84,20,80,16,76,2,0,0,0,0,0,<br>0,0,278<br>DATA 0,0,0,0,0,0,0,0,0,0,0,0,0,0,0,0,0 775 **CDECA1** 776 **[735A]** 777 0414 148,0,0,0,0,0,0,0<br>0,188 ,0,0,0,0,0,2 0, 189<br>  $D_4$  78 80, 32, 138, 10, 130, 2, 168, 0, 0, 0, 16<br>
0, 20, 84, 1, 0, 825<br>
DATA 0, 0, 0, 0, 0, 0, 0, 130, 10, 138, 76, 168<br>
1, 45, 0, 588<br>
0, 0, 236<br>
DATA 0, 0, 0, 0, 23, 1, 0, 0, 0, 0, 0, 176, 176, 0, 0<br>
DATA 0, 0 **E40A3 778** (690E) 779 [48AB] 780 (FB30) 781 ø 265 04ta 0,0,152,0,0,0,0,0,0,0,0,160,40,<br>84,0,436<br>04ta 0,0,0,0,0,135,0,0,0,0,0,0,142,0  $b$ at $a$ **CERE1** 782 [4590] 783  $271$ 团 DATA 0,0,0,0,0,0,0,0,0,0,0,0,0,0,0,0,0 [7FØA] 784 **CESDAT** DATA 785 169, 0, 80, 32, 136, 8, 138, 10, 130, 40 ,0,0,0,0,0,743<br>DATA 0,0,0,130,18,138,8,0,0,8,0,0,0,  $I1AF41$ 786 0.0.286  $[1ADB]$ 787 DATA 0,000<br>DATA 0,136,4,0,0,0,00,0,0,0,0,0,0,136,<br>DATA 0,136,4,0,0,0,0,0,0,0,0,0,0,136,<br>32,0,390<br>DATA 119,17,34,51,51,17,170,187,187,<br>DATA 119,17,34,51,51,17,170,187,187,<br>51,51,51,34,34,1105 **LA79A1**  $7<sub>BB</sub>$ **£243A]** 789 **EF92A1 798** DHIP 117,17,131,34,34,1105<br>DATA 51,51,51,51,51,51,34,0,0,0,17,17,17,5<br>1,34,0,0,374<br>DATA 0,0,34,34,34,51,34,5,0,0,17,17, **E7E61** 791

E16DCJ

E66721

[77D4]

[E872]

**C657A1** 

LB6AR1

EFAD43

 $IIEB2J$ 

[A898]

[9474]

**[54DE]** 

[2A48]

[9086]

**EZRA1** 

(F98E)

[18D2]

 $C2DBA$ 

**C104C3** 

[2DC4]

**CB6501** 

**CFB1B1** 

[2A16]

**[E960]** 

 $159221$ 

 $[5D14]$ 

**C6FA41** 

(DIED)

**[617A]** 

 $1541A1$ 

CBBDA1

 $(3528)$ 

[7B20]

[093C]

[A124]

**EDG4A1** 

[7378]

**LYBE63** 

**F12103** 

**CCSB41** 

 $[1276]$ 

**FRRAA1** 

[5722]

**[C788]** 

 $(5D1B)$ 

**C7E223** 

[1F9A]

[48E4]

[5062]

(8342)

选出学

SONDERHET 7166

792

**FEACE1** 

#### **GRAFIK-**

[8016] **CG49C1** (9150) **L39BA1** [1982] [FE10]  $16F81$ [CB74] [D758] [882E]  $[9724]$ **FBA541** [17AB] **LEWACT** [AD1A] **BBB** [AD70] 809 **LS3883 B10 DATA FRE741**  $811$ **CEBCB1 R12 CZOCINI** 813 **FAACE3**  $A14$  $[27161$ **B15 CARDIOGRAPH** 816 [46B4] 817  $54F21$  $B1B$ [1A70] 819  $[C542]$ 820 [12DC] 821 **EXAMPLE** 822 EDD4C1 823 CDFE41 **B24**  $128741$ **825** [A314] [9604] 009761 **CBA9E1 [A55C] E596C1** [1868] 04TA 0,0,0,0,0,0,0,0,51,51,51,51,51,<br>51,17,323 832 **CENTRAL** [A912] [30AB] **DESIGNER ESCDA1 E564A1** [1A30] CEZ3E1

17.51.17.311

and the companion of the companion

[1B44]

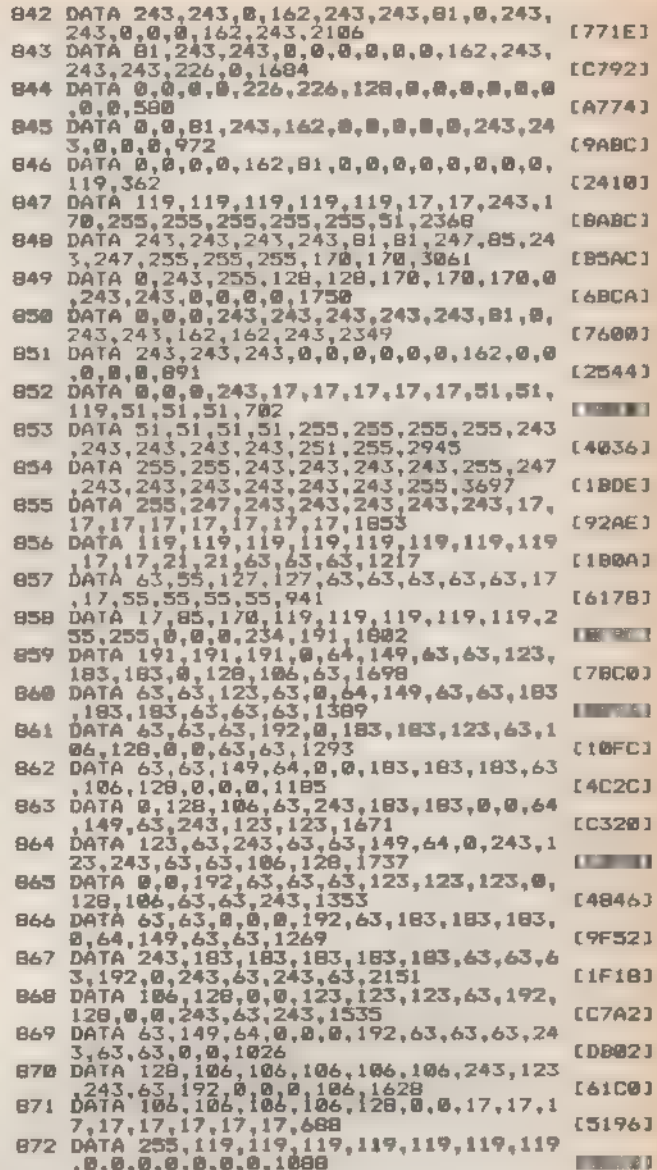

Listing 3. Der Basic-Lader erzeugt das Titelbild (Schluß)

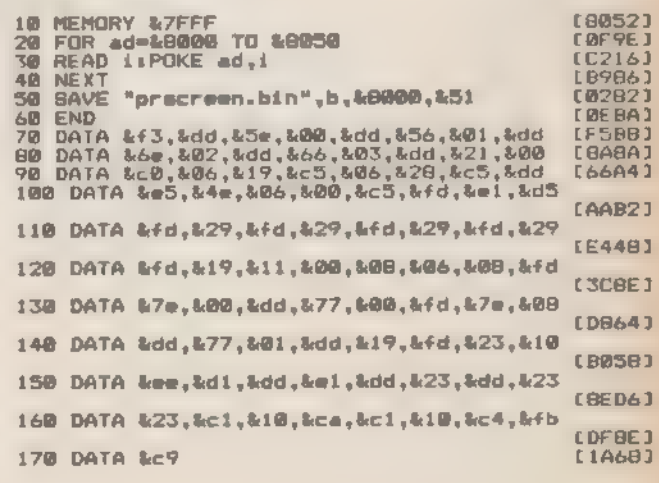

Listing 4. Laderoutine für erzeugte Grafiken

[93B2]

[40A4]

# **NWENDUNG** Sag' ® mir, wo die Sonne steht

Wenn Sie beim ersten Sonnenstrahl aus den Federn wollen, müssen Sie sich einen Wecker stellen. Wann die Sonne aufgeht, sagt Ihnen Ihr Computer auf die Minute genau, und das für jeden beliebigen Ort der Erde. Auf Wunsch erhalten Sie eine gedruckte Übersicht.

ieses Programm wendet sich an alle, die es interessiert, wann an ihrem Heimatort - oder vielleicht auch in Japan - die Sonne oder der Mond auf- oder unter- 'geht. Zusätzlich gibt es Auskunft über die Höhe dieser beiden Gestirne über und unter dem Horizont während eines bestimmten Tages an jedem Ort der Erde.

'Außer bei den Eingabedaten für den Ort und das Datum sind bei allen Eingaben nur Kennziffern oder Buchstaben ohne Drücken der Enter-Taste notwendig.

' Nach dem Start erscheint zunächst ein Titelbild und nach Betätigung irgendeiner Taste das Hauptmenü. Zu allen Menü-Punkten sind hier auch jeweils Erläuterungen auf den Bildschirm zu rufen, was dem Bedienungskomfort dient.

Bei der Anwahl eines Menüpunktes, dessen Programmteil Berechnungen ausführt, verzweigt der Computer in ein Untermenü. Dort können Sie dann die vorgegebenen Daten für den Bezugsort ändern. Das geschieht durch die Eingabe des Ortes, seiner geografischen Breite und Länge, sowie der Bezugslänge für die Zeitzone. Hier geben Sie auch das jeweilige Datum ein. Dazu stehen zwei verschiedene Möglichkeiten zur Auswahl. Entweder wird nach Monat und Jahr oder aber nach dem Datum gefragt:

Monat und Jahr: MM.JJ (zum Beispiel »10.86« oder »2.86«, nicht aber »2.1986« oder »Feb.86«)

Datum: TT.MM.JJ (zum Beispiel »13.02.86«, nicht aber - 13.2.86 oder 13.02.1986)

'Wurde im Hauptmenü die Kennziffer 1 (Tabelle der Sonnen- und Monddaten) oder 3 (Tagesgang der Sonnen- und Mondhöhe) gewählt, so werden während der Berechnung der Sonnen- und Monddaten für jede halbe Stunde des betreffenden Tages die wichtigsten Daten für Sonne und Mond in tabellarischer Form ausgegeben:

- Kulmination (Höchststand des Gestirns)

- Beginn der Dämmerung (die Sonne steht noch 18 Grad unter dem Horizont)
- Ende der Dämmerung (die Sonne steht 18 Grad unter dem Horizont)

Auf- und Untergang (Höhe des Gestirns O Grad)

- $-$  Mondphase (0 % = Neumond, 50 % = Halbmond, zunehmend, 100  $%$  = Vollmond,  $-50$  % = Halbmond, abnehmend)
- = Horizontalparallaxe (Winkel, unter dem der Erdradius vom Mond aus gesehen wird)
- Durchmesser des Mondes im Winkelmaß, stündliche Bewegung in Länge und Breite am Himmel

Nach dem Drücken irgendeiner Taste erscheint dann je nach gewählter Kennziffer (1 oder 3) die Tabelle oder der Tagesgang.

Die Tabelle in Bild 1 zeigt den Ausschnitt eines typischen Beispiels,

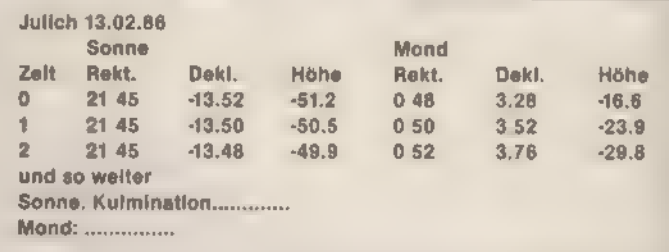

Bild 1. Tabelle der Sonnen- und Monddaten

- »Rekt.« steht für Rektaszension = Länge am Himmel (in Stunden und Minuten)

 $-$  »Dekl.« ist die Abkürzung für Deklination = Breite am Himmel (in Grad. Bogenminuten)

 $-$  Höhe = geometrische Höhe in Grad über  $(+)$  oder unter  $(-)$ dem Horizont

Nach erneuter Betätigung einer Taste fragt der Computer nach einem neuen Datum. Verneint man diese Frage (einfach »N« eingeben), können Sie sich mit »J« den Tagesgang von Sonne und Mond ausgeben lassen.

Die Grafik verdeutlicht den Tagesgang der betreffenden Gestirne. Der Verlauf der Höhe über oder unter dem Horizont wird gegen die Tageszeit aufgetragen. Die Abszisse der Grafik steht also für die Tageszeit, die Zahlen für die genaue Uhrzeit. An der Ordinate sind die Höhen der Gestirne Sonne und Mond abzulesen. Die Zahlen sind in Grad angegeben. Oberhalb der Grafik erscheinen der gewählte Ort und das jeweilige Datum sowie Sonnenaufgang, Kulmination und Sonnenuntergang. Unterhalb der Grafik sind Mondphase sowie Aufund Untergang aufgeführt.

Wählt man im Hauptmenü die Kennziffer 5 oder 7 (Ausgabe einer Monatstabelle am Bildschirm oder am Drucker), erhält man beispielsweise das Resultat aus Bild 2.

(Hans-Werner Pätz/ja)

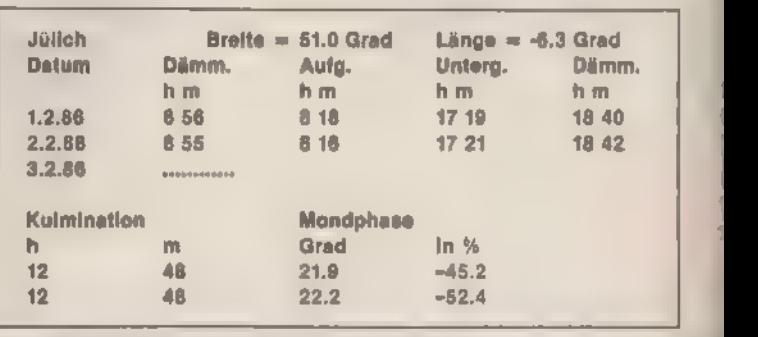

Bild 2. Monatstabelle für Sonne und Mond

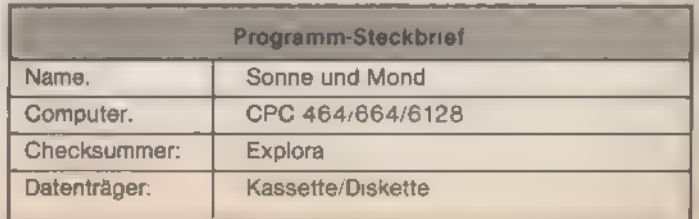

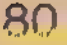

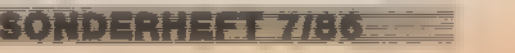

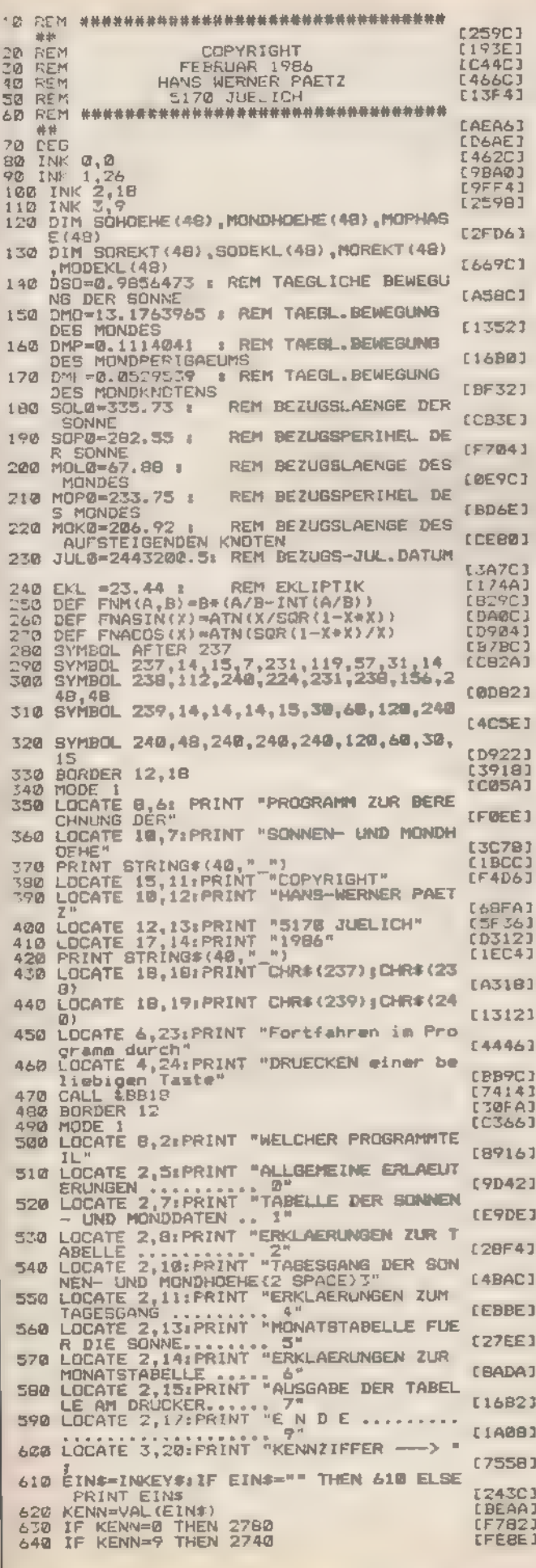

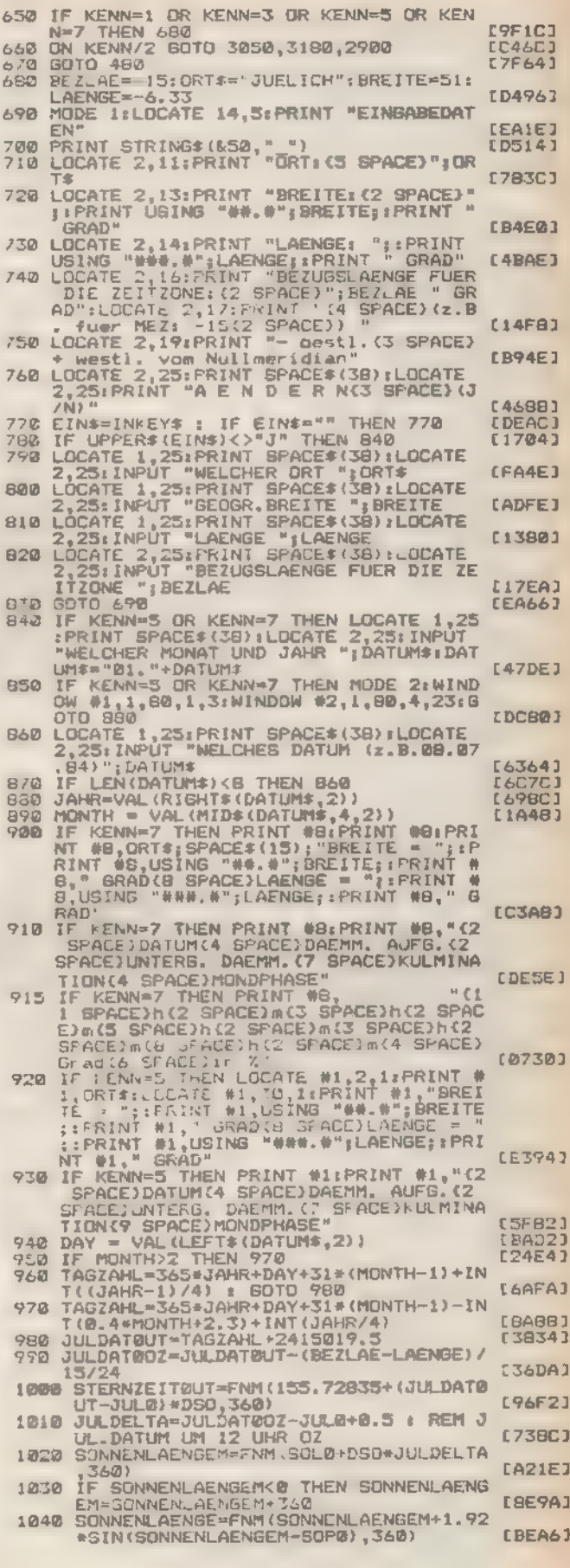

Listing. Sonne, Mond und Sterne

**SONDERHEFT 7/86** 

### **MWENDUMG**

1050  $IF$ SONNENLAENGE<B THEN SONNENLAENGE IF SUMMENLAGNOSS THEN SUMMENLAENGE<br>SENENGALAGENGERS60<br>XDEKL=SIN(EKL)\*SIN(SUNNENLAENGE)<br>IF XDEKL=0 THEN XDEKL=0.000000001<br>IF XDEKL=1 THEN XDEKL=1-0.000000001 **CORDO1** EF92AJ 1060  $1070$  $1000$ **CCCSE3** 1090 SODEKL=FNASIN(XDEKL)  $E$  $R$  $R$  $E$  $2$  $I$ XREKT=COS (SONNENL AENGE) / COS (SODEKL) 1100 [090E] XREKT=0 THEN XREKT=0.0000000001<br>XREKT=1 THEN XREKT=1-0.0000000001 **C53AC1**  $\mathbf{r}$ 1120 **E1C6C7** TE1261 SOREKT=ENACOS (XREKT) 1130 **BOREKT** < 0 THEN SOREKT=SOREKT+18  $1140$ **LED721** п. IF SODEKL<0 THEN SOREKT=360-SOREKT<br>MOLM=FNM(MOL0+DMO+3JLDELTA,360)<br>MOAM=FNM(MOLM-(MOP0+DMP+JULDELTA),3 BSCC J 1150  $1160$ <br> $1170$ **F94F61 CBB421** 60) 60)<br>MORRENLAENGEM-50PM (340)<br>SONNENLAENGEM-50PM (340)<br>EVEK=FNM (1.3\*51N (2\*MOLM-2\*50NNENLAE<br>NGE-MOAM) (360)<br>ANEQ=FNM (-0.19\*51N (SONNENLAENGEM-80 1160  $IZF2A1$ 1190 **LCESE1**  $1200$ MOAK-MOAM-EVEK-ANEG-0.37+SIN (SONNEN **CSRSET**  $121B$ LAENGEM-SOP&<br>MOLK=MOLM+EVEK+ANEG+6.29\*SIN(MOAK)<br>MOLK=MOLM+EVEK+ANEG+6.29\*SIN(MOAK) **CEC181**  $L4C6E$ 1278 1230 [4856] **FNGF)**  $1240$ MOLAENGE=FNM(MOL2-0,12+SIN(2\*MOL2-2 MOLAENGE=FNM(MOL2-0,12\*SIN(2\*MOL2-2<br>\*MORRE:TE=5.15\*SIN(MOL2-MOK)+0,15\*SI<br>NORRE:TE=5.15\*SIN(MOL2-MOK)+0,15\*SI<br>N(MOL2-2\*SONNENLAENGE+MOK)<br>PHASE=MOLAENGE=SONNENLAENGE<br>FFHASE<150 THEN MOPHASE=PHASE/1.<br>IF PHASE<20 THEN MOPHASE= **CRAACT** 1250 **CROBC1**  $1260$  $F$  $R1901$ 270  $1280$ [DZIC]  $1790$ [7ABE] 1300 [661A] DUCLERSER IN SUSENING IN STOL<br>NHOLE 0.55+0.06\*COS(MOAK) : REN STOL<br>NHOB=0.05\*COS(MOL2-MOK) : REN STOL 1310 CFD461 1320 NEWS IN MONDLATING **[D398]** 1330 REM **CZF1E1**  $\mathbf{c}$ 1.348 SULA=SUNNENLAENGEM-SUNNENLAENGE" | SULA=SUNNENLAENGE<br>
UL=SONNENLAENGE<br>
IF SOLA>180 THEN SOLA=SOLA-360<br>
ZEITGLEICH=(SOLA+(SOL-SOREKT))/15\*6<br>
0:REM ZEITGLEICHUNG IN MINUTEN<br>
KULMINATION=12-ZEITGLEICH/60+(LAENG  $EBED4$ 1.350  $L18DCI$  $1350$ **E30541** 1370 E-BEZLAE)/15<br>X=-TAN(SODEKL)\*TAN(BREITE) rn1340 1780 LBD7AJ X==1ANCSUDEREZX\*\*ANCSREITEZ<br>HATABO=FAACOBCXXX : IF HATABOCØTHEN<br>HATABO=HATABO415<br>HATABO=HATABO/15<br>KULHOEHE=90·BREITE+SODEKL<br>IF DREITE<0 THEN KULHOEHE=160-(90 B 1390 **COF9CI** [122A] 1400  $1410$  $1420$ REITE+SODEKL)<br>AUFGANG=KULMINATION-HATABO **CRD261** DBA<sub>1</sub> 1430 AUTORNO=KULMINATION+HATABO<br>UNIÉREANG=KULMINATION+HATABO<br>SOKUL=INT(KULMINATION)+(KULMINATION<br>-INT(KULMINATION))+#0.6<br>SOAUF=INT(AUFGANG)+{AUFGANG-INT(AUF  $1440$ **CB9FC1** 1450 [8BEA] 1460 SGAUF=INT(AUFGANG)+{AUFGANG-INT(AUFGANG-INT)<br>SQUINTER=INT(UNTERGANG)+{UNTERGANG-I<br>SQUINTER=INT(UNTERGANG)+{UNTERGANG-I<br>NT(UNTERGANG))+0.6<br>COSDAEH-(0.2079){2 SIN(BREITE)+COS(SODEKL))<br>DAEM=FNACOS(COSDAEM) : IF DAEM<0 TH<br>EN D [A9EØ]  $1470$  $[FA72]$  $1480<sub>1</sub>$ [5928] 1490 【3026】 EN PRETTINATION<br>DAEMAUF=KULMINATION-DAEM<br>DAEMAUF=KULMINATION-DAEM<br>AUFDAEM=INT(DAEMAUF)+(DAEMAUF-INT(D 1240C)<br>0064CJ 1500 1510 **[78AE]** īš 103 1530 AUFINENT IN C.6<br>
ARMAUF) NG.6<br>
UNTDAEM-INT (DAEMUNTER) + (DAEMUNTER-INT COACHUNTER) NG.6<br>
IF KENN-5 THEN 2530<br>
IF KENN-7 THEN 2640  $[D1A2]$ 1540 [DF06] 1550 [12E2] 1560<br>1570<br>1575 MODE<sub>2</sub> **CRBCB1** ATE 1,25:PRINT SPACES(10) P. t t e(3 SPACE)war t en (es wird<br>noch gerechnet)" SONNEN- UND MOND<br>DATEN FUER "SORTE; AM "SONNEN- UND MOND<br>DATEN FUER "SORTE; AM "SDATUME<br>1590 LOCATE 5, SPACE)N(2 SPACE)E"<br>1600 LOCATE 5, SPACE)N(2 SPACE)E"<br>1600 LOCATE 5, SP t [D136] [5804] **EF181 EA1C61** [4482]

erung: ";:PRINT USING "##.##";AUFDA<br>EM;:PRINT " Uhr(7 SPACE)Ende der Da<br>emmerung: ";:PRINT USING "##.##";UN<br>TDAEM;:PRINT " Uhr"<br>LOCATE 5,13:PRINT "MC2 SPACE)O(2 SP<br>CCE)N(2 SPACE)D"<br>LOCATE 5,17:PRINT "MONDPHASE; ";:PR<br>LOCAT **LARECT** 1640 [8146] 1650  $178041$ LOCATE 5,211PRINT "HORIZONT.PARALL.<br>:(2 SPACE)"; PRINT USING "##.##"; H;<br>:PRINT " GRAD(4 SPACE)DURCHMESSER:(<br>PRACE)"; PRINT USING "##.#"; D; PR<br>INT " MINUTEN" 1668 LOCATE [SAAE] MINUTEN' INT " MINUTEN"<br>LOCATE 5,22:PRINT "STDL.BÉW.IN LAEN<br>GÉ:";:PRINT USING "##.##";NMOL;:PRI<br>NT " GRAD(4 SPACE)STDL.BEW.IN BREIT<br>E:";:PRINT USING "##.##";NMOB;:PRIN 1670 E: "I PRINT USING **E011A1**<br>C5DF61 FOR 1=0 TO 48<br>ZEIT = 1/2<br>UZEIT = ZEIT 1680 CABA61 1690 02<br>STERNZEITOZ=FNM(STERNZEIT@UT+UZEIT\*<br>15\*1.00273791+0.002737909\*LAENGE\*15  $1700$ <br> $1710$ [5122] **FEACA1** 3601 1720 SOL =SONNENLAENGE+ (2EIT-12) +0.041069 [3020] 1730 SOBEKL (T) = ENASTN (STN (EK) ) #STN (SOL) ) **CAREC1** SOREKT (1) =FNACOS (COS (SOL) / COS (SODEK  $1747$ **CEF16J** SOREKT (I) < 0 THEN SOREKT (I) = SOREK 1750 美国 **E7A9C1**  $(1)$ 1760 SODERL (1)<0 THEN SOREKT(1)=360-S IF SODERLIDKØ THEN SOREKTID=360-8<br>OREKTID<br>TZEIT = STERNZEITOZ-SOREKTID<br>IF TZEIT < Ø THEN TZEIT=TZEIT +360<br>SINH=CIN(BREITE) \*SIN(SODEKLID) +COS<br>(BREITE) \*COS(SODEKLID) \*COS(TZEIT) [3976]  $1770$  $ITR1R3$ **CE3167** 1780  $1790$ **CDZBE1** (BREITE) #COSTSODERCITY<br>MOL#MOLAENGE+ (ZEIT-12) #NMOL<br>MOL#MOLAENGE+ (ZEIT-12) #NMOL<br>MOB=MOBREITE+ (ZEIT-12) #NMOB<br>SINDEKL=SIN(MOB) #COS(EKL) +COS(MOB) # 1800 [541A] 1810 **FRAFA7** 1830 MODEKL (I) =FNASIN (SINDEKL) **LAAAA1**  $1842$ **C3B341** REKT1=COS (MOB) #COS (MOL) E4ADC1 REKT2=CDS(MOB) \*CDS(EKL) \*SIN(MDL) ~SI **1860 CBAZ01** NORD + SIN (EKL)<br>MOREKT (I) = ATN (REKT2/REKT1) 1 户 7 09 **LBOGS1** REKT1 >=B AND REKT2>=0 THEN 1920 1880 IF E50661 <B THEN MORE IF REKT1 >=@ AND REKT2 1990 KT=MOREKT+360 : GOTO 19<br>MOREKT(I)=MOREKT(I)+180  $1920$ E551A1  $1900$ **LD3861** IF MOREKT(I)<B THEN MOREKT(I)=MOREK<br>IF MOREKT(I)<B THEN MOREKT(I)=MOREK  $1910$  $L7E74$ MOREKT (1)<0 THEN MOREKT (1)=MOREK 1920  $T(T) + 5A B$ [8776] T(IT)+360<br>TZEITM=STERNZEITOZ-MOREKT(I)<br>SINFM≈SIN(BREITE)+SIN(MODEKL(I))+CO CC4221 1940 S(BREITE) \*COS(MODEKL(I)) \*COS(TZEITM rpana1 **CADDSJ** 1950 MONDHOEHE (I) =FNASIN (SINHM)  $1960$ <br> $1970$  $I3 = I - 1$ <br> $IF$   $I = 0$ **COACE**  $\mathbf{r}$ **THEN 2050**  $14181$ 1980 MONDHOEHE (I) / MONDHOEHE (IJ) >= 0 **THEN 2050** [6B3A] DELTAROEHE=ABS(MONDHOEHE(IJ))+ABS(M 1990 ONDHOEHE(I))<br>DELTAZEIT =A<br>ELTAHOEHE (3950) =ABS(MONDHOEHE(IJ)) +0.5/D 2000 [768C] 2010 ZEIT=IJ/2+DELTAZEIT [3642] 2020 UHR = INT(ZEIT)+0.6\*(ZEIT-INT(ZEIT)) [ BDB6 ] IF MONDHOEHE(1J)>MONDHOEHE(1) THEN<br>LOCATE 32,19:PRINT "UNTERGANG: "J!P<br>RINT USING "##.##";UHR;:PRINT "UHR<br>":MOUNTER=UHR:GOTO 2050<br>LOCATE 5,19:PRINT "AUFGANG: "J!PRIN<br>LOCATE 5,19:PRINT "AUFGANG: "UHR":M<br>NAHE=HHA 2030 [A97E] 2040 DAUF=UHR 101941 CDD4C7 つのちの NEXT NEATE 1,25:PRINT SPACE\$(10);"Fortf<br>ahren im Programm durch Druecken ir<br>gendeiner Taate"<br>CALL %BB18  $2960$ [6104]<br>[C470]<br>[7502] 2070<br>2080<br>2090<br>2100<br>2110<br>2120 L WOOLS<br>KENN=3 THEN 2530<br>KENN=5 THEN 2530<br>KENN=7 THEN 2640 ĪË **EB9E23** IF.  $\overline{\text{IF}}$ [40B6] MODE **HUBE 2**<br>LOCATE 1,1:PRINT ORT\*1LOCATE 70,1:<br>PRINT DATUM\*<br>LOCATE 17,2:PRINT "{3 SPACE}S O N N<br>E{26 SPACE}M O N D" [6CC4] 2130 [Secø]

Listing. Sonne, Mond und Sterne (Fortsetzung)

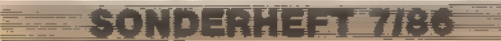

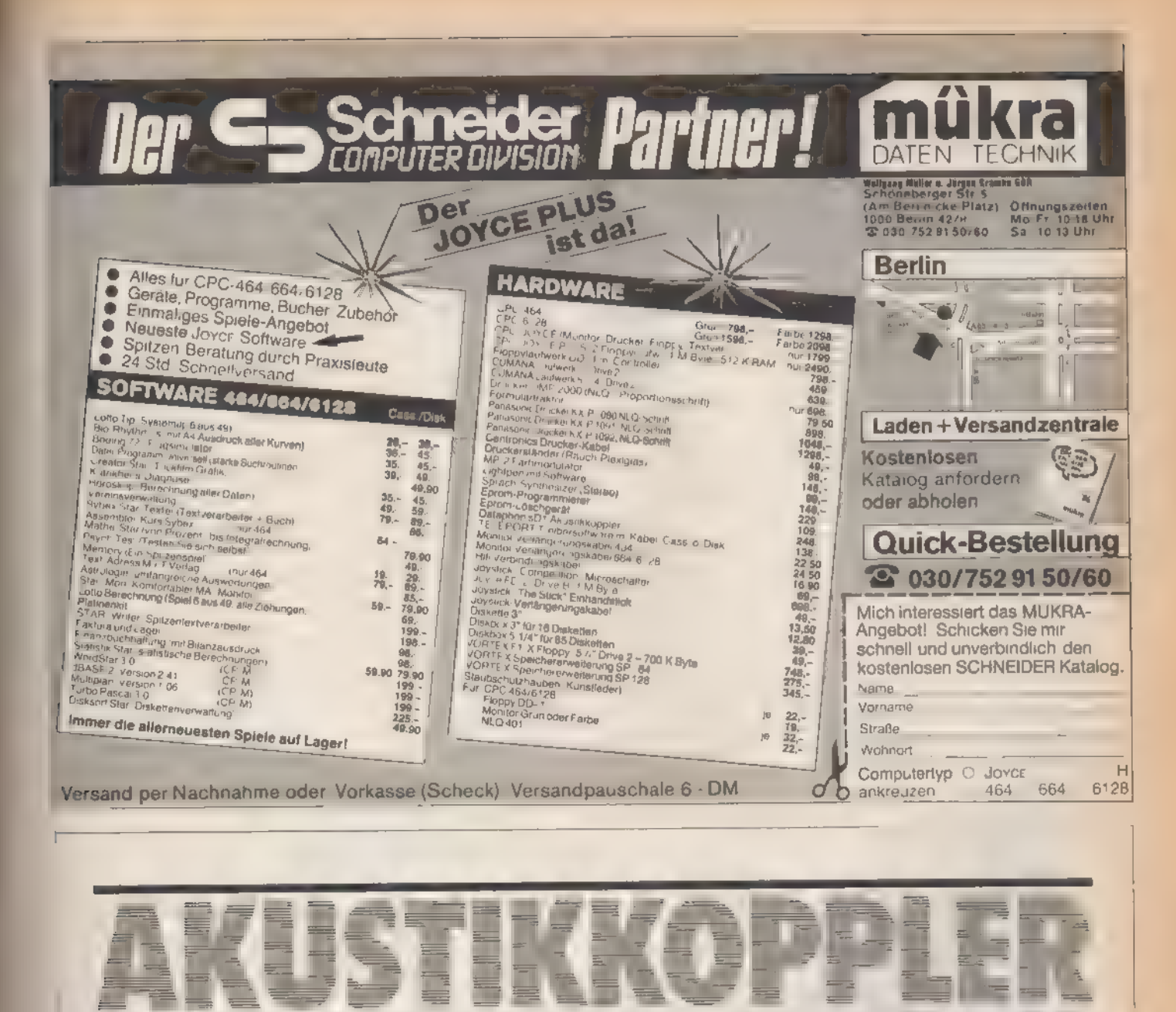

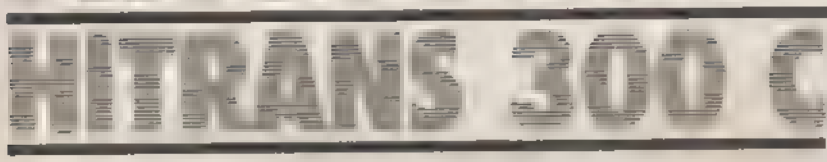

Mit einem Akustikkoppler öffnen Sie ihrem Computer das Tor zur ganzen Welt. Der HITRANS 300 C stach im Akustikkoppler-Test der Ausgabe 3/86 durch die besten Übertragungseigenschaften hervor. Sie erhalten ihn bei uns als Fertiggerät, lediglich eine Blockbatterie muß eingesetzt und das Gehäuse zugeschraubt werden. Sie können den Koppler auch über ein 12-Volt-Netzteil, das in jedem Eiektronikgeschäft preisgünstig erhältlich ist, betreiben. Die Bauanleitung für ein RS 232-Interface finden Sie in der Ausgabe 3/85

Preis für Akustikkoppler

HITRANS300 C (chne Batterie) Achtung: Nicht für Wiederverkäufer Bisher **DM 248** 

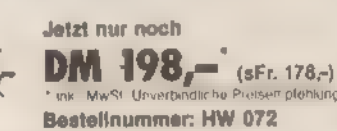

SONDERHEFT 7/86

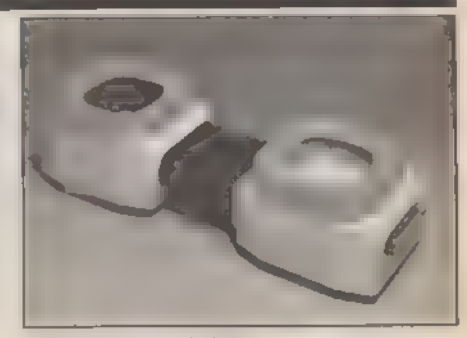

**Betriebssoftware auf Diskette** Bestellnummer: HW 071 DM 14,80° aFr. 13,90 Die Betriebsschware befindet sich außerdem auf der<br>Die Betriebsschware befindet sich außerdem auf der<br>Programm-Service-Diskette des S4er-Sonderheftes SH 7/85.

Bitte verwenden Sie für ihre Bestellung immer die abgedruckte Postgiro-Zahlkarte oder einen Verrechnungsscheck

Sie erleichtern uns damit die Auftragsabwicklung, und dafür berechnen wir ihnen keine Versandkosten

Bestellungen aus der Schweiz bitte direkt an:<br>Markt & Technik Vertnebs AG, Kollerstrasse 3, CH-6300 Zug, Tel. 042/41 56 56

Bestellungen aus Österreich bitte direkt an: Ueberreuter Media Handels- und Verlagsges. mbH, Auser Straße 24, 1091 Wien, Tel. 02 22/48 1538-0

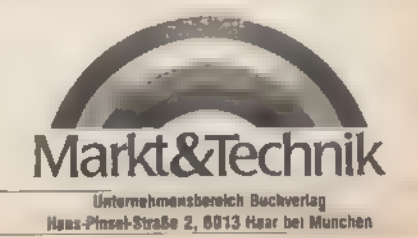

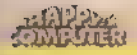

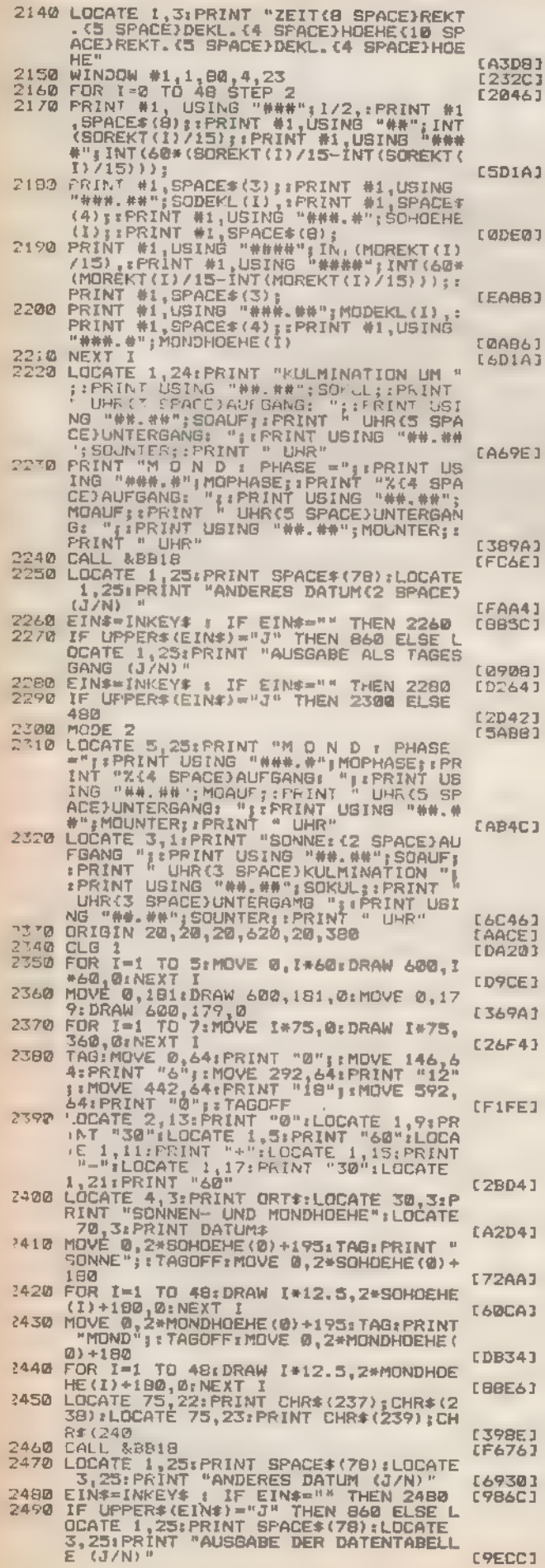

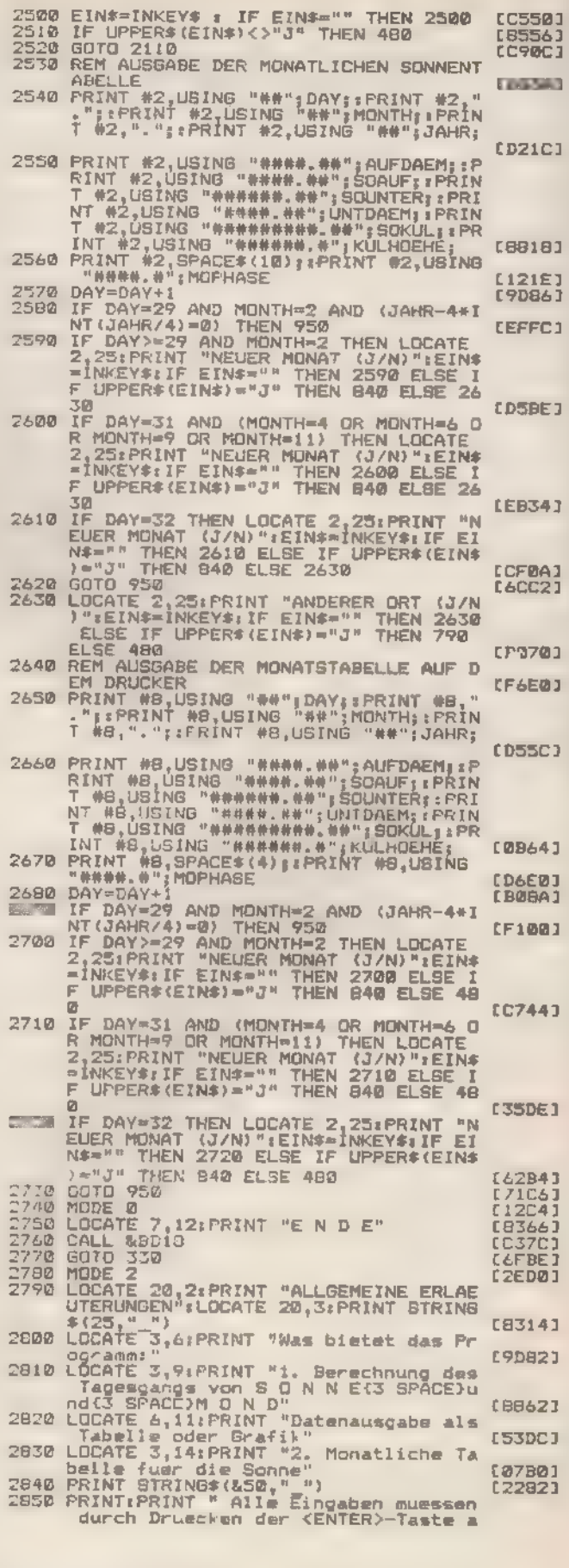

Listing. Sonne, Mond und Sterne<br>(Fortsetzung)

透光光光

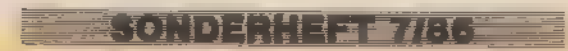

## **IWENDUNG**

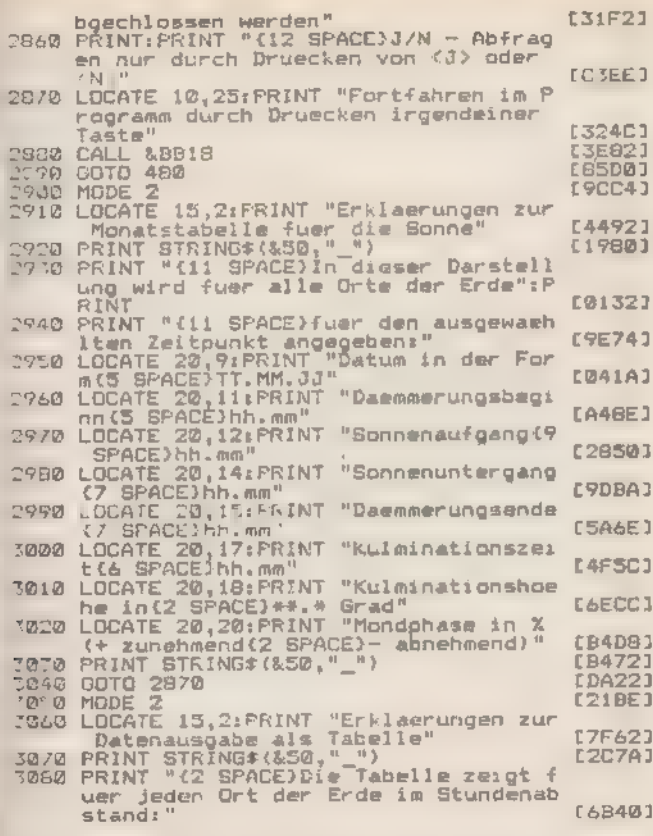

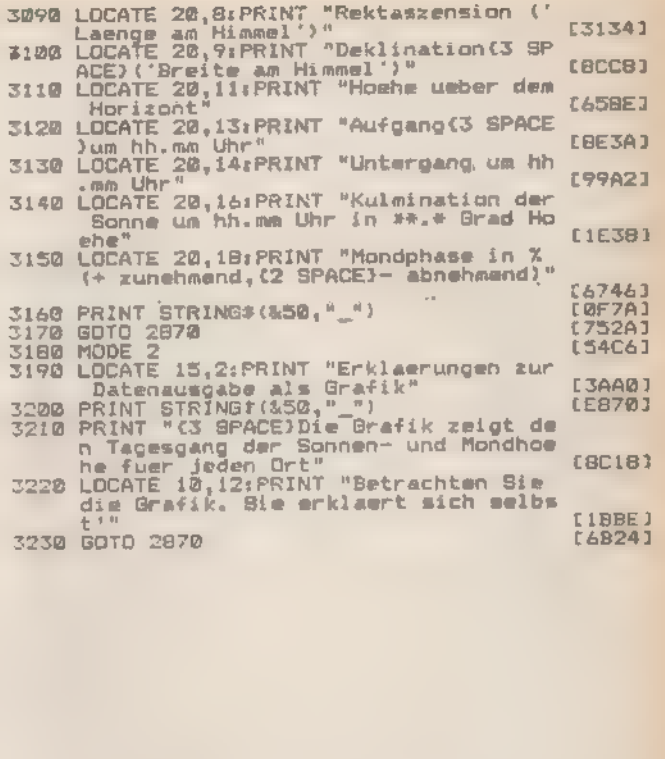

Listing. Sonne, Mond und Sterne (Schluß)

# Dem Gärtner zur Freude

SONDERHEIT 786

Welches Gemüse wo und wie am besten wächst und gedeiht, darüber informiert Sie jetzt Ihr Comouter mit unserem Garten-Planungsprogramm.

ach dem Start des Programms »Mischkultur« erscheint auf dem Bildschirm das Hauptmenü. Geben Sie jetzt eine der zur Auswahl stehenden Kennziffern ein, verzweigt das Programm zum gewählten Unterpunkt. Sofern kein Block-Cursor zu erkennen ist, wird die Eingabe sofort bearbeitet. Anderenfalls drücken Sie **ENTER** 

Normalerweise beginnt man das Programm mit Punkt 1 (Erstellen des Gartenplans) oder Punkt 4 (Pflanzenübersicht). Die Pflanzenübersicht informiert Sie zunächst über die zur Auswahl stehenden Pflanzen.

Mit der Eingabe eines der hervorgehobenen Buchstaben wählen Sie den entsprechenden Punkt aus

Möchten Sie Auskunft über eine Einzelpflanze, müssen Sie wenigstens die ersten fünf Buchstaben der Pflanze eingeben. Nun zum eigentlichen Gartenplan: Dazu müssen Sie im Mauptmenü den Punkt 1 anwählen, wenn es sich um eine erste Aufstellung handelt, oder den Punkt 5, wenn Sie einen bereits existierenden Plan weiterbearbeiten wollen.

Jetzt werden Sie aufgefordert, Angaben zur Größe des Gartens, zum Reihenabstand und zur Art der ersten Planzenreihe zu machen. Jede Frage ist mit ENTER zu bestätigen.

Der Computer schlägt vor, welche Pflanze in welcher Reihe am vorteilhaftesten plaziert ist. Sie brauchen nur die Auswahl zu treffen, bis ihr ganzer Garten bepflanzt ist. Wollen Sie die Bearbeitung abbrechen, so wählen Sie statt einer Reihe »-1« und das Programm verzweigt zurück ins Hauptmenü.

Gefällt Ihnen die »Computerversion« Ihres Gartens und wollen Sie sie speichern, werden Sie aufgefordert, sich einen Namen zu überlegen.

Bei Wahl der Druckerausgabe erhalten Sie Ihren kompletten Gartenplan mit Längenangaben säuberlich auf Papier. Wir wünschen auch in der Praxis gutes Gelingen.

(Hans-Werner Pätz/ja)

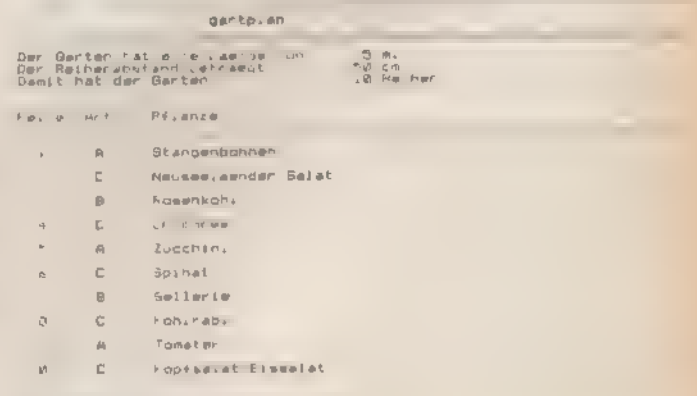

Bild. Ein fertig bestücktes Beet

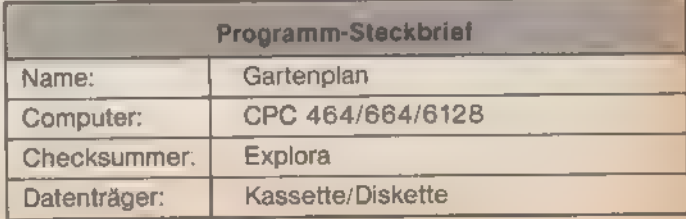

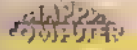

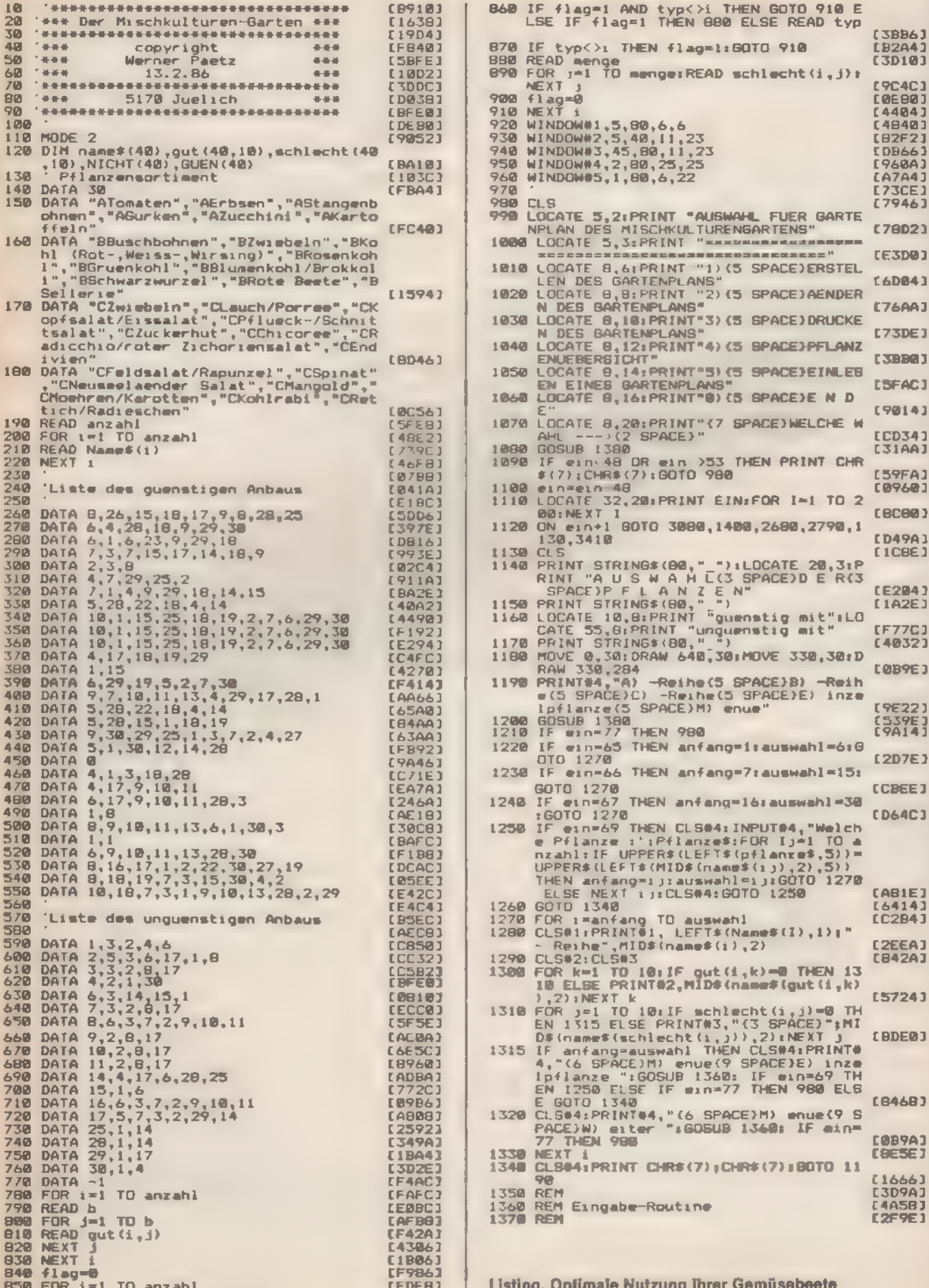

SONDERHEET 7/86

 $\Xi^+ \colon \Xi^-$ 

a na nas

透光盘

86

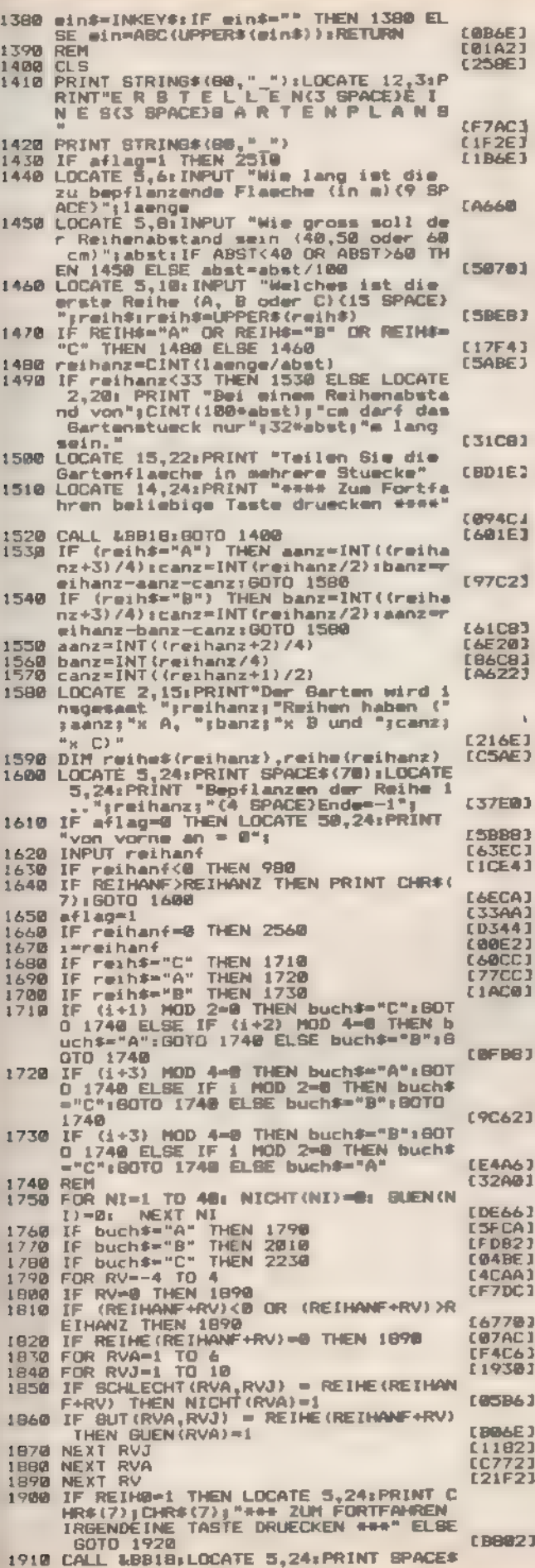

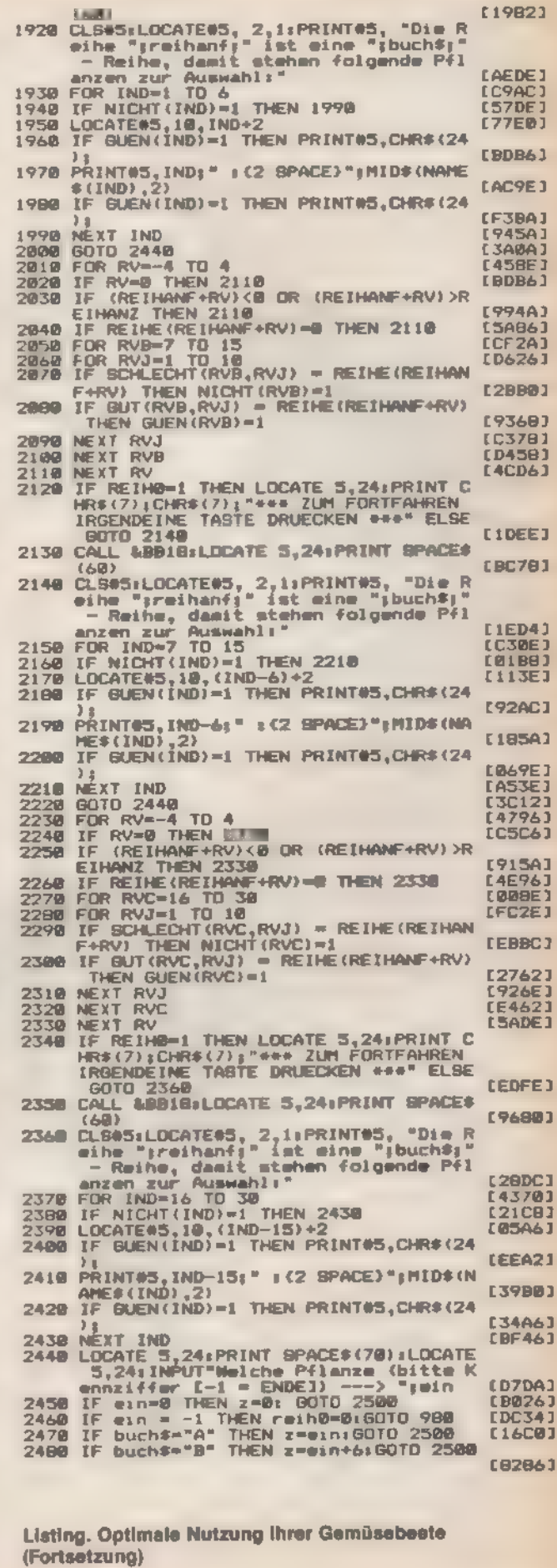

森建筑

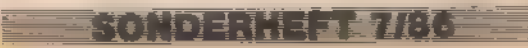

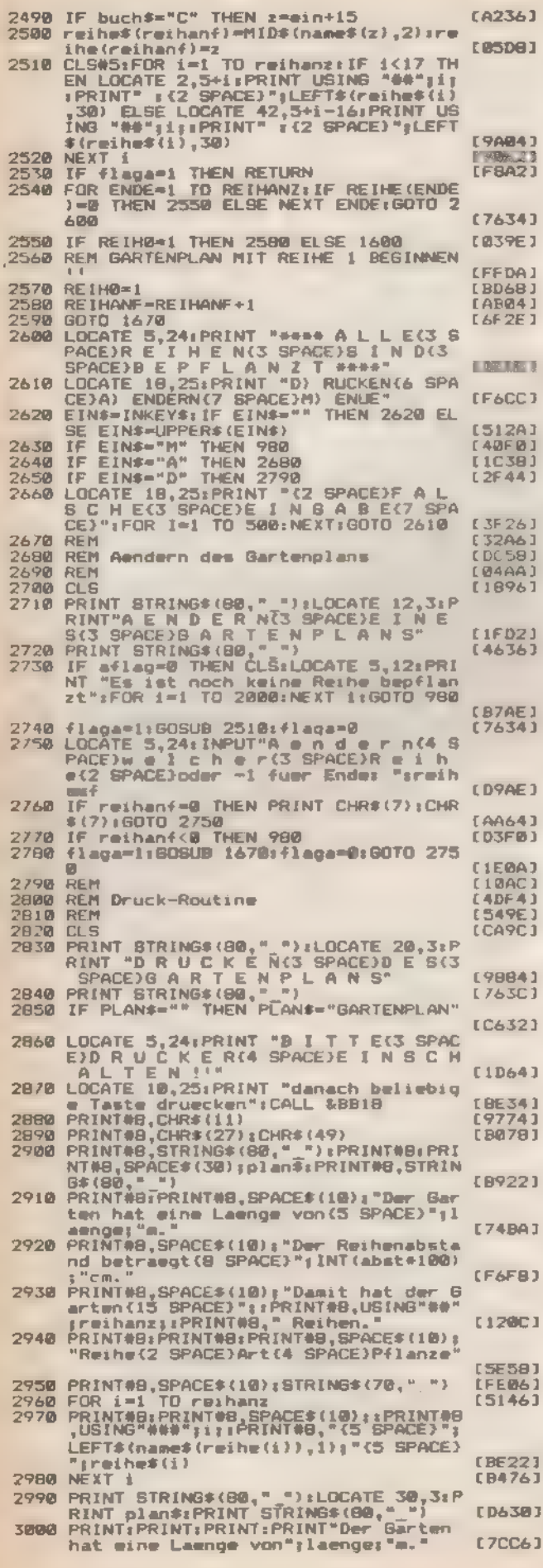

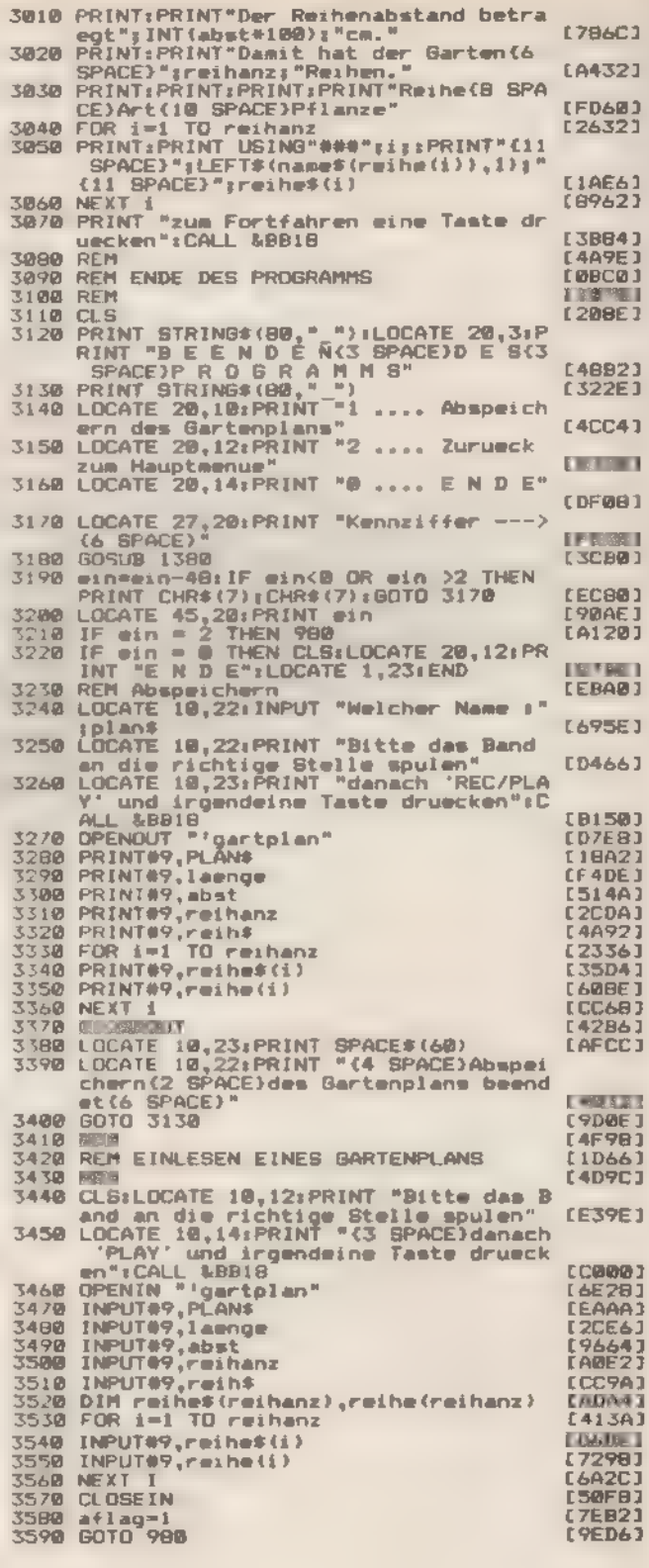

Listing. Optimale Nutzung Ihrer Gemüsebeete<br>(Schluß)

选选

Ï

SONDERHEFT 7/86

Ë.

# Volle AME

Endlose Zahlenkolonnen sind meistens sehr schwer lesbar. Dieses Programm hilft Ihnen, statistische Daten grafisch übersichtlich darzustellen.

gal, wie auch immer Sie Ihre Daten veranschaulichen wollen, »Statistik« hält vier verschiedene Arten für Sie bereit: Kuchen-Diagramm, Balken-Diagramm, Trend-Darstellung und Break-even-Point. Zugunsten der höheren Auflösung und großzügigerer Beschriftung erfolgt die Bildschirm-Ausgabe im Modus 2. Durch die verwendeten Farbkombinationen eignet sich das Programm für den Einsatz sowohl auf einem Farb- als auch auf einem Grün-Monitor. Anwendungen für das Programm finden sich nicht nur im privaten Bereich: auch Kleinbetrieben und Selbständigen kann es ein wertvolles Hilfsmittel für die Planung sein, da es automatisch aus den Daten vergangener Zeiträume Trends für die nähere Zukunft berechnet. Stellt man zwei verschiedene Daten einander gegenüber, lassen sich beispielsweise Kosten und Umsätze miteinander vergleichen. Beispiele für die Bildschirm-Darstellung von Balken- und Trend-<br>Diagramm finden Sie in Bild 1 und 2. Dabei wird auch noch zwischen mehreren Produkten und Kostenarten unterschie-(Klaus Eschemann/ja) den.

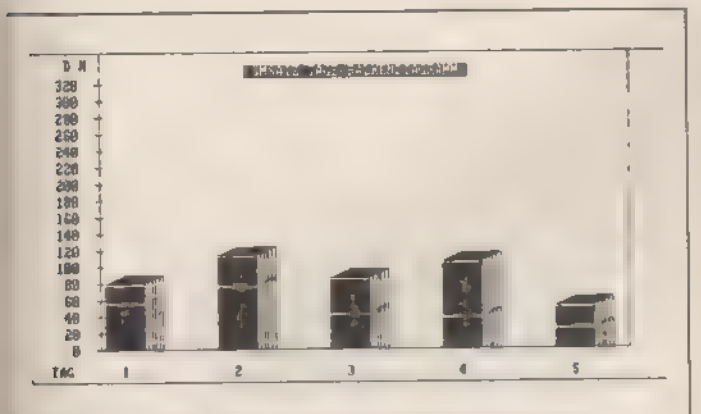

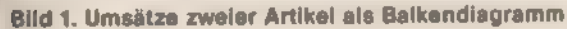

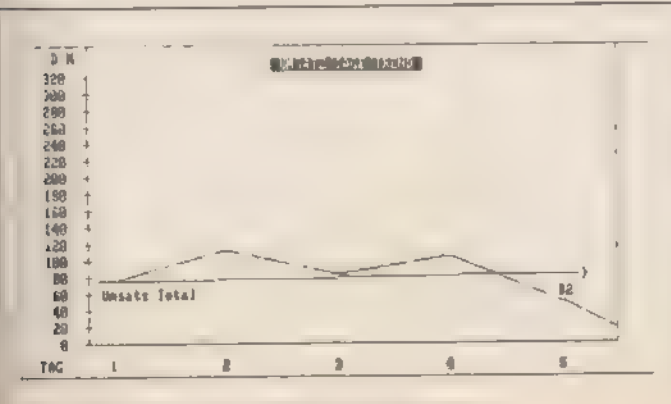

Bild 2. Dieselben Umsätze als Trendanalyse

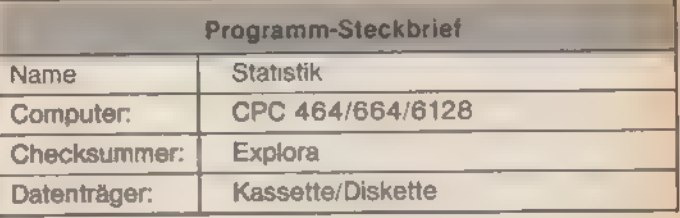

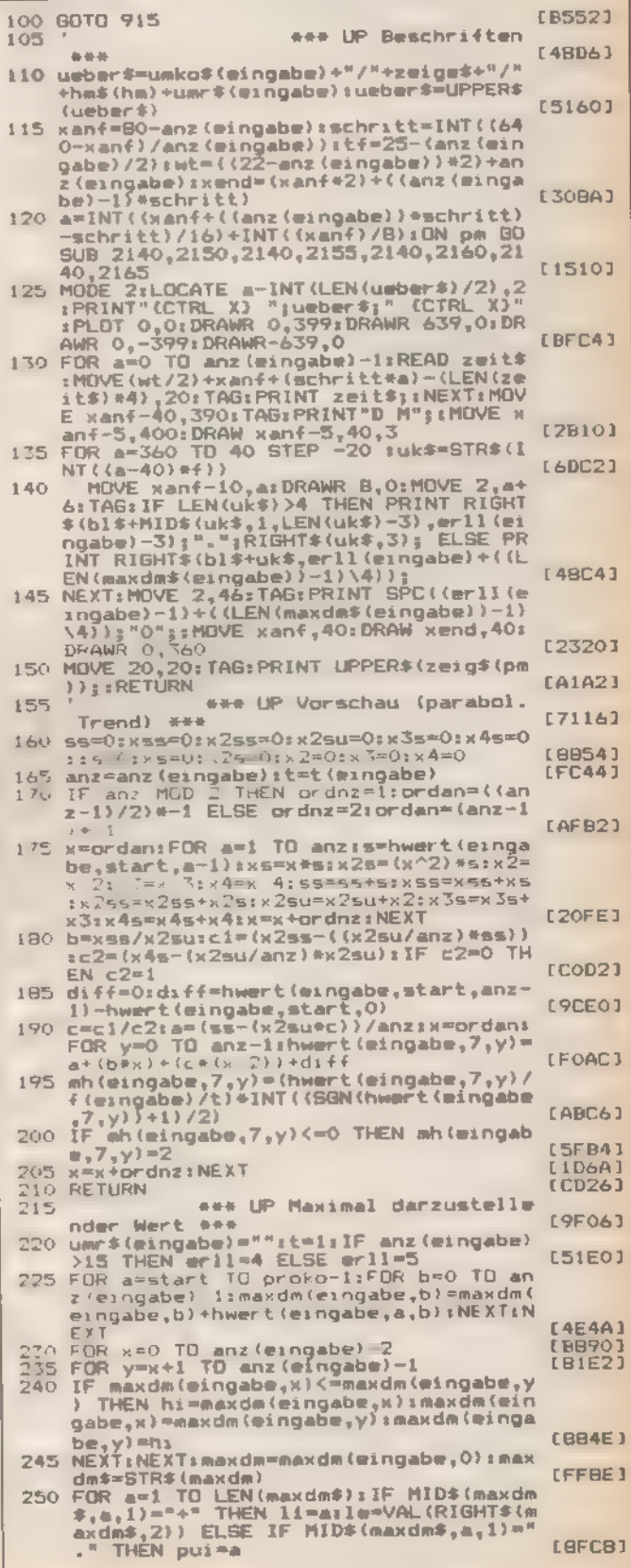

Listing. Umsatz, Kosten, Trends und Analysen

SONDERHEET 7/86

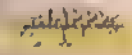

SS NEXT a:IF pui=0 THEN pui=li-2<br>60 IF le THEN dm=VAL(MID\$(maxdm\$,pui-1, [1F9C]  $260$ IF le THEN dm=VAL(MID\$(maxdm\$,pui-1,<br>pui))#10^(1i-2-pui)+VAL(MID\$(maxdm\$,<br>pui+1,iEN(maxdm\$)-ii+1)):maxdm\$="'in<br>axdm\$=5TR\$(dm):maxdm\$=maxdm\$="'in<br>axdm\$=5TR\$(dm):maxdm\$=maxdm\$+5TRING\$<br>(le-(li-pui-2),"0")<br>axdm\$)-i)-erlll/3 E E13963 **265 IF** [009A]  $179E81$ 275 - That de-VALILETTS Unaxides, LEN Unaxides,<br>280 Let \$1 (eingabe) = " IN TSD DM": RETURN<br>285 Let \$1 (eingabe) = " IN MIO DM": RETURN<br>295 Let \$1 (eingabe) = " IN MRD DM": RETURN<br>295 telephone = " IN MRD DM": RETURN<br>1000 Let [73A4] **LBBBB1 EFOB61** [B2AA] **EC1D03** TURN 300 \*\*\* UP Berechnen Darstell ungswerte #\*\*<br>DEG:tg=TAN(62):ww=SIN(30):cw=COS(30)<br>|off=40:f=maxeing(wingabe)/320:f(min [7708] 305 gabe) EARFAT gaby:--<br>
xanf=00-anz(eingabe):schritt=INT((64<br>
0-xanf)/anz(eingabe))<br>
FOR x=0 TD anz(eingabe)-i:mh(eingabe)<br>
x 4,x)=hwert(eingabe,6,x)/f(eingabe)/t<br>
t(eingabe):st(eingabe,x)=x\*schritt+x<br>
anf:NEXT 310 LOD4A1 **315 FOR** [260E] slamO TO proko(mingabe)-1 FUR x18-0 ID prokoteingabe)-1<br>
FUR x=0 ID anz(eingabe, sle,x)/f(eingabe)/t<br>
(eingabe):mh(eingabe, sle,x)/F(eingabe)/t<br>
(eingabe):mh(eingabe, sle,x)=ROUND(mh)<br>):NEXT:NEXT:RETURN 325 **EQ3981** 330 【5190】 eee UP Maskenaufbau 335 340 MOBE 2: BORDER 9:LOCATE 15, 2: PRINT'S<br>
T A T I S T I S C H E(3 SPACE)A U S<br>
W E R T U N G":LOCATE 15, 3: PRINT STR<br>
ING\$(45, "="):LOCATE 23, 5: PRINT "Graf<br>
1921 MOSt FOR 1" O STRING"<br>
345 ft=1: PLOT 9, 395: FOR y=1 T **CESECT E70F43**  $[1434]$  $LD78E1$ \*ft,b\*\*t,S:NEXI:ft="J:NEXI<br>TF maxeing(0)=0 AND maxeing(1)=0 AND<br>hm=0 THEN LOCATE 12,7:PRINT CHR\$(16<br>4);"{2 SPACE}Klaus Eschemann Am Turm<br>sberg 34(2 SPACE}3300 Braunschweig" 355.16 [1914] sberg<br>360 RETURN **ECC321** 365 ### UP Berechnung und Dars tellung Kuchen .<br>Wil EB1223 CLS:ueber\$=UPPER\$(umko\$(eingabe)+"/"<br>+zeige\$+"/"+hm\$(hm)):LOCATE 40-INT(L<br>EN(ueber\$)/2),1:PRINT "(CTRL X) ";ue<br>ber\$;" (CTRL X)":IF kusum(eingabe) T 370  $b$ er\$;" **CE1FC1** HEN 410<br>
1max=MAX(1,(LEN(maxdm\$(eingabe))-3))<br>
:FDR a=0 TO proko(eingabe)-1:kusu(x)<br>
=0:FDR b=0 TO anz(eingabe)-1<br>
kusu(a)=kusu(a)+hwert(eingabe,a,b)/1<br>
0^lmax:NEXT:kusum(eingabe)=kusum(ein 375 **CD4FE1** 3BO gabe) +kusu (a) :NEXT<br>kuda (eingabe,O) = (360/kusum (eingabe) ) **EE5901** 385 kuda(eingaue, )<br>FDR a=1 TO proko(eingabe): kuda(einga<br>be,al=(360/kusum(eingabe)); (kusu(a))<br>be,al=(360/kusum(eingabe)); (kusu(a))<br>hk=320ihy=200ihk=180<br>hk=320ihy=200ihk=180<br>TO proko(eingabe)-11xw(a)=hk **[66EE]** 390 [A560]<br>[9CBO] +kuda(eingabe,a-1718)<br>hx=3201hy=2001hk=180<br>FCR a=0 TD proko(eingabe)-11xw(a)=hk<br>+COS(kuda(eingabe,a))+hx1yw(a)=hk+8I<br>N(kuda(eingabe,a))+hysxab(a+1)=xw(a)<br>1yab(a+1)=yw(a);IF xab(a)>400 THEN x **400 FOR** ab (a) =400<br>405 NEXT1xab (0) =500; yab (0) =400<br>410 DEG; FOR a=0 TO 359; PLUT hk=COB(a) +hx<br>the state and the state and the state (0)  $13DF21$ [CB10] **F973A1** These ingabe) : xw(x)=xw(0)<br>EQR a=0 TD proko(eingabe)-1:PLOT hx,<br>hy:DRAW xw(a),yw(a):MOVE xw(a)+((xab<br>(a)-xw(a))/2)-50,yw(a):+((yab(a)-yw(a<br>))/2)+15:TAG:PRINT prokof(eingabe);a **CBEAA1** 420  $MEXT$ **CB7361 425 RETURN LA0361**  $470$ \*\*\* UP Darstellung Balken-D iagramm \*\*\* E33401 435 (eingabe): anz=anz (eingabe): FOR x= Command in the strain of the strain of the strain of the strain of the strain of the strain of the strain of the strain of the strain of the strain of the strain of the strain of the strain of the strain of the strain of t **CEB1E1** 440 [A47A] 445 [B9BO] 450 \*\*\*-Saeule aufstocken- $[BC10]$ IF proko(mingabm)<2 THEN 505<br>FOR sle=1 TO proko(mingabm)-1<br>FOR y=mh+2 TO mh+mh(mingabm<sub>)</sub>sle<sub>?</sub>x)<br>STEP 2 455 **CFE563**  $L<sub>6BF</sub>61$ 460 465

MOVE st (mingabe, x), off+y: DRAWR wt, 0

 $FFA441$ 

en de l'altre de la fin de

,3:DRAWR tf\*cw,tf\*sw,2<br>NEXT y:IF mle=proko(mingabm)-1 THE<br>N 495 [6628] **A75 LEEF01** 480 FOR key TO y+tf\*sw STEP 2<br>485 MOVE st(mingabe,x)+(k-y)\*tg,off+k+<br>((mh(mingabe,sle-1,x)+mh(mingabe,sle<br>(x)) MOD 2):DRAWR wt,0,3:DRAWR 0,(y-**[580E]** ,x))<br>nh)+ (8394) 490 NEXT k **EC30E1** 495 MOVE st(eingabe, x), off+y: DRAWR wt, 0, **LAE941** 500 mh=y:NEXT sle:FOR k=y TO y+tf+sw STE DUO mn=y:NEXT slærFOR kmy TÖ y+tf\*sm STE<br>
P 2:NOVE st(eingabe,x)+(k-y)\*tg,off+<br>
k+2:DRAWR wt,o,3:DRAWR 0,mh=-inNEXT<br>
505 MOVE st(eingabe,x),off+mh(eingabe,0,<br>
x):DRAWR wt,0,2:NEXT x;RETURN<br>
510 \*\*\* UP Darstellung Trend,B<br> E43A41 [OACA]  $125561$ **EE32C1** ruk x=1 TD anz-1<br>MOVE st(eingabe, x-1)+(wt/2), off+(mh(<br>eingabe, pro,x-1)/f):DRAW st(eingabe,<br>x)+(wt/2), off+(mh(wingabe, pro,x)/f):<br>NEXT x:MOVE xanf, off+(mh(wingabe, pro<br>,0)/f):DRAWR wt/2,0 **CASCI** 525 **ENTERPRISTIN LO7BE** 530 530<br>
535 diff-ATN(schritt/((mh(eingabe.pro.an<br>  $z-1)/f$ )-(mh(mingabe.pro.anz-2)/f)+1)<br>
11MOVE st(singabe.pro.anz-1)+(wt/2).pff+<br>
(mh(eingabe.pro.anz-1)/f)<br>
540 DRAW xend.MAX(off+5,off+4mh(eingabe.pro.anz-1)/f)<br>
540 DRAW xe **CA6101** EBSBE I [3154] FOR x=0 TO anz-1:IF hwert(eingabe,pr<br>0,x)<3 THEN hmadm(pro,x)=1:tranz=tr<br>nz-1:GOTO 560 [01F4] 555 hmadm(pro,x)=hwert(eingabe,pro,x)/10 [D914] lmax: NEXT 540. 10241 NEXT N<br>FOR x=0 TO anz-1 565 **[866C]** da=haadaipro<sub>r</sub>x+1)#haadaipro<sub>r</sub>x)1haada<br>(pro<sub>r</sub>x+1)=da:NEXT x:trend=(((haadaipro<br>ro<sub>r</sub>anz-1)^(1/tranz))/(f(eingabe)\*f))<br>/t)\*10^lmax 570 **LODFA1** nove steeingabe,0), offtwh (eingabe,pr<br>mo,0)/fiDRAW st(eingabe,anz-1)+wt,off<br>+{((hmadm(pro,anz-1)^(1/tranz))/(f(e<br>ingabe)\*f))/t)\*10^lmax **575 MOVE LEBBA1** 580 MOV : GOTO 590 [D2FB] S85 yp=YPOS-off:MOVE XPOS-100,YPOS+(60\*)<br>-1+(2\*eingabe)));TAG:PRINT"--->";TPR<br>INT USING"\*\*\*\*\*\*;yp\*(f\*f(eingabe)); [1732] 590 MOVE st(eingabe, 0) +8, 30+ (mh (eingabe, pro, 0) / () + (40\*eingabe) : TAG: IF wbep=7<br>THEN PRINT"Vorschau "; IIF start=6 T<br>HEN PRINT umko#(eingabe) : " Total"; IB HEN PRINT umko\*(eingabm);" Total";16<br>OTO 600 ELSE PRINT proko\*(eingabm);"<br>{16OTD 600<br>TE - TO 600 **LE7BA1** .<br>F start=6 THEN PRINT umko\$(eingabe)<br>" Total"; ELBE PRINT proko\$(eingabe 595 ÎĖ  $2.942$ **C48EE1** 600 wbsp=01pro=01start=01RETURN<br>605 '\*\*\* UP Darstellung **E4701** BEP \*\*\*<br>anz=anz(migabe):t=1:IF t(i-mingabe)<br>2t(eingabe) THEN t=t(i-mingabe)<br>FOR x=1 TO anz-1<br>MOVE st(eingabe,x-1)+(wt/2),(mh(eing<br>abe,wbep,x-1)/f}/t+off<br>DRAW st(eingabe,x)+(wt/2),mh(eingabe<br>mbRAW st(eingabe,x)+(wt/2),mh(einga \*\*\* **CABEE1** 610 **IBPE21 LDB661** 620 CDZBB1 625 **COD581** 630 **CDBC43 RESIDENT EE24C1** 640 DRAW xend, MAX (off+2, (mh (singabs, when<br>,anz-1)/uf (singabs)) + ( kend-st (singa<br>be,anz-1)) \*COS(diff) \*BGN(diff)) + off) [769A] 645 RETURN **CB23E1** \*\*\* Steuerung Balken-Diag 650 ramm \*\*\*<br>CLS:f=f(eingabm):GDSUB 105:GDSUB 435  $CDSBE1$ 655 **[57CE]** 660 GOSUB 2285; IF spei THEN GOSUB 2095 **[604C]** 665 GOTO 1005 **E23C03** 670 \*\*\* Steuerung Trend \*\*\* **CBFFE1** 675 marg=0:f=f(eingabe):IF trvor THEN 70  $L44CD1$ x=start:begr=mh(eingabe,x,0):FOR a=<br>TO anz-1:IF mh(eingabe,x,a)>begr T 680 **TH** 

**PANYARE** 

470

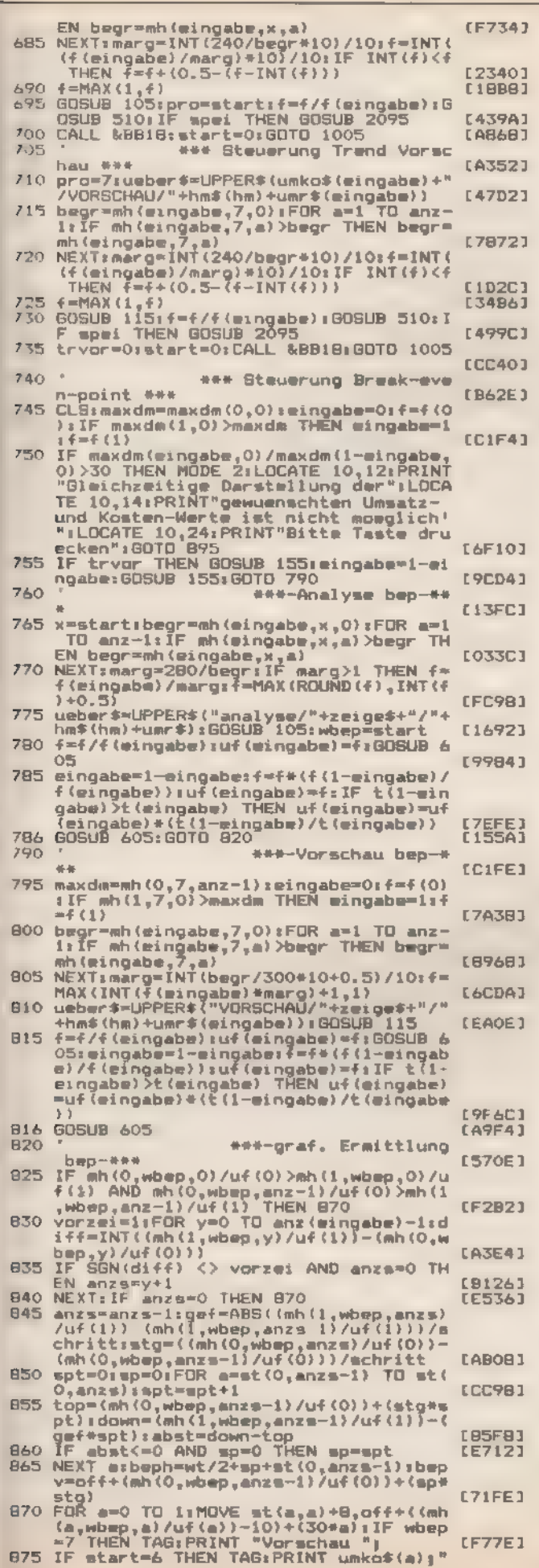

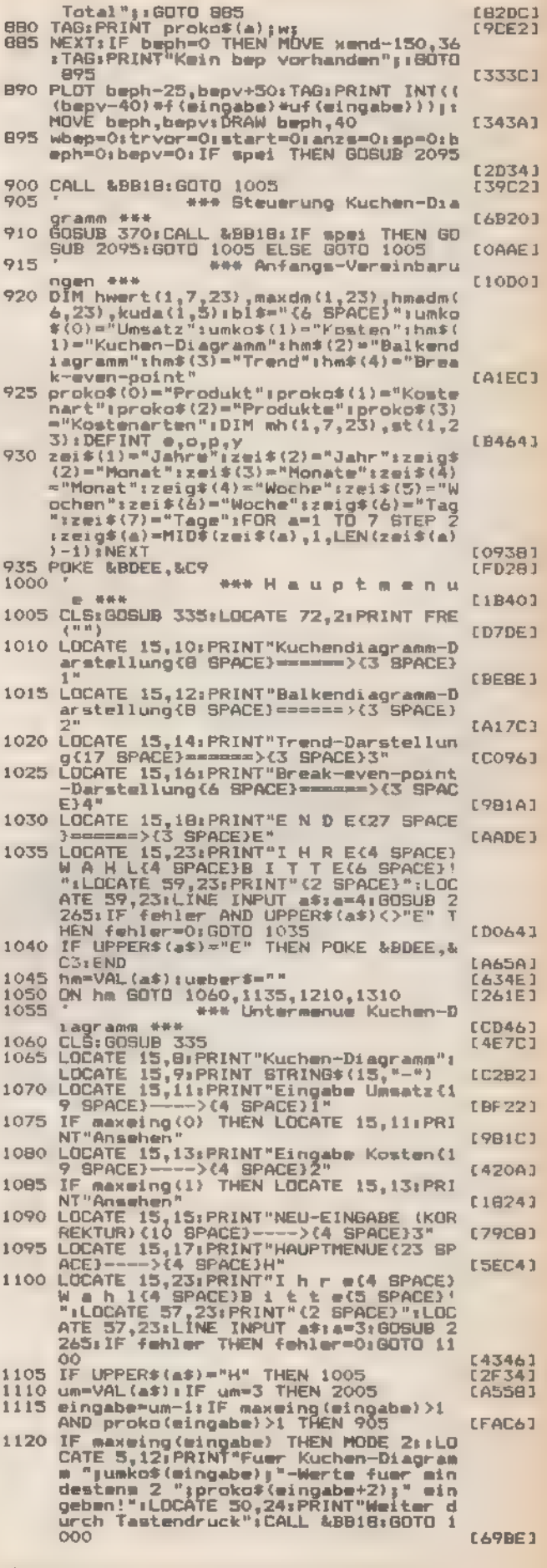

Listing. Umsatz, Kosten, Trends und Analysen<br>(Fortsetzung)

ľ

SONDERHEFT 7186

1125 60TO 1445

**1145 LOCATE** 

iadramm

46.46.46

1180 IF UPPER#(a\$)="H" THEN 1005

\*\*\* Untermenue Bal

**\*\*\* Untermenue Tren** 

1130

 $1140$ 

1150

1205

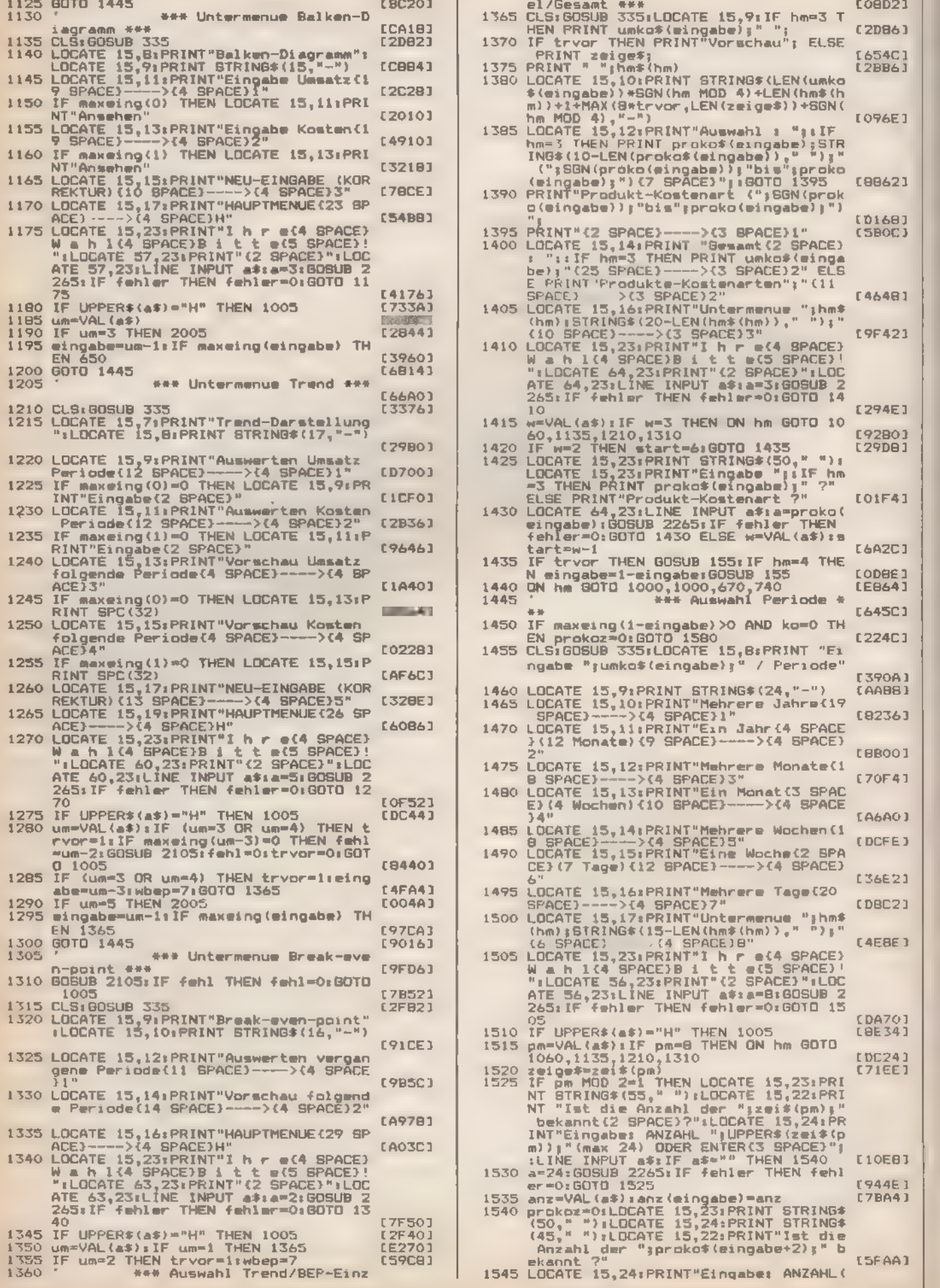

Ekannt ?"<br>1545 LOCATE 15.24: PRINT"Eingabe: ANZAHL(

**15FAA1** 

**BELLEY AND** 

 $92$ 

1300 GOTO 1445

1005 1315 CLS100SUB 335

40

LOCATE 15,9:PRINT"Break-even-p<br>LOCATE 15,9:PRINT"Break-even-p

 $-564$ 

**C59C81** 

SONDERHEFT 7/86

1330 LOCATE 15,14:PRINT"Vorschau fr

1305

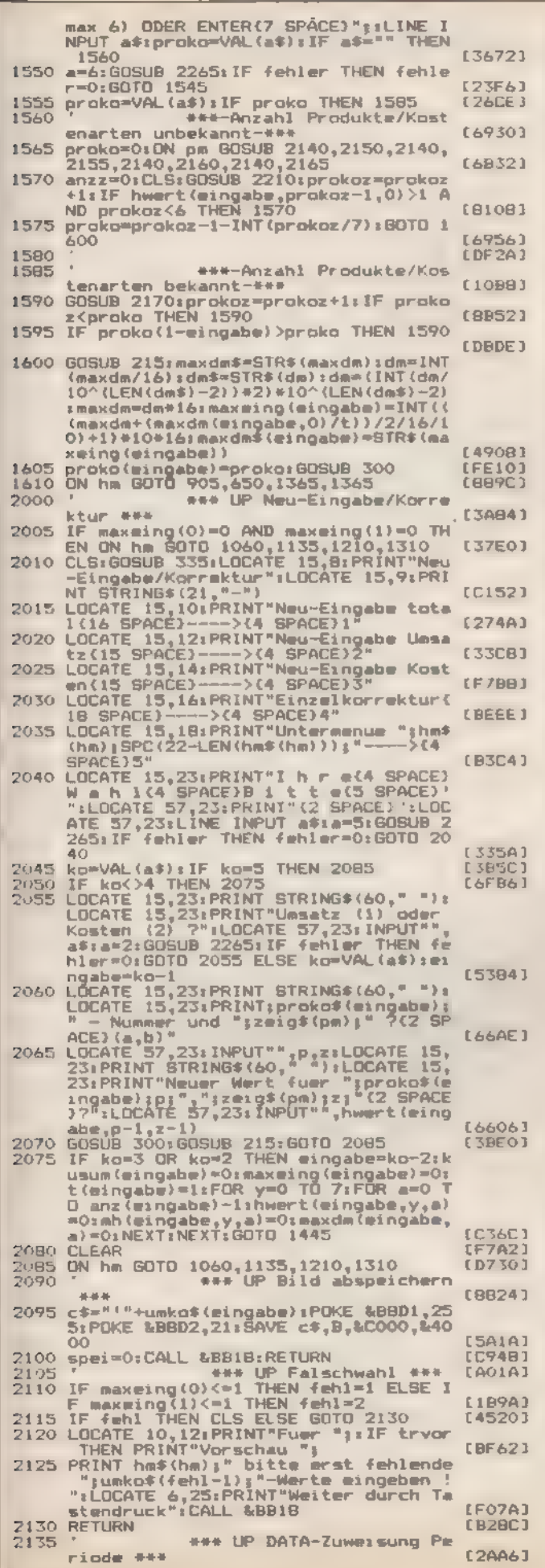

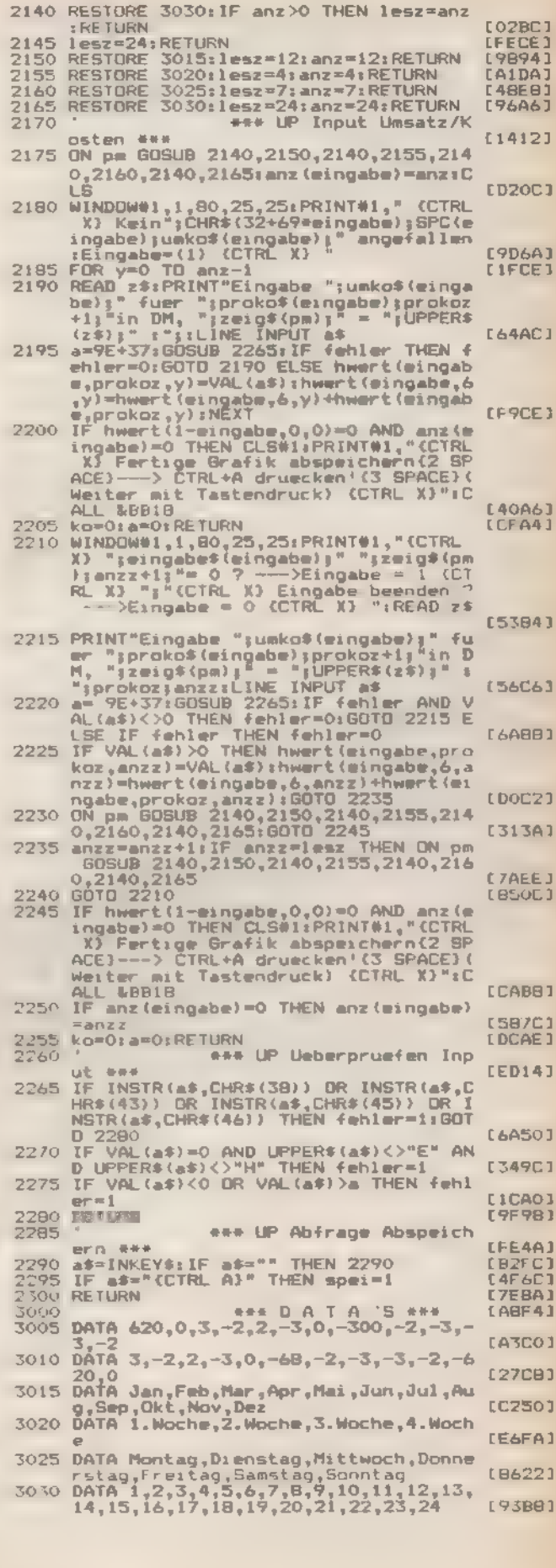

Listing, Umsatz, Kosten, Trends und Analysen<br>(Schiuß)

# »Taschen«-Rechner

Wenn Ihr CPC eines kann, dann ist es rechnen. Schließlich bedeutet das englische Wort »Computer« nichts anderes als »Rechner«. Aber ohne ein komfortables Programm, wie den »Mathematiker«, ist es mühsam, ihn zur Mathematik zu bekehren.

ie Bezeichnung »Taschenrechners ist eigentlich tiefgestapelt, da dieses Programm nicht nur alle Funktionen eines normalen programmierbaren Taschenrechners beherrscht, sondern vieles darüber hinaus.

Nach dem Starten des Programms leuchtet in der unteren linken Ecke des Bildschirms eine Taste« auf. Bei der hellen Umrandung handelt es sich um den Cursor, der sich mit den Cursorsteuertasten steuern läßt. Bewegt man den Cursor zum Beispiel auf die »Taste« mit dem Pi-Zeichen, läßt sich diese durch den Druck auf die Copy-Taste aktivieren. Als Resultat erscheint die Zahl 3,1415... auf dem Bildschirm im hell umrandeten Ergebnisfeld.

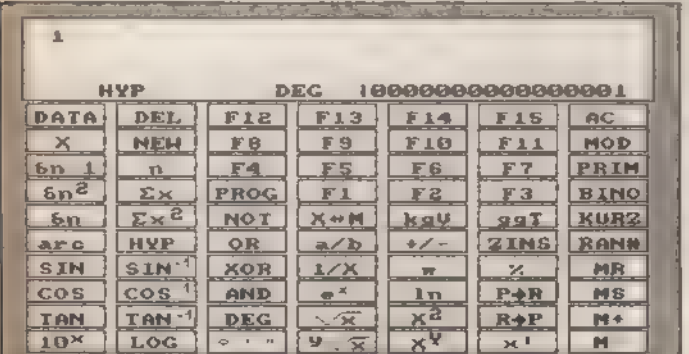

#### Ihr Bildschirm verwandelt sich in das Bedienerfeld

Zur Erklärung der einzelnen Tastenfunktionen finden Sie im folgenden jeweils die Taste, wie sie auch auf Ihrem Bildschirm erscheint:

10\* Berechnung der Potenz zur Basis 10. LOG Berechnung des Briggsschen Logarithmus. o ' " wandelt sexadezimale Zahlen in dezimale um und umgekehrt.<br>
yi/x zieht aus der Zahl x die y-te Wurzel.<br>
X<sup>Y</sup> erhebt die Zahl x zur y-ten Potenz. erhebt die Zahl x zur y-ten Potenz. x! berechnet die Fakultät. M- der angezeigte Wert wird vom Speicherinhalt subtrahiert, bleibt selbst aber unverändert. TAN berechnet den Tangens der angezeigten Zahl. TAN" berechnet den Arcustangens der angezeigten Zahl. DEG Mit dieser Taste können Sie die Winkelmaße umschalten. Welches Winkelmaß gerade gültig ist, stellt der Computer im Ergebnisfeld durch folgende Kürzel dar: DEG = Altgrad RAD = Neugrad GRA = Bogenmaß Die trigonometrischen Funktionen berechnen ihre Ergebnisse dem eingestellten Winkelmaß entsprechend.  $\sqrt{x}$  zieht die Wurzel aus der angezeigten Zahl. gibt das Quadrat der angezeigten Zahl aus. wandelt die angezeigte rechtwinklige Zahl in eine polare Zahl um. M+ der angezeigte Wert wird zum Speicherinhalt addiert, der Wert selbst bleibt unverändert.

- COS<br>COS<sup>-1</sup> berechnet den Cosinus der angezeigten Zahl.
	- berechnet den Arcuscosinus der angezeigten Zahl.
- AND 'AND-Funktion; bei Aufruf fragt der Rechner nach dem zweiten Wert, der mit dem ersten zu verknüp-<br>fen ist
- berechnet den natürlichen Antilogarithmus der angezeigten Zahl: Die Grundzahl »e« (2,7182...) wird zur x-ten Potenz erhoben.
- In. berechnet den natürlichen Logarithmus der angezeigten Zahl.
- $P \rightarrow R$ wandelt die angezeigte Zahl in eine rechtwinklige Zahl um.
- löscht den Speicherinhalt. **MS**
- **SIN** berechnet den Sinus der angezeigten Zahl.
- $SIM<sup>-1</sup>$ berechnet den Arcussinus der angezeigten Zahl.
- **XOR** XOR-Funktion (siehe AND)
- gibt den Kehrwert der angezeigten Zahl zurück.  $1/\chi$ zeigt die Zahl Pl an.  $\pi$
- $\frac{1}{2}$ führt Prozentrechnungen durch. Um dem Rechner zu zeigen, was berechnet werden soll, gibt man einfach eine negative Zahl für die gesuchte Größe ein.
- **MR** zeigt den momentanen Speicherinhalt an.
- rechnet das Winkelargument, von dem angenomarc men wird, daß es sich auf den in Funktion 10 eingestellten Modus bezieht, in den gewählten Modus um.
- HYP Ein Druck dieser Taste verwandelt alle trigonometrischen Funktionen in Hyperbel- oder Areafunktionen. Auf erneuten Druck erhalten die Funktionen ihre auf den Tasten angegebene Bedeutung zurück.
- OR OR-Funktion (siehe AND)
- rechnet einen Dezimalbruch in eine gemischte  $a/b$ Zahl um.
- wechselt das Vorzeichen der angezeigten Zahl.  $+/-$
- **ZINS** Zinsrechnung (siehe Prozentrechnung).
- RAN# ergibt eine Zufallszahl kleiner 1 aber größer O. gibt die Grund-Gesamtheitsabweichung der im  $\delta$ Statistikspeicher stehenden Zahlen zurück.
- $\Sigma x^2$ gibt die Quadratsumme der im Statistikspeicher stehenden Zahlen aus.
- **NOT** NOT-Funktion (siehe AND).
- $X \rightarrow M$ vertauscht den angezeigten mit dem Wert im Speicher.
- berechnet das kgV (kleinstes gemeinsames VielkgV faches) der beiden extra dafür eingegebenen Zahlen.
- Tgg Gibt den ggT (größten gemeinsamen Teiler) zweier Zahlen zurück.
- **KURZ** kürzt die angezeigte Zahl auf die vorgebene Zahl der Nachkommastellen.
- $\delta n^2$ berechnet die Varianz der Zahlen im Statistikspei cher.
- $\Sigma$ x gibt die Summe der im Statistikspeicher stehenden Zahlen zurück.
- PROG fragt nach einem Speicher und zeigt dann die erste Zahl dieses Speichers an.
	- frei programmierbare Funktionen
		- gibt Binominalkoeffizienten zurück; sucht das k-te Element der n-ten Zahl.

F1 F<sub>2</sub> F<sub>3</sub> **BINO** 

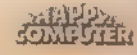

## *INWENDUNG*

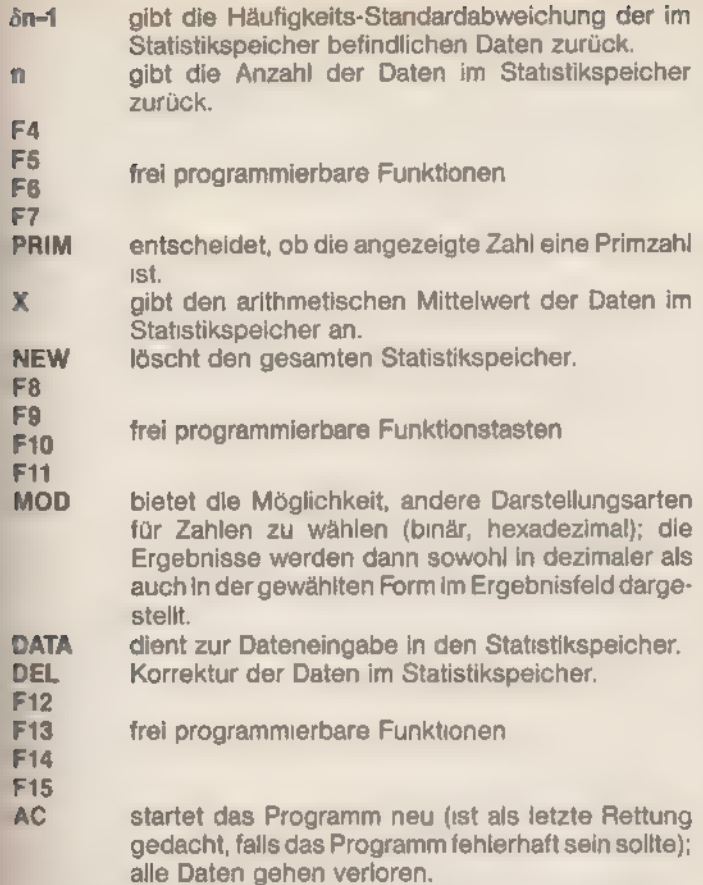

DD \_\_

Um dem Computer einen neuen Wert zu übermitteln, drückt man nur zweimal die ESCAPE-Taste. Der Computer meldet sich dann mit einem Fragezeichen und erwartet eine Eingabe. Zahlen größer 32768 sind binär nicht darstellbar, 'werden aber vom Rechner verarbeitet.

Zur Programmierung des Taschenrechners suchen Sie sich eine freie Zeilennummer. Sie sollte möglichst am Ende 'des Programmes liegen. In diese Zeile schreiben Sie Ihre Funktion. Die Variable »d« beinhaltet immer den Wert, der auf 'dem Bildschirm zu sehen ist. Sollten Sie als Ergebnisvariable nicht »d« verwenden, ist nicht gewährleistet, daß die nächste Funktion des Programms auch richtig funktioniert (ihr fehlt ja 'der Wert für »d«). Die Variablen des Hauptprogramms sollten Sie, um Fehler zu vermeiden, nicht wiederverwenden (es sei 'denn, Sie wollen den Wert der Variablen in einem Unterpro- 'gramm einsetzen). Ist die Funktion programmiert, listen Sie 'die Zeile 2110 auf. Hier fügen Sie, der Nummer der Funktionstaste entsprechend (1 bis 15), die Zeilennummer Ihres Unter- 'Drogramms ein. Achten Sie darauf, daß die Position der Zei-Jennummer in der Zahlenkolonne mit der Nummer auf der ert für »d«). Die Variablen des Hauptprogramment (ert für »d«). Die Variablen des Hauptprogramment (ert für »d«). Die Variablen des Hauptprogramment (ert variablen in einem 1 einsetzen). Ist die Funktion programmiert, lie

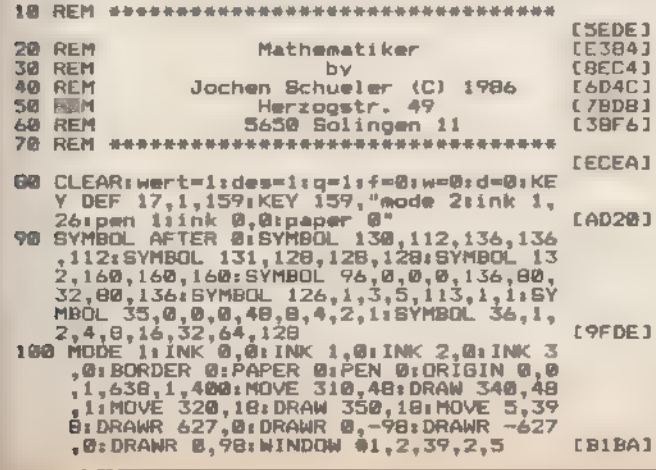

Taste übereinstimmt. Anschließend listen Sie Zeile 580 und fügen hier die Zeilennummer des Unterprogramms - an entsprechender Stelle in der Zahlenkolonne - ein. Diesmal unterscheidet sich die entsprechende Stelle von der Nummer der Funktionstaste. Um die richtige Position herauszufinden, müssen Sie in der Tastatur-Abbildung nachsehen, welche Nummer die von Ihnen ausgewählte Taste hat (sie sind von unten links nach oben rechts von 1 bis 70 numeriert). 'Achtung! Hier ist nicht die Funktionstastennummer (1 bis 15) gemeint. Ist die richtige Nummer herausgesucht, subtrahieren Sie von ihr den Wert 33. Sie suchen nun die der neuen Zahl entsprechende Stelle in der Zahlenkolonne. Die Zahl, die an dieser Stelle in der Kolonne steht, muß auf jeden Fall eine 10 sein, es sei denn, Sie haben diese 10 schon früher ersetzt. Jetzt ersetzen Sie sie durch die Zeilennummer, in der Ihr Unterprogramm beginnt. Sie können jetzt das Programm speichern. Ihre Funktion steht Ihnen damit jedesmal bei Benutzung des Programms zur Verfügung.

Sie wollen beispielsweise die Funktionstaste »Fi« programmieren. Dann gehen Sie folgendermaßen vor: -Zeilennummer suchen:

#### 10000

-Funktion programmieren:

10000 d=d+1:goto 280

-Zeile 2110 ändern:

2110 ON speicher GOTO 10000,30000,30000, , , -Zeile 580 listen:

580 ...:ON c GOTO....... -Nummer der Taste heraussuchen:

46

SONDERHEFT 7/86

rechnen:

 $46 - 33 = 13$ 

Stelle in Zeile 580 suchen:

ON c GOTO 1930........,10000,...

Die 10000 muß an 13ter Stelle die 10 ersetzen. -speichern

Sollte eine Rechnung den Rechenbereich des Computers verlassen, fügt er selbständig eine Fehlermeldung ein. Am Ende des Unterprogramms kehren Sie dann mit dem GOTO-Befehl in die Zeile 280 zurück, da hier die Routine mit der Cursorsteuerung beginnt.

(Jochen Schüler/ja)

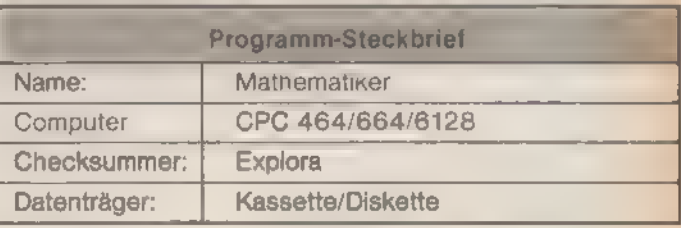

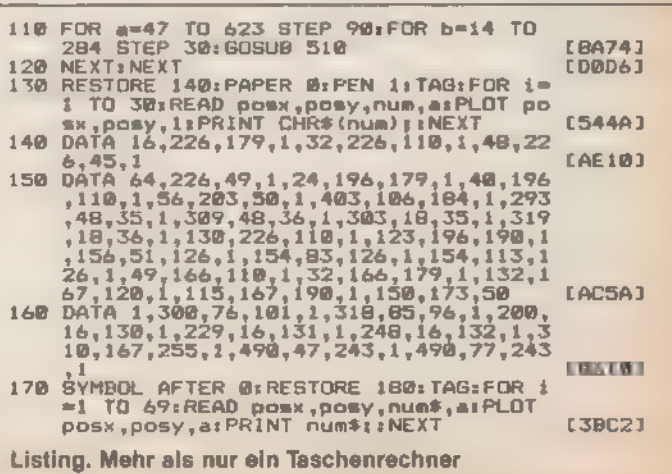

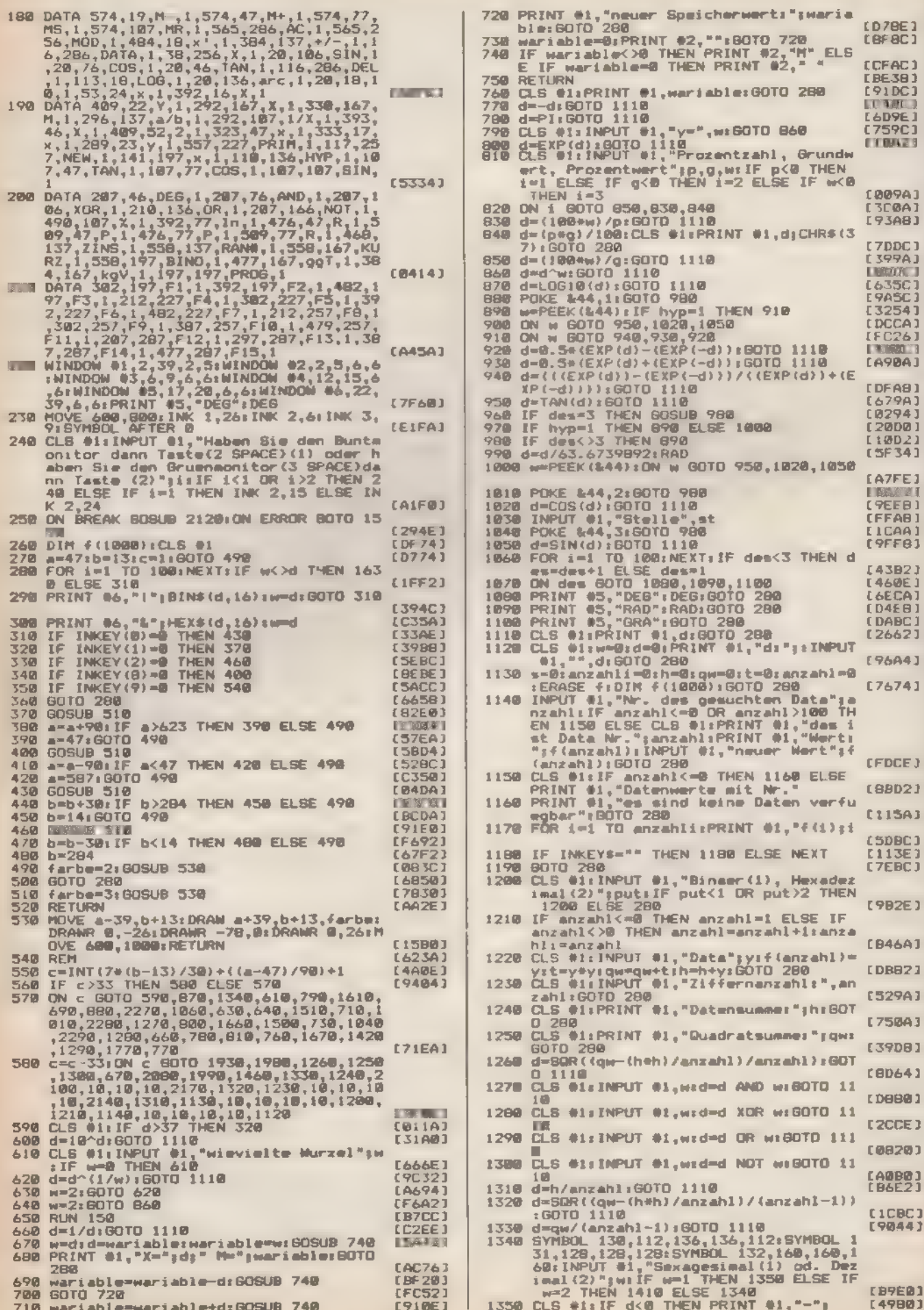

SONDERHEFT 7/86

磁线盘

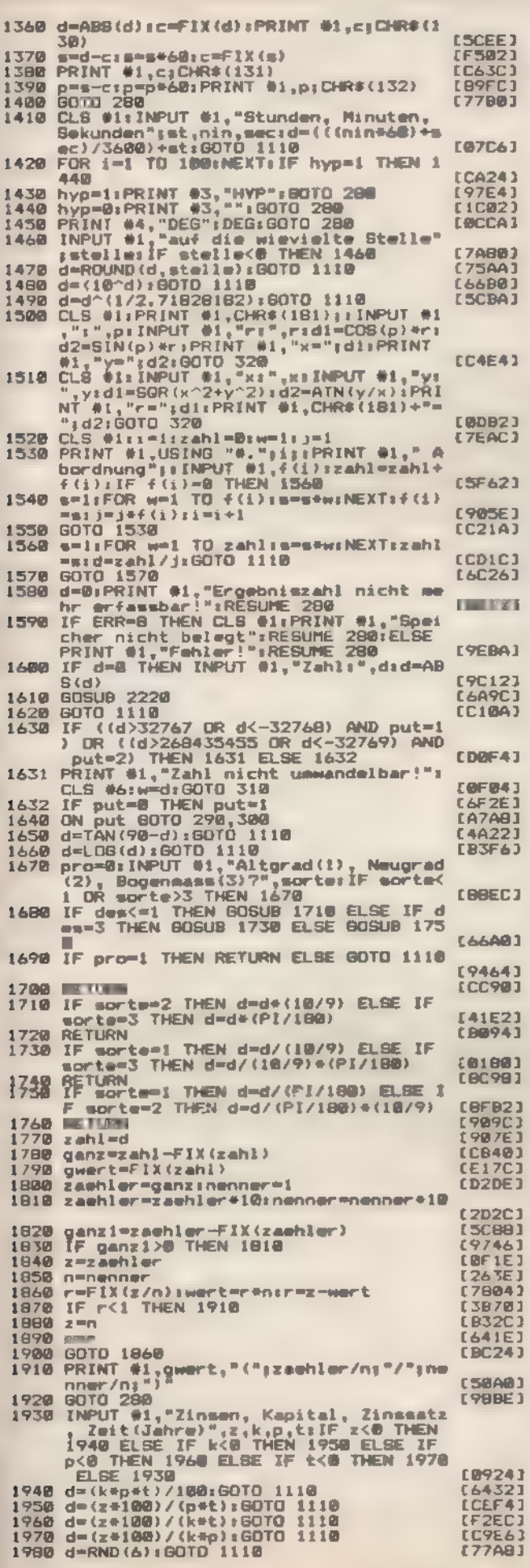

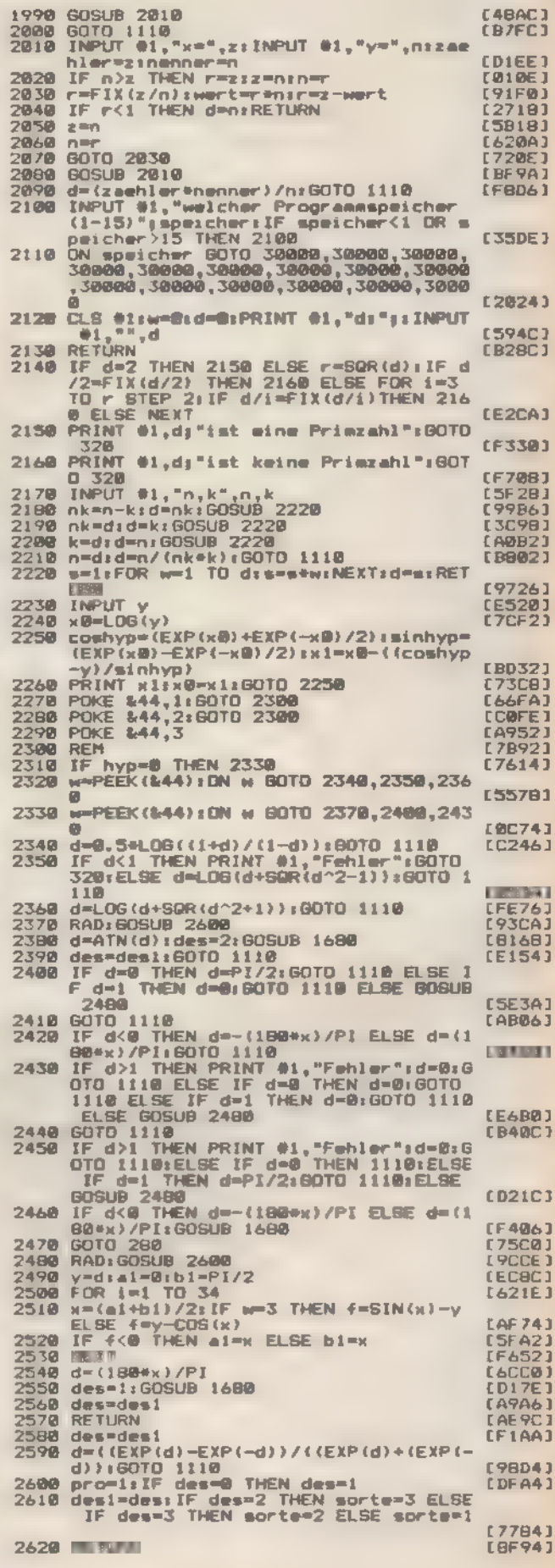

Listing. Mehr als nur ein Taschenrechner (Schluß)

SONDERHEFT 7/86

Ergänzen & APPY

# **Schaffen Sie sich ein** interessantes Nadischlagewerk und<br>gleichzeitig ein wertvolles Archiv!

Kennen Sie alle »Happy Computer«-Ausgaben von 1985? Suchen Sie einen ganz bestimmten Testbencht? Oder haben Sie einen Teil eines interessanten Kurses versäum? Suchen Sie nach einer speziellen Anwendung?

Damit Sie jetzt fehlende Hefte mit »Ihrem« Artikel nachbestellen können, finden Sie auf diesen Seiten eine Zusammenstellung aller wesentlichen Artikel der Ausgaben 01 bis 06 und 08 bis  $12/85.$ 

Und so kommen Sie schnell an die noch lieferbaren Ansgaben: Prüfen Sie, welche Ausgabe in Ihrer Sammlung noch fehlt, oder weiches Thema Sie interessiert Tragen Sie die Nummer dieser Ausgabe und das Erscheinungsjahr (z. B. 2/85) auf dem Bestellabschnitt der hier eingehefteten Bestell Zahlkarte ein Die ausgefüllte Zahlkarte einfach heraustrennen und Rechnungsbetrag beim nächsten Postamt einzahlen Ihre Bestellung wird nach Zahlungseingang umgehend zur Ausheferung gebracht.

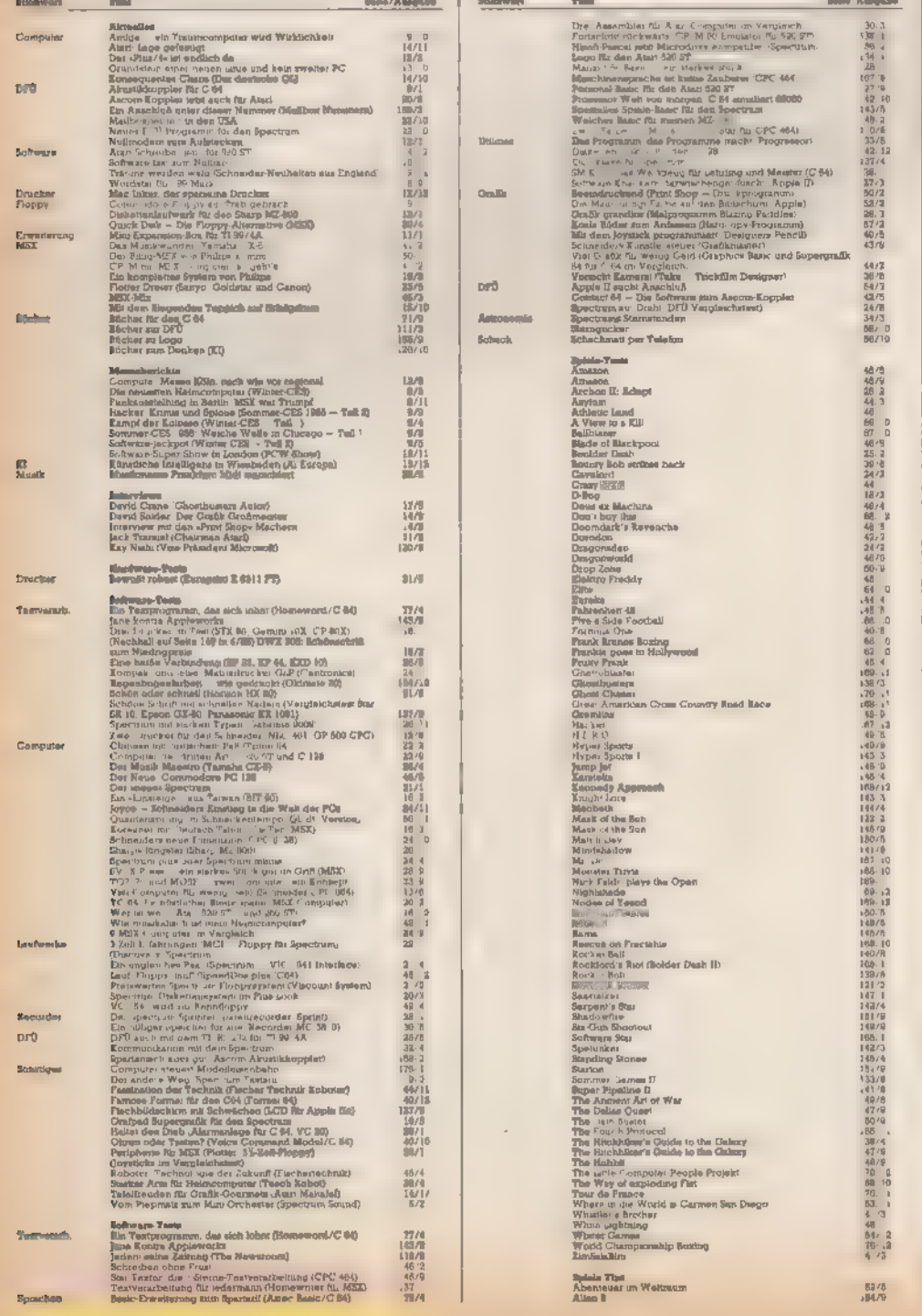

urang<br>varporny's a Wally<br>urbidden Poress<br>urbit er Wreid a End d that<br>and **Ram**<br>and **Ram**<br>and **Ram**<br>exighe Huji<br>Huji<br>Kunch Sack<br>Kazaraka<br>Kazaraka<br>Loda Sunnan<br>Masqueraka<br>Masqueraka<br>Masqueraka<br>Masqueraka Local Simons of the Sample Capture<br>
Mass in the Sun<br>
Nissan in the Sun<br>
Nissan in the Sun<br>
Nissan in the Asian<br>
Microsoft<br>
Microsoft<br>
Microsoft<br>
Microsoft<br>
Microsoft<br>
Microsoft<br>
Sun<br>
Price Sun<br>
Sample Capture<br>
Sun<br>
Sample stedio<br>Juaila<br><sup>Ling</sup>lay a Marovan Zappelin<br>Ziročelalitet<br>Zorir Zappelin<br>
Zappelin<br>
Zappelin<br>
Zappelin<br>
Zappelin<br>
Zappelin<br>
Alle New Tables<br>
Alle Herman Galaxy and the state grain (C 64)<br>
Alle Herman Galaxy by Content Zappelin<br>
Content Maximum (MS2)<br>
Due Spectrum and Teacher Alle Spec Σγημικό του στατία της προσωπικής του Μαγιστινού (1964)<br>
Σγημικό του στατία Μαγιστινού (1964)<br>
Παραλικα είναι της προσωπικής του 2/18<br>
Παραλικα είναι της προσωπικής του 2/18<br>
Μαγιστινού (1964)<br>
Dan haute de al. 14 M (C 6 Wortste aspen termission<br>Auf F.D. – grünse John Thi Aust-Maechines-Frogramme<br>Auf Peg: pelsyche CPC 484)<br>Auf Peg: pelsyche CPC 484) AMPEL or distribution in Atach Machineses Frogram<br>And dem andeledan mutations Echinesitially (C. 64)<br>And dem andeledan mutations (Echinesitially (C. 64)<br>Andrean Explored: (DC 44)<br>Andrean Explored: (C. 64)<br>Andrean Explored amer spectrum.<br>Punantien in Haroll Pascal (Spectrum)<br>bouitan ma bel Jangun Beleklaloigen (CPC 464).

Anwendung

Country.

**Bossi** 

.<br>Ngana Travita

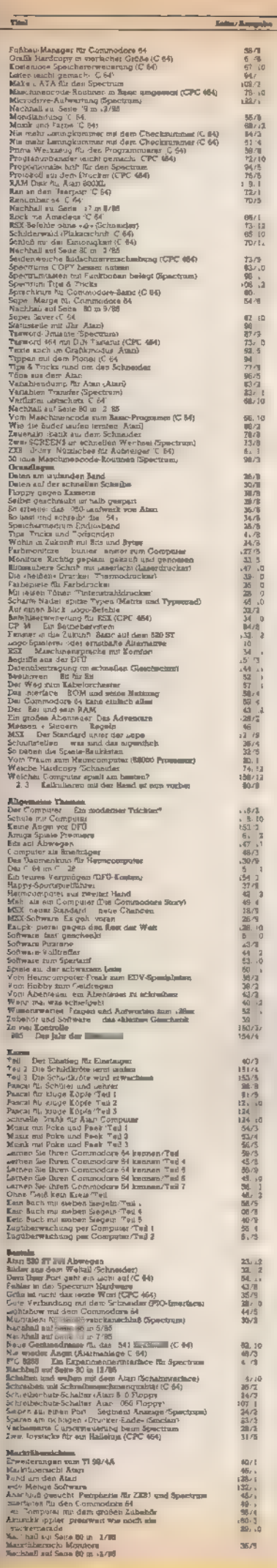

 $\overline{a}$ 

 $\overline{\phantom{a}}$ 

 $\overline{\phantom{a}}$ 

.

 $\cdot$ 

-

 $\overline{z}$ 

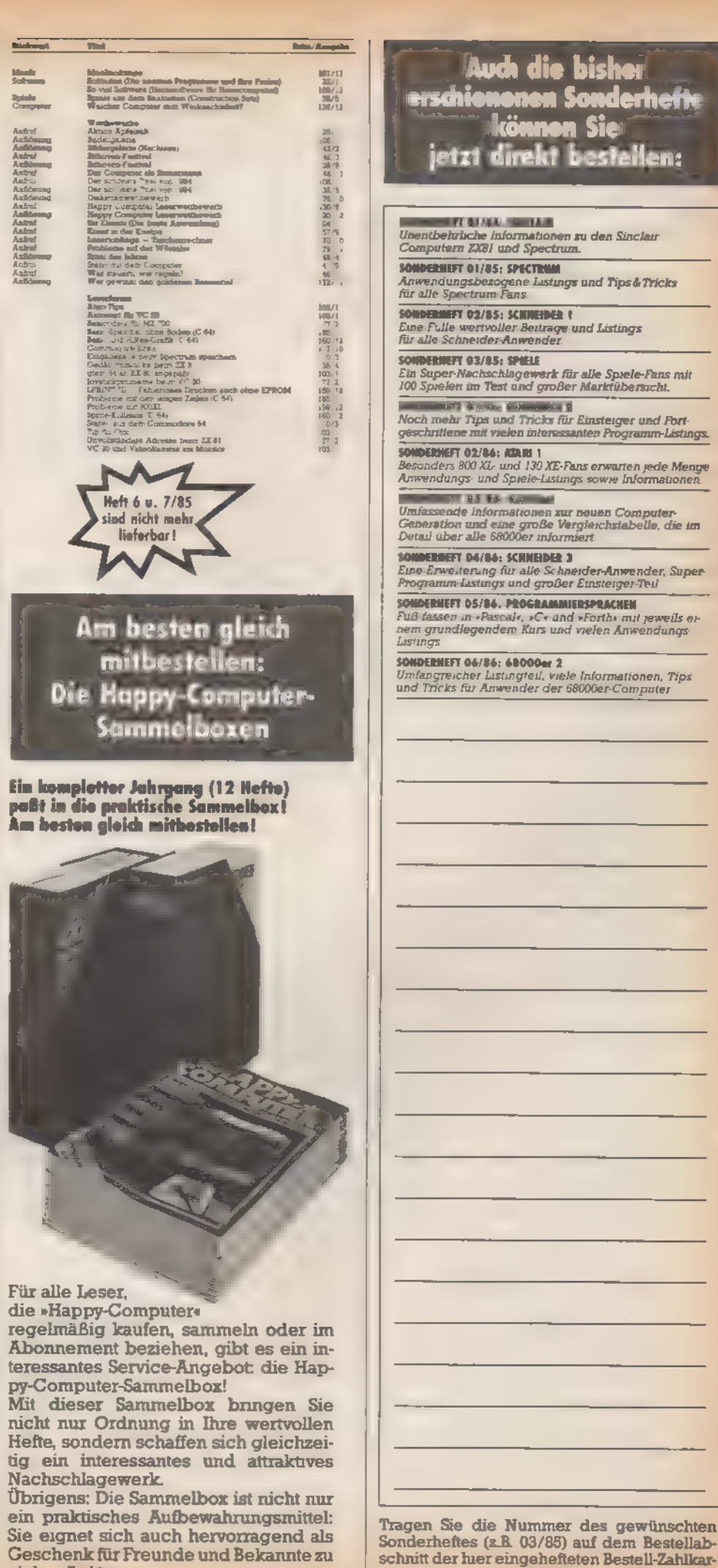

vielen Anlässen.

te ein.

# **Auch die bisher** s<mark>chiononen Sonderhefte</mark><br>- Illio**nnon** Sie<br>jetzt direkt bestellen: ir chk n avet<br>Unentbehrische informationen zu den Sinclair<br>Computern 2281 und Spectrum. ONDERHEFT 01/85: SPECTRUM Anwendungsbezogene Lustings und Tips & Tricks<br>für alle Spectrum Fans **SONDENMETT 02/85: SCHINERRE !**<br>Eine Fulle wertvoller Beitrage und Listings<br>für alle Schneider-Anwender. CONDERNEFT 03/85: SPIELE Ein Super-Nachschlagewerk für alle Spiele-Fans mit<br>100 Spielen im Test und großer Marktübersicht. **Mary Western Communist II**<br>Noch mehr Tips und Tricks für Einsteiger und Fort-<br>Jeschrittene mit vielen interessanten Programm-Listings. **ONDERHEFT 02/86: ASARI 1 iomotioner 02/66: 122m 1**<br>Besonders 800 XL- und 130 XE-Fans erwarten jede Menge<br>Anwendungs- und Spiele-Listings sowie Informationen Financial († 1888)<br>Umfassende Informationen zur neuen Computer<br>Generation und eine große Vergieichstabelle, die im<br>Detail über alle 68000er informiert ONDERGET 04/86: SCHMEIDER 3 Eine Erweiterung für alle Schneider-Anwender, Super-<br>Programm-Listings und großer Einsteiger-Teil **IOWOERNEFT 05/34. PROGRAMMIERSPRACHEN**<br>Puß fassen in «Pascal«, »C« und »Forth« mit jeweils e)»<br>ien grundlegendem Kurs und weien Anwendungs<br>Listings **:OUDERNEFT 06/56: 68000er 2**<br>Imfangreicher Listingfeil, viele Informationen, Tips<br>ind Tricks für Anwender der 68000er-Computer gen Sie die Nummer des gewünschten derheftes (z.R. 03/85) auf dem Bestellab-

# Mathe-Assistent

Bei den Hausaufgaben in der Vektorgeometrie hilft Ihnen jetzt Ihr CPC. Mit dem Programm »Vektor« analysieren Sie problemlos dreidimensionale Vektorräume. Machen Sie Ihren Schneider zum uner müdlichen Übungspartner.

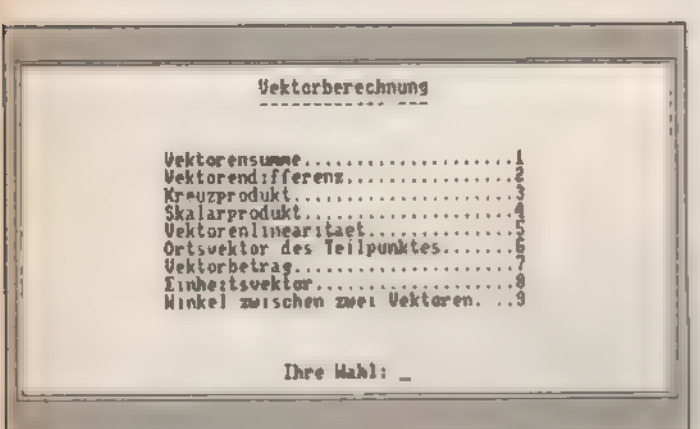

Alle Funktionen auf einen Blick

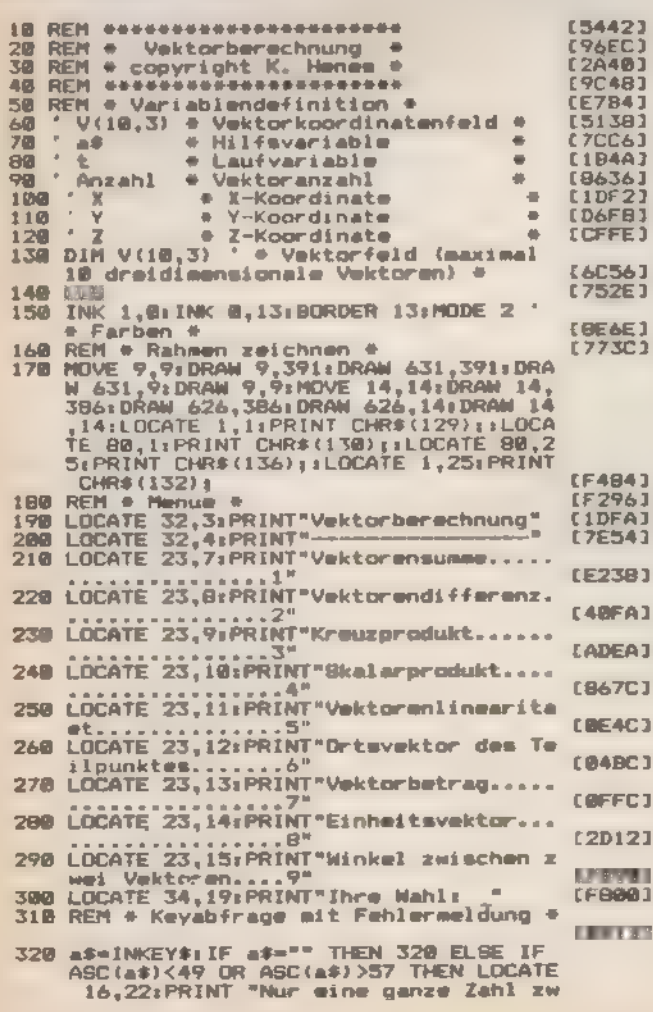

outinearbeiten aus der Vektorgeometrie, wie zum Beispiel Vektorprodukt, Skalarprodukt, Einheitsvektor, lineare Abhängigkeit etc. führt dieses Programm für Sie aus. Für Schüler ist »Vektor« ein wertvolles Hilfsprogramm zur Prüfung von Aufgabenlösungen.

Die Programmbedienung erfolgt menügesteuert und ist sehr einfach. Sie haben die Auswahl zwischen 9 Menüpunkten (siehe Abbildung). Nach der Auswahl einer Funktion müssen Sie die Koordinaten und eventuell noch die Anzahl der zu verknüpfenden Vektoren eingeben.

Die Programmvariablen werden am Anfang des Listings kommentiert. Abänderungen und Erweiterungen des Programms sind dadurch kein Problem.

(Karl Henes/Matthias Rosin)

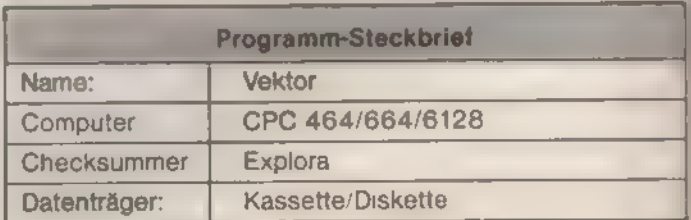

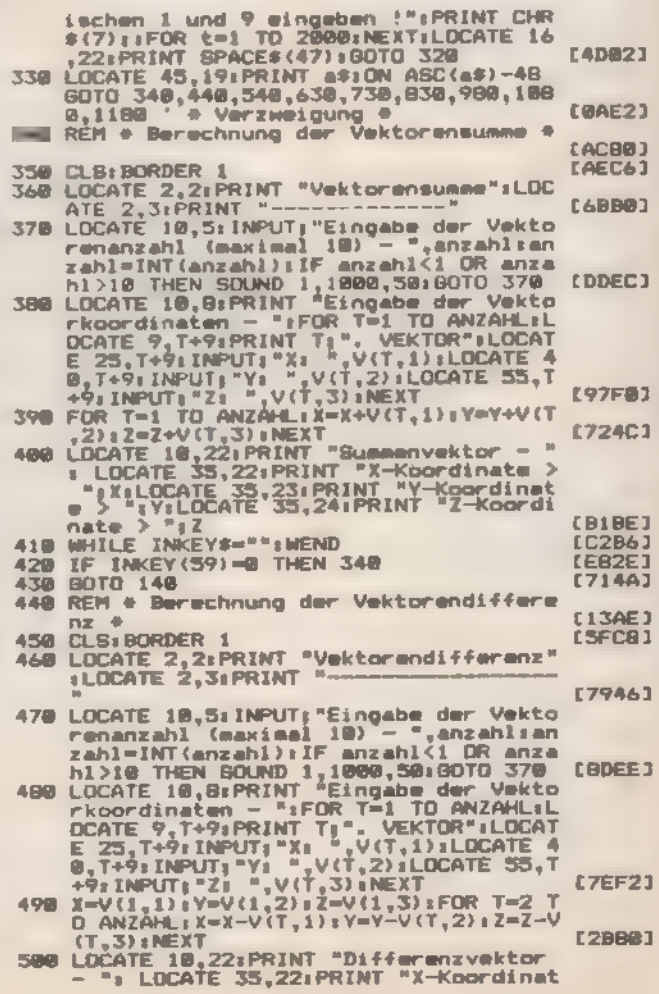

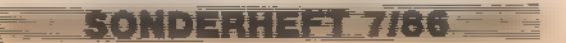

189121

ĭ

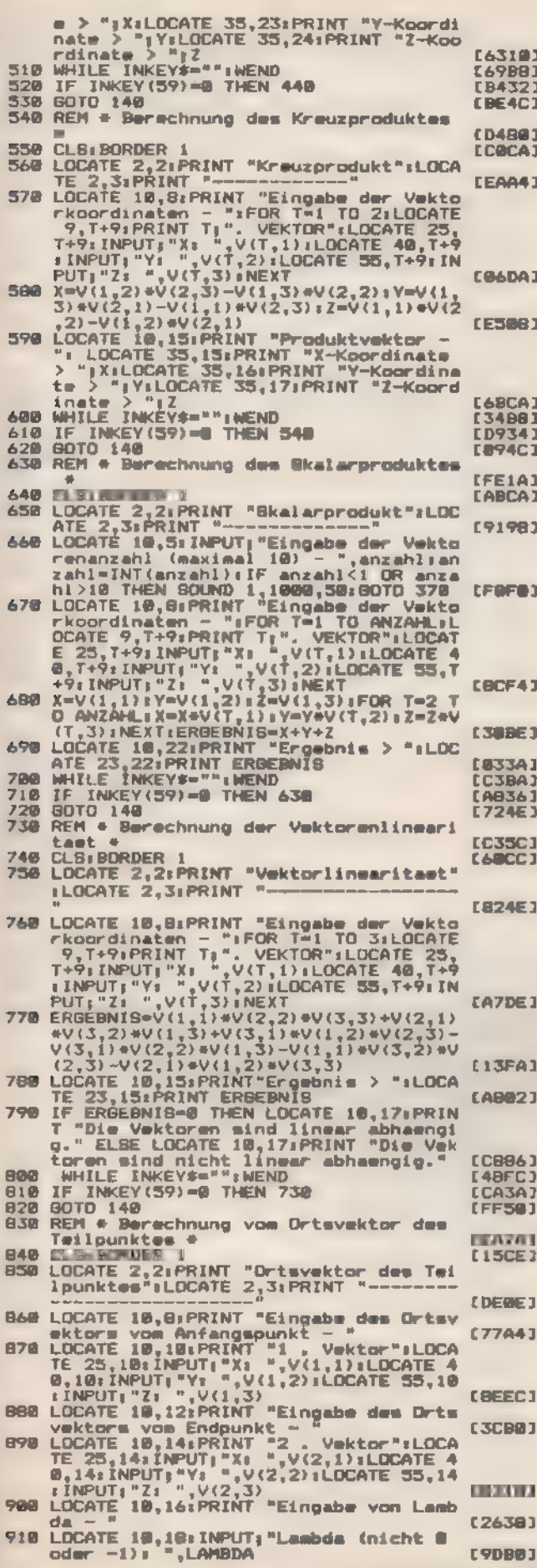

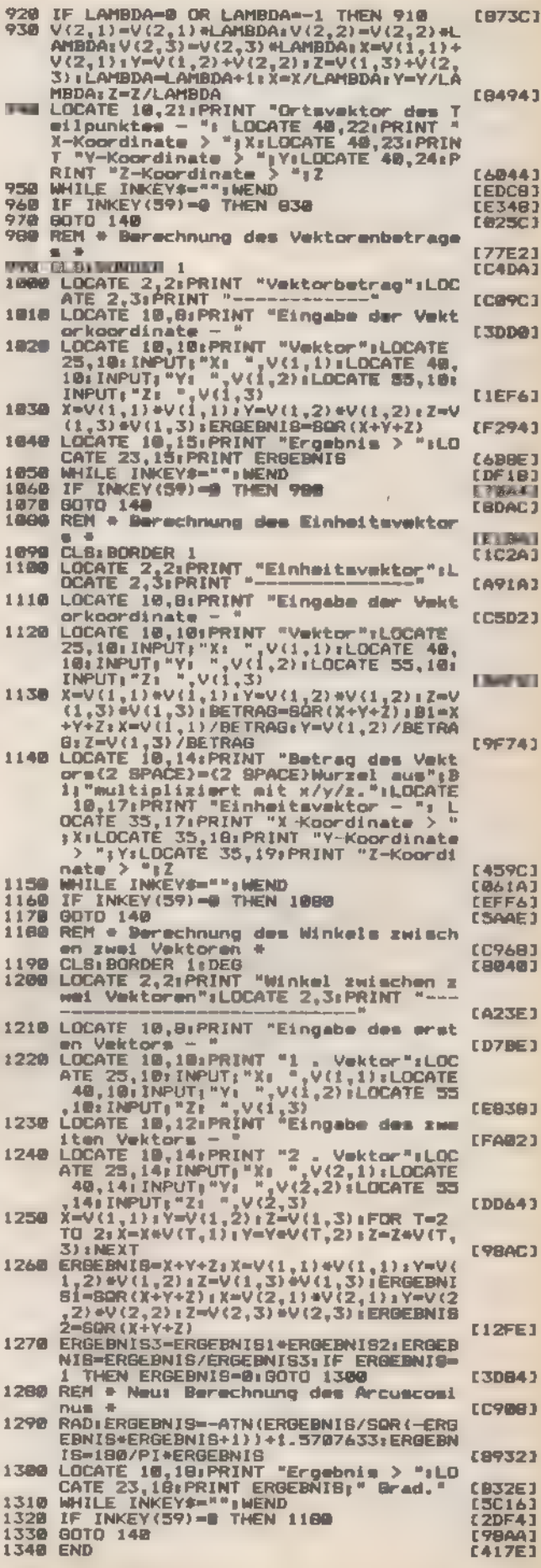

Listing. Vektorberechnung mit dem Computer

SONDERHEEL 7/86

### **FIPS&TRICKS**

# Bildschirm de Luxe

Unterstreichen, Fett- und Kursivschrift und manche Hervorhebung mehr kann der Schneider im 80-Zeichen-Modus. Daß sich die Ausgabegeschwindigkeit dabei noch nahezu verdoppelt, fällt fast gar nicht mehr auf.

ie Sie wahrscheinlich längst wissen, heißt der Teil im Betriebssystem, der die Zeilenausgabe steuert, sIEXT SCREEN«. Und diese Routine kann sehr viel: Verwalten von acht Bildschirmfenstern, drei 'Schriftbreiten (Modus O bis 2), Ausführen von Steuerzeichen (CHR\$(=) bis CHR\$(31)), Darstellung des Cursors, Verwalten der Farben, transparenter Schreibmodus und natürlich die Zeichenausgabe auf dem Bildschirm, um nur die wichtigsten aufzuzählen. Es gibt aber auch einige Unzulänglichkeiten, und die sollen natürlich nicht verschwiegen werden.

Da ist einmal die sehr langsame Zeichenausgabe auf dem Bildschirm. Geben Sie einmal das kleine Programm aus Listing 1 ein.

Nach dem Start füllt sich der gesamte Bildschirm mit dem Buchstaben »a« und anschließend wird die dafür benötigte Zeit ausgegeben. Da uns nur die Zeit der reinen Zeichenaus- 'gabe interessiert, muß man von der im Programm ermittelten Zeit den Betrag abziehen, den das Programm zur Ausgabe von Leerstrings (a\$= \* \*) benötigt. Diese Zeit erhalten wir, wenn wir Listing 2 laufen lassen. In Zeile 80 wird deshalb der Betrag 0,146666667 abgezogen.

Das Beschreiben des Bildschirms mit Zeichen - es ist übrigens egal, mit welchem Zeichen der Schirm beschrieben wird - dauert also etwa 3.29 Sekunden. Mit dem gleichen Programm messen wir nachher die Zeit, die das Beschreiben des Bildschirms benötigt, nachdem die Routine TEXT SCREEN geändert wurde.

Der Hauptgrund für diesen ziemlich hohen Zeitaufwand liegt bei den drei verschiedenen Schriftbreiten. Die Zeichenausgaberoutine des Betriebssystems muß natürlich so konzipiert sein, daß sie allen drei Modi gerecht wird. Dies beinhaltet dann für den Modus 2 (80 Zeichen) eine Unzahl überflüssiger Berechnungen. Zumindest in diesem Modus kann man die Zeichenausgabe erheblich beschleunigen. Und wenn wir schon eine neue Ausgaberoutine schreiben, dann soll sie auch noch mehr können.

Erweitern wir TEXT SCREEN im Modus 2 also um folgende Funktionen:

= Bildschirmausgabe beschleunigen

- Unterstreichen
- Fettschrift Kursivschrift
- 
- 
- Durchstreichen<br>- Durch-x-en auf dem Bildschirm

Die Modi O und 1 sollen unverändert funktionieren.

Die Hervorhebungen (Unterstreichen, Fettschrift und so weiter) werden am geschicktesten mittels Bildschirmsteuerzeichen ein- und ausgeschaltet. Hier bietet sich das noch unbelegte Steuerzeichen CHR\$(27) an. Mit einem Parameter, der CHR\$(27) folgt, wird die Hervorhebungsart bestimmt und in Flip-Flop-Manier ein- und ausgeschaltet.

Im allgemeinen ruft die Routine TXT OUT ACTION (ein Pro- 'grammteil des Betriebssystems beziehungsweise des TEXT SCREEN) den TEXT SCREEN auf. Das Programm (zum Bei- 'spiel der Basic-Interpreter beim PRINT-Befehl) übergibt im A-Register des Z80 den ASCIl-Wert des auszugebenden Zeichens. Taucht hier ein Wert kleiner oder gleich 31 auf, so »weiß« der TEXTSCREEN, daß ein Steuerzeichen vorliegt. Er verzweigt in einen Programmabschnitt, der Steuerzeichen bearbeitet.

Für jedes Steuerzeichen liegt in einer Tabelle (die vom Betriebssystem beim Initialisieren im RAM angelegt wird) ein 3-Byte-Wert vor, der die weitere Verarbeitung bestimmt.

Das erste Byte besagt, wieviele folgende Ausgabezeichen (entsprechend der Zahl der Aufrufe von TXT OUT ACTION) als Parameter des Steuerzeichens zu interpretieren sind. Auch wenn diese Zeichen nun einen ASCIl-Wert größer 31 haben, werden sie nicht ausgegeben, sondern bis zum Erreichen der benötigten Gesamtzahl der Parameter zwischengespeichert. Die anderen beiden Byte geben die Adresse der Routine an, die die Funktion des Steuerzeichens ausführt. Ihr Aufruf erfolgt automatisch, sobald der TEXT SCREEN alle benötigten Parameter »gesammelt« hat. Nach dem Ende der Routine werden die folgenden Zeichen - sofern es sich nicht wieder um Steuerzeichen handelt - normal auf dem Bildschirm ausgegeben.

Ursprünglich sind für CHR\$(27) O Parameter sowie eine direkte Rückkehradresse eingetragen. Mit anderen Worten, CHR\$(27) hat keine Funktion. Setzen wir nun in die Tabelle eine 1 sowie die Adresse unseres Programmes ein, kann der folgende Parameter ausgewertet und zum Ein- beziehungsweise Ausschalten von Hervorhebungsarten benutzt werden.

Zusammen mit einer neuen Textausgaberoutine (genauer einer neuen Routine für TXT WRITE CHAR des TEXT SCREEN, die für die Darstellung eines Zeichens auf dem Bildschirm verantwortlich ist), die in Modus 2 sowohl eine Beschleunigung der Bildschirmausgabe bewirkt, sowie für eine Darstellung der jeweils eingeschalteten Hervorhebungsarten sorgt, ist die Erweiterung des TEXT SCREEN

komplett. Das Assemblerprogramm mit diesen Funktionen finden Sie in Listing 3, den entsprechenden Basic-Lader in Listing 4. Nachdem das Programm mit »CALL &A000« initialisiert wurde, steht der erweiterte TEXT SCREEN bis zum Ausschalten des Computers zur Verfügung.

Lassen Sie nun nach der Initialisierung der Erweiterung das obige Zeitmeßprogramm erneut laufen. Die Geschwindigkeitserhöhung ist unmittelbar zu verfolgen. Man benötigt lediglich noch 1.89 Sekunden zum Beschreiben des gesamten Bildschirmes. Das entspricht einer Beschleunigung um etwas mehr als 40 Prozent.

Die einzelnen Hervorhebungsarten werden mit

- PRINT CHR\$(27);CHR\$(1)
- Unterstreichen ein/aus PRINT CHR\$(27);CHR\$(2)
- Fettschrift ein/aus
- PRINT CHR\$(27);CHR\$(3) Kursivschrift ein/aus
- PRINT CHR\$(27);CHR\$(4)  $\overline{\phantom{a}}$ Inverse Darstellung ein/aus
- PRINT CHR\$(27);CHR\$(5) Durchstreichen ein/aus
- PRINT CHR\$(27);CHR\$(6) Überstreichen ein/aus
- PRINT CHR\$(27);CHR\$(7) Durch-x-en ein/aus

SONDERHEFT 7/86

ein- beziehungsweise ausgeschaltet.

Die Zeichenfolge CHR\$(27);CHR\$(x) kann natürlich auch ein String enthalten. Zur Demonstration dient Listing 5.

Es ist auch möglich, mehr als eine Hervorhebungsart gleichzeitig zu aktivieren, so zum Beispiel Fettschrift und Unterstreichen oder jede andere beliebige Kombination. Nur Fett- und Kursivschrift heben sich gegenseitig auf.

Unsere Routine sieht eine Funktion zum Blockieren von Änderungen der Hervorhebungsart vor. Nach der Eingabe von

#### PRINT CHR\$(27) ;CHR\$(O)

werden alle folgenden Änderungskommandos ignoriert. Das heißt, der Zustand, der zu diesem Zeitpunkt vorliegt (beispielsweise Unterstreichen und inverse Darstellung) bleibt erhalten. Um diesen Zustand wieder aufzuheben, ist die Ein- gabe eines Parameters mit einem Wert größer als 127 nötig, 'also zum Beispiel

PRINT CHR\$(27) ;CHR\$(128)

10 MODE 2<br>20 a\$=STRING\$ (80, "a")<br>30 t=TIME<br>40 FOR z=1 TD 25

voll zu schreiben

40 FOR z=1 TD 25<br>50 LOCATE 1,2<br>60 PRINT a\$<br>70 NEXT z<br>80 PRINT (TIME-t)/300-0.146666667

Listing 1. Mehr als drei Sekunden, um den Bildschirm

Nun werden alle Veränderungen der Hervorhebungsart wieder bearbeitet.

Das Assemblerprogramm ist folgendermaßen aufgebaut. Zunächst werden - da man tunlichst nur über die vorgegebe-<br>nen Vektoren Betriebssystemroutinen aufrufen soll - die entsprechenden Restarts der Vektoren in Aufrufe umgewandelt. Dies funktioniert problemlos, weil die erforderliche Speicherkonfiguration bereits vor dem Aufruf unseres Programms ein gestellt ist.

Die Vektoren enthalten einen Restart-Befehl, gefolgt von einer Startadresse im Betriebssystem. Daß bei dieser Adresse das siebte Bit gesetzt ist, hat etwas mit dem angewählten ROM zu tun und braucht uns hier nicht weiter zu interessieren. Der Restart schaltet nun die Speicherkonfiguration um, so daß die in den beiden obersten Bits angewählte<br>ROM-Adresse aktiviert wird. Der Aufruf erfolgt dann im richti-<br>gen Speicherbereich. Das ist notwendig, damit die Vektoren von jeder beliebigen Speicherkonfiguration aus funktions fähig sind.

Da unser Assemblerprogramm, wenn es initialisiert ist, nur vom TEXT SCREEN aus aufgerufen wird, ist immer gewähr- leistet, daß das untere ROM eingeschaltet ist. Die Umkonfi guration des Speichers mit einem Restart gestaltet sich sehr<br>zeitaufwendig. Ein einfacher Aufruf hingegen ist erheblich schneller.

Das Programm kopiert also die hinter den Restarts der Vektoren stehenden Startadressen (nachdem Bit 7 zurückge setzt wurde). Somit ist auch die Kompatibilität zu anderen<br>Betriebssystemen (CPC 464, 664 und 6128 haben unter-<br>schiedliche Betriebssysteme) gewahrt. Nach dem Kopieren<br>wird der Vektor für TXT WRITE CHAR auf den entsprechen Steuerzeichen abgeändert. Im folgenden steht die Ersatzroutine für TXT WRITE CHAR und das Programm zur Behand lung der Steuerzeichen.

Die Hervorhebungsarten werden im wesentlichen innerhalb des Assemblerprogramms erklärt. Fettschrift bezie- hungsweise Kursivschrift entsteht dadurch, daß das Bitmu ster der Buchstaben jeweils um ein Bit verschoben und<br>anschließend mit dem Originalmuster OR- (Fettschrift) bezie-<br>hungsweise AND-verknüpft (Kursivschrift) wird. Dadurch<br>erscheint die Schrift auf dem Bildschirm fett und he hungsweise schlank und dunkler als normal.

(Matthias Engelbach/hg)

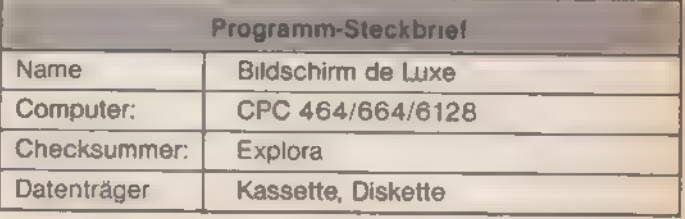

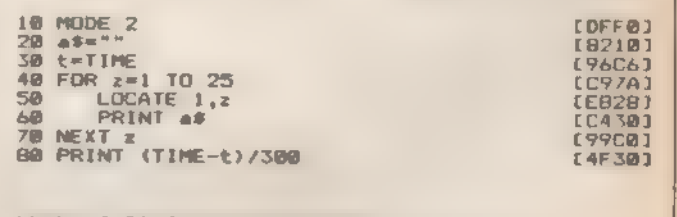

Listing 2. Die Programmbearbeitung ist schnell

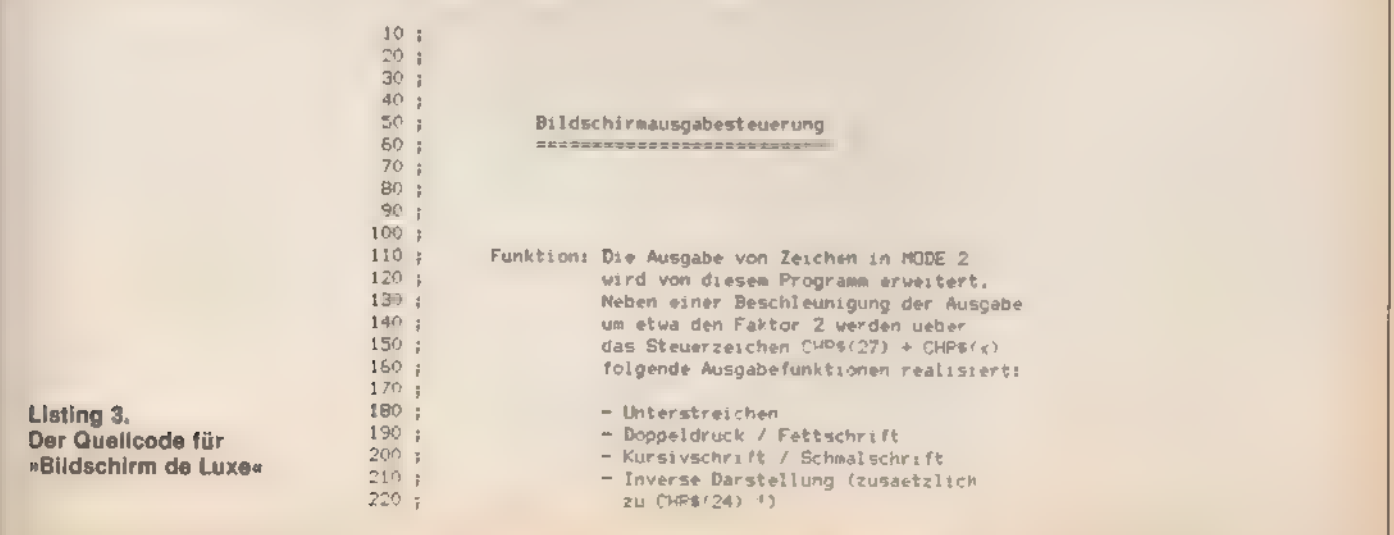

SONDERHEFT 7/86

[DFF@] [3A92]<br>[96C6]<br>[C97A]  $E69281$ (C430) **EF3063** 

**TIPS&TRICKS** 

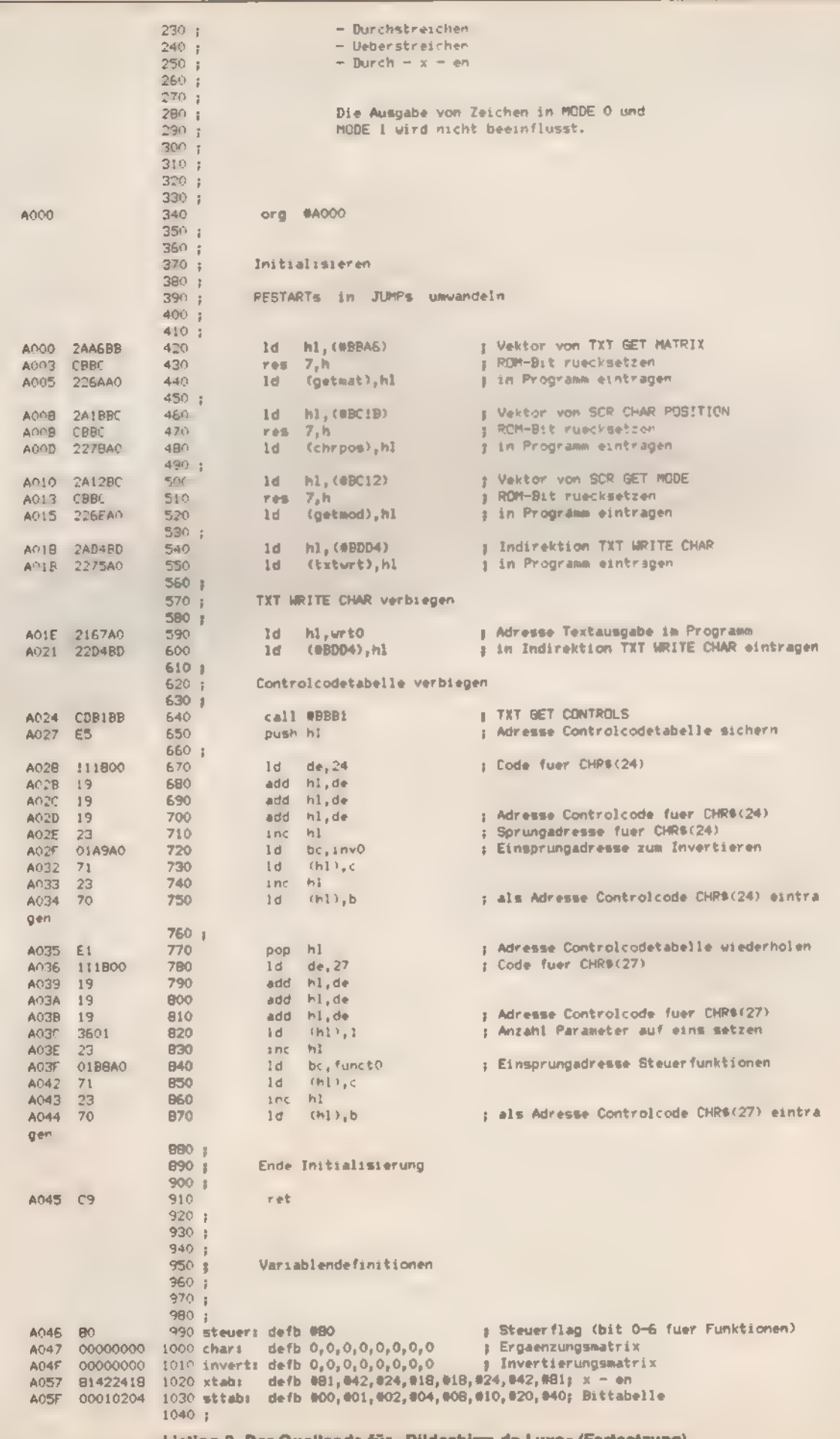

Listing 3. Der Quelicode für »Bildschirm de Luxe« (Fortsetzung)

SONDERHEFT 7/86

透光选

# Professionelle Grafikprogramme für Schneider CPC 6128 + Joyce

# LO DIGITAL<br>RESEARCH

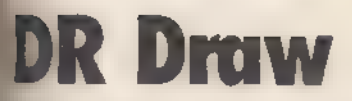

#### Draw: Macht aus Ihren Ideen ein Kunstwerk

winden Sie DR Draw, um Organisations-Diagramme, Flußdiagramme, Logos, techni-<br>Zeichnungen, Schaubilder, Platinenentwürfe und jede nur erdenkliche Art von Formgrafiken zu einformation in d<br>in die Franzelfken zu entwerfen. U

#### **fachste Bedienung**

Draw verwendet leichtverständliche Menüs zur Steuerung seiner Funktionen und<br>ung einer Zeichnung. Sie können aus vorprogrammierten Figuren wie Kreisen<br>dem, Rechtecken, Kreisbögen, Polygonen und Linien auswählen oder ihre e

#### ibilität bei der Gestaltung

Teil einer Zeichnung kann auf Tastendruck überarbeitet und verändert werden.<br>"In können mit Farben oder Mustern gefüllt werden, sie können vergrößert oder ver-<br>It oder an eine neue Position verschoben oder kopiert werden.

#### \* sgabe auf Papier, Transparentfolie oder Film

Immer Sie erstellen, kann gespeichert oder zu Berichts- und Präsentationszwecken<br>Papier, Transparentfolie oder Film geplottet oder gedruckt werden. DR Draw druckt<br>In Zeichnung exakt auf eine DIN-A4-Seite.

#### jarevoraussetzungen

Draw lauft auf jedem Schneider CPC 8128 oder Joyce PCW 8256 mit einem oder<br>"Diskettenlaufwerken. Die Grafiken können auf jedem Drucker oder Plotter ausgege<br>"werden. für den ein GSX-Treiber verfügber ist. Dazu zählen Schnei

#### Fähigkeiten auf einen Blick

- \* Erstellung beliebiger Zeichnungen<br>\* vorpgrammerte Figuren wie Kreise, Quader, Rechtecke, Kreisbögen, Polygone<br>\* voe Unien<br>\* vere Wehl der Gestaltungselemente wie Farben, Muster und Schriftarten<br>\* vergrößerungen und Aussc
- 
- 
- 
- 

Inst -Nr. MS 613 **DM 199,-\*** (aFr. 178,-165 1890,-1)

# petet meu! **Finanzbuchhaltung**

as homplett Paket for den Schneider CPC 6 - 8 (C) over Endated von Kollan in entimesatiste anausweitung und nouhme. Use a claim is entimely This it after le Auswerful gen wie Tournaisch eibung und Kusten, je eine in und **Abdich** 

-Joyce PCW 8256 / 1 Laufwerk, Best-Nr. MS e. 3. Diske to DM 194, (sFr. 175, in the state Joyce PCW 8256 / 1 Laufwerk, Best-Nr. MS 618 (3\*Diak.) DM 194, (sFr. 175, in the state public for the state of the state of the MS 6

md MwSt. Unverbindliche Preisempfehlung

DR Graph

#### DR Graph: Präsentationsgrafiken mit professionellem Niveau

DR Graph ist interaktives Softwarepaket, mit dem Sie Ihren Mikrocomputer zur Er es leicht, komplexe geschäftliche oder wissenschaftliche Daten in übersichtliche und aussagekräftige Grafiken zu verwandeln.

#### Einfachste Bedienung

Mit DR Graph können Sie die Grafik dem Computer schnell und leicht beschreiben. Zur<br>Erstellung einer Grafik werden die gewünschten Optionen ganz einfach aus übersichtli-<br>chen Menüs ausgewählt. DR Graph kami von jedermann b

#### Flexibilität bei der Gestaltung

Zusätzlich zur vorhandenen Computerschrift stehen drei verschiedene Schriften für<br>Titelzeilen, Legenden und Anmerkungen zur Verfügung. Auch bei der Gestaltung der<br>Grafiken karsi aus zahlreichen Linientypen, Linien- und Bal

#### Ansehen, speichern und drucken

Mit DR Graph können Sie auf dem Bildschirm immer genau sehen, wie Sie Ihre Grafik gestalten. Anschließend können Sie sie drucken oder auf Diskette speichern, um sie<br>später weiter zu bearbeiten

#### Hardwarevoraussetzungen

DR Graph läuft auf jedem Schneider CPC 6128 oder Joyce PCW 8256 mit einem oder<br>zwei Diskettenlaufwerken. Die Grafiken können auf jedem Drucker oder Pfolter ausgege-<br>ben werden, für den ein GSX Treiber verfügbar ist. Dazu z

#### Die Fähigkeiten auf einen Blick

- 
- Linien-Grafiken, Histogramme, Torten-Grafiken, Stufen-Grafiken, Strich-Histogramme, Punkte-Grafiken und Text-Grafiken<br>● freie Wahl der Gestaltungselemente wie Beschriftungen, Titelzeilen, Legenden<br>● Farben, Schriftarten
	-
- 
- 
- 
- 
- einfache Bedienung durch Menuauswahl

Best.-Nr. MS 614

### Fakturierung

En BATE A wer te programm das Imperise Mogue bierten bietet. Angeholsschreithe the first Attention as Arman and the Martin Alleghan. the mercent whole convert for dividually Programmaripassungen mitgeliefart

The internal state of the reduction of the Million of Disk DM 94-4 (\$F) 82-05 940-1) The Common Common Common Common Common Common Common Common Common Common Common Common Common Common Common Common Common Common Common Common Common Common Common Common Common Common Common Common Common Common Common C The Country of the Country (988) No. MS house Case DM 94 of (88) 82-105 940 of a

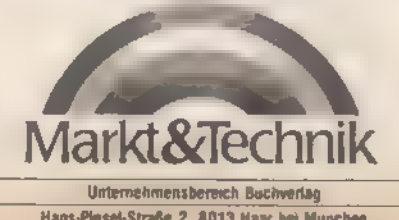

Bestellungen im Ausland bitte an untenstehende Adressen. Markta Technik Vertriebs AG.<br>Markta Technik Vertriebs AG. Markta Technik Vertriebs AG. Markta Technik Vertriebs AG.<br>Markta Technik Softwareprodukte erhalten and between the computers of the Computers of the S300 Zug, Tel.

DM 199,-\* (sFr. 178,-188 1890,-\*)

**TIPS&TRICKS** 

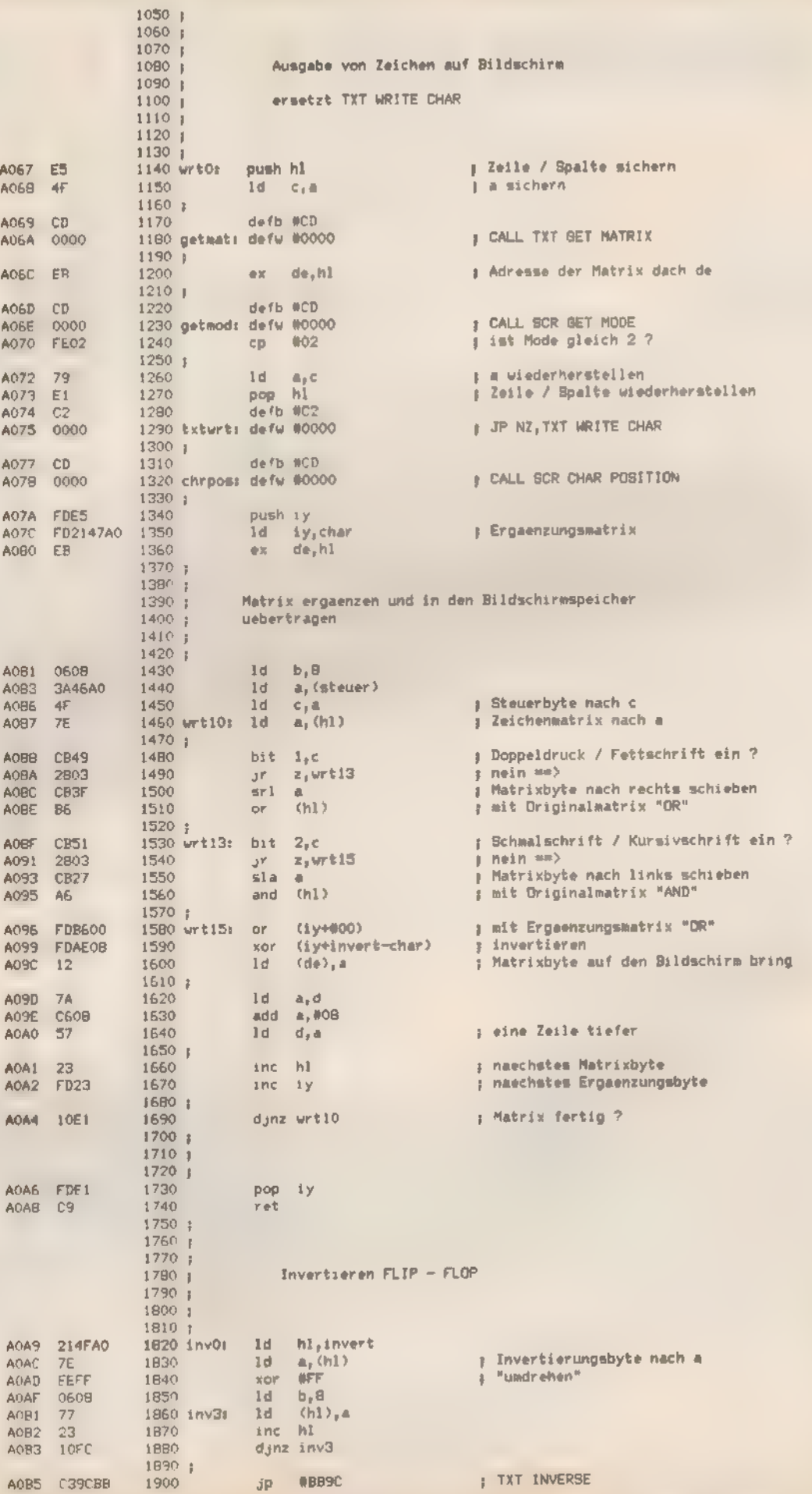

**SONDERHEFT 7/86** 

**FARITA** 

**TIPS&TRICKS** 

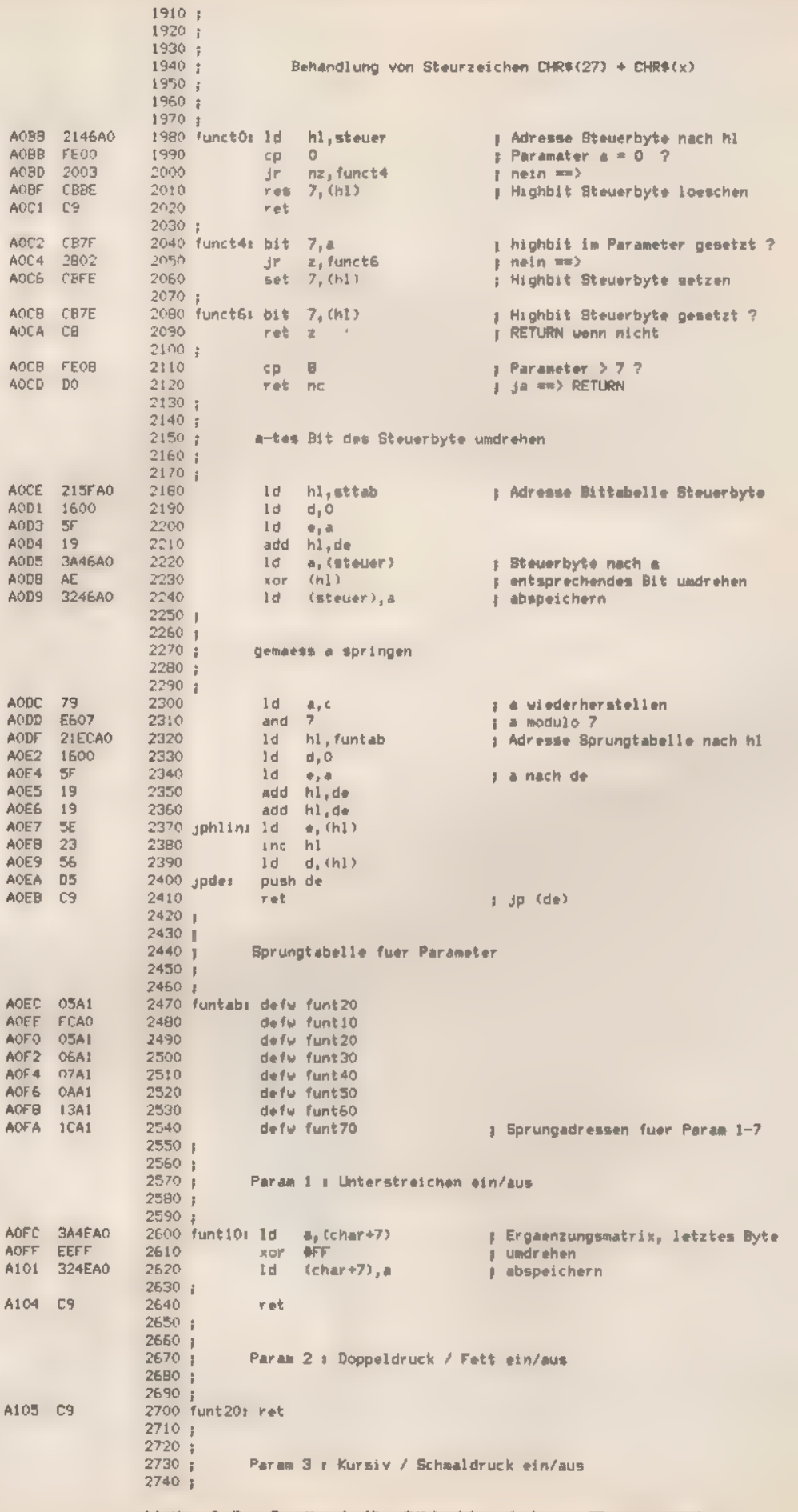

Listing 3. Der Quelicode für »Bildschirm de Luxe« (Fortsetzung)

SONDERNEET 7/86

÷

**ETIPS&TRICKS** 

2750 ;<br>2760 funt30: ret A106 C9 2770 2780 2790 Param 4 : Invertieren ein/aus × 2800  $2010:$ 2820 funt40: jp inv0 A107 C3A9A0 ; JUMP invertieren 2830 | 2840 2850 j Param 5 : durchstreichen ein/aus 2860 | 2870 j A10A 3A4AA0 2880 funt50: 1d a, (char+3) : | 4. Byte der Ergsenzungsmatrix A1OD EEFF 2890 xor #FF **; umdrehen** A1OF 324AA0 2900  $1d$  (char+3),a ; abspeichern  $2910;$ A112 C9 2920 ret  $2930_i$  $2940;$  $2950;$ Param 6 : ueberstreichen ein/aus 2960  $2970;$ A113 3A47A0 2980 funt60: 1d a, (char) : 1. Byte der Ergaenzungsmatrix A116 EEFF<br>A118 3247A0 xor OFF 2990 3000  $1d$  $(char)_ra$ **B** abspeichern  $3010j$ A118 C9 3020 ret 3030 \$  $3040 +$ 3050 # Param 7 ± durch - x - en ein/aus 3060 \$ 3070 } A11C FD2147A0 3080 funt70: 1d iy, char ; Adresse Ergaenzungstabelle A120 0608 3090  $1d - b_1 8$ A122 FD7F00 3100 funt73: 1d  $a_1$ (iy+#00) ; Ergaenzungsbyte A125 FDAE10 xor (iy+xtab-char)<br>ld (iy+#00),a<br>inc iy 3110 ; Tabelle durch-x-en A128 FD7700 3120 ; absperchern A12B FD23 3130 ; Zeiger erhoehen A12D 10F3 3140 djnz funt73  $3150;$ A12F C9 3160 **zat** Listing 3. Der Quelicode »Blidschirm de Luxe« (Schluß)

SONDERHEET 7/86

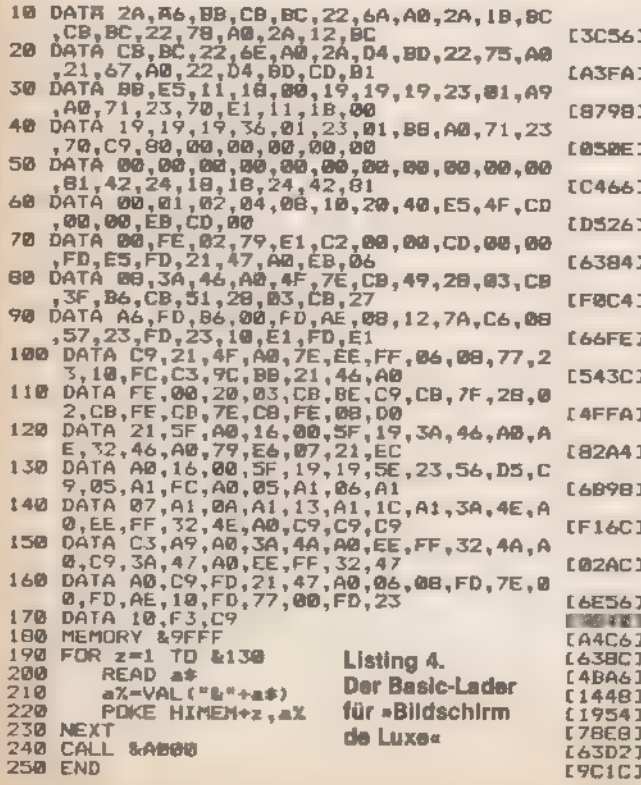

10 MODE 2<br>20 FOR z=1 TO 7<br>30 PRINT"Dieses "|CHR\$(27);CHR\$(2);"W a<br>r t";CHR\$(27);CHR\$(z);" ist hervorgwh<br>oben" **CDFF03** [EE16] [D4A6]<br>[7BBA] 40 NEXT z Listing 5. So können Sie Texte hervorheben

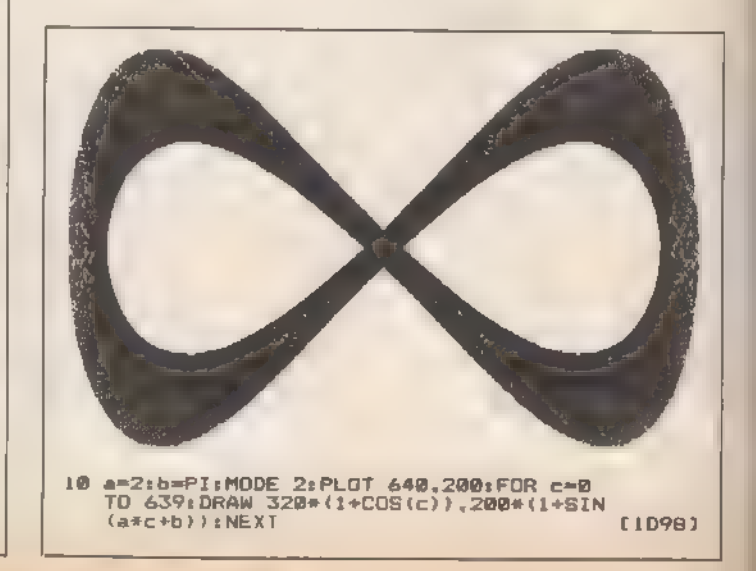

活动选择。

103
# Einfach und doch sicher

Oft bietet ein einziger Befehl einen guten Kopierschutz. Testen Sie doch einfach mit Hilfe der Ladegeschwindigkeit, ob das Original vorliegt.

or allem wer Programme verkaufen will, sucht beim Schneider nach einem wirkungsvollen Kopierschutz. Auf »SAVE "datei",P« kann man sich nicht verlassen. Einen erheblich besseren Schutz stellt die Variation der Ladegeschwindigkeit dar.

Dieser Kopierschutz funktioniert nur bei Programmen auf Kassette. Das Programm kann weder auf eine andere Kassette noch auf eine Diskette überspielt werden. Der Schutz beruht auf der Eigenschaft der Schneider-Computer, Programme auf dem Recorder mit unterschiedlicher Geschwindigkeit aufzuzeichnen. MitSPEED WRITE - oder der Systemroutine CASSET SPEED - kann die Geschwindigkeitin einem sehr weiten Bereich festgelegt werden.

Beim Laden erkennt der Computer die Aufzeichnungsgeschwindigkeit. Er speichert dafür einen Code. Dieser Code steht nach dem Laden im RAM und ist von dort aus zu lesen. Gängige Kopierprogramme besitzen zwar oft die Fähigkeit, Programme mit unterschiedlicher Baudrate aufzuzeichnen. Aber die Variationsbreite ist groß, und wenn man sein Programm standardmäßig mit einem »krummen« Wert speichert, ist es sehr unwahrscheinlich, daß das Kopierprogramm gerade diese Geschwindigkeit zum Speichern wählt. Den Geschwindigkeitswert kann man dann zum Test auf Kopie benutzen. Stimmt die festgestellte Ladegeschwindigkeit nicht mehr mit dem im Programm festgelegten Wert überein, bedeutet das, daß der Benutzer das Programm kopiert hat.

Besitzer des CPC 664 oder des CPC 6128 müssen statt BSCF hex in den Zeilen 10 und 20 die Adresse BIE7 hex abfragen. Um das vorgestellte Programm auszuprobieren, bitte unbedingt vorher ein Programm von der Kassette laden. Sie erhalten dann mit der Routine dessen Baudrate.

Wenn eine Abfrage nach der Geschwindigkeit gut in einem Maschinencode-Programm versteckt ist, bietet dieser einfache Trick einen sicheren Kopierschutz. Sie dürfen naturlich nicht gerade die Standardgeschwindigkeiten 1000 und 2000 Baud verwenden. Nehmen Sie lieber beispielsweise 1100 und 2100 Baud. Die »krummen Werte« sind auch von finden. (Martin Kotulla/hg)

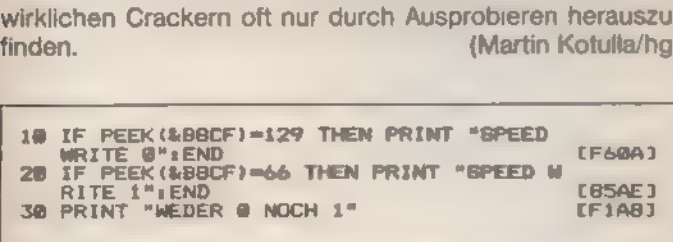

Listing. Testen Sie die Ladegeschwindigkeit des Programms

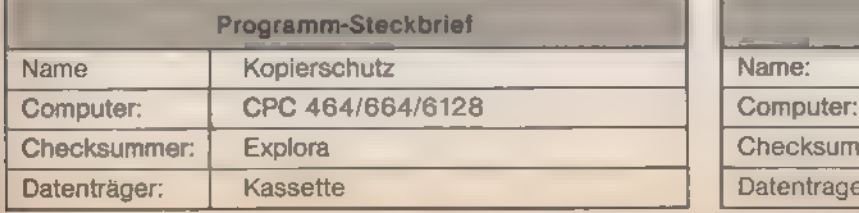

## Farben-<br>Geflimme

Viele KassettenTurbolader bringen während des Ladevorgangs den Bildrand zum »Flimmern«. So gelingt auch Ihnen dieser Effekt...

er Basic-Lader »Border« erzeugt den nötigen Maschinencode und enthält eine Demonstration der Effekte. Mit INPUT sind die Werte für Streifenbreite und Zahl der Farben einzugeben. Sie werden dem Maschinen-Programm in den Adressen AOOO und A001 hex bereitgestellt. **Eine Eraun** (Dieter Braun/ja)

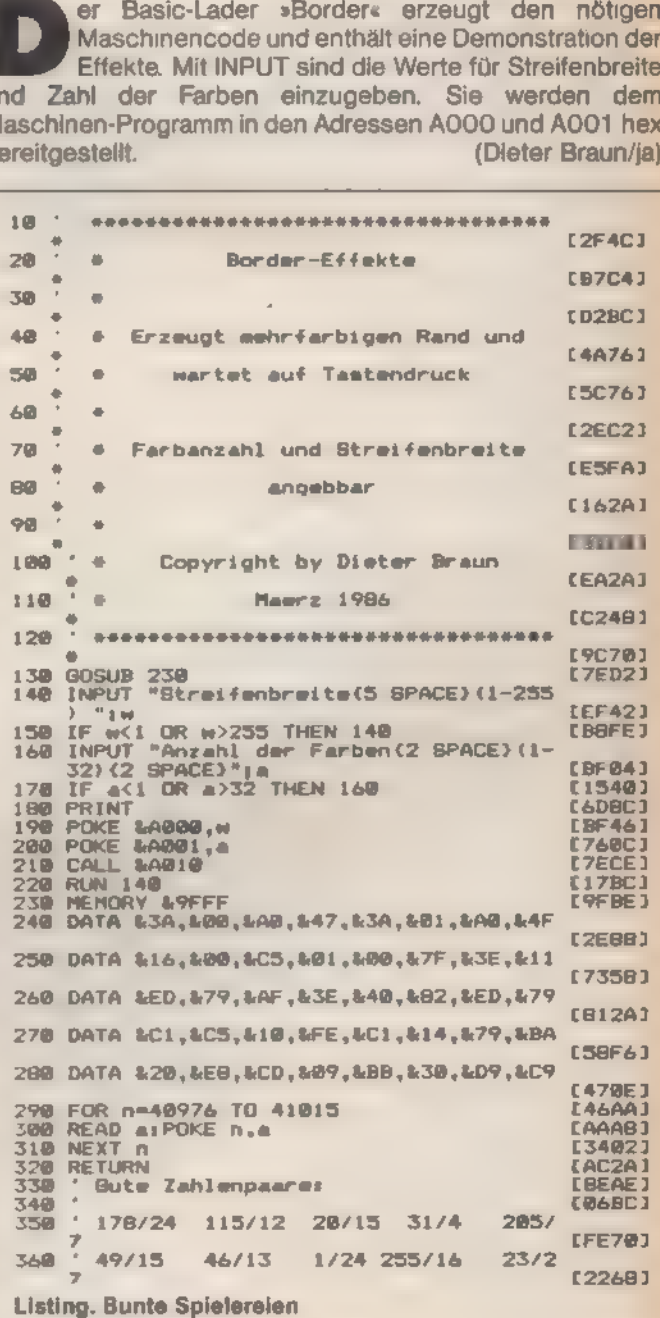

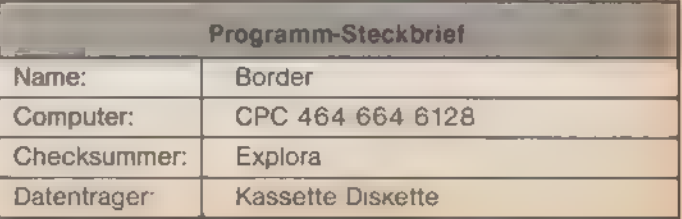

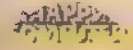

## Spion aus dem Stack

Programme, die keinen oder kaum RAM-Speicher-<br>platz belegen, gibt es eigentlich nur auf ROM-<br>Basis. »RSX-Dump« aber schafft es, sich im Ar-<br>beitsspeicher zu »verstecken«.

auseinandersetzt, besitzt sicher das eine oder andere<br>Programm, mit dessen Hilfe er sich Inhalte von Spei-<br>cherbereichen anzeigen läßt. Wenn nun jedoch das zu unter-<br>suchende Programm zufällig im gleichen Adreßbereich des<br> rung oder VDOS 2) sind aus dem Schneider, denn diese<br>belegen in kaum nennenswerten Umfang RAM-Speicher.<br>Daß man auch mit anormalier« Software, die sich im Arbeits-<br>speicher befindet, solche Probleme vermeiden kann,<br>beweist eder Programmierer, der sich mit Maschinensprache

cherbereichs sowie der Ausgabekanal.<br>
»IDUMP,8100,8200,0« listet den Inhalt der 256 Byte zwi-<br>
schen 100 hex und 200 hex auf dem Bildschirm auf.<br>
»IDUMP,1024,42619,8« gibt den Bereich von Adresse 1024<br>
dez bis zum Beginn d

(Raimund Schuldhaus/ja)

SONDERHEET 7/86

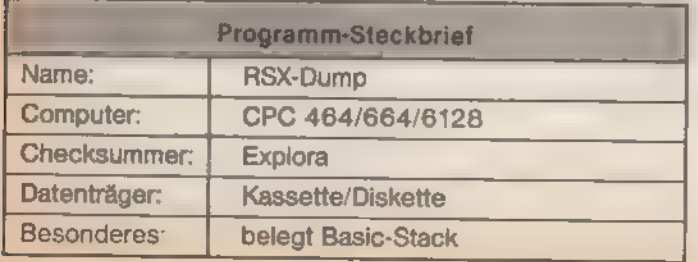

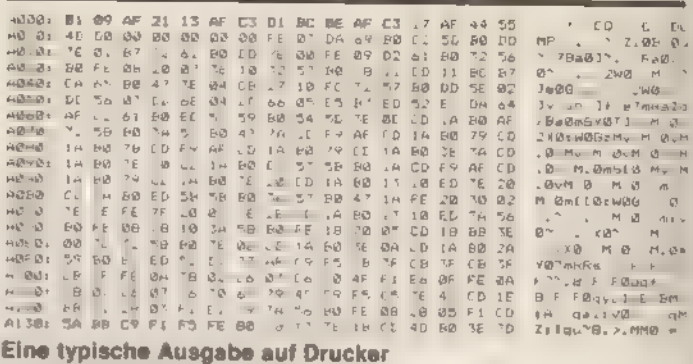

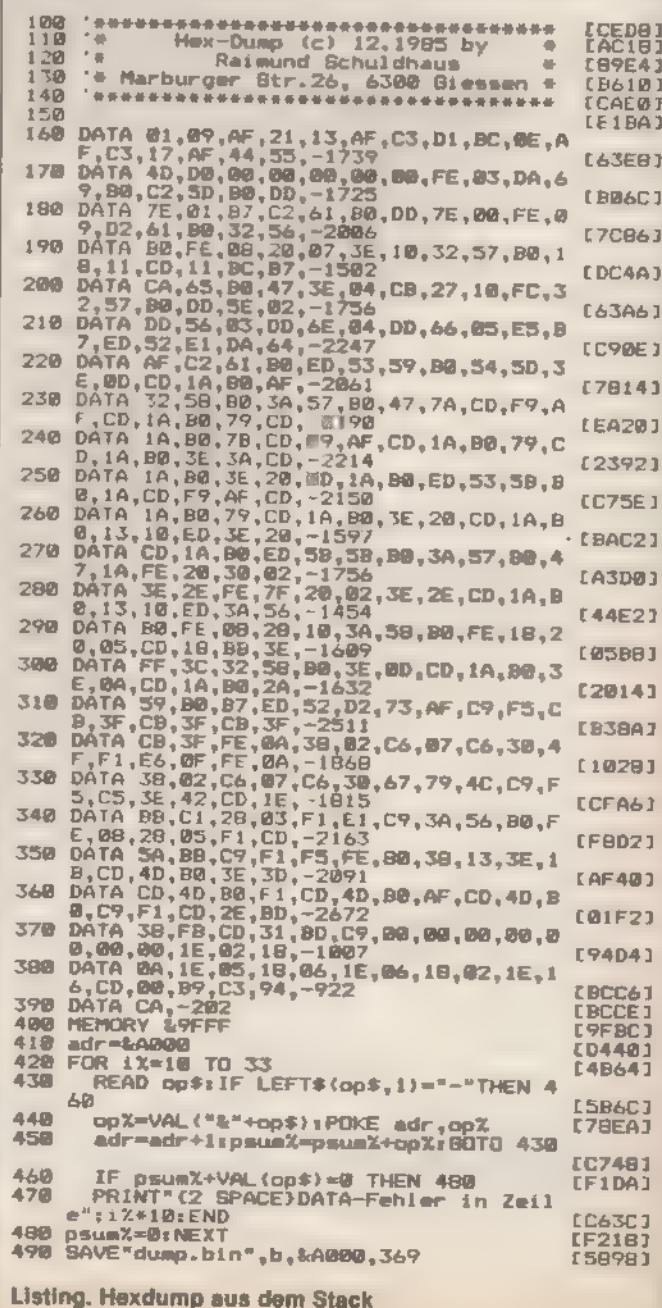

Find the

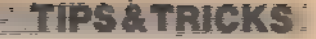

## Blitzschnell im Program

#### Schnell genug kann es eigentlich nie gehen. Deshalb beschleunigen Sie doch einfach Ihr 3-Zoll-Laufwerk mit dem Programm »Turbo-Disk«.

ie CPC-Besitzer sind ja eigentlich noch ganz gut dran, wenn man die Ladezeiten mit Laufwerken anderer Computer vergleicht. Und doch: Warum nicht Zeitsparen, wenn es leicht möglich ist? Der Basic-Lader erzeugt ein kleines Maschinencode-Programm, das Diskettenzugriffe um zirka 20 Prozent beschleunigt. Dieser Effekt hält so lange an, bis Sie Ihren Computer ausschalten oder mit »CTAL-SHIFT-ESC« einen Reset auslösen. Im CP/M-Betrieb benötigen Sie noch nicht mal ein eigenes Programm für den Geschwindigkeitsgewinn. Wenn Sie das Betriebssystem erst einmal mit »SETUP« manipuliert haben, wird der »Turbo-Lader« automatisch bei jedem CP/M-Start aktiviert. Die genaue Vorgehensweise Schritt für Schritt:

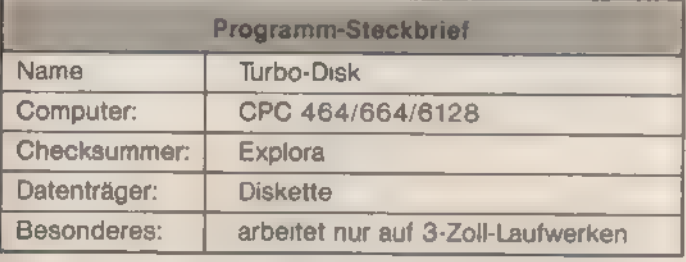

#### FIBUKING-Finanzbuchführung

Einfach zu benutzendes Buchführungsprogramm auf der Basis einer<br>doppelten Buchführung. Durch jederzeit mögliche Bilanzauswertung<br>haben Sie ständig den Überblick über sämtliche Konten. Weitere<br>Pluspunkte sind:<br>-- 80 definie

- 
- 
- 
- 

#### PROFIREM-Geschäftssoftwarepaket

FAKTURIERUNG, LAGERDATEI, ADRESSENVERWALTUNG JOYCE-Version für 1000 Adressen, 1000 Artikel, nur 178,— DM CPC...Version für 400 Adressen, 400 Artikel,

Elfriede VAN DER ZALM — Software-Entwicklung & Vertrieb Schieferstätte, 2949 Wangerland 3, Telefon 04461/5524

#### <u> genementetettiinistelisele enemmetettiiniste pooloomaan maantal</u> CPC 464 FORTH

Erleben auch Sie auf Ihrem CPC 454 die Geschwindigkeit eines schnellen<br>FORTH-Compliers mit Turtiegrafik, Editor, Assembler, Tracer nod De-Compiler. Dieses System ist im neuesten FONTH83 Standard eeschrieben und orzougt kompakte Programme. Die Grafik ist um Kreis- und Füllbefehle erweitert, das System setzt ebenfalls Windows ein.

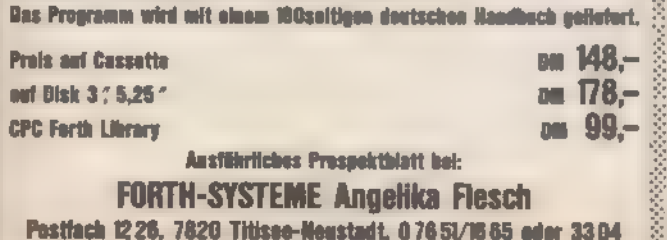

#### FORTH-SYSTEME Angelika Flesch

Postfach 1226, 7820 Titisse-Neustadt, 07651/1685 eder 3304 ramananananganganganananananganganganganak »Setup«, ENTER, Y, Y, Y, Y, Y, Y, Y, Y, Y, »N40«, ENTER, »YN200«, ENTER, »YN10«, ENTER, Y, Y, Y, Y, Y. Natürlich läßt sich dieses verbesserte CP/M mit »BOOTGEN« auf jede Arbeitsdiskette übertragen.

(Sebastian Scala/ja)

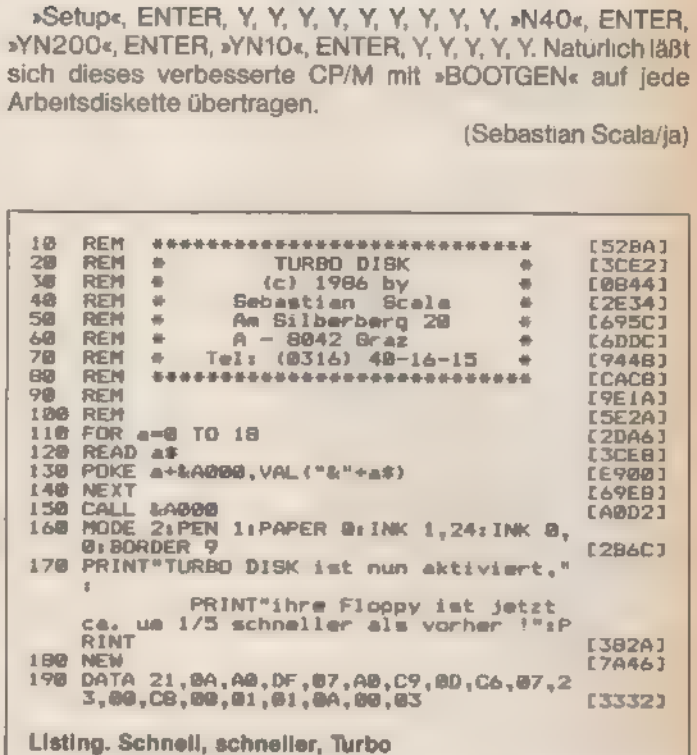

#### data berger

#### OKIDATA-DRUCKER

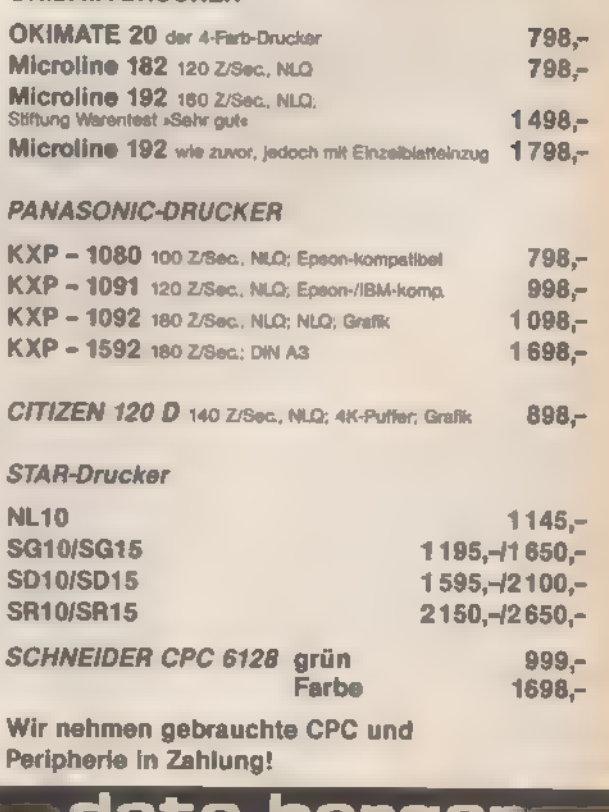

**IM Derg**<br>In Research Paderborn

SONDERHEFT 7/86

Buf: 05251/64852

医心包 医心包 医心包的 医心包的 医心包的 医心包的 医心包的 医心包的 医阿尔伯氏

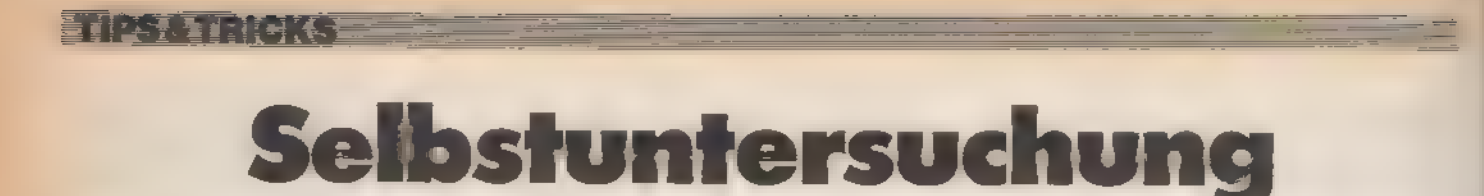

Maschinencode-Routinen sind das Salz in der Suppe der selbstgeschriebenen Programme. Will man diese aber willkürlich irgendwo im Speicher ablegen, dann treten einige Probleme auf.

esonders schnelle Programme, beziehungsweise Unterprogramme, entstehen, wenn man sie in Maschinencode schreibt. Allerdings erfordert solch eine maschinennahe Sprache höchste Sorgfalt bei der Entwicklung. Während man in Basic Unterprogramme mit einem Befehl GOTO <Zeilennummer> aufrufen darf, muß man bei Maschinencode-Routinen die genaue Adresse im Speicher kennen. Sind mehrere Programme geladen, so kann es passieren, daß zwei an der gleichen Adresse stehen.

Gute Maschinencode-Routinen sind deshalb immer so geschrieben, daß sie frei verschiebbar sind. Das erreicht man, indem man absolute Adressen vermeidet. Zum Starten braucht man aber noch die Startadresse. Wie man die aus dem Computer »herauskitzelt«, das lesen Sie hier.

Ein Weg fällt den meisten Z80-Programmierern sofort ein. Man ruft ein Unterprogramm auf, das die Rücksprungadresse vom Stack holt und in ein Register überträgt. Listing 1 (Basic-Lader in Listing 2) zeigt solch eine Routine. Nach dem Aufruf der Routine liegt die Startadresse im Speicher an der Adresse 0160 und 0161 hex und kann dort mit »PRINT(PEEK (&0160)+PEEK (&0161)\*256)« abgefragt werden. Diese Lösung hat aber einen schwerwiegenden Nachteil. Sie verlangt eine absolute Unterprogrammadresse, was wir ja gerade vermeiden wollten. Folglich wandert sie in die Abteilung P - sprich Papierkorb.

Eine bessere und auch kürzere Routine bietet Listing 3 (Basic-Lader Listing 4) an. Sie macht sich die Eigenschaft der Schneider-Computer zunutze, im Betriebssystem-RAM

10 DATA CD,07,40,22,40,01,CP<br>20 DATA E1,55,28,28,28,26,01,07<br>30 MEMORY Å9FFF:FOR 1=4A000 TO 4A00C (F2C0)<br>40 READ as:POKE 1,VAL("&"+as):NEXT 1 (1566)<br>50 CALL &A000<br>9 PRINT PEEK (&168) +PEEK (&161) #256 (CD1A)<br>70 PRINT PEEK

einen Zeiger auf ein CALL-Unterprogramm oder eine RSX-Routine zu speichern. Beim CPC 464 liegt dieser Zeiger bei AE72 hex, bei den Nachfolgemodellen 664 und 6128 aber an der Adresse AE55 hex. Und das ist der Nachteil. Denn man muß immer die auszulesende Adresse für den Zielcomputer einsetzen. Die Listings beziehen sich auf den CPC 464. Die Änderungen für die beiden Nachfolgermodelle stehen in Listing 5.

Erst die dritte Lösung entspricht unseren Anforderungen. Sie ist besonders universell, da sie weder absolute Sprünge innerhalb des Programms noch systemspezifische Adressen benutzt. Der Trick beruht auf den ausgeprägten Interruptfähigkeiten der Schneider-Geräte. Die beiden Maschinencode-Befehle »El« lassen Interrupts zu und »HALT« stoppt alle Prozessoraktivitäten, bis der nächste Interrupt auftritt. Dieser läßt nicht lange auf sich warten, und hinterläßt auf dem Stack »als Geschenk an das Programm« die Rückkehradresse, die gleichzeitig die Programmadresse ist. Allerdings muß der Stackpointer SP mit einem zweifachen »DEC SP« manipuliert werden. Dann kann man aber die Adresse aus dem Register HL übernehmen. Dieses Verfahren beschränkt sich übrigens nicht nur auf den Schneider CPC, sondern läßt sich auf viele andere Z80-Computer übertragen. Listing 6 zeigt das Assembler-Programm und Listing 7 den zugehörigen Basic-Lader. **(Martin Kotulla/hg)** 

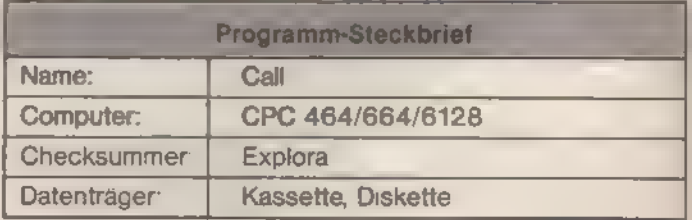

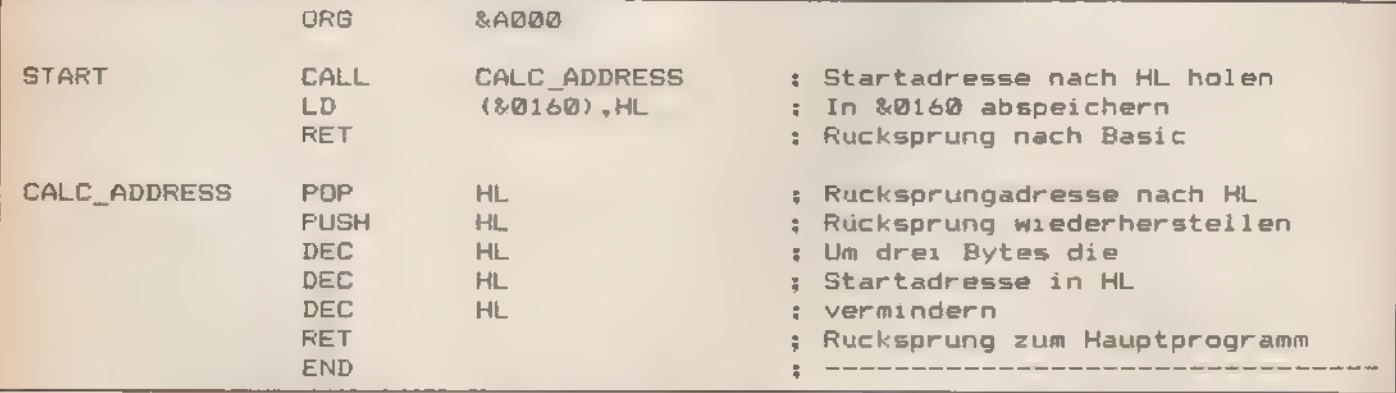

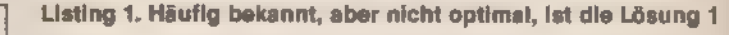

4 Listing 2. Wer sich mit dem Assembler-Programm nicht anfreunden will, findet hier den Basic-Lader für Listing 1

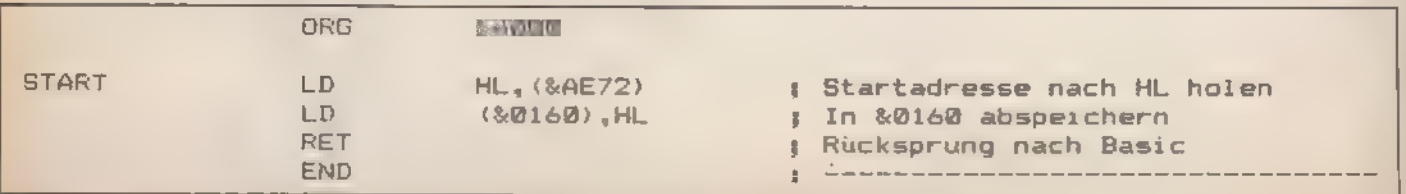

Listing 3. Solange man nur einen Schneider-Computer benutzt, ist diese Lösung optimal

enno de la Sac

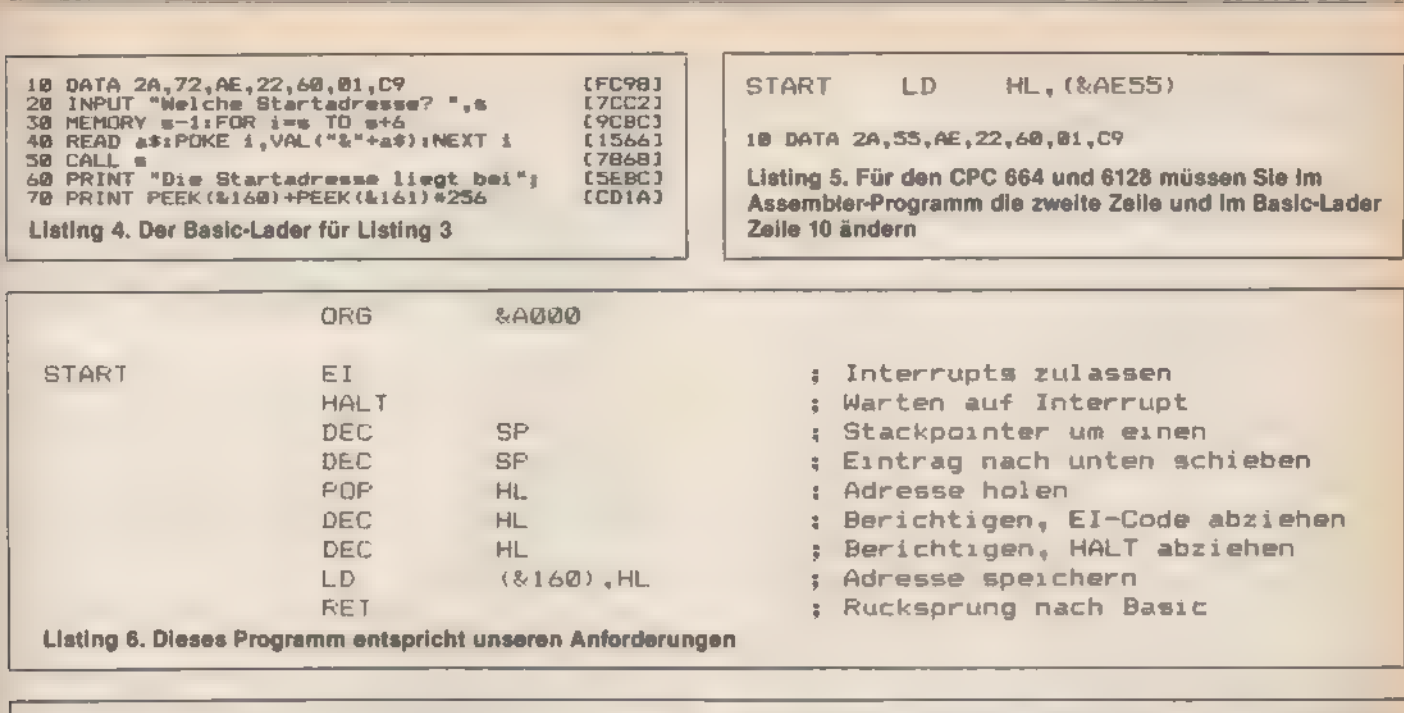

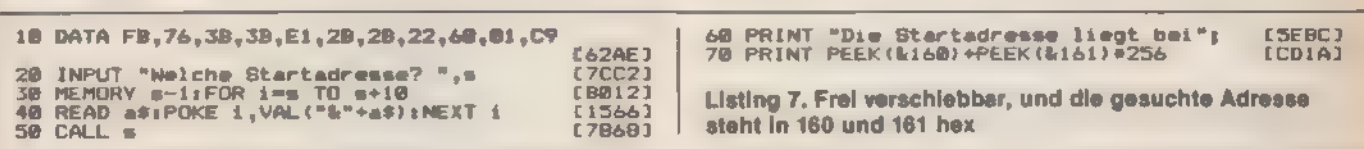

SONDERNEFT 786

## Tolle Video- Tricks

OUT heißt der Basic-Befehl, der den Video-Chip zu ungeahnten Fähigkeiten antreibt.

er Basic-Befehl OUT gehört wie bei vielen Computern auch beim Schneider zu den nur sehr selten benutzten Kommandos. Der Grund liegt darin, daß fast niemand weiß, was man damit Sinnvolles anstellen kann. Und dabei gibt es viele reizvolle Möglichkeiten.

Auch den Video-Chip im Schneider, ein Motorola 6845, steuert der Computer über OUT-Befehle. Er besitzt eine Reihe von Registern, die Werte aufnehmen können, die wiederum die Arbeit manipulieren.

Die Programmierung des Chips ist somit auch von Basic aus möglich. Um einem Register einen Wert zu übermitteln, muß über die Portadresse BCOO hex die Registernummer ausgegeben werden und unmittelbar danach über BDOO hex der Wert. Wollen wir beispielsweise in das Register 5 den Wert 20 eintragen, sind folgende Befehle notwendig: OUT &BC00,5:0UT &BD00,20

Das Register 2 (Horizontal Synchro Position) bestimmt, wo genau auf dem Monitor der Inhalt des Video-RAMs angezeigt (Martin Kotulla/hg) wird.

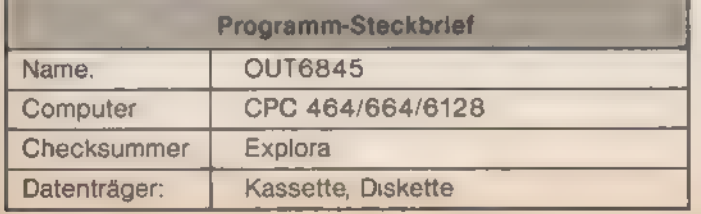

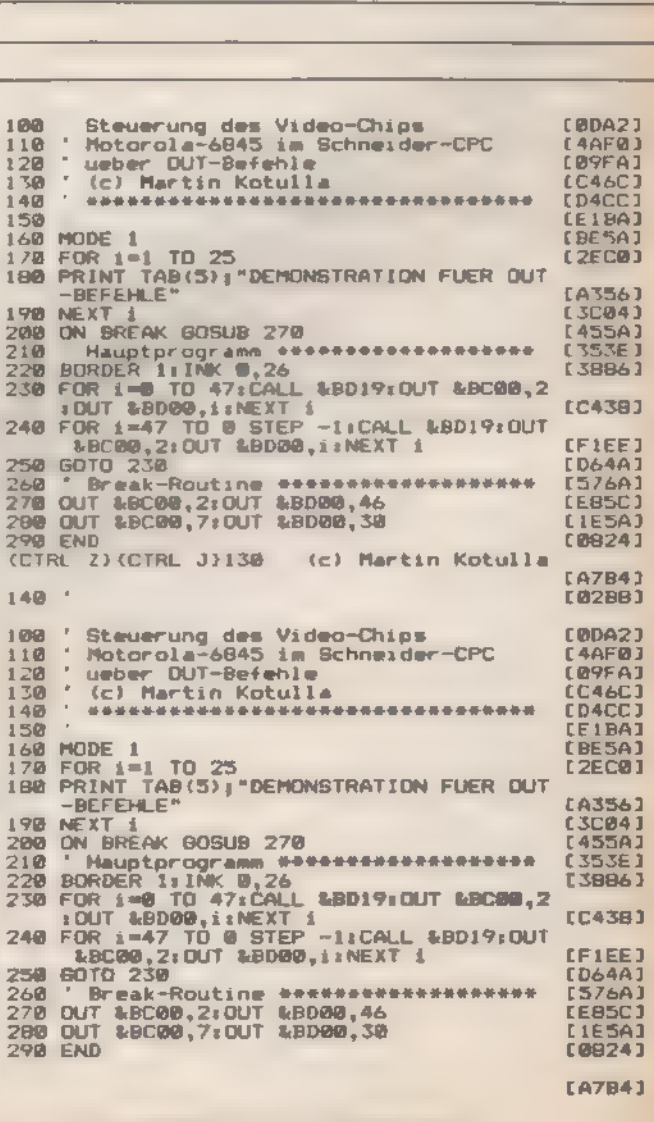

**TIPS & TRICKS** 

Listing. Tolle Effekte mit dem OUT-Befehl

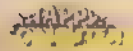

 $113$ 

# Das »CAT-<br>Syndrom«

Haben auch Sie Probleme mit der Kombination 3-Zoll-Laufwerk und Vortex-Speichererweiterung? Ihnen kann geholfen werden.

er ein 3-Zoll-Laufwerk besitzt und freudenstrahlend seine neu erworbene Speichererweiterung in Betrieb setzt, erlebt oft eine herbe Enttäuschung: Beim Befehl CAT produziert sein Laufwerk allesmögliche, nur kein sinnvolles Directory! Natürlich schlußfolgert er, daß der Fehler nur bei der Erweiterung zu suchen ist; vor dem Einbau hat schließlich noch alles einwandfrei funktioniert...

Und doch ist das nur die halbe Wahrheit. Durch die zusätzliche Elektronik ist zwar tatsächlich das System überlastet; der Hauptschuldige ist jedoch der Computer - oder vielmehr seine Hardware-Entwickler. Derartige Probleme treten nämlich prinzipiell bei Einsatz jeglicher zusätzlicher Peripherie ein. Überspitzt ausgedrückt sind die CPCs so konstruiert, daß sie keinen Anschluß weiteres Zubehör verkraften. Die Erklärung dafür ist einfach: Der Systembus ist bis hart an die Grenzen der Belastbarkeit ausgereizt. Und wenn dann die geringste Kleinigkeit dazukommt, führt das fast immer zum Zusammenbruch des Systems. Aufgrund von Streuungen in der Serie tritt dieser Effekt aber nicht immer auf. Eine ausweglose Situation? Mitnichten! Wenn Sie Zugriff auf einen EPROM-Brenner haben, ist Ihnen zu helfen: Kopieren Sie den Inhalt des Controller-ROMs in ein EPROM, denn es verfügt über eine höhere Treiberleistung als das ROM. (ia)

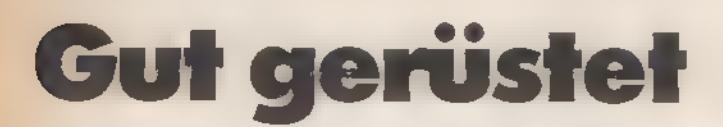

Viele Benutzer kaufen sich aus preislichen Gründen die kleinste Stufe der Speichererweiterung, um sie dann selbst aufzurüsten. Doch ganz ohne Tücken ist das nicht.

der Praxis meist durch Bestücken der zweiten RAM-Bank. In diesem Falle müssen Sie auf den weiteren freien Sockel einen Logikbaustein setzen. Er dient der Dekodierung des zusätzlichen RAM-Bereichs. Dabei sollten Sie darauf achten, daß es sich um einen HCT-Typ handelt (74HCT378). Diese benötigen extrem wenig Strom und sind sehr schnell. Mit gewöhnlichen LS-Typen kann es zu Komplikationen kommen. Als RAM-Bausteine wählen Sie solche mit Zugriffszeiten von 120 Nanosekunden. Wer im Betriebssystem der Karte Änderungen vornehmen will, muß das ROM gegen ein gepatchtes EPROM tauschen. Einer einwandfreien Funktion dienen hier Typen mit 250 Nanosekunden Zugriffszeit. ie Aufstockung der Speicherkapazität geschieht in

Nur in Ausnahmefällen hat wohl ein Benutzer Interesse daran, die Platine öfters ein- und auszubauen. Um die Anschlußbeinchen des Gate-Arrays zu schonen, ist dann empfehlenswert, es mit einem eigenen Sockel auszustatten. (Udo Reetz/ja)

# Wordstar<br>in der<br>RAM-Disk

Wordstar und eine Speichererweiterung von Vortex. So wird Textverarbeitung wirklich komfortabel.

er Wordstar auf dem Schneider CPC unter CP/M 2.2 wirklich sinnvoll benutzen will, kommt um die Anschaffung einer Speichererweiterung meist nicht herum. Die weit verbreitete Vortex-Karte bietet unter CP/M eine RAM-Disk als Laufwerk C mit einer Kapazität von über 400 KByte (bei voller Ausbaustufe auf 512 KByte). Doch bei jedem Systemstart beispielsweise den kompletten Wordstar und den zu bearbeitenden Text in die Speichererweiterung zu übertragen, ist unnötige Arbeit. Das Programm SUBMIT.COM macht das einfacher. Kopieren Sie es dazu auf Ihre Wordstar-Diskette. Dann geben Sie die Submit-Datei aus Listing 1 als NEW.SUB mit dem Wordstar-Editor (N-Modus) ein. Listing 2 erhält den Namen ED.SUB.

Wenn Sie die RAM-Disk njcht gleich beim Start von CP/M mitformatieren, dann benötigen Sie noch das Programm RAMDISK.COM von Vortex auf Ihrer Wordstar-Diskette. Um einen neuen Text zu bearbeiten, laden Sie CP/M und tippen folgendes:

#### A>RAMDISK

A>SUBMIT NEW datei

Das Programm kopiert alle Wordstar-Teile und PIPCOM in die RAM-Disk und startet die Textverarbeitung. Danach können Sie Ihren Text bearbeiten. Drücken Sie CTRL-KX, wird SUBMIT wieder aktiv und überträgt die Datei auf die Originaldiskette im Laufwerk A zurück. Dort ist sie dauerhaft gespeichert. Beachten Sie aber, daß Sie beim Dateinamen »datei« keine Laufwerkbezeichnung angeben dürfen.

Ahnlich funktioniert ED.SUB (Listing 2). Es dient zur Bearbeitung einer bereits bestehenden Dateiim Laufwerk A. Denn »ED« steht für »Editieren«.

#### A>RAMDISK

A>SUBMIT ED datei

Den Befehl »RAMDISK« können Sie natürlich auch in die Submit-Datei aufnehmen. Sie verlieren dann aber bei jedem Aufruf der Submit-Datei den vorherigen Inhalt der RAM-Disk. Wer die RAM-Disk beim Aufruf von CP/M mitformatiert, muß die Anweisung RAMDISK natürlich weglassen.

(Martin Kotulla/hg)

A:PIP Cr=A:PIP.COM<br>C:PIP Cr=ArWS.COM Cirir Ci<del>r</del>imonada.uvk<br>CiPIP Cirêi**WSOV**LY1.OVR for the minimized of the state of the state of the state of the state of the state of the state of the state of the wird Wordstar komfortabel<br>Be wird Wordstar komfortabel

ArPIP C:=A:PIP.COM C:PIP C:=A:WSRSOSIOWY<br>C:PIP C:=A:WSOVLY1.OVR<br>C:PIP C:=A:\$1 Ci Listing 2. Auch bereits As bearbeitet werden

sondania, prata a

**PIP Arscript bestehende Dateien können** 

**ICON PUTER** 

r on L

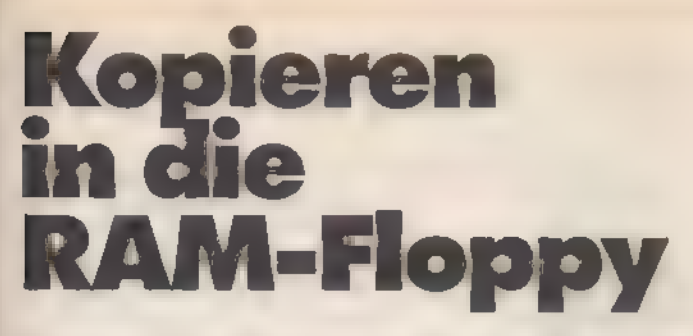

#### Kopieren in die RAM-Floppy geht auch mit »Filecopy«. Vorausgesetzt man baut die Routine um.

eder, der eine Diskettenstation von Vortex hat, aber auch viele Besitzer des Schneider-Laufwerks kennen inzwischen »FILECOPY.COM«, das Dateikopierprogramm von Vortex. Diese komfortable Routine hat dem gleichnamigen Programm auf der Schneider-Systemdiskette klar den Rang abgelaufen.

Während man in der Version von Schneider nur einzelne Dateien oder aber alle gemeinsam kopieren kann, überträgt das deutsche Pendant genau soviele Daten, wie Sie wünschen. Und noch ein Vorteil macht die Arbeit angenehmer. Während bei Schneider die Diskette nach jeder Datei gewechselt werden muß, packt Vortex zuerst den ganzen Speicher voll und »schaufelt« dann die Daten auf die neue Diskette.

Ein Nachteil verblieb bis heute beiden Programmen. Sie arbeiten nicht mit einer Speicherkarte zusammen. Dabei ist FILECOPY von Vortex ganz einfach anzupassen.

'Aber nun zur Praxis: Als erstes bespielen Sie eine Diskette mit den CP/M-Systemspuren (Version mit 62 KByte TPA) und den beiden Programmen »DDT.COM«und »FILECOPY.COM«. Arbeiten Sie niemals mit den Originalen, denn Fehler treten schnell auf und CP/M arbeitet so nahe an der Maschinenebene, daß »Abstürze« an der Tagesordnung sind.

Alle Änderungen an der zu patchenden Routine nehmen wir mit dem DDT (Dynamic Debugging Tool) vor. FILECOPY liegt in der Version 2.6 vor. Dieses Programm hat fast jeder zur Verfügung - sofern er nicht zu den Besitzern der allerersten Diskettenstationen gehört. DDT ist ein Debugger mit dem Speicherinhalte untersucht und geändert werden.

Von den insgesamt 13 Anweisungen brauchen wir den S-Befehl. Er wird mit

#### -SAnfangsadresse

aufgerufen. Soll ein Wert unverändert bleiben, so drückt man nur die ENTER-Taste. Andernfalls wird der hexadezimale Code des neuen Befehls eingegeben und mit ENTER quittiert. Ein Punkt beendet den Eingabemodus.

Nach dem Start erhalten Sie die Meldung.

A>DDT FILECOPY.COM DDT VERS 2.2 NEXT PC 0C00 0100

#### Mit

-5022A 022A FE FE 022B 41 41 022C 28 38 022D 04 F9 022E FE FE 022F 42 44 0230 20 30 0231 F5 F5 0232 06 .

ändern wir die Abfrage der Quell-Diskette. Ab 0242 hex liegt der Block für die Ziel-Diskette.

-50242 0242 FE FE 0243 41 41 0244 28 38 0245 04 F9 0246 FE FE 0247 42 44 0248 20 30 0249 F5 F5 0250 C6. Als letztes korrigieren wir noch die Texte. -50905 0905 2F 2D 0906 42 43 0907 29.  $-S092A$ 092A 2F 2D 092B 42 43 092C 29 .

DDT verlassen Sie mit CTRL-C und die neue Datei wird mit A>SAVE 12 COPYFILE.COM

gespeichert. Anstatt COPYFILE ist natürlich auch jeder andere Name erlaubt. Nur die Endung ».COM« muß, da es eine Systemdatei ist, vorhanden bleiben.

Wenn wir FILECOPY schon verbessern, dann bauen wir auch gleich noch eine andere Feinheit mit ein. Normalerweise kann man Schneider-Disketten im DATA-Format mit dem Programm von Vortex nicht lesen und damit auch nicht kopieren. Auch das kann mit DDT geändert werden. Dazu brauchen wir den Befehl »A«.

-AAnfangsadresse

Diese Anweisung ruft den 8080-Assembler auf und die mnemonischen 8080-Befehlswörter können eingegeben werden. Den Eingabemodus verläßt man durch Drücken der ENTER-Taste.

A>DDT COPYFILE.COM starten wir und geben als erstes den Befehl  $-R5$ 

ein, um Platz für die neuen Anweisungen zu schaffen. Dann kopieren wir mit

-M0105,02A1,0100

das Programm und schieben mit

-A029D 029D MVI C,0D

029F CALL 0005

02A2

SONDERHEFT 7/86

die Kommandos zum Zurücksetzen der Diskette ein.

Nun müssen Sie noch den gesamten Bereich zwischen 0203 und 0845 hex auf Sprungbefehle und Startadressen für Textstrings durchforsten. Sofern die Ziele über 029D hex liegen, erhöhen Sie sie jeweils um 5. Die Textstrings werden alle nach folgendem Schema verändert:

-10217 0217 MVI C,09 0219 LXI D,0884 021C CALL 0005  $\epsilon \rightarrow \infty$ -A0219 0219 LXI D,0889 021C Als Ergebnis erscheint -10217 0217 WI C,09 0219 LXI D,0889 021C CALL 0005

Mit CTRL-C verlassen Sie DDT wie gehabt. Aber vergessen Sie nicht das neue Programm zu speichern. A>SAVE 12 SUPERCOP.COM

(Andreas Maurer/hg)

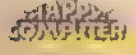

#### **TIPS&TRICKS**

# Uhr zurück-<br>gedreht

Der Timer der Schneider-Computer eignet sich für vielerlei Anwendungen. Leider ist im Basic aber keine Funktion zum Stellen der Uhr enthalten.

ber »PRINT TIME« kann der Benutzer beim CPC<br>stets die interne Systemzeit abfragen. Leider läßt<br>sich der Timer nicht stellen. Besonders bei der<br>Berechnung von Programmlaufzeiten oder der Auswertung<br>von Reaktionszeiten des B

#### CPC 464:

.

POKE &B187,0:POKE &B188,0:POKE &B189,0: POKE &B18A,0:PRINT TIME

#### CPC 664 und CPC 6128:

POKE &B8B4,0:POKE &B8B5,0:POKE &B8B6,0:<br>POKE &B8B7,0:PRINT TIME

(Martin Kotulla/ja)

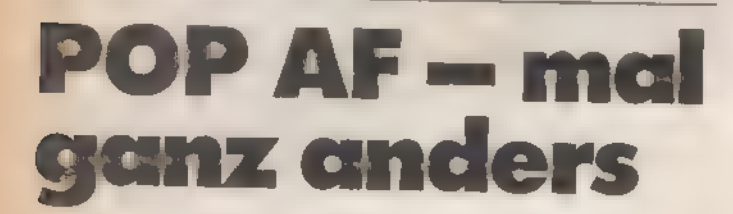

Flags dienen in Maschinencode-Programmen zur Registrierung von Ereignissen. Durch Unterpro- gramme ändert sich jedoch ihr Inhalt. So stellen Sie den alten Zustand wieder her.

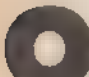

Z80-Befehle benutzen:

It möchte man als Z80-Maschinenprogrammierer<br>auf dem Schneider-CPC den Akku vor dem Aufruf<br>eines Unterprogramms mit PUSH AF sichern und<br>nach dessen Abarbe tung wederherstellen. Sollen allerdangs<br>dle Flags, die vom Unterpro

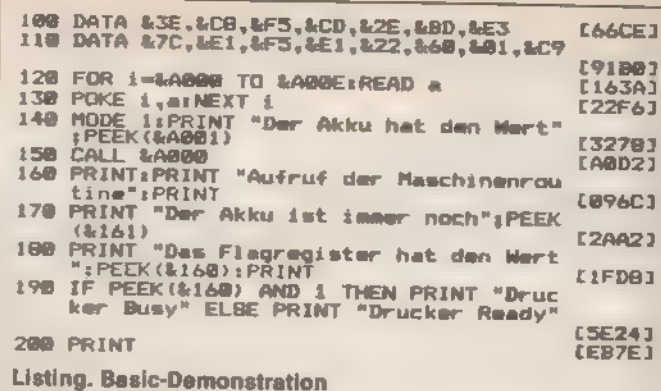

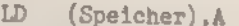

CALL Unterprogramm

LD A, (Speicher)<br>Diese Kommandos retten den inhalt des Akkumulators in<br>eine Speicherstelle, sichern aber das Flag-Register nicht.<br>Ganz abgesehen davon, daß alleine die Ladebefehle sechs<br>Byte kosten, muß man zudem noch eine

Eine bessere Lösung ist:

PUSH AF

CALL Unterprogramm EX (SP),HL

ID A,H

Diese Lösung benötigt nur vier Byte und ist völlig relokati-<br>bef. Eine Demonstration zeigt das Listing. Es lädt den Akku<br>mit dem (ansonsten bedeutungslosen) Wert 200 und ruft die<br>CPC-Systemroutine MC BUSY PRINTER auf Diese

CPC-Reihe abgestimmt. (Martin Kotulla/ja)

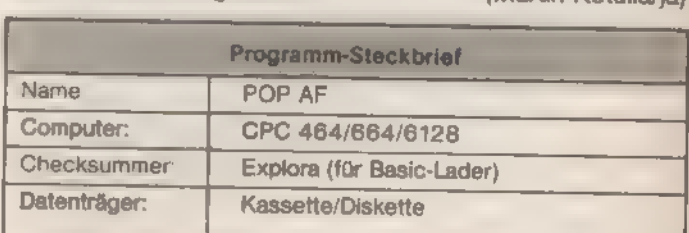

**JOURNAL** 

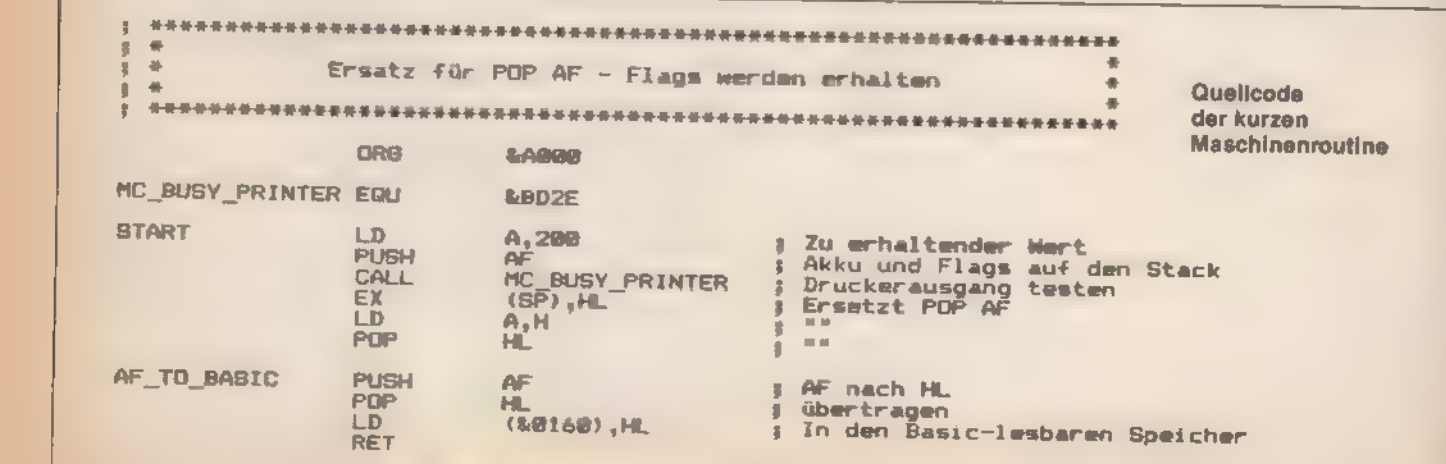

SONDERHEFT 7/86

ar de 0

POP HL

TIPS & TRICKS

# Vier KByte<br>gratis

Das Arbeiten mit sequentiellen Dateien beim CPC 464 ist zeitraubend. Eine kurze Maschinenroutine schafft Abhilfe und zusätzlichen Speicherplatz auf unkonventionelle Weise.

ei jedem sequentiellen Datenzugriff mit »OPENIN« und »OPENOUT« legt der CPC einen Puffer an. Dieser ist vier KByte lang und liegt direkt unter HIMEM. Die hier ansässigen Stringvariablen müssen vorher unter viel Zeitaufwand verschoben werden. Das Zeitproblem kann man zwar mit der Formel »OPENIN " dummy ":MEMORY HIMEM-1 :CLOSEIN« abfangen, wenn Sie jedoch Wert auf einen eigenen Zeichensatz und andere Erweiterungen legen, können Speicherplatzprobleme auftreten.

Das Programm »Sequbild« verlegt den Puffer in den Bildschirmspeicher und vermeidet so elegant jedes Debakel. Das erfordert zwei Maschinencode-Routinen, die den Routinen »OPENIN« und »OPENOUT« entsprechen. Nach dem Einlesen ersetzen Sie in Ihrem Programm alle »OPENIN« durch »CALL.HIMEM+ 1« und alle »OPENOUT« durch »CALL HIMEM+13«. Eine Eingabedatei wird mit »CALL &BC7A« geschlossen, eine Ausgabedatei mit »CALL &BC8F«. Das eigentliche Programm finden Sie in den Zeilen 10090 bis 10180. Den anschließenden Demonstrationsteil benötigen Sie bei der Verwendung in eigenen Programmen natürlich nicht.

Beachten Sie, daß der Zugriff auf sequentielle Dateien den Bildschirminhalt zerstört. Während des Ladens von Diskette

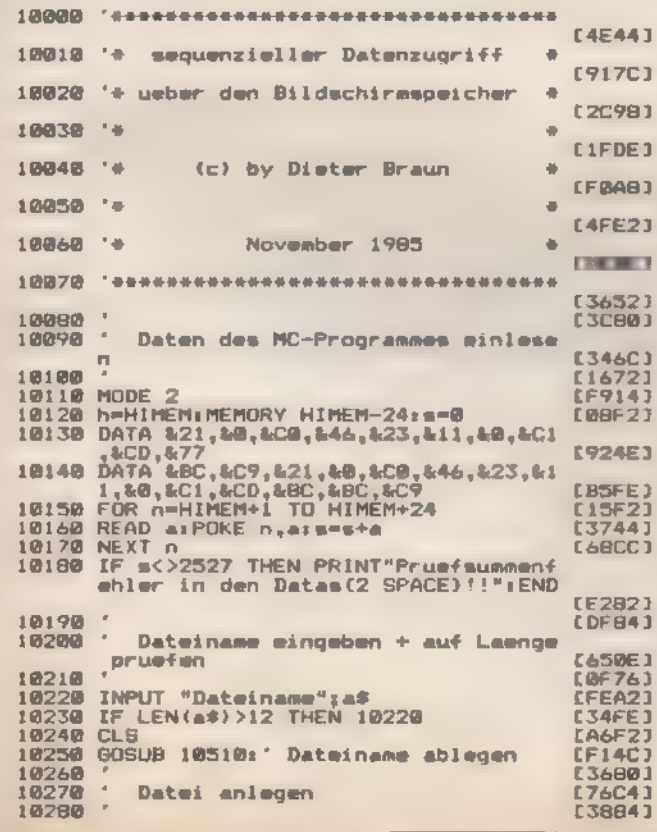

(oder Kassette) darf der Bildschirminhalt nicht geändert werden. (Dieter Braun/Matthias Rosin)

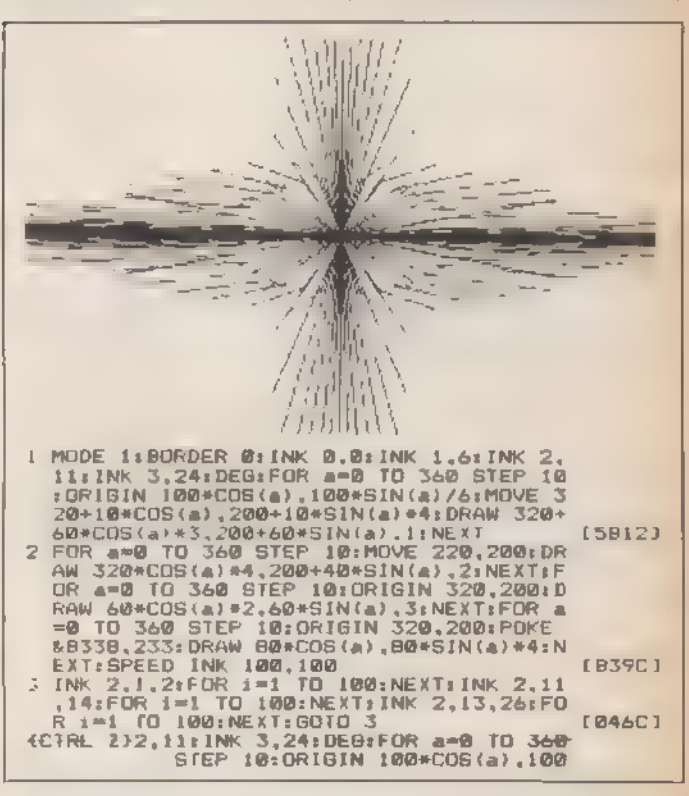

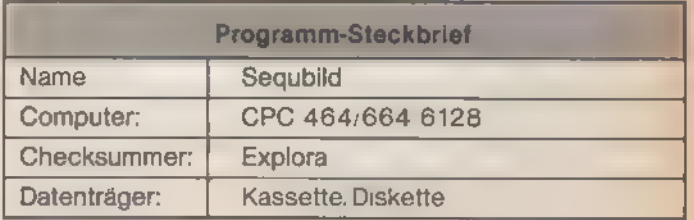

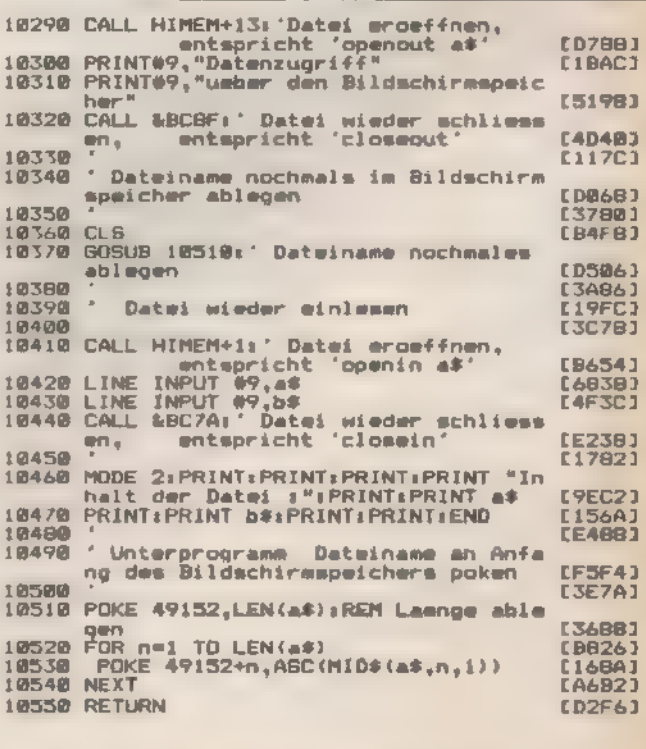

Listing. »Sequbild erschließt viel Speicherplatz mit wenig Programm«

SONDERHEFT 786

## Steuerzeichen austricksen

## Steuerzeichen werden von der Width-Routine des Schneiders mitgezählt. Damit das Schriftbild trotz- dem ordentlich bleibt, brauchen Sie »WIDTH«.

für Listings geeignet. Möchte man jedoch formatier-<br>ten Text ausdrucken, treten Schwierigkeiten auf:<br>Sendet man ESC-Sequenzen zur Steuerung an den Drucker,<br>beispielsweise um die Schriftart umzuschatten, werden<br>immer elnige ie eingebaute Width-Routine des Schneiders ist nur

#### Noch ein Trick

ben (sie erscheinen als normale Zeichen). Da sich die Width-Routine nicht abschalten läßt, wenden wir hier einen anderen Trick an: Der neue Befehl »ESC, x1, x2, ... xn« sendet die Codes x1 bis xn ohne Zählung durch die Wid

Und so setzen Sie die Befehlserweiterung ein:<br>Geben Sie einfach das angegebene Listing ein und starten<br>Sie es durch »RUN«. Der im Programm vorhandene Call-<br>Befehl bindet die Befehlserweiterung in das Betriebssystem<br>ein, so (Helmut Tischer/hg)

Programm-Steckbrief Name **Width** Computer: CPC 464/664/6128 Checksummer: **Explora** Datenträger: Kassette/Diskette

|<br>|-<br>|-

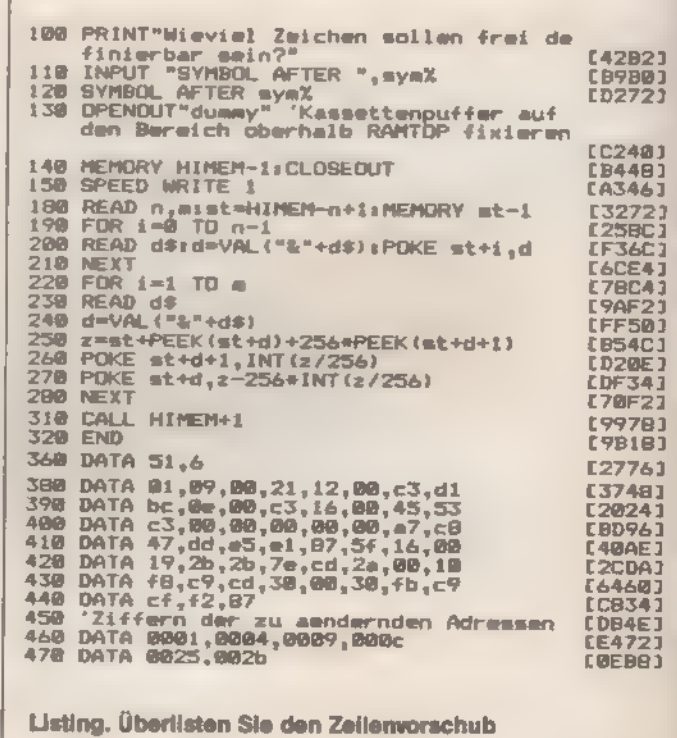

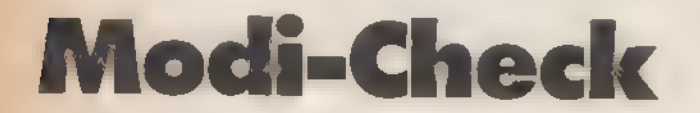

Wenn Sie bei einem Programm feststellen wollen,<br>in welchem Modus sich Ihr Bildschirm befindet,<br>läßt Ihr Basic Sie im Stich.

It ist es ganz nützlich, zu erfahren, welcher<br>Bildschirm-Modus im Schneider CPC gerade aktiv<br>ist. Mit PEEK ist das an sich kein Problem. Doch<br>wenn ein Programm auf allen drei Schneider CPCs iaufen<br>soll, sind verschiedene A

spalte abgefragt. Es kann hier (wenn Sie nicht gerade Win- dows verwenden) nur die Werte 20, 40 und 80 geben - ent- sprechend dem gewählten Modus. (Martin Kotulla/ja)

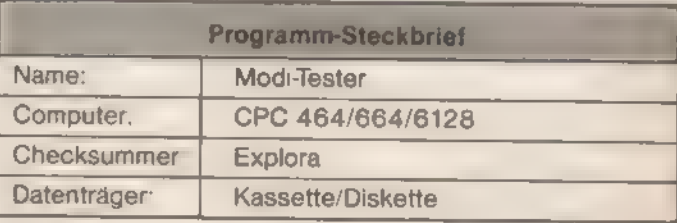

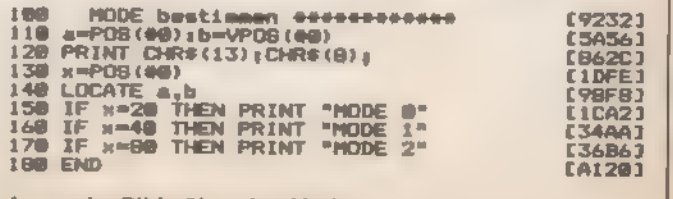

Immer im Bilde über den Modus

SONDERHEET 7/86

## Leistungsfähige Programmiersprachen für Schneider CPC 464/664/6128 + Joyce

## **10 DIGITAL RESEARCH®**

#### Pascal/MT+

- der umfangerechsten Pascal-Imple-<br>
tationen für 8 Bit Mikrocomputer<br>
- a MT+ et ein volles ISO Standard<br>
- 1, das um eine leistungsfähige<br>
- rammerumgebung für Industrie-, Ge-<br>
- rammerumgebung für Industrie-, Ge-<br>
- ram

**Imekte Umsetzung in schnellen** .bekt-Code

Linterschied zu Compilern, die in einen Letzteit in schnellen Objekt-Code um<br>
- Ausführungszeiten sind deshalb wesentlich besser als bei traditionellen Pseudo-<br>
- Zompilern<br>
- Compilern<br>
- Compilern<br>
- Rescamption of the r

- 
- 
- 
- 
- 

#### '| für Geschäfts-, Industrie- und Ausbildungs-Einsatz

- lich zu den numerischen Standard-Datentypen unterstützt Pascal/MT+ entweder ökommazahlen oder binär-codierte Dezimalzahlen (BCD) und erzielt damit die in erziellen Anwendungen so wichtige Genauigkeit von Ergebnissen ohne Rungsfehler.
- industrielte Anwendungen bietet Pascal/MT+ den Vorteil von ROM-fähigem Maschicode, Möglichkeiten zur Reduzierung der Programmgröße und erweiterte Ein-/Auspefähigkeiten.
- 'den Einsatz im Ausbildungs- und Lehrbereich empfiehlt sich Pascal/MT+, weil es volle Implementation von Pascal ist, die man leicht erlernen kann, aber später auch gestiegenen Ansprüchen noch leistungsfähig ist

#### jügt professionellen Ansprüchen

cal/MT+ wurde für die hohen Ansprüche professioneller Softwareentwickler und 1erner Anwender entwickelt. Pascal/MT+ wird mit ausführlicher Dokumentation in 'cher Sprache geliefert.

#### mardwarevoraussetzungen

cal. MT+ läuft auf den Schneider-Computern CPC 464 und CPC 664 (mit Speicher-<br>Ferung) dem CPC 6128 und dem PCW 8256 (Joyce) unter CP/M und CP/M-Plus<br>Pillerte Programme sind, bei entsprechender Größe, auch auf dem CPC 464 u

#### Die Vorteile von Pascal/MT+ auf einen Blick:

- 
- e.
- 
- 
- 
- 
- 
- Superset des ISO-Standard-Pascal<br>● Kompilierung separater Module<br>● erzeugt effektiver Maschnen-code<br>● kompiette Entwicklungstocks<br>● scheeler Datentypen (BYTE WORD, LONGINT, STRING)<br>● Scheeler Datentypen (BYTE WORD, LONG
- umfangreiche Dienstprogramme

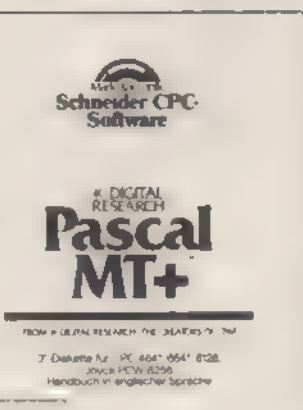

© CBASIC-Compiler Hochleistungs-BASIC-Compiler für Softwareprofis zur Erstellung kommerzieller Anwendungen.

Der CBASIC-Compiler ist ein erweitertes BASIC mit wichtigen Vorteilen für Softwareprofis. Er ein Compiler, der Maschinen- code erzeugt und die Programmierung und 'den Test separater Module erlaubt, die spä ter ein komplettes Programm ergeben sol-len. Die integrierten Grafikmöglichkeiten des CBASIC-Compilers erlauben die Pro grammierung vielseitiger Grafikprogramme für eine Vielzahl von Anwendungen (nurauf Computern mit GSX-Software).

#### Schnelle Ausführung

Der CBAStC-Compiler kombiniert die<br>der leichten Verständlichkeit der Sprache BAStC Ein mit dem CBASIC-Compiler kompi-<br>liertes Programm wird acht- bis zehnmal schneller ausgeführt als das gleiche Interpre-<br>tierte Programm

#### Grafikerweiterungen

er CPC-

Der CBASIC-Compiler beinhaltet einen voll integrierten Satz von Grafikbefehlen und<br>-funktionen Geräteunabhängige Grafikfähigkeiten ermöglichen die Ausgabe von Grafi-<br>ken auf jedem unterstützten Grafikiausgabegerät (Bildsch

#### Dezimal-Arithmetik

Die 14stellige Dezimal-Arithmetik gewährleistet höchste Genauigkeit bei Berechnungen<br>und stellt aicher IdaB alle Geldbeträge auf den Pfennig genau stimmen. Rundungsfehler

on Star School in Star Arthmetik möglich sind können nicht auftreten<br>Der CBASIC-Compiler unterstützt auch echte Integer-Arithmetik, so daß zur Erhöhung<br>der Geschwindigkeit auch Integer-Variablen verwendet werden können

#### Mehrzeilige Funktionen

Durch die Möglichkeit, mehrzeilige Funktionen zu erstellen, verfügt der CBASIC-<br>Compiler über Fähigkeiten, die sich sonst nur in strukturierten Programmiersprachen<br>wie PL/I oder Pascal finden Innerhalb einer mehrzeiligen F

**Für professionellen Einsatz**<br>Der CBASIC Compilerwurde für die hohen Ansprüche professioneller Softwareentwick-<br>Ier und erfahrener Anwender entwickelt. Der CBASIC-Compiler wird mit ausf<u>ilihrlicher</u><br>Dokumentation in englis

#### Hardwarevoraussetzungen

Der CBASIC-Compiler läuft auf Schneider CPC 464 mit Diskettenlaufwerk DDI-1, dem CPC 664 dem CPC 6128 und dem S256 (Joyce) Für Graftikprogramme wird die GSX-<br>Software benötigt, die nur mit dem S256 (Joyce) ausgeliefert wir

#### Die Vorteile des CBASIC-Compilers auf einen Blick:

- 
- 
- hohe Geschwindigkeit der erzeugten Programme<br>● Grafikerweiterungen<br>● Dezmal-Arithmetik mit hoher Genauigkeit<br>● Umfangreiche Stringverarbeitung<br>● Stringlänge bis 32 KByte<br>● Reine Zelennumern erforderlich<br>● Keine Zelennum
- 
- -
	-

ir. MS 611 DM 174,-\* (sFr. 158-168 1680,\*)

 $\mathbf{DM}$  174 $\rightarrow$  (sFr. 158,-/68 1680,-)  $\bullet$  inkl. MwSt. Unverbindliche Preisempfehlung.

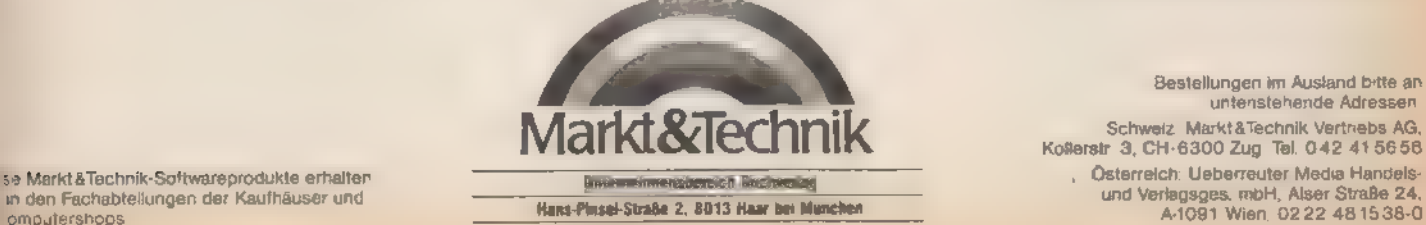

Bestellungen im Ausland bitte an untenstehende Adressen.<br>Schweiz: MarktäTechnik Vertriebs AG,<br>Kollerstr. 3, CH-6300 Zug. Tel. 042.41 5656

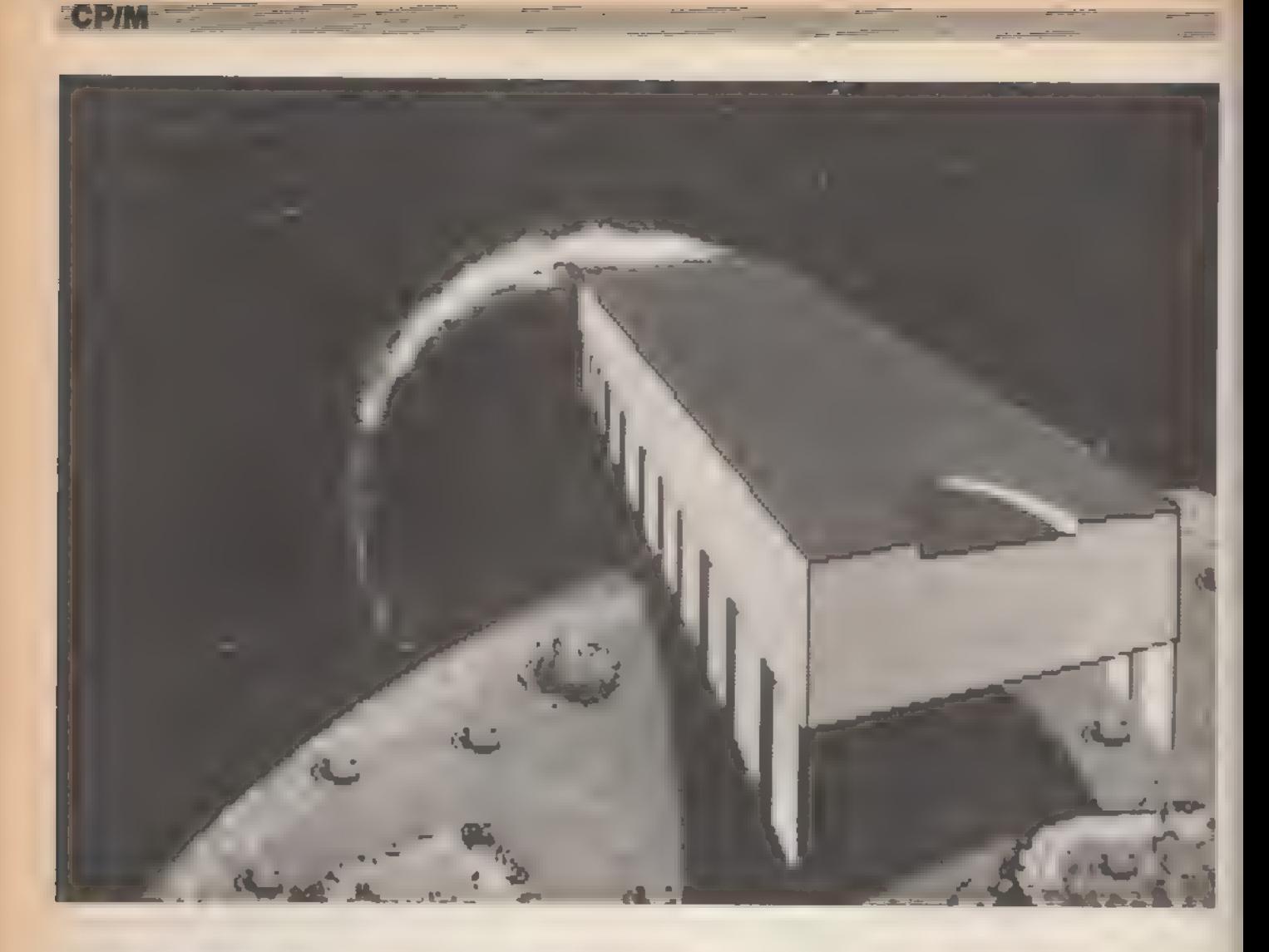

## CP/M mit Nachbrenner

CPIM Plus ist der Nachfolger von CPIM 2.2. Komfort wird bei diesem - auch CP/M 3.0 genannten - Betriebssystem groß geschrieben. Vorausgesetzt, man weiß mehr, als im Handbuch steht.

P/M Plus hat erst seit dem Erscheinen des Schneider CPC 6128 und des Commodore 128 breite Verwendung gefunden. Es ist ebenso wie der Vorgänger CP/M 2.2 ein Standard-Betriebssystem. Die Bedienung wurde aber um ein Vielfaches komfortabler. Und auch die Programmierhilfen erfuhren eine wesentliche Verbesserung. Gleiches gilt für die inzwischen bedeutend aufschlußreicheren Fehlermeldungen. Das ganze 'System nimmt dem Benutzer Fehler bei weitem nicht mehr so übel wie CP/M 2.2.

CP/M Plus stammt aus dem Jahr 1982 und war der letzte Versuch von Digital Research, den vordringenden 16-Bit-Geräten der IBM-PC-Klasse mit

der bewährten 8-Bit-Technologie Paroli zu bieten. Die bedeutendste Eigenschaft dieses hochentwickelten Betriebssystems ist die Fähigkeit, mehr als 64 KByte RAM-Speicher ansprechen zu können. CP/M 2.2 hingegen ist auf ein Maximum von 64 KByte hin konzipiert. Doch die Verwaltung des großen Speichers ist nur beschränkt möglich. Den Ausbau - beispielsweise auf 512 KByte - unterstützt CP/M Plus zwar, aber aufgrund der Adressierungseigenschaften des Z80-Prozessors dürfen die Programme trotzdem nur maximal 64 KByte lang sein, wenn sie in einem Stück in den Speicher passen sollen. Der restliche Speicher kann nur als RAM-Disk, Druckerspooler oder Diskettenpuffer benutzt werden.

Trotzdem holt CP/M Plus alles Machbare aus dem 8-Bit-Computer heraus. Dennoch konnte sich bisher die Version 3.0 nicht durchsetzen. Aber mit dem CPC 6128 von Schneider und dem Commodore 128 hat sich die Situation geändert. Diese beiden Computer sind Massenprodukte für Privatleute sowie

SONDERHEFT 7/86

das »Small-Business« und arbeiten nur »nebenbei« auch unter CP/M 3.0.

Je nach Computertyp stehen unter CP/M 2.2 bis zu 60 KByte freier Arbeitsspeicher zur Verfügung. Beim Schneider sind es mit diesem Betriebssystem nur rund 39 KByte RAM für die TPA (Transient Program Area). CP/M 3.0 bietet immerhin 61 KByte. Damit sind viele Standardprogramme erst voll funktionsfähig, die bei einer kleinen TPA nur mit Einschränkungen oder nach Einbau einer Speichererweiterung zum Laufen gebracht werden konnten.

Auf Grund der Verbesserungen erhöhte sich natürlich auch der Umfang des Programmcodes von CP/M Plus wesentlich. Kam CP/M 2.2 noch mit einem Minimal-RAM von 20 KByte aus, so verlangt 3.0 mindestens 96 KByte Speicherplatz. Einer speziellen Version von Digital Research reicht allerdings eine einzige 64-KByte-Bank. Sie braucht dennoch erheblich mehr Speicherplatz als CP/M 2.2. Diesermuß nun von der TPA »abgezwackt« werden. Fer-

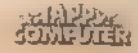

ner bietet diese Sparversion des CP/M Plus nicht alle Leistungsmerkmale des kompletten CP/M Plus-Betriebssystems, so daß sie auf fast keinem Computer (Selbstbau ausgenommen) installiert wurde.

Schneider benutzt die vollständige Version von CP/M 3.0 mit mehreren Speicherbänken. So findet nicht mehr das gesamte Betriebssystem auf den Systemspuren der Diskette Platz. Denn auf zwei Spuren mit neun Sektoren passen 9216 (=2+9+512) Byte. Zu

#### **Besser und länger**

wenig für CP/M Plus, deren Datei C10CPMS3.EMS, in der das Betriebssystem jetzt steht, schon 25 KByte umfaßt.

In den Systemspuren befindet sich deshalb lediglich ein Ladeprogramm, das die Datei CIOCPM3.EMS in den Speicher verfrachtet. Das »EMS« der Extension des Dateinamens steht übrigens für »Early Morning-Startup« - ein typisches Beispiel für britischen Humor. Ohne diese EMS-Datei kann CP/M Plus nicht gestartet werden. Deshalb fallen von den auf einer Diskette zur Verfügung stehenden 169 KByte weitere 25 KByte für diese Datei weg, so daß die 3-Zoll-Disketten, vom Speichervolumen her betrachtet, recht schlecht dastehen.

Ein Trostpflaster ist, daß die EMS-Datei nur zum Systemstart gebraucht wird, also sich keinesfalls auf jeder CP/M Plus-Diskette befinden muß. Zudem hat CP/M Plus auch gegen das Data-Only-Format nichts einzuwenden, das 178 KByte formatierte Speicherkapazität bietet.

CP/M Plus wird - wie auch CP/M 2.2 durch Eingabe des RSX-Befehls »ICPM« gestartet. Der Computer erkennt selbständig anhand der eingelegten Diskette, ob er CP/M 2.2 oder CP/M Plus laden soll. Das Booten des Betriebssystems dauert bei CP/M 3.0 deutlich länger als bei CP/M 2.2. Verständlich, denn der Programmcode wurde schließlich auch erheblich umfangreicher.

Die CP/M-Startmeldung lautet: CP/M Plus Amstrad Consumer Eleetronies ple

v 1.0, 61K TPA, 1 dise drive

Die Startmeldung zeigt, wie viele Diskettenlaufwerke an den Computer angeschlossen sind. Falls Sie trotz Zweitstation die Meldung »1 disc drive« erhalten, haben Sie wahrscheinlich vergessen, beim Booten des Betriebssystems eine Diskette in diese Station zu legen und die Laufwerksklappe zu schließen.

Die Feststellung, ob ein oder zwei Diskettenlaufwerke benutzt werden,

حتامة خم

hat durchaus einen tieferen Sinn. Fehlt die zweite Station, kann das Betriebssystem diese nämlich simulieren. Sobald von einem laufenden Programm oder vom Benutzer ein Zugriff auf das (nicht vorhandene) zweite Laufwerk verlangt wird, erscheint in der untersten Bildschirmzeile folgende Laufschrift: Please put the disc for B:

into the drive then press any key

Sie legen dann die B-Diskette ins A-Laufwerk ein und das Betriebssystem »gaukelt« dem Anwenderprogramm vor, daß die Daten von der imaginären Dis kettenstation kommen.

Damit Sie aber wissen, welches Laufwerk gerade selektiert ist, steht in der rechten unteren Bildschirmecke die Meldung »Drive is A:« oder »Drive is B:«. So können Sie viele Programme, die eigentlich mit zwei Laufwerken arbeiten, auch mit nur einer Diskettenstation verwenden. Das ständige Wechseln von Disketten ist auf Dauer allerdings etwas mühselig. Und auch die Mechanik des Disketten-Laufwerks nimmt die Doppelbelastung auf längere Sicht eventuell übel.

Neben dieser Hilfsroutine, über deren Sinn man durchaus geteilter Meinung sein kann, existieren noch diverse Mittel, die die Arbeit mit CP/M Plus sehr vereinfachen. Unter CP/M 2.2 ist das Editieren von Befehlszeilen bekanntlich eine Qual. Außer DEL - beziehungsweise CTRL-H - gibt es kaum eine Korrekturmöglichkeit der vorgenommenen Eingaben. CP/M Plus hat da deutlich zugelegt und erreicht beinahe den Komfort des Basic-Editors eines Schneider CPC.

Am besten arbeiten Sie jetztam Computer mit, um sofort die Auswirkungen der einzelnen Befehle zu sehen. Sie brauchen dazu eine Kopie der Diskette 1 des CP/M-Betriebssystems. Mit dem RSX-Befehl »|ICPM« starten Sie CP/M 3.0. Tippen Sie bitte ein:

A>POP CON:=KRYS.WP(NZ)

### Editieren mit Komfort

In diese Zeile haben sich nun eine ganze Reihe von Fehlern eingeschlichen. So muß die Angabe »NZ« in eckigen Klammern stehen - nicht in runden. Um das letzte Zeichen auszubessern, können Sie einfach CTRL-H oder DEL drücken. Dann steht auf dem Bildschirm:

A>POP CON:=KRYS.WP(NZ

Nun fügen Sie die eckige Klammer an.<br>A>POP CON:=KRYS.WP(NZ)

Wenn Sie jetzt viermal CTRL-A drücken, wandert der Cursor nach links

SONDERHEFT 7/86

über das Zeichen »(«. CTRL-G löscht dieses und zieht den Rest der Zeile von rechts heran:

A>POP CON:=KRYS.WPNZ]

 $\frac{1}{2} \left( \frac{1}{2} \right) \left( \frac{1}{2} \right) \left( \frac{1}{2} \right)$ 

Sie müssen hier nun auch eine eckige Klammer einsetzen:

 $A>POP$  CON: = KRYS. WP[NZ]

Als nächstes nehmen wir uns »POP« vor, wofür eigentlich »PIP« stehen soll. Tippen Sie CTRL-B, und der Cursor springt an den Anfang der Eingabezeile. Einmal CTRL-F gedrückt, und der Cursor bewegt sich eine Position nach rechts auf das »O«. Wieder löscht CTRL-G das betroffene Zeichen und »I« wird eingesetzt:

A>PIP CON:=KRYS.WPLNZ] Jetzt sind Sie an der Reihe: Ändern Sie »KRYSWP« in »KEYS.WP« ab. Sie wissen doch noch, wie man den Cursor bewegt und Zeichen löscht? Als Resultat muß jedenfalls

A>PIP CON:=KEYS.WP[NZ]

auf dem Bildschirm stehen.

Wenn Ihnen nach der Ausführung des Befehls die automatische Zeilennumerierung von PIPCOM mit der »N«-Option nicht gefällt, können Sie das ändern, ohne die Zeile noch einmal einzugeben.

## Die Geheimnisse der Control-Codes

Drücken Sie einfach CTRL-W, worauf der Computer die Zeile noch einmal so anzeigt, als hätten Sie sie gerade eingegeben. Mit den bekannten Editierkommandos ist es ein leichtes, die Zeile in A>PIP CON:=KEYS.WP[Z]

abzuändern.

Zur Übersicht finden Sieimfolgenden alle CTRL-Codes, die Ihnen der CCP (Console Command Processor) zum Editieren von Befehlszeilen anbietet:

CTRL-A bewegt den Cursor um eine Bildschirmposition nach links.

CTRL-B stellt den Cursor an den Anfang der Eingabezeile. Befindet er sich bereits dort, springt er an das Ende der Zeile.

CTRL-E fügt einen physikalischen Wagenrücklauf ein, der von CP/M aber nicht beachtet wird. So dürfen Sie statt der obigen Zeile gleichwertig auch schreiben (»<sup>\*</sup>« steht für die CTRL-Taste): A>PIP CON:=KEY'E

 $S.WP[2]$ 

CTRL-F schiebt den Cursor um ein Zeichen nach rechts.

CTRL-G löscht das unter dem Cursor stehende Zeichen.

CTRL-H und DEL entfernt das Zeichen links vom Cursor und bewegt den Cursor um dieses eine Zeichen nach links.

CTRL-I und TAB positioniert den Cursor am nächsten Tabulatorstop. Eventuell rechts vom Cursor stehende Zei-

121

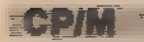

'chen werden ebenfalls nach rechts ver- schoben.

CTRL-J, CTRL-M, ENTER und RETURN schließen eine Eingabezeile ab, die in der Folge vom System interpretiert wird.

CTRL-K entfernt alle Zeichen von der Cursorposition bis zum Ende der Einga bezeile.

CTRL-R schreibt einen eingegebenen Befehl nochmals auf den Bildschirm, wo Sie ihn bequem editieren können. Dieser Steuercode ist nur wirksam, bevor Sie RETURN drücken.

CTRL-S stoppt das Bildschirm- Scrollen.

CTRL-Q nimmt es wieder auf.

CTRL-U behält seine alte Aufgabe aus CP/M 2.2 und ist dazu gedacht, die Bearbeitung einer Eingabezeile abzubrechen. Es erscheint das Doppelkreuz »#«, das Sie auffordert, Ihre Eingabe mit den gewünschten Korrekturen zu wiederholen.

CTRL-W wiederholt eine vorherige Eingabe. Wenn Sie schon Zeichen in der Zeile eingetippt haben, stellt sich der Cursor lediglich an das Ende der Eingabezeile.

CTRL-X löscht alle Zeichen vom Zeilenanfang bis zur Cursorposition und zieht den rechtsstehenden Text nach

Die weiteren Control-Funktionen sind den meisten CP/M-Benutzern bekannt. Da gibt es CTRL-C, mit dem man unter der Version 2.2 jede Diskette, die in einem Laufwerk gewechselt wurde, anmelden muß. CP/M Plus ist so anwenderfreundlich, daß es bei jedem Zugriff ein »Log-In« durchführt, wodurch das lästige Anmelden der Disketten vollständig entfällt.

Wenn Sie CTRL-C drücken, löst der Computer aber weiterhin einen Warmstart aus. Sie werden dabei bemerken, daß das Diskettenlaufwerk nicht anläuft, um das BDOS und den CCP nachzuladen. Beide Systemteile sind unter 3.0 in der Systembank der Speichererweiterung abgelegt und können bei Bedarf blitzschnell zurückkopiert werden.

Auch CTRL-P erfuhr eine Verbesserung. Diese Tastenkombination schaltet das automatische Mitprotokollieren von Bildschirmausgaben auf dem Drucker ein und wieder aus. Neu ist, daß ein nicht angeschlossener (beziehungsweise nicht empfangsbereiter) Drucker nicht mehr zu einem Systemabsturz führt. Nach einigen Sekunden erscheint vielmehr in der untersten Bildschirmzeile die Meldung:

LPT not ready - Retry, Ignore or Cancel?

»R« startet einen neuen Versuch zur Druckerausgabe, »I« ignoriert, daß ein Zeichen nicht abgesetzt werden konnte, und versucht die Ausgabe mit dem nächsten Zeichen, und »C« bricht die Druckerausgabe ab und setzt das CTRL-P-Flag zurück. Weitere Versuche mit CTRL-P beachtet der Computer dann gar nicht mehr. Dieser Benutzerkomfort ist allerdings kein Verdienst von Digital Research, sondern von Amstrad, wo das BIOS entsprechend programmiert wurde.

(Martin Kotulla/hg)

# Transient, resident

Nicht jeder Befehl unter CP/M steht permanent vollständig im Speicher. Der Komfort geht auf das Konto von Zusatzdateien.

lle CP/M-Programme besitzen neben dem Dateinamen die Extension (Erweiterung) ».COM«. Besonders wichtige Befehle stehen aber ständig im RAM-Speicher - sind also »resident« (lat.: residere - verweilen). Dabei handelt es sich beispielsweise um Kommandos zum Anzeigen des Disketten-Inhaltsverzeichnisses oder zum Löschen von Dateien. Resi- dente Kommandos werden blitzschnell ausgeführt. Man kann jedoch nicht alle Befehle im RAM aufnehmen; deshalb stehen die weiteren Kommandos auf der Diskette. Diese COM-Dateien hei-Ben »transient« (lat.: transire - vorübergehen), weil sie nur vorübergehend in den Speicher geladen werden.

CP/M Plus kennt eine neue Befehlsklasse. Man könnte sie »halb-resident« 'oder »transient-resident« nennen. Gibt der Benutzer bei einem residenten Befehl Parameter an, die dieser normalerweise nicht kennt, so lädt der Computer selbsttätig eine Datei gleichen Namens in den Speicher. Diese erweiterten Anweisungen sind leistungsfähiger als die ursprünglichen residenten Befehle.

Beginnen wir mit den einfachen resi denten Befehlen:

A: wählt das Laufwerk A als Standard laufwerk.

B: selektiert das Diskettenlaufwerk B als angemeldete Station.

DIR zeigt das Inhaltsverzeichnis einer Diskette auf dem Bildschirm an. Wahlweise kann ein Bereich bestimmter Dateien mit den Wildcards (Joker-Zeichen) »?« und »\*« ausgewählt werden. Der Computer zeigt dann nur die Dateinamen an, die ins vorgegebene Muster passen. Ein paar Beispiele für DIR finden Sie in Bild 1.

ERA oder ERASE löscht Dateien von der Diskette. Angegeben werden einoder mehrdeutige Dateinamen, sowie wahlweise das zugehörige Diskettenlaufwerk. Einige Beispiele für ERA finden Sie in Bild 2.

REN oder RENAME benennt Dateien

SONDERNE 27786

auf der Diskette um. In der residenten Version des Befehls sind nur eindeutige Dateinamen gestattet. Als erstes muß der neue Dateiname eingetippt werden, dann der alte. Beide sind durch ein Gleichheitszeichen, ein Komma, ein Leerzeichen oder einen Tabulatorsprung voneinander getrennt:

- A>RENAME B:NEUER.TXT=ALTER.TXT
- A>REN A,B

A>RENAME A<CTRL-I>B

Die Erweiterung erlaubt auch das gleichzeitige Umbenennen mehrerer Dateien:

- 
- A>REN \*.TXT=\*.BAK A>RENAME DATEI.\*=\*.221
- $A > REN$   $\#$ .  $BAK =$  $\#$ .  $\#$

TYP oder TYPE gibt eine ASCII-Datei auf dem Bildschirm aus. Sie läßt sich natürlich mit CTRL-P zusätzlich auf dem Drucker auflisten. Die Anzeige von COM-Files und anderen Nicht-Text-Dateien führt meist zu den tollsten Resultaten wie blinkenden Farben, Setzen von Windows und ähnlichen überraschenden Dingen. Das liegt daran, daß manche Codes mit TYPE als Bild-

**开始发展。** 

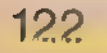

A>REN NEU.TXT=ALT.TXT

A>REN BA

schirmsteuerzeichen interpretiert wer den. Sie sollten daher solche Dateien besser nicht ausdrucken. Beispiele für **TYPE:** 

A>TYPE DATEI.TXT

A>TYP DATEI.TXT

Die Bildschirmausgabe können Sie mit CTRL-S anhalten und mit CTRL-Q wieder fortsetzen. Abgebrochen wird die Anzeige durch CTRL-C. Jedesmal, wenn der Bildschirm vollgeschrieben ist, erscheint die Systemmeldung Press RETURN to Continue

und der Computer wartet auf einen Tastendruck. Dies muß übrigens nicht RETURN sein, jede beliebige andere Taste eignet sich dazu genauso. Dann erscheint allerdings das betreffende Zeichen auf dem Bildschirm.

USER oder USE wechselt den Benutzerbereich. Normalerweise ist die Benutzernummer O vorgegeben.

»USER 5« bedeutet zum Beispiel, daß DIR nur diejenigen Dateien auflistet, die im Benutzerbereich 5 gespeichert sind. Die Dateien aus denanderen Bereichen werden nicht angezeigt. Die Befehls- 'syntax sieht so aus: USER 4

USE 0

USER 15

Unter CP/M Plus stehen dem Benut zer die Bereiche O bis 15 zur Verfügung. Ist ein anderer als der User-Bereich O gewählt, erscheint die Nummer im CP/M-Prompt:

A>USER 11 11A>USER 3 3A>USER 0

A>

Geben Sie nur »USER« ein, so fragt Sie der Computer nach der gewünschten Benutzernummer:

 $A >$ USER

Enter User #: 4

 $4A>$ 

Es gibt noch einen einfacheren Weg, zwischen den verschiedenen Benutzerbereichen hin- und herzuschalten. Diese Methode ähnelt der Umschaltung zwischen einzelnen Laufwerken:  $A > 15A$ :

 $15A > 7B$ :  $7B > 0$ :  $B > A$ :

 $A >$ 

Der Benutzerbereich O unterscheidetsich von allen anderen dadurch, daß Dateien mit SYS-Attribut (siehe Artikel über SET.COM in dieser Ausgabe), die in diesem Benutzerbereich stehen, von allen anderen Bereichen ebenfalls auf gerufen werden können. Der Benutzer 0 ist sozusagen ein »Super-User« oder »Super-Visor«. Den anderen Benutzern ist es nur gestattet, Daten vom Benutzerbereich O zu lesen und zu laden, nicht aber in diesen Bereich zu schreiben.

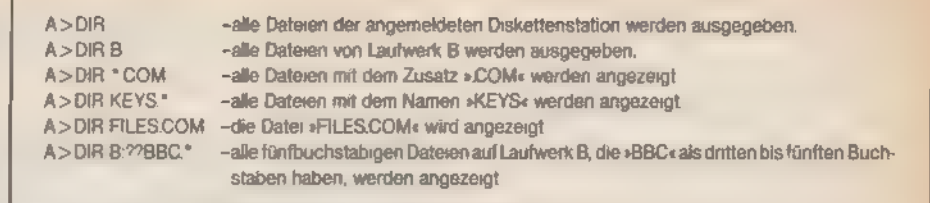

#### Bild 1. Das Directory in allen Variationen

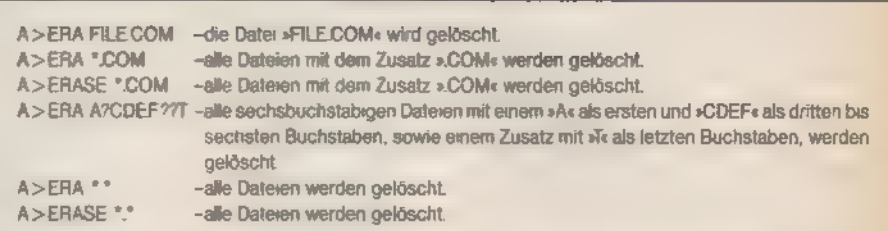

#### Bild 2. Löschen mit Komfort

Scanning Directory...

Sorting Directory...

Directory For Drive A: User ®

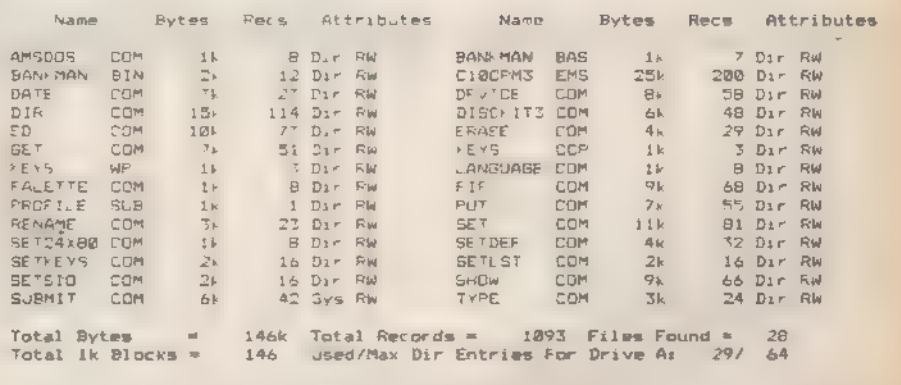

#### Bild 3. Ganz schön leistungsfähig, dieses DIR[FULL]

Nebenbei erwähnt: In CP/M Plus dürfen Sie mehrere Befehle in einer einzigen Zeile eingeben. Sie werden durch Ausrufezeichen voneinander getrennt: A>DIR ! ERA FILE.COM ! DIR

Wenn Sie nun auf die Erläuterung des unter CP/M 2.2 residenten SAVE-Befehls warten, müssen wir Sie enttäuschen. Dieses Kommando, das Teile der TPA auf der Diskette speichert, ist unter CP/M Plus nicht mehr resident, sondern steht als SAVE.COM auf der Diskette. Das erschwert die Arbeit oft unnötig, weshalb diese Maßnahme wohl seitens der Benutzer keine Begeisterungsstürme auslöst.

Sozusagen als Ersatz versteht der Computer jetzt das Kommando DIRSYS. Dieser Befehl zeigt Systemdateien an einer Diskette an. Er hat die gleiche Syntax wie DIR und kann auch zu DIRS abgekürzt werden:

A>DIRSYS

A>DIRS

A>DIRSYS.COM

A>DIRS ??AAB.COM

Gehen wir nun zu den »Mischbefehlen« über. Von einem schönen alphabetisch sortierten Directory samt

sonoana <del>in</del>t

Angabe der Dateigrößen und anderer Informationen träumt wohl jeder.

DIR.COM unter CP/M Plus kann das auch. Sie erinnern sich: Schwierige Aufträge kann ein residenter Befehl nicht bearbeiten und reicht sie an das transiente Programm weiter. DIRCOM (die Erweiterung von DIR) steht beim 6128 auf der ersten CP/M-Systemdiskette. Geben Sie

#### A>DIR [FULL]

ein und es erscheint die Meldung

Scanning Directory...

Sorting Directory...

Der Computer gibt dann sortiert den Disketteninhalt aus und zwar so, wie es Bild 3 zeigt.

Weitere nützliche Fähigkeiten von DIR.COM zeigen[DIR], das ausschließlich Nicht-Systemdateien auflistet, [SYS], das nur die Systemfiles ausgibt und [NOPAGE], das die Aufforderung »Press RETURN to Continue« bei vollgeschriebenem Bildschirm unterdrückt.

Die Anweisung [NOSORT] unterläßt die alphabetische Sortierung der Dateinamen. [RO] zeigt nur schreibgeschützte Files (Read/Only Files) an,

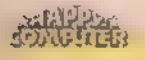

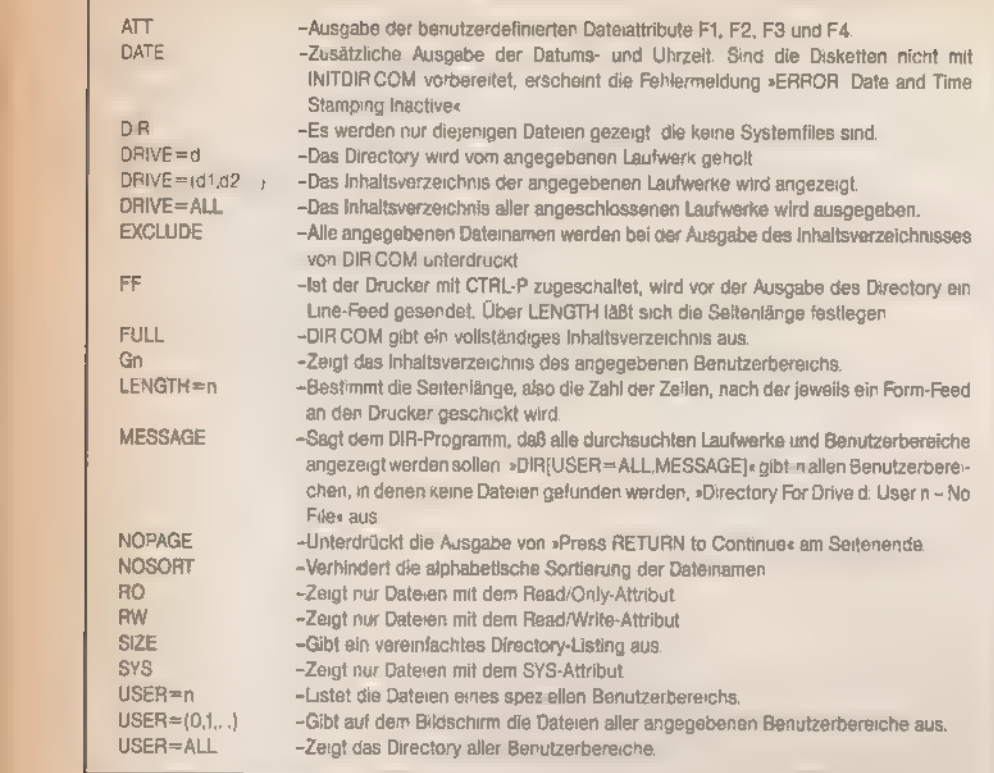

Bild 4. Alle Befehlsformen von DIR.COM auf einen Blick

[RW] hingegen nur solche ohne Schreibschutz (Read/Write Files). [DATE] gibt die Datums- und Uhrzeitkennung der Dateien mit aus, wenn die Diskette mit INITDIR.COM (siehe Artikel »Sekundengenau« in dieser Ausgabe) entsprechend vorbereitet wurde. [ATT] zeigt die vom Benutzer definierbaren Dateiattribute F1, F2, F3 und F4 zusätzlich mit an - sofern sie eingeschaltet sind.

Statt der Angabe »DIR B:[Option]« können Sie aber auch »DIR [DRIVE= BOption]« eingeben. Hier erkennen Sie, wie Sie mehrere Optionen gleichzeitig spezifizieren. Diese werden durch Kommas getrennt.

DIR [DRIVE=A, FULL,NOPAGE,DATE]

Doch DIR.COM kann noch mehr. Statt »DRIVE=d« versteht es auch »DRIVE= ALL« und gibt dann das Directory aller angeschlossenen Diskettenstationen aus. Interessiert der Disketteninhalt von mehreren der angeschlossenen Laufwerke, verwendet man den Befehl »[DRIVE=(A,B....)]«.

[SIZE] sortiert die Dateinamen nicht nach dem Alphabet, sondern nach der Dateigröße.

Um die Dateien eines speziellen Benutzerbereichs aufzulisten, eignen sich zwei Kommandos. Das eine lehnt sich an den residenten USER-Befehl an, das andere an das Programm PIPCOM. [USER=n] entspricht [Gn]. A>DIR [USER=5]  $A > DIR$  [G5]

Der G-Befehl wurde allerdings von Digital Research offiziell nicht dokumentiert und entsprang wohl einer Laune des Programmierers.

[USER=n] hat eine Zusatzoption und zwar ALL[USER=ALL]. A>DIR [FULL,USER=ALL]

Ebenso können mehrere Benutzerbereiche gleichzeitig gelistet werden.  $A > DIR$  [FULL, USER= $(0,1,2,3,4)$ ]

Die Option MESSAGE erlaubt es dem Benutzer, die Arbeit von DIR.COM zu verfolgen. Das Programm zeigt dann ständig an, welches Laufwerk und welche Benutzer-Nummer gerade untersucht wird.

Speziell für die Druckerausgabe sind die Anweisungen FF und LENGTH gedacht. FF weist DIR.COM an, vor der Ausgabe einen Blattvorschub (Form-Feed) an den Drucker zu senden. LENGTH=n setzt die Seitenlänge in Druckzeilen fest.

Zuletzt noch die EXCLUDE-Option. Wie der Name schon andeutet, lassen sich bestimmte Dateien aus dem Inhaltsverzeichnis wieder herausnehmen. So druckt

A>DIR [EXCLUDE] \*.COM

alle Dateien bis auf die COM-Files aus. Eine vollständige Darstellung aller DIR-Optionen zeigt Bild 4.

Erheblich komfortabler als unter CP/M 2.2 arbeitet auch ERA.COM. Fragt die Version 2.2 nur nach der Eingabe von »ERA \*.\*«, ob das Löschen der gesamten Diskette wirklich im Sinne des Anwenders ist, geschieht das unter CP/M Plus bei jedem mehrdeutigen Dateinamen, in dem ein Frage zeichen oder Stern vorkommt.

**SONDERHEFT 7/86** 

 $A>ERA$  \*.\*<br>ERASE \*.\* (Y/N)? A>ERA F.\*<br>ERASE F.\* (Y/N)?<br>A>ERA R??.COM<br>ERASE R??.COM (Y/N)?

Die eigentliche Datei ERA.COM wird erst aktiv, wenn Sie »ERA« ohne P meter eingeben. Das Programm fragt dann nach den zu löschenden Files: A>ERA

Enter filename: DATEI A: DATEI  $(Y/N)? Y$ 

Bei mehrdeutigen Dateinamen zeigt' ERA.COM alle in Frage kommenden' Files und gibt dem Benutzer Geleger heit anzugeben, ob die Dateien gelöscht werden sollen oder nicht. A>ERA

Enter filename: DATEI.\*<br>A: DATEI . (Y/N)? Y<br>A: DATEI .2 (Y/N)? N

Die Abfrage von mehrdeutigen Dateinamen kann auch bei der direkten Angabe der ERA-Parameter über »CONFIRM« erfolgen.

A>ERA \*.COM [CONFIRM]

A: SUBMIT .COM (Y/N)? N A: SETKEYS .COM (Y/N)? Y

A: LANGUAGE.COM (Y/N)? "C

\*\*% Aborted by "C \*\*%\*

Der normale RENAME-Befehl gestattet weder unter CP/M 2.2 noch unter 3.0 die Angabe mehrdeutiger Dateinamen. RENAMECOM nun macht's möglich.

A>REN

Enter New Name: \*. CIM

Enter Old Name? \*.COM War CP/M 2.2 noch darauf ausgerichtet, daß eine eventuelle Laufwerksbezeichnung nur beim ersten oder bei beiden Dateinamen (aber dann identisch) angegeben werden durfte, ist es der Version 3.0 »egal«, ob Sie den Laufwerksnamen beim ersten oder zweiten Dateinamen nennen.

Ein ohne Parameter aufgerufenes »TYPE« veranlaßt den Computer, »TYPE.COM« in den Speicher zu laden und die Anfrage »Enter file:« auszugeben:

A>TYPE

Enter file:

Gefällt Ihnen nicht, nach jeweils 24 oder 25 ausgegebenen Zeilen eine Taste drücken zu müssen (»Press RETURN to Continue«), können Sie diese Funktion mit [NOPAGE] ab schalten:

A>TYPE TEXT.DAT[NOPAGE]

Auch die Schreibweise »NO PAGE«, also mit einem eingefügten Leerzeichen, ist dem System verständlich. A>TYPE TEXT.DAT[NO PAGE]

Die Option »PAGE« ist ebenso zulässig, kann aber wegfallen, weil sie schon standardgemäß voreingestellt ist.

(Martin Kotulla/hg)

**Koonifuter** 

Spezialitäten

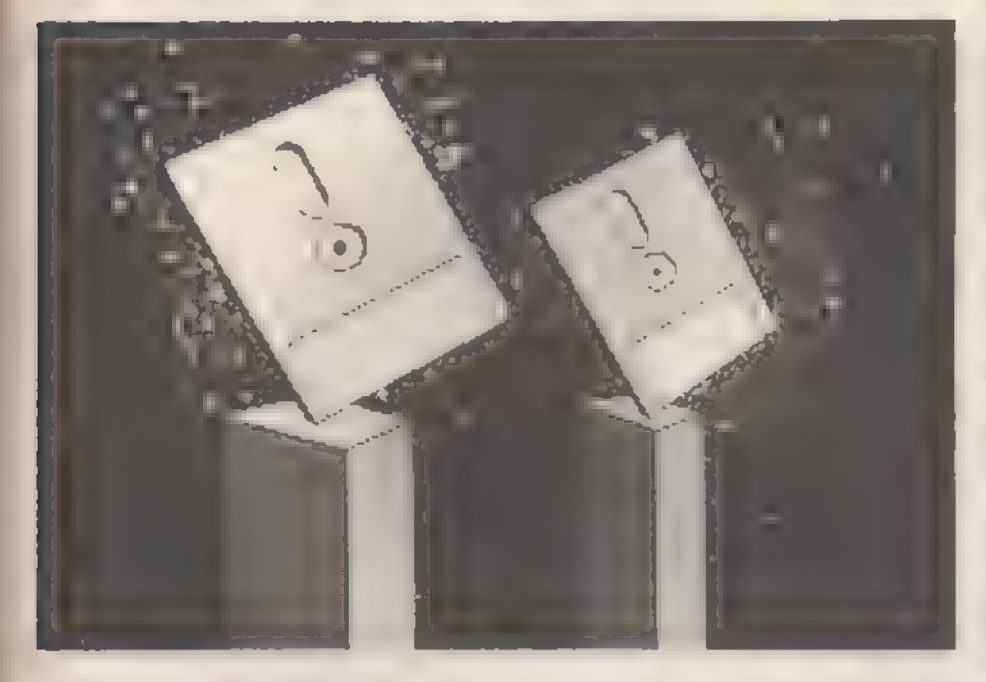

Der Schneider CPC 6128 wird mit verschiedenen, speziell für ihn geschriebenen Programmen ausgeliefert. Was diese alles leisten, das finden Sie nicht in Ihrem Handbuch.

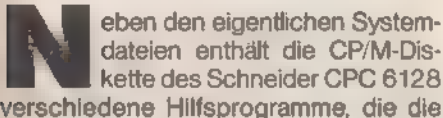

verschiedene Hilfsprogramme, die die 'Arbeit mit dem Computer komfortabler machen. Was fehlt, ist eine ausführliche Beschreibung im Handbuch.

AMSDOS.COM ist eine sehr kurze Datei (1 KByte), die die Rückkehr aus CP/M ins Basic ermöglicht. Dazu ruft das Programm den RSX-Befehl »IBA-SIC« auf. Da dabei alle Daten im Speicher verlorengehen, kann man auch einen einfacheren Weg wählen, indem man einfach die Tasten CTRL, SHIFT und ESC gleichzeitig drückt.

Bei DISCKIT3.COM handelt es sich um ein sehr benutzerfreundliches Programm, mit dem sich Disketten kopieren, formatieren und verifizieren (die Kopie auf Fehler überprüfen) lassen. Das Programm ermittelt automatisch die Zahl der angeschlossenen Diskettenlaufwerke. Es wird mit den Funktionstasten gesteuert und ist nahezu narrensicher zu bedienen. Diese Sicherheit erfordert allerdings auch etwas Aufwand, So muß der Benutzer etwa jede Auswahl, die er getroffen hat, bestätigen, und beim Kopieren von Disketten diese zwingend aus dem Laufwerk ent fernen, um anschließend eine Taste

بطابا بالمتباعي

drücken zu können. Das Programm überprüft sogar, ob das Laufwerk dann auch wirklich leer ist.

Das Hauptmenü von DISCKIT3 stellt die Wahl frei zwischen »Copy« (sektorenweises Kopieren von Disketten), »Format« (Formatieren der Disketten), »Verify« (Überprüfung von Disketten) sowie »Exit from program«, das die Bearbeitung des Programms abbricht.

LANGUAGE.COM schaltet zwischen verschiedenen nationalen Zeichensät zen um. Das betrifft aber leider nur die Bildschirmausgabe und nicht die Tastaturbelegung. Letztere erfordert die Umstellung mit SETKEYS.COM. Language benutzt folgende Parameter:

A>LANGUAGE 0 - US-amerikanische Zeichen  $A >$ LANGUAGE 1 -Französische Zeichen A>LANGUAGE 2 - Deutsche Zeichen  $A >$ LANGUAGE  $3 -$ Britische Zeichen  $A >$ LANGUAGE  $4 -$ Dänische Zeichen  $A >$ LANGUAGE 5 -Schwedische Zeichen  $A >$ LANGUAGE 6 -Italienische Zeichen  $A >$ LANGUAGE 7 -Spanische Zeichen

Bei dieser Gelegenheit wollen wir auch darauf hinweisen, daß CP/M 3.0 auf dem Schneider einen völlig anderen Zeichensatz benutzt als CP/M 2.2. Das betrifft vor allem die Grafikzeichen, die vollständig durch andere Symbole und

**SONDERHEFT 7/86** 

eine Reihe nationaler Zeichen mit den verschiedensten Akzenten und Tilden ersetzt wurden. Aber auch bei den Buchstaben »O«, »Q« und der »0« (Null) änderte sich die Definition. Aufgrund dieser Änderungen sind viele professionelle Anwenderprogramme befähigt, ohne Schwierigkeiten auf die verschiedensten Zeichensätze zuzugreifen. Allerdings läuft CP/M 2.2-Software nicht mehr korrekt, wenn sie auf Grafikzeichen angewiesen ist.

Das Programm PALETTE.COM paßt Bildschirm- und Zeichenfarben an. Der Aufruf erfolgt mit

A>PALETTE Schirm-, Schriftfarbe

Für schwarze Schrift auf leuchtend weißem Grund mit leuchtend weißem Bildschirmrand geben Sie beispielsweise

A>PALETTE 63,0

ein. Auch die hexadezimale Darstellung der Zahlen für die Farben ist zulässig: A>PALETTE &3F,&00

Eine getrennte Festlegung der Hintergrund- und der Randfarbe - sowie Blinken - läßt sich mit PALETTE nicht einstellen.

Wenn Sie unter CP/M im Modus 1 oder O arbeiten wollen, können Sie weitere Farben festlegen. Dazu fügen Sie beiPALETTE die Werte für die Farbregister O bis 15 hinzu. Allerdings verläuft dann der Bildschirmaufbau vieler Programme, die jameist mit 80 Zeichen pro Zeile arbeiten, nicht korrekt.

A>PALETTE FarbeO Farbel Farbe2 Farbe3 Farbe4 Farbe5 Farbe6 Farbe7 Farbe8 Farbe9 Farbe10 Farbeil Farbei2 Farbei<sup>4</sup> Farbe15

Natürlich dürfen Sie auch einige der Register freilassen. Um beispielsweise nur fünf Farben (0 bis 4) zu definieren, tippen Sie:

 $A$ >PALETTE 0 1 0 2 3 Unter Basic ginge das mit:

10 INK 0,0

30 INK 2,0

50 INK 4,3

Die Farbnummern entsprechen nicht denen des Basic-Interpreters, sondern sind sehr trickreich codiert. Alle Werte dürfen im Bereich zwischen O und 63 liegen. Größere Werte als 27 werden logisch verknüpft, bis ein passender Wert herauskommt.

Die Zahlen von O bis 63 lassen sich in sechs Bit darstellen. Je zwei Bit der Zahl geben die Intensität einer der drei Grundfarben Rot, Grün und Blau an. Bit O und 1 spezifizieren die Intensität des Blau-Anteils, Bit 2 und 3 des roten und Bit 4 und 5 des grünen Anteils.

Mit zwei Bit lassen sich 2?, also vier verschiedene Intensitäten darstellen, In allen Kombinationen ergibt das mehr

<sup>20</sup> INK 1,1

<sup>40</sup> INK 3,2

Farben, als der Video-Chip wiedergeben kann. Deshalb werden die Intensitäten intern auf drei verschiedene Werte beschränkt.

ediki

- Intensität OO bin (0 dez) entspricht Intensität O.
- Intensität O1 bin (1 dez) entspricht Intensität 1.
- Intensität 10 bin (2 dez) entspricht Intensität 1.
- Intensität 11 bin (3 dez) entspricht Intensität 2.

Somit ist es ohne Bedeutung, ob Sie als Intensität 01 oder 10 bin angeben.

Die Farbwerte für PALETTE.COM im Vergleich mit den Werten für den Basic-Befehl INK finden Sie in Bild 1.

Durch den Aufruf von SET24X80. COM kann man zwischen 24 und 25 Bildschirmzeilen hin- und herschalten. Das ist deshalb notwendig, weil der Schneider-Computer mit 25 Zeilen pro Bildschirmseite, einige CP/M-Programme aber nur mit einer 24zeiligen Darstellung korrekt arbeiten.

A>SET24X80 ON

A>SET24X80 OFF

Denn bei einigen Versionen des Schneider CPC 6128 läuft dieses Programm nicht perfekt. Also kann leider nicht jeder Schneider-Fan CP/M auf 24 Zeilen verteilt bestaunen.

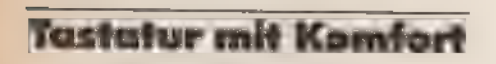

SETKEYS.COM definiert die Tastatur um. Die Routine entspricht damit den Basic-Befehlen KEY und KEY DEF. Auf der Systemdiskette 1 befinden sich zwei bereits für bestimmte Zwecke vorbereitete Dateien - nämlich KEYS.CCP und KEYS.WP. Die erste Datei paßt die Sondertasten des Computers zur Arbeit im CCP (Console Command Processor) an. Die KEYS.WP-Datei eignet sich zur Benutzung von Textverarbeitungs-Programmen. »WP« steht dabei für »Word-Processor«:

A>SETKEYS KEYS.CCP

A>SETKEYS KEYS.WP

Auf der dritten Seite der Systemdisketten stoßen Sie noch auf KEYS.DRL, eine spezielle Tastaturbelegung für Dr Logo.

A>SETKEYS KEYS.DRL

A>10603

Um eine solche Datei selbst zusammenzubauen, benötigen Sie einen Texteditor, beispielsweise Wordstar im N-Modus (»Non-Document« - Bearbeiten einer Programmdatei) oder auch »PIP KEYS.DAT=CON:«. PIP erfordert am Zeilenende allerdings ein RETURN und CTRL-J, am Ende der Datei dann CTRL-Z. Tippfehler dürfen Sie sich dabeinicht erlauben. Ansonsten eignet sich jeder Editor, der reine ASCIl-Files erzeugt.

- 10 OPENOUT "KEYS.DAT"
- 20 PRINT #9
- ×. J.

#### 90 CLOSEOUT

In der neuen Datei definiert jede Zeile eine Taste um. Dazu brauchen Sie den Code der Taste. Das ist der gleiche, der auch für den Befehl KEY DEF benutzt wird. Dieser ist im Handbuch - aber auch auf der Oberseite der eingebauten Diskettenstation des CPC 6128 abgedruckt. Um beispielsweise ein Zeichen auf die Z-Taste zu legen, müssen Sie den Code 71 angeben. Die nächste Eingabe bezieht sich auf die Tastaturebene, die umdefiniert werden soll. »N« steht dabei für »Normal«, »S« für »SHIFT« und »C« für die CTRL-Ebene.

Die deutsche DIN-Tastatur hat gegenüber der amerikanischen Norm »Z« und »Y« vertauscht. Wollen wir nun das »Y« auf die Normalebene der Z-Taste legen, so müssen wir eingeben:

7ıN "y"

Um alle drei Ebenen der Z- und der Y-Taste zu vertauschen (was der deutschen Norm entspricht), schreiben wir folgende Befehle in die Datei:

- 7ıN "y"
- $71S$   $Y''$ <br> $71C$   $Y''$
- 
- 43 N "z"<br>43 S "Z"
- 
- 43  $C$   $Z''$

Control-Codes, deren ASCII-Wert zwischen O und 31 liegt, lassen sich also durch einen vorhergehenden Pfeil nach oben eingeben. Die Beschreibung der Control-Funktionen finden Sie in dem Artikel »CP/M mit Nachbrenner« in diesem Heft.

Soll auf alle drei Tastenebenen derselbe Code gelegt werden, können Sie sich etwas Arbeit sparen:

71 N S C \* \*

Die Z-Taste ist jetzt in allen drei Ebenen mit dem Leerzeichen belegt. Statt des gewünschten Zeichens selbst darf auch der entsprechende ASCIl-Wert eingesetzt werden. Dieser wird mit »" '« eingeleitet und mit »'« abgeschlossen.

Die Tabelle 71 N " '121'"

71:8 Ti391"

- 
- 
- 
- 
- vertauscht auch die Z- mit der Y-Taste.

Hexadezimalen Zahlen stellt man ein Doppelkreuz voran.

eondanna <del>spa</del>a

 $71N$   $m + #7914$ <br> $71S$   $m + #5914$ 71 0  $T: #191"$ 43 N " \* 7A'" 43 0 "'#1a'"

Wahlweise wird auch das kaufmännische Und-Zeichen als Kennung für hexadezimale Werte akzeptiert.

- 71 N "18791"<br>71 S "18591"
- 
- 71 C  $m$   $k$ <sub>3</sub>9'"<br>43 N  $m$   $k$ 74'"
- 43 S \*\* '85A' \*
- 43 C " '&1A'"

Sogar die Namen der Steuercodes wie beispielsweise »CR«, »FF« und »ESC« sind erlaubt. Sie müssen nur dem ASCIl-Standard entsprechen.

47 S = "FFI"<br>47 C = "ESCI"

Eine vollständige Tabelle der verschiedenen Darstellungen für die Steuercodes im Bereich zwischen 0 und 31 finden Sie im Bild 2.

Bei der hier besprochenen Routine dürfen am Ende jeder Zeile Kommentare eingefügt werden.

71 N  $'''$   $*$  79'  $*$  verwende y statt z Auch die Belegung der Funktionstasten geschieht mit Hilfe von SETKEYSCOM. Die Befehlszeilen dafür leitet ein »E« (für »Expansion String«) ein. Es folgt der Erweiterungscode und dann der Funktionsstring. Um beispielsweise die Taste FO mit DIR zu belegen, schreibt man

E 128 'DIR'M"

Die Angabe »"M« sorgt dafür, daß ein Carriage-Return mit in den String aufgenommen wird, so daß sich nach Betätigen der Funktionstaste FO die RETURN-Taste erübrigt.

Die Nummer des Erweiterungscodes darf wieder in hexadezimaler Schreibweise eingefügt werden - auch hier mit dem kaufmännischen Und-Symbol »&« oder dem Nummernzeichen »#«:

E &80 "DIR'M"

E #81 "AMSDOS'M"

#### Druckersteuerung mit Leichtigkeit

Eine ähnliche Datei wie SETKEYS. COM verwendet auch SETLST.COM. Dieses CP/M-Programm versorgt den Drucker (»List Device«) mit Steuercodes. Wollen Sie zum Beispiel den NLQ401 von Schneider oder den baugleichen Drucker M-1009 von Brother auf Briefqualität (Near Letter Quality) umschalten, geben Sie unter Basic PRINT  $#8$ , CHR\$(27); CHR\$(73);

CHR\$(3)

ein. Unter CP/M Plus brauchen Sie dazu eine Datei mit folgendem Aussehen

- ''ESC'
- $1173$
- 

Wenn Sie diese Datei mit dem Namen »NLQ« speichern, dann können Sie

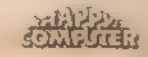

 $71C - 1251$ 43 N m 1221" 43 S = 1901" 43.0 miz6'"

unter CP/M auf die NLQ-Briefqualitätmit »SETLST NLQ« umschalten. Aber auch der umgekehrte Weg ist möglich. Die Datei NLOOFF schaltet wieder auf die normale Matrixdrucker-Schrift um. SıESC!

 $\frac{I}{A}$ 

Da die verschiedenen Darstellungs- arten mit denen von SETKEYS.COM identisch sind, zeigt Bild 2 auch die erlaubten Druckercodes.

Wer Besitzer einer seriellen Schnittstelle ist, kann diese unter CP/M Plus mit SETSIO.COM ansteuern. Das von Schneider angebotene Interface arbeitet allerdings nicht mit SETSIO zusammen. Sie müssen auf die RS232-Erweiterung von Amstrad zurückgreifen. Deshalb nämlich, da Schneider seine Eigenentwicklung zu einem möglichst günstigen Preis unter die Leute bringen wollte. So baute man in das Interface einen Z80-STI-Chip (»Serial Timer and Interface«) ein, anstelle der ICs Z80-SIO (»Serial Input/Output«) und<br>Intel-8255. Das ist zwar billiger, aber die Kompatibilität fehlt.

Der einfache SETSIO-Befehl testet, 'ob überhaupt eine serielle Schnittstelle angeschlossen ist:

#### A>SETSIO

SIO not found

Diverse Parameter stellen die Schnittstelle ein. So legt RX die Übertragungsgeschwindigkeit in Baud für den Empfang (TX für das Senden) fest. »BITS n«

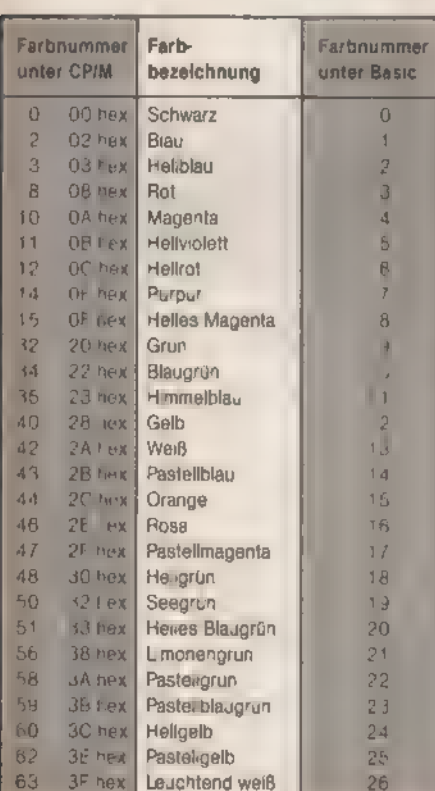

Bild 1. Reiche Auswahl - 'alle Farben von PALETTE.COM bestimmt die Zahl der Datenbit und »STOP n« die der Stopbit.

Um beispielsweise die Geschwindigkeit beim Empfang auf 4800 Baud festzulegen, geben Sie A>SETSIO RX 4800 ein. Soll die Geschwindigkeit für Senden und Empfangen den gleichen Wert aufweisen, so bewirkt das A>SETSIO RX 9600, TX 9600 Einfacher wird es mit A>SETSIO 9600

Mehrere Parameter dürfen gleichzeitig angegeben werden, müssen aber durch Kommas getrennt sein. A>SETSIO RX 19200, STOP 2,

BITS 6

Die komplette Liste aller Anweisur gen finden Sie in Bild 3.<br>Damit haben wir Ihnen alle Pro-

gramme vorgestellt, die es nur bei Schneider-Computern unter CP/M Plus gibt und die gleichzeitig unmittelbar mit dem Betriebssystem zusammenhän gen. Nicht direkt zu CP/M Plus gehört<br>der Logo-Interpreter, der auf der dritten Seite der Systemdisketten in den Dateien LOGO3.COM und LOGO3.SUB enthalten ist. Eine Einführung in Logo finden Sie im 2. Schneider-Sonderheft (Sonderheft 1/86 von Happy-Computer).

(Martin Kotulla/hg)

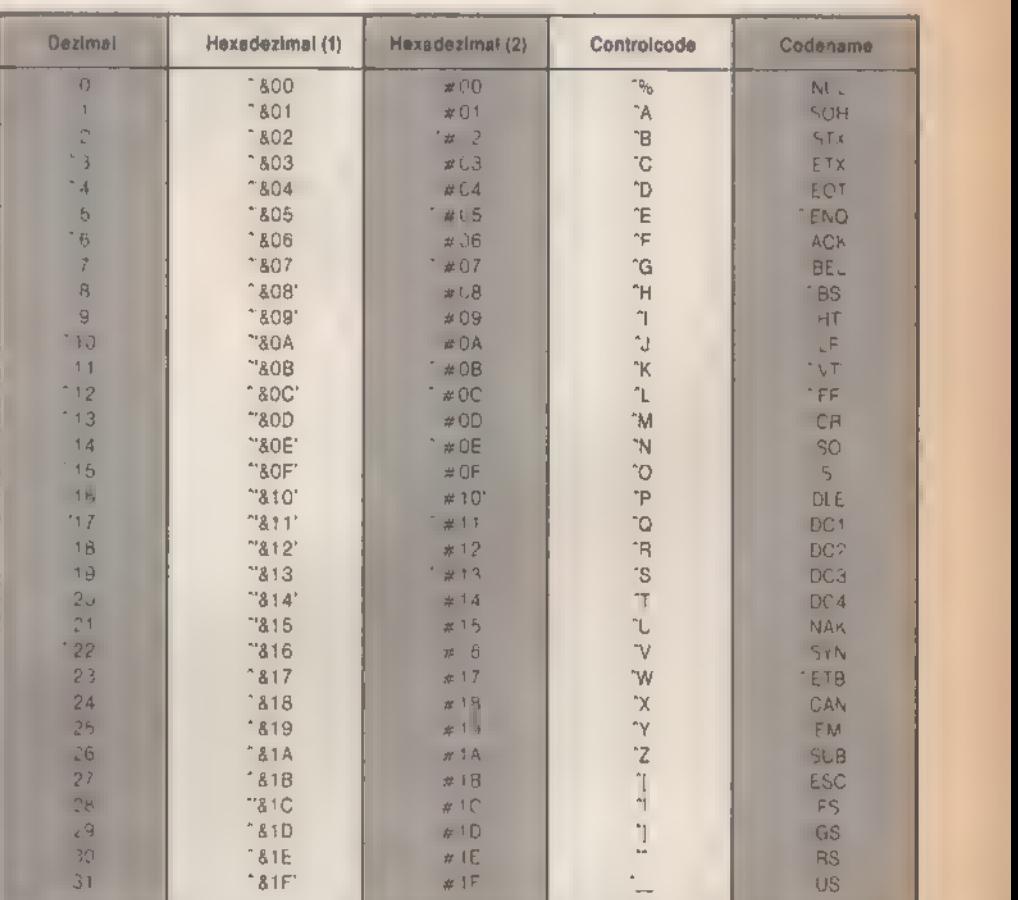

#### Bild 2. Die Steuercodes für SETKEYS.COM und SETLST.COM

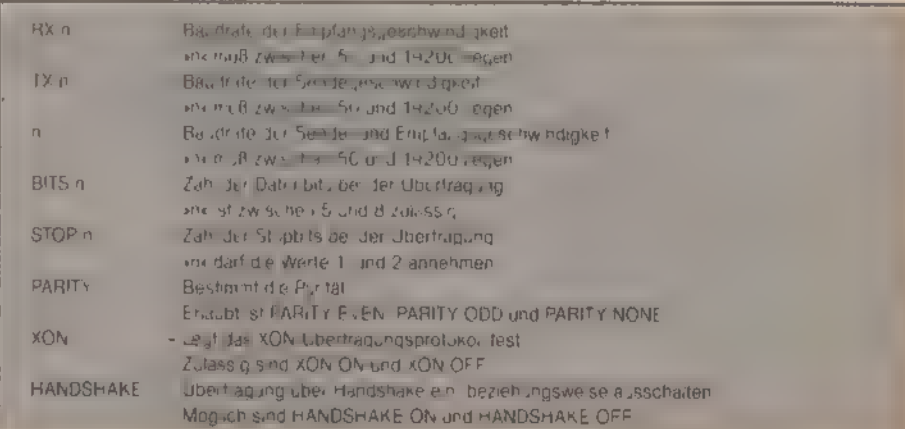

Bild 3. Freie Auswahl - die Optionen von SETSIO.COM

SONDERHEFT 7186

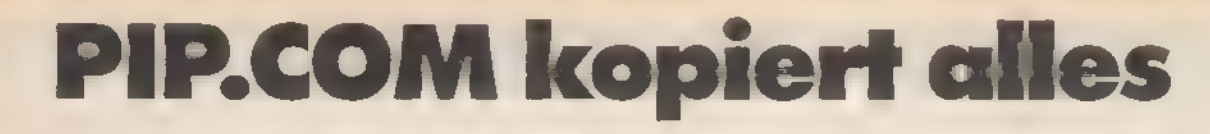

Eines der wichtigsten System-Programme unter CPIM ist PIPCOM. Es überträgt Daten und Dateien zwischen allen Peripheriegeräten, die das Betriebssystem ansprechen kann.

**CP/M** 

IPCOM ist die Abkürzung für »Peripheral Interchange Program« - auf Deutsch »Pro gramm zum Austausch von Daten zwischen Peripheriegerätene. Um das Betriebssystem zu verstehen, muß man zwei Gruppen von Peripheriegeräten unterscheiden, die unter CP/M grundsätzlich verschieden behandelt werden. Zu der einen Gruppe zählen Disketten- und Festplattendateien - in der anderen sind die zeichenorientierten Geräte wie der Bildschirm, die Tastatur und der Drucker zu Hause.

PIPCOM erlaubt das Kopieren von Diskettendateien mit folgendem Befehl: A>PIP KOPIE.DAT=ORIGINAL.DAT

'Allgemeiner läßt sich die Anweisung mit

A>PIP d:ziel.typ=d:quelle.typ ausdrücken. Soll die Zieldatei denselben Namen tragen wie die Quelldatei, so erspartman sich etwas Arbeit, indem man den Zielnamen wegläßt und nur die Laufwerksbezeichnung angibt.

A>PIP d:=d:quelle.typ

Ein Beispiel:

 $A > PIP B$ : = A : DATEI

Stimmt die Laufwerksbezeichnung in einem Dateinamen mit der im CP/M-Prompt überein - steht die Datei also auf der Diskette in dem gerade aktiven Laufwerk -, kann sie wegfallen. A>PIP B:=DATEI

Gegenüber PIPCOM unter CP/M 2.2 dürfen Sie bei CP/M 3.0 die Reihenfolge - ähnlich wie bei RENAME - verdrehen. Völlig gleichwertig mit dem gezeigten Aufruf von PIPCOM steht A>PIP B:DATEI=A:

In den meisten Fällen wird PIPCOM beim Kopieren einer Datei von einer Diskette auf eine andere benötigt. Dafür braucht man aber zwei Diskettenlaufwerke, wenn man sich nicht die Fähig-<br>keit des CPC 6128 zunutze macht, das zweite Laufwerk zu simulieren.

PIPCOM kann auch mehrere Dateien auf einmal kopieren. Dies geschieht durch Angabe mehrdeutiger Dateina men. Um etwa den gesamten Disketteninhalt von Laufwerk A auf die Diskette in Laufwerk B zu übertragen, benutzen Sie<br>A>PIP B:=A:\*,\*

Will man ausschließlich COM-Files kopieren, deren erster Buchstabe ein »A« ist, empfiehlt sich unter PIP folgender Aufruf:

A>PIP B:=A:A%.COM

Mit den Wildcards »\* «und »?« sind die verschiedensten Anweisungen möglich.

Oft möchte man bestimmte Programme in einen anderen Benutzerbereich kopieren. Dazu müssen Sie bei der Zieldatei den gewünschten Benut zerbereich zusammen mit einem »G« in eckigen Klammern hinter dem Namen angeben.

A>PIP BENUTZ5[G5]=BENUTZER.O

Lassen Sie die G-Option (»Go to user area«) weg, kopiert PIPCOM immer nur Dateien im aktuellen Benutzerbereich.

Die G-Option kann aber auch bei der Quelldatei hinzugefügt werden. Dort bestimmt sie, aus welchem Benutzerbereich sie geholt werden soll (»Get from User«). Eine Datei»BENUTZER.9« aus dem Bereich 9 kann so beispielsweise nach O (den aktiven User-Bereich) als »BENUTZER.O« übertragen werden:

A>PIP BENUTZER.O=BENUTZER.10[G9]

Aber auch zwischen verschiedenen Benutzerbereichen läßt sich kopieren. Dabei ist nur bei beiden Dateinamen die betreffende G-Option ([Gn]) angegeben.

A>PIP PROG5[G5]=PROG12[G12]

Während »G« bei der Zieldatei die einzige erlaubte Option ist, gibt es für die Quelldateien eine Reihe zusätzlicher Anweisungen, die noch zur Sprache kommen.

Mehrere Dateien vermag PIPCOM zu einer einzigen zusammenzufassen.

Befehle en masse

Dazu listet man die einzelnen Namen der Quelldateien durch Kommas getrennt auf. Haben Sie zum Beispiel ein Buch geschrieben, das aus den Artikeln 1 bis 5 besteht, können Sie diese in der Datei »BUCH« vereinigen. A>PIP BUCH=TEXT1,TEXT2,TEXT3, TEXT4,TEXTS

Soweit der Übertrag zwischen den diskettenorientierten Geräten.

Die zeichenorientierten Geräte hei-Ben unter CP/M 2.2 »CON:«, »LST:«, »RDR:« und »PUN:«. »CON:« und »LST:« stehen auch unter CP/M Plus weiterhin zur Verfügung. »CON:« (für »Console«) bezeichnet sowohl den Bildschirm als auch die Tastatur. Die Unterscheidung trifft das Betriebssystem dadurch, daß

sonderhee **y** As

Zeichen von der Tastatur nur gelesen. und auf den Bildschirm nur geschrie ben werden können.

Wollen Sie beispielsweise eine Datei von der Diskette lesen und auf dem Bildschirm auflisten (entsprechend dem TYPE-Befehl), gilt »CON:« als Zielgerät und wird somit als Bildschirm identifiziert.

PIP CON:=KEYS.CCP

In einem anderen Artikel dieser Ausgabe (»Spezialitäten«) sollten Sie PIPCOM als »Mini-Editor« benutzen. Dortstand»CON:«auf derrechten Seite des Gleichheitszeichens und bezeichnete damit die Tastatur: PIP DATEI=CON:

Es werden so lange Zeichen von der Tastatur entgegengenommen undin die Datei »DATEI« geschrieben, bis Sie mit CTRL-Z unterbrechen. Um in eine neue Zeile zu gelangen, drücken Sie RETURN und CTRL.J.

Weniger kompliziert verläuft die Zuordnung von »LST:« zum Drucker. Denn ein Drucker kann immer nur ein Zielgerät sein. Die Ausgabe einer Datei, auf dem Drucker erfolgt normalerweise mit CTRL-P und TYPE. Doch PIPCOM übernimmt auch dies. PIP LST:=DATEI

Eine sehr einfache »Schreibmaschine« erhält man durch Zuordnung der Tastaturabfrage zur Druckeraus gabe:

PIP LST.=CON:

Wie auf einer »echten« mechanischen Schreibmaschine ist aber die Korrektur des geschriebenes Textes unmöglich.

Auch die Bildschirmausgabe der Texteingabe ist erlaubt, doch wohl kaum sinnvoll.

PIP CON:=CON:

Das linke »CON:« steht für den Bildschirm, das rechte für die Tastatur.

Unter CP/M 2.2 gibt es zwei zusätzli che Datengeräte, die ebenso über PIPCOM angesprochen werden können. Sie stammen sozusagen aus der Computer-»Steinzeit«. »RDR:« bezeichnet den Lochstreifenleser (»Reader«) und »PUN« den dazugehörigen Stanzer (»Punchere«). Unter CP/M Plus entfallen diese Abkürzungen. Da die Routinen fast ausschließlich zur Steuerung serieller Schnittstellen benutzt werden, ging man von den speziellen Namen weg und wählte die allgemeingültige Bezeichnung »AUX:« für »Auxiliary Device« (auf Deutsch »Hilfseingang« beziehungsweise »Hilfsausgange). Ähnlich wie bei »CON:« wird die Unterscheidung zwischen der Ein- und Ausgabe getroffen. Beim Schneider sind die AUX:-Geräte bisher nicht belegt also noch frei für eigene Programme.

Neben diesen Geräten, die in der CP/M-Terminologie »logische Geräte« heißen, können noch einige spezielle Geräte nur von PIPCOM angesprochen werden.

So darf anstelle von »LST.« auch »PRN:« stehen. Die beiden Bezeich nungen gleichen sich darin, daß sie die Druckerausgabe steuern. »PRN:« numeriert aber automatisch die Zeilen, setzt Haltepunkte für den Tabulator in jeder achten Spalte und erzeugt alle 60 Zeilen einen Seitenvorschub (Form-Feed).

### Der Mehrfach- kommando-Modus

Speziell für Lochstreifenleser gedacht ist »NUL:«. 40 vorangehende hexadezimale Nullen werden von PIPCOM überlesen.

Eine weitere Eingabeeinheit heißt »EOF:«. Sie entspricht »AUX:«, sendet aber als Textende-Markierung den ASCII-Code 26 (CTRL-2).

Bleiben noch zwei Geräte übrig. Von diesen läßt Digital Research in der CP/M-Plus-Dokumentation absolut nichts verlauten. Es handelt sich um die benutzerdefinierbaren Einheiten »INP:« und »OUT:«. Sie sind aber auch nicht zur Änderung durch den Anwender vorge sehen - höchstens durch versierte Programmierer. Denn dazu muß PIPCOM gepatcht werden. Damit läßt sich beispielsweise eine RAM-Disk in das CP/M-Betriebssystem integrieren.

Das etwas seltsame Wort »Mehrfachkommando-Modus« stammt aus der Original-Dokumentation von Digital Research undist ein typisches Beispiel für eine manchmal etwas holprige Übersetzung. Im englischen Originaltext lautet der Ausdruck »Multiple Command Mode«. Er besagt ganz einfach, daß Sie

PIPCOM nicht jedesmal neu laden müssen, wenn Sie eine ganze Reihe von Dateien zu kopieren haben. Völlig überflüssig (und vor allem langwierig) ist beispielsweise die Befehlsfolge:

 $A >$  PIP CON: = FILE

 $A > PIP$  IST: = DATEI

 $A > PIP$  DATEI=B: FILE

Der Computer muß hierbei den Programmcode von PIPCOM insgesamt viermal in den Speicher laden. Dabei erübrigt sich dies völlig, denn PIP befin det sich nach jedem Aufruf weiterhin im RAM.

Bedeutend einfacher macht es der »Multiple Command Mode«. Er wird aufgerufen, indem Sie PIP ohne einen einzigen Parameter eingeben. Sobald PIP geladen ist, erscheint die Bereitschaftsmeldung, und Sie können die Befehle eingeben. Das Nachladen von PIPCOM entfällt. Abgebrochen wird PIP mit CTRL-C oder durch Drücken der RETURN-Taste.

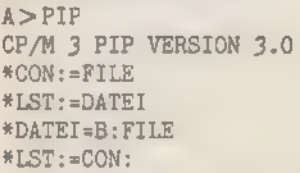

Wie Sie sicher wissen, arbeiten die Programme unter CP/M 3.0 oft mit verschiedensten Optionen. Denken Sie zum Beispiel an DIR.COM. Auch<br>PIP.COM kennt eine Reihe von einbuchstabigen Befehlen, die das Übertragen Dateien beeinflussen. Manche Optionen von PIP unter CP/M 2.2 entfielen. Sie kommen auch in der Doku mentation von Digital Research nicht mehr zur Sprache,

Weiterhin vorhanden sind [Dn] (löscht alle Zeichen ab der Spalte n), [E] (Echo aller übertragenen Texte auf der Konsole) und [F], das die Ausgabe von Form-Feed unterdrückt. Ebenso wird [H] (Überprüfung von Intel-Hex-Dateien auf korrekten Aufbau) und [1] (alle :00-Datensätze in Intel-Hex-Files unterdrückt) unterstützt. [L] wandelt die Großbuchstaben einer Datei in kleine um. [U] macht das Gegenteil. Mit [N] schreibt PIPCOM vor jede Zeile eine Zeilennummer. Eine Abwandlung davon ist der [N2]-Befehl, der vor die Zeilennummer führende Nullen setzt.<br>Sollen Objektcode-Dateien

Sollen Objektcode-Dateien von Maschinenprogrammen mit PIPCOM verkettet werden, darf der Computer das Dateiende nicht mit Hilfe von CTRL-Z abfragen. Denn dieses Zeichen kommt in ganz normalen Maschinencode-Programmen vor - LD A,(DE) im Z80-Code beziehungsweise LDAX D als 8080-Mnemonic. Damit die Verknüpfung dennoch klappt, muß der Befehl [O] (»Object file transfer for machine code«) hinzugefügt werden.

Die Page-Option [Pn] führt alle n Zeilen einen Seitenvorschub aus. [Tn] weist den Computer an, alle Tabulator-Zeichen (CTRL-I) durch die entsprechende Anzahl von Leerzeichen zu ersetzen. [R] erlaubt es, SYS-Dateien zu lesen.

Um nur bestimmte Teile einer Datei zu extrahieren, finden [Q] und [S] Verwendung. »Q« steht für »Quit copying after string found« und »S« für »Start copying from string«. Stellen Sie sich vor, in der Datei ARNOLDTXT stünde der Text von Bild 1.

## Textkomfort durch viele Befehle

Wollen Sie die Adresse von Arnold Schneider in eine Kundendatei einer Firma aufnehmen, können Sie diese mit PIPCOM aus ARNOLDTXT »herausschneiden«.

CP/M wandelt Texte in der Kommandozeile grundsätzlich in Großbuchstaben um. Als letztes zu übernehmendes Wort suchen wir aber nicht »AMSTRA-DAM«, sondern »Amstradam«. Deshalb greifen wir auf einen kleinen Trick zurück und verwenden den Direkt-

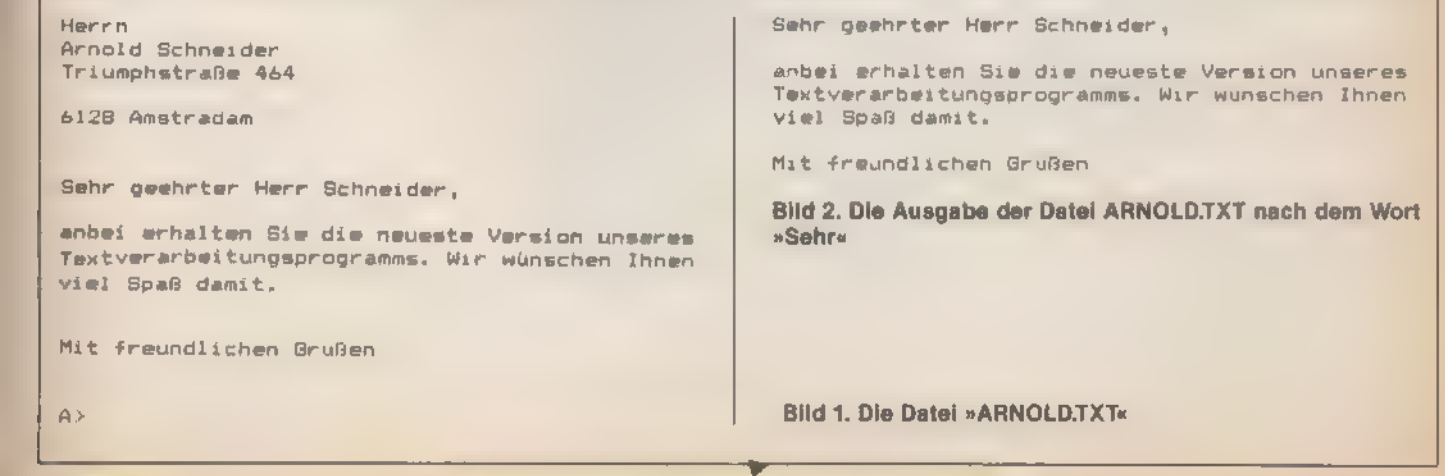

SONDERHEET 7186

A>PIP LST:=CON:

<sup>&</sup>quot;c

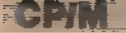

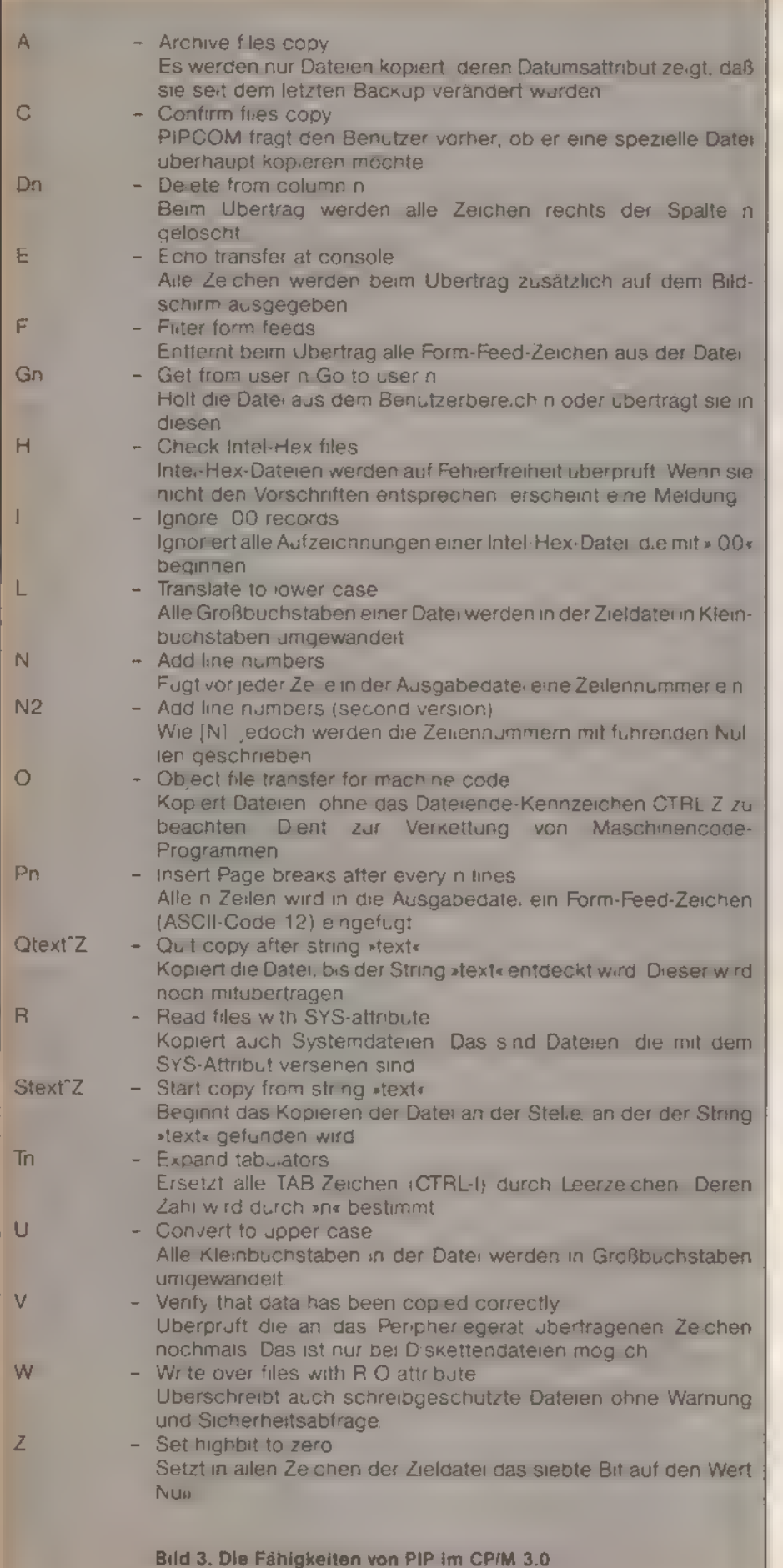

eingabe-Modus, der Klein- und buchstaben akzeptiert. A>PIP

\*CON:=ARNOLD.TXT[QAmstradam" Z] Herrn Arnold Schneider

Triumphstraße 464

6128 Amstradam "c

Der String muß also mit CTRL-Z abgeschlossen werden. Das gilt auch bei [S] Dieses kopiert den Text beginnend mit der Stelle, an der der String gefunden wird. Um beispielsweise allein den Brief, diesmal ohne Adresse, zu zeigen kann man nach dem Wörtchen »Sehr« suchen

A>PIP<br>\*CON:=ARNOLD.TXT[SSehr<sup>-</sup>Z]

Die Ausgabe finden Sie in Bild 2. PIP verlassen wir mit CTRL-C.

Durch eine Kombination der S- und der Q-Option können dann aus einer Datei einzelne Datensätze herausgezogen werden.

[V] (Venfy) gestattet die Überprüfung von Daten nach dem Ubertrag Dies ist aber nur möglich, wenn das Ziel eine Diskettendatei ist.

[W] Überschreibt schreibgeschützte Dateien (R/O-Files) ohne Anfrage an den Benutzer und [Z] setzt das siebte Bit aller Zeichen auf Null. Diese Option wird vor allem für Wordstar-Dateien benutzt, bei denen das höchstwertige Bit eines Zeichens als Kennung für das Ende eines Wortes steht.

## Kombinations-<br>möglichkeiten

Selbstverständlich lassen sich die Optionen - soweit sinnvoll - miteinander kombinieren. Um beispielsweise in einer Wordstar-Datei das siebte Bit zu löschen, alle Kleinbuchstaben in große zu wandeln und die Aufzeichnung zu überprüfen, muß man

A>PIP DATEI=WSTAR.DAT[ZUV] eingeben.

Neu unter CP/M-3.0 ist [C] - die Confirm-Option - die bei jedem Dateinamen, der auf die Eingabe paßt, erst einmal eine Sicherheitsfrage an den Benutzer richtet, ob die Datei überhaupt kopiert werden soll. Ebenso gibt es jetzt das Archiv-Attribut [A], das es erlaubt, nur diejenigen Dateien zu kopieren, die seit dem letzten Backup verändert wurden - das Festplatten-Backup läßt grüßen. Es funktioniert aber nur, wenn das Archiv-Bit im Dateinamen von SET.COM (siehe »STAT« ade!« in diesem Heft) beeinflußt wurde, » Was PIP alles kann, zeigt Bild 3.

(Martin Kotulla/hq)

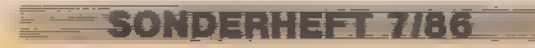

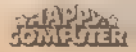

**CDIM** 

eicher CP/M-Freak kennt es nicht - STATCOM, ein Universalprogramm für fast Jeden Zweck. Nun ging es den Wegaller überholten Software und wurde ausran- 'giert. Es hätte aber auch einige Schwiefigkeiten gehabt, mit den neuen Routinen von CP/M Plus zurechtzukommen. Bevor Sie jetzt dem Programm nachtrauern: Die Nachfolgeprogramme DEVICE.COM, SET. COM und SHOW. COM sind erheblich leistungsfähiger geworden und ersetzen STAT.COM angemessen.

Beginnen wir mit SET.COM. Es besitzt eine Reihe von Befehlen, die einzelne Dateien oder ganze Disketten mit Attributen versehen. Es können Paßwörter vereinbart und Disketten benannt werden. So legt »SET d:filename.typ [Attributsliste]e eines oder mehrere der folgenden Attribute für eine Einzeldatei oder eine Dateigruppe fest.

- SET DATEI [SYS] versieht das Feld »DATEI« mit dem SYS-Attribut. Solche Felder werden nicht mehr mit DIR, sondern nur mit DIRSYS gelistet. Ist eine SYS-Datei im Userbereich O gespeichert, kann sie von allen anderen Benutzerbereichen direkt aufgerufen werden:

A>SET PIP.COM [SYS] A:PIP.COM set to system (SYS), Read Write (RW) A>USER 9 9A>PIP CP/M 3 PIP VERSION 3.0 \*

- Im Gegenzug schaltet SET DATEI [DIR] das SYS-Kennzeichen ab. Die Datei erscheint wieder im Directory, ist aber auch nicht mehr von fremden Userbereichen aufzurufen.

- SET DATEI [RO] versieht die angegebene Datei mit einem Schreibschutz. Die Datei ändert sich zu »Read-Only« und kann nur noch gelesen werden. A>SET PIP [RO]

A:PIP.COM set to system (SYS), Read Only (RO)

- SET DATEI [RW] macht die letzte Anweisung wieder rückgängig. Um beispielsweise bei PIPCOM beide Attribute (RO und SYS) abzuschalten, müssen die beiden Bezeichnungen kombiniert werden.

A>SET PIP.COM [RW,DIR]

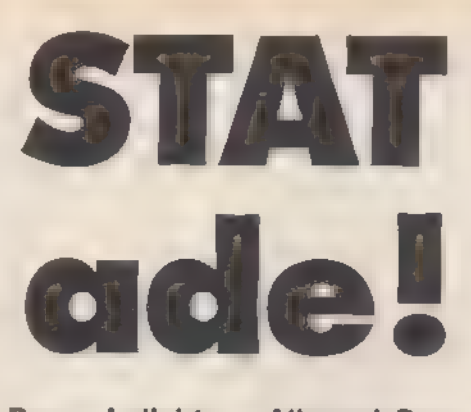

Das beliebte Allzweck-Programm STAT.COM von CPIM 2.2 gehört nicht zum Lieferpaket CPIM Plus. Es wurde durch die erheblich leistungsfähigeren Programme DEVICE.COM, SET. COM und SHOW.COM ersetzt.

#### A:PIP.COM set to directory (DIR), Read Write (RW)

- Die Archiv-Option von PIPCOM ist auch über SET zu steuern. Dateien mit dem Merkmal [ARCHIVE=OFF] kopiert PIPCOM bei der A-Option, die mit [ARCHIVE=ON] nicht. PIP setzt nach einem erfolgreichen Kopiervorgang das Archiv-Bit auf ARCHIVE=ON.

- Es gibt vier benutzerdefinierbare Dateiattribute. Sie tragen die Namen F1, F2, F3 und F4. Der Benutzer kann sie nach eigenem Gutdünken verwenden. Sinnvoll ist das aber nur, wenn ein Programm speziell für CP/M 3.0 geschrieben ist und darauf zurückgreift. Die Attribute werden gesetzt mit [fn=ON] und gelöscht mit [Fn=OFF].

A>SET PIP.COM [F1=OFF,F2=0N,

F3=OFF, F4=0N]

A:PIP.COM set to directory (DIR), Read Write (RW) 24

Sie erkennen an der Zahl »24«, daß das F2- und das F4-Attribut angeschaltet sind, F1 und F3 hingegen nicht.

Auch Laufwerksattribute dürfen vereinbart werden. So lassen sich Diskettenlaufwerke mit [RO] auf »Read-Only« setzen. Damit sind alle schreibenden Diskettenzugriffe zum Scheitern verurteilt. Abgeschaltet wird der Schutz mit [RW]. Er ist übrigens stets bis zum nächsten Warmstart, zum Beispiel mit CTAL-C, wirksam.

**SONDERHEFT 7/86** 

A>SET [RO]

Drive A: set to Read Only (RO) A>SET B: [RW]

Drive B: set to Read Write (RW) Eine weitere Routine von SET.COM ist relativ unbekannt. SET erlaubt es, der Diskette einen Namen (ein »Label«) zuzuordnen (siehe Bild 1).

Mit SHOW [LABEL] kann der Name später wieder abgefragt werden.

Falls Sie besonders wertvolle und schutzwürdige Informationen besitzen, etwa die Liste aller Ihrer Freundinnen, können Sie ein Paßwort vereinbaren, das wahlweise für einzelne Dateien oder die ganze Diskette gilt. Zuerst der Schutz der kompletten Diskette. Mit A>SET [PASSWORD=SECRET]

teilen Sie dem SET.COM-Programm mit, daß es auf der Diskette einen Vermerk mit diesem Paßwort anbringen soll. Versucht ein anderer Benutzer, Attribute der Diskette mit SET.COM zu verändern, ist er gezwungen, das Paßwort einzugeben. Beispielsweise ist das Umbenennen der Diskette ohne Paßwort unmöglich, wie folgender Dialog mit dem Computer beweist:

A>SET [PASSWORD=SECRET] Password = SECRET A>SET [NAME=NEUER NAME.DSK] Directory Label Password? DONTKNOW ERROR: Wrong Password A>

Die Eingabe des Paßworts bei der Sicherheitsabfrage geschieht im »Blindflug«. Sie sehen also nicht, was Sie eingeben. So kann Ihnen weder jemand über die Schultern schauen, noch mit dem Protokoll (mit Hilfe von CTRL-P) etwas anfangen.

Ist eine Datei auch vor dem Laden geschützt, hängt man das Paßwort an den Dateinamen - durch einen Strichpunkt von diesem getrennt. A>PIP;SECRET

Das Geheimwort kann man natürlich auch wieder aufheben. Dazu geben Sie nach »PASSWORD=« einfach RETURN oder ENTER ein. Der Computer fragt dann das Paßwort ab, Ist eskorrekt, wird

der Schutz aufgehoben.

- A>SET [PASSWORD=
- Directory Label

Password? SECRET

Auch einzelne Dateien lassen sich schützen, und zwar wahlweise vor dem<br>Lesen, Schreiben oder Löschen. Bevor

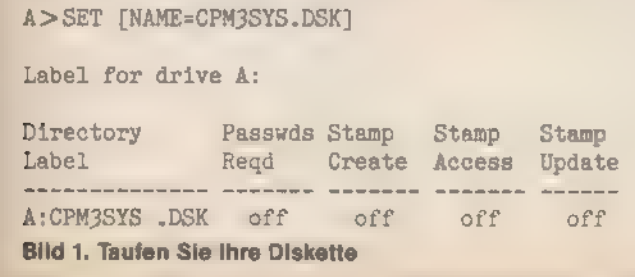

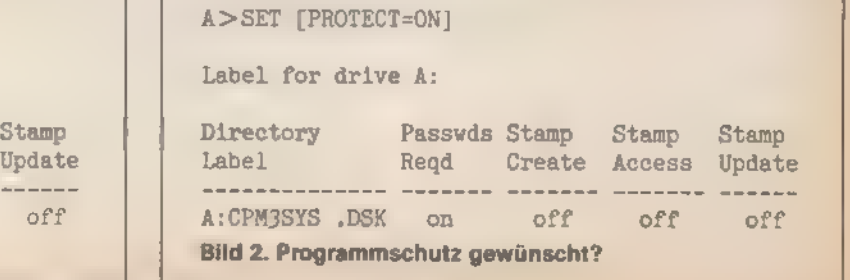

ZPM =

Sie das angehen, müssen Sie zuerst dem Betriebssystem mitteilen, daß ein Programmschutz gewünscht ist. Diese Information übernimmt [PROTECT= ON] (Bild 2).

Sie sehen die Veränderung in der Spalte »Passwords required«. Dort steht jetzt »on«. [PROTECT=OFF] schaltet diese

Schutzvorbereitung wieder ab. War bereits vorher ein Schutzwort für die gesamte Diskette vereinbart, so muß dieses bei beiden PROTECT-Anweisungen dem System mitgeteilt werden. Der Computer fragt gegebenenfalls da nach.

»PROTECT=ON« aktiviert den Schutz für alle Dateien. Dazu geben Sie den (ein- oder mehrdeutigen) Dateinamen und das Paßwort ein (Bild 3).

Password: ........ A:PIP.COM Not erased, Password Error

A>

Wie fragwürdig diese ganze »Schützerei« jedoch ist, werden Sie bemerken, wenn Sie Basic aufrufen, um von dort aus mit Hilfe von IERA die Datei zu löschen.

a\$="PIP.COM":IERA, @A\$ Ready

Unter Basic ist der Schutz nicht wirksam, da Amsdos Byte für Byte bei allen drei Schneider-Computern übereinstimmt und mit CP/M 2.2 abgestimmt ist. Und dieses Betriebssystem kennt noch keine Paßwörter. Wenn Sie aber nur unter CP/M Plus arbeiten, dann haben die Paßwörter Sinn.

Eine Spezifikation kam noch nicht zur

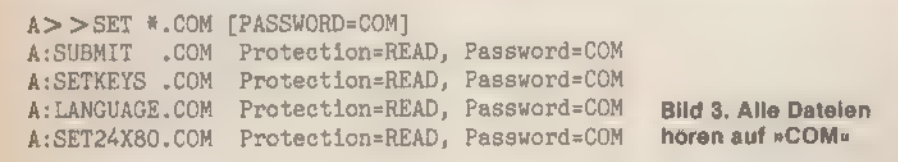

Dieser Befehl schützt alle Komman dodateien der Diskette mit dem Paßwort »COM«. Sehen Sie sich aber bei der Anwendung vor, denn wenn Sie SET.COM ebenfalls schützen, stehen Sie auch als rechtmäßiger Benutzer vor verschlossenen Türen und können den Schutz der Programme nicht mehr aufheben. Also alle Versuche nur an einer Kopie vornehmen!

Es lassen sich verschiedene Arten des Dateischutzes angeben: READ verbietet das Lesen, Beschreiben, Löschen und Umbennenen einer Datei. WRITE entspricht READ, Lesen ist jetzt erlaubt. DELETE verhindert lediglich das unbefugte Löschen und Umbenennen von Dateien. NONE hebt den Schutz wieder vollständig auf. Soll beispielsweise bei PIPCOM nur das Löschen verhindert werden, müssen Sie folgendermaßen vorgehen: A>SET [PROTECT=ON] A>SET PIP.COM [PASSWORD=PIPCOM]

A:PIP.COM Protection = READ,

Password = PIPCOM A>SET PIP.COM [PROTECT=DELETE]

A:PIP.COM

Password? PIPCOM

A:PIP.COM Protection = DELETE Danach kann PIPCOM ganz normal

geladen und gestartet werden. A>PIP

CP/M 3 PIP VERSION 3.0 \*c

Nur das Löschen, beispielsweise mit ERA, ist jetzt unmöglich. A>ERA PIP.COM A:PIP.COM Not erased, Password Error

Sprache und zwar [DEFAULT=password]. Damit lassen sich all die Dateien schützen, denen nicht ausdrücklich ein eigenes Kennwort zugewiesen wurde. A>SET [DEFAULT=GEHEIM]

 $Default$  password = GEHEIM

SET.COM kennt auch die Datumsund Zeitmarkierung von Dateien. Wie, das lesen Sie in dem Artikel »Sekunden genau« in dieser Ausgabe.

Was Sie von STAT.COM unter CP/M 2.2 noch gewohnt sind, was aber bei SET.COM fehlt, das finden Sie fast alles in SHOWCOM wieder. SHOW.COM dient als »Anzeigeprogramm«. Es offenbart diverse Daten über die Disketten beziehungsweise die Laufwerke. So gibt SHOW [SPACE] den noch freien Speicherplatz des angemeldeten Laufwerks und den Diskettenstatus an.

A>SHOW [SPACE] A: RW, Space: 18k

Zusätzlich darf vor der eckigen Klammer ein Laufwerksname spezifiziert werden.

A>SHOW A: [SPACE]

A>SHOW B: [SPACE]

Die Kennung [SPACE] kann aber auch wegfallen, da es die Standardform von SHOW.COM ist.

A>SHOW

A: RW, Space: 18k

Mit Anweisung zeigt SHOW den freien Speicherplatz aller Laufwerke, sofern seit dem Systemstart mindestens ein Zugriff darauf folgte.

**SONDERHEFT 7/86** 

- $A > B$ :
- B>A: A>SHOW
- 

A: RW, Space: 18k

B: RW, Space: 1k

SHOW [LABEL] eröffnet Ihnen auch. welchen Namen die Diskette besitzt Die Zuweisung des Namens übernimmt SET.

A>SET [NAME=CPM3SYS.DSK] A>SHOW [LABEL]

Directory Label: CPM3SYS.DSK

Bei dieser Gelegenheit  $0<sup>h</sup>$ SHOWCOM noch weitere Informationen über die Diskette aus:

- »Passwds Reqd« (»Passwords required«) gibt an, ob die Dateien mil' Kennwörtern geschützt sind.

- »Stamp Create« und »Stamp Update« sind für die Datumsangabe vorgesehen und zeigen an, ob diese aktiv ist.

- »Label Created« gibt das Datum und die Uhrzeit des Zeitpunkts aus, an dem die Diskette den Namen erhielt. Da die Uhr beim Schneider nicht akku- oder batteriegepuffert ist, setzt der Computer jedesmal den 15. Dezember 1982, 00:00 Uhr Mitternacht ein, sofern die Uhr nicht mit DATE.COM eingestellt wird.

- Ähnliches gilt für »Label Updated«, das den Zeitpunkt der letzten Änderung des Namens angibt.

SHOW [DRIVE] listet wie bei C STAT DSK: unter CP/M 2.2 das Format der Diskette auf. Hinzugekommen ist noch, die Angabe »Bytes/Physical Record«, Bild 4 zeigt einen Ausdruck.

SHOW [DIR] gibt an, wieviele Einträge im Inhaltsverzeichnis der Diskette noch frei sind.

A>SHOW [DIR]

A: Number of free directory entries: 30

Mit SHOW [USERS] erfahren Sie alles, was mit den verschiedenen Benutzerbereichen zusammenhängt, in welchen Bereichen Dateien stehen, wieviele das im einzelnen sind und zusätzlich die Zahl der freien Directory-Einträge im Gesamtverzeichnis.

A>SHOW [USERS]

A: Active User : 0

- A: Active Files: 0 6
- A:  $#$  of files :  $28$  i
- A: Number of free directory

entries: 33

Aus dieser Ausgabe können Sie fol gende Schlüsse ziehen: Der augenblicklich aktive Benutzerbereich ist O (»Active User«). Dateien stehen im Bereich O und User 6 (»Active Files«). Unter User O befinden sich 28 Verzeichniseinträge, im Bereich 6 nur einer (»# of files« heißt »number of files«). Das Inhaltsverzeichnis kann noch 33 Einträge aufnehmen (»Number of free directory entries«).

Doch STAT.COM leistet noch mehr. Es weist auch den logischen Peripheriegeräten physikalische zu und zeigt diese an. So läßt sich etwa der logische

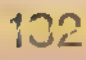

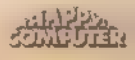

CP/M

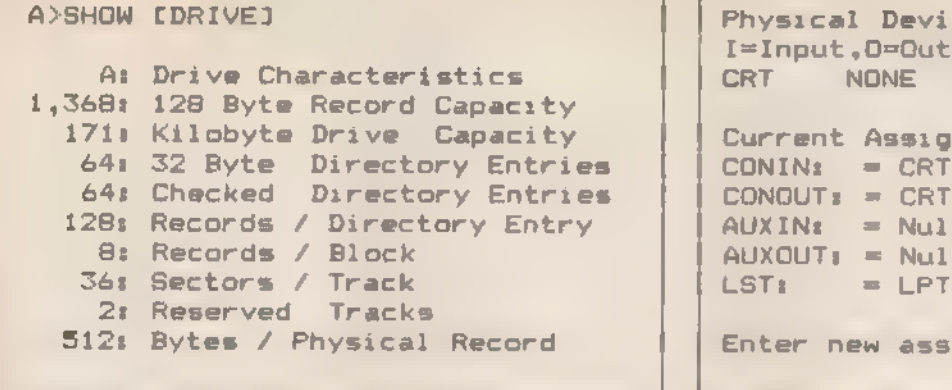

Bild 4. So zeigt sich die Diskette von ihrer besten Seite

Record | Enter new assignment or hit RETURN Physical Devices: I=Input,D=Qutput,S=Serial,X=Xon-Xoff<br>CRT NONE IO LPT NONE O Current Assignments:  $COMIN: = CRT$ <br>CONOUT: = CRT  $AUXIN: = Null Device$  $AUXOUT = Null Device$ Bild 5. Logische und physikalische Geräte unter CPIM Plus

LST:-Kanal auf ein serielles Interface umlenken.

Das erledigt unter CP/M Plus DEVICE.COM. »DEVICE« (ohne Parameter aufgerufen) listet die aktuellen Zuweisungen auf. Und da hat sich einiges geändert - sowohl auf Benutzerals auch auf Programmiererebene. Eine Ausgabe von DEVICE finden Sie im Bild 5.

DEVICE.COM versteht mehrere Namen für jedes logische Gerät, was die Eingabe neuer Namen sehr erleichtert. Die »CON:«-Konsole teilt sich in »CONIN:« (für die Tastaturabfrage) und »CONOUT:« (für die Bildschirmausgabe). Dennoch kann »CON:«auch weiterhin allein benutzt werden - ebenso »CONSOLE:«. »CONIN:« läßt sich auch mit »KEYBOARD:« aufrufen. »AUX:« wird auf Wunsch zu »AUXILIARY:«, »AUXIN:« und »AUXOUT:«. Das »LST:«- Gerät wird mit »PRINTER:« angesprochen.

Die Liste der physikalischen Geräte ist nicht starr festgelegt, sondern vom jeweiligen System abhängig. Der nicht ausgebaute CPC 6128 besitzt deshalb nur »LPT« (»Line Printer«, über eine parallele Schnittstelle angeschlossener Drucker) und »CRT« (»Cathode Ray Tübe«, Bildschirm). Beachten Sie bitte, daß CP/M Plus (anders als CP/M 2.2) die Geräte ohne Doppelpunkt be-<br>schreibt.

Um dem logischen Gerät »LST:« das physikalische »CRT« zuzuweisen, geben Sie

#### A>DEVICE LST:=CRT

'ein. Damit werden alle Ausgaben zum Drucker auf den Bildschirm geschrieben. Der Drucker leidet dann allerdings an mangelnder Arbeitsauslastung. Schalten Sie ihn jedoch mit CTRL-P an und geben Sie »DIR« ein. Sie werden eine Überraschung erleben. Gott sei Dank verschwindet dieser Spuk durch ein weiteres CTRL-P schnell wieder.

Ein besonderes Gerät ist das »Null-Device«. Wenn zum Beispiel ein CP/M-Programm Texte an den Drucker schickt und es ist keiner angeschlossen, so läßt sich die Druckerausgabe damit abschalten. Der Computer wartet nicht mehr, bis er das einzelne Zeichen abgesetzt hat.

A>DEVICE LST:=NULL

Der Aufruf CTRL-P ist nun völlig wirkungslos.

Diese Technik benutzt auch das Schneider-BIOS, nachdem es festgestellt hat, daß überhaupt kein Drucker vorhanden ist. Geben Sie nämlich »DEVICE« ein, so steht dort unter anderem:

IST: = LPT

Drücken Sie jetzt CTRL-P, geschieht gar nichts mehr, weil der Computer versucht, ein Zeichen an den Drucker abzuschicken. Gelingt ihm das nicht, erscheint nach einigen Sekunden in der untersten Bildschirmzeile eine Fehler- meldung:

LPT not ready - Retry,

Ignore, Cancel

Nach »C« für »Cancelk ist jeder CTRL-P-Befehl unwirksam. Schauen Sie sich mit DEVICE.COM wieder die Zuweisungstabelle an, erfahren Sie auch wieso.

IST: = Null Device

Das Betriebssystem hat damit den Drucker automatisch als nicht-existent eingestuft.

Dieses Wissen läßt sich sinnvoll aus- nutzen. Haben Sie beispielsweise versehentlich bei der Fehlermeldung »C« für »Cancel« gedrückt, können Sie mit DEVICE den Drucker wieder empfangs bereit machen und die alte Zuweisung wiederherstellen.

A>DEVICE LST:=LPT

DEVICE COM leistet aber noch mehr. So erfahren Sie beispielsweise mit »DEVICE NAMES« die Namen der physikalischen Geräte.

»DEVICE VALUES« zeigt die Zuweisung der logischen und physikalischen Geräte.

Auch die Charakteristika einzelner logischer und physikalischer Geräte können Sie ausgeben lassen.

A>DEVICE CON:

Die physikalischen Peripherie-Geräte, hauptsächlich serielle und parallele Schnittstellen, können mit DEVICE angepaßt werden. So schaltet DEVICE LPT[XON] das XON/XOFF-Protokollein und »NOXON« wieder ab. Die Baudrate läßt sich mit DEVICE.COM verändern. Gerade hierzu sollte man aber das Schneider-spezifische Programm SET-SIO.COM vorziehen, weil solche Einstellungen primär von der Hardware abhängen.

Das Bildschirmformat kann DEVICE. COM ebenfalls anzeigen und verändern. Wieviele Spalten und Zeilen der Computer adressiert, zeigt »PAGE«. A>DEVICE CONSOLE [PAGE]

Console width set to 79 columns Console page set to 24 lines

Mit einem anderen DEVICE-Befehl läßt sich unter CP/M Plus ein »Bild schirmfenster« setzen:

A>DEVICE CONSOLE [COLUMN=40,

LINES=12]

Allerdings funktioniert das nicht korrekt, weil ab und zu auch einmal die rechte Fenstergrenze überschrieben wird. Dieser Fall tritt ein, wenn Sie eine Eingabezeile mit beliebigen Buchstaben vollschreiben und der Computer diese Eingabe als Fehlermeldung mit einem Fragezeichen wiederholt.

'Auch fällt die »Lines«-Grenze anders aus, als der Befehl WINDOW im Schneider-Basic. Denn der außerhalb des Windows liegende Text wird mitgescrollt. Nur die Meldung »Press RETURN to Continue« erscheint entsprechend häufiger.

Durchaus sinnvoll ist aber der folgende DEVICE-Aufruf:

A>DEVICE CONSOLE [COLUMN=80]

Aus unerklärlichen Gründen werden normalerweise im 6128-CP/M nur 79 statt 80 Zeichen jeder Zeile ausgenutzt. Damit passen aber bei DIR nur jeweils vier Dateinamen in jede Bildschirmzeile. Nach diesem DEVICE- 'Aufruf sind es immerhin fünf.

(Martin Kotulla/hg)

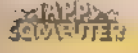

## Gegen die Routine

EEE ZIEN AL DE LAND EEE ZIEN EN DE LAND EEE ZIEN AL DE LAND EEE ZIEN AL DE LAND EEE ZIEN AL DE LAND EEE ZIEN A<br>DE LAND EEE ZIEN AL DE LAND EEE ZIEN AL DE LAND EEE ZIEN AL DE LAND EEE ZIEN AL DE LAND EEE ZIEN AL DE LAND EE

Gewisse Routineaufgaben fallen bei der Programmierung immer wieder an. CP/M Plus kann solche Aufgaben für Sie erledigen.

ollen Sie beispielsweise von bestimmten Dateien im Laufwerk A eine Sicherheitskopie auf B anlegen, so müssen Sie folgende Befehle eingeben:

- A>PIP B:=ADRESS.DAT
- A>PIP B: = FAKTURA.COM
- $A > PIP B:-*.WS$
- $A > DIR A$ :
- A>DIR B:

Sollen Ihre Daten nach jeder Bearbeitung aktuell gesichert werden, dann müssen Sie jedesmal vor dem Ausschalten des Computers die gleiche Befehlsfolge eingeben. Und jeder Computerfan sinnt bei solchen Routineaufgaben natürlich nach Arbeitserleichterung. Man brauchteine Datei, die dem Computer die Tastatureingabe »vormacht«. SUBMIT.COM kann das.

Legen Sie sich mit einem Texteditor zur Übung eine Datei mit dem Namen KOPIE.SUB und dem gerade angegebenen Inhalt an. Die Namensendung ».SUB« ist unerläßlich, da sonst die ganze Sache nicht funktioniert. Weiter geben Sie

A>SUBMIT KOPIE

ein. Der Console Command Processor (CCP) holt sich nun seine Eingaben nicht von der Tastatur, sondern von der Diskette. Unser Problem ist gelöst.

Was macht man nun aber bei Dateinamen, die sichimmer wieder ändern, beispielsweise wenn ein Programm (oder eine Anweisung) gemeinsam mit einer Datei (ein Beispiel: ERA Datei) aufgerufen wird? Dazu kennt SUBMITCOM bis zu neun Stringvariable. Diese tragen die Namen \$1 bis \$9.

Sie geben dazu nach »SUBMIT KOPIE« mehrere Dateinamen an, beispielsweise »SUBMIT KOPIE WS.COM<br>WSOVLY1.OVR WSMSGS.OVR PIP. COM«. Ihre zugehörige Submit-Datei sieht dann so aus:

- PIP B: = \$1
- $PIP B:=\$2$
- $PIP B:=\$3$
- PIP B:-\$4
- DIR B:

Das Submit-Programm legt beim Auf ruf auf der Diskette eine Zwischendatei mit der Extension ».\$\$\$« an, in der die Variablen durch die gewünschten Namen ersetzt sind.

- PIP B: WS.COM
- PIP B:-WSOVLY1.OVR
- PIP B: = WSMSGS.OVR
- PIP B:-PIP.COM

134

Zu diesen neun Stringvariablen kommtnoch \$0. \$0 hat eine besondere Funktion. Diese Variable enthält den Namen der eigentlichen ».SUB«-Datei. Damit läßt sich in einer sehr kurzen Datei eine Endlosschleife aufbauen. so

ist der gesamte Inhalt der Datei »END LOS.SUB«. Durch »SUBMIT ENDLOS« nimmt das Unheil seinen Lauf, denn die Datei ENDLOS ruft sich immer wieder selbst auf. Abbrechen kann man die Schleife nur mit CTRL-C. Sie müssen aber unter Umständen die Taste längere Zeit drücken, bevor Ihr Auftrag Beachtung findet, da die Tastaturabfrage teilweise abgeschaltet ist.

Wenn weniger Namen angegeben sind, als Stringvariablen im Submit-File stehen, werden die überzähligen Variablen mit Leerstrings angefüllt. Geben Sie mehr Namen an als benötigt, so werden die überzähligen ignoriert.

Stehen in der ».SUB«-Datei echte Dollarzeichen, sind diese zur Unterscheidung von den Stringvariablen durch zwei Dollarsymbole zu ersetzen. Wer sich zum Beispiel partout nur temporäre (vorläufige) Dateien ansehen will, hat DIR **\*. 333333** 

für

DIR #.\$\$\$

einzugeben.

Schwierigkeiten treten auf, wenn Sie Steuerzeichen in die Submit-Datei aufnehmen wollen. Mit einem Texteditor geht das nicht problemlos. Es gibt eine ganz einfache Lösung. Setzen Sie beispielsweise für CTRL-P das Potenzierungszeichen und ein »P« ein, so daß in der Datei die beiden Buchstaben »"P« stehen. Diese interpretiert dann SUB-MITCOM als CTRL-P. Echte Potenzierungssymbole erkennt man wieder an der Verdoppelung.

SUBMIT.COM kann nur Tastatureingaben in der CCP-Kommandoebene simulieren. In laufenden Programmen ist das leider nicht möglich. Unter CP/M 2.2 existiert das Programm XSUB.COM (»Extended Submit«), das in die erste Zeile der ».SUB«-Datei geschrieben wird. Es hat den Nachteil, sich ebenfalls auf der zu bearbeitenden Diskette zu befinden und belegt dort sowohl einen Directory-Eintrag als auch 1 KByte Speicherplatz. Unter CP/M Plus gibt es XSUB.COM nicht mehr. Simulierten Eingaben für ein laufendes Programm steht ein »< « voran. Um beispielsweise PIPCOM im »Multiple Command Mode« (Modus, bei dem PIP ständig im Speicher steht und nicht permanent nachgeladen werden muß) zu benutzen, beschreiben Sie die ».SUB«-Datei mit

ptp  $<$ B:  $=A$ :WS.COM  $<$ B: -WSOVLY1.OVR :=WSMSGS.OVR  $\,<$  $B -$ 

DIR

Das Textverarbeitungsprogramm Wordstar widersetzt sich leider der Automatisierung mit SUBMIT.COM. Es beachtet die Eingaben nicht und stellt sich tot. Das liegt daran, daß das Programm neben der Tastaturabfrage auch den Tastaturstatus untersucht. Und diesen beeinflußt SUBMIT.COM nicht. Wenn Sie aber während der Bearbeitung der Submit-Datei beliebige Tasten drücken, dann erkennt Wordstar beider Statusabfrage der Tastatur diese als aktiv, und die Zeichen der Submit-Datei erscheinen auf dem Bildschirm.

Auch den Aufruf von SUBMIT.COM können Sie sich erleichtern. Und zwar auf zwei verschiedene Arten. Bei der ersten geben Sie A>SUBMIT

ohne weitere Parameter ein. Das Betriebssystem lädt in diesem Fall das Programm in den Speicher und fragt CP/M 3 SUBMIT Version 3.0

Enter File to SUBMIT:

Jetzt geben Sie den Namen der ».SUB«-Datei und die Parameter ein.

Der zweite Weg ist noch einfacher. Sie dürfen nämlich auch den Programmnamen »SUBMIT« einfach weglassen, müssen dann aber unbedingt die Extension ».SUB« an den Namen der Datei anfügen. A>DATEI.SUB

SETDEFCOM (ausführliche Beschreibung ebenfalls in diesem Heft) hebt aber auch diese Einschränkung auf:

A>SETDEF [ORDER=(COM,SUB)] A>DATEI

Nur müssen Sie jetzt beachten, daß die Diskette kein Programm mit dem Namen »DATEI.COM« enthält. Das ist deshalb wichtig, da sonst dieses anstelle der Submit-Datei gestartet wird.

Was bei vielen anderen Betriebssystemen häufig als Hilfsmittel zum Kopierschutz gedacht ist, kann dem CP/M-Benutzer unnötige Arbeit abnehmen: der Autostart.

Schauen Sie sich einmal mit »DIR« das Inhaltsverzeichnis Ihrer Systemdiskette an. Dort finden Sie die Datei »PROFILE.ENG«. Nennen Sie diese mit »RENAME PROFILE.SUB=PROFILE. ENG« um. Wenn Sie nun nach dem Zurücksetzen des Computers CP/M Plus neu starten, wird die Datei automa-

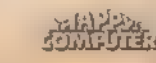

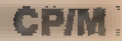

tisch aufgerufen. Sie beinhaltet zwei Befehle, die die Tastatur und den Zeichensatz an das Betriebssystem anpassen.

SETKEYS KEYS.CCP

EB

LANGUAGE 3

Sie können sich naturlich unter dem Namen »PROFILE.SUB% eine beliebige andere Datei anlegen. Denkbar wäre<br>etwa der Autostart einer Textverarbeitung oder eines anderen Anwenderprogramms. Damit machen Sie Computer-Unkundigen das Einarbeiten leichter.

#### GET&PUT

Unter CP M 2.2 erfahren die zeichenorientierten Peripheriegeräte wie LST: und CON: eine völlig andere Behandlung als die Diskettendateien. So kön nen Sie zwar mit CTRL-P die Druckerausgabe einschalten und den Bildschirminhalt auf den Drucker lenken, aber es existiert keine Tastenkombination und kein Hilfsprogramm, das die Bildschirmausgabe in eine Diskettendatei umleitet.

Völlig gleichrangig, wie beispielsweise unter MS-DOS, sind die verschiedenen Geräte unter CP/M Plus zwar immer noch nicht, sie sind aber einander »ähnlicher« geworden.

Das CP/M-Programm GET.COM nutzt dies aus und simuliert die Tastatureingabe, indem es sich die Daten aus einer Diskettendatei holt. Das hat fast den gleichen Effekt, wie oben mit SUB MITCOM. Aber die Lösung mit GET.COM ist weniger leistungsfähig, da keine Variablen benutzt werden kön-<br>nen

GET besitzt aber den unschätzbaren Vorteil, auch mit Programmen wie beispielsweise Wordstar zusammenzuarbeiten. So findet es beim Aufruf der automatisierten Textverarbeitung Ver wendung. Ein Beispiel: Sie haben eine Datei, in der jede Zeile 65 Zeichen lang ist. Um die Länge auf 40 Zeichen umzuformatieren, müssen Sie sich normalerweise durch den ganzen Text mit CTRL-B hindurcharbeiten. Mit GET.COM kann das der Computer, ohne Ihre Hilfe, allein machen.

Die Anweisung an das Programm GET.COM erfolgt schon fast in englischer Umgangssprache:

A>GET CONSOLE INPUT FROM FILE d: filename.typ

'Wem das zuviel zu schreiben ist, der kann auch verkürzt

A>GET FILE d:filename.typ

 $\frac{1}{2}$ 

eingeben. Alle Daten für das laufende Programm holt der Computer jetzt von der Diskettenstation.

Im CCP - also bei der Direkteingabe - arbeitet GET.COM nicht. Das muß durch den Befehl »SYSTEM« gesondert

verlangt werden. [SYSTEM] »sagt« dem CCP also, er soll seine Eingaben aus der Datei holen.

Ein kleines Beispiel für einen Wordstar-Brief, der vom Computer geschrieben wird, finden Sie im folgenden. Beachten Sie, daß die CTRL-Codes über CTRL-P mit dem betreffenden Buchstaben im Wordstar-Editor angegeben werden. Steht im Listing beispielsweise »'K«, müssen Sie CTRL-P und »K« drücken. Tippen Sie zu Testzwecken die folgende Datei im N-Modus (»Bearbeiten einer Programmdatei«) ein.

ws DBRIEF

Sehr geehrte Damen und Herren, bitte senden Sie uns 30 Computer des Typs CPC 6128. Mit freundlichen Grüßen "KD P'R  $<$ RETURN $>$ <br> $<$ RETURN $>$  $<$ RETURN $>$ 

 $<$ RETURN $>$ <br> $<$ RETURN $>$ 

- $<$ RETURN $>$
- $<$ RETURN $>$

Geben Sie dann

A>GET CONSOLE INPUT FROM FILE AUTO.WS[SYSTEM] oder A>GET FILE AUTO.WS[SYSTEM] ein.

Wordstar »regt sich zwar ganz fürchterlich über die Geschwindigkeit auf«, mit der die Zeichen von der Diskette geliefert werden und druckt haufenweise Ausrufezeichen aus, die den Anwender auffordern sollen, langsamer zu tippen, aber es gehen - zumindest bei diesem Text - keine Zeichen verloren. Dies beweist der selbsttätig erfolgte Ausdruck.

Neben »SYSTEM« gibt es noch weitere Steuerbefehle für die Bildschirmausgabe. »ECHO« fordert GET auf, alle Zeichen von der Diskette nicht nur an das Programm zu übergeben, sondern zusätzlich auch auf den Bildschirm zu schreiben. »NO ECHO« unterbindet dieses. »ECHO« ist der vorgegebene Standardwert.

Es gibt zwei Fälle, in denen die Übertragung von der Diskette abgebrochen wird. Entweder wurde die Datei bis zum Ende gelesen oder in der Datei steht ein Rückstellbefehl: »GET CONSOLE INPUT FROM CONSOLE« oder »GET CONSOLE«.

Das Gegenstück zu GET heißt »PUT.COM«. Mit diesem Programm leitet man die Ausgabe auf folgende Peripheriegeräte um.

A>PUT CONSOLE OUTPUT TO FILE d: filename.typ

A>PUT CONSOLE FILE d:

filename.typ

Das veranlaßt den Computer, die Bildschirmausgabe in die angegebene Datei zu schreiben.

A>PUT CONSOLE OUTPUT TO CONSOLE A>PUT CONSOLE CONSOLE

Diese Befehle weisen das Betriebssystem an, die Übertragung der Bildschirmausgabe in die Datei zu beenden. Der Computer verhält sich anschließend wieder normal,

A>PUT PRINTER OUTPUT TO FILE d:

filename.typ

A>PUT PRINTER FILE d:

filename.typ

Der Computer schreibt jetzt alle Druckerausgaben in die angeführte Datei. Zurückgesetzt wird die Druckerausgabe mit

A>PUT PRINTER OUTPUT TO PRINTER A>PUT PRINTER PRINTER

Wie bei GET gibt es auch hier Befehle, die in eckigen Klammern hinter dem Befehlsaufruf stehen und die Datenübertragung beeinflussen.

Mit »FILTER« können Sie PUT.COM anweisen, die Control-Codes in der Zieldatei zu unterdrücken. Soll beispielsweise der ASCII-Code 3 ausgegeben werden, wandelt »FILTER« diesen in die beiden Buchstaben »"« und »C« um. In der Zieldatei steht dann »"C«. Besonders bei Ausgabe von Wordstar-Dateien auf dem Drucker ist »FILTER« nützlich. Das Gegenstück zu »FILTER« ist »NO FILTER« (Standardvorgabe).

»SYSTEM« veranlaßt, daß die Ausgaben des Betriebssystems und der 'Anwenderprogramme in die Zieldatei geschrieben werden, bis die Anwei-<br>sung mit » PUT CONSOLE CONSOLE« widerrufen wird.

PUT.COM arbeitet aber leider nicht fehlerfrei. Angenommen Sie wollen ein sortiertes Directory der Systemdiskette 1 in eine Diskettendatei übertragen. Damit die erzeugte Datei nicht noch zusätzlich im gespeicherten Directory auftaucht, soll es auf das B-Laufwerk

geschrieben werden.<br>A>PUT CONSOLE OUTPUT TO FILE B: XYZ Putting Console Output to

File B:XYZ

A>DIR[FULL]<br>A>PUT CONSOLE OUTPUT TO CONSOLE<br>A>TYPE B:XYZ

Arbeiten Sie mit zwei Diskettenstationen, gibt es keine Probleme. Benutzen Sie aber den Simulator des CPC 6128 für das B-Laufwerk (und wechseln entsprechend oft die Disketten), kann es passieren, daß die Datei nur einen Teil des Directory enthält. Das muß jedoch nicht immer der Fall sein.

Wahrscheinlich steckt der Fehler tief im BIOS. Wer hiervon mehr weiß, der schreibe doch bitte an die Redaktion. (Martin Kotulla/hg)

## Über Umwege

#### Bildschirmausgabe, Diskettenund Dateifunktionen sind die Merkmale von »SETDEF.COM«.

**CPM** 

aben Sie sich auch schon über die Aufforderung »Press RETURN to Continue« geärgert, die jedesmal auftaucht, sobald eine Bildschirmseite vollgeschrieben ist. Dabei sind solche Meldungen ganz einfach zu unterdrücken. Dazu hält das Programm SETDEFCOM die Funktionen [NOPAGE] oder [NO PAGE] bereit. A>SETDEF [NOPAGE]

Console Page Mode - Off

Die gegenteilige Wirkung bewirkt [PAGE], das den »Seiten-Modus« wieder aktiviert.

```
A>SETDEF [PAGE]
```
Console Page Mode - On

Eine weitere interessante, normaler weise nicht eingeschaltete Routine ist der »System Display Mode«. Diese Routine zeigt beim Laden eines Programms den vollständigen Dateinamen nochmals an. Eingeschaltet wird sie mit [DISPLAY] und ausgeschaltet mit [NO DISPLAY].

```
A>SETDEF [DISPLAY] 
Program Name Display - On 
A>pip 
A:PIP CoM 
CP/M 3 PIP VERSION 3.0 
"c
```
Willkommen ist diese Routine immer dann, wenn eine COM-Datei mit SYS- 'Attribut, die im Userbereich O steht, von einem anderen Benutzerbereich aus geladen werden soll. Dann enthält die Kennzeile nämlich noch die Zusatzinformation »User O«:

```
A>SET PIP.COM [SYS] 
A:PIP.COM set to directory (DIR), 
Read Write (RW) 
A>SETDEF [DISPLAY] 
Program Name Display - On 
A>USER 9 
9A>pip 
A:PIP COM (User 0) 
CP/M 3 PIP VERSION 3.0 
*"C
```
Alle anderen Funktionen von SET-DEF.COM befassen sich direkt mit Disketten und Dateien.

Eine Funktion definiert das Laufwerk, das für temporäre Dateien vorgesehen ist. Dabei handelt es sich um Zwischendateien, die nur kurzzeitig angelegt werden. Das sind die Dateien, die meist die Kennung ».\$\$\$« tragen. Normalerweise unsichtbar, werden sie beim nächsten Warmstart sofort wieder gelöscht. Aber nach einem Systemabsturz legt ein DIR-Befehl sie offen.

In der Regel werden sie immer auf dem aktuellen Laufwerk angelegt. Aktuell ist das Laufwerk, das im CCP-Prompt angegeben ist, beim Schneider also entweder A oder B. Ist der Platz auf dieser Diskette aber bereits ausgeschöpft, kann man den Zugriff mit SET-DEF auf ein anderes Laufwerk legen. Eine RAM-Disk kann auch dazu dienen. Der Aufruf lautet [TEMPORARY=d:]. Sollen die Dateien beispielsweise auf B abgelegt werden, schreiben Sie A>SETDEF [TEMPORARY=B:] Temporary Drive - B:

Um wieder zum angemeldeten (aktuellen) Laufwerk für die temporären Dateien zu gelangen, ersetzt ein Stern den Laufwerksnamen.

A>SETDEF [TEMPORARY=#]

Temporary Drive - Default

Ebenso wie der nächste Befehl ergibt die Anwendung »Temporary« nur bei mindestens zwei Laufwerken einen Sinn. Von der Simulation des Zweitlauf- werks auf dem CPC 6128 raten wir in diesem Zusammenhang aber ab, da Sie sonst 90 Prozent Ihrer Zeit für das Wechseln der Disketten vergeuden.

Mit SETDEFCOM können Sie einen sogenannten »Suchpfad« (»Search Patch«) vereinbaren. Anhand dieses »Pfades« werden ».COM«- und ».SUB«- Dateien gesucht. Haben Sie beispielsweise Ihre CP/M-Systemdiskette mit den Hilfsprogrammen im Laufwerk B, eine Datendiskette in A und benutzen A als aktuelles Laufwerk, so müssen Sie beim Aufruf von COM-Dateien dem Dateinamen immer »B:« voranstellen. Das ersparen Sie sich, wenn Sie den Suchpfad gleich auf B legen.

A>SETDEF B:

```
Drive Search Path:
```
ist Drive - B:

Wollen Sie viele Hilfsprogramme im direkten Zugriff behalten, legen Sie üblicherweise die Systemdiskette in Laufwerk A und eine andere in B. Meist suchen Sie dann die gewünschte Datei auf dem falschen Laufwerk. Mit SET-DEF können Sie aber auch größere Suchpfade definieren. Zum Beispiel sagen Sie dem Computer: Suche alle

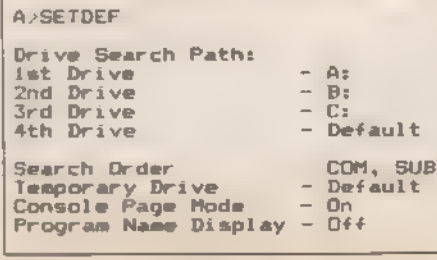

SONDERHEFT 7/86

SETDEF.COM über sich selbst

COM- und SUB-Dateien zuerst in A' Wenn du sie dort nicht findest, frage das Laufwerk B ab. Das sieht dann so aus<br>A>SETDEF A:,B:

```
Drive Search Path
```
ist Drive - A:

2nd Drive - B:

Der Stern »\* «symbolisiert wieder das aktuelle Laufwerk. Arbeiten Sie mil einer RAM-Disk als Laufwerk C, empfiehlt sich folgende Zuordnung.

- C>SETDEF %,A:,B:
- Drive Search Path:
- ist Drive Default

2nd Drive - A:

3rd Drive - B:

Bis zu vier Laufwerke können in den Suchpfad eingegeben werden. Keine echte Beschränkung also bei den maxi mal zwei Diskettenlaufwerken, die das BIOS verwalten kann.

Zum Schluß noch einmal die schon bei SUBMITCOM angesprochene Suchreihenfolge für Dateitypen. Sie gilt auch bei SETDEF.COM. Anders als unter CP/M 2.2 darf bei CP/M 3.0 auch bei »COM«-Dateien ausdrücklich die Extension ».COM« angegeben werden. So sieht der folgende Aufruf korrekt durchgeführt aus:

A>SHOW.COM

```
A: RW, Space: 11k
```
Daß Submit-Dateien mit der Extension >.SUB« gestartet werden dürfen, wissen Sie bereits aus dem Artikel über SUBMIT.COM in diesem Heft. Wichtig sind diese Kenntnisse für die Definition des Suchpfades nach Extensions. Denn standardmäßig gilt unter CP/M Plus folgender Suchpfad als vereinbart: A>SETDEF [ORDER=COM]

Search Order - COM

Wollen Sie die Submit-Dateien ohne, dafür die COM-Dateien mit Extension starten, geben Sie

A>SETDEF [ORDER=SUB] ein. Und da liegt die Tücke Ihrer CP/M-Version. Denn dieses Kommando unterstützt die gegenwärtige CP/M

Plus-Version leider nicht. Invalid ORDER specification

So müssen Sie dann auf

```
A>SETDEF [ORDER=(SUB,COM)]
```
Search Order - SUB, COM

oder

A>SETDEF [ORDER=(COM,SUB)] Search Order - COM, SUB ausweichen.

Bekommt der Computer einen Dateinamen ohne Extension zur Ausführung, sucht er im ersten Fall zuerst nach der ».SUB«-Datei und dann nach der ».COM«-Datei, im zweiten Fall hingegen verhält es sich umgekehrt.

Rufen Sie SETDEF.COM ohne Parameter auf, so werden die aktuellen Suchpfade und Zuweisungen ange zeigt. **(Martin Kotulla/hg)** 

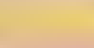

136

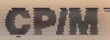

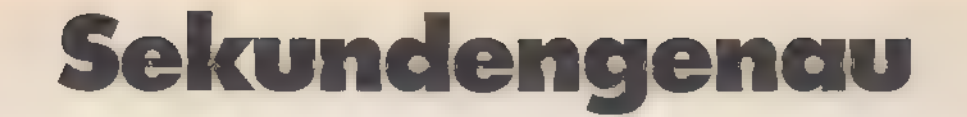

Nutzen Sie die eingebaute Uhr, um Dateien und Programme zu kennzeichnen. Dann wissen Sie immer, welche Daten Sie wann bearbeitet haben.

er Schneider besitzt eine eingebaute Uhr, genauer gesagt sogar vier unabhängige Zeit- 'geber. Doch leider ist keiner von ihnen akku- oder batteriegepuffert. So muß die Uhr nach jedem Einschalten neu gestellt werden. Da die Timer (Zeitgeber) interruptgesteuert (also softwaremäßig) arbeiten, stoppt die Uhr bei allen Diskettenzugriffen und Druckerausgaben sowie in Maschinencode-Programmen nach dem Befehl »Di« (Disable Interrupts).

Leidlich genau geht sie aber trotzdem. Mit dem Hilfsprogramm DATE. COM können sofort nach dem Systemstart die Uhrzeit und das Datum einge geben werden.

Dazu rufen Sie das Programm mit A>DATE SET

Enter today's date (MM/DD/YY): 05/01/86

Enter the time (HH:MM:SS): 16:35:00

Press any key to set time

auf. Beachten Sie bitte die amerikanische Schreibweise des Datums: Zuerst kommt der Monat und dann der Tag.

Da»DATE SET«aufeinen Tastendruck wartet, bevor die Uhr zu laufen beginnt, können Sie die Zeit sekundengenau einstellen.

Wenn Sie die Zeit und das Datum regelmäßig benötigen, sollten Sie den Befehl »DATE SET« in die Datei PRO-FILE.SUB aufnehmen, so daß Sie beim Systemstart gezwungen sind, die Zeit und das Datum einzugeben.

Eine Kurzform der Eingabe ist ebenfalls möglich. Bei dieser schreiben Sie Datum und Uhrzeit direkt in die Befehls zeile hinter den Programmnamen »DATE«:

A>DATE 05/01/86 16:35:00 Strike key to set time

Der Aufruf von »DATE« ohne Parameter hat die Ausgabe des Datums und der Uhrzeit zur Folge: A>DATE

Thu 05/01/86 16:37:50

Der Wochentag wird vom Computer automatisch berechnet und entspricht den amerikanischen Abkürzungen:

- Mon  $-$  Montag
- Tue Dienstag

وينتهبوا بالمتابع

Wed - Mittwoch

- Thu Donnerstag
- Fri Freitag
- Sat Samstag
- Sun Sonntag

Eine Digitaluhr können Sie mit »DATE CONTINUOUS« auf dem Bildschirm darstellen.

- A>DATE CONTINUOUS
- Wed 05/07/86 16:44:30

Wed 05/07/86 16:44:31

Wed 05/07/86 16:45:32

Durch Drücken einer beliebigen Taste kehrt der Computer wieder zum CCP-Prompt A> (oder B>) zurück. Sie dürfen »Set« mit »S« und »Continuous« mit »C« abkürzen.

Rufen Sie mit DATE sofort nach dem 'Systemstart die Uhrzeit ab; ohne vorher die Zeit und das Datum eingegeben zu haben, wird stets der 1512.1982. 00:00:00 Uhr angegeben.

CP/M Plus unterstützt die Verwaltung von Uhrzeit- und Datumseinträgen bei Dateien. So schreibt das Betriebs-

Scanning Directory... Sorting Direetory... Directory For Drive A: User 0 system auf Wunsch bei jedem Dateizugriff das Datum und die Uhrzeit ins Directory. Über DIR[FULL] erhalten Sie dann ein sehr informatives Inhaltsverzeichnis, aus dem Sie ersehen können, wann eine Datei erzeugt wurde und zu welchem Zeitpunkt Sie das letzte Mal auf welche Datei zugegriffen haben.

Allerdings gibt es zwei Einschränkungen. Erstens können Disketten, die auf die Zeitkennung vorbereitet sind, keinesfalls mehr unter Amsdos oder CP/M 2.2 benutzt werden, weil beide Betriebssysteme mit den zusätzlichen Einträgen nichts anfangen können. Zweitens reduziert sich die Zahl der vorhandenen Directory-Einträge. Für jeweils drei Dateien wird ein zusätzlicher Eintrag im Inhaltsverzeichnis reserviert.

Wenn Sie sich trotz dieser beiden negativen Auswirkungen für die Kennzeichnung entscheiden, belohnt Sie ein bedeutend leistungsfähigeres Betriebssystem.

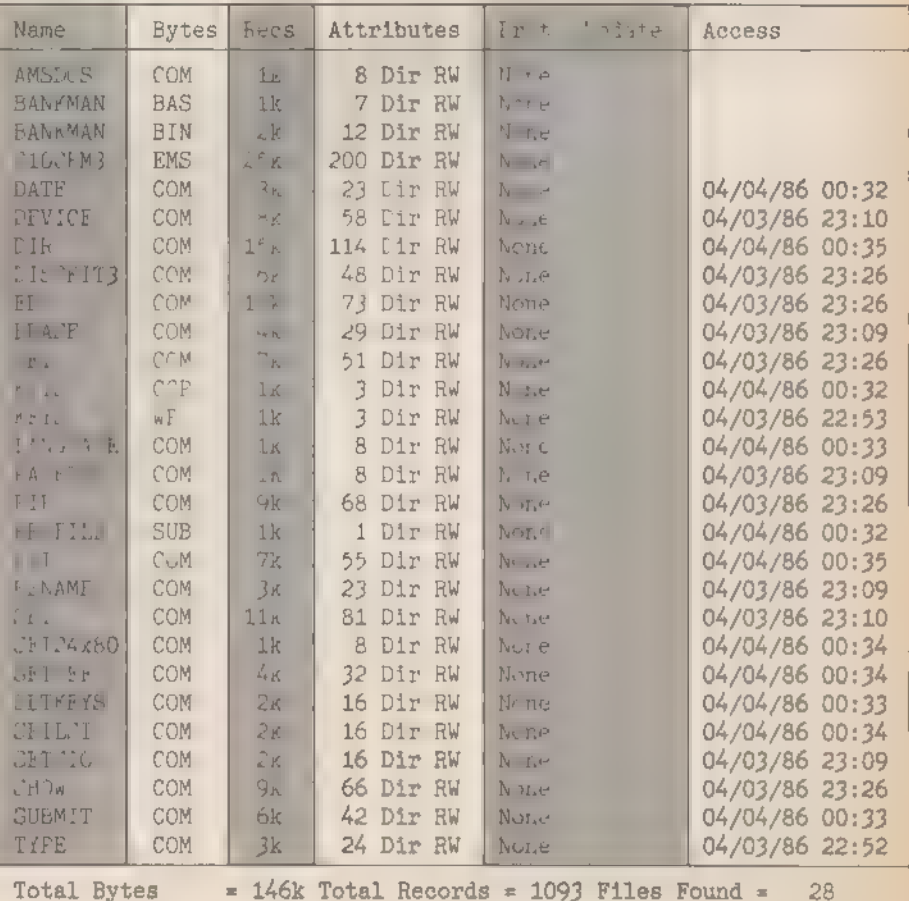

Total 1k Blocks = 146 Used/Max Dir Entries For Drive A: 64/28

Das Aussehen des Inhaltsverzeichnisses hat sich verändert

**SONDERHEFT 7/86** 

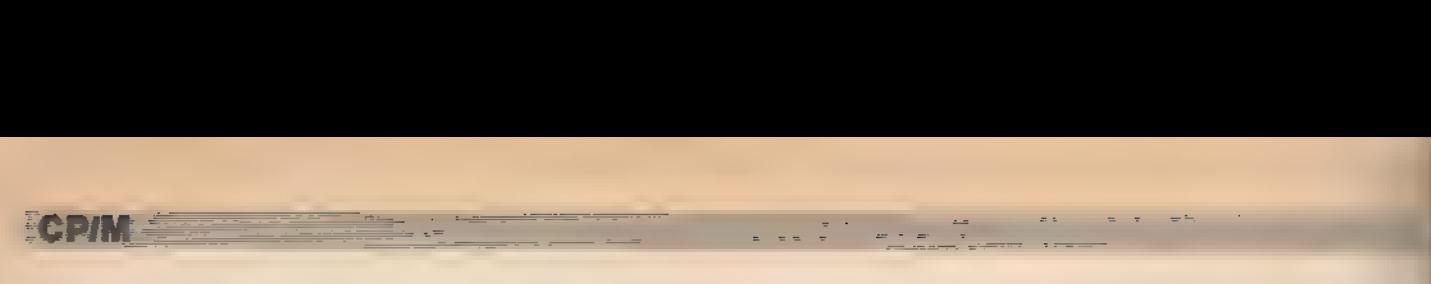

Dazu muß eine Diskette ausdrücklich für das »Time- and Date-Stamping« vorbereitet werden. Diese Aufgabe übernimmt das Programm INITDIR.COM. Es wird zusammen mit der Bezeichnung des Laufwerks aufgerufen, in dem sich die umzuformatierende Diskette befin- den muß.

A>INITDIR A: INITDIR will activate time stamps for specified drive. Do you want to re-format the directory on drive: A (Y/N)? Y A>

Mit einem erneuten Aufruf von INIT-DIR bei einer bereits umformatierten Diskette kann das Datum wieder ent- fernt werden.

#### A>INITDIR A:

INITDIR will activate time stamps for specified drive.

Do you want to re-format the direetory on drive: A (Y/N)? Y Directory already re-formatted. Do you want to recover time/date direetory space (Y/N)? Y

Nach dieser Prozedur ist der belegte Platz im Directory wieder frei.

Nehmen wir aber an, Sie wollen die Kennung beibehalten. Dazu muß diese mit SETCOM aktiviert und in den gewünschten Modus gebracht werden.

Es gibt drei verschiedene Modi: »CREATE«, »UPDATE« und »ACCESS«. »CREATE« und »ACCESS« schließen einander aus.

A>SET [CREATE=ON] schret dem Computer vor, beim Einrichter einer Datei die Zeit und das Datum zu notieren.

A>SET (ACCESS=ON) erzeum Zeit- und Datumseinträge bei jedem ZU griff auf eine Datei.

A>SET [UPDATE=ON] trägt das Datum und die Uhrzeit der jeweils letz ten Änderung einer Datei ins Director. ein.

Nach dem SET-Kommando hat sich' das Aussehen des Inhaltsverzeichnisses bei DIR[FULL] erheblich verändert Das Bild zeigt, wie das Directory der Systemdiskette 1 jetzt aufgebaut ist.

(Martin Kotulla/hg)

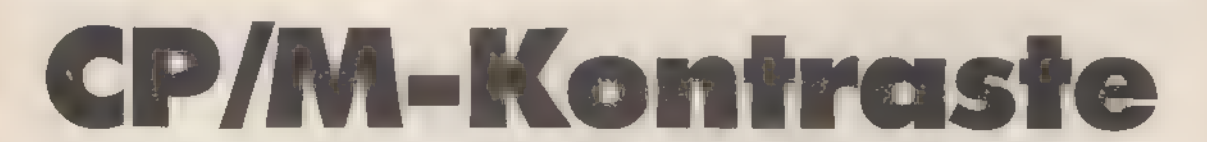

»HELPCOM« und »ED.COM« - Programme, die aus zwei total verschiedenen CP/M-Epochen stammen. Nirgendwo werden die Kontraste innerhalb CP/M Plus so deutlich wie hier.

mit Widersprüchen. Auf der einen Seite erhebt es den Anspruch, ein modernes und professionell einsetzbares System zu sein. Auf der anderen Seite besitzt es aber Eigenheiten, die noch aus den allerersten Versionen von CP/M herrühren, und keinesfalls mehr der heutigen Zeit entsprechen. P/M Plus ist ein Betriebssystem

Ein besonders ärgerliches Fossil aus »alten« Zeiten ist der Editor »ED.COM«. Die CP/M-Fan-Gemeinde wünscht sich schon seit Jahren, daß man ihn durch einen bildschirmorientierten Editor ersetzt. Daß Digital Research mit dieser Sparpolitik aber nicht allein auf weiter (Computer-)Flur steht, hat Microsoft mit dem MS-DOS-Editor »EDLIN« bewiesen, der genauso umständlich zu bedienen ist.

Viele Benutzer von CP/M sind deshalb schon seit langem auf andere Editoren umgestiegen. So bietet sich beispielsweise Wordstar (unter dem Menüpunkt »N«) an, das eine sehr komfortable Programmbearbeitung erlaubt. Wer Turbo-Pascal besitzt, der findet dort auch einen sehr komfortablen Editor.

Es erübrigt sich deshalb, den Zeileneditor ED.COM ausführlich zu erklären. Wenn Sie aber gewisse selbstquälerische Züge an sich entdecken und ihn

trotzdem benutzen wollen, so finden Sie im Bild 1 sämtliche Befehle von ED.COM. Der Aufruf ist einfach. A>ED DATEI

Ein repräsentativeres Aushängeschild für ein professionelles Betriebssystem stellt das Programm »HELP. COM« dar. Sie finden es auf der dritten Seite der Systemdisketten Ihres CPC 6128. Dieses Programm ersetzt fast ein Handbuch. Über das hierarchisch aufgebaute System erhät man Informationen über die Funktionen und die Bedienung der einzelnen CP/M-Dienstprogramme.

HELP.COM startet durch Eingabe von »HELP«.

 $A > HELP$ 

Die Bildschirmausgabe ändert sich auf das in Bild 2 gezeigte Format.

HELPCOM benutzt ein eigenes Aufforderungszeichen (Prompt). HELP>

Angenommen Sie wissen nicht mehr, wie DATE.COM funktioniert und das Handbuch ist an den Freund ausgeliehen - also nicht greifbar.

Es interessiert Sie aber brennend, was sich mit DATE.COM alles anstellen läßt. Dazu laden Sie HELPCOM, warten auf die Eingabeaufforderung und tip pen:

HELP> DATE

Das Diskettenlaufwerk läuft kurz an, und der Computer lädt die Datei mit den passenden Hilfstexten nach. DATE

Syntax:

DATE [CONTINUOUS] DATE [time-specification] DATE SET

SORDERHE F786

#### Explanation:

The DATE command lets you display and set the date and time of day. ENTER .subtopic FOR INFORMATION ON THE FOLLOWING SUBTOPICS: EXAMPLES

#### HELP>

Nun sind Sie umfassend informiert. Die Befehlssyntax ist klar. DATE.COM kann laut Angaben von HELPCOM mit A>DATE

A>DATE CONTINUOUS

A>DATE mm/tt/jj ss:mn:ss

A>DATE SET

aufgerufen werden. Alle Texte, die bei der Syntaxdefinition in Klammern angegeben sind, sind optional und dürfen auch weggelassen werden. Optionen bei anderen Befehlen, die ein senk rechter Strich (»I«) trennt, dürfen wahlweise benutzt werden. Solche Optionen schließen sich gegenseitig aus beispielsweise [PAGE INOPAGE].

Unter »Explanation« finden Sie stets eine - mehr oder weniger ausführliche englischsprachige Beschreibung dessen, was die Routine leistet.

Oft helfen solche Angaben allerdings nicht sehr viel weiter. Man will schließlich Beispiele oder eine genauere Beschreibung abrufen. Dazu sind die »Subtopics« gedacht - sozusagen Unterüberschriften. Wenn nach den Informationen über DATE.COM wieder der HELP>-Prompt erscheint, finden Sie darin eine Liste der Unterthemen. Bei DATE.COM fällt nur ein einziges Thema an - nämlich »Examples«. Geben Sie dann das Wort »EXAM-PLES« mit einem vorangestellten Punkt ein.

HELP> .EXAMPLES

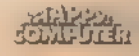

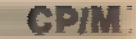

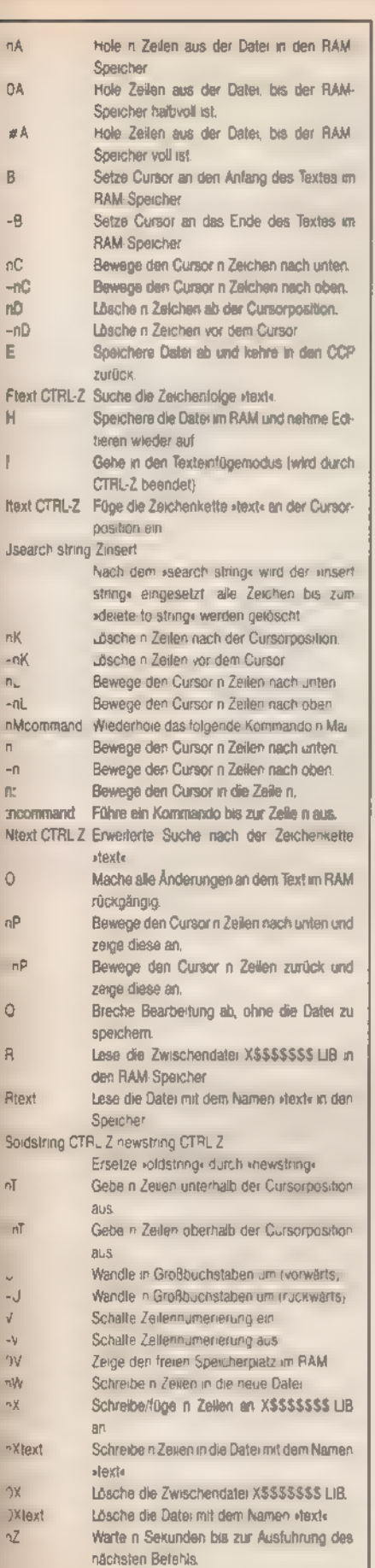

#### **Bild 1.** finden Sie den gesamten Befehlssatz des Programms ED.COM

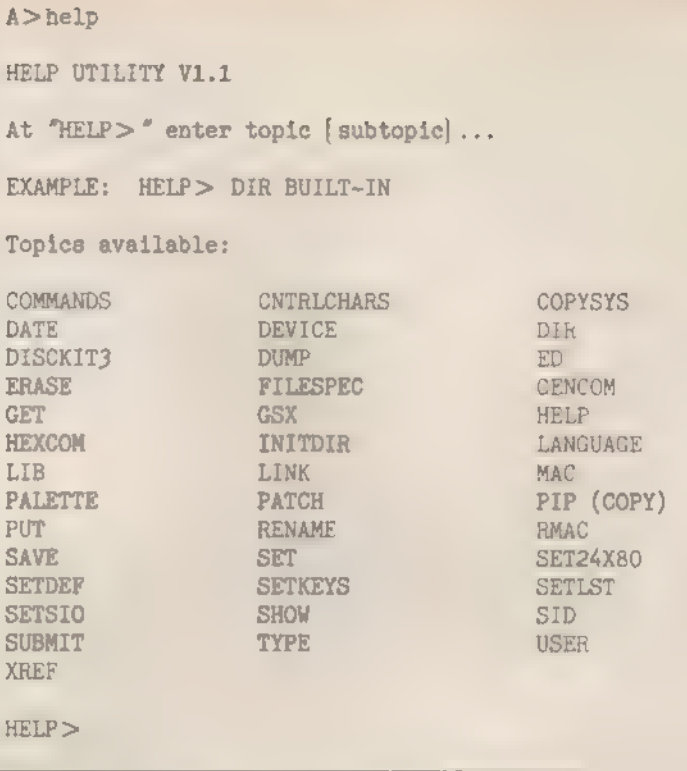

#### Bild 2. Hilfe vom System - die Help-Utility

Der Computer gibt dann folgenden Text aus. DATE **EXAMPLES** 

A>DATE Displays the current date and time,

A>DATE C Display the date and time continuously.

A>DATE 08/14/82 10:30:0 Sets the date and time.

A>DATE SET Prompts for date and time entries.

#### HELP>

 $\mathbf{D}$ 

 $\chi$ 

 $\mathbb{R}$ 

Manche Programmbeschreibungen enthalten weitere Subtopics. Sie werden ebenfalls mit einem vorangestellten Punkt aufgerufen.

Wollen Sie wieder ins Hauptmenü zurückkehren, das alle vorhandenen Programmbeschreibungen auflistet, drücken Sie beim Erscheinen des HELP >-Zeichens »?«.  $HELP$  ?

Es erscheint folgende Liste: Topics available

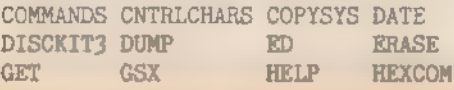

**SONDERHEFT 7/86** 

DEVICE DIR FILESPEC GENCOM INITDIR

Erinnern Sie sich noch an PIPCOM und den schönen Begriff »Multi Command Mode«? Das ist genau das, womit Sie bis jetzt bei HELPCOM gearbeitet haben. Sie können aber auch schon in der Aufrufzeile die gewünschten Themengebiete spezifizieren.

A>HELP DIR

A>HELP HEXCOM A>HELP GSX

Auch die Subtopics lassen sich direkt angeben.

A>HELP DIR BUILT-IN

Eine Stufe in der Hierarchie nach unten, und die Sache sieht so aus: A>HELP DIR BUILT-IN EXAMPLES

Bis zu neun hierarchische Stufen verarbeitet HELPCOM, die Hauptstufe und acht Subtopics. Dafür, daß Sie bei HELP immer das Richtige in ausreichendem Umfang finden, sorgt die Datei HELP.HLP mit einer Länge von 75 KByte.

HELPCOM sieht zwei Funktionen vor: [NOPAGE] und [LIST]. Während Sie die Erklärung von »NOPAGE« schon von den anderen in diesem Heft beschriebenen Programmen her kennen, tritt »LIST« hier zum ersten Mal auf. Es dient dazu, bei der Druckerausgabe mit CTRL-P Papier zu sparen. Es werden nämlich einige der zahlreichen Leerzeilen aus dem Ausdruck entfernt.

HELPCOM besitzt aber noch eine sehr nützliche Eigenschaft. Sie können

#### ///2PROFILE.SUB

computer. Everytime you power up or reset your computer, CP/M Plus looks for a special SUBmit file named PROFILE.SUB to execute. If it does not exist, CP/M Plus resumes normal operation. If the PROFILE SUB file exists, the system executes the commands in the file. This file is convenient to use if you regularly execute a set of commands before you do your regular session on the

#### // /1TURBO

#### Syntax: TURBO

Funktion: Turbo-Pascal ist einer der erfolgreichsten Pascal-Compiler mit einer integrierten Editor-, Compiler- und Laufzeitumgebung.

#### /1I2BEISPIELE

#### A>TURBO

Include error messages? Y

Bindet die Fehlermeldungen in den Compiler ein. Dadurch sinkt der verfügbare Speicherplatz um ca. zwei KByte.

Include error messages? N

Weist Turbo-Pascal an, TURBO.MSG aus dem Compiler herauszuhalten und ist bei knappem Speicherplatz zu empfehlen.

#### // /2PRODUKTE

Die Herstellerfirma bietet eine ganze Reihe von Erweiterungen für Turbo-Pascal an. Auch andere Softwarefirmen versuchen, sich an den Erfolg von Turbo-Pascal mit Programmsammlungen und " Toolkits" anzuhängen. Beachten Sie, daß viele der Programme nur unter MS-DOS laufen.

#### // 13BEISPIELE

Turbo Tutor, Turbo Toolbox, Turbo Graphix Toolbox, Turbo Lader, Turbo Database, Turbo Gameworks, Turbo Editor

///1TYPE Syntax: TYPE { filespec { [PAGE | NOPAGE ] } }

Bild 3. Informationen für Turbo-Pascal

A>HELP TURBO A>HELP TURBO BEISPIELE A>HELP TURBO PRODUKTE A>HELP TURBO PRODUKTE BEISPIELE

Bild 4. So ruft man die Daten für Turbo-Pascal in HELP.COM ab .

es mit eigenen Texten erweitern, und somit in das Programm eigene Texte und eigene Beschreibungen aufnehmen oder auch die englischen Texte ins Deutsche übersetzen.

Die in der Datei HELP.HLP stehenden Texte sind speziell codiert und lassen sich deshalb nicht ohne weiteres bearbeiten. Sie müssen HELPCOM erst ausdrücklich anweisen, die Datei in Klartext zu verwandeln. Dazu benutzen Sie den Befehl [EXTRACT].

HELPHLP hat, wie schon erwähnt, eine länge von 75 KByte. Mit »EXTRACT« erzeugt der Computer eine Datei HELP.DAT mit wiederum 74 KByte. Dies bedeutet, daß Sie außer HELPCOM und HELP.HLP alle anderen Dateien und Programme von der Diskette löschen müssen. Denn sonst steht nicht genug Platz zur Verfügung, um die neue Datei anzulegen. Nach der Löschaktion verbleiben noch freie 96 KByte auf der Diskette.

Weisen Sie nun den Computer an, die Datei umzuschichten:

A>HELP [EXTRACT]

Extracting data....

Gedulden Sie sich aber dabei etwas, denn es ist für den Computer kein Kinderspiel, mit so einer Riesendatei zu hantieren. Das Ende erkennen Sie an HELP.DAT created

Und »DIR« zeigt an, daß eine neue Datei im Inhaltsverzeichnis steht. A>DIR

SONDERHEET 7/86

A: HELP DAT : HELP COM : HELP HLP

Mit sTYPE HELP.DAT« und eventue»-Druckerausgabe können Sie sich diese Datei ansehen und den Aufba. studieren.

Mit Hilfe eines Textprogramms w .-HELP.DAT editiert. Nach der Änderung ist die Datei HELP.DAT wieder zu cod e ren, was mit Hilfe von [CREAI geschieht.

A>HELP [CREATE]

Creating HELP.HLP....

Auch hier dauert es wieder einig-Zeit, bis der Computer die Date HELPHLP fertiggestellt hat und fol gende Meldung erscheint:

HELP.HLP created

Sie können nun HELP.COM starten und sich die veränderten Texte anschauen.

Falls sich unerklärlicherweise in die Texte Grafikzeichen eingeschlichen haben, die Sie niemals eingegeben haben, benutzt der Editor das siebte Bit der Zeichen zur Kennzeichnung bestimmter Formatierungen. Sie müssen dann diese Bits mit Hilfe von PIPCOM mit der Z(ero)-Option entfernen.

A>PIP HELP2=HELP.DAT[Z]

A>ERA HELP.DAT

A>REN HELP.DAT=HELP2

Schwieriger wird es, wenn Sie HELP.COM mit eigenen Texten erweitern wollen. Dazu gibt es nämlich einige' Vorschriften zu beachten.

Jede Überschrift eines Befehls oder eines Subtopics leiten drei Divisionsstriche »///« ein. Darauf folgt eine Zahl, die die gewünschte hierarchische Ebene angibt. »1« steht für die Hauptebene, die Werte »2« bis »9« für die verschiedenen Unterebenen. An diese Zahl hängen Sie den Namen des Programms oder den Titel des Untermenüs an. Es folgt ein Carriage Return.

//11Turbo-Pascal<CR>

Die Hauptmenüs müssen alphabetisch geordnet sein. Also kommt »Turbo-Pascal« vor »Wordstar«, und »dBASE Il« hinter »CBASIC«.

Die Unterbegriffe sollen ebenfalls innerhalb einer Hauptgruppe eine alphabetische Reihenfolge einhalten. »Optionen« steht demnach hinter »Beispiele«, und zwischen beide wird die Rubrik »Fehlermeldungen« angelegt.

Um beispielsweise »Turbo-Pascal« zu beschreiben, hat sich die Anordnung aus Bild 3 bewährt.

Auch diese Anpassung von HELP. COM bindet [CREATE] in die HELP-Utility ein. Bild 4 zeigt, wie man die Daten über Turbo-Pascal aufruft. A>HELP [CREATE]

Das läßt wieder einmal spüren, wie angenehm man mit CP/M Plus arbeiten kann und wie weit Digital Research dieses Betriebssystem für zukünftige Verbesserungen vorbereitet hat.

(Martin Kotulla/hg)

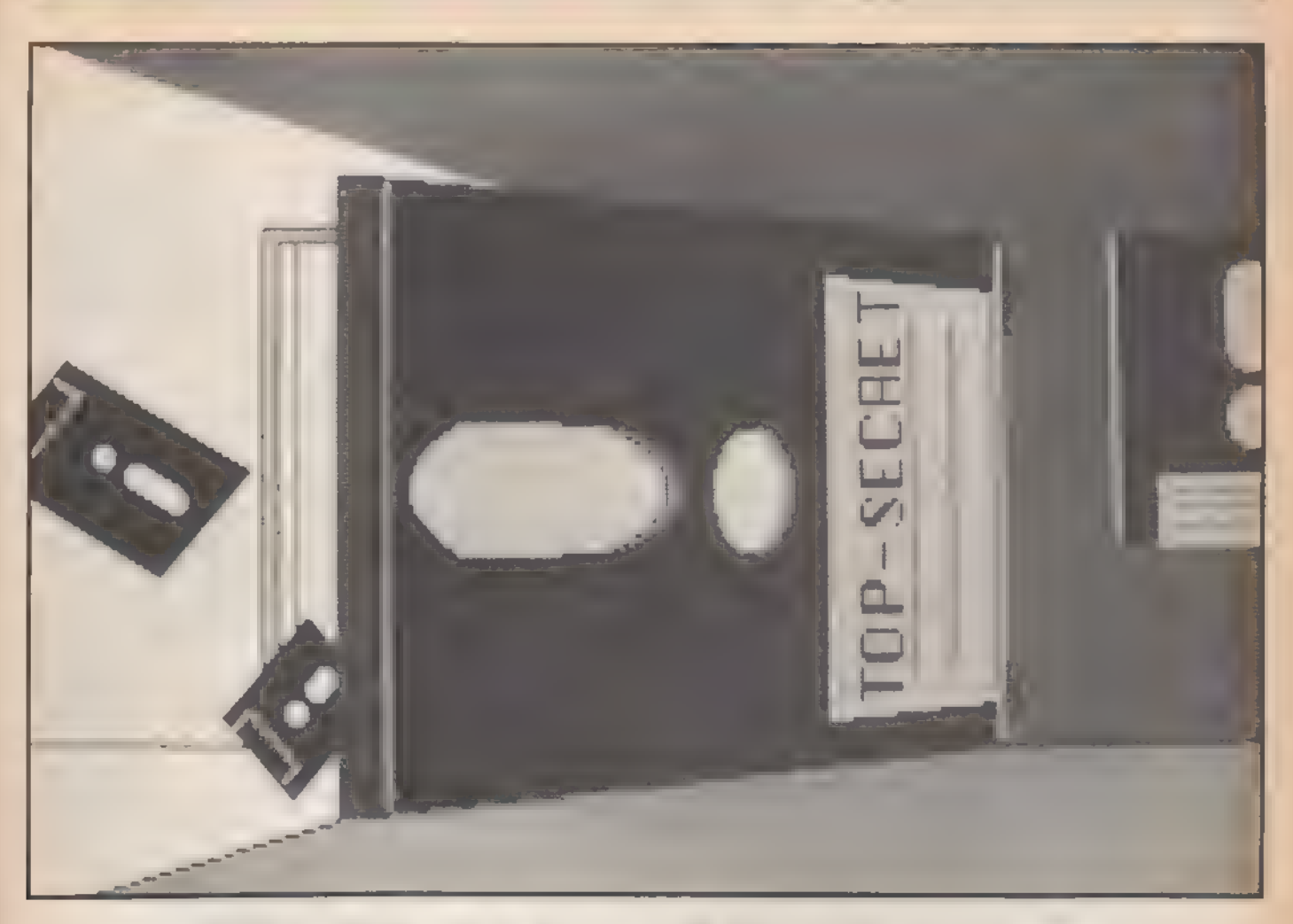

## CP/M Plus für Joyce

ährend beim Schneider CPC das CP/M-Betriebssystem sozusagen eine kostenlose Dreingabe ist, gehört es beim Joyce CP/M Plus zum festen Inventar und ist für diesen Computer lebenswichtig. Denn ohne CP/M laufen außer Locoscript keinerlei Programme.

Im Gegensatz zu den CPCs lädt der Joyce das Betriebssystem automatisch beim Einschalten des Computers. Je nachdem, welche Seite der Diskette eingelegt ist, startet entweder das Textverarbeitungssystem Locoscript oder das CP/M Plus-Betriebssystem. Sie können CP/M aber auch durch gleichzeitiges Drücken von »EXTRA«, »SHIFT« und »EXIT« starten - vorausgesetzt, die CP/M Plus-Systemdiskette ist richtig herum eingelegt.

Nach einigen Sekunden erscheint folgende Startmeldung:

CP/M Plus Amstrad Consumer

Electronies ple v 1.2, 61K TPA, 1 Laufwerk, 112K Laufwerk M:

Dieses Titelbild sagt schon einiges aus: Die TPA (Transient Program Area), der Bereich, in den CP/M-Programme und Daten geladen werden, hat einen Umfang von 61 KByte, und ist damit Auch der Joyce besitzt, wie der CPC 6128, das Betriebssystem CPIM Plus. Hier erfahren Sie Gemeinsamkeiten und Unterschiede der beiden Versionen.

genausogroß wie beim CPC 6128. Fragen Sie sich jetzt, was man mit den übrigen 256-61=195 KByte beim PCW 8256 beziehungsweise 512-61= 451 KByte beim »Fat Joyce« anstellen kann? 112 beziehungsweise 368 KByte sind als RAM-Disk verfügbar. »RAM-Disks« sind einfach Speicherbereiche, die sich so verhalten, als wären sie eine zusätzliche Disketten-Station. Das Betriebssystem verwaltet sie so geschickt, daß jedes Anwenderprogramm glaubt, es wäre ein mechanisches Laufwerk mehr im System vorhanden.

Der Vorteil der RAM-Disk liegt in der vielfach höheren Geschwindigkeit. Diese angenehme Eigenschaft wird allerdings mit einem Nachteil erkauft Die RAM-Disk kann nur so lange Daten speichern, wie der Computer eingeschaltet ist. Um den Inhalt dauerhaft zu sichern, müssen Sie die Daten am Ende der Arbeit auf eine Diskette kopieren.

SONDERHEFT 7/86

Bei einem Stromausfall sind alle Daten verloren. Die RAM-Disk hört beim Joyce auf den Namen »M«. Dieser Name steht für »Memory Disk«. Geben Sie, direkt nach dem Hochfahren des Betriebssystems (»Booten«), den Befehl:

#### A>DIR M:

ein. Da die RAM-Disk noch leer ist, erscheint die Meldung: No File.

Wenn Sie die Geschwindigkeit von CP/M Plus erhöhen wollen, kopieren Sie einfach alle Dateien und Programme der Systemdiskette nach M und wählen M als Default-Laufwerk:

A>PIP M:=%.\*

A>M: M>

**Kleine Unterschiede** 

Sowohl der CPC 6128 als auch der Joyce verwenden CP/M Plus. Dennoch kann nicht alles, was für den CPC 6128 gilt, ohne weiteres auf den Joyce übertragen werden. So ist eine - übrigens äußerst angenehme - Eigenschaft von Joyce, daß der größte Teil des Benutzerdialogs in deutscher Sprache ab**CP/M** 

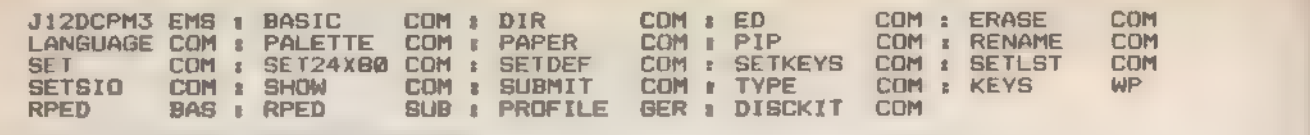

Bild. Der Inhalt der Joyce-Systemdiskette

läuft. Unser Bild zeigt das Directory der Systemdiskette (Seite 2) vom Joyce.

Betrachten wir zuerst die Standardprogramme, die sowohl beim Joyce als auch beim Schneider CPC 6128 auf Diskette mitgeliefert werden. Sie werden in anderen Artikeln in diesem Heft ausführlich besprochen.

- = DIR.COM (Seite 2)

Ausgabe des Inhaltsverzeichnisses einer Diskette<br>- ED.COM (Seite 2)

Ein einfacher Editor<br>- ERASE.COM (Seite 2)

Programm zum Löschen von Dateien auf der Diskette<br>**- PIP.COM** (Seite 2)<br>- Universelles Programm zum Kopie-

ren von Dateien<br>- RENAME.COM (Seite 2)

Programm zum Umbenennen von Diskettendateien

= SET.COM (Seite 2)

System-Programm zum Festlegen von Datei- und Disketten-Parametern<br>- SETDEF.COM (Seite 2)

Bestimmung eines Suchpfads für Dateien und des Laufwerks für temporäre Dateien

- SHOW.COM (Seite 2)

Anzeige spezieller Disketten- und Laufwerks-Parameter<br>- SUBMIT.COM (Seite 2)

Automatisierte Bearbeitung von Befehlen aus einer Diskettendatei<br>• TYPE.COM (Seite 2)

Ausgabe von ASCil-Textdateien auf

dem Bildschirm<br>- GET.COM (Seite 3)

Eingabeumleitung aus einer Diskettendatei

= PUT.COM (Seite 3)

Ausgabeumleitung in eine Datei auf der Diskette

- INITDIR.COM (Seite 3)

Vorbereitung des Directory für Zeit-

und Datumseinträge<br>**- DATE.COM** (Seite 3)

Setzen und Auslesen der Uhrzeit und des Datums<br>- DEVICE.COM (Seite 3)

Anzeige und Abänderung der Zuordnung von logischen und physikalischen Geräten

= HELPCOM (Seite 4)

Hilfsprogramm, das Informationen über andere CP/M-Programme ausgibt.

Einige Programme haben ähnliche oder gleiche Namen wie ihre Pendants beim CPC 6128, dennoch fallen kleine Unterschiede auf.

#### LANGUAGE.COM

Dieses Programm stellt den Zeichensatz für die Bildschirmausgabe ein. Identisch mit dem 6128-Programm<br>LANGUAGE.COM<br>PALETTE.COM

PALETTE erlaubt die Änderung der Bildschirmfarben. Nachdem der Joyce-Bildschirm und der Video-Chip nur Grün und Schwarz darstellen können, ist das Programm nicht mit dem gleichnamigen PALETTE.COM des CPC 6128 identisch. Es gibt in der Joyce-Version sinnvollerweise nur zwei Farbkombinationen.

A>PALETTE 1 0

A>PALETTE 0 1

»1 O« wählt schwarze Schrift auf grünem Untergrund (Inversdarstellung), »O 1« hingegen grün auf schwarz (normale Arbeitsweise).

SET24X80.COM

Der Unterschied zum CPC 6128 besteht beim Joyce darin, daß dieser Computer 31 Zeilen je 90 Zeichen darstellen kann. Auch das wirft Probleme auf, da manche CP/M-Programme auf einen 24zeiligen Bildschirm bestehen. A>SET24X80

A>SET24X80 ON

Beide Anweisungen sind gleichwer tig und schalten den verkleinerten Bildschirm ein. Abgeschaltet wird er mit: A>SET24X80 OFF SETKEYS.COM

Dieses Hilfsprogramm stellt genau wie beim CPC 6128 die Tastaturbelegung ein. Hier gelten folgende Bezeichnungen:

- »N« für Normal.

- »S« für Shift.

- »A« für die ALT-Ebene. - »E« für die EXTRA-Ebene.

- »SA« für SHIFT / ALT.

Es können mehrere Tastaturebenen auf einmal angegeben werden. Sie müssen deren Bezeichner aber mit einem Leerzeichen trennen. Schreiben<br>Sie also nicht »NSE«, sondern »N S E«,

Erweiterungszeichen (beim Joyce können auch die Funktionstasten belegt werden) definieren Sie, indem Sie der Zeile in der Belegungsdatei ein »E« voranstellen:

 $E \neq 80$  "DIR"  $M''$ 

»E« steht für »Expansion Key«. Verwechseln Sie das aber bitte nicht mit dem Umbelegen der EXTRA-Taste: 32 E "A"

Die Tastaturnummern entsprechen in weiten Zügen denen der anderen

**SONDERHEFT 7/86** 

Schneider-Computer. Eine komplette Liste finden Sie in Ihrem Benutzerhandbuch (Buch 1, Anhang 1, Seite 7), **SETLST.COM** 

SETLST dient der Übergabe von Steuersequenzen an den Drucker. Abgesehen davon, daß die Control-Taste beim Joyce ALT heißt, und damit die Control-Codes »Alternate-Codes« heißen müssen, gibt es keine weiteren, Unterschiede. Positiv fällt beim Joyce auf, daß der Drucker ins System integriert ist, so daß die Drucker-Steuerzeichen für alle Joyce-Besitzer gleich sind. Welche Steuercodes die jeweils gewünschten Druckerfunktionen aufrufen, entnehmen Sie bitte dem Anhang 2 des Benutzerhandbuchs 1. SETSIO.COM

Dieses Programm stellt die serielle Schnittstelle auf bestimmte Parameter ein. Baudrate, Bitzahl, Zahl der Stop-Bits, Parität, Übertragungsprotokoll und so weiter können festgelegt werden. DISCKIT.COM

Der Dialog mit diesem Programm, das Disketten formatiert, kopiert und über prüft, ist vollständig in Deutsch gehalten. Als Zwischenspeicher beim Kopieren kompletter Disketten dient automatisch die RAM-Disk. Das spart Zeit und ist komfortabler als das ständige Diskettenwechseln beim 6128-Programm DISCKIT3.COM beziehungsweise seinem CP/M 2.2-Bruder DISCKIT2.COM. Ist ein zweites Laufwerk angeschlossen, erkennt DISCKIT.COM es automatisch und bietet weitere Menüs, mit denen Sie das Quell- und Ziellaufwerk festlegen können.

#### Wenig Joyce spezifisches

Ansonsten gibt es nur wenige Programme und Dateien, die nicht zum CP/M Plus-Standard gehören. Zu nennen sind allenfalls BASICCOM und PAPER.COM, sowie die nicht direkt zu den CP/M-Programmen gehörenden Dateien J12CPM3.EMS, RPED.BAS, RPED.SUB und PROFILE.GER.

Beginnen wir mit der EMS-Datei. Keiner der CP/M Plus-Computer vermag das Betriebssystem wie bei der Version 2.2 in den Systemspuren der Diskette abzulegen. Deshalb steht es in einer EMS-Datei. Heißt diese beim CPC 6128 »C1IOCPM3.EMS«, wird sie beim

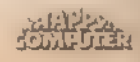

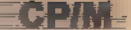

Joyce »J12CPM3.EMS« genannt. Nebenbei bemerkt, ist letztere ein ganzes Stück größer: CIOCPM3.EMS ist 25 KByte lang, J12CPM3.EMS immerhin 40 KByte. Das EMS-File muß auch beim Joyce nicht auf jeder ins Laufwerk eingelegten CP/M-Diskette vorhanden sein, sondern wird nur ein einziges Mal beim Systemstart benötigt. PROFILE.GER sollten Sie sofort bei

der ersten Inbetriebnahme Ihres Computers in PROFILE.SUB umbenennen. Dann stellt Ihnen Joyce nach dem Systemstart stets die deutsche Tastenbelegung und die deutschen Sonderzeichen zur Verfügung.

A>REN PROFILE.SUB=PROFILE.GER

»GER« steht für »German«, während die Extension der 6128-Datei PRO-FILE.ENG die englische Tastaturbelegung repräsentiert. Die Eingabe des Schlüsselworts »BASIC« beauftragt das CP/M-Betriebssystem, den Basic-Interpreter zu laden:

A>BASIC

Mallard-80 BASIC with Jetsam

(c) Copyright 1984 Locomotive

Software Ltd. All rights reserved

Danach können Sie den Joyce wie jeden handelsüblichen Heim- oder Personal Computer in Basic programmieren. Das Mallard-Basic istübrigens sehr leistungsfähig und besitzt ausgezeichnete Befehle zur Verwaltung von Diskettendateien. Leider stehen von den maximal vorhandenen 512-KByte-RAM des Joyce unter Basic nur etwa 30 KByte für ein Programm zur Verfügung. Aber keine Sorge: Die RAM-Disk M kann man auch von Mallard-Basic aus ansprechen. Zusammen mit den lei stungsfähigen Kommandos CHAIN und CHAIN MERGE lassen sich mit etwas Überlegung sehr umfangreiche verkettete Programmsysteme entwickeln.

Von Mallard-Basic aus gelangen Sie durch Eingabe des Befehls »SYSTEM« wieder in den Console Command Processor (CCP) des CP/M-Betriebssy stems zurück.

Beim Basic-Start dürfen einige Parameter angegeben werden. So können Sie den Computer anweisen, ein Basic-Programm zu laden und sofort zu starten:

A>BASIC PACMAN

Mit »/F:n« wird die Zahl der Dateien (»Files«) angegeben, die unter Basic gleichzeitig geöffnet sein dürfen. »n« darf von O bis 255 alle Werte annehmen. Vorgegeben sind drei Dateipuffer. Wollen Sie zum Beispiel 10 Dateien öffnen, schreiben Sie:

A>BASIC /F:10

»/M:n« bestimmt die Obergrenze (»High Memory«) des für Mallard-Basic freigegebenen RAM-Speichers. Dieser Parameter ist nützlich, wenn Sie gleichzeitig Maschinencode-Routinen an das obere Speicherende legen wollen. Der Wert für »/M:n« muß als vorzeichenlose Integerzahl (0 bis 65535), als Hexadezimalzahl (&0000 bis &FFFF) oder als oktale Zahl (400000 bis &0177777) eingegeben werden. Ist keine Begrenzung angegeben, holt sich Mallard-Basic die Startadresse des BDOS aus der RAM-Adresse 6 und wertet sie als Obergrenze des Speichers. Natürlich kann für »/M:n« keine Zahl stehen, die größer ist, als es das System überhaupt gestattet.

Der letzte Parameter heißt »/S:n« und bestimmt, wie viele frei adressierbare Sätze maximal verwendet werden dürfen. Ohne den S-Parameter liegt dieser Wert bei 128.

Der bildschirmorientierte Texteditor RPED.BAS zählt ebenfalls zu den Basic-Programmen. Er verwaltet einen Textpuffer von etwa 20000 Zeichen und kann direkt von der CCP-Kommandoebene des Betriebssystems mit Hilfe der Datei RPED.SUB gestartet werden: A>RPED.SUB

Oder:

A>SUBMIT RPED

Voraussetzung ist natürlich, daß sich die Datei SUBMIT.COM auf der Arbeitsdiskette befindet. Sonst tippen Sie A>TYPE RPED.SUB

und geben die aufgelisteten Befehle von Hand ein.

#### Drucker perfekt integriert

Eine bisher nahezu unmöglich erscheinende Einbindung eines Druckers in das Betriebssystem realisierten inzwischen die Ingenieure von Amstrad. Nachdem der Drucker zum Lieferumfang gehört, ließen sie einen großen Teil seiner Elektronik einfach weg. Statt dessen steuert der Computer die Druckfunktionen. Während Sie sich bei Verwendung der Locoscript-Textverarbeitung darüber nicht den Kopf zerbrechen müssen, können Sie den Drucker unter CP/M Plusindividuell nach Ihren Wünschen konfigurieren. Dazu dient das CP/M-Programm PAPER.COM.

Gestartet wird PAPER.COM durch Eingabe des Schlüsselworts »PAPER«, gefolgt von diversen Parametern. Diese lauten:

- FORM LENGTH n

»Form Length« (Länge des Formulars) legt die Zahl der Zeilen pro Seite fest. Gestattet sind Werte zwischen 6 und 99. Außerdem wird der Zeilenabstand automatisch auf sechs Zeichen pro Zoll eingestellt. Zwischen zwei Seiten erscheinen ab sofort keine Leerzeilen mehr.

SONDERHEFT 7/86

- GAP LENGTH n

»Gap Length« (Länge des Abstands) bestimmt, wie viele Zeilen am unteren Rand der Seite freigehalten werden. Der Wert darf zwischen O und 99 lie gen.

- LINE PITCH n

 $\frac{1}{\frac{1}{2}+\frac{1}{2}}$ 

»Line Pitch« (Punktabstand zwischen den Zeilen) setzt die Zahl der Zeilen pro Zoll fest. Hier sind nur die Werte 6 und 8 gestattet.

- SINGLE SHEET

»Single Sheet« (Einzelblatt) schaltet auf Einzelblattbetrieb um.

- CONTINUOUS STATIONARY

»Continuous Stationary« (Endlospapier) sagt dem Drucker, daß Endlospapier vorliegt.

- PAPER OUT DEFEAT ON
- PAPER OUT DEFEAT OFF

»Paper Out Defeat« (Papierende-Meldung) legt fest, ob der Drucker das Papierende melden soll oder nicht.

Wer in der englischen Sprache nicht so bewandert ist, wird sich oft über die Schreibung einzelner Befehle nicht ganz sicher sein: Heißt es jetzt eigentlich »CONTINUOUS« oder »CONTI- NOUS«? Kürzen Sie dann doch einfach die Befehle ab! PAPER.COM versteht folgende Kurzbezeichnungen: - »Fe für »FORM LENGTH«

- »G« für »GAP LENGTH«
- »L« für »LINE PITCH«
- »S« für »SINGLE SHEET«
- »C« für »CONTINUOUS STATIONARY«
- 
- »P« für »PAPER OUT DEFEAT«

Um die Druckersteuerung möglichst nicht in Rechnerei ausarten zu lassen, gibt es zwei vorgegebene Standardblätter für die Papierformate DIN A4 und DIN AS:

A> PAPER A4

Der Computer bedruckt das Papier nun als Einzelblatt des Formats DIN A4. Auf eine Seite passen 70 Zeilen, am unteren Rand werden drei Zeilen freigehalten.

A> PAPER AS

Der Joyce nimmt nun DIN-A5-Papier an: 50 Zeilen pro Seite und drei Leerzeilen am unteren Blattrand.

Ein zusätzlicher PAPER-Parameter gilt für Endlospapier. Wenn nur eine Zahl zwischen 1 und 17 genannt wird, nimmt der Computer folgende Bedin gungen an:

- Es werden Endlosblätter verwendet.
- Die Seitenlänge beträgt »n« Zoll.
- Der Zeilenabstand liegt bei sechs Zeilen pro Zoll.
- Am unteren Blattrand werden keine Zeilen freigehalten.
- Das Papierende wird dem Computer mitgeteilt.

Wir hoffen, Ihnen fällt der Umgang mit dem Joyce durch unseren kleinen Überblick jetzt ein wenig leichter.

(Martin Kotulla/Udo Reetz)

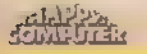

# MAC und RMAC -<br>zwei ungleiche Brüder

Wer in Maschinensprache programmieren will, benötigt einen leistungsstarken Assembler und Hilfsprogramme. Beim CP/M 3.0 sind sie »kostenlos« dabei.

P/M war bereits seit seiner Entstehung hauptsächlich als Betriebssystem für Programmierer gedacht. Die Version 3.0 fiel vor allem erheblich bedienungsfreundlicher aus und zeigte sich nachsichtiger gegenüber Nicht-Fachleuten. Dabei blieben die guten Hilfen zur Programmierung nicht nur erhalten, sondern erfuhren sogar noch weitere Verbesse rungen.

In näherem oder weiterem Sinn gehören folgende Programme unter CP/M Plus in die »Abteilung Programmiertools« und werden von Schneider beim CPC 6128 und beim Joyce PCW 8256/ 8512 mitgeliefert. Als erstes sind wohl MAC.COM, der CP/M Plus- Standardassembler, und RMACCOM, sein »Bruder«, der relokalisierbaren Code erzeugt, erwähnenswert.

HEXCOM.COM übersetzt die von MAC.COM erzeugten HEX-Files in direkt ausführbare COM-Dateien. Link-80 (auf der Diskette unter dem Dateinamen LINKCOM zu finden) macht etwas ähnliches für RMAC-Dateien, die die Extension ».REL«besitzen.

XREF.COM formt aus der Druckdatei und der Symboltabelle von mit MAC oder RMAC übersetzten Programmen ein Listing mit Querverweisen (»cross referencese). Dieses Listing ist eine große Hilfe bei der Programmdokumen tation.

Bei SIDCOM (»Symbolic Instruction Debugger«) handelt es sich um einen sehr komfortablen Maschinensprache-Monitor und Programm-Debugger. Er arbeitet im Gegensatz zu DDT.COM von CP/M 2.2 (»Dynamic Debugging Tool«) auch mit den vom Assembler erzeugten Symboltabellen. Zu SIDCOM gehören die Utility-Programme TRACE.UTL und HIST.UTL, die beim Testen von Soft- ware oft recht nützlich sind.

LIB.COM ist ein »Library«-Programm. Wenn Sie viel in Maschinensprache oder anderen Compilersprachen (zum Beispiel PL/I-80, Pascal/MT+ oder CBASIC) unter CP/M programmieren, können Sie wichtige und häufig benötigte Unterprogramme in Objektcode-Form als Programmbibliotheken anlegen. LIB.COM verwaltet diese Libraries.

Die vier verbleibenden Programme braucht man seltener: DUMPCOM listet Diskettendateien auf dem Bildschirm in hexadezimaler Form auf. Darstellbare ASCIl-Zeichen werden direkt gezeigt.

GENCOM.COM dient zur Anbindung von RSX-Modulen an COM-Files. »RSX« steht für »Resident System Extension«, genau wie die RSX-Befehle im Schneider-Basic. Beide »RSX«- Systeme haben aber absolut nichts miteinander zu tun. Die RSX unter CP/M ist vielmehr eine Betriebssystem-Erweiterung, die über den BDOS-Einsprung aufgerufen werden. Sie binden sich in die BDOS-Kette ein und merken automatisch, wann sie angesprochen werden sollen. »RSXen« erfordern aber sehr spezielle Programmierkenntnisse, die einiges an Erfahrung mit dem CP/M-Betriebssystem voraussetzen.

SAVE.COM ersetzt den vormals in der CP/M-Version 2.2 residenten Befehl SAVE, der Teile der TPA auf der Diskette abspeichert. SAVE.COM arbeitet mit SID.COM zusammen; Sie lernen dieses Programm später noch ausführlicher kennen.

PATCH.COM vermerkt im Kopf einer Datei eine Nummer zwischen O und 31. PATCH dient dazu, Dateien mit Versionsnummern zu bezeichnen.

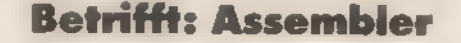

Die beiden Assembler MAC.COM und RMAC.COM haben einen großen Nachteil: Sie verarbeiten nur den mnemonischen Code des 8080/8085-Mikroprozessors. Z80-Programmierer müssen also umdenken. Ansonsten bieten die beiden alles, was man sich nur wünschen kann. Vor allem - daher rührt auch ihr Name - sind sie makrofähig. Makros sind Befehlsgruppen, die unter einem bestimmten Namen zusammengefaßt und später anhand dieses Namens wieder aufgerufen werden können.

MAC und RMAC sind aufwärtskompatibel zum Standardassembler ASM.COM, der zum Lieferumfang von CP/M 2.2 gehört. Das bedeutet, daß sie alle Programme, die ASM übersetzt,

**SONDERHEET 7/86** 

auch verarbeiten. Andersherum geht es natürlich nicht. Man kann ASM keine Programme vorsetzen, die spezielle Fähigkeiten von MAC oder RMAC aus nutzen.

Dochalles der Reihe nach. Gehen wir zuerst einmal auf die Grundlagen von MAC und RMAC ein.

Dem Assembler geben Sie eine Diskettendatei vor, die den Quellcode im Klartext enthält. »Klartext« heißt, daß die Datei keine Sonderzeichen oder spezielle Codierungen aufwärts. Wordstar ist im normalen D-Modus dafür also herzlich ungeeignet. Verwenden Sie dieses Textprogramm bei der Erstellung von Maschinencode-Programmen (wie übrigens auch bei allen anderen Programmdateien) grundsätzlich nur im N-Modus. Dann weiß Wordstar nämlich, daß Sie eine Quellcode-Datei erstellen und erzeugt reine ASCII-Files. Wer keinen geeigneten Texteditor besitzt, kann auf die Basic-»Simpel«-Lösung zurückgreifen: 10 OPENOUT "PROG.ASM"

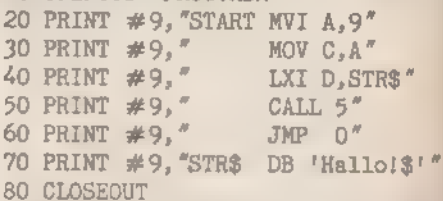

Allzu komfortabel ist das natürlich nicht. Es handelt sich eben um eine Notlösung.

Eine typische Quellcode-Zeile besteht aus einem oder mehreren der folgenden Einzelglieder: Zeilennummer, Label, Befehl, Operanden, Kommentar.

Selbstverständlich können Sie die Zeilennummer auch weglassen. Der Assembler ignoriert sie ohnehin. Sie dient nur dazu, Kompatibilität zu möglichst vielen Texteditoren herzustellen.

Einige Beispiele für syntaktisch korrekte Quellcode-Zeilen mit Befehlen und Operanden:

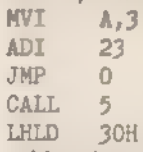

Manche 8080-Befehle benötigen überhaupt keine Operanden. In diesem Fall ist das Operandenfeld leer. SPH<sub>I</sub>.

RNZ

XTHL

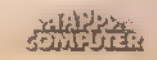
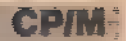

Um in anderen Maschinencode-Befehlen auf eine Speicheradresse Bezug zu nehmen, verwendet man symbolische Adressen, sogenannten »Labels«. Sie können diese jedem beliebigen Maschinencode-Befehl voranstellen.

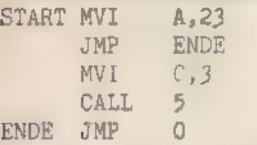

Das Label, auch »Marke« genannt, besitzt dann als Wert die Adresse des zugehörigen Maschinenbefehls. Steht etwa das obige »MVI A,23« an der Adresse 2710 hex, hat »START« den Wert 2710 hex. Mit JMP, CALL oder LHLD sprechen Sie zusammen mit dem Label die Adresse 2710 hex an.

Eine Marke darf bis zu 16 Buchstaben lang sein. Dabei sind alle Zeichen signifikant, werden also bis zur 16. Stelle hin unterschieden.

#### Namen frei gewählt

Bei der Namensgebung sind Sie relativ ungebunden. Buchstaben, Zahlen, Fragezeichen und der »Klammeraffe« sind erlaubt und werden als Stelle gezählt. Lediglich das ebenfalls zugelassene Dollarsymbol (»\$«) überliest der Assembler und eignet sich demnach recht gut zur Gliederung langer Namen. Die Labels »LANGER\$NAME« und »LANGERNAME« sowie »LEASNSG\$ESRSNSASMSE« sehen für den Assembler gleich aus.

Wenn Sie wollen, dürfen Sie hinter die Labels einen Doppelpunkt setzen. MAC und RMAC verstehen die Zeilen aber auch ohne:

LOAD IXI D,3FACH oder

LOAD: IXI D,3FACH Kommentare hängen Sie am besten hinter der Programmzeile an. Ein Strichpunkt oder ein Stern trennt sie vom übrigen Text ab. Sie dürfen auch allein in einer Zeile stehen:

START LXI SP,0100H ; Stackpointer auf TPA

\* Hier beginnt das Hauptprogramm

; Und hier sind die Daten

Numerische Konstanten in Aus- drücken lassen sich in verschiedenen Zahlensystemen angeben: dezimal, binär, hexadezimal und sogar oktal!

Dezimale Konstanten enden wahlweise mit einem »D«: 32767D entspricht 32767, man kann das D also auch weglassen.

Hexadezimale Werte besitzen als Kennung ein »H«: 3FACH, 2710H, 7FH. Beginnt eine Hexzahl mit einem Buchstaben (»A« bis »F«), sollten Sie ihr eine Null voranstellen, damit der Assembler sie von einem Label unter-

scheiden kann. Statt »FFFFH« schreiben Sie besser »OFFFFH«.

Binärzahlen enden mit einem »B« für »Binary«. Gerade bei diesen Zahlen- »Bandwürmern« empfiehlt es sich, sie mit Dollarzeichen zu gliedern. »0000111101011010B« ist ein ziemlich abschreckendes Beispiel für eine zulässige - Binärkonstante, während »0000\$1111\$0101\$1010\$B« durch die Unterteilung in Nibbles (Halb-Bytes) durchaus leserlich ist.

Oktale Konstanten werden Sie zwar kaum jemals benötigen, aber der Vollständigkeit halber: Sie enden mit einem »0« oder »O«, dem Buchstaben, keinesfalls der Null! Oktalzahlen, lassen sich aber auch mit dem weniger mißverständlichen »Q« oder »q« kennzeich nen:

33770 = 33770 = 3377Q = 3377q 'Auch mit Zahlen und Symbolen kann

man rechnen und in Ausdrücken Formeln erstellen. Neben den vier Grundrechenarten (Addition »+«, Subtraktion »-«, Multiplikation »\*« und der Division »/«) stehen auch die sogenannten unären Operatoren zur Verfügung:

+X=X, -X=0-X.

Während »/« eine Integerdivision durchführt, liefert MOD (»modulo«) den Rest dieser ganzzahligen Division.

Der Divisionsrest läßt sich folgendermaßen beschreiben: Wenn Sie 13 durch 4 teilen, erhalten Sie das ganzzahlige Ergebnis 3. »3+4«, also der Umkehrschritt, ergibt aber nicht 13, sondern 12. Die Differenz zwischen 13 und 12 ist der Rest, hier die Zahl 1.

Auch Shift-Befehle verstehen die beiden Assembler. Analog zu den Turbo-Pascal-Operatoren heißen diese auch hier »SHL« (Shift Left) und »>SHR« (Shift Right«). Beide schieben die Bits in einem Byte oder 16-Bit-Wort um eine gegebene Anzahl von Stellen nach links oder rechts und füllen die freigewordenen Stellen mit Null-Bits auf.

Eine Linksverschiebung um eine Position entspricht damit der Multiplikation mit Zwei, ein Ein-Bit-Rechtsschieben der Division durch Zwei.

Deutlicher wird das ganze an zwei praktischen Beispielen:

001101B SHL 1 ergibt 011010B 001101B SHR 1 ergibt 000110B

HIGH und LOW berechnen das Highbeziehungsweise Low-Byte einer 16-Bit-Zahl. So ergibt »HIGH 3FACH« den Wert 3F hex und »LOW 3FACH« die Zahl OAC hex.

Auch einige Logikbefehle, die Sie vielleicht vom Schneider-Basic her kennen, sind als Operatoren zugelassen. »ANDs, »OR« und »XOR« verknüpfen jeweils zwei Operanden Bit für Bit. 3 AND 12 255 OR X 16000 XOR 16001

**SONDERHEFT 7/86** 

3 OR 4 XOR 23 AND 255

»NOT« liefert das logische Gegenteil einer Zahl, denn es dreht alle ihre Bits um. Aus Null-Bits werden Einsen, aus Eins-Bits Nullen. Haben Sie beispielsweise die Binärzahl 0101B, ergibt NOT O0101B: 1010B.

Die Wahrheitswerte TRUE (wahr) und FALSE (falsch) erhalten Sie von einigen Vergleichsoperatoren:

a EQ b (»check if equal«: prüfe, ob a gleich b)

Soliefert 2 EQ 2 sTRUE«, 2 EQ 3 hingegen »FALSE«.

a NE b (»check if not equal«: prüfe, ob a ungleich b)

50 NE 49 ergibt sTRUE«, während 50 NE 50 der Wahrheitswert »FALSEe ist.

aLT b (»check if less than«: prüfe, ob a kleiner b)

4LT 3 ergibt »FALSE«, 3LT 4im Gegensatz dazu »TRUE«,

 $a$  LE b (»check if less than or equal«: prüfe, ob a kleiner oder gleich b ist)

3LE 4 ist sTRUE«, 4 LE 4 ebenso. 5LE 2 meldet »FALSE«.

a GT b (»check if greater than«: prüfe, ob a größer als b ist)

20 GT 21 ergibt den booleschen Wert »FALSE«, 21 GT 19 liefert das Resultat sTRUE«.

aGEb (»check if greater than or equal«: prüfe, ob a größer oder gleich b ist)

30 GE 10 ist sTRUE«, ebenso wie 30 GE 30. Dahingegen zeigt 30 GE 40 den Wahrheitswert »FALSE« an.

Wem die Lust fehlt, die englischen Abkürzungen für die Vergleichsbefehle zu erlernen, kann natürlich auch seine Mathematikkenntnisse anwenden und auf die bekannte »Größer-Kleiner«- Symbolik zurückgreifen:

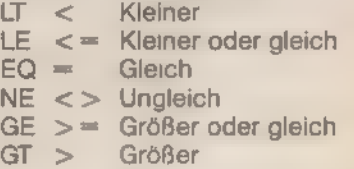

#### Strings gibt's auch

Stringkonstanten werden in Apostrophe eingeschlossen. Dabei darf ein String pro Zeile maximal 64 Buchstaben enthalten. Ein paar Beispiele für gültige Strings:<br>'A'

'CP/M lernen mit Happy-Computer!' u

Wollen Sie einen Apostroph im String unterbringen, setzen Sie an seiner Stelle das Anführungszeichen ein:

»The lazy dog"s back'« ergibt im Objektcode »The lazy dog's back«.

Bestehen Sie partout auf ein Anführungszeichen im Text, verursacht das einige Schwierigkeiten. Geben Sie in diesem Fall den ASCIl-Code des Zeichens an, nämlich 34:

#### **CDIM**

#### 34,'Bitte sehr',34,' sagte er'

»Direktiven«, dieses Wort klingt so nach »Befehl von oben«. Beiden CP/M-Assemblern hat es eine erheblich positivere Bedeutung. »Direktiven« sind wohl den meisten eher geläufig als »Pseudo-Befehle«. Das sind Kommandos, die in den Quellcode wie normale Maschinenbefehle eingefügt werden und beim Assembler verschiedene Reaktionen auslösen können. Ein Beispiel dafür ist: PAGE 53

#### MVI A,23

Während der MVI-Befehl ein ganz normales Mnemonic ist, handelt es sich bei »PAGE« um die besagte Direktive. Sie teilt dem Assembler schlicht und einfach mit, daß alle Seiten bei der Ausgabe des Druckerlistings 53 Zeilen umfassen sollen.

#### Direktiven — nicht von oben

Es gibt natürlich auch bedeutendere und häufiger benötigte Direktiven. So sagt »ORG Adresse« dem Assembler, daß er den internen Programmzähler (»Origin«) bei der Übersetzung auf einen bestimmten Wert setzen soll. An die genännte Adresse wird das Programm dann später bei der Ausführung geladen. Für CP/M-Systeme setzen Sie am geeignetsten ausschließlich »ORG O100H« ein, denn 0100 hex ist der Beginn des CP/M-Programmspeichers der TPA. Diese Feststellung gilt natürlich nur für MAC, nicht für RMAC. Denn RMAC erzeugt verschiebbaren Code, und da ist ein fester ORG-Adreßwert ja eher hinderlich.

Abschließen sollten Sie jedes Programm mit der »END«-Direktive. Alle dem »END« folgenden Befehlszeilen überliest der Assembler, das Dateiende erkennt er aber auch ohne »END«. Denken Sie aber unbedingt daran, bei der Eingabe in den Editor nach der letzten Zeile mindestens einmal ENTER oder RETURN zu drücken. Sollten Sie das vergessen, kann es sein, daß der Assembler ohne Vorwarnung »aussteigt«.

Sie haben bereits die »Labels« kennengelernt. Mit »EQU« können Sie einem Label auch gleich einen festen Wert zuweisen. So liegt beispielsweise die Warmstart-Adresse von CP/M bei 0000 hex. Wollen Sie diese etwa »WARMBOOT: nennen, schreiben Sie diese Zeile:

#### WARMBOOT EQU 0000H

Um einen Warmstart des Computers im Programm auszulösen, geben Sie wahlweise »JMP O000H« oder »JMP WARMBOOT« an. So wird es einsichtig, daß sich die Verwendung von Labels

gut eignet, verständliche Programme zu schreiben, und damit sehr zu empfehlen ist. Statt Konstanten sind auch Formeln und Berechnungen rechts vom »EQU« gestattet. Sogar den Bezug auf vorher definierte Labels unterstützen MAC und RMAC:

CONSOLE\$PORT EQU OFFDBH

JOYST\$PORT EQU CONSOLE\$PORT+5\*3 Ein einmal mit »EQU« definiertes Label läßt sich nicht so ohne weiteres später im Programm ändern. Legen Sie darauf trotzdem Wert, müssen Sie auf »SET« zurückgreifen:

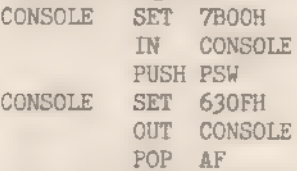

Zuerst besitzt »CONSOLE« den Wert 7B00 hex, später aber 630F hex. Bei »IN« wird die erste Adresse ausgewertet (7BOO hex), bei dem auf das zweite »SET« folgenden »OUT« dagegen 630F hex.

Um Daten direkt in den Quelltext ein zusetzen, bedient man sich der Direktive »DB«. Das steht für »Define Byte«. Der Beginn einer ASCII-Tabelle sieht mit »DB« so aus:

DB 32,33,34,35,36,37,38,39,40

ASCII-Codes sind in Apostrophe einzuschließen:<br>DB <sup>r t</sup>,<sup>r</sup>11',34,1#1,1\$1,1%<sup>r</sup>

Bis zu 64 Buchstaben und Symbole

können Sie auch auf einmal angeben:<br>DB ' !#\$%&"()\*+,-./01234'

Der Assembler berechnet die einzelnen Werte oder Formeln und legt sie Byte für Byteim Speicherab. Bei Adreßausdrücken ist die 8-Bit-Breite von »DB« hinderlich. »DW« (»Define Word«) ist da eher angebracht:

DW 3FACH, 16300, 'AB' ,0101101B

Wollen Sie für einen Datenbereich Speicherplatz reservieren, ohne ihn gleich mit bestimmten Werten vorzubelegen, empfiehlt sich der Pseudobefehl »DS« (»Define Space« oder »Define Storage«). Um etwa 30 Byte für den Prozessorstapel bereitzuhalten, wählen Sie folgende Formulierung:

DS 30

STACK EQU \$

ORG 0100H

LXI SP,STACK

MAC und RMAC erstellen auf Wunsch bei der Assemblierung eine Listdatei, die den Quellcode und die erzeugten Bytes in übersichtlicher Form darstellt. Mit zwei Assembler-Direktiven läßt sich die Ausgabe steuern. »PAGE« legt fest, mit wievielen Zeilen jede Druckseite beschrieben wird, bis der Assembler ein Form-Feed (Seitenvorschub) ausgibt. »PAGE 40« fügt zum Beispiel nach jeweils 40 Zeilen einen Seitenvorschub ein.

sonderhe<del>e *i*ng</del>

Eine besondere Bedeutung kommt noch dem Befehl »PAGE O«zu. Er unterdrückt jeglichen Seitenvorschub und weist den Assembler an, alle Listingzeilen ohne Unterbrechung zu drucken. »PAGE« ohne Zahlenparameter löst einen unmittelbaren Seitenvorschub. aus.

TITLE« bestimmt die Meldung, die am Anfang jeder Listingseite die erste Zeile einnimmt. Nach »TITLE« geben Sie eine Stringkonstante an, die von Apostrophen umgeben sein sollte:

TITLE 'Diskmonitor V2.0'

TITLE 'Mallard-Basic V4 Rev.1'

Der Assembler MAC druckt diesen String zusammen mit seiner eigenen Startmeldung, der Versionsnummer des Assemblers und der Seitennummer

aus<br>CP/M MACRO ASSEM 2.0

#001 Diskmonitor V2.0

CP/M MACRO ASSEM 2.0

#001 Mallard Basic V4 Rev.ı

Etwas anders sieht das bei RMAC aus:

CP/M RMAC ASSEM 1.1

#001 Diskmonitor V2.0

CP/M RMAC ASSEM 1.1

#001 Mallard Basic V4 Rev.i

Wer größere Programmpakete unter CP/M zu entwickeln beabsichtigt, schreibt oft verschiedene Versionen, die jeweils an einen speziellen Computer angepaßt sind. Um nun nicht für jede Version eine eigene Quellcode-Datei anlegen zu müssen, kann man den Assembler anweisen, Programmteile nur dann zu übersetzen, wenn eine bestimmte Bedingung zutrifft. Dazu schachteln Sie die bedingt zu übersetzenden Segmente mit »IF« und »ENDIF«.

Stellen Sie sich etwa vor, Sie wollen ein Programm CLS.COM schreiben, das beim Schneider CPC und beim Joyce den Bildschirm löscht und den Cursor in die linke obere Bildschirmecke setzt. Unter CP/M 2.2 verwenden Sie dazu ASCII 12, beiCP/M Plus hingegen ESC-E/ESC-H. Eine Version für  $CP/M$  2.2 sight

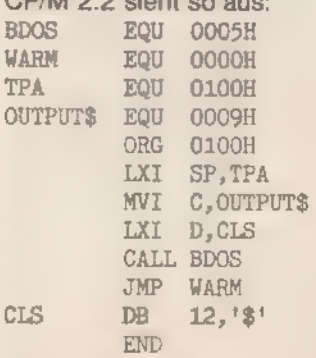

OU<sub>U</sub>

Unter CP/M Plus heißt es dagegen: BDOS EQU 0005H WARM EQU 0000H TPA EQU 0100H

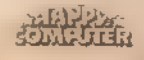

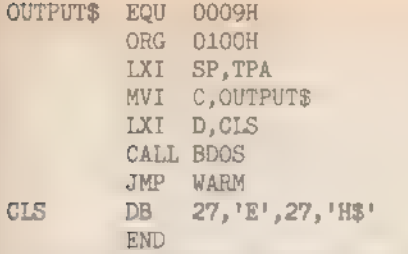

Und so sieht die Kombination der beiden Listings mit Hilfe der bedingten Assemblierungsmöglichkeit aus:

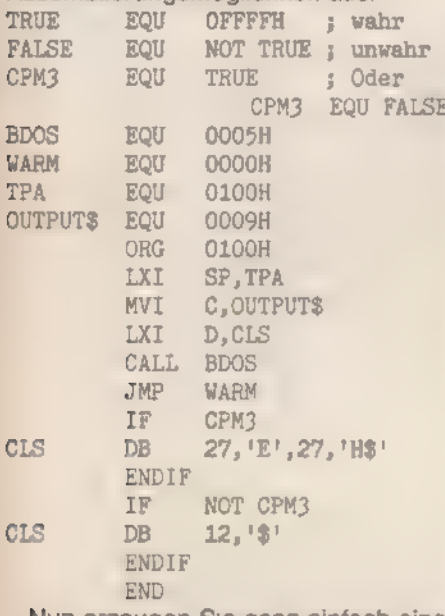

Nun erzeugen Sie ganz einfach eine CP/M 3.0- und eine CP M 2.2-Version. Sie brauchen nur

CPM3 **EOU** TRUE für die CP/M 3.0-Version oder CPM3 EQU **FALSE** 

für die CP/M 2.2-Version einzusetzen. Etwas übersichtlicher gestaltet die ganze Sache die Konstruktion »IF -ELSE - ENDIF«, Das Clearscreen-Programm läßt sich mit ELSE so darstellen:

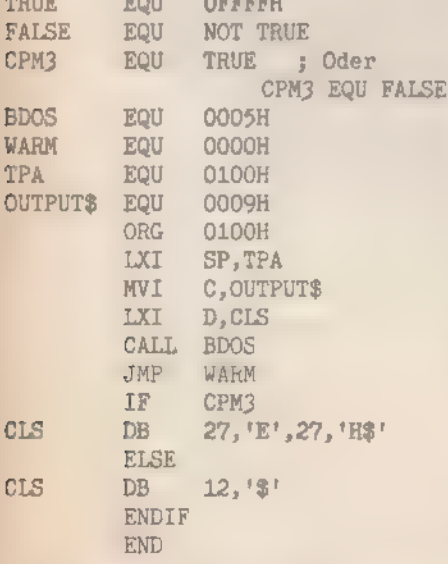

Doch seien Sie sicher; allzu häufig werden Sie auf derartige Finessen nicht zurückgreifen.

Bis jetzt wissen Sie noch gar nicht, wie Sie MAC oder RMAC dazu bringen, ein Programm in Maschinencode zu übersetzen. Gehen wir davon aus, Sie haben eines der CLS-Listings abgetippt und als CLS.ASM gespeichert. Die Extension ».ASM« im Dateinamen ist von äußerster Wichtigkeit, denn sonst findet der Assembler die Datei nicht.

Sie können es sich nun einfach machen und MAC nur mit dem Dateinamen laden:

A>MAC CLS

Nach kurzer Wartezeit erscheinen einige Meldungen auf dem Bildschirm: CP/M MACRO ASSEM 2.0

0110

OOOH USE FACTOR

END OF ASSEMBLY

Schauen wir uns die Bedeutung der Textzeilen an: »CP/M einzelnen MACRO ASSEM 2.0€ ist schlicht die Startmeldung, die darüber Auskunft gibt, daß MAC jetzt aktiv ist. Die Zeile »0110« (eventuell bei Ihnen auch »0113«) zeigt die letzte vom Programm belegte Adresse. Das Maschinencode-Programm wird im Speicher also zwischen 0100 (dem normalen Beginn der TPA) und 0110 beziehungsweise 0113 hex (der Angabe von MAC) liegen.

#### **HEXCOM** stellt sich vor

Der »Use Factor« ist eine Information des Assemblers, die die Auslastung des Arbeitsspeichers mit der Symboltabelle während der Assemblierung im Verhältnis zur Größe des Gesamtspeichers beschreibt. Liegt der Auslastungsfaktor nahe OFF hex, bedeutet dies, daß der Assembler bald nicht mehr in der Lage sein wird, das Programm zu übersetzen. Bei solchen Miniprogrammen wie CLS ist der Speicher natürlich praktisch kaum belastet. Deshalb ergibt sich für den Belegungsfaktor der angegebene Wert 0

Wenn Sie jetzt das Directory listen. entdecken Sie einige neue Dateien. Da wäre zuerst einmal CLS.PRN, die Listingdatei. Sie läßt sich so auf dem Bildschirm ausgeben: A>TYPE CLS.PRN

CLS.SYM ist die Symboltabelle. In diese Datei schreibt MAC alle Symbole zusammen mit ihrem Wert

A>TYPE CLS.SYM 0005 BDOS 010E CLS 0009 OUTPUT 0100 TPA 0000 WARM

Neben der besseren Programmdokumentation erfüllt sie noch eine weitere Aufgabe. Der Debugger SID kann diese Tabelle nämlich auch lesen, wodurch Sie in diesem Monitorprogramm mit

**SONDERHEFT 7/86** 

symbolischen Adressen arbeiten können. Doch dazu später mehr.

Nach einem »MAC-Lauf« enthält die Diskette noch kein startfähiges Programm, nur eine sogenannte »Intel-Hex-Datei«. Das sind kryptische Kombinationen von Hexadezimalzahlen. CLS.HEX könnte bei Ihnen vielleicht so aussehen.

:100100003100010E09110E01CD0500C 30000002401:0000000000

Dem Menschen erscheinen diese unverständlich, **Dateien** während HEXCOM.COM damit ganz ausgezeichnet zurechtkommt. Es erzeugt aus HEX-Dateien COM-Programmdateien. Sie rufen das Konvertierungsprogramm zusammen mit dem Dateinamen des zu ubersetzenden Programmes, aber ohne Extension auf:

A > HEXCOM CLS

Es stellt sich Ihnen kurz vor: HEXCOM VERS: 3.00

und verrichtet dann seine Arbeit. Danach gibt es Informationen über **CLS.COM** aus.

FIRST ADDRESS 0100

LAST ADDRESS O10F **BYTES READ** 0010

RECORDS WRITTEN 01

Der Programmstart liegt also bei 0100 das Programmende bei 010F hex. HEXCOM hat 0010 hex (16) Byte gelesen und einen 128-Byte-Record auf die Diskette geschrieben.

Sie können das Programm CLS.COM nun durch Eingabe des Datemamens starten<sup>-</sup>

 $A > CLS$ 

Nun nehmen wir uns das Programm RMAC vor Besonders viel Sinn gibt das hier noch nicht, weil wir nicht mehrere Programm-Module zusammen-»linken«. Gerade das ist aber die Spezialität von RMAC. Starten läßt sich RMAC auf dieselbe Art und Weise, die Sie schon von MAC kennen:

 $A > RMAC$  CLS CP/M RMAC ASSEM 1.1

0110

**OOOH USE FACTOR** 

A

 $\mathbf{L}$ 

 $\bar{\mathbf{A}}$ 

 $\ddot{C}$ 

 $\overline{D}$ 

END OF ASSEMBLY

RMAC legt - ebenso wie MAC - eine

SYM- und eine PRN-Datei an. Nur das ».HEX« fehlt. Dafür gibt es ».REL«, ein sogenanntes »Relocatible File«. Das REL-Format ist Microsoft-kompatibel. Das heißt, daß sich RMAC-Programme mit Programmen verschiedener Microsoft- und Digital-Research-Compiler verketten lassen. Link-80 erledigt das für Sie. Geben Sie nur eine einzige Link-Datei an, verhält sich LINK fast wie HEX-**COM** 

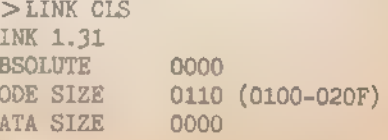

#### **CPM**

#### COMMON SIZE USE FACTOR 00 0000

Auch von RMAC und LINK produzierte Programme werden wie üblich gestartet:

A>CLS

Nun wäre es ja richtig »langweilig«, wenn alle Assemblerprogramme immer auf genau dieselbe Art übersetzt wür- den. MAC und RMAC besitzen deshalb eine Reihe von Optionen, die die Über setzung steuern. Diese stehen jeweils hinter dem Dateinamen und sind von ihm durch ein Dollarsymbol getrennt. Sie bestehen stets aus zwei Buchstaben. Eine typische Aufrufzeile sieht so aus:

A>MAC DATEI \$AB PA SB

»A« bestimmt das Laufwerk mit der ASM-Datei. »AB« läßt den Assembler die Suche also auf dem Laufwerk B beginnen. »AA« sucht auf A. »PA« schreibt die Listdatei auf das Laufwerk A, »SB« die Symboltabelle nach B. Einige wichtige Zusätze:

Ad Diskette (d) für die gelesene ASM-**Date** 

Hd Diskette (d) für die erzeugte HEX-Datei

Pd Diskette (d) für die Listdatei (».PRN«) Sd Diskette (d) für die Symboltabelle (».SYM«)

Neben den Standardlaufwerken A bis O (beim Schneider nur A und B, allenfalls bei RAM-Disks oder Festplatten gibt es weitere Laufwerksbezeichnungen) versteht der Assembler auch einige »Scheingeräte«. So fühlt sich bei »P« der Drucker (Printer) undbei»X«der Bildschirm angesprochen. Führen Sie »Z« (Zero Device) auf, unterdrückt dies die Ausgabe. Um also keine Hexdatei zu erzeugen, die Listdatei auf den Bildschirm zu schreiben und die Symboltabelle auf dem Drucker auszugeben, geben Sie ein:

A>MAC DATEI \$PX HZ SP RMAC versteht diese Zusätze ebenfalls, allerdings gilt statt der Bezeichnung »H« für Hexfiles hier »R« für die RMAC-typischen REL-Dateien.

Eine komplette Tabelle aller MACund RMAC-Parameter finden Sie in der Tabelle.

Ein »richtigere Assembler muB Makros verarbeiten - so zumindest die Meinung vieler Anwender. So ausnehmend wichtig sind sie jedoch bestimmt nicht, aber oft ganz nützlich.

Was sie tun und wie man sie anwendet, verdeutlicht am ehesten ein Beispiel. Will man in CP/M einen String auf dem Bildschirm ausgeben, benutztman die BDOS-Funktion 9:

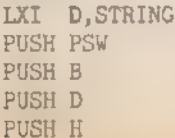

WI (c,9 CALL BDOS POP H POP D<br>POP B<br>POP PSW

Wenn Sie des öfteren Strings auf dem Bildschirm ausgeben müssen, programmieren Sie eine Unter-Routine:

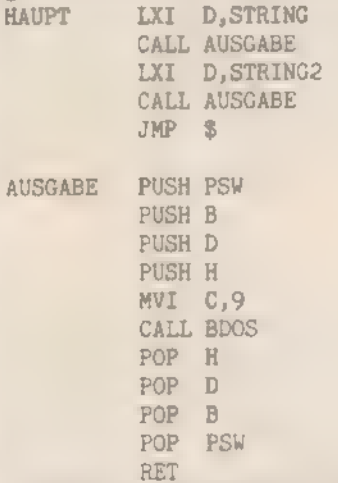

Während das natürlich - von der Programmlänge her betrachtet - eine optimale Lösung darstellt, schaut es beim Geschwindigkeitsverhalten der Routine schlechter aus. Denn zum norma len Programmcode kommt noch der Unterprogramm-Aufruf und die Rückkehr zum Hauptprogramm. Gerade Befehle, die den Z80/8080-Stack benötigen und sich zusätzlich noch eine 16-Bit-Adresse aus dem Speicher holen müssen, sind besonders langsam. So dauert die Bearbeitung eines Befehls wie »LD A,B« (MOV A,B) beim Z80 vier Taktzyklen, ein Unterprogramm-Aufruf aber 17. Und der RET-Befehl schlägt mit zehn weiteren Taktzyklen zu Buche. Insgesamt also 27 »unnötige« Zyklen.

Nun könnte man sich mit Blockkopier-Operationen des Texteditors die entsprechenden Programmteile hin- und herkopieren, so daß am Schluß bei jeder Gelegenheit, bei der ein String gedruckt werden soll, der komplette Programmcode dasteht. Unter dem Gesichtspunkt der Übersichtlichkeit ist das aber auf gar keinen Fall zu empfehlen. Diese Lösung, die auf die Makros zurückgreift, ist da schon wesentlich besser.

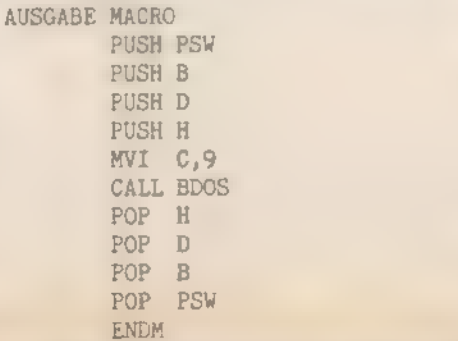

SONDERHEFT 7/86

HAUPT LXI D,STRING AUSGABE LXI D,STRING2 AUSGABE JMP  $\mathfrak{S}$ 

Der Assembler setzt bei der Übersetzung in Maschinencode an allen Stellen, an denen »AUSGABE« steht, den kompletten Programmcode ein, den Sie zwischen »AUSGABE MACRO« und »ENDM« finden.

Das ist zwar sehr speicherplatzauf wendig, aber die zeitgünstigste Lösung. Ganz allgemein läßt sich sagen, daß Makros zu längeren, aber schnelleren Programmen führen, während Unterprogramm-Aufrufe kürzere und langsamere Programme bewirken. Es gilt, stets einen Kompromiß zwischen beiden Extremen zu finden.

Geben Sie bei Makrodefinitionen Kommentare an, die mit einem Strichpunkt eingeleitet werden, setzt der Assembler die Kommentare bei allen Makroaufrufen mit ein. Das belastet natürlich den Speicher sehr:

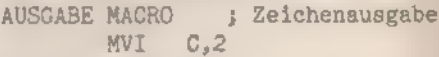

CALL BDOS

ENDM

Sollen Kommentare nur bei der Makrodefinition gelistet werden, nicht aber bei allen aufgelösten Makros, beginnen Sie mit zwei Strichpunkten:

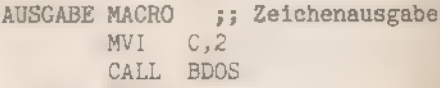

**F.NDM** 

Wenn Sie innerhalb einer Makrodefinition Sprungmarken verwenden, ist es sinnvoll, diese als lokal zu erklären, um Überschneidungen zu vermeiden. Listen Sie diese Labels im Kopf des Makros zusammen mit dem Schlüsselwort »LOCAL«.

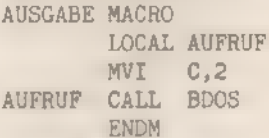

LD<sub>D</sub>

Damit Sie wirklich etwas von den Makros haben, finden Sie hier eine kleine Sammlung Z80-ähnlicher Befeh

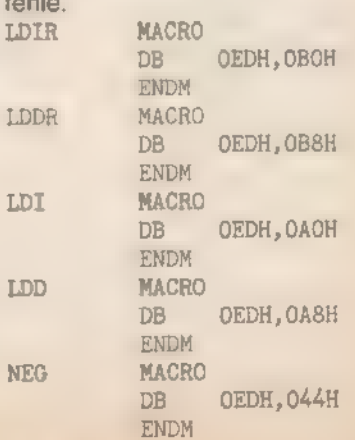

PAHPY SEA

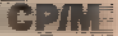

- Diskette für das ASM-File
- $H$ Diskette für die HEX-Datei (bei RMAC statt dessen »R«)
- Ł Diskette für die LIB-Dateien
- M Ausgabe der Makros in die PRN-Datei
- P Diskette für die PRN-Datei
- $\Omega$ 'Ausgabe der lokalen Symbole
- S Diskette für die SYM-Datei
- Listing von Pass 1  $\overline{1}$
- $+1$ Zeilen aus der Makrobibliothek auflisten
- Makrozeilen nicht auflisten  $n$
- $+S$ 'Symboltabelle an das Ende der PRN-Datei schreiben
- $-S$ 'Ausgabe der Symboltabelle unterdrücken
- Alle Makrozeilen auflisten
- Auflistung von Makrozeilen unterbinden
- Auflistung der lokalen Symbole in Makros
- $-\Omega$ Unterdrückung der Auflistung 'Auflistung der Datei während des  $+1$
- First-pass
- $-1$ Unterdrückung der Ausgabe

Tabelle. Alle Mac- und RMac-Parameter auf einen Blick

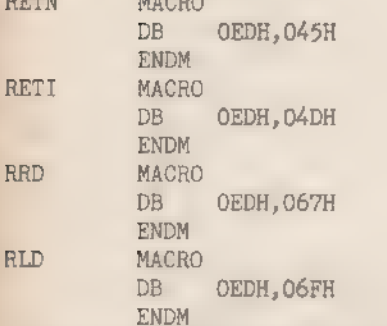

Sie können diese Makros nun wie d bekannten Z80-Befehle verwenden.

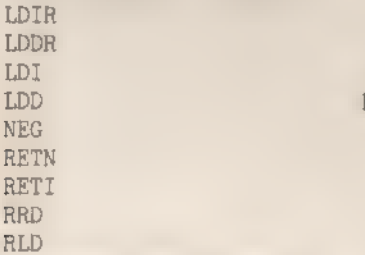

Um beispielsweise einen Speicherblock in 8080-Assembler zu kopieren, \_ müssen Sie folgendes programmieren.

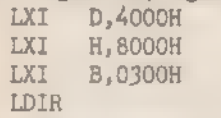

Das ist natürlich etwas ungewöhnlich, aber es klappt.

Sie können sich auch eine große Programmbibliothek aus Makros aufbauen, zum Beispiel mit einer Reihe verschie-'dener BDOS- und BIOS-Funktionen. Das Schöne an den Makros ist ja, daß

sie nur dann in den Programmcode eingebunden werden, wenn sie wirklich benötigt werden. So müssen Sie aus Ihrer Makrobibliothek nicht mühsam die entsprechenden Teile extrahieren. Makrobibliotheken sollten Sie mit der Extension ».LIB« versehen, zum Beispiel »Z80.L1B«, »DISKUTIL.LIB« oder »MCODE.LIB«. Eingebunden werden sie in den Quellcode über den Befehl »MACLIB«:

MACLIB 280

MACLIB DISKUTIL MACLIB MCODE

Makros ohne Parameter aufzurufen, ist eher umständlich. Denn diese müssen vorher in Register oder Speicherstellen geladen werden - nicht gerade ein Muster an Flexibilität.

Doch die Makros von MAC und RMAC sind so leistungsfähig, daß sie auch Parameter verarbeiten. Sie geben hinter dem Schlüsselwort »MACRO« sogenannte formale Parameter an, deren Zahlmit der Anzahl der Parameter im Makroaufruf übereinstimmen sollte: ZEICHEN NACH

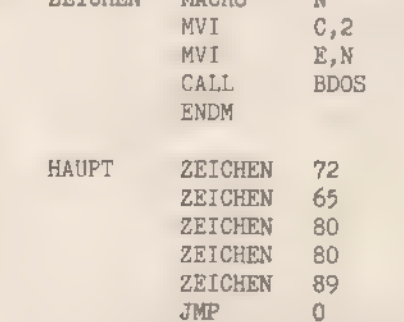

Es handelt sich bei Makros um einfaches Einsetzen von Zeichenketten. Also können Sie statt der Zahlen auch Einzelbuchstaben in Apostrophen eingeben:

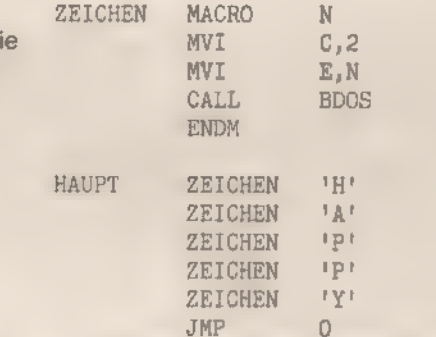

Auf diese Art können Sie dem Makro eine größere Anzahl von Parametern übermitteln. Trennen Sie diese durch Kommata ab;

ZPRINT 'A','B',23, 'TEXT' ,CR,LF+3

RMAC besitzt einige zusätzliche Direktiven, die zur Unterstützung der modularen Programmentwicklung dienen. ASEG weist den Assembler an, absoluten Programmcode zu erzeugen, dessen Adresse ORG festlegt: <label> ASEG

CSEG sagt RMAC.COM, den »Code Location Counter« zu verwenden. Die

SONDERHEET 7/86

Speicheradressen werden dann erst<br>vom Programmbinder LINK-80 (LINK.COM) bestimmt:  $<$ label $>$  CSEG

DSEG teilt dem Assembler mit, den »Data Location Counter« zu benutzen. Die absoluten Speicheradressen legt dann der Linker fest:

<label> DSEG

PUBLIC erklärt ein Label als »allgemein«. Ein solches Label erscheint im REL-Code und ist von anderen Programm-Modulen über EXTRN zu bestimmen:

PUBLIC label

Zum Beispiel: PUBLIC UPCASE, LOCASE

EXTRN definiert eine Sprungmarke in der Art, daß der Linker sie aus einem anderen Programm-Modul heraussucht. Dies geschieht nur mit PUBLIC-<br>Labels. So steht beispielsweise in CODE1.ASM:

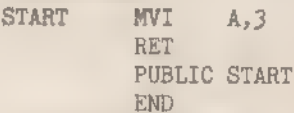

Und in CODE2.ASM:

```
EXTRN START
```
JMP START

Die beiden Dateien werden von RMAC getrennt assembliert:

A>RMAC CODE1

A>RMAC CODE2

```
Erst der Linker verbindet sie:
```
A>LINK CODE1,CODE2

Der Aufruf erfolgt CODE1COM dann als

A>CODE1<br>Bei der Programmdokumentation besonders wertvoll ist ein detailliertes undübersichtliches Listing. XREFCOM kann da helfen. Es produziert aus den von MAC und RMAC erzeugten Dateien »,PRN« und ».SYM« eine neue mit der Extension ».XRF«:

A>MAC CLS

A>XREF CLS

In der XRF-Datei finden Sie ein Listing des Programms, versehen mit Zeilennummern. Am Ende stehen dann alle verwendeten Labels und Symbole mit ihrem Wert, der Zeile, in der sie definiert sind, und allen Zeilen, in denen sie aufgerufen werden:

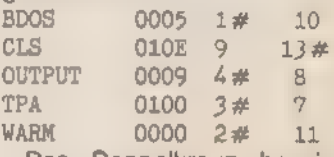

Das Doppelkreuz bezeichnet die Zeile der Definition.

Um die Ausgabe von der Diskette auf den Drucker umzulenken, können Sie den \$P-Schalter angeben: A>XREF CLS \$P

Hier schließen wir unsere Beschreibung der Assembler und Linker ab.

(Martin Kotulla/ja)

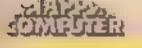

# SID - der freundliche Helfer

Wenn Sie bereits unter CP/M 2.2 programmiert haben, wird Ihnen der Systemdebugger DDT bekannt sein. Er erfuhr in der CP/M-Version 3.0 oder auch CP/M Plus weitere Verbesserungen und heißt nun SID.COM.

ID steht für »Symbolic Instruction Debugger«. Das stellt auch schon seine bedeutendste Eigenschaft heraus: Er kann mit Symbolen arbeiten. Doch zuerst zu den »normalen« Fähigkeiten. Gestartet wird SID durch Eingabe der drei Buchstaben »SID«, wahlweise mit einem angehängten Dateinamen.

Die Befehle setzen sich stets aus einem oder zwei Buchstaben zusammen. Ihnen können verschiedene Zahlenwerte folgen. Zu den normalen Zahlen - also solche ohne spezielles Kennzeichen - zählen bei SIDCOM hexadezimale Werte, zum Beispiel 40, 4F, 3FAC oder FF3E hex. Im Gegensatz zu MAC und RMAC verlangt SID bei nicht vierstelligen Zahlen keine führenden Nullen, Dezimale Zahlen sind ausdrücklich mit einem Doppelkreuz zu kennzeichnen, etwa #30, #40 oder #255. Sogar Zeichensymbole und Buchstaben können Sie direkt angeben, sofern Sie diese mit Apostrophen umgeben: 'A, 'BC}, '\* =' "". Auch Anfüh rungszeichen in Zeichenketten bleiben somit erhalten ('"').

Die Befehle des SID sind nicht kompliziert, aber sehr vielseitig.

»A« startet den eingebauten Zeilenassembler. Dieser versteht alle 8080-Mnemonics. Direktiven oder Makros verarbeitet er nicht. Für kleine Codierungsaufgaben und zum Abändern kurzer Programmteile eignet er sich aber ohne weiteres.

Um beispielsweise ein Programm an der Adresse 0100 hex einzugeben, tippen Sie:

#A0100 0100 MI C,9 0102 IXI D,0300 0105 CALL 5 0108 RST 6 0109 »

Durch Eingabe eines Punktes - oder einer Leerzeile - gelangen Sie ins Hauptprogramm zurück. Den Restart 6 belegt SID in der Weise, daß Sie im Hauptprogramm weiter arbeiten kön nen. In diesem kleinen Programm hätte<br>RET dieselbe Bedeutung. Ist das aufgerufene Programm aber ein Unterprogramm, führt Sie RET nur an dessen übergeordnete Aufrufstelle, nicht aber in SID zurück.

Eine Form des Assembleraufrufs erfordert keine Adreßangabe. Der Assembler benutzt dann die zuletzt bei Trace, Auflistung von Speicherauszügen oder Assemblereingaben verwendete Adresse. Haben Sie danach noch keine weiteren Befehle eingegeben, fährt der Assembler in unserem Beispiel bei 0109 hex fort: #A

#### 0109 JMP O

0100 .

Sollte einmal der Speicherplatz knapp werden, können Sie den Assembler und Disassembler aus dem Monitor »herauswerfen«. Dazu stellen Sie dem »A« ein Minuszeichen voran:

#-a

#A0100

? »C« ruft ein Unterprogramm an einer angegebene Adresse auf.

Wollen Sie das BC-Register mit einem bestimmten Wert versehen, hän-<br>gen Sie ihn – durch ein Komma abgetrennt - an den C-Befehl an: #0C0100,3FAC

Und auch das DE-Register kann mit einem 16-Bit-Wert geladen werden: #0100,3FAC,DEDE

»D« steht für »Dump« oder auch »Dis play Memory«. Der D-Befehl listet Speicherinhalte hexadezimal und als ASCII-Zeichen auf, Sie können ihn ohne Para meter verwenden; dann gibt er die auf die zuletzt verwendete Adresse folgenden 192 Byte aus. Entweder mit Start oder mit Start- und Endadresse grenzen Sie Speicherbereiche, die aufzulisten sind, ein:

#D0300

#D#4096

#DFF23,FFFF<br>#D'AB' ,34+#0200

Sogar einfache Berechnungen, wie Addition und Subtraktion, sind bei Adressen mit SID.COM zulässig.

Gefällt Ihnen die »Zerstückelung« in einzelne Bytes nicht, können Sie SID.COM anweisen, 16-Bit-Adreßworte auszugeben. Dazu hängen Sie an das »D« für »Display Memory« ein »We« für

SONDERHEFT 7/86

»Words« an. Alle Optionen bleiben, erhalten:

#DW

#DWO300

#DWO400, 'AA'+ #24

Im Wortformat vertauscht SID 8080 und Z80-gemäß das Low- und Highbyte. Steht im »Byteformat» der Code »03 CA« im Speicher, ändert er sich bei Words in »CA03«.

»F« füllt einen Speicherbereich mit einem speziellen Wert. Dieses Kom mando verlangt stets drei Parameter: die Start- und die Endadresse und das einzusetzende Byte. Um in den Speicher von 1000 bis 3000 hex den Wert 255 schreiben, geben Sie diesen Auftrag an SID:

#F1000,3000, #255 Aber Vorsicht bei der Anwendung des F-Befehls, denn allzuleicht ist das zu untersuchende Programm oder SID.COM selbst überschrieben! Dann müssen Sie CP/M neu starten, und die ganze Arbeit beginnt wieder von vorne.

»G« (Go) ruft eine Maschinencode-Routine an der gegebenen Adresse auf. Zum Beispiel können Sie das vorhin von Ihnen eingetippte Maschinencode-Programm auch mit »G« aufrufen: #G0100

Der Monitor meldet sich mit der letzten ausgeführten Adresse zurück: \*0108

'Sie können beim G-Befehl einen oder zwei Breakpoints angeben. Dort stoppt die Programmausführung und der Computer gibt die Kontrolle an den Monitor zurück.

Wollen Sie zum Beispiel nur die Befehle an den Adressen 0100 bis 0105 hex ausführen. Tippen Sie ein: #G0100,0105

Achten Sie aber darauf, daß an der Stoppadresse ein ausführbarer Maschinencode-Befehl steht. An der Adresse 0105 hex finden Sie CD, den Code für CALL nnnn. Geben Sie hingegen 0106 hex als Breakpoint an, steigt der Computer aus oder stoppt erst viel später, weil an 0106 hex der Befehl ja nicht beginnt.

Mit »H« (Hexadecimal Arithmetics) können Sie einfache Berechnungen durchführen lassen. Sie legen einen oder zwei Operanden fest, und der Computer addiert und subtrahiert beide: #H9,6

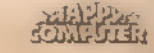

000F 0003

Da aber statt der Operanden auch Formeln zugelassen sind, ist die folgende Darstellungsform besser zu gebrauchen:

<u>a de marca</u>

```
#H9+6-3241+34-96
CD6C #52588
```
Auch zur Umrechnung zwischen den Zahlensystemen kann man »H« aufrufen:

#H34 0034 #52 141 #H'A' 0041 #65 'A' #H#88 0058 #88 'X'

Mit der »I«-Anweisung (Simulate Input Line) können Sie dem getesteten CP/M-Programm eine Befehlszeile vorgeben. Eine normale Befehlszeile für MAC.COM sieht beispielsweise so aus: A > MAC RIB \$AB HZ PX

Wenn Sie nun MAC von SID aus starten, müssen Sie dem Programm irgendwie »vormachen«. Sie hätten diese Parameter eingegeben. Dazu dient »[«: #I RIB \$AB HZ PX

Der normale CCP-Kommandopuffer liegt zwischen 0080 und 00FF hex. Mit »D« können Sie sich nach dem I-Befehl den Pufferspeicher ansehen:

#D0080,00FF

Eine weitere Verwendung findet das I-Kommando beim R-Befehl, der Dateien in den Speicher einliest.

»L« ruft den integrierten Disassembler auf. Er listet der Reihe nach die 8080-Mnemonics an den gegebenen Speicheradressen: TALOO DIAC ah

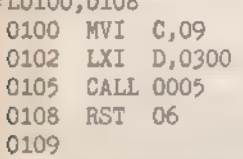

Befehle wie »EX AF, AF'«, die nicht zu den 8080-Mnemonics gehören, zeigt der Disassembler als »??= 08«

Mit »M« kopieren Ste Speicherblöcke. Dazu nennen Sie dem Debugger die erste Quelladresse, die letzte Quelladresse und die Zieladresse. Wollen Sie den Speicherinhalt der Adressen 0100 bis 0A00 hex nach 1100 bis 1A00 hex kopieren, schreiben Sie #M0100,0A00,1100

Diese Monitorroutine von SID ist so konzipiert, daß auch sich überlappende Speicherbereiche korrekt übertragen werden.

Der »P«-Befehl setzt den sogenannten »Pass Counter«. Dieser zählt ber Programmen, die im Einzelschrittmodus abgearbeitet werden, wie häufig ein Programmpunkt aufgerufen wird. Dazu wird ein Zähler von 255 bis 1 herunterzählt. Sobald der Wert 1 erreicht ist, verwandelt sich der Passpoint in einen echten Breakpoint.

#P0140 setzt einen Passpoint an die Adresse 0140 hex. Der Zähler ist 1. #P0140,34 legt auf die Adresse 0140 hex einen Passpoint mit dem Zählerwert 34 hex. #P listet alle verwendeten Passpoints zusammen mit dem jeweiligen Zähler auf. #-P0140 entfernt den Passpoint von der Adresse 0140 hex wieder

#-P löscht alle Passpoints.

Der »R«-Befehl (Read File) dient dazu, eine mit »l« angewählte Datei in den Speicher einzulesen.

#R liest die Datei direkt in den Speicher

#R0100 bestimmt einen Versatz von 0100 hex Bytes.

»S« (Set Memory) zeigt den Inhalt von Speicherstellen an und gibt Ihnen Gelegenheit, diesen abzuändern:

#S0100

0100 01 FF

0101 03 'A'

 $0102$  02 #255

0103 02

Hier geben Sie FF, 'A', #255 und den Punkt an. Die übrigen Texte sind Systemmeldungen.

Eine Erweiterung erfährt »Set Memory« durch die Wort-Option. »SW« ändert 16-Bit-Werte ab

# 5W0200

0200 3454 FFFF

0202 4331 #32767

0204 3212 'AL' 0206 6431

FFFF, #32767, 'AL' und der Punkt stammen in diesem Dialog vom Benutzer

Eine Bearbeitung von Maschinencode-Programmen In Einzelschritten ermöglicht »T« - die Trace-Option.

Wenn Sie »T20« eingeben, arbeitet der Computer 20 hex (32) Programmschritte ab. Sie sehen dann, wie gleichzeitig Texte ausgegeben werden und das Maschinencode-Programm abläuft. Die »Registerleiste« zeigt den Inhalt der CPU-Register, den Wert des Programmzählers und den Maschinencode an der aktuellen Adresse. Sind Bits im Flag-Register gesetzt, erscheinen die Namen der Flag-Bits statt der Bindestriche, zum Beispiel CZ-I. Es gelten folgende Abkürzungen:

C - Carry-Flag

Z - Zero-Flag

M - Minus-Flag E - Even-Parity-Flag

 $\vert$  = Interdigit-Flag

»T« ohne Parameter arbeitet einen Programmschntt ab und übergibt dann die Kontrolle wieder an den Debugger. »Th« führt »n« Maschinencode-Befehle aus und ruft danach SID.COM auf.

Eine Spezialform des Tracings stellt »TW« dar, der »Trace without Call«. In diesem Modus, in dem Sie beide T-Optionen anwenden können, wird nur

SONDERHEFT 7/86

das Hauptprogramm ge»trace«t. Unterprogramme ruft der Computer normal auf, zeigt sie aber nicht an. So ist der Programmfluß besser zu verfolgen (Bild  $2)$ 

#TW4

 $- A=00 B=0000 D=0000 H=$ 0000 S=0100 P=0100 MVI C.09 ----- A=00 B=0000 D=0000 H= 0000 S=0100 P=0102 LXI D,0300  $--- A = 00 B = 0009 D = 0300 H =$ 0000 S=0100 P=0105 CALL 0005  $-Z---$  A=00 B=0009 D=0300 H= 0000 S=0100 P=0108 RST 06

»U« (Untrace) arbeitet ähnlich dem Trace-Befehl. Im U-Modus wird aber die Registerleiste nur beim letzten Befehl angezeigt. So zerstört diese Form des Tracings nicht den Bildschirmaufbau. Erlaubt ist »U« (Ausführung eines Befehls), »Un« (Ausfuhrung von n Befehlen), »UW« (ein Befehl, aber kein Tracing von Unterprogrammen) und »UWn« (n Befehle werden ausgeführt, Unterprogramme bleiben aber ausgeklammert).

»X« haben Sie bereits verwendet. Es dient der Anzeige der Registerleiste sowie zur Änderung von Registerinhalten:

#X zeigt die Registerinhalte und den gerade ausgeführten Maschinencode-Befehl an. #XA erlaubt, den Inhalt des Z80-Akkumulators abzuändern. Für die ubrigen Register gelten folgende Befehlsaufrufe:

- $*XB BC-Requester$
- #XD DE-Register

#XH - HL-Register

- #XS SP-Register
- #XP Programmzähler

Auch die einzelnen Flag-Bits kann man direkt auslesen und setzen beziehungsweise löschen.

- #XC Carry-Flag
- #XZ Zero-Flag
- #XM Minus-Flag
- #XE Even-Parity-Flag
- #XI Interdigit-Flag

RMAC und MAC produzieren nicht nur HEX- und REL-Dateien, sondern auch SYM-Symboltabellen. Sie können diese zusammen mit dem Objektcode-Programm in SID laden, was die Arbeit sehr vereinfacht.

Die Meldung »SYMBOLS« sagt aus, daß SID.COM die Symboltabelle korrekt geladen hat und nun mit ihr arbeiten kann. »NEXT« ist die erste freie Speicheradresse. Demnach ist der Bereich zwischen 0100 und 0180 hex belegt. PC zeigt den aktuellen Stand des Programmzählers. END gibt die obere Speichergrenze an.

Der Debugger wartet nun auf ihre Eingaben. Beginnen Sie damit, ihn die vollständige Symboltabelle auflisten zu lassen, Tippen Sie dazu einfach den H-Befehl ohne Parameter ein:

われた

 $#H$ 0005 BDOS 010E CLS

0009 OUTPUT

0100 TPA

**OOOO WARM** 

Überall wo Sie bisher nur hexadezimale oder dezimale Konstanten angegeben haben, »versteht« SID.COM jetzt auch Symbole. Machen wir die Probe aufs Exempel: Ab dem Label CLS wurde In CLS.COM der String abgelegt, der unter CP/M Plus den Bildschirm löscht. lat vier Byte lang, nämlich Er ESC/E/ESC/H. »Display Memory« gibt ihn aus:

#### #D.CLS, CLS+4

O10E: 1B 45 1B 48 24  $.E.H$$ 

Um den Wert eines Symbols zu erhalten, stellen Sie ihm also einen Punkt voran. Weitere Beispiele für die Benutzung der Symbole:

#A.TPA

**#XP**  $P=????$  . TPA

 $#D.BDOS$ 

Der Disassembler fügt automatisch die Symbole an den richtigen Stellen in den mnemonischen Code ein:

#L0100,010D

TPA:

0100 LXI SP,0100 .TPA

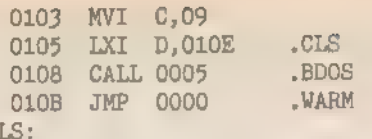

#### 010E

Ċ

So werden auch Disassembler-Listings gut lesbar.

Falls Sie die Labels allerdings beim Disassemblieren stören, setzen Sie einfach vor »L« ein Minuszeichen. Der Disassembler unterdrückt dann die Symbole.

Neben der »Punkt-Einleitung« (».TPA«, », BDOS«) versteht SID.COM noch AT (), den Klammeraffen, sowie das Gleichheitszeichen »=«.

Das AT-Sign repräsentiert den 16-Bit-Wert, der an der Adresse des Symbols steht. Entspricht TPA dem Wert 0100 hex und steht in 0100 hex die Zahl 3F hex sowie in 0101 hex der Wert 46 hex, so erhalten Sie mit @TPA eben 463F hex.  $x = x$  macht das gleiche für Acht-Bit-Zahlen:

 $# H = TPA$ 

003F #63 '?' SID.COM besitzt keinen Befehl, der das Speichern von Daten aus dem

Debugger heraus erlaubt. Dazu hielt CP/M 2.2 den residenten Befehl SAVE bereit, der in CP/M Plus fehlt. Ihn

ersetzt jetzt auf der Systemdiskette die Datei SAVE.COM. Und so arbeiten Sie damit: Sie starten SAVE vor dem Debugger-Lauf durch Eingabe des Dateinamens ohne Parameter:  $A >$ SAVE

Jetzt können Sie SID aktivieren: A>SID MAC.COM

in der Titelzeile gibt SID unter »NEXT« die Programmlänge an. Das Lowbyte der Zahl ist immer Null. Merken Sie sich diese hexadezimale Zahl. Sie können jetzt am geladenen Programm die gewünschten Änderungen durchführen. Wenn Sie damit fertig sind, drücken Sie CTRL-C, worauf SAVE.COM sich automatisch reaktiviert:

CP/M 3 SAVE - Version 3.0

Enter file (type RETURN to exit): MAC2.COM

Hier will SAVE also den Dateinamen des zu speichernden Files wissen. Um SAVE.COM zu verlassen, drücken Sie nur RETURN oder ENTER.

Beginning hex address: 0100

**2F00** Ending hex address: Das sind die beiden Adreßangaben,

die den Anfang und das Ende der Datei angeben. Das Sichern sollte vor jedem Programmstart geschehen, denn man weiß ja nie.

(Martin Kotulla/Udo Reetz)

# **Deutsche Sprache,<br>schwere Sprache**

SONDERHEFT 7/86

Deutsche Sonderzeichen unter CP/M auf allen drei Schneider-Computern bietet »Deutscher Zeichensatz«. Die Vortex-Speichererweiterung darf dabei eingebaut bleiben und auch CP/M Plus ist erlaubt.

eutsche Sonderzeichen unter CP/M 2.2 für den CPC 464 oder den 664 sind schon lange ein »alter Hut«. Anders ist dies unter CP/M Plus auf dem 6128 oder nach Einbau einer Spelcherkarte von Vortex. Denn in solch einem Fall ändern sich die Speicheradressen und die meisten vorgestellten Routinen arbeiten dann inkorrekt. »Deutscher Zeichensatz« ist ein universelles Programm für alle Schneider-Computer und fast für jede Ausbaustufe geeignet.

Deutsche Sonderzeichen mit Locomotiv-Basic zu definieren, ist sehr einfach. Der Befehl »SYMBOL AFTER 64« bereitet den Computer auf die Definition der Sonderzeichen vor. Dazu werden die Bitmustertabellen, die für das Aussehen der Zeichen zuständig sind, ins RAM kopiert. Mit SYMBOL AFTER 64 beschränken wir uns dabei auf die nur notwendigen Zeichen mit den Nummern 64 bis 255. Die Zeichensatztabelle belegt dann 1,5 KByte Speicherplatz. Unter CP/M 2.2 gibt es intern eine Entsprechung des SYMBOL AFTER-Befehls. Diese Routine eignet sich aber nicht für unseren Zweck, denn in der TPA steht nirgends genügend Speicherplatz zur Verfügung. Das heißt, nirgendwo ist ein so großes Stück unbelegter und vor Überschreiben geschützter RAM-Bereich vorhanden. »Deutscher Zeichensatz« arbeitet deshalb mit einem Trick. Immer, wenn das Betriebssystem ein anderes Zeichen als ein Steuerzeichen auf dem Bildschirm ausgeben will, wird die Routine »TXT WRITE CHAR« an der Adresse BDD3 hex aufgerufen. An dieser Adresse steht ein Sprungvektor zur eigentlichen Zeichenausgaberoutine. Da dieser Befehl im RAM des Computers steht, kann durch eine Änderung eine »Umleitung« eingeschoben werden. Bevor die eigentliche Zeichenausgaberoutine aufgerufen wird, läuft somit immer ein Vorprogramm ab.

Dieses Vorprogramm testet, ob ein deutscher Umlaut ausgegeben werden soll. Wenn ja, wird die interne Nummer des Umlautes in einen Wert zwischen 247 und 255 umgerechnet. Danach arbeitet das Programm die ursprüngliche Ausgaberoutine ab. Durch diesen Trick braucht die Zeichensatztabelle im RAM nur noch die Zeichen mit den Nummern 247 bis 255 umfassen. Statt 1,5 KByte belegt es nur noch 72 Byte. Von der »Benutzeroberfläche« aus betrachtet (also wenn Sie eine Taste drücken), besitzen die deutschen Umlaute aber immer noch die ursprünglichen Standardnummern.

Unter CP/M 2.2 ist auf allen drei Schneider-Computern der Speicherbereich von BEBF bis BFFF hex dem BIOS-Maschinenstapel vorbehalten. Tatsächlich werden aber nur

eine Handvoll Bytes am Ende dieses Bereiches benutzt. Der Rest am Anfang des Stapels ist groß genug, um die Zeichensatztabelle samt »Ausgabeumleitung« aufzunehmen. Experimente mit dem Disketten-Controller von Vortex zeigen aber, daß - anders als bei dem Controller von Schneider - einige zusätzliche Bytes hinter der Adresse BEBE hex notwendig sind. Damit unsere Routine in allen Ausbaustufen funktio niert, beginnt sie deshalb erst nach einem gewissen Sicherheitsabstand. Das Programm »DEUTSCH.COM« (die CP/M-Routine) besteht aus zwei Teilen. In dem Teil ab BEC8 hex steht die eigentliche Zeichenausgaberoutine. Der andere regelt die Interpretation, ob der Zeichensatz ein- oder ausgeschaltet werden soll, das Übertragen der neuen Ausgaberoutine in den Zielbereich und das korrekte Einbinden ins Betriebssystem. Beim Einbinden werden die versionsabhängigen Adressen angepaßt, so daß das Programm auf allen drei Schneider-Computern läuft. Allein die Konstante »base« legt fest, welche Adresse die Ausgaberoutine endgültig aufnimmt. Wenn Sie den Bereich ab BEBF hex schon anderweitig vergeben haben, können Sie damit die Routine verschieben, beispielsweise in den Sound- oder Kassettenheader-Puffer.

Mit einer Vortex-Speichererweiterung ist der passende RAM-Bereich schwerer zu bestimmen. Die neue Zeichenausgaberoutine wird nämlich nur beachtet, wenn sie im System-RAM des Computers steht. Normalerweise ist in die ser Ausbaustufe unter CP/M-Modus im Bereich von 8000 bis FFFF hex nur das Erweiterungs-RAM sichtbar. Vor der Über tragung der Ausgaberoutine muß also das Erweiterungs-RAM abgeschaltet und hinterher wieder eingeschaltet werden. Das gelingt ganz einfach mit dem Maschinencode »OUT (c),c«. Die »OUT«-Befehle sind so eingesetzt, daß es nichts schadet, wenn keine Erweiterung eingebaut oder diese nicht aktiviert ist. Eine spezielle Abfrage auf eine Erweiterung fällt also weg. Auch beim CPC 6128, der serienmäßig 128 KByte RAM besitzt, haben die »OUT«-Befehle keine negativen Auswirkungen.

Damit ein Interrupt »nicht ins Leere« geht, benötigt man eine ganz bestimmte ROM/RAM-Konfiguration. Um Schwierigkeiten zu vermeiden, sind diese, solange das Erweiterungs-RAM abgeschaltet ist, gesperrt. Diese kurze Sperrzeit der Tastaturabfrage fällt nicht auf, da die Initialisierung der neuen Zeichenausgaberoutine nur eine halbe Millisekunde dauert.

## »DEUTSCH.COM« ohne Probleme

Wenn Sie sich in der Maschinensprache des Z80 auskennen, benutzen Sie sicher das Assemblerlisting (Listing 1) zur Eingabe. Die Zeilennummern dienen nur der Übersicht und können weggelassen werden.

Haben Sie im Umgang mit Assembler keine Erfahrung, dann geben Sie den Basic-Lader aus Listing 2 ein und speichern ihn auf einer Diskette. Wenn Sie das Programm mit »RUN« starten, wird die Datei »DEUTSCH.COM« auf der Diskette angelegt. Bei der Meldung »Alles O.K.« steht das eigentliche Zeichensatz-Programm dann korrekt auf der Diskette. Unter CP/M schaltet »A>DEUTSCH EIN« und »A>DEUTSCH AUS« den deutschen Zeichensatz ein und aus. Das Programm aus Listing 1 brauchen Sie jetzt nicht mehr. Aber bewahren Sie es für den Fall, daß Sie beim Eintippen einen Fehler gemacht haben, sicherheitshalber noch auf. Wenn schon beim ersten Lauf des Programms die Meldung Tippfehler in Zeile x« auftritt, müssen Sie diese Zeile ausbessern. Auch wenn das Basic-Programm mit einer Fehlermeldung abbricht, befindet sich eine Datei mit dem Namen »DEUTSCH.COM« auf der Diskette. Diese ist aber nicht einsatzfähig, also löschen. Beachten Sie, daß das Basic-Programm nicht alle Eingabefehler entdeckt. Zu diesen Fehlern zählen, wenn:

**CPIM** 

- in einer Zeile zwei benachbarte Zahlen ausgetauscht werden (merkt nur Explora)
- eine ganze Zeile vergessen wurde
- zwei aufeinanderfolgende Zeilen vertauscht wurden.

Die Anordnung der Buchstaben auf der Tastatur und das 'Abbild der Buchstaben auf dem Bildschirm ist völlig unabhängig voneinander. Das Zeichensatzprogramm verändert zwar das Aussehen der Zeichen »@[\]{1} \* in »sÄÖUäöüs«, deren Anordnung auf der Tastatur wird aber nicht beeinflußt. Das »B« erreichen Sie auf der normalen ASCii-Tastatur mit »CTRL-2«, das »ä« mit »SHIFT-[«, das »ü« mit »SHIFT-]« und das »ö« mit »@«. Die großen Buchstaben der deutschen Umlaute liegen jeweils in der anderen Ebene der entsprechenden Tasten. Zum Anlegen der deutschen DIN-Tastatur müssen Sie also zusätzlich das Programm »SETUPCOM« (auf der Schneider-Systemdiskette) beziehungsweise »INSTALL.COM« (bei Vortex) bemühen.

Einen Vorschlag für eine Tastenanordnung, die der DIN-Tastatur entspricht, zeigt die Tabelle. Für jede zu ändernde Taste ist die Tastennummer dezimal und hexadezimal und die Belegung dezimal, hexadezimal undim Zeichen gegeben. So können Sie sich die für Ihre System-Routine notwendigen Angaben leicht heraussuchen. Tasten, die nicht geändert werden müssen, sind in dieser Tabelle nicht vermerkt.

Unbelegte Tasten haben übrigens nicht den Code 0, sondern 255. Tasten, die einen Wert zwischen 128 und 159 aufweisen, werden als Funktionstasten interpretiert. So können die Funktionstasten auch auf andere Tasten als den Zehnerblock der Tastatur gelegt werden. Die CLR-Taste besitzt bei uns den Code für »CTRL-H« (Backstep). Unter CP/M können Sie dann diese Taste zum Löschen benutzen. Die DEL-Taste unterstützt nämlich nicht alle Programme. Die ESC-Taste wurde mit dem Code für den Standard-ESC versehen. Nur auf der Taste CTRL-ESC bleibt der ursprüngliche - nicht stan dardgemäße - Wert erhalten. So lassen sich auch Programme bedienen, die speziell für die Schneider-Computer entwickelt wurden.

Die deutschen Sonderzeichen werden beim Lesen vom Bildschirm und bei der Ausgabe in der Entsprechung des Basic-Zeichenausgabemodus »TAG« nicht erkannt. Unter CP/M kommen diese Routinen aber so gut wie nie zur Anwendung, so daß dies keine Einschränkung darstellt.

(Helmut Tischer/hg)

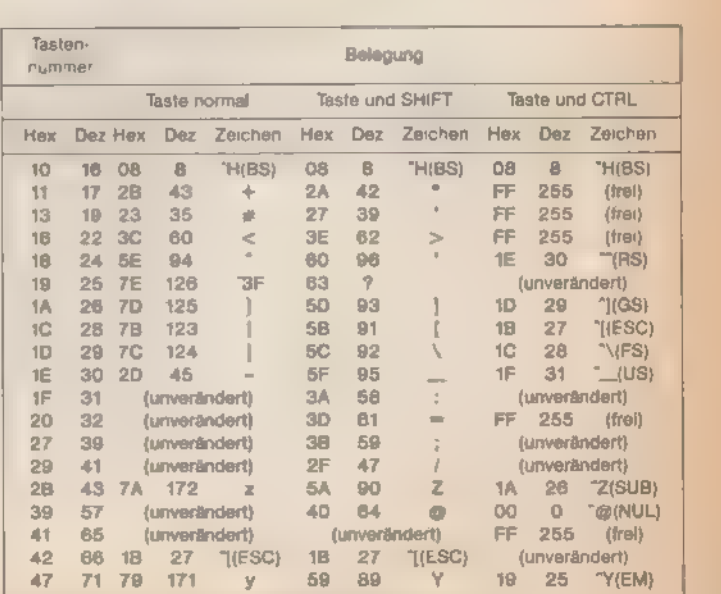

Tabelle. So legen Sie Ihre DIN-Tastatur an

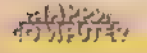

**CP/M** 

:Deutscher Zeichensatz unter CP/M 2.2 für Schneider-Computer **PROGRAM** 000002 .<br>1g464 equ 4Ah angige Adressen:<br>1g464 equ 4Ah ;Lo-B **дляда** з  $^{141}$ ;Lo-Byte Bildschirmausgabe 464 000004 480<br>08294h<br>08734h :Zeiger auf Usermatrixflags 464  $000005$ mtabl4  $equ$ **DRIGARY** mhab1A equ 00000 **CLONDAD CAR** 444488 Exturt 000009 gldstk  $90001B$ 000011 0005h bdos edu 000012 **GODO** dma eau **GON** type  $=$ au 000014 ,<br>;:\*\*\*\*\*\* Endgultige Lage des Programms bestimmen<br>base – equipe die des phier unbelegter Speicherplatz<br>- org – 0100h  $000015$ base -000016 org  $0.00001$ 000018 esser Ersatz wichtiger 200-Befehle<br>1dir - equ - 080EDh 1200<br>outcc equ - 049EDh 1200 000019 ://www.php?netenii.idir/<br>:/200-Befehi.iout.com/c?<br>:/200-Befehi.iexx 000021 **009h DOOR22** ежи eau 80002 Texte und Fehlermeldungen  $14444000$  $000024$ nd Fehlermeldungen<br>
entry<br>
17,13,10, Deutscher Zeichensatz für Schneid<br>
17,13,10, Deutscher Zeichensatz für Schneid<br>
17,13,10,9<br>
mit und ohne Vortex RAM-Erweiterung, 13,10,9<br>
mit Schneider- oder Vortex-Floppydisc (13,10,9<br>  $000025$ com i.  $0.0003, 6$ Йĥ  $00002$  $d<sub>b</sub>$  $0.013072$  $\overline{ab}$ 000029 db 000070  $d**b**$  $000071$ db 200032 strngl:  $db$  $d<sub>b</sub>$ 200034 strng2; db 000035 db  $000076$  $strna3: db$ 0000:7  $db$  $14444444$ **DRAW** initialisieren  $O(D)$  $O(D)$  $A$  $D$  $entry:$  $QPPO41$ **PICTIZICA 4 T** sp,oldstk-2 000043 1×i 000044 ;<br>sesses Wahlen, ob minschalten oder ausschschalten<br>1xi = d,strngi = 1. pehleraeldung: falsche Eingabe<br>1xi = h,dma = 1. pHier steht die Eingabe 000046  $\frac{d, \text{string1}}{h, \text{dma}}$  $POPQQQ$ 000048  $m$ ov **DOUV49** time. h ;1.Byte=Eingabelänge=4<br>;Meldung anzeigen÷Programmende 4 **PIONESIA** CD1  $\frac{1}{10x}$  $0.000051$ finis ĥ. 000052  $\frac{a}{b}$ , m  $QQQQQF, Z$ mov  $999954$ 1<sub>n</sub>x :Text 'EIN' erkannt Έ 000055  $c$ pi **DOUGS6**  $12$  $e1n$ ;Text 'AUS' erkannt 000057  $C_{P1}$ ٠Ä ; Mel dung anzei gen+Programmende  $fints$ 000058  $\dot{x}$ 000059 |<br>|eeeeee Deutschen Zeichensatz abschalten<br>|}(Expansions-RAM im Bereich 8000-FFFF abschalten)<br>|}(Expansions-RAM im Bereich 8000-FFFF abschalten)<br>|}(200-Befehl Mandia  $P(A \cup B) \cap P(B)$ 000061  $Q1Q1Q1Q1A$ 000063 ibc' enthält Konfiguration  $900064$ mov  $\blacksquare$ ,  $\blacksquare$ 000065  $rac{1}{9Fh}$ **BOY** 000066 ani ichne Erweiterung wirkungslas  $OMADA$ may  $c_{\pm}a$ <br>butcc ;ZB0-Befehl 'out (c),c' **BODDAR**  $dm$ dw<br>db sxx<br>ob Zeichensatz schon ausgeschaltet)<br>lda txtwrt+2 ;Hi-Adresse<br>!da txtwrt+2 ;Zeigt ins ;Register c restaurieren<br>:Z80-Befehl 'exx' **DAMMAR** 000070 000071  $j$  (Test, von TXT WRITE CHAR Fight ins ROM oder RAM?<br>Fleigt schon ins ROM  $00007$ 000074 quitof iz : (Eigentliche Zeichensatz-abschaltung)<br>shid – the term (Eigensatz-abschaltung)<br>shid – txtwrt+1 – szeiger restaurieren 000075<br>000076<br>000077 %;(Eigentliche Zeichensatz-abschaltung)<br>shid txtwrt+1 säriger restaurieren<br>shid txtwrt+1 särigeration wiederherstellen)<br>quitof: db exx size size=Befehl 'exx'<br>db exx :280 Befehl exx. 000078 000080 rico Betehl exx<br>
; (Bildschirameldung und Programmende)<br>
lxi d,strng2 ; Meldung: inaktiv<br>
jmp finis<br>
: Textausoshaddung DODGE1 000082 **PROGR3** 000084 ; Textausgabe+Warmstart **GRAGES** 000086 ;<br>;essas Deutschen Zeichensatz einschalten<br>;(Expansions-RAM im Bereich 8000-FFFF abschalten) 000087 **DOGGAS** ; Interrupts sperren<br>; 200-Befehl 'exx'<br>;bc' enthält Konfiguration 000089 **QLOE** di 000090 db **DESCRIPTION**  $e, c$ <br> $e, c$ <br> $e, f$ <br> $g$ Fh 000091 ROV 000092 ROV ; ohne Erweiterung wirkungslos 000093 ani 000094 **IRDV**  $c, a$ <br>outco :280-Befehl 'out (c),c' *<u>RRAGS</u>* class.

an an Dùbhlach an t-

000096 **BOV**  $c, e$ 000097 dh.  $x = 1$ :Z80-Befehl 'exx' 000098 s (Test, 000100 eav  $= -14$ ; Zeigt ins ROM oder ins RAM? **DIDIDI 1 011** Bc Bh ani 000102 **JZmichensatz bereits aktiv<br>;LO-Adresse = Flag 464/664/6128<br>;Usermatrixpointer CPC464<br>;CPC464?** inz **autton**  $000107$  $a,1$ mov  $d, n$ tabl4<br>fig464 000104 I se a 000105  $CD<sub>2</sub>$ *DIDD1 BA* īż config 000107 1xi  $d$ ,  $m$ tabl $6$ sUsermatrixpointer CPC664  $0.00100$ 800109 configi shid **;hI enthält Routinenadresse** 000110  $= h1d$  $cr$  am<sup>2+1</sup> 000111 ehTd  $c$ rna $3+1$ 000112  $\dddot{\text{shid}}$  $crom+1$ 000113 <mark>şde nethält Zeiger auf</mark><br>;Usermatrixflags **xchg**<br>shld 000114 marom1+1 000115 shid marom<sub>2+1</sub> 000116 inx h sweitere Flagbytes  $0.00117$  $\overline{i}$ nx  $\ddot{\textbf{h}}$ 00011B  $= hI d$  $shorton 1+1$ 800119  $shid$  $mbron2+1$ shid morom2+1<br>
Retriebssystemvektor eintragen)<br>
lid the term<br>
shid txtwrt+1<br>
;(Verschieben des Programms an endgultige Position<br>
ixi d,base<br>
ixi d,base 000120 000121 000123<br>000123<br>000124 % (Verschieben des Programms an endguitige russition)<br>
lai d, base seindgultige Lage<br>
lai h, start sjetzige Lage<br>
lai b, ende-start sprogrammlänge<br>
du ldir<br>
(Alte ReM- und ROM-Konfiguration wiederherstellen)<br>
svart sign-Be 000126 **GRG127** 000128 **PRA129** quitons db  $exx$ 000130 dia outee 000131 db **EXX** 000132 eri *ilnterrupts freigeben* 000133 Fildschirmmeidung und Programmende) 000135 <del>:\*\*\*\*\*\*</del> Programmende, Rücksprung in CCP<br>\*inis: mvi c,type ;Textausgabe 000136 g<del>assan</del><br>finis: 000137  $c, type$ <br>bdos 000138  $c$ all 1618  $n!$  dst k $-2$ 000140  $\sin 1$ 000141 ret 000142 000143 \*\*\*\*\*\*\*\*\*\*\*\*\*\*\*\*\*\* 000144 sHier beginnt der systenresidente Teil des Programm<br>J (Umkodieren: deutsche Zeichen in Bereich F7h bis FFh)<br>starts cpi 'S' 000145 000147 亞 code40+versatz : Codewand1ung  $\overline{\mathbf{x}}$ 800149 cromis **;später wird Sprung zu<br>;TXT WRITE CHAR eingetragen**<br>**;Codewandlung**  $-1 - 1$  $000150$ cpi code5f+versatz 000151 ÝП. 000152 čpi  $\frac{1}{3-3}$  $crone2:$ пÈ **Skeine Anderung** 000154 cpi  $7Fh$ skeine Änderung<br>saauß->Codes FCh-FFh<br>st->Code F7h 000155 inc  $c$ ron $3x$ ボーボ  $code7f1$ **BCAh** 000156  $ad<sub>x</sub>$ 000157  $code40:$ adi @1Ah  $code5f$ : Abu^->Codes F8h-FBh adi **B9Dh** 000159 ¿(selbstdefinierte Matrix einschalten) h<br>h,@FFF7h<br>\$-\$ push<br>1xi 000160 800161 sUsermatrix ab Zeichen F7h **GOG1A2** maromiz shld sspäter wird Adresse eingesetzt h,matrix+versatz<br>\*-\* 000163  $1\times i$ 000164 mbromis shid ;Adresse der Usermatrix 000165 pop h<br>;(normale Zeichenausgabe) 000166 000167  $ca11$  $cr$  om 4:  $s - s$ ;Lader trägt hier Adresse ein 000168 ; (Zeichenmatrix ausschalten) push<br>1xi 000169  $\mathbb{R}$  $h, 8000h$ 000178 200171 marom2: shld mbrom2: shld  $3 - 5$ 000173 pop Tet:<br>
Reichensatztabelle für deutsche Zeichen 'SAGU'äöüß')<br>
Matrix: db W3ch, 060h, 03ch, 066h, 066h, 07ch, 066h, 07ch, 066h, 066h, 066h, 066h, 066h, 066h, 066h, 066h, 066h, 066h, 066h, 066h, 066h, 066h, 066h, 07ch, 000h<br>
d in with 000175 800176 000177 000179 000180 000181 000182 000183

000186  $ende$ : 000187 janness Versatz jetzige <-> endgültige Lage 000188 base-start versatz equ 808189 end

Listing 1. Das Assembler-Listing für den »Deutschen Zeichensatz«

SONDERHEFT 7/86

000184 *PRO185*  CDIM

 $\sim$   $\sim$   $\sim$ 

**SPIN** 

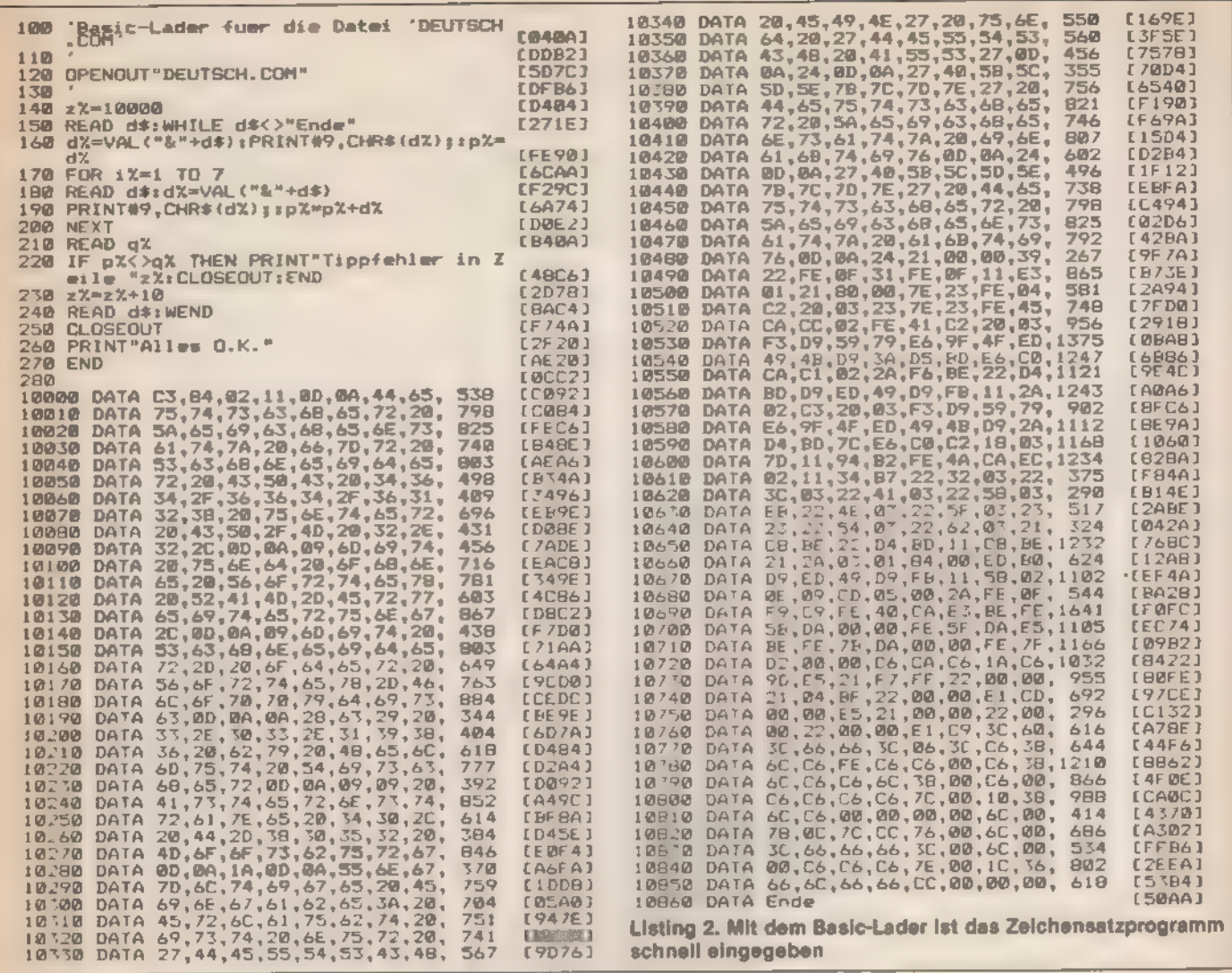

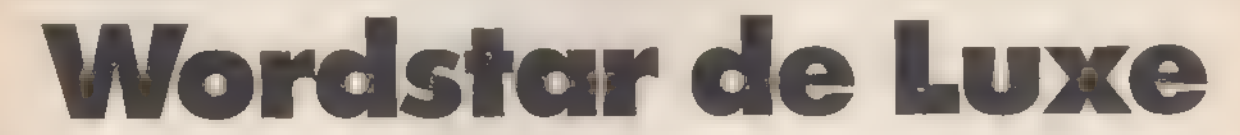

Ein bißchen Geschick paßt Wordstar noch besser an Computer und Drucker an. Denn verbesserungsbedürftig ist hier einiges.

m zweiten Schneider-Sonderheft fanden Sie eine Wordstar-Anpassung für die Schneider-Computer unter CP/M 2.2. Viele Besitzer des CPC 6128, deren Wordstar für CP/M Plus angepaßt ist, schreiben uns, ob es nicht auch für ihre Version eine verbesserte Druckerroutine gibt. Wir haben ihre Anregung aufgenommen und mit »Wordstar de Luxe« eine Anpassung geschrieben, die auf jedem CP/M-Computer eingesetzt werden kann.

Normalerweise ist Wordstar so installiert, daß die Steuerzeichenfolgen zum Hoch- und Tiefstellen von Zeichen nur benutzt werden können, wenn der Drucker einen echten Zeilenvorschub nicht nur vorwärts, sondern auch rückwärts ausführt. Intern kennt Wordstar aber eine Steuerzeichenfolge, die nur einen halben Zeilenvorschub aufruft. Und diese Anweisung versteht nahezu jeder Drucker. Damit können auch Geräte, die nur Papiervorschub kennen, Zeichen hochoder tiefgestellt ausdrucken. Mit Hilfe dieser Routine führt Ihr Drucker zwischen zwei Zeilen nicht einen ganzen, sondern zwei halbe Zeilenvorschube aus. Zwischen diesen beiden

Schritten wird (im wahrsten Sinne des Wortes) »zwischen den Zeilen« das Tiefgestellte der vorhergehenden und das Hochgestellte der nächsten Zeile gedruckt. Fails Ihr Drucker keinen differenzierten Zeilenvorschub kennt, stellen Sie einfach die Zeilenhöhe generell auf halbe Höhe und geben bei der Steuerzeichenfolge für normalen doppeiten Vorschub an. Besonders bei Ausgabe von Formeln lernen Sie das neue Schriftbild bald schätzen.

Die meisten Drucker arbeiten neben dem Standard-ASCII-Zeichensatz auch mit Grafiksonderzeichen. Häufig findet man darunter griechische Buchstaben oder ähnliches. Normalerweise läßt Wordstar diese nicht zu. Mit der hier gezeigten Anpassung ändert sich das. CTRL-P und dann E gedrückt sagt Wordstar, daß er das nächste Zeichen als Grafikzeichen interpretieren soll. Das normale ASCII-Zeichen übersetzt er dann unmittelbar vor dem Ausdruck in das entsprechende Grafikzeichen. Auf ähnliche Weise kann man mit CTRL-P und R zwischen amerikanischem und deutschem Zeichensatz hin- und herschalten.

Neben diesen besonderen Routinen installiert unsere Anpassung natürlich auch die »gewöhnlichen« Druckarten. Komprimierte Zeichen werden mit CTRL-P A ein- und CTRL-P N ausgeschaltet. Da die meisten Drucker keinen automatischen Farbbandwechsel kennen, wurde die dafür vorgese-

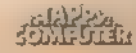

hene Steuerfunktion CTRL-P Y mit Breitschrift belegt. Die beiden restlichen frei definierbaren Steuerzeichen CTRL-PQ und CTRL-Q W regeln das Ein- und Ausschalten der Schönschrift. Doppeldruck, Fettdruck, Unterstreichen, Hervorheben, Überdrucken, Rückwärtsschritt, Phantom-Leerzeichen und Hardspace gibt es auf jedem Drucker, da sie vollkommen hardwareunabhängig gelöst wurden.

Alle hier gezeigten Änderungen beruhen auf der Anpassung bestimmter Teile der Datei »WS.COM«. Die meisten neuen Funktionen werden einfach durch Verändern bestimmter reservierter Steuerzeichentabellen und Markierungen installiert. Schwieriger ist die Zeichensatzwahl und die Ausgabe von Grafikzeichen. Anstelle der reservierten Steuerzeichentabellen für die Textmarkierungen CTRL-P E und CTRL-P R haben wir normalerweise auf dem Drucker nicht definierte Pseudosteuerzeichen eingesetzt. Zusätzlich wurde die Druckroutine durch eine neue ersetzt. Soll keines der Pseudosteuerzeichen ausgegeben werden, arbeitet die neue Routine wie das Original. Tritt aber eines der Pseudosteuerzeichen auf, wird dieses nicht ausgegeben, sondern zu einer ganzen Steuerzeichenfolge übersetzt. Das Resultat hängt dabei von verschiedenen Werten bestimmter Variablen innerhalb der Routine ab (zum Beispiel ob der deutsche Zeichensatz ein- oder ausgeschaltet wird).

CP/M besitzt eine Betriebssystemroutine, die testet, obder Drucker gerade beschäftigt istoder ein Zeichen übernehmen kann. Wenn man diese Routine nur dann aufruft, wenn der Drucker wirklich bereit ist, gibt es keine Probleme. Im anderen Fall passiert es häufig, daß sich der Computer aufhängt. Leider ist diese Routine von der Betriebssystemversion 'abhängig. In Wordstar wird sie deshalb nur unterstützt, wenn sie wirklich vorhanden ist. Und das ist sie standardmäßig nicht. Da Sie Ihre Betriebssystemversion nur äußerst selten wechseln, haben wir diese Routine gleich miteingebunden.

Wordstar kennt nicht nur eine Druckerausgaberoutine, sondern vier. Das Programm wird deshalb so installiert, daß: automatisch diejenige aufgerufen wird, die wir angepaßt haben. Dasist die, die mit dem CP/M-LST.-Kanalarbeitet. Eine entsprechende Meldung auf dem Bildschirm ist auch vorgesehen. Der Platz der anderen drei Routinen wird nicht mehr benutzt und steht für die neuen Routinen zur Verfügung.

#### Anpassung leicht gemacht

Das folgende Programm kann auf jedem beliebigen CP/M 2.2-Computer benutzt werden. Für CP/M Plus muß eine kleine Änderung eingefügt werden. Die Druckersteuerzeichen sind fast alle für Epson-kompatible Drucker angepaßt. Ganz speziell sind sie aber für die Schneider-Drucker »NLQ401«, »DMP 2000« und »Seikosha SPIOOOCPC« geeignet. Weiter unten finden Sie die Anpassung an andere Drucker.

Als erstes müssen Sie mit einem beliebigen Texteditor das Assemblerlisting (Listing 1) eingeben. Das Programm muß zum Übersetzen unter dem Namen »WSDRUCK.ASM« gespeichert sein. Wenn Sie das Programm mit Ihrem Wordstar eintippen, wählen Sie bitte den Menüpunkt »N« (für »Programmeingabe - Non-Dokument-Modus«). Unter »D« (Texteingabe) fügt Wordstar nämlich unsichtbare Steuerzeichen in den Text ein, die später den Assembler durcheinanderbringen würden.

Noch ein paar Tips, die die Eingabe erleichtern. Dem von uns verwendeten Assembler ist es völlig gleichgültig, ob Sie den Quellcode mit Groß- oder Kleinbuchstaben eingeben. Sogar in einem einzigen Wort dürfen Sie beide beliebig mischen. Bei der Eingabe brauchen Sie also auf solche Kleinigkeiten nicht achten.

000001 ;Wordstar besonders gut an verschiedene Drucker anpassen<br>000002 ; (Version 22.4.86)<br>000003 ; - nur geeignet für Drucker, die über den gewöhnlichen<br>000003 ; - CP/M-'LST: -Kanal gesteuert werden können<br>000005 ; - aber 000008 ; und beliebige WS-Installationen<br>000009 ; (z.B. Schneider CPC464/664/6128, Commodore C128)<br>000010 ; - Mier aber Voreinstellungen ähnlich Epson-Drucker<br>000011 ; (insbesondere Schneider NLQ401, Schneider DMP2000<br>0000 200013 ;<br>000014 ;Diese Datei mit 'ASM' assemblieren und die HEX-Datei (nicht COM)<br>000015 ; mit Hilfe von 'DDT' und 'I'-Befehl der Datei WS.COM überlagern 000015<br>000016<br>000017 BOBBBIS ;==#### Hier die LP/M-Version eintragen 000017 false equ Boaa20 true equ not false geaaa21 cpmplu equ false sfür CP/M PLus 'true' eintragen 209022 ; 0280823 ;\*=###\* Wie hoch soll eine Zeile sein (nur gerade Zahlen erlaubt) 080824 ; (Angabe in der kleinsten Einheit, bei NLQ401 z.B.: 1/216 Zoll<br>080825 hoehe equ 36 6 Zeilen pro Zoll<br>080826 ; 000026 ;<br>000027 ;x\*\*\*\*\* Einschaltmeldung über Drucker (Zeichenanzahl nicht verändern)<br>000028 org : 01B3h<br>008830 ob : No communications protocol :15,0<br>008830 ob : No communications protocol :15,0<br>008831 ob : Primary list de 200029 db **for Schneider NLQ481 (15,8**<br>000030 db hi No communications protocol (15,0 Listing 1.<br>000031 db Primary list device 15,0 24 Listing 1. addo31 db Primary list device ",15,8,26 Usung".<br>a00032 ;<br>000033 ;\*\*\*\*\*\* Grundeinstellungen für den Drucker Information (Republication)<br>000034 org 8690h<br>8690035 org 8690h 200035 db arFFh are power kann kein Backspace 200036 db 2 ;Anzahl Anschläge für Fettdruck<br>200036 db 2 ;Anzahl Anschläge für Doppeldruck<br>200039 ;\*\*\*\*\*\* verschiedene druckerabhängige Steuerzeichenfolgen<br>200048 : (ieder Tabel 000039 j<del>ittitt</del> verschiedene druckerabhängige Steuerzeichenfolgen<br>000040 ; (jeder Tabellensatz besteht aus einem Byte für die Länge<br>000041 ; gefolgt von den eigentlichen Steuercodes)<br>000043 : Crg 0696h ;Wagenrucklauf und org 86ABh sein halber Zeilenvorschub

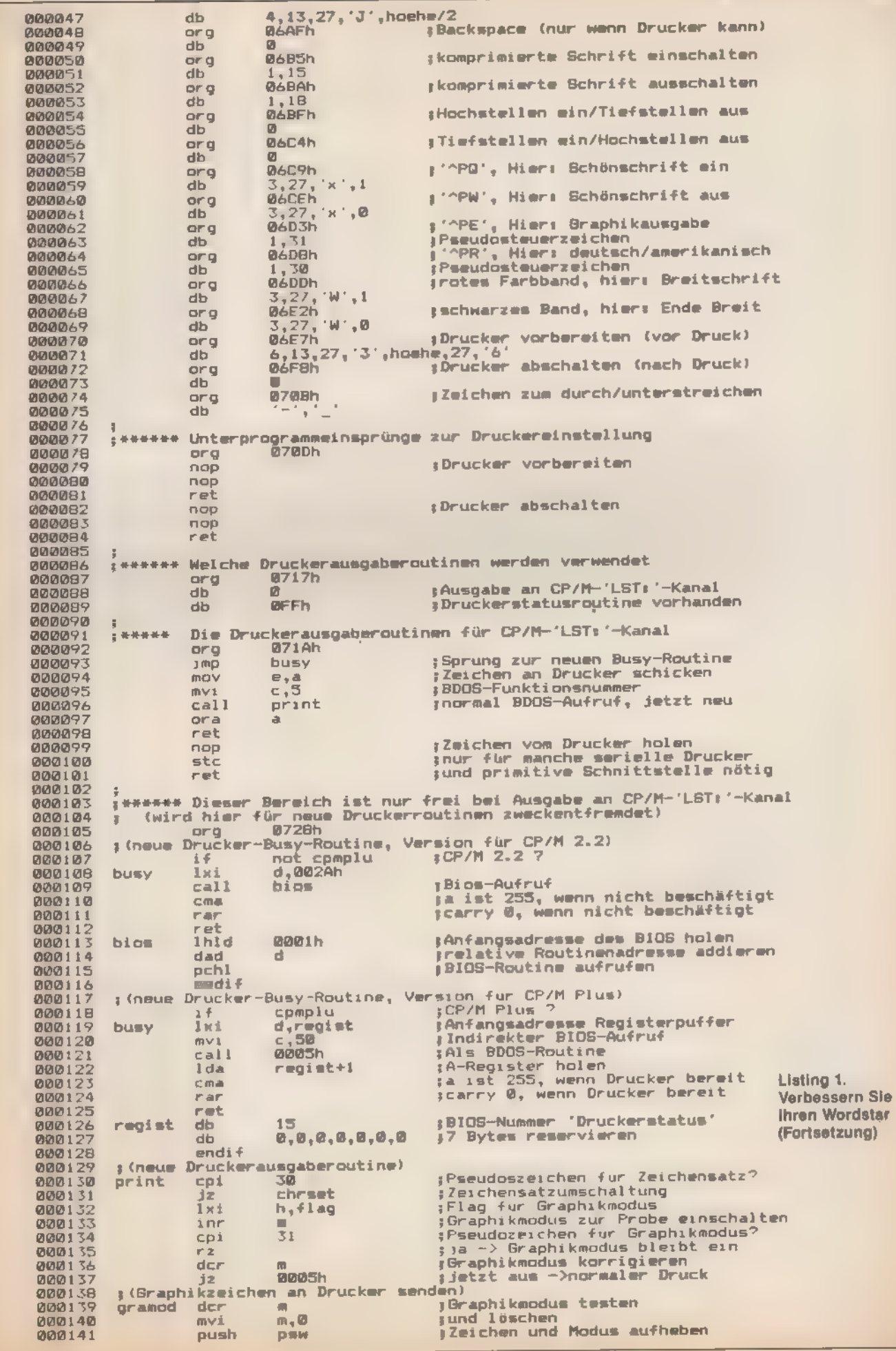

SONDERHEFT 7/86

Ŧ

 $\frac{1}{\sqrt{2}}$ 

选出选

CDA

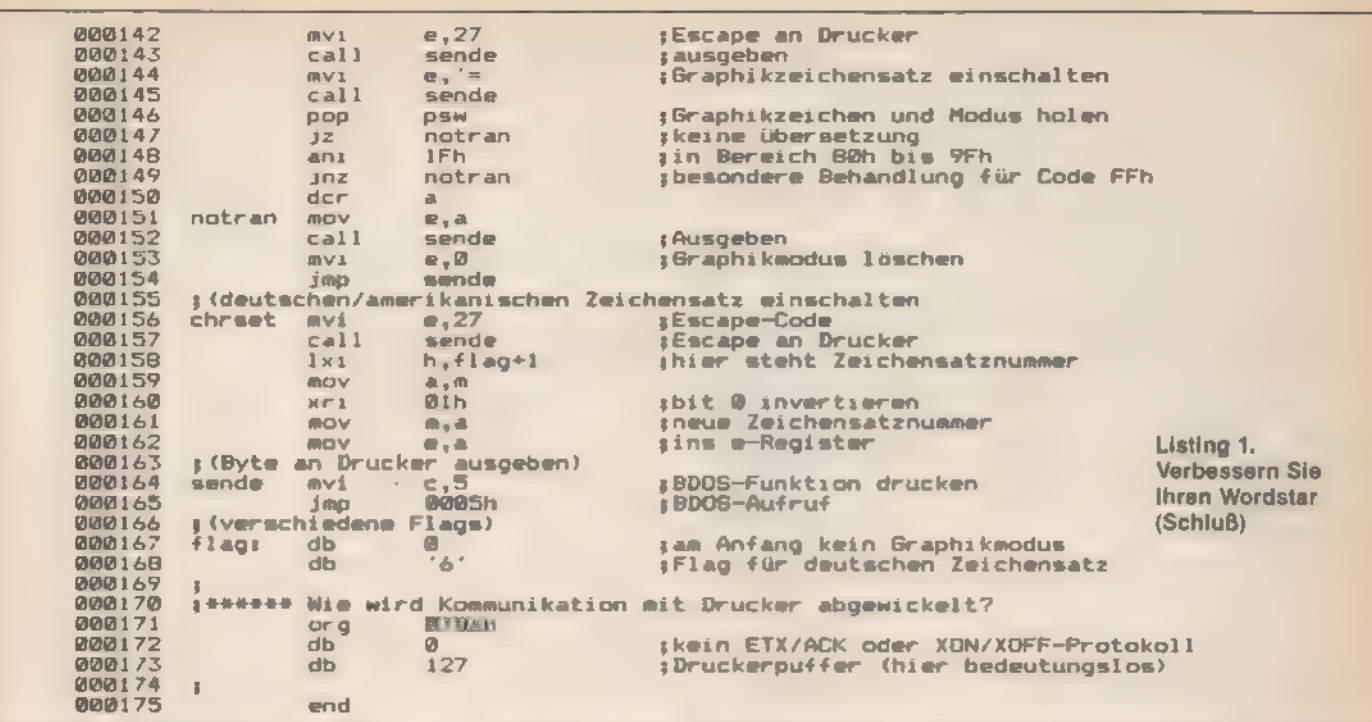

Alles was in einer Zeile hinter einem Strichpunkt steht, gilt als Kommentar und dient allein der Übersichtlichkeit. Sie dürfen die Kommentare nach eigenem Ermessen weglassen oder dazusetzen. Ebenfalls nur der Überschaubarkeit wegen stehen die Zeilennummern voran. Auch diese dürfen ersatzlos gestrichen werden.

An den Stellen, an denen ein oder mehrere Leerzeichen stehen, dürfen sich beliebig viele Leerzeichen (und auch Tabulatoren) befinden. Die Anzahl der Leerzeichen sind als rein optische Hilfe anzusehen. Das gilt nicht für Leerzeichen zwischen Anführungszeichen. Dabei handelt es sich um Texte, die unverändert ins Programm übernommen werden müssen. Hier können Sie zwar den Text nach eigenem Gutdünken abändern, aber die Gesamtzahl der Zeichen muß erhalten bleiben. Keinesfalls dürfen Sie innerhalb von Anfüh rungszeichen Leerzeichen durch Drücken der »TAB«Taste einfügen.

'Alles folgende ist jedoch von entscheidender Wichtigkeit. Im Gegensatz zu Basic wirkt sich auch nur eine einzige falsche Zeile fatal aus. Deshalb sollten Sie das Listing zur Sicherheit noch einmal genau überprüfen.

Ein Abschnitt des Programms heißt »Betriebssystemversion anpassen«. Wenn Ihr Wordstar nicht unter CP/M 2.2, sondern unter CP/M Plus arbeitet (also für den 6128 gedacht ist), ersetzen Sie die Zeile »cpmplu equ false« durch »cpmplu equ true«.

Um unser Quellprogramm dem Computer verständlich zu machen, brauchen Sie die Programme »ASM.COM« und »DDT.COM« von Ihrer CP/M-Systemdiskette - und natürlich den gerade eingetippten Text »WSDRUCK.ASM« sowie »WS.COM«, »WSMSGS.OVR« und »WSOVLY1.OVR«. Um die Originale zu schützen, kopieren Sie am besten alle Pro gramme auf eine leere Diskette.

Als nächstes ist »WSDRUCK.ASM« zu assemblieren. Das 'geschieht einfach durch Eingabe von »ASM WSDRUCK. 'AAZ«. Beachten Sie, daß die etwas seltsame Zeichenfolge »AAZ« im Namen kein Druckfehler ist, sondern den Assembler steuert. Während des Ablaufs von »ASM.COM« darf außer einigen Angaben über den verbrauchten Speicherplatz keine Meldung auf dem Bildschirm erscheinen. Sobald auf dem Bildschirm irgendeine Zeile aus der Datei »WSDRUCK.ASM« ausgegeben wird, die Sie selbst eingetippt haben (eventuell mit einigen Zusätzen), ist diese Zeile

fehlerhaft. In diesem Fall starten Sie den Editor noch einmal und korrigieren das Programm. Beachten Sie aber, daß es sich bei dem angezeigten Fehler auch um einen Folgefehler handeln kann. Untersuchen Sie also immer das ganze Programm. Wenn alles geklappt hat, befindet sich auf der Diskette jetzt eine weitere Datei mit dem Namen »WSDRUCK. HEX«.

Als nächstes rufen Sie DDT durch »DDT WS.COM« auf. Wenn kein Fragezeichen erscheint, ist alles in Ordnung. Taucht ein Fragezeichen auf, dann prüfen Sie, ob die Diskette alle notwendigen Dateien enthält. Ein zweiter Versuch muß dann erfolgreich sein.

Erscheint ein Bindestrich, geben Sie »IWSDRUCK.HEX« und danach »R« ein. Wenn nach »R« das Diskettenlaufwerk anläuft und kein Fragezeichen zu sehen ist, ist alles in Ordnung. Im anderen Falle müssen Sie das Programm mit CTRL-C abbrechen. Bei diesem Befehl ist eine häufige Fehlerursache ein fehlendes »ORG« in der Datei »WSDRUCK.ASM« oder eine überhaupt fehlende Datei »WSDRUCK.HEX«. Also bitte darauf achten!

Als nächstes brechen Sie das DDT-Programm mit CTRL-C ab. Dann tippen Sie »SAVE x WS.COM« ein. Der Wert der Zahl x muß aber zuerst noch berechnet werden. Sie erhalten ihn, indem Sie die vierfache Größe der Datei »WS.COM« in KByte nehmen. Wenn Ihre Wordstar-Version also 16 KByte lang ist, geben Sie »SAVE 64 WS.COM« ein, bei 32-Byte-Programmänge »SAVE 128 WSCOM«.

Beachten Sie, daß nach einem mißglückten Versuch, das Wordstar-Programm zu ändern, die Datei »WS.COM« zerstört ist. Damit Sie im Programm »WSDRUCK.ASM« nicht vergeblich nach Fehlern suchen, müssen Sie deshalb nach jedem Versuch das Wordstar-Programm durch eine neue Kopie ersetzen. Änderungen, die Sie schon früher angebracht haben (zum Beispiel um die Bildschirmausgabe zu verbessern), stören natürlich nicht. Als Ausgangsdatei ist ein schon früher veränderter, aber fehlerfreier Wordstar durchaus verwendbar. Wenn Sie Pech haben, hat die frühere Änderung vor der jetzigen Vorrang. Derartige Fälle sind aber sehr selten. Bestimmte Fehler löschen die ganze Wordstar-Diskette, weshalb Sie die neue Version immer auf einer leeren Diskette testen sollten. Nach Ende von »DDT.COM« stürzt auch ein korrektes Wordstar-Programm manchmal ab. Dagegen hilft ein kurzes Aus- und Wiedereinschalten.

**GEORGI** 

den Sie hier ein paar Hinweise auf mögliche Fehlerursachen. meldungen auf?<br>Eit dem Sie im DDT-Programm her als »WSDRUCK HEX« ein- – Haben-Sie-beim-Start von DDT-den-korrekten-Namen = Haben Sie im DDT-Programm bei »l« »WSDRUCK HEX« ein- - Haben Sie beim Start gegeben?<br>Gegeben und nicht versehentlich »WSDRUCK.ASM«? »WSCOM« angegeben? gegeben und nicht versehentlich »WSDRUCK.ASM«?

der Diskette?<br>- Haben Sie zwischen dem Abbruch von DDT und dem SAVE- - Stimmt in de

Befehl kein anderes Programm gestartet?

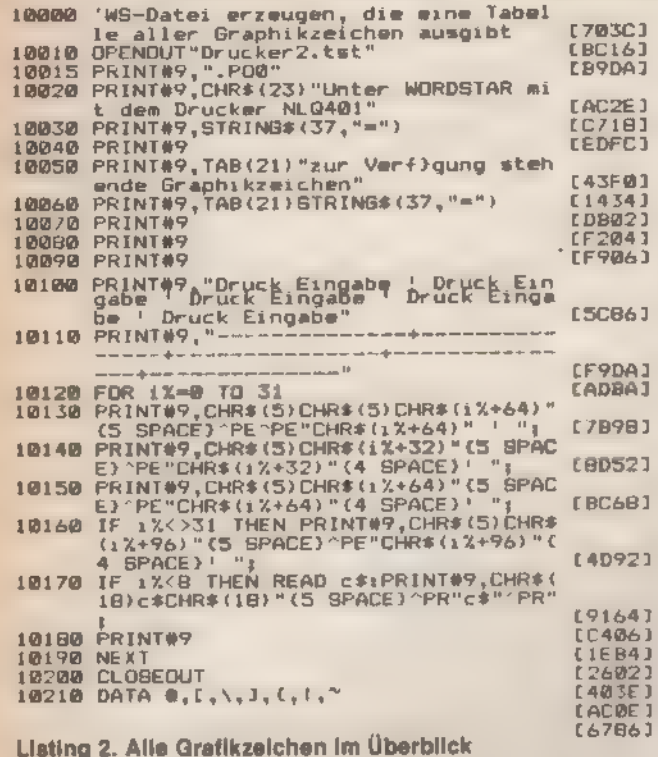

Falls in der Testphase das Programm nicht korrekt läuft, fin- - Traten beim Assemblieren von »WSDRUCK.ASM« Fehler-<br>En Sie hier ein paar Hinweise auf mögliche Fehlerursachen. Imeldungen auf?

Befand sich die neueste Version von »WSDRUCK.HEX« auf - Sind Sie sicher, daß Sie die neueste Version von »WS.COM«

= Stimmt in der Datei »WSDRUCK.ASM« der Wert von<br>»cpmplu«?

Zu Ihrer Übersicht finden Sie im Listing 2 eine Tabelle aller Grafikzeichen Eingegeben wird das Programm unter Basic. Nach einem Lauf steht auf der Diskette eine ASCII-Datei mit dem Namen »DRUCKER2 TST«, die mit Hilfe von Wordstar ausgedruckt werden kann. Die Ausgabe funktioniert allerdings nur auf Druckern, bei denen die Zeichenfolge »ESC =« den Grafikzeichensatz einschaltet. Das sind mit Sicherheit die Schneider-Drucker NLQ401 und DMP2000 sowie der Seikosha SP1000CPC, aber auch die meisten Epsonkompatiblen Geräte. Ein Versuch kann nichts schaden.

Geben Sie mit Hilfe von Wordstar als nächstes Listing 3 (Test der Schriftarten) ein und drucken Sie es aus.

Der letzte Test betrifft die Druckerstatusabfrage. Schalten Sie dazu den Drucker aus und vergewissern Sie sich, daß auf Ihrem Computer kein Druckerspooler aktiv ist. Dann editieren<br>Sie einen beliebigen Text. Während der Ausgabe sollten Sie die Tastenkombination CTRL-K P drücken und danach einen Dateinamen eingeben. Mit ESC starten Sie dann den Ausdruck der angegebenen Datei. Diese wird ohne einen speziellen Druckerspooler parallel, während der Bearbeitung eines anderen Textes, ausgedruckt. Wenn die Statusabfrage nicht funktioniert, versucht der Computer vergeblich, ein Zeichen auszudrucken und stellt sich »tot«. Ist die Abfrage aber in Ordnung, wird gar nicht erst der Versuch, ein Zeichen auszugeben, unternommen, solange der Drucker zur Übernahme nicht bereit ist. In diesem Fall können Sie genauso problemlos weiterarbeiten, als würde im Hintergrund überhaupt kein Text ausgedruckt.<br>Funktioniert alles wunschgemäß, so schalten Sie den

**PARA** 

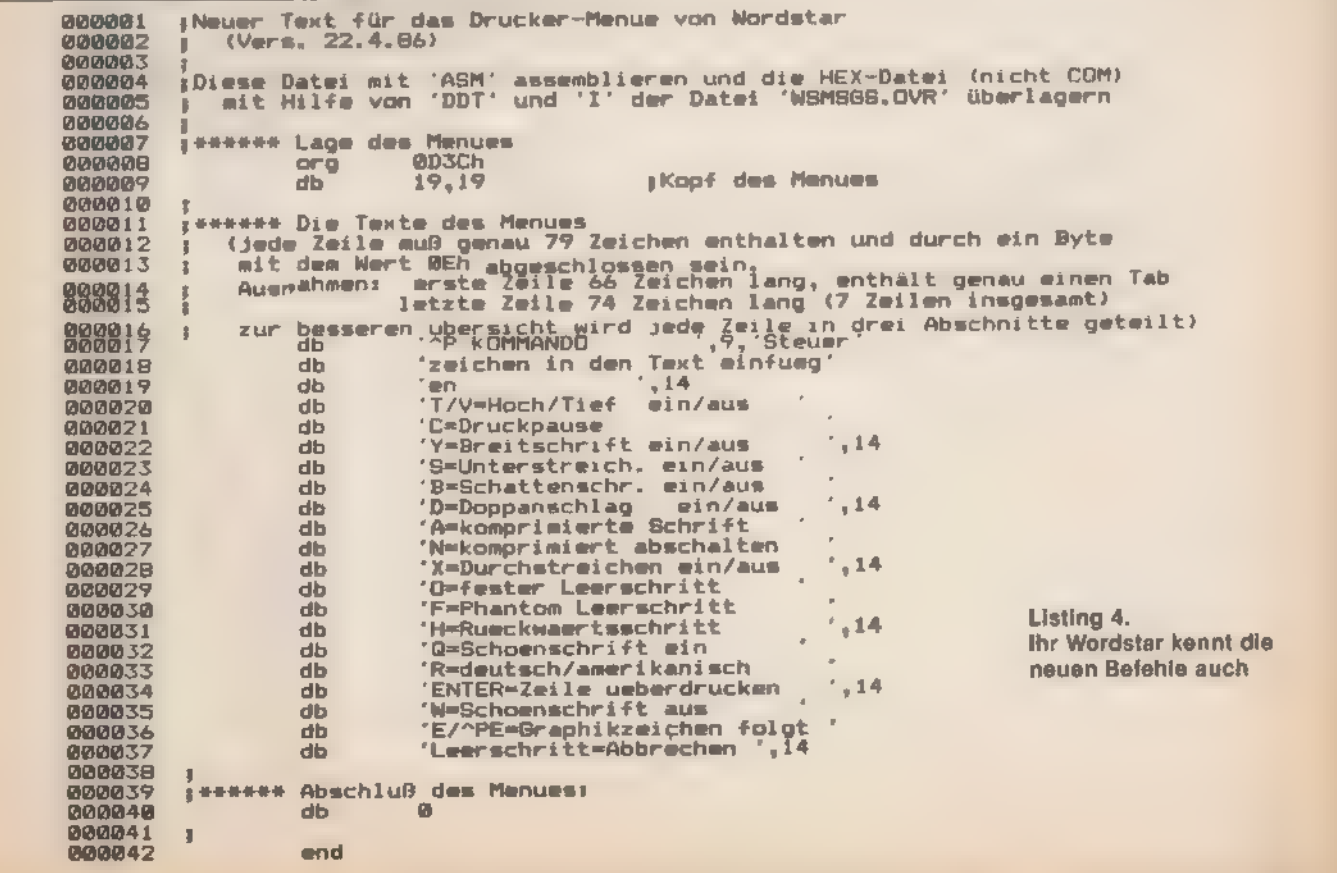

Drucker nun ein. Jetzt beginnt der Drucker zu arbeiten.

Wenn die neue Wordstar-Version einwandfrei läuft, brauchen Sie die Dateien »WSDRUCK.ASM« und »WSDRUCK. HEX« nicht mehr. Für den Fall, daß Sie sich aber einmal einen anderen Drucker kaufen, brauchen Sie aber die Assembler- datei wieder - also an einem sicheren Ort aufheben.

Im Abschnitt »druckerabhängige Steuerzeichenfolgen« können Sie die Steuerzeichen angeben, die zur Wahl einer<br>bestimmten Druckerfunktion notwendig sind. Hinter jeder<br>Zeile, die mit »db« beginnt, steht dabei ein Tabellensatz. Das<br>erste Byte gibt die Anzahl der folgenden Bytes folgen die auszugebenden Steuerzeichen. Bei Epson-kom-<br>patiblen Druckern stellt man zum Beispiel den Druck in doppelter Breite durch die Drei-Byte-Folge »ESC W SOH« ein.<br>Wie man aus jeder ASCII-Zeichensatztabelle entnehmen kann, besitzt ein »ESC« den Wert 27 und ein »SOH« den Wert 1. Der Buchstabe »W« kann in Anführungszeichen direkt eingesetzt werden. Im entsprechenden Abschnitt der Datei »WSDRUCK.ASM« steht deshalb »db 3,27;W;1«. Wenn Sie einen anderen Drucker besitzen, können Sie die entsprechenden Werte leicht anpassen. Schwieriger gestaltet sich die Zeichensatz- und Grafikumschaltung. Wenn Sie selbst kein Assemblerspezialist sind, hilft Ihnen sicher gern Spezialist aus einem Club weiter.

#### Ein neues Druckermenü

Wenn Ihr neuer Wordstar richtig funktioniert, wollen Sie sicher die neuen Druckerroutinen auch im Menü (Aufruf mit<br>CTRL-P) finden. Dazu geben Sie Listing 4 ein. Das weitere<br>Vorgehen entspricht genau dem bei der Anpassung von<br>»WS.COM«. Geändert wird jetzt aber die Datei »WSMSGS.<br> kopieren Sie vor dem nächsten Versuch eine neue Kopie der Datei »WSMSGS.OVR« auf die Arbeitsdiskette. Die Texte zwischen den Anführungszeichen in der Datei »WSMSGS.ASM« können Sie nach Belieben ändern. Beibehalten müssen Sie allerdings die Anzahl der Zeichen zwischen den Anführungszeichen und alles, was außerhalb der Anführungszeichen steht. Ebenfalls verboten sind Tabulatoren innerhalb der Anführungszeichen.

Interessant ist das »Phantom-Leerzeichen« (CTRL-P F). Ausgedruckt sieht es wie ein echtes Leerzeichen aus. Innerhalb von Wordstar wird es aber wie ein normales Zeichen behandelt. Eine nützliche Anwendung enthalten die unterstri- chenen Textteile. Leerzeichen zwischen unterstrichenen Worten werden normalerweise nicht mitunterstrichen. Wenn Sie statt dem echten Leerzeichen nun das Phantom-Leer-

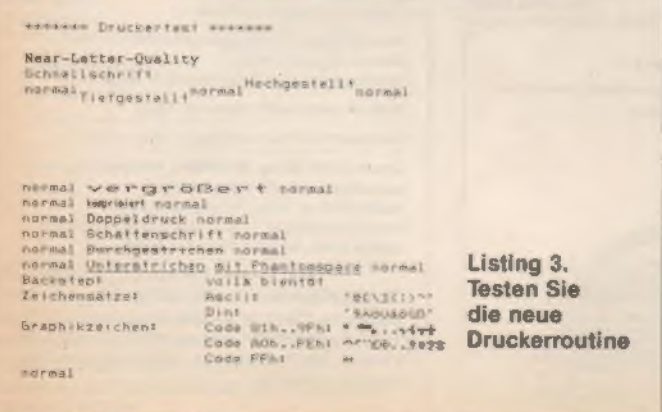

SONDERHEET 7186

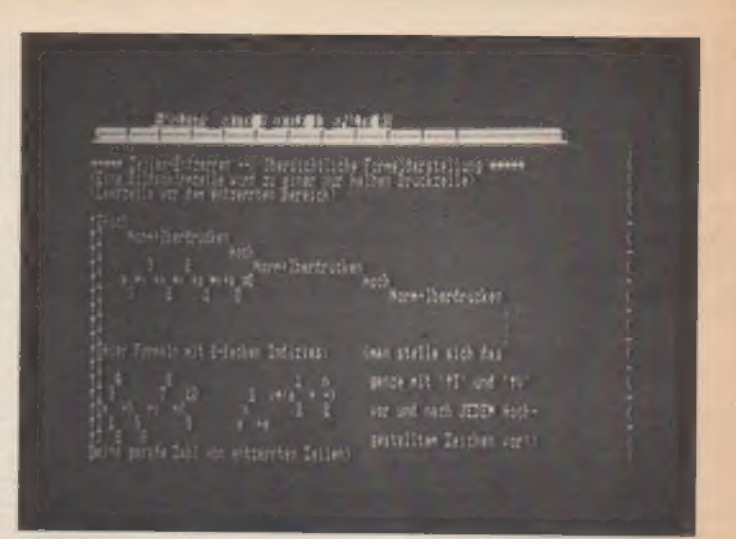

Tei 11. L

#### Bild 1. Der Bildschirm-...

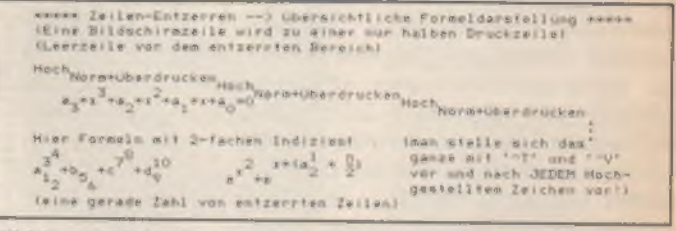

#### Bild 2. ...und der Druckertext

zeichen benutzen, gilt es nicht als Leerzeichen und wird beim<br>Drucken ebenfalls unterstrichen.

Der Rückwärtsschritt funktioniert mit unserem Programm auch bei Druckern, die keinen echten »Backstep« kennen. Mit seiner Hilfe kann man beispielsweise zwei Zeichen über- einanderdrucken und damit Akzente darstellen.

Wenn Sie mit Wordstar viele Formeln mit hoch- und tiefge-<br>stellten Indizes eingeben, wirkt die Formel durch die vielen<br>CTRL-V- und CTRL-T-Anweisungen schnell ziemlich zerfied-<br>dert. Spätestens dann, wenn Sie zweifache Indi hen. Dadurch kommen auf dem Bildschirm untereinanderste-<br>hende Spalten auch auf dem Drucker untereinander zu ste-<br>hen. Die Tastenfolge CTRL-P T, CTRL-P M, CTRL-P T, CTRL-M<br>schafft so einen größeren »entzerrten« Bereich. We bewegen und an beliebigen Stellen Formelzeichen einsetzen. Ohne weitere Unordnung stiftende Steuerzeichen entstehen auf diese Weise die kompliziertesten Formeln mit hoch- und tiefgestellten Indizes. Das Entscheidende ist d

(Helmut Tischer/hg)

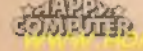

#### **GRUNDLAGEN**

#### 'Fortsetzung von Seite 51

den Lader mit einem Maschinensprache-Monitor disassemblieren. Dann machen Sie sich auf die Suche nach dem genannten Aufruf. Ihm voraus geht die Zuweisung der Register mit den drei Informationen: Ladeadresse (HL), Länge (DE)undSatzkennzeichen (im Akku). Das Satzkennzeichen dient der Unterscheidung verschiedener Programme. Im Assembler-Quellcode sieht das folgendermaßen aus:

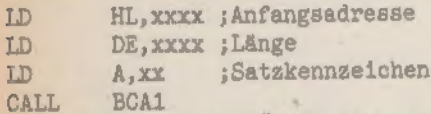

Benutzen Sie zum Überspielen das Programm aus Listing 5. In Zeile 60 ist die Maschinencode-Routine im String a\$ abgelegt. Die Zeilen 70 bis 90 fragen dann nacheinander Anfangsadresse, Länge und Satzkennzeichen ab. Sollte das übertragene Programm zu lang sein (Stichwort: DOS-ROM), lädt unsere Routine es in einen anderen Speicherbereich (denken Sie daran, es später wieder zu »liften«). Sind Bildschirm-Inhalte (beispielsweise Titelbilder) zu übertragen, müssen Sie die Abfragen in den Zeilen 130 bis 150 durch feste Angaben ersetzen, da sie sonst das Bild zerstören. Listing 6 speichert als Beispiel einen Bildschirm in einem Block, den Listing 7 wieder lädt. Durch Änderung der Werte für HL, DE und A sind sie universell für jede Binär-Datei verwendbar. Vergessen Sie aber nicht, daß diese Werte, wie beim Z80 üblich, in der Reihenfolge »niederwertiges Byte, höherwertiges Byte« zu übergeben sind.

Sie kennen nun die wichtigsten Methoden, um Kassettensoftware auf Disketten zu überspielen. Natürlich gilt auch hierfür, daß Sie Kopien nur für den Eigenbedarf anfertigen dürfen.

(Matthias Rosin/Michael Straßer/ja)

### Inserentenverzeichnis

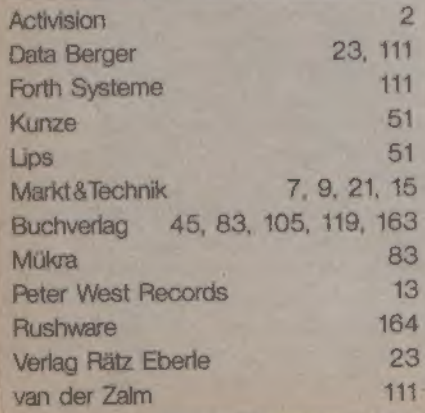

Depot-Händler Tragen Sie Ihre Buchbestellung auf eine Postkarte ein und schicken die-<br>as an einen Dapothändler in Ihrer Nähe oder an Ihren Buchhändler.<br>Buchhändlung Harder, Kurtürstendamm 69.<br>1000 Berlin 19. Tol. (0.30) 833 5000, 81% 15 Guysan + Maasch, Hermannstraße 31<br>2000 Namburg 1, Ril, IG401 300 Bochaven<br>54000 Bochaven, Rei, 104721 81288<br>2180 Cushaven, Rushiau, Holseniuer Straße 110<br>Bochhandlung Mushiau, Holseniuer Straße 110 ste 70 nanskung, 70 nanding Se rede 10 a0 Bremen.<br>Ste 70 nanoske, 704. (104 81) 740006-08<br>Brechhmedkeng. Mermi, Lengenstrade 10<br>2800 Remen. 1. 781. (0421) 321833<br>Brechhmedkeng. Eissing, Marktstrade 38<br>Brechhmedkeng. 181. ( ander Sure 33 Iohule, Holländische Sure 33<br>1300 Braunschward, Tal. (0531) 492 71<br>Daugrich sche Buchhandhung, Waandar Straße 33<br>3400 Göttingen. Tal. (0551) 5556<br>Buchhandlung an der Hochschale, Holländische Straße 22 Stero Verlag, Friedrichstreibe 34:28<br>4000 Düsseidort, 161: r03:11:373033<br>Buchharallung Baessker, Kertwiger Streße 33:36 Such and the strategy of December 281-Ministers<br>
Health and the strategy of the strategy of the strategy of the strategy of<br>  $\frac{1}{2}$  (72.34) 70.1380<br>
Even below the strategy of the strategy of the<br>
Even below the strate  $\begin{array}{l} 2000 \text{ Koleton}, \text{Na.} \{0.2810 \text{ K} \} \end{array} \begin{array}{l} 2400 \text{ K} \end{array} \begin{array}{l} 2400 \text{ K} \end{array} \begin{array}{l} 2400 \text{ K} \end{array} \begin{array}{l} 2400 \text{ K} \end{array} \begin{array}{l} 2400 \text{ K} \end{array} \begin{array}{l} \end{array} \begin{array}{l} 2400 \text{ K} \end{array} \begin{array}{l} \end{array} \begin{array}{l} 2400 \text{ K} \end$ 8300 Sagern, Tel. (0813) 7607<br>8300 Fundahur 1, 1511 0681 2980 300<br>8400 Fundahur 1, 1611 0681 2980 300<br>8100 Darmatur Tar. (08131) 76548<br>8100 Darmatur Tar. De Grote Bisiche 20. Beach<br>8100 Neabachan 161. (0812) 3004311<br>8200 W ade 38 1030 Katsing Suchhandlung, Sincerio Theory Ales 25<br>1000 Mellingen in Markt, Kramstedie 6<br>1700 Mellingen, Tel (071311 88632<br>1880 Wellingen, Tel (071311 88632<br>1800 Kerkuba, Tel (07270 804436<br>2000 Tubingen, Tel, (07071) 51781 Data metal entre a lacko musikaoria (1800) 621340 "schönhuber, Kini 2003) 62013<br>
2600 Tübingen, Hai, (0797) 51781<br>
2600 Offenburg, Thei, (0791) 6213<br>
2600 Offenburg, Thei, (0791) 4301<br>
2600 München 2, Hai, (0791) 431.40<br>
7

Kamptan, Babanetthern, Salastina Bapan<br>1990 Kamptan, Il (0830) 14413<br>Beings<br>Bao Ran Ve 12, Bao Ran Ve 00 and 8t Festival<br>1990 - Baran Bang Festival 3602<br>1990 - Band Ve 1042 214141<br>Salas Ran Bang Bang Bandaran 1002<br>Bao Ran 8022 Zürich. 704 JOTI 2 11 80 11<br>Framodor AG, Wissanscheffiche Buchhandhung, Univorsitätestr. 11<br>8033 Zürich. Tet, 1011 3834782<br>Buchhandlung am Röällen. (971) 228726<br>BOG1 51. Gallan. Tat, 1071) 228726

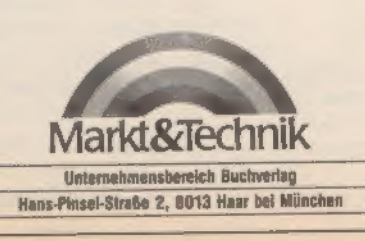

SONDERHEFT 7/86

#### **Impressum**

Herausgeber: Carl-Franz von Quadt, Otmar Weber

Chefredakteur: Michael Scharfenberger (sc)<br>Stelly, Chefredakteur: Michael Lang (lg)<br>Redakteurs: Andreas Hegedorn (hg), Thomas Jacobi (ja),<br>Heinrich Lanhardt (hij), Petra Wängler, Eva Hierlmeier<br>(Koordination)<br>Redaktionsesa

Fotografie: Jons Jancke

Titelgestaltung: Heinz Rauner Grafik-Design

Layout: Leo Eder (Lig.), Sigrid Kowalewskl (Cheflayouterin) Rolf Raß, Katja Milles

Produktionsielter: Klaus Buck (180)

Auslandsrepräsentation:<br>Schwelz: Markt&Technik Vertriebs AG,<br>Kollerstrasse 3, CH-6300 Zug.<br>Tel. (042) 41 56 66, Talex: B 62 329 mut oh<br>USA: M&T Publishing inc., 501 Galveston Dr., Redwood<br>City, CA 94063; Tel. 415-366-3600,

Manuskriptelnsendungen: Manuskripte und Programmistinge werden gemeinen Vanuskripte und Programmistinge werden gemein von Rechtten Dritter. Soliten alse auch<br>The missen frei sein von Rechtten Dritter. Soliten alse auch als

'Anzeigenverkauf: Britta Fiebig (211)

'Anzeigenverwaltung und Disposition: Patricia Schiede (172)

Marketingleiter: Hans Hörl (114)

Vertriebsleiter: Helmut Grünfeidt (189)

Verlagsieiter MAT Buchverlag: Günther Frank (212)

Vertrieb Handelsauflage: Inland (Groß-, Einzel- und Bahnhofsbuchhandel) sowie Österreich und Schweiz: Pegasus Buch- und Zeitschriften Vertriebs GmbH, Haupt- stätter Str. 96, 7000 Stuttgart 1, Tel. (0711) 6483-0

Bezugsmöglichkeiten: Leser-Service: Telefon (089) 4613-249. Bestellungen nimmt der Verlag oder jede Buchhandlung entgegen.

Bezugspreis: Das Einzeiheft kostet DM 14; Druck: SOV St. Otto-Verlag GmbH, Laubanger 23, 8600 Bamberg

Urheberrecht: Alle in diesem Sonderheit erschienenen<br>Beiträge sind urheberrechtlich geschützt. Alle Rechte,<br>such Übersetzungen, vorbehalten. Reproduktionen<br>glebt weicher Art, ob Fotokople, Mikrofilm oder Erfas-<br>sung in Dei

### © 1986 Markt & Technik Verlag Aktlengesellschaft,<br>Redaktion »Happy-Computer«.

Varantwortlich: Für redaktionellen Teil Michael Schartenberger<br>Für Anzeigen: Ralph Peter Rauchfuß (126)

Redaktionsdirektor: Michael M. Pauly<br>Vorstand: Carl-Franz von Quadt, Otmar Weber

Anschrift für Verlag, Redaktion, Vertrieb, Anzeigen-<br>verwattung und alle Verantwortlichen:<br>Marktä Tachnik Verlag Aktiengesellschaft,<br>Hans-Pinsel-Straße 2, 8013 Haar bei München,<br>Telefon (089) 48 13-0, Telex 5-22052

#### Telefon-Durchwahl im Verlag:

Wählen Sie direkt: Per Durchwahl erreichen Sie alle<br>Abteilungen direkt. Sie wählen 089/4613 und dann die<br>Nummer, die in Klammern hinter dem jeweiligen<br>Namen angegeben Ist.

# مراسي ا

Markt&Technik

ROM-Listin

664/6128

#### J. Hückstädt

#### (CP/M 2.2 Anwenderhandbuch CPC 464/664/6128<br>1985, 212 Selten

Wenn Sie glücklicher Besltzer eines Schneider-Computers and und mehr wissen wollen über<br>das leistungsstarke Betriebasystem CP/M 2.2, dann ist dieses Buch genau des richtige für Sie!<br>Ebehannist dieses Buch genau des richtig

J. Hückstadt

CP/M Plus Anwenderhandbuch CPC 6128<br>1986, 256 Selten

Ein unentbehrliches Nachschlagewerk für die praktische Arbeit mit CP/M-Plus und seinen Hilfsprogrammen. Mit zahlreichen Beispielen, Best.<br>Mr. MT 90197<br>1984: Dest. MT 90197<br>1984 3-89090:197-2<br>DM 46,-IsFr. 42,30108 358,80

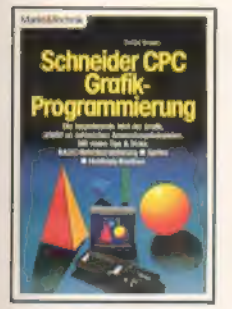

## C. Straush 3. Hückstädt<br> **3. Schneider CPC** Der Schneider CPC 6128<br> **Grafik-Programmierung** 1985, 273 Solton<br>
Jeness Buch verdet Sich an Dieses Buchistlürjeden CPC<br>
Dieses Buch verdet Sich an Buchistle Buchistler Problem<br>

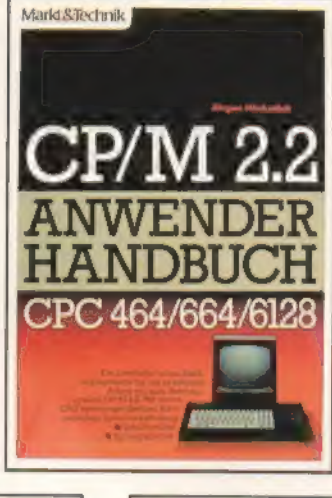

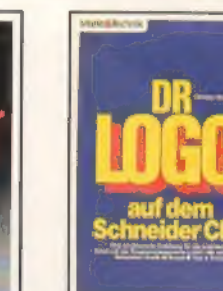

Dieses Buch wendet sich an <sup>6128</sup>-Besitzer eine wertvolle<br>
die Schnaider CPC-Besitzer. Hillie, die veläschen Möglich-<br>
die alles über die Grafiklishig-<br>
kalten dieses bisher einmali-<br>
kalten ihres Computera wie-<br>
gen Compu grammieren. Weiterhin erlanden. Weiterhin erlanden. Weiterhin erlanden. Weiterhin erlanden. Weiterhin erlanden. Weiterhin erlanden. Weiterhinding automomen. Weiterhindiche Press, 188,301 358,300 automomen. Weiterhindiche P

#### ©.Straush DR-LOGO auf dem Schneider CPC<br>2. Quartel 1986, ce. 260 S.

Speziell auf die Schneider<br>Computer anwender finden<br>Sie in diesem Such eine Schneider finden<br>Sie in diesem Such eine struk-<br>turierte Anielitung für die prak-<br>techneider Anielitung für die prak-<br>miersprache LOGO. Mit zahi-<br>

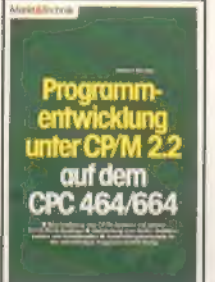

Dieses Buch vermittelt alle<br>
Informationen. die zum selb:<br>
ständigen Entwickeln von<br>
GP/M 2.2-Programmen nötig<br>
ständigen Entwickeln von<br>
GP/M 2.2-Programmen nörig<br>
sowohl die grundlegende<br>
Funktionsweise des CPIM<br>
Bertreb

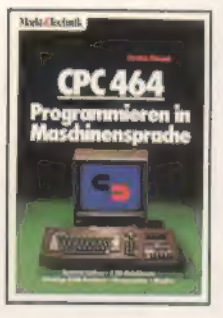

## C. Straush<br>CPC 464 - Programmieren<br>in Maschinensprache

des Geräts und deren Zusam-<br>
Most Ar. MT 829 Now 3-89090-186-2<br>
SBN 3-89090-186-2 DM 49,-sFr. 45,30/08 312,20<br>
DM 46,-sFr. 42,30/08 358,80 Dr. P. Albrecht<br>
Dr. P. Albrecht<br>
CR. P. Albrecht<br>
MEASE II Dr. Bennedigher CPC<br>
CR MULTIPLAN für den

Schneider CPC<br>1985, 226 Selten 1986, Nr. MT 835<br>1986 3-89090:186-7<br>DM 49,-/sFr. 45,10/68 382,20

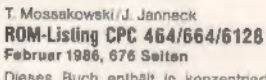

Dieses Buch enthält in konzentrierter Form<br>unissande Informationen über den Aufbau<br>three Computers. Um as optimal nutzer au Köhner<br>nen, sollte man mil dem Schneider-BASIC ver-<br>truut sein und erste Erfahrungen in der Maschi

Th. Erpel CPC BASIC-Kurs<br>1985, 376 Selten

Ein Buch für den Einstieg in die Bedienung<br>und Programmierung der Schneider-Computer<br>Alle Belapiale auf Kassette erhältlich. (Best.-Nr.<br>MT 646, DM 29,90<sup>4</sup>).<br>**Best.-Nr. MT 625**<br>19M 46-15Ft. 42,3005 358,80<br>\* inkt MySt. Unve

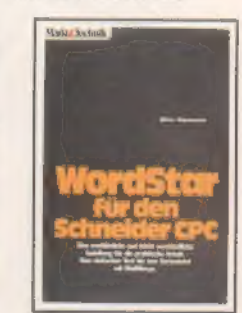

# C. Straush **C.** Jürgensmeier<br> **CPC 464 – Programmieren** WorldStar 3.0 mit<br> **In Maschinensprache** MailWerge für den<br>
1955, 276 Seiten<br>
Dieses Buch weiht in die<br> **Schneider CPC**<br>
Neelisweets des BASIC Das unentbehrliche Zus

Dr. P, Albrecht dBASE II für den 1985, 280 Seiten<br>Best.Nr. MT 90188<br>ISBN 3-89090-188-3<br>OM 49,-/sFr. 45,10/68 382,20

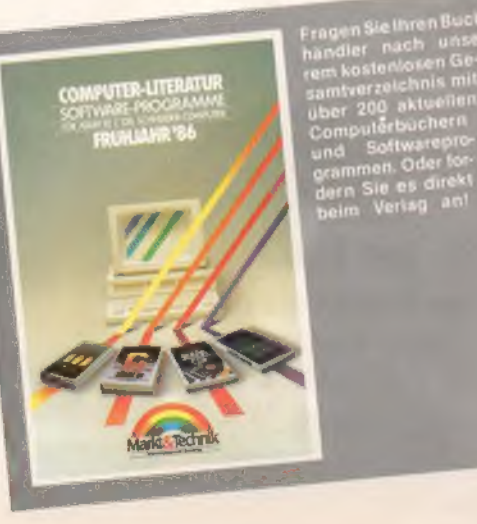

Markt & Technik-Fachbücher erhalten Sie bei Ihrem Buchhändler

Bestellungen im Ausland bitte an den Buchhandel oder an untenstehende Adressen. Schweiz: Markt& Technik Vertriebs AG, Schweiz, marki & horitan<br>Kollerstrasse 3, CH-6300 Zug, <sup>2</sup> 042/41 5656 Österreich: Ueberreuter Media Handels- und Verlagsges. mbH, Alser Straße 24, 1091 Wien, =@ 0222/4815380

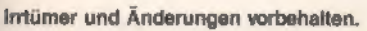

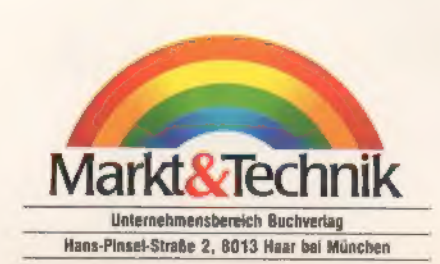

H.Tischer Programmentwicklung unter CP/M 2.2 auf dem CPC 464/664<br>Februar 1986, 340 Selten

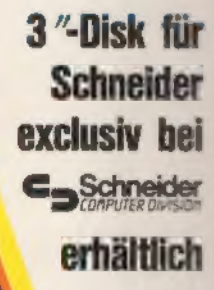

match point

From..

(u.s.)<br>Gold

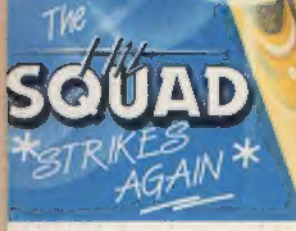

oceo

### **Vier Spiele-Hits** zum Preis von EINEM!

**Auf Kassette und Diskette** für Commodore 64/128 **Schneider CPC** Spectrum 48 K

U.S. Gold Computerspiele GmbH 4044 Kaarst Distribution in der Schweiz durch HILCU

U.S. Gold Computerspiele erhalten Sie in den Fachabtellungen von Tunten Ett und Qualite sowie in guisoriterien Compu

MORE FOR LESS

ë

hey sold a